# **INTELLIGENT MOBILE PRIVATE TUTOR FINDERS APPLICATION**

**LEONG KAM GA**

**UNIVERSITI TUNKU ABDUL RAHMAN**

## **INTELLIGENT MOBILE PRIVATE TUTOR FINDERS APPLICATION**

**LEONG KAM GA**

**A project report submitted in partial fulfilment of the requirements for the award of Bachelor of Science (Honours) Software Engineering**

**Lee Kong Chian Faculty of Engineering and Science Universiti Tunku Abdul Rahman**

**May 2022**

## **DECLARATION**

<span id="page-2-0"></span>I hereby declare that this project report is based on my original work except for citations and quotations which have been duly acknowledged. I also declare that it has not been previously and concurrently submitted for any other degree or award at UTAR or other institutions.

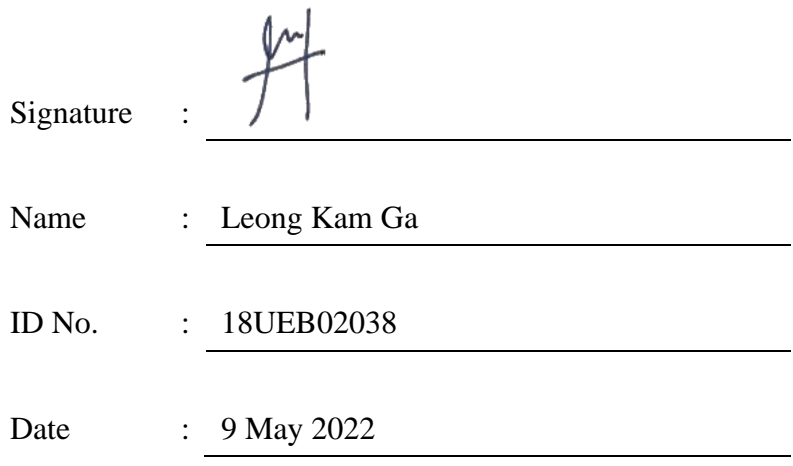

## <span id="page-3-0"></span>**APPROVAL FOR SUBMISSION**

I certify that this project report entitled **"INTELLIGENT MOBILE PRIVATE TUTOR FINDERS APPLICATION"** was prepared by **LEONG KAM GA** has met the required standard for submission in partial fulfilment of the requirements for the award of Bachelor of Science (Hons) Software Engineering at Universiti Tunku Abdul Rahman.

Approved by,

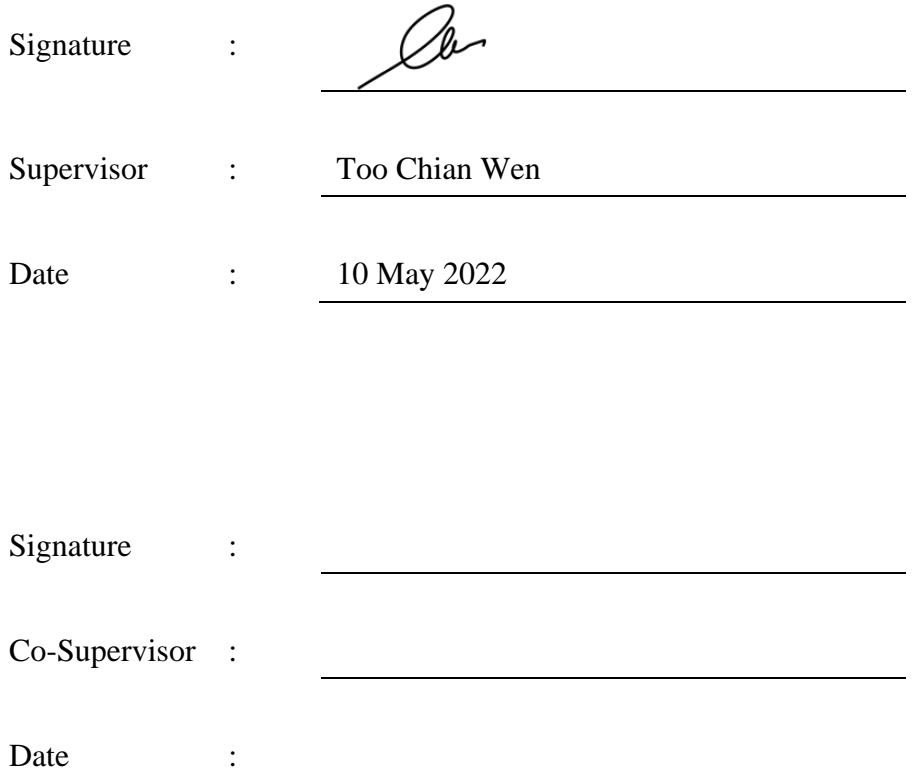

The copyright of this report belongs to the author under the terms of the copyright Act 1987 as qualified by Intellectual Property Policy of Universiti Tunku Abdul Rahman. Due acknowledgement shall always be made of the use of any material contained in, or derived from, this report.

© 2022, Leong Kam Ga. All right reserved.

## <span id="page-5-0"></span>**ACKNOWLEDGEMENTS**

I would like to thank everyone who had contributed to the successful completion of this project. I would like to express my gratitude to my research supervisor, Dr. Too Chian Wen for her invaluable advice, guidance, and her enormous patience throughout the development of the research.

In addition, I would also like to express my gratitude to my loving parents and friends who had helped and given me encouragement and advice during the process of conducting this project.

#### **ABSTRACT**

<span id="page-6-0"></span>According to the official statistic from the Department of Statistics Malaysia (DOSM), there are 1899 tuition centers was established in Malaysia in 2010. The number of registered private tuition centers had increased to 3107 in Malaysia in 2013. The demand for private tutoring services was elevated day by day due to the changes in the Malaysia examination and assessment system. In addition, it is a challenge to find a private tutor during this COVID-19 pandemic because it has a high risk to meet with each of the tutors for choosing the most matched private tutor. However, there are only limited online platforms available in Malaysia while existing platforms only provide simple filtering criteria in the searching tutor function and only apply traditional searching methods (SQL exact matching).

Therefore, an intelligent mobile private tutor application is developed to help the tutor seeker in finding the ideal tutor that is highly matched their expectation at their fingertips. By putting aside the traditional searching method, this application applied similarity measures (Euclidean Distance, Manhattan Distance, Minkowski Distance, Jaccard Similarity Coefficient, and Cosine Similarity) to compare the similarity between one tutor with the ideal tutor of the tutor seeker. The similarity percentage is considered as a metric for tutor seekers to choose the ideal tutor while not only relying on intuition. In addition, there are chat functions, demo classes, and other functions provided to tutor seekers to have a formal channel to interact and communicate with the tutor before coming to the final decision of having a formal class. After conducting the unit testing, API testing, usability testing, and User Acceptance Testing (UAT), the final product only applied the top three similarity measure methods in the search function. The final product of the project enables tutor seekers to search for their ideal tutor while also enabling tutors to expose themselves to more opportunities.

## **TABLE OF CONTENTS**

<span id="page-7-0"></span>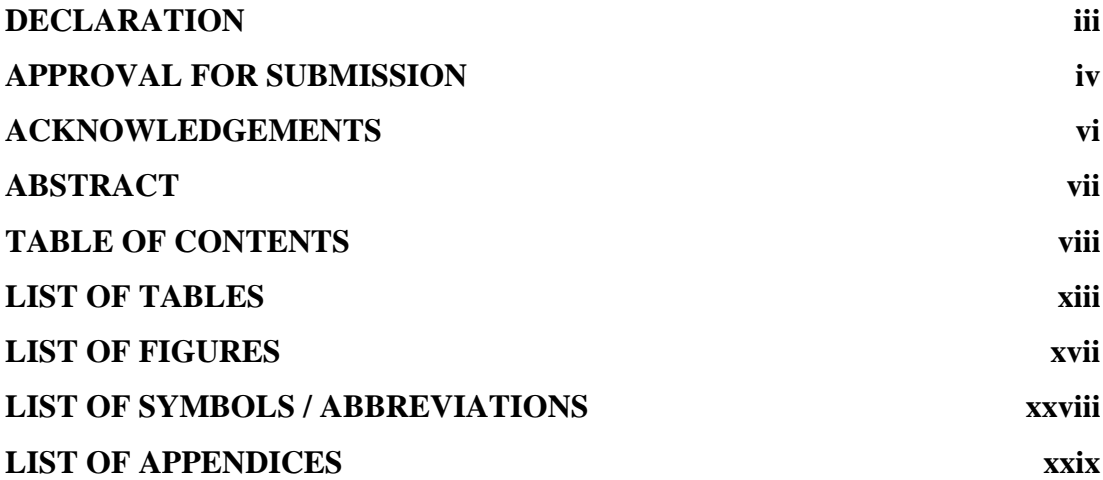

## **CHAPTER**

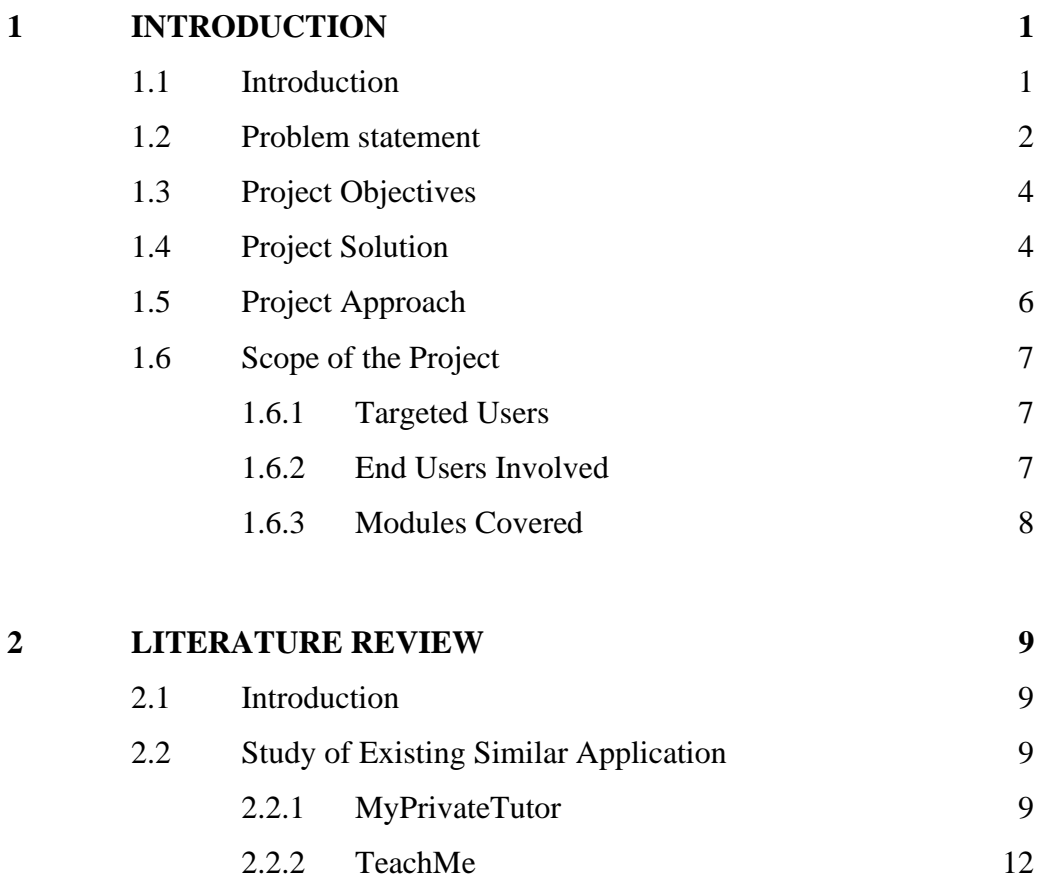

viii

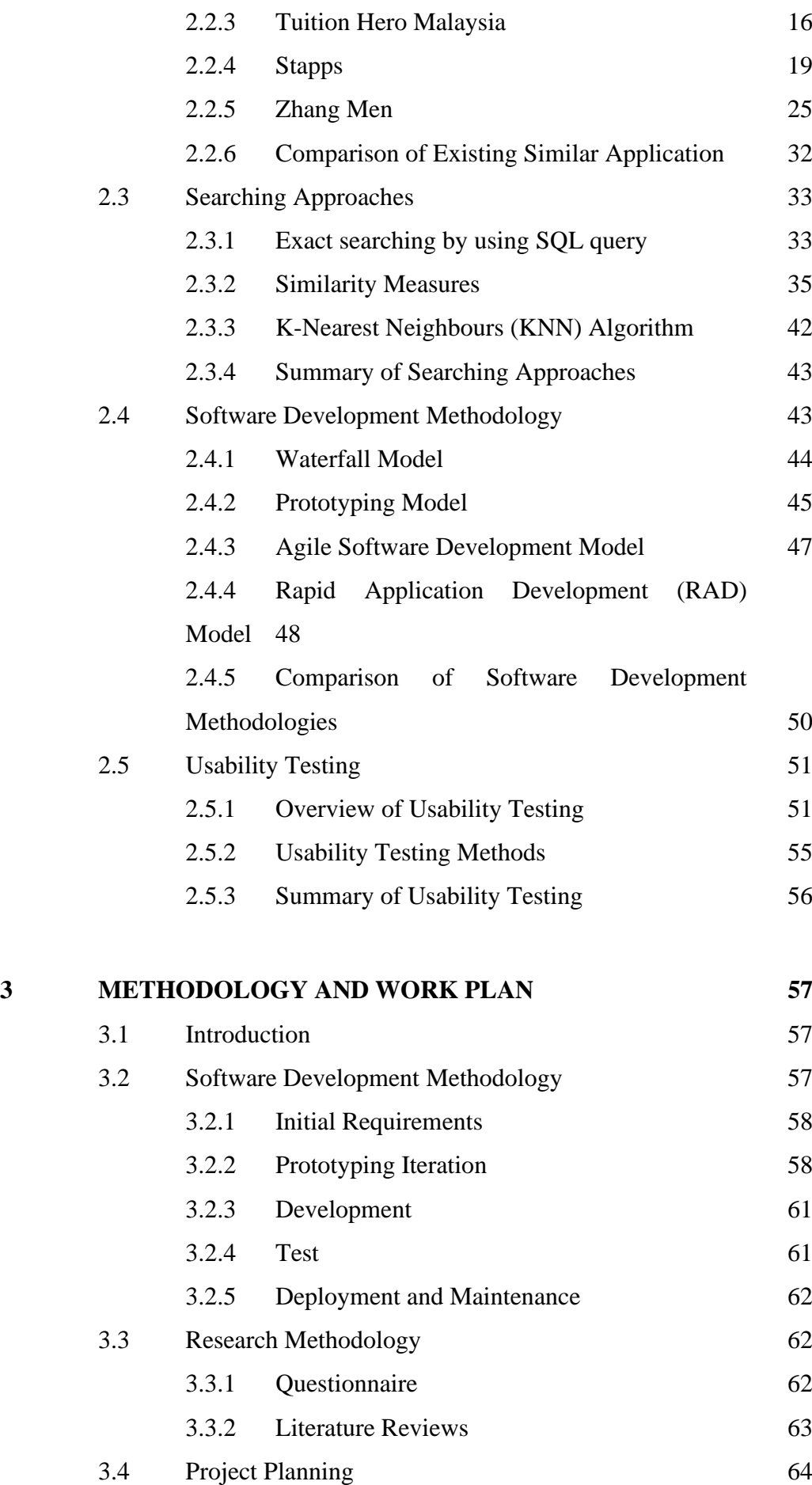

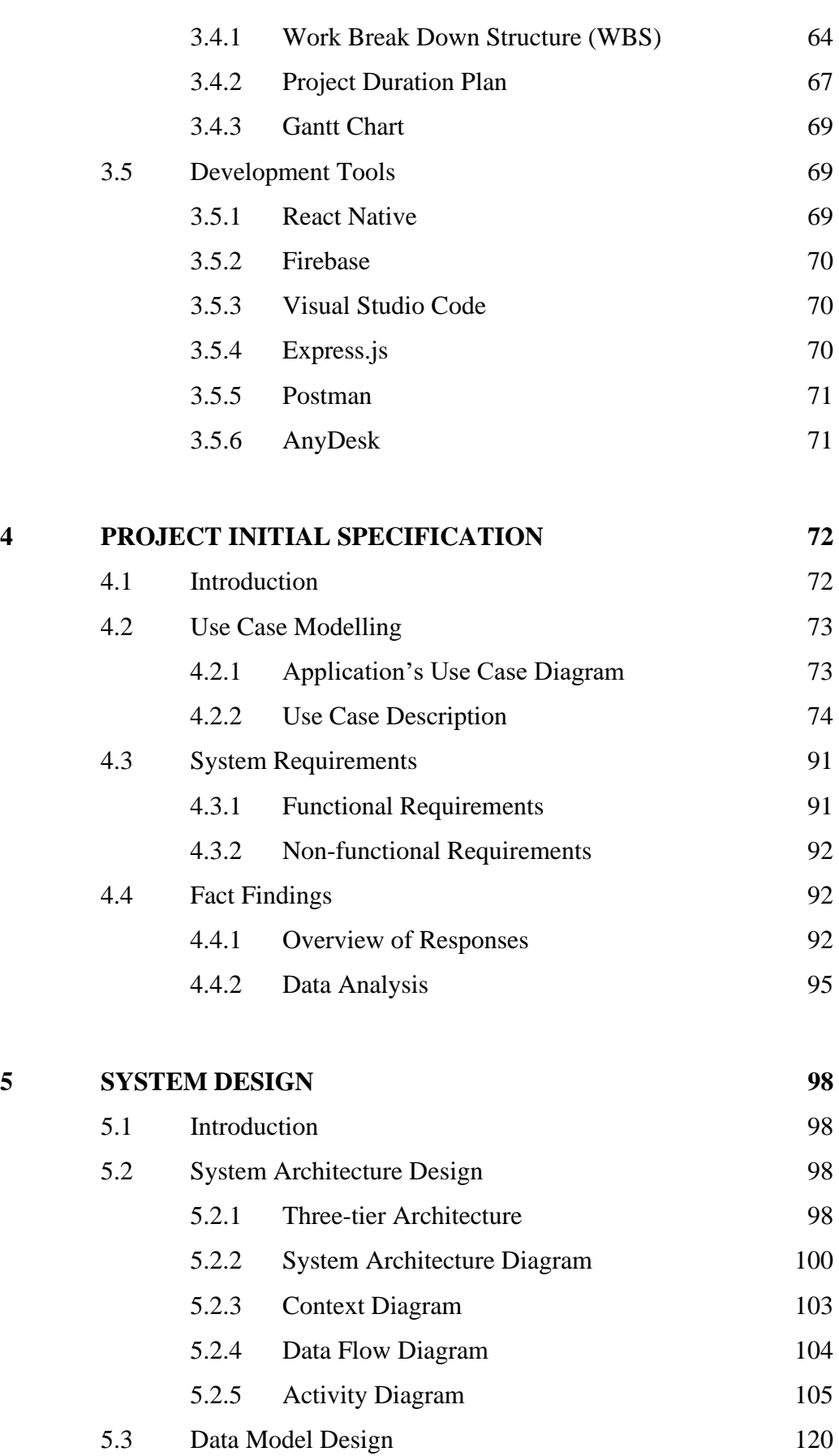

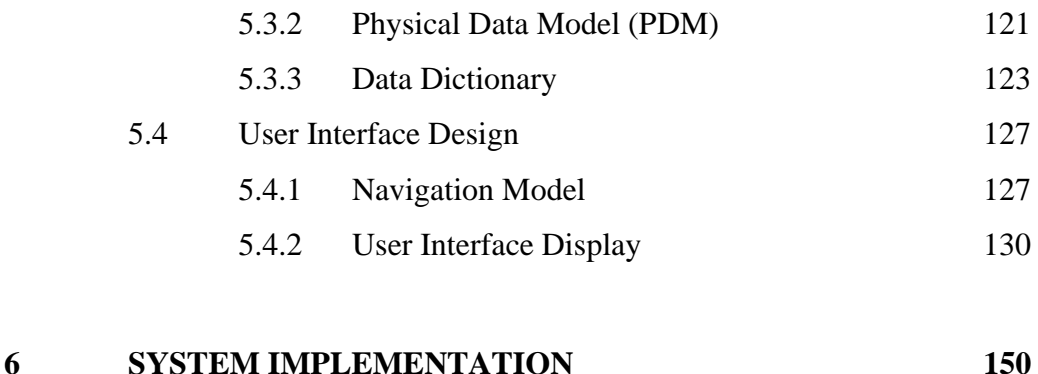

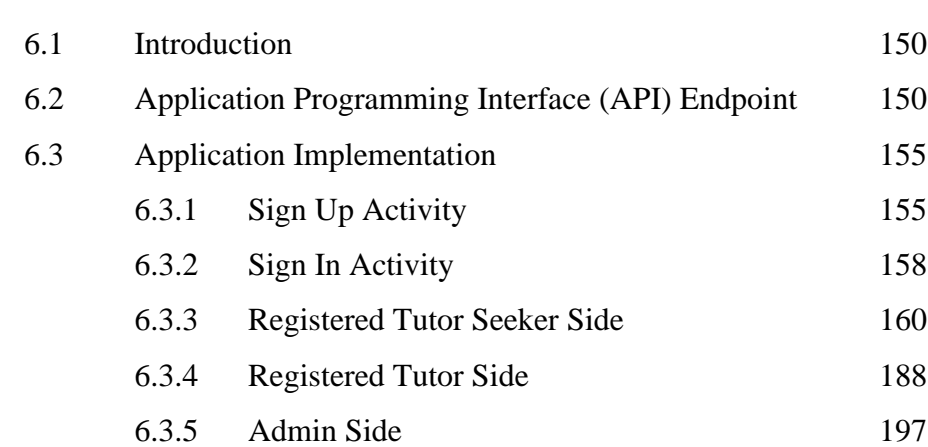

## **7 [SYSTEM TESTING](#page-232-0) 204** 7.1 [Introduction](#page-232-1) 204 7.2 [Unit Testing](#page-232-2) 204 7.3 [Application Programming Interface \(API\) Testing](#page-242-0) 214 7.4 [User Acceptance Testing \(UAT\)](#page-253-0) 225 7.4.1 [Tutor Seeker Side](#page-253-1) 225 7.4.2 [Registered Tutor Side](#page-255-0) 227 7.4.3 [Admin Side](#page-256-0) 228 7.5 [Usability Testing](#page-257-0) 229 7.5.1 [Usability Testing Scenario](#page-257-1) 229 7.5.2 [User Satisfaction Survey Form](#page-261-0) 233 7.5.3 [Usability Test Result Analysis](#page-264-0) 236 **8 [CONCLUSIONS AND RECOMMENDATIONS](#page-266-0) 238**

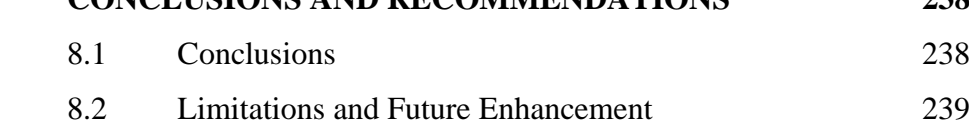

## **[APPENDICES](#page-275-0) 247**

## **LIST OF TABLES**

<span id="page-12-0"></span>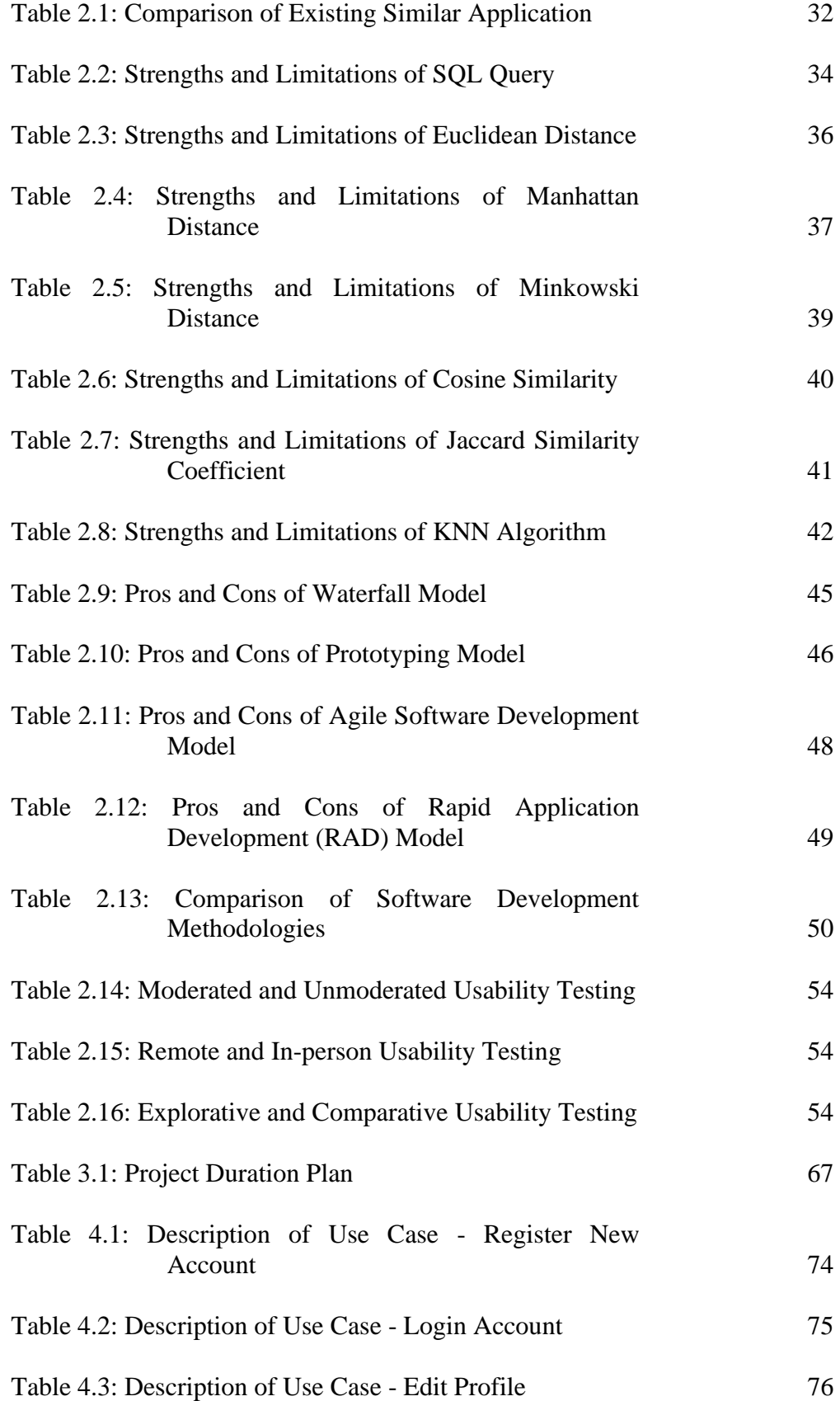

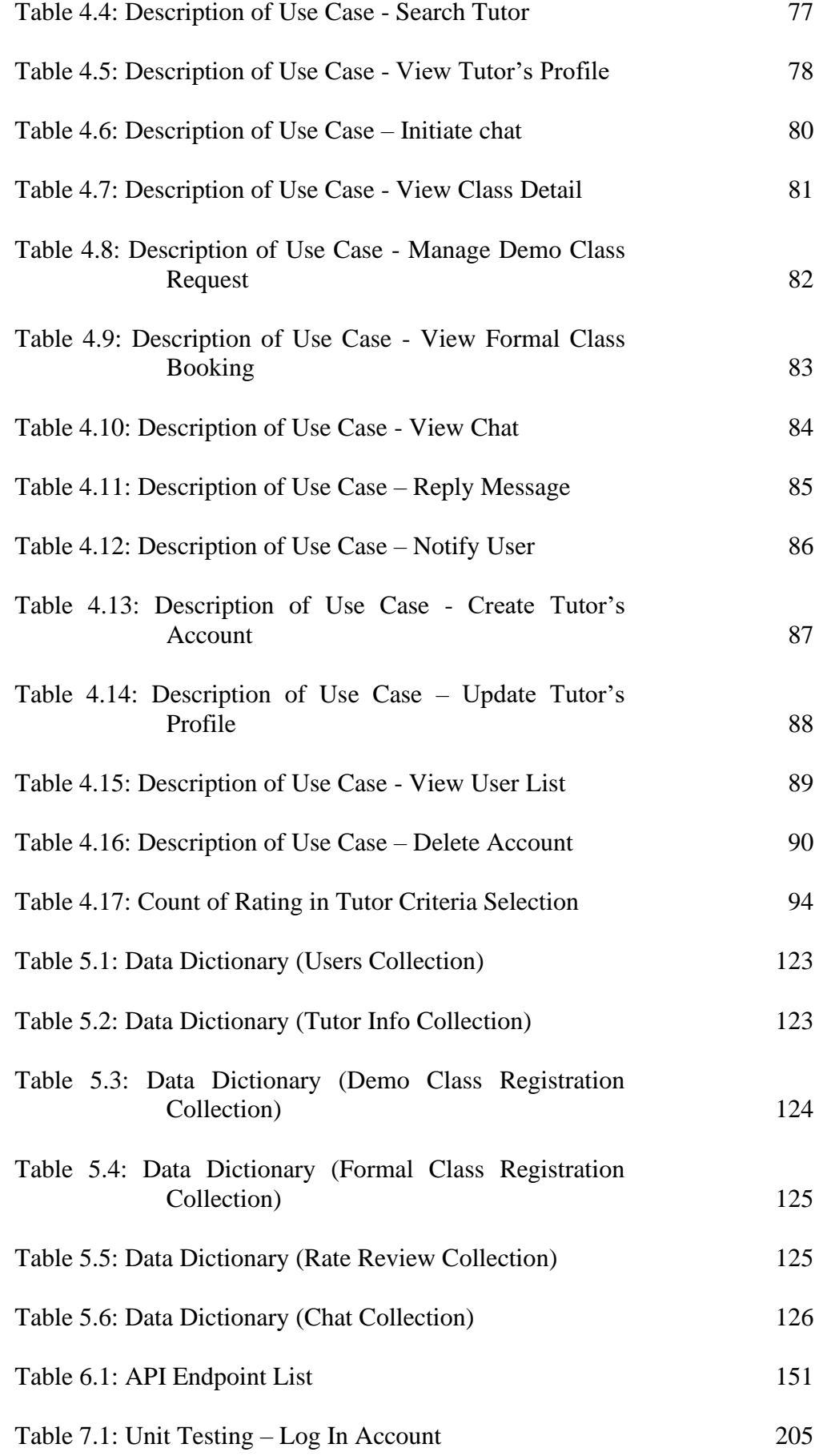

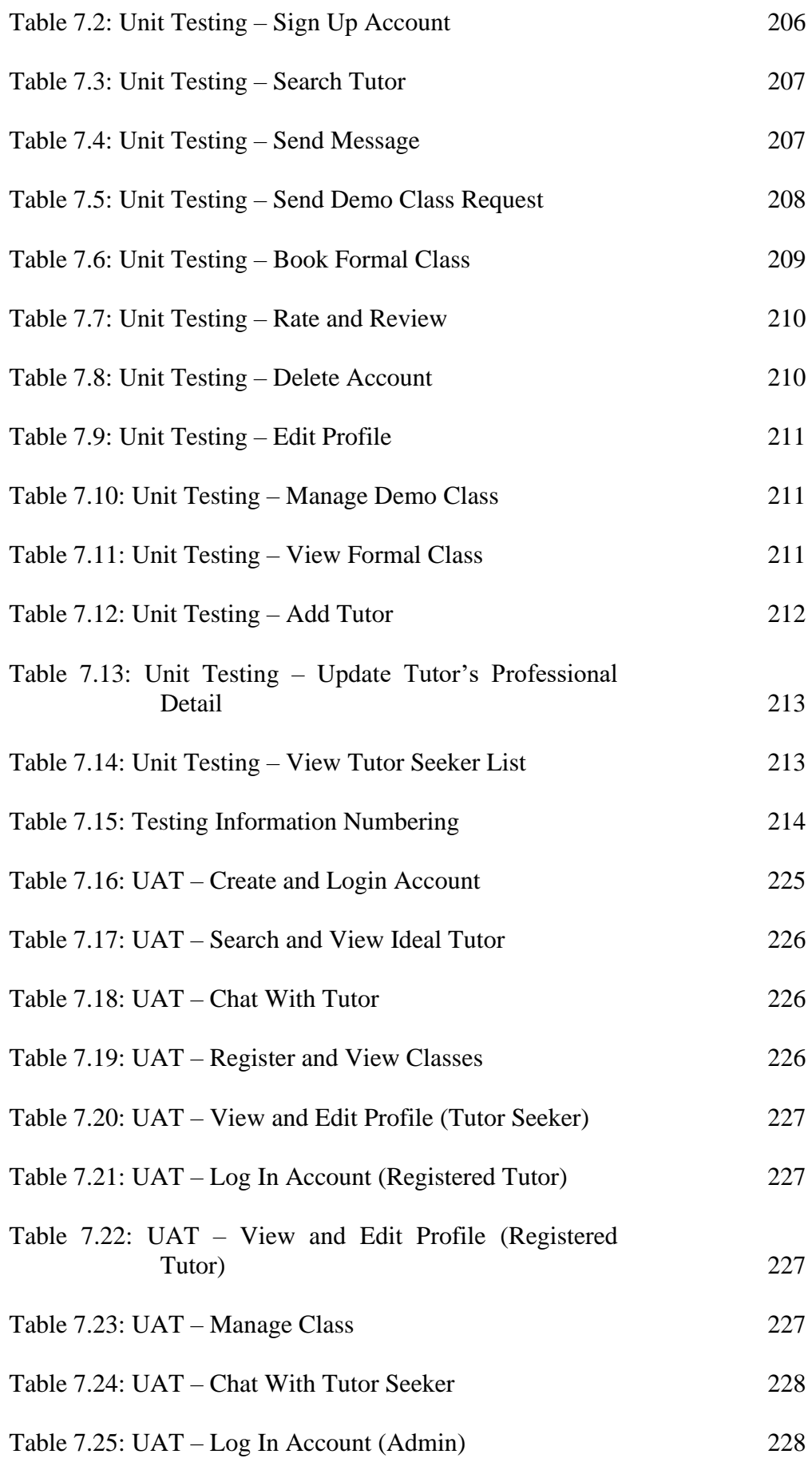

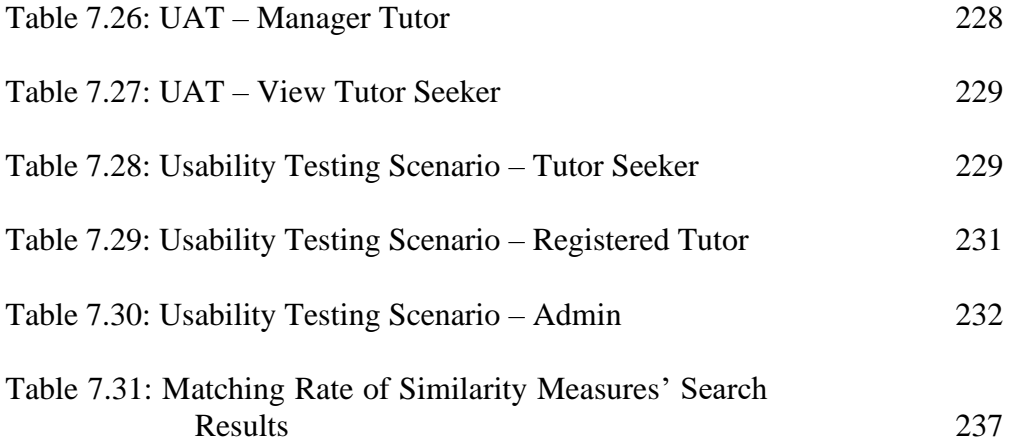

## **LIST OF FIGURES**

<span id="page-16-0"></span>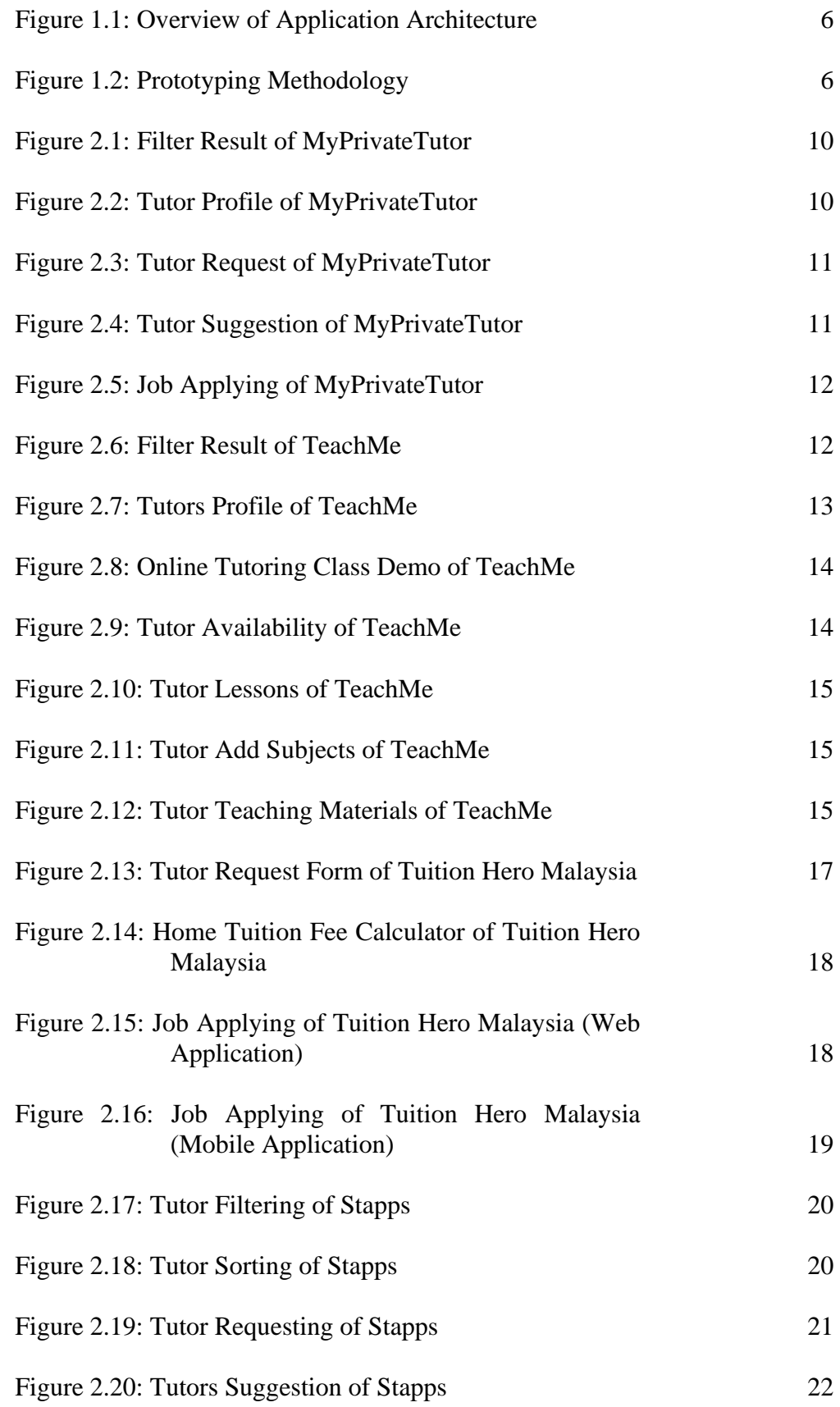

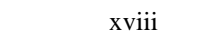

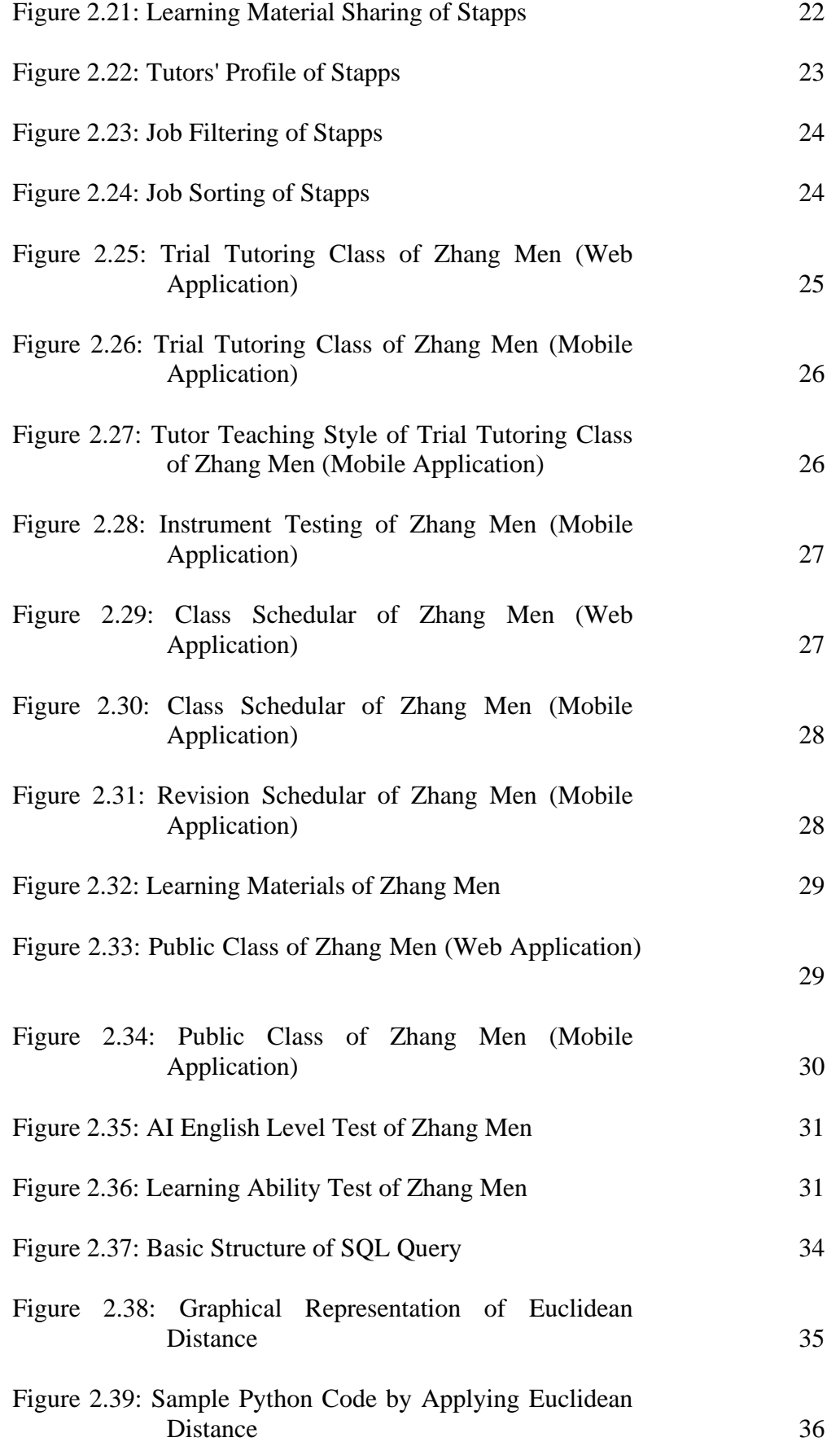

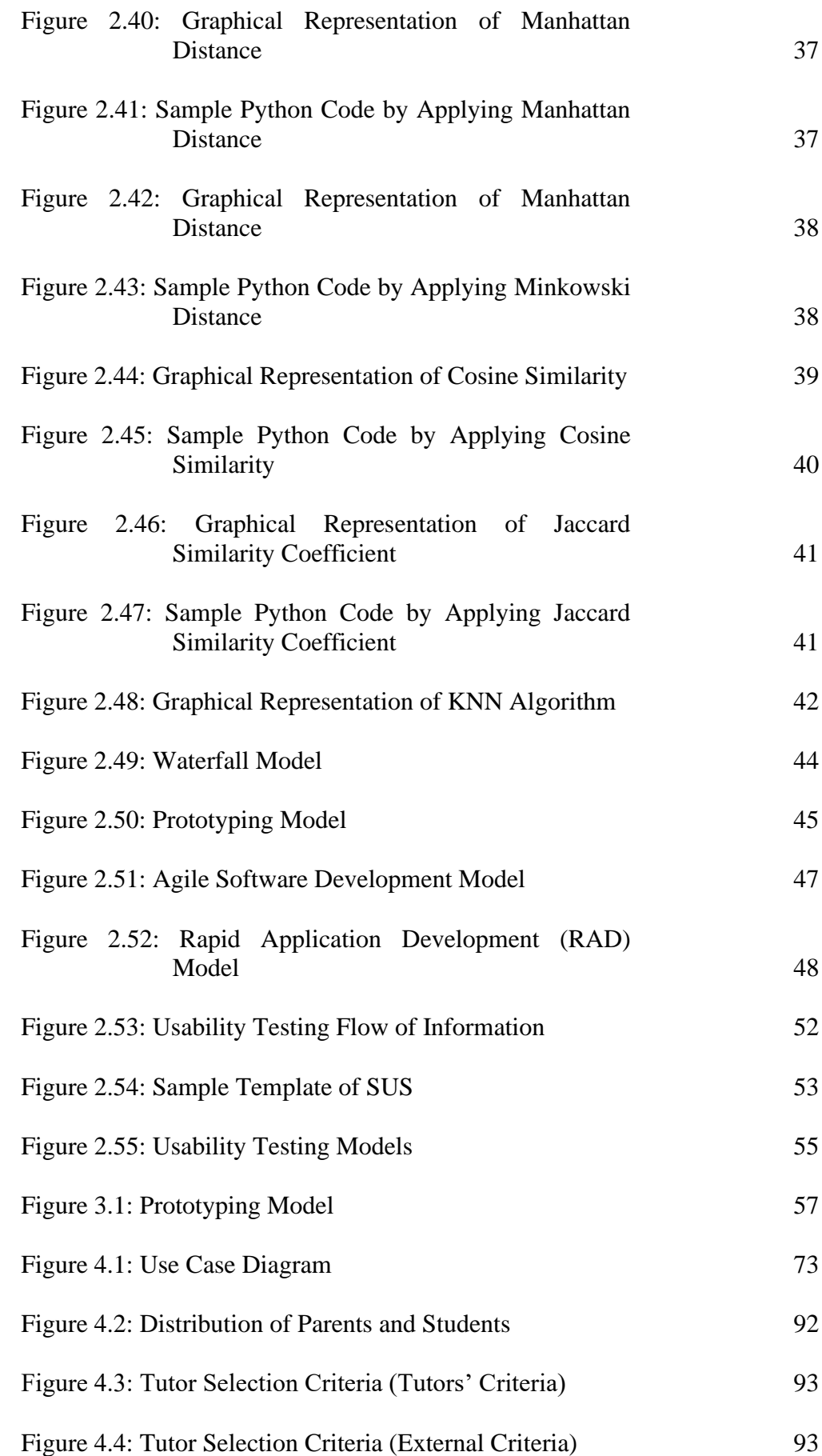

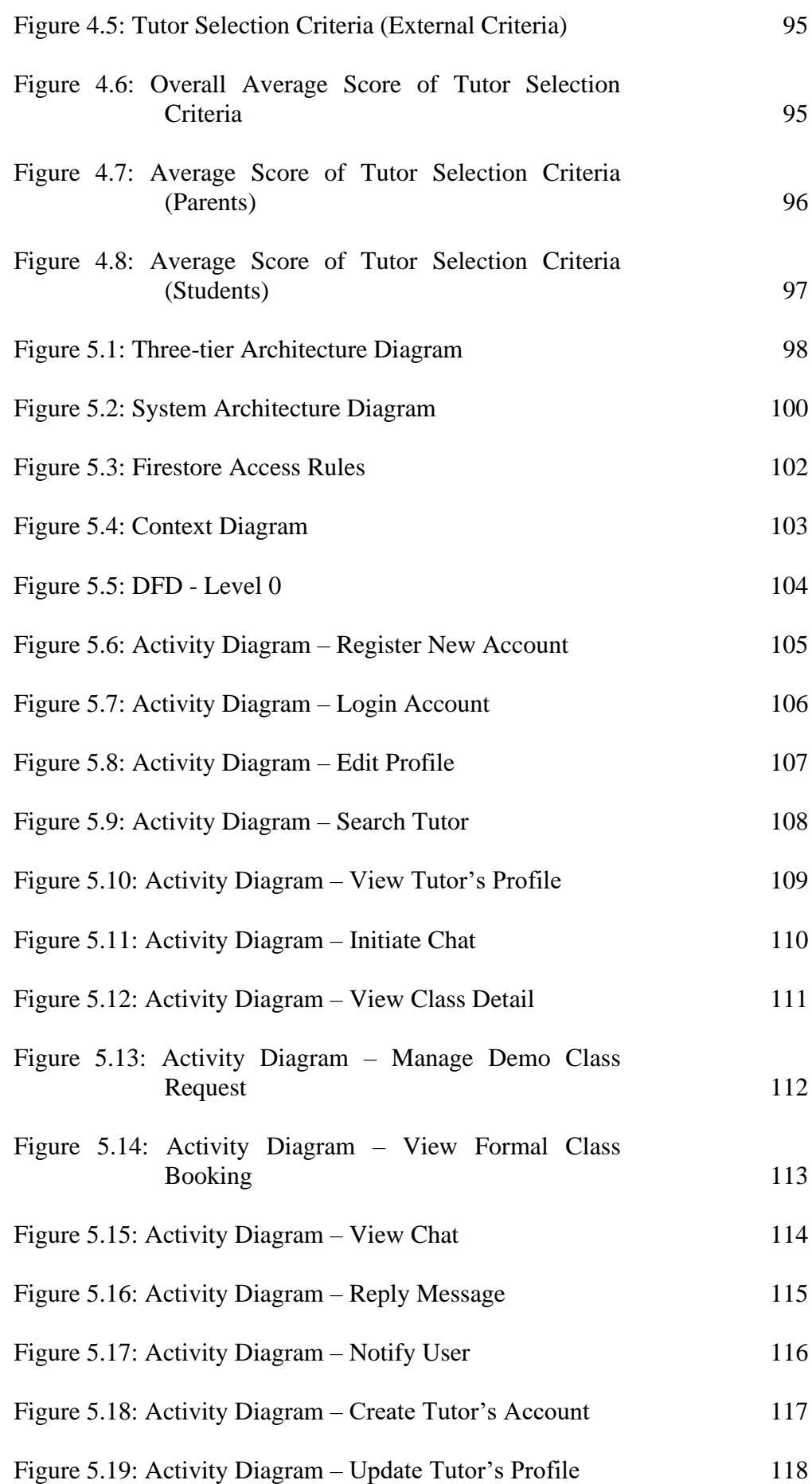

xx

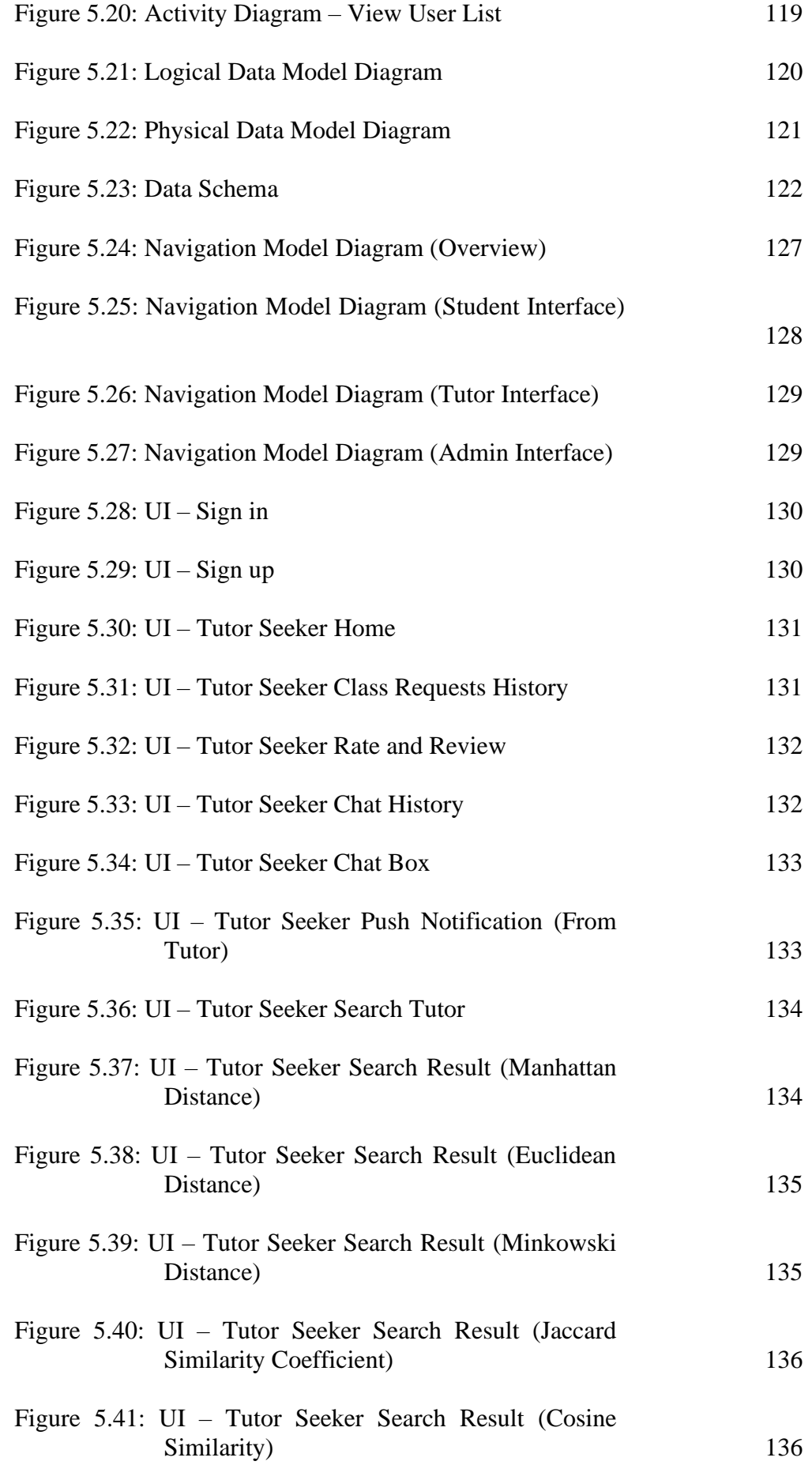

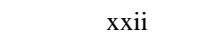

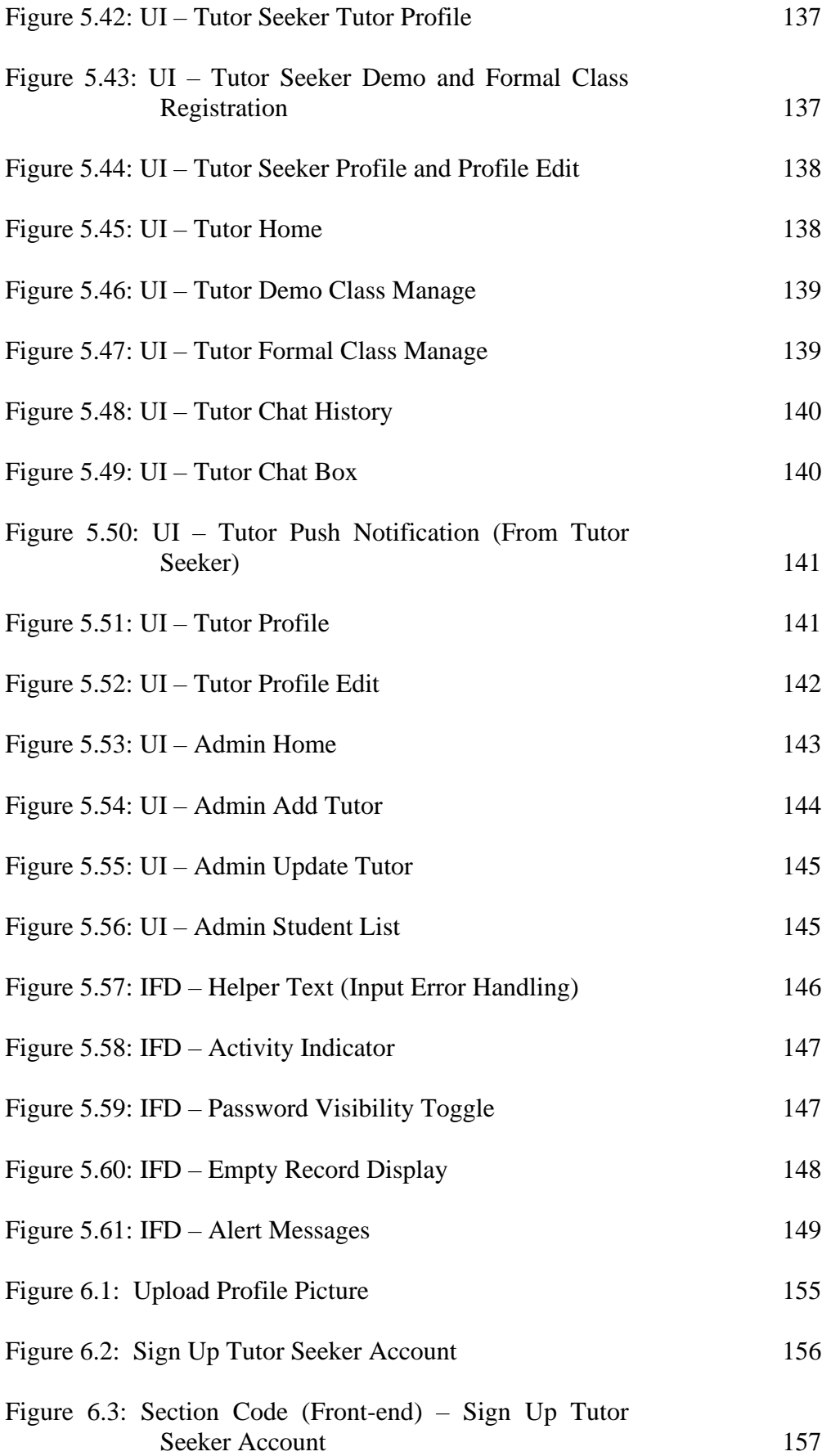

#### xxiii

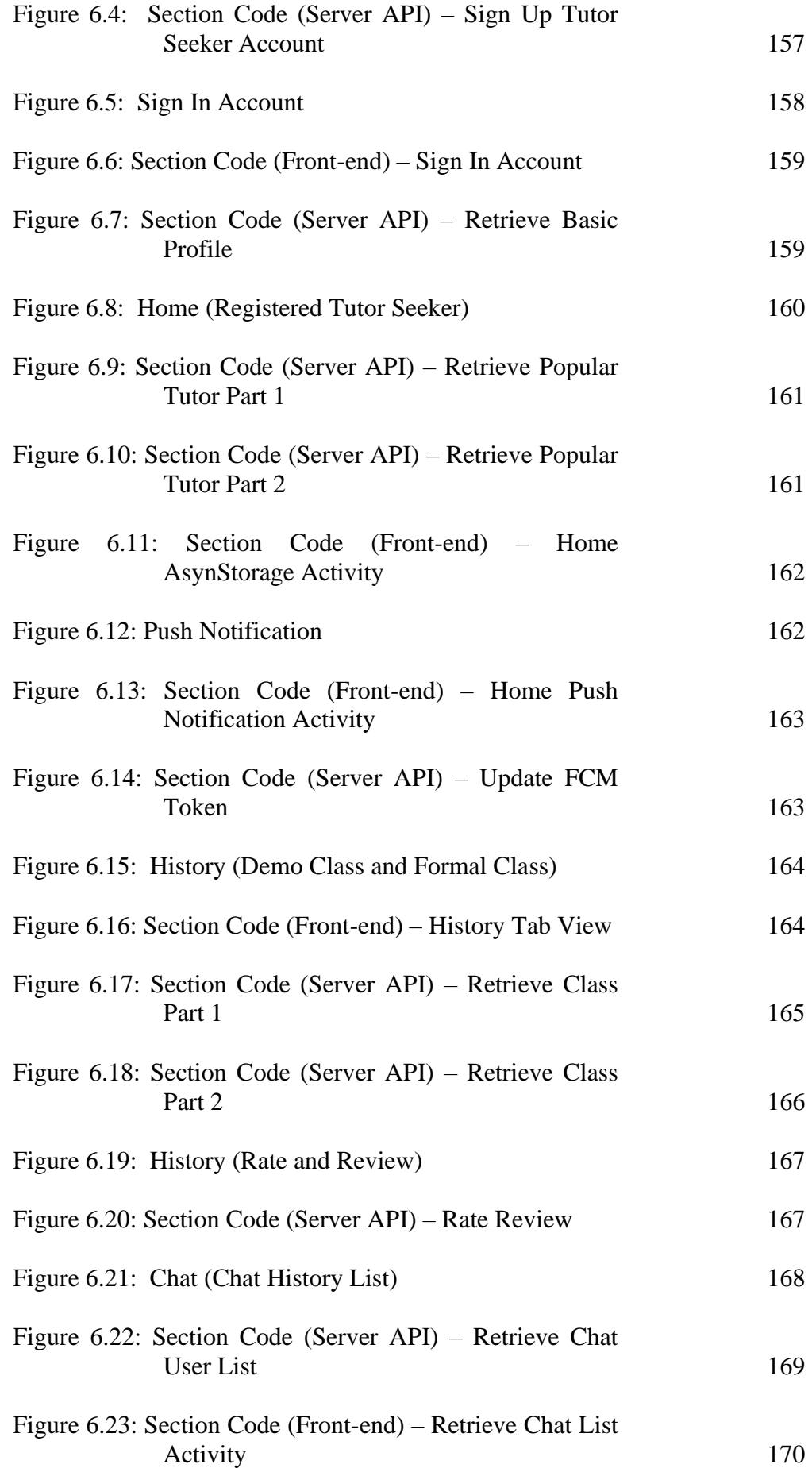

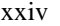

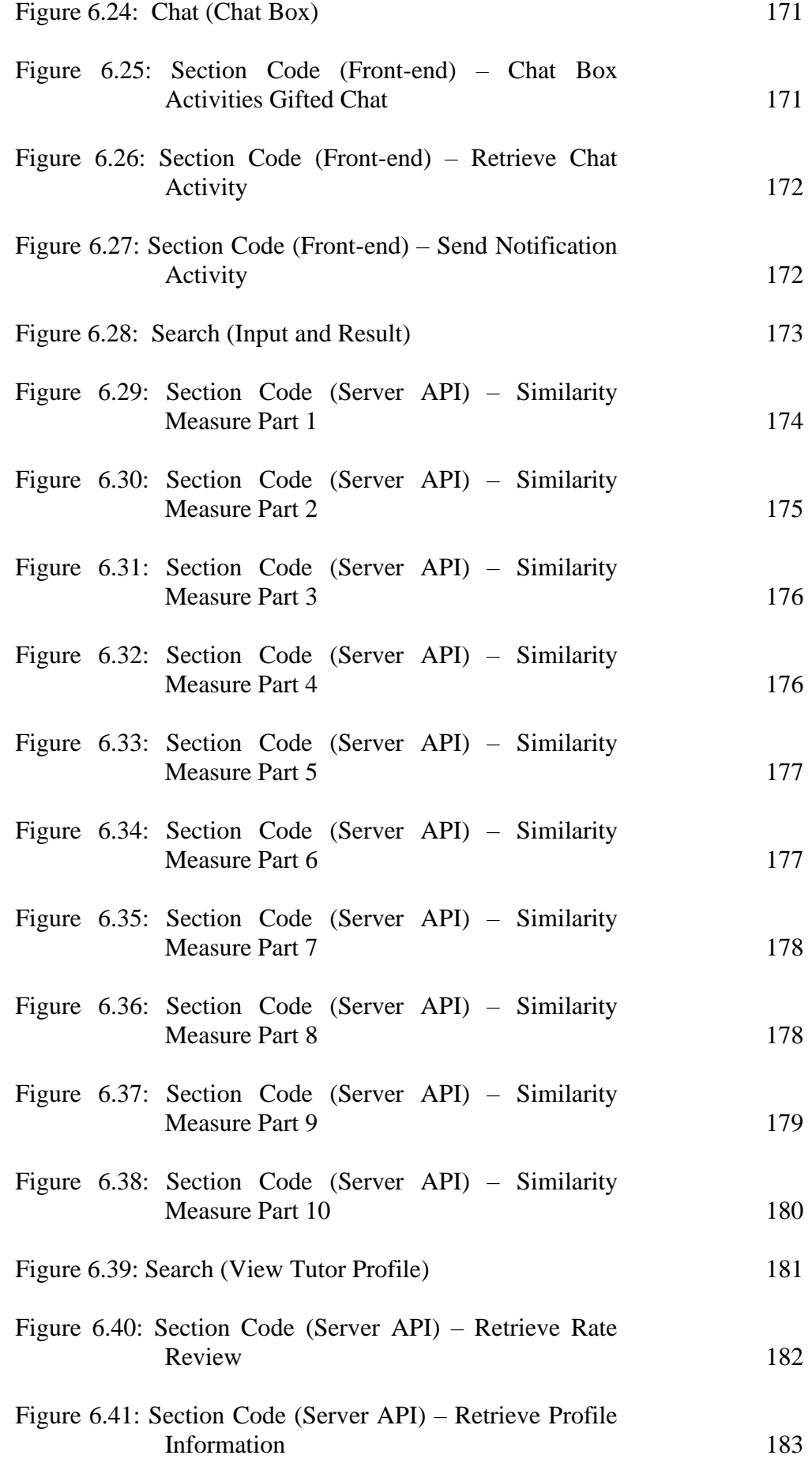

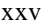

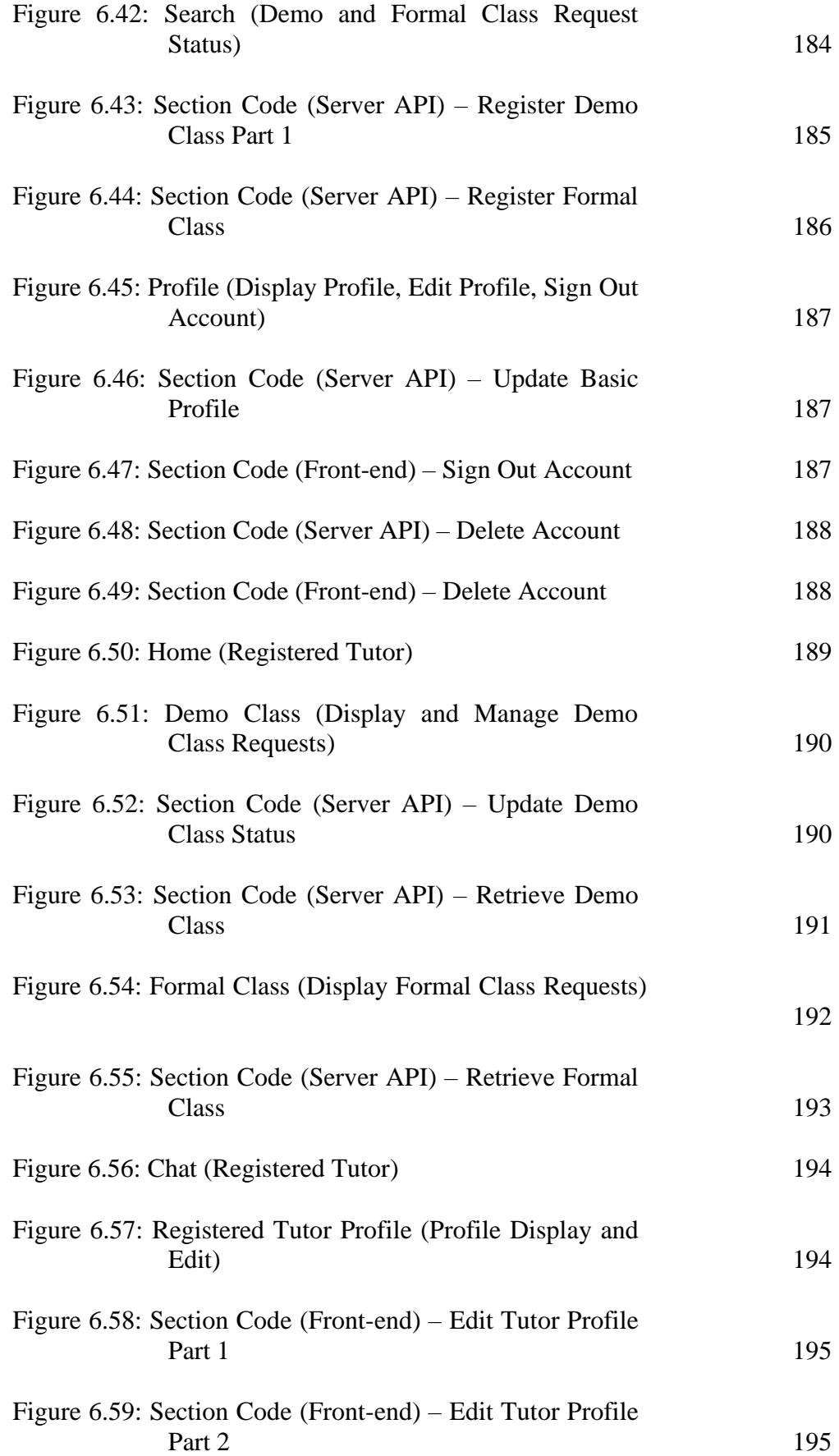

#### xxvi

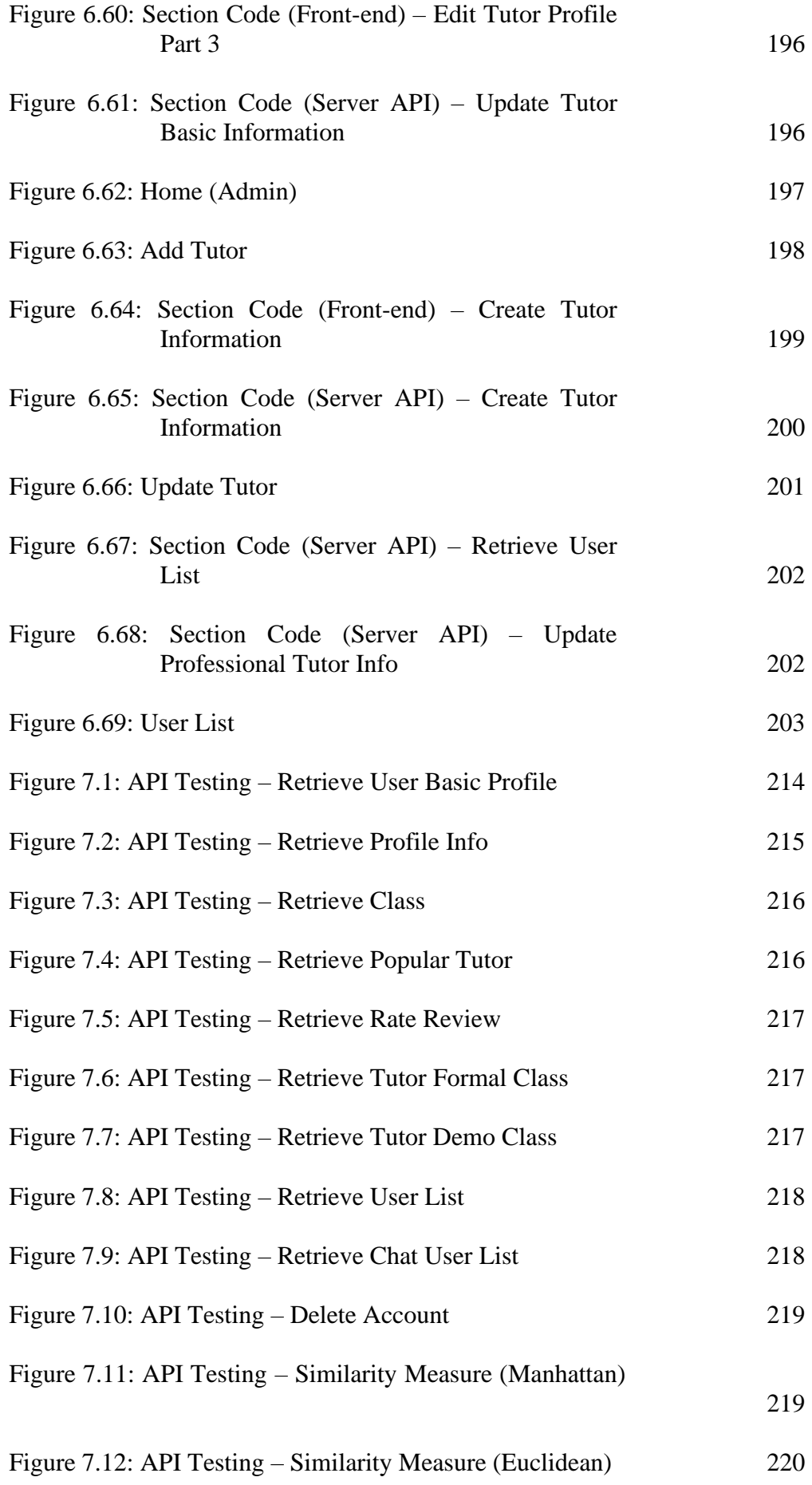

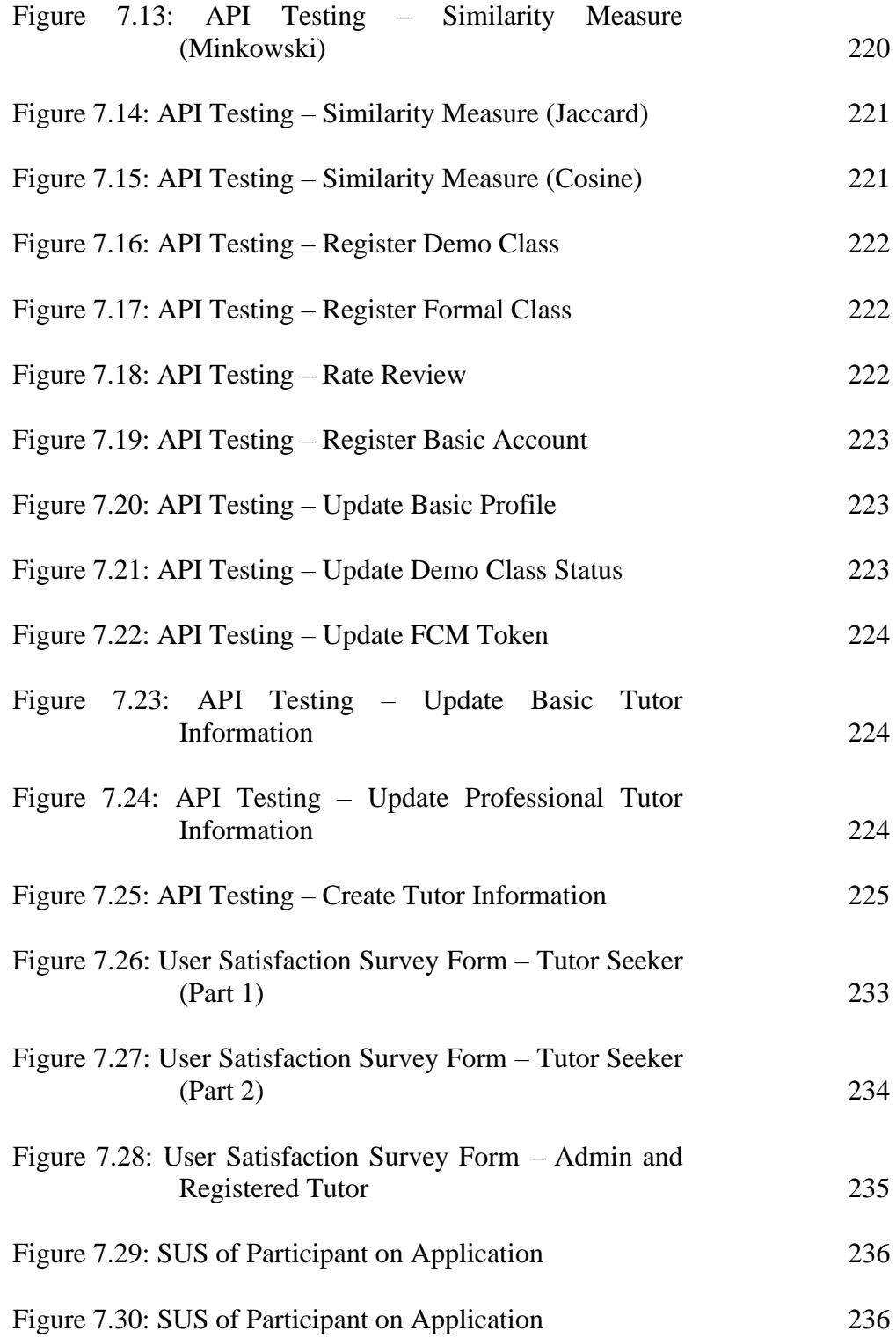

## **LIST OF SYMBOLS / ABBREVIATIONS**

<span id="page-27-0"></span>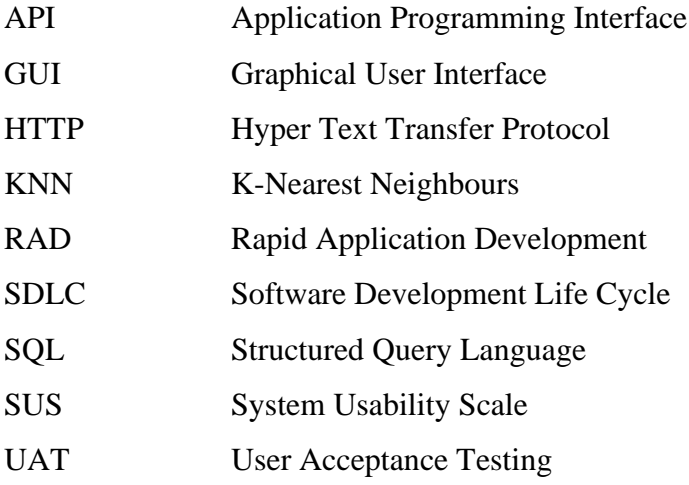

## **LIST OF APPENDICES**

<span id="page-28-0"></span>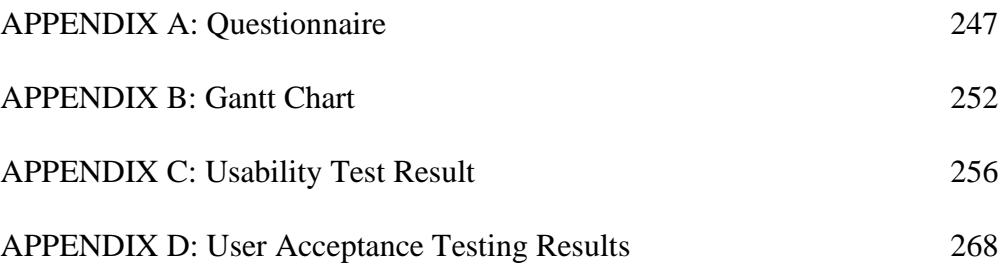

#### **CHAPTER 1**

## **1INTRODUCTION**

## <span id="page-29-1"></span><span id="page-29-0"></span>**1.1 Introduction**

In this project, an intelligent mobile private tutor finder's application is developed to help the students and parents in finding their ideal tutors within a short period. Prototyping methodology is applied as the software development methodology while React Native, Express.js, Firebase as the main development tools in this project.

This chapter provides an overview of the intelligent mobile private tutor finders application project that included the project background, project objectives, project problem statements, project solution, project approach, and the scope of the project.

Private tutoring can be defined as fee-charging services that provide educational assistance outside the schooling system in teaching academics subjects. It could be performed via various forms such as one-to-one tutoring in-home, small or large groups tutoring in a class, online tutoring via the internet, and so on (Bray, 1999). According to the official statistic from the Department of Statistics Malaysia (DOSM), there are 1899 tuition centers was established in Malaysia in 2010 (Department of Statistics Malaysia, 2021). Besides, the number of registered private tuition centers had increased to 3107 in Malaysia during 2013 (Kenayathulla and Ubbudari, 2017). This shows that the demand for the private tutoring service is increasing. Besides, the demand for private tutoring services will be elevated day by day due to the changes in the Malaysia examination and assessment system. For example, the Pentaksiran Tingkatan Tiga (PT3) and Pentaksiran Berasaskan Sekolah (PBS) that was introduced a few years ago to replace the old examination and assessment system. Both systems not only focus on the academics of the student as the old system but it focuses on both academic and non-academic skills such as oral communication skills and critical thinking skills (The Government of Malaysia, 2019). Therefore, it is a new challenge for the student to fit themselves into a new examination and assessment skills within a short period. Private tutors played the main role in helping the student to cope with this challenge. This is because schoolteachers are always responsible to teach many classes and subjects instead of focusing on a particular group of students.

Student and parent in Malaysia commonly find their private tutor through the introduction of their friends or relatives due to the lack of a user-friendly platform to find a suitable private tutor. In addition, it is a challenge to find a private tutor during this COVID-19 pandemic because it has a high risk to meet with each of the tutors for choosing the most matched private tutor (OECD, 2020). However, there are fewer private tutor web and mobile applications with intelligent matching functions are available in Malaysia cause students and parents spend a long time finding the best private tutor.

Nowadays, the mobile application is widely used in different areas such as business, individual and social areas due to its user-friendliness, accessible anytime and anywhere (Islam, Islam and Mazumder, 2010). Therefore, a user-friendly intelligent private tutor finder mobile application is needed instead of a web application to tackle this issue. The mobile application should consist of an intelligent matching feature that helps the student find the most matched tutors within a short period and is easy to be used. This application is built and implemented on only the Android platform. Besides, more criteria are needed in the filtering function instead of only basic criteria that may help the user to filter the private tutor in a more precise and accurate way.

## <span id="page-30-0"></span>**1.2 Problem statement**

#### **i. Lack of private tutor finder mobile application in Malaysia**

Nowadays, the mobile application is widely used in different areas such as business, individual and social areas due to its user-friendliness, accessible at anytime and anywhere. The use of mobile applications is increasing day by day corresponding to desktop applications (Islam, Islam and Mazumder, 2010). However, there is very limited private tutor finder mobile application that is applicable for the Malaysia area are available at Play Store and App Store. Most of the private tutor finder platforms in Malaysia such as MyPrivateTutor, TeachMe and Tuition Hero Malaysia (tutor seeker side) remain as web applications while some students find their private tutor via their friends or relatives. Hence, these will cause students and parents to spend more time finding a suitable private tutor. In contrast, there are many popular private tutor finder mobile applications available in other countries such as Stapps from Hong Kong and Zhang Men in China. Finding a private tutor by using a mobile application became a norm in their countries.

## **ii. Users hard in finding a suitable private tutor with limited features filter functioning**

By referring to some of the existing private tutor finder applications in Malaysia that are shown in chapter 2, most of the applications filter the tutor by just using a few basic criteria such as subject, standard, and area. For example, TeachMe only provides teaching subjects and teaching standards in filtering and searching the tutors. These basic criteria are not the best way in choosing a best-matched tutor for a student. There are some important criteria that should be considered while finding a suitable private tutor such as gender, race, teaching languages, teaching experiences, and so on. For example, teaching a student with his or her mother tongue will cause the student to learn more effectively compare to use the language that the student is not familiar with (Nishanthi, 2020). Besides the student capable of fully understanding the explanation of tutors, this will also contribute to the student can express themselves clearly when facing some doubts (Nishanthi, 2020). In contrast, there are more features applied in the filtering function in Stapps (tutor finder mobile application in Hong Kong) and it provides an AI tutor matching function to help the student find the best matching tutor.

### **iii. Limitation of rules-based SQL query**

Structured Query Langue (SQL) Query is widely applied to access and manage the database that is connected with the application or system (Myalapalli and Teja, 2015). It is also applicable to the simple searching function of a system. However, the limitation of SQL query is a problem in the tutor searching function. A rules-based SQL query only perform an "IF" "THEN" logic that is instructed by developers which is not applicable in handling high volume of complicated rules (Carew, 2020). For example, query retrieves the data according to the "WHERE" clause with the condition while the condition could be the "AND" or "OR" clause. By applying all "AND" clauses in the conditions, it may cause the issue of getting less or no result return due to no tutors to fulfill all the selected criteria. By applying all "OR" clauses in the condition, it may cause the issue of getting irrelevant result returns due to tutors that only fulfill fewer criteria being considered as a matched result. The using od "AND" and "OR" clauses are hard to be measured to get a high accuracy to result in the tutor searching function. In addition, large queries will consume many

memories that affect the application's performance (Elastic NV, 2021). Therefore, SQL queries limit the searching function of tutor finder applications and become a problem that should be solved by applying other algorithms.

## <span id="page-32-0"></span>**1.3 Project Objectives**

- 1. To develop a mobile application in helping students and parents find their ideal tutors according to their learning preferences.
- 2. To provide a better platform for finding ideal tutors by applying similarity measures according to the learning preferences of students and parents.
- 3. To evaluate the usability of the private tutor finder mobile application by using usability testing in System Usability Scale (SUS).

## <span id="page-32-1"></span>**1.4 Project Solution**

As the problem statement stated above, there is a lack of mobile tutor searching platform and incompleteness of tutor searching features due to few searching criteria and limitation of SQL query in existing Malaysia mobile tutor searching platform. These cause students and parents that could not find their ideal private tutors, especially during this Covid-19 pandemic period.

This intelligent mobile private tutor finders application provides a new mobile platform to users while also allowing the students or parents to search for their ideal tutors according to more criteria such as teaching style, subjects, area, and so on. The similarity measures are applied in this project as the algorithm to measure the similarity between the selected criteria and the criteria of registered tutors such as Euclidean distance, Manhattan distance, Minkowski distance, Cosine similarity, and Jaccard similarity coefficient. The similarity measures algorithm could tackle the limitation of SQL query that can display tutors according to similarity instead of exact matching (Polamuri, 2015).

In this project, React Native is applied to develop the user interface as the frontend displays to the user. React Native is a JavaScript framework that runs on an open-source library called React and it is a popular open-source framework that is widely applied in developing a native-rendered mobile application (Netguru, 2021). The frontend sends tutor selection criteria to the server (Express.js is used to create the API within a server in supporting the backend logic and processing such as similarity measures) via the HTTP request to prevent direct accessing the backend processing and database table via the frontend and prevent task overloading at the frontend. The server retrieves the tutors' details from the cloud database (Firestore). The similarity measure is performed in a back-end calculation by calling the API. API returns the top 20 tutors' information with the highest similarity percentage in JSON form to the frontend. Then, the list of tutors will be displayed for users as the search result. The algorithm will increase the accuracy in finding an ideal tutor for the students or parents. Students or parents could look through the profiles of tutors and chat with tutors to discuss the details such as price or time. make a demo class request or book the tutor's formal class after attending the demo class.

 The application shows the demo class requests on the user interface of tutors. Tutors could discuss details of class with students or parents by using the chat function in the application. Then, the tutor could decide to accept or decline the demo class requests. The application displays the result of the request to students or parents after the tutors decide. This module helps the student to more understand the teaching style of the tutors before hiring the tutors as their private tutors.

 The application only allows the admin to add new tutors and update their details to the database after verification to ensure the quality of tutors. Admin could view the user list by using the application without accessing the back-end database.

The overview architecture of this application is shown in Figure 1.1. As mentioned above, React Native is applied as the frontend development tool while Express.js is used to create APIs within the server (laptop) to process the backend logic actions. Firestore is linked to Express.js for CRU actions and as a cloud database for storing application data such as tutors' information, tutor seekers' information, rate and reviews, chats, and so on. Besides, the Firebase Cloud Messaging service is linked with the application in order to perform push notification action. Firebase Authentication is applied in handling the sign-in and sign-up actions in this application while Firebase Storage is used as the photo storage to store and upload the users' profile pictures.

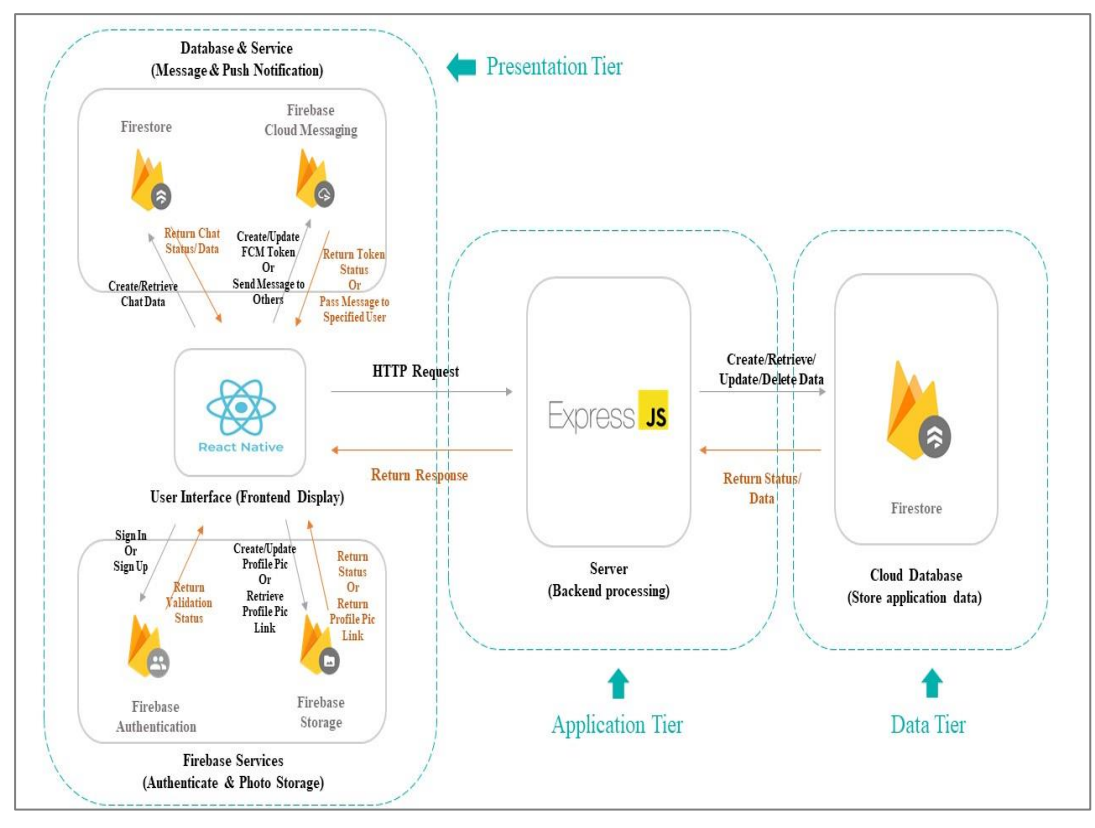

Figure 1.1: Overview of Application Architecture

## <span id="page-34-1"></span><span id="page-34-0"></span>**1.5 Project Approach**

Prototyping methodology is chosen as the development methodology in this project to develop the intelligent private tutor finder mobile application. Figure 1.2 shows the phases in the prototyping methodology model.

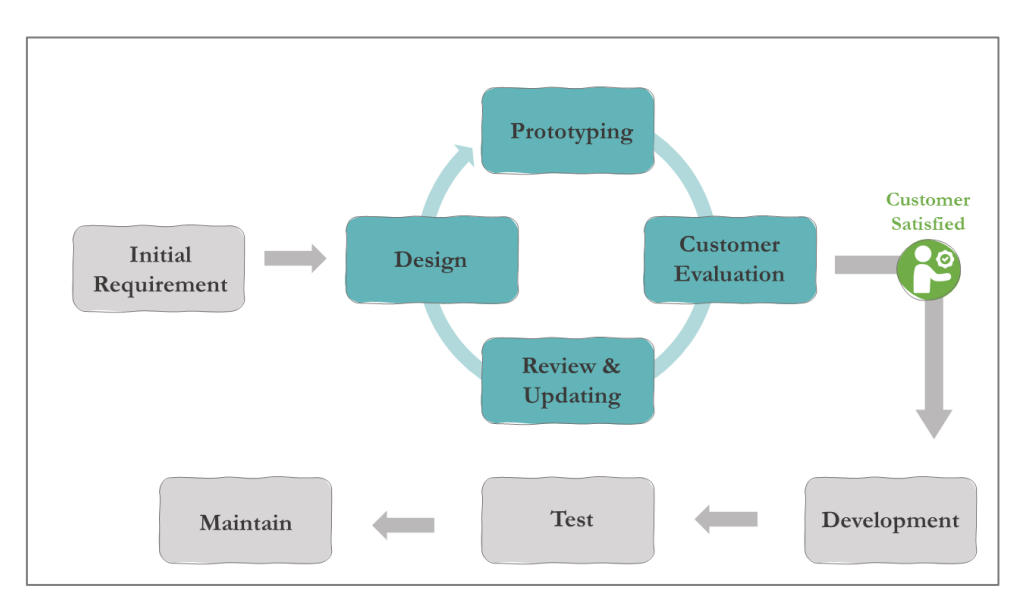

<span id="page-34-2"></span>Figure 1.2: Prototyping Methodology

Prototyping methodology is widely applied in real software development projects because it helps developers to refine the software products. It needs minimum initial specifications in building the first prototype with essential functions quickly. Next, clients give feedback on the prototype and keep refining the prototypes. The iteration of the planning, design, prototype, and feedback phases will be stopped and enter the development phase when the client is satisfied with the prototype. It helps the users to identify their actual requirements throughout the iteration and build their ideal software (Susanto and Meiryani, 2019). This methodology is suitable to be applied in the projects that lack the previous example exists (Despa, 2014).

There is a lack of existing similar mobile applications available in PlayStore and AppStore. This caused the specifications of the application could be hardly defined. Prototyping methodology helps to refine the specifications and requirements after each iteration. Besides, the algorithms should be tested frequently to get the best result of matching. Therefore, space for improvement could be achieved in each version of the prototype to build an intelligent private tutor finder mobile application that helps the users in finding their ideal tutors with high accuracy.

#### <span id="page-35-0"></span>**1.6 Scope of the Project**

### <span id="page-35-1"></span>**1.6.1 Targeted Users**

The targeted users of this intelligent private tutor finder mobile application are students who study in primary and secondary schools in the Klang Valley area. Students between 7 to 17 years old may lack experience in finding the best way in studying and learning, they need more guidance and assistance in their learning journey compared to the students who stepped into university. Besides, parents that help their children in finding a private tutor also be considered the main targeted user as well.

#### <span id="page-35-2"></span>**1.6.2 End Users Involved**

Students, Parents, Tutors, and Admins are the end-users involved in this application. Students or parents could find their ideal tutors while tutors could get their jobs from this application. Admins are responsible to manage and update the registered tutors to this application.
## **1.6.3 Modules Covered**

## **i. Searching tutors according preferences**

The application allows the users (students or parents) to choose their preference criteria of tutors, the application will display the matched tutors in a list. Users could read the tutor's profile before proceeding to request demo classes and formal classes.

## **ii. Requesting demo classes**

Tutor seekers (students or parents) could request a free demo class before applying for a formal class to more understand the teaching style of the tutor. Tutors could choose to accept or reject the demo class request by using the application.

#### **iii. Rating and reviewing tutors**

Tutor seekers (students or parents) could rate and give a review to the tutors by using the application. The rate and review will be displayed in the tutor's profile as a reference for the other tutor seekers to find their ideal tutors.

## **iv. Booking formal classes**

Tutor seekers (students or parents) could book a formal class after attending the demo class and feel satisfied with the tutors' teaching style and method by using the application. The tutor will receive the booking by using the application.

#### **v. Chatting between tutor seekers and tutors**

Tutor seekers (students or parents) could chat with the tutors to discuss detailed information that is not listed in the tutor profile before and after raising the demo classes and formal classes requests. A tutor could discuss the class details with tutor seekers after the tutor seekers raise the demo classes or formal classes requests.

#### **CHAPTER 2**

#### **2LITERATURE REVIEW**

## **2.1 Introduction**

Five existing similar applications have been reviewed and compared about their functions. Some functions or features of similar applications could be the reference of this project. Next, searching approaches are reviewed and compared to identify the best approaches that could be applied in the searching function in this project. Besides, software development methodologies are studied and compared to apply the most suitable methodology in this project that may improve the development process and quality of products. Last but not least, the usability testing is reviewed to have a better understanding of the workflow of usability testing.

# **2.2 Study of Existing Similar Application**

There are 5 existing similar applications that have been reviewed about the functions and services provided. MyPrivateTutor and TeachMe are web applications while TuitionHero is a cross-platform application (mobile and web platform) that is available in Malaysia. At the same time, there are 2 similar applications that are popular in Hong Kong and China which are Stapps (mobile application) and ZhangMen (cross-platform application) respectively.

#### **2.2.1 MyPrivateTutor**

MyPrivateTutor provides services to 3 types of end-users which are (parents and students), (tutors and trainers), and (center and training institute). MyPrivateTutor is a web application that provides the service of tutors and institutes finding to students and parents while job finding service to the tutors and institutes over 25 countries such as Malaysia, Thailand, Taiwan, Vietnam, United States (US), United Kingdom (UK) and so on. It is marketed by Softz Solutions & Co Pvt Ltd since 2009 and is available at https://www.myprivatetutor.my/ (Malaysia Area).

#### **i. Tutors or Institutes Filtering**

MyPrivateTutor allows the students or parents to find their ideal tutors or institutes by using browsing and filtering functions according to the simple criteria that have been selected by students and parents. For example, subjects, areas, and categories.

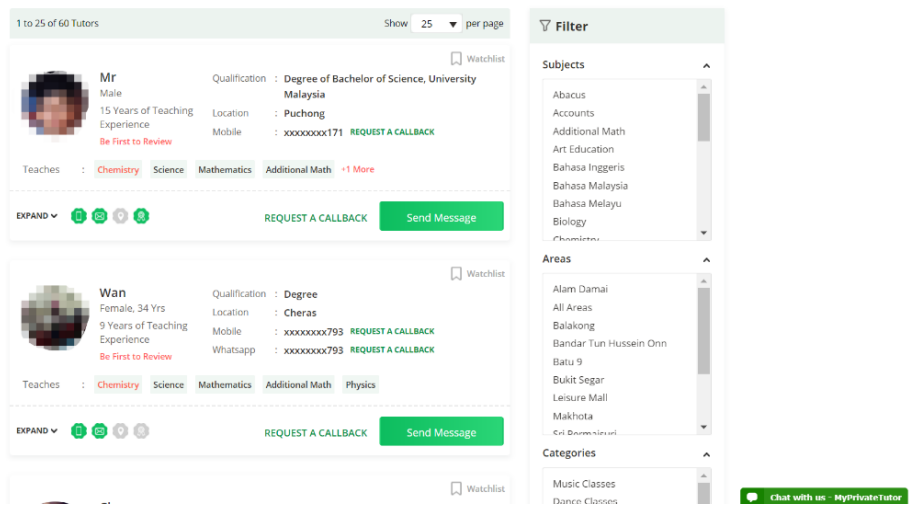

Figure 2.1: Filter Result of MyPrivateTutor

## **ii. Tutors Profile and Reviews**

Students and parents could give reviews and rates to tutors and institutes after attending class. The reviews and rates will be displayed in the profile of the tutors and institute with their basic information and details.

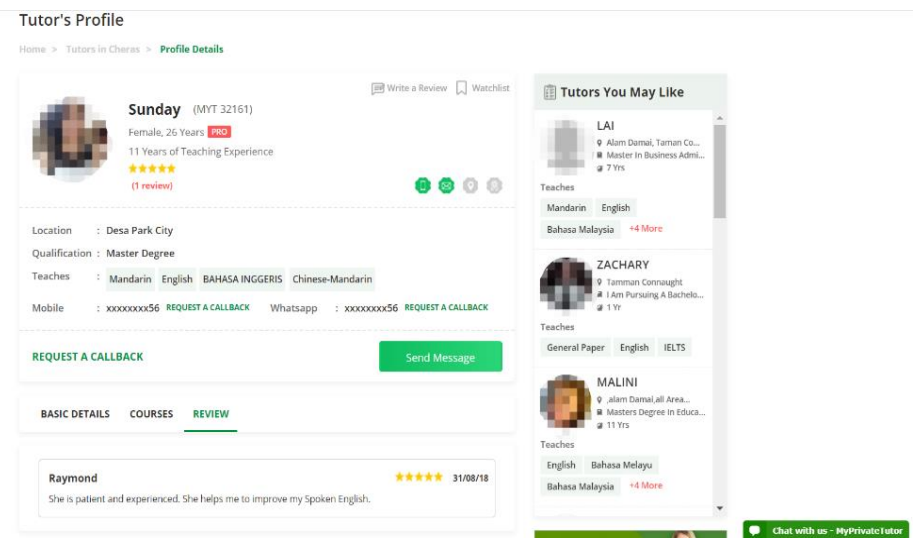

Figure 2.2: Tutor Profile of MyPrivateTutor

## **iii. Tutors Requesting**

Students and parents can make a tutor request on MyPrivateTutor by listing the learning requirements and waiting for the application of tutors. The learning requirements are basic criteria such as subject, area, type of tutors (online tutor,

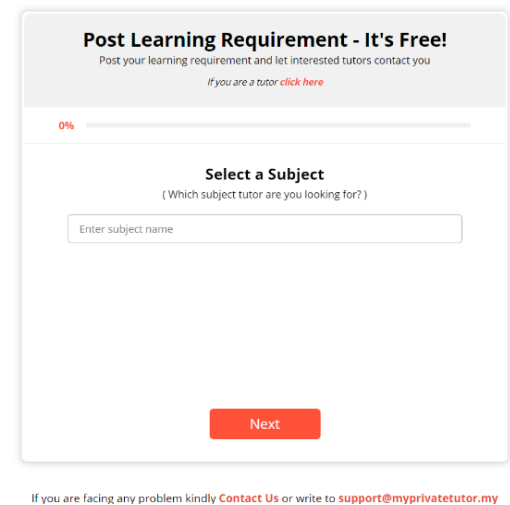

private tutor, tuition center, and so on), introduction (what have learned), and basic information (name, email address, mobile number)

Figure 2.3: Tutor Request of MyPrivateTutor

## **iv. Tutors and Institutes Suggestion**

MyPrivateTutor suggests the relevant tutors as the "Reviews and Ratings" column on the filter result page (Figure 2.4) and as "Tutors You May Like" on the tutor profile page (Figure 2.2).

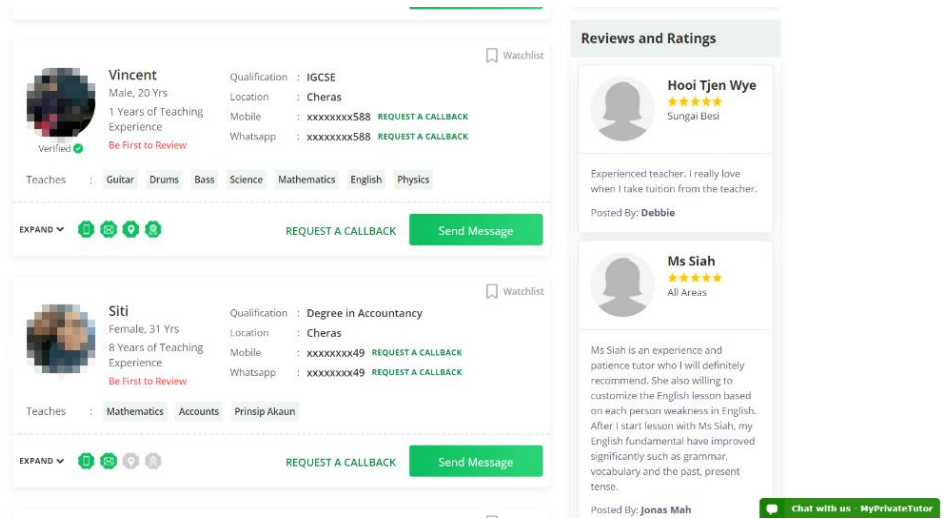

Figure 2.4: Tutor Suggestion of MyPrivateTutor

## **v. Jobs Applying**

Besides waiting for the job requests from students or parents, tutors can also apply for the tutoring jobs that were posted on MyPrivateTutor and wait for the reply of the students and parents.

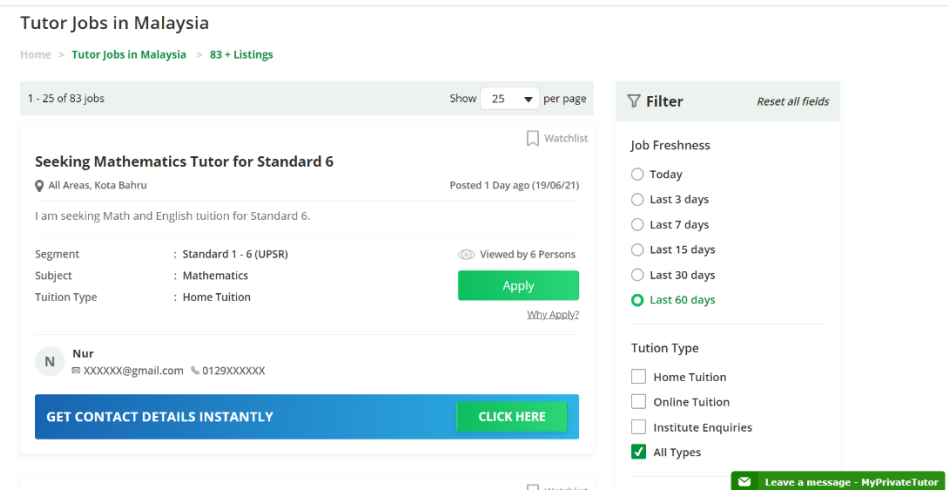

Figure 2.5: Job Applying of MyPrivateTutor

# **2.2.2 TeachMe**

TeachMe provides services to 2 types of end-users which are (parents and students) and tutors. TeachMe is a web application that provides tutors finding and online tutoring services to students and parents while class managing service to the tutors in Malaysia. It is released in Malaysia in 2017 and available at https://teachme.com.my/

# **i. Tutors Filtering**

TeachMe allows the students and parents to find their ideal tutors by using searching and filtering functions according to the basic criteria that have been searched and selected by students and parents which are subjects and grades. The tutor list is displayed either in a name or rating order.

| <b>TeachMe</b>                                                                                                    |                              | <b>Our Tutors</b>                                                                                                    | How it works | Become a Tutor | Sign up for FREE                                                                                   | Login |
|----------------------------------------------------------------------------------------------------|------------------------------|----------------------------------------------------------------------------------------------------|--------------|----------------|----------------------------------------------------------------------------------------------------|-------|
|                                                                                                    | Subject                      | Matematik / Mathematics - Form 1-3 (PT3)                                                                                                    |              | Search         |                                                                                                    |       |
| <b>Filter results</b><br>Matematik / Mathematics<br>Form 1-3 (PT3)<br><b>Filter results</b><br><b>Filter Results</b> | $\checkmark$<br>$\checkmark$ | <b>Master of science in Mathematics</b><br>My name is Sireesha and am currently working as a Mathematics lecturer in a reputed<br>university in Kuala Lumpur. I have extensive teaching experience in various fields such<br>as Mathematics, Statistics and Computer Programming, I have helped students to learn to analyze.<br>understand and implement the co<br>More info |              |                | <b>RM40.00/hour</b><br><b>Request Lesson</b><br>★★★★★ 5.0<br>(13 reviews)<br>16,50 hour(s) tutored |       |
| Rating                                                                                                    | $\checkmark$                 | <b>Bachelor of Civil Engineering</b><br>$\cdots$<br>More info                                                                                                    |              |                | <b>RM50.00/hour</b><br><b>Request Lesson</b><br>***** 45<br>(2 reviews)<br>1.00 hour(s) tutored    |       |

Figure 2.6: Filter Result of TeachMe

## **ii. Tutors Profile and Reviews**

Students and parents could give reviews and rates to tutors after attending the online class. There are basic information, reviews, and rates are displayed in the tutors' profile.

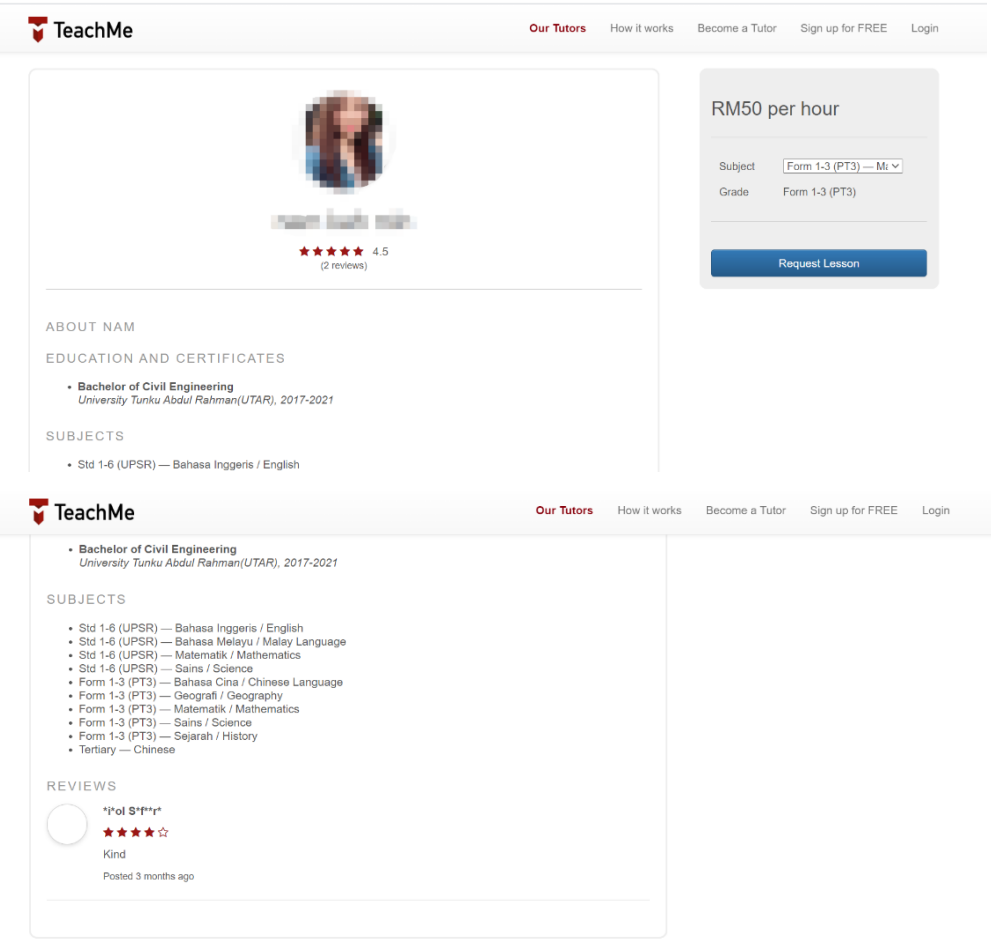

Figure 2.7: Tutors Profile of TeachMe

#### **iii. Online Class Tutoring**

Besides the tutor finding function, TeachMe provides the service of online tutoring by using their platform instead of third party's platforms such as google meet, Microsoft team, and so on. The tutor's video is displayed on the left side while the whiteboard and tools are displayed on the right side. Both students and tutors share documents, edit the whiteboard, and export it as a note in a pdf format.

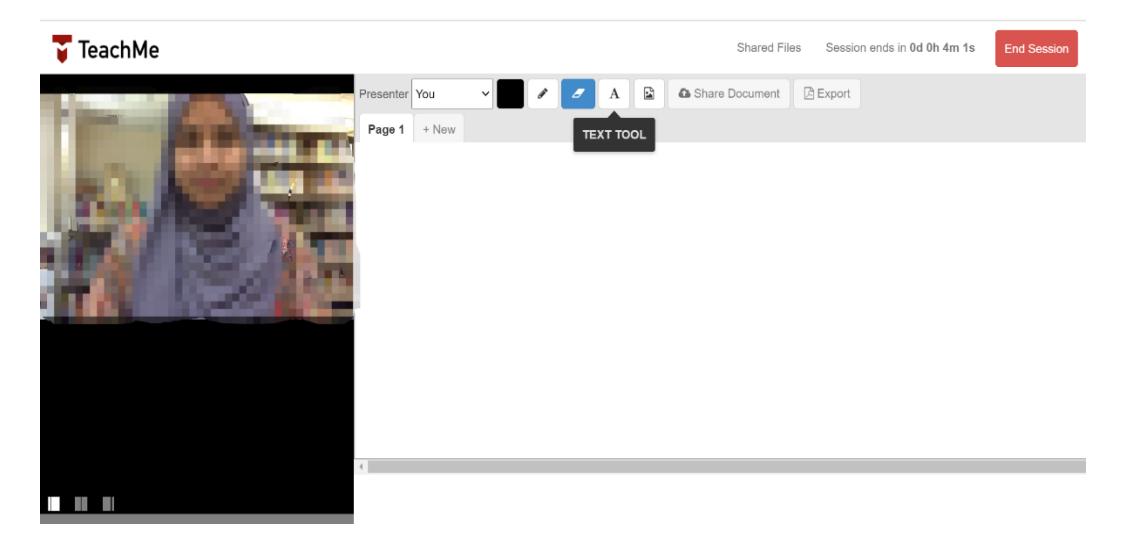

Figure 2.8: Online Tutoring Class Demo of TeachMe

# **iv. Class Managing**

TeachMe provides some functions to help tutors in managing their tutorial classes and teaching materials. For example, "Availability" and "Lessons" is used to manage the class schedule of tutors and check the history and status of the upcoming, ended, canceled, and declined class respectively.

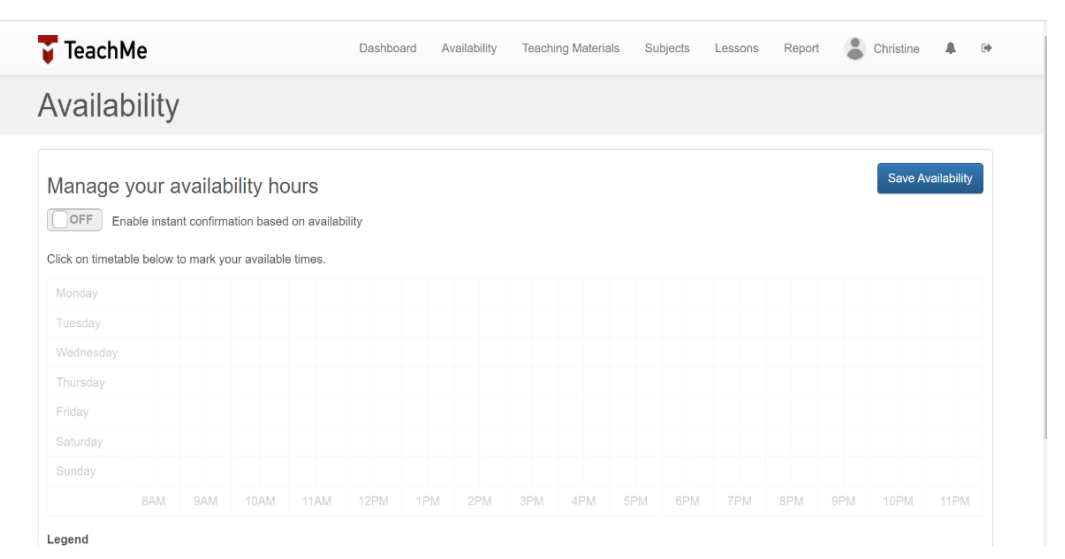

Figure 2.9: Tutor Availability of TeachMe

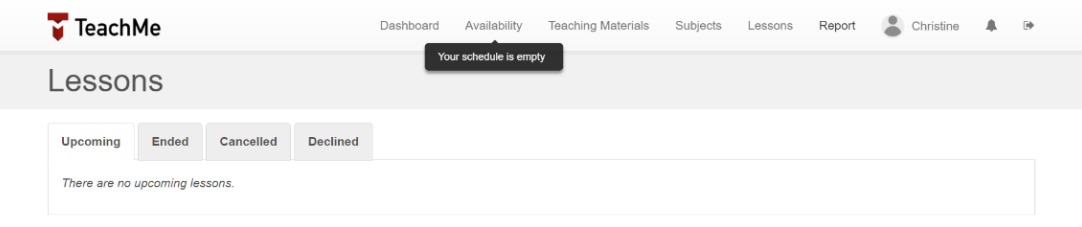

Figure 2.10: Tutor Lessons of TeachMe

| <b>TeachMe</b>                      | ≗<br>Dashboard<br><b>Teaching Materials</b><br>Subjects<br>Report<br>Availability<br>Lessons | $\Rightarrow$<br>Christine |
|-------------------------------------|----------------------------------------------------------------------------------------------|----------------------------|
| <b>Add Subjects</b>                 | Your schedule is empty                                                                       | <b>Back</b>                |
| Select subjects you'd like to tutor |                                                                                              |                            |
| Search                              | <b>IGCSE</b>                                                                                 |                            |
| All                                 | □ English Literature                                                                         |                            |
| <b>IGCSE</b>                        | Others                                                                                       |                            |
| <b>Others</b>                       | Catur / Chess                                                                                |                            |
| <b>Std 1-6 (UPSR)</b>               | Std 1-6 (UPSR)                                                                               |                            |
| Std 1-6 (JAIS)                      | □ Bahasa Inggeris / English                                                                  |                            |
| Form 1-3 (PT3)                      | □ Bahasa Melayu / Malay Language                                                             |                            |
| Language                            | □ Matematik / Mathematics                                                                    |                            |
| Form 4-5 (SPM)                      | Pendidikan Islam                                                                             |                            |
| Form 6 (STPM)                       | □ Sains / Science                                                                            |                            |
| Form 6 (STAM)                       | Std 1-6 (JAIS)                                                                               |                            |
| Tertiary                            | $\Box$ Akhlak                                                                                | $\overline{\phantom{a}}$   |

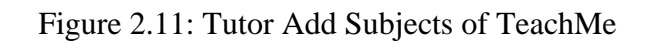

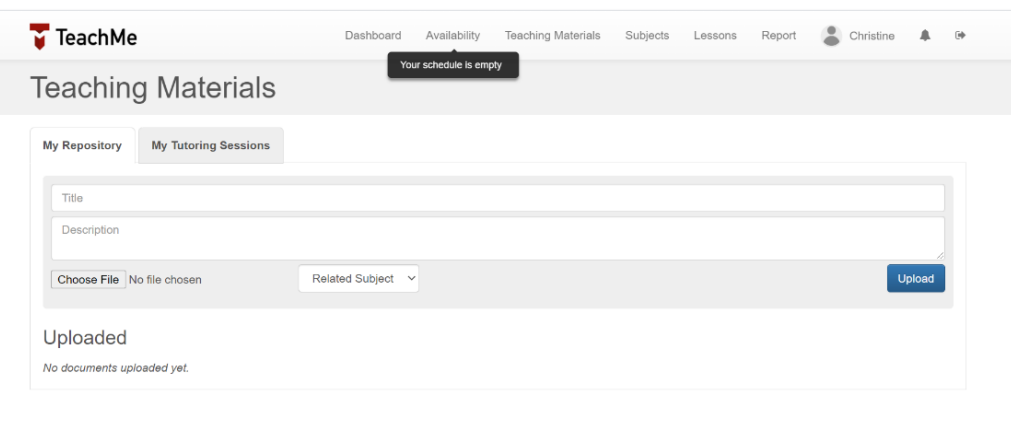

Figure 2.12: Tutor Teaching Materials of TeachMe

#### **2.2.3 Tuition Hero Malaysia**

Tuition Hero Malaysia provides services to 2 types of end-users which is (parents and students) and tutors. Tuition Hero Malaysia is a cross-platform application (web and mobile platform) that is owned by Hero Education Sdn Bhd which provide tutor matching service in Kuala Lumpur, Selangor, Seremban, Penang, and Johor only. Tuition Hero Malaysia mobile application is only served the job finding service to the tutors. At the same time, the Tuition Hero Malaysia web application provides both services of tutors finding to students and parents and job finding service to the tutors. The web application is available at https://tuitionhero.my/ since 2015 while the mobile application is available in Malaysia Play Store and AppStore since 2018.

#### **i. Tutors Requesting**

Students and parents can make a tutor request on Tuition Hero Malaysia by contacting the person in charge with WhatsApp or submitting the form that contains some basic information of client, student, and additional information such as budget, preference, and tuition start date. The requests will be displayed on the job list of the tutors' interface for applying.

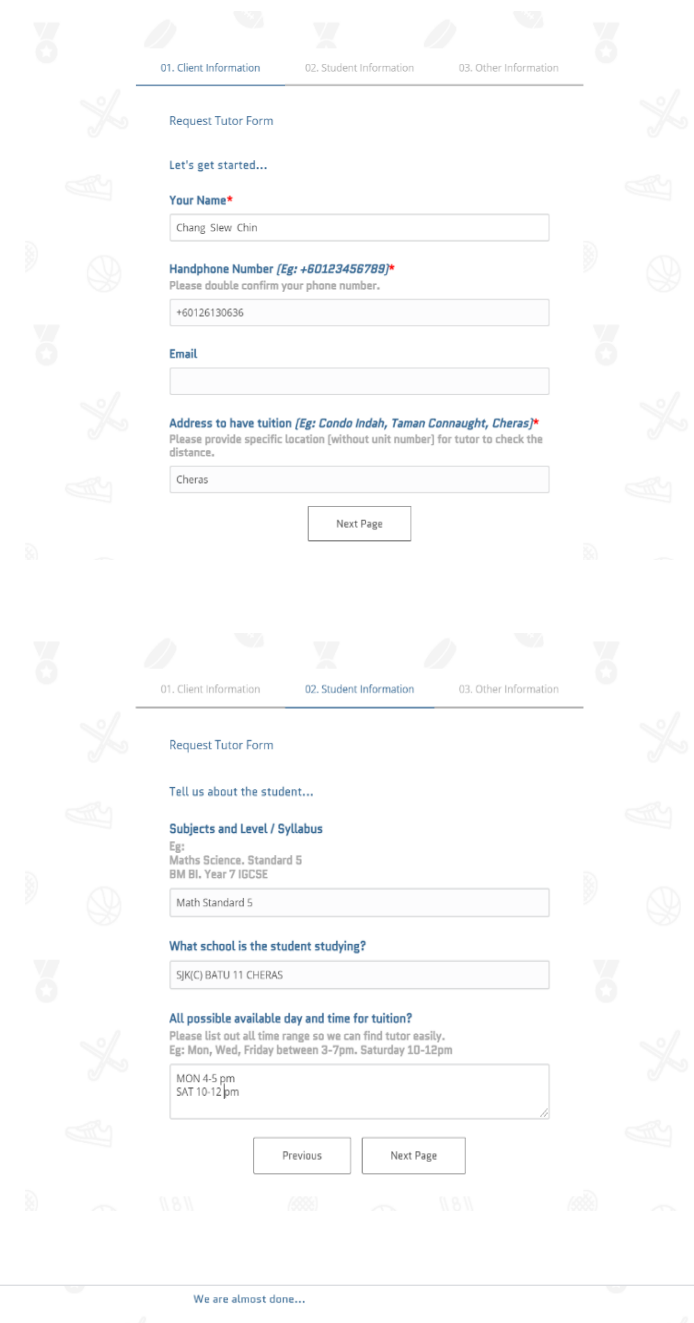

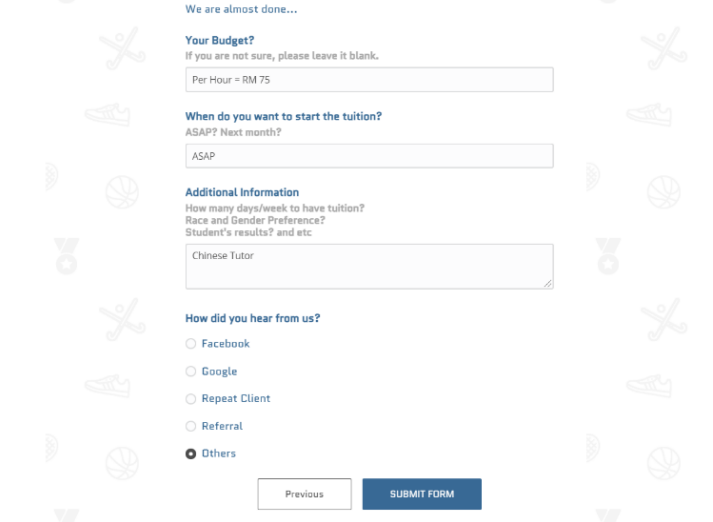

Figure 2.13: Tutor Request Form of Tuition Hero Malaysia

#### **ii. Home Tuition Fee Calculating**

Tuition Hero Malaysia web application provides the function of calculating the suggested market rate of home tuition according to the syllabus standard, days per week, and the hours per day. Besides, it also calculates the home tuition fee according to the preferred budget that was provided.

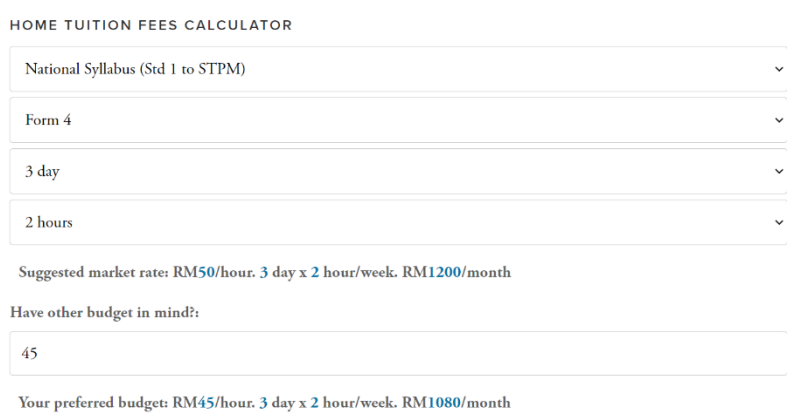

Figure 2.14: Home Tuition Fee Calculator of Tuition Hero Malaysia

## **iii. Jobs Applying**

Tutors can apply for the tutoring jobs that were posted on Tuition Hero Malaysia via the web application or mobile application and wait for the reply of the students and parents. Tutors can only filter the jobs by using the area.

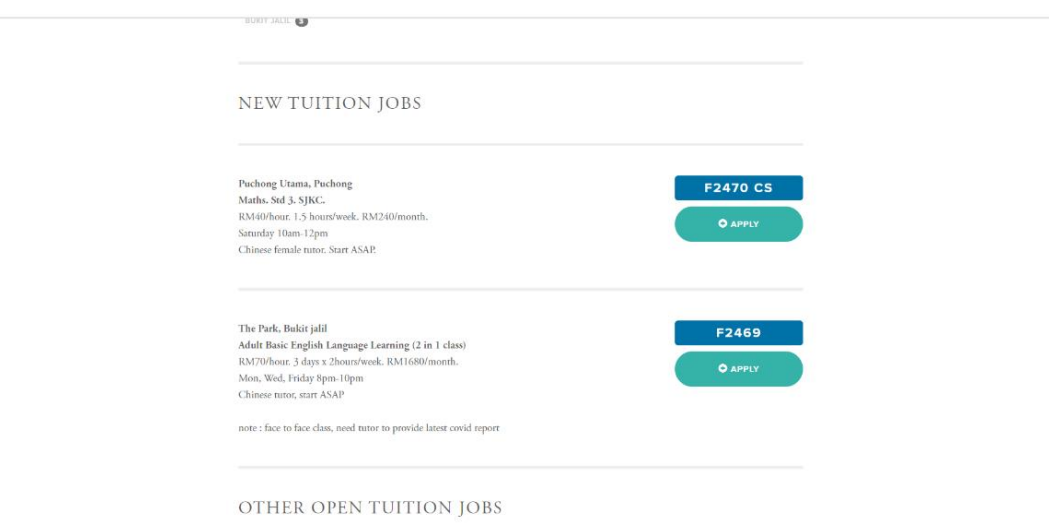

Figure 2.15: Job Applying of Tuition Hero Malaysia (Web Application)

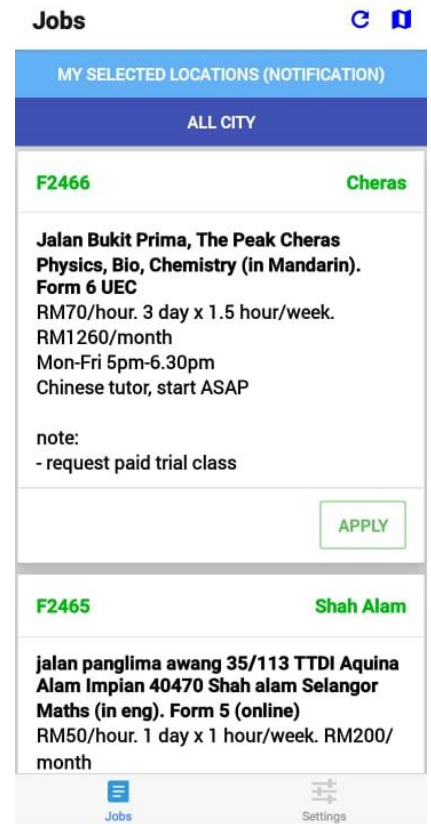

Figure 2.16: Job Applying of Tuition Hero Malaysia (Mobile Application)

## **2.2.4 Stapps**

Stapps provides services to 2 types of end-users which are (parents and students) and tutors. Stapps is a mobile application owned and released by Stapps Limited in 2019 on Play Store and AppStore. It also can be downloaded via their official website and available at: https://www.stapps.hk/. Stapps provides tutor matching services in Hong Kong only. Students and parents could find their ideal tutors while tutors could apply for tutoring jobs by using this mobile application.

## **i. Tutors Filtering**

Stapps allows the students and parents to find their ideal tutors by using sorting and filtering functions according to the criteria that have been selected by students and parents such as school type, subject, level, area, budget, tutor available time, tutor institute, tutor gender, and tutor teaching style. The tutor list is sorted and displayed in different order such as rates, academic performance, number of students, nearby area, and tutoring fee.

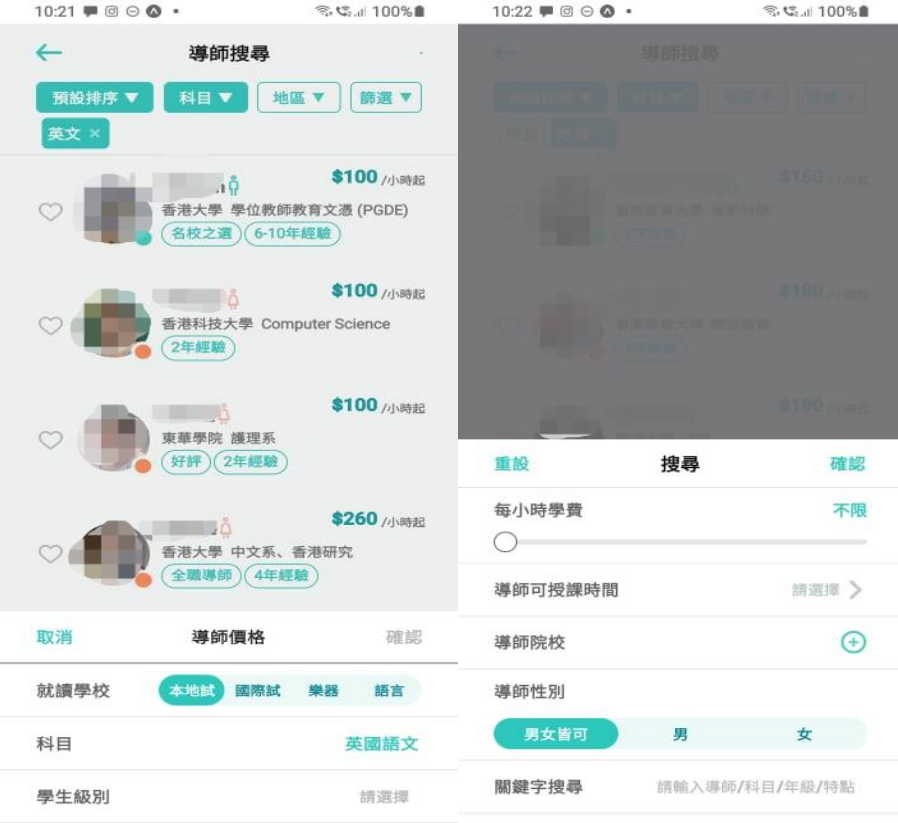

Figure 2.17: Tutor Filtering of Stapps

| $10:22 \bullet \circ \circ \bullet \cdot$ | ◎ 5.4 100%■                                            |
|-------------------------------------------|--------------------------------------------------------|
| $\leftarrow$                              | 導師搜尋                                                   |
|                                           |                                                        |
| 預設排序                                      | 3                                                      |
| 口碑最好(i)                                   | $\circ$                                                |
| 成績最強(1)                                   | $\circ$                                                |
| 學生最多(i)                                   | $\circ$                                                |
| 地區最近(i)                                   | $\circ$                                                |
| 學費最貴(i)                                   | О                                                      |
| 學費最低(i)                                   | O                                                      |
|                                           | \$180 小時起<br>香港大學 法律<br>(3年經驗)                         |
|                                           | \$180 /小時起<br>香港中文大學 社會工作 (社工)<br>4年經驗                 |
|                                           | \$180 //<br>mā<br>香港中文大學 Earth System Science<br>1年經驗) |
|                                           | \$180 /小時起<br>港中文大學 城市研究<br>好評)(專捕)                    |

Figure 2.18: Tutor Sorting of Stapps

#### **ii. Tutors Requesting**

Students and parents can make a tutor request on Stapps by filling in the criteria of tutors and basic information of students such as subject, student level, student gender, tutoring type (one to one or group), number of classes per week, number of hours per class, tutoring fee per hour, class time slot and additional requirement. The requests will be displayed on the job list of the tutors' interface for applying.

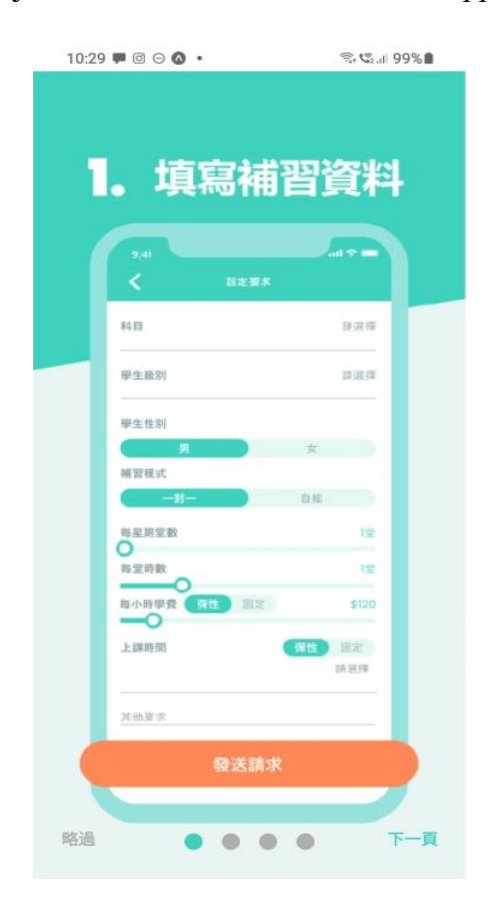

Figure 2.19: Tutor Requesting of Stapps

#### **iii. Tutors Suggestion**

Stapps suggests the relevant tutors at the section below the tutor filtering and requesting section on the main page.

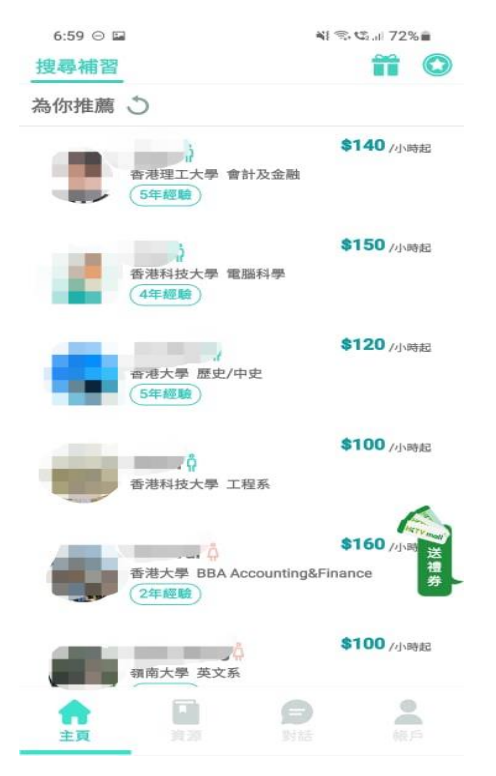

Figure 2.20: Tutors Suggestion of Stapps

# **iv. Learning Materials Sharing**

There is a source sharing function in Stapps that allows the tutors to upload free learning material such as tutoring videos, exercise papers, notes of different subjects.

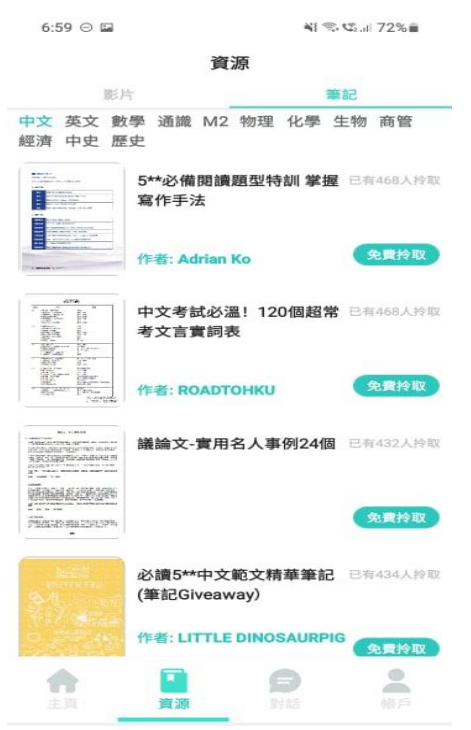

Figure 2.21: Learning Material Sharing of Stapps

#### **v. Tutors Profile and Reviews**

Students and parents could give reviews and rates to tutors after attending the class. There are reviews and rates, tutors' basic information, and additional information are displayed in the tutors' profile. The additional information is including grades of public examination of tutors that have been verified and available time slots that are rarely displayed in tutors' profiles compared with other similar applications. After looking through the tutors' profiles, students and parents can add their favorite tutors to their favorite list.

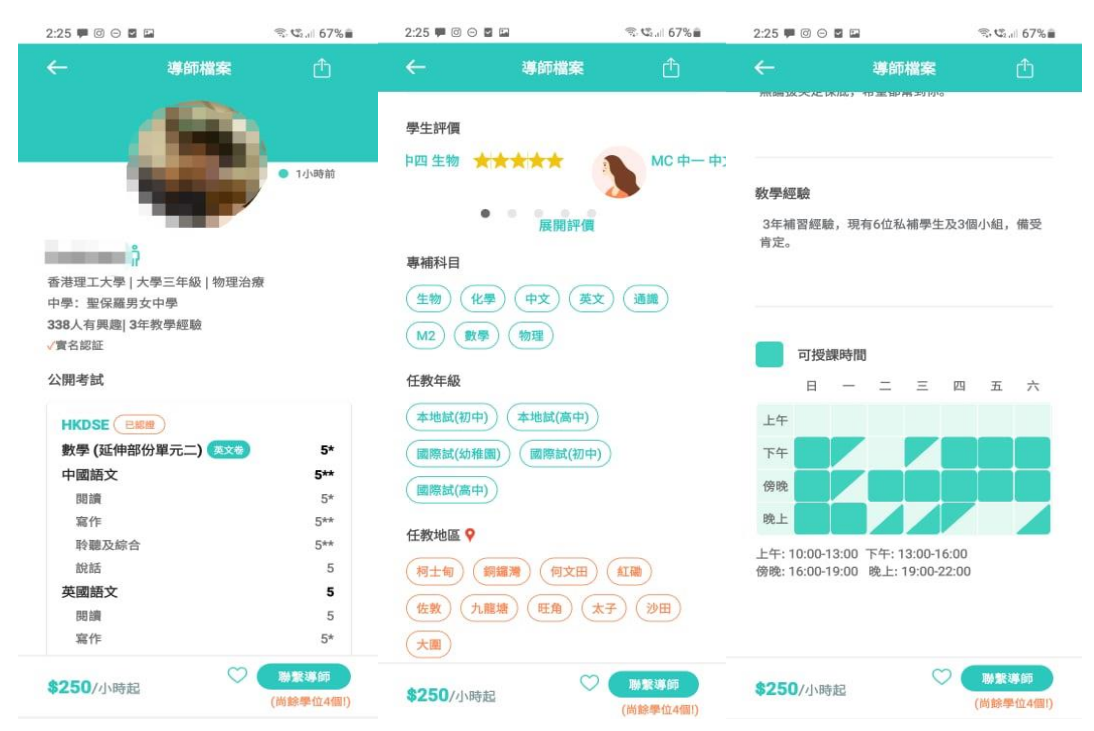

Figure 2.22: Tutors' Profile of Stapps

## **vi. Jobs Applying**

Tutors can apply for the tutoring jobs that were posted on Stapps wait for the reply of the students and parents. Tutors could filter the jobs by using subject, area, level, and tutoring fee per hour. Besides, tutors can sort the job request according to the tutoring fee and the time of the request.

|          | $2:09 \equiv \textcircled{0} \textcircled{0} \cdot$ |          | ◎ ぜ 68% ■    |
|----------|-----------------------------------------------------|----------|--------------|
|          | 補習個案 (10份最新)                                        |          | 排序 ÷ 節選 ▼    |
|          | 篩選方式                                                |          |              |
| 科目       | 年級                                                  | 地區       | 學書           |
| 全科       | ボジーサ                                                |          | 174010101010 |
|          | ◆ 尖沙咀(上門)<br>(限時優惠 :                                |          | \$150/小時     |
| 數學       | 小三 - Ya*                                            |          | (5) 2小時前     |
| 通識       | ● 鰂魚涌(上門)<br>(最新)                                   |          | \$150/小時     |
|          | $1\sqrt{h}$ - Missouri                              |          | (L) 3小時前     |
| 全科       | ● 將軍澳(上門)<br>(最新)                                   |          | \$200/小時     |
| 全科       | 小三 - Ma**                                           |          | (L) 3小時前     |
| 中史       | ※ 深水埗(上門/不上門)<br>(最新)                               |          | \$110/小時     |
|          | 中三-cc                                               |          | (L) 4小時前     |
| 中文       | ● 视像補習<br>(最新)                                      |          | \$160/小時     |
|          | 中五-江                                                |          | (L) 6小時前     |
| 物理       | ● 西環(上門/不上門)<br>(最新)                                |          | \$150/小時     |
|          | 小五 - Ma***                                          |          | (L) 8小時前     |
| 全科       | ● 將軍澳(上門)<br><b>(最後機會減\$10)</b>                     |          | \$150/小時     |
|          | $1500 - 28 +$                                       |          | (4) 8小時前     |
| $\Omega$ | 889                                                 | $\equiv$ | $\approx$    |
| 搜尋       | 調学                                                  | 對話       | 横户           |

Figure 2.23: Job Filtering of Stapps

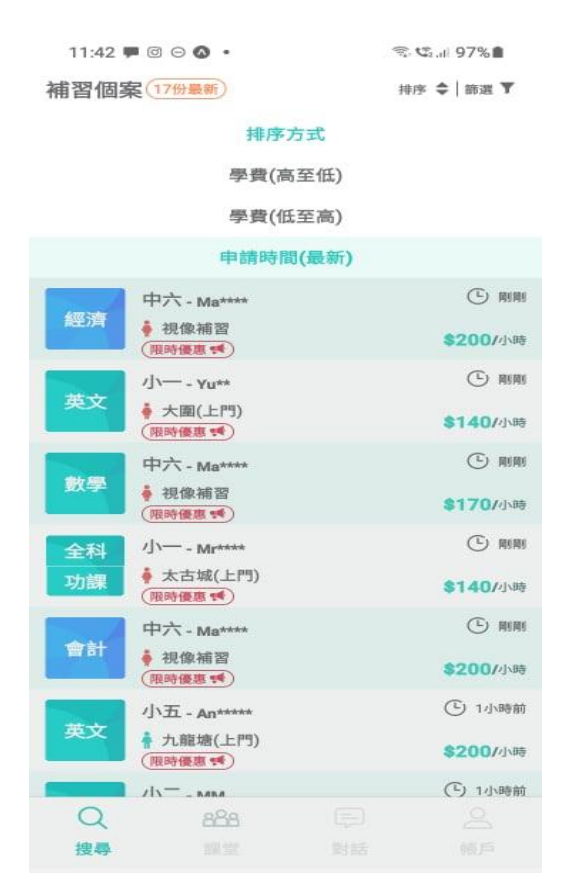

Figure 2.24: Job Sorting of Stapps

#### **2.2.5 Zhang Men**

Zhang Men only provides services to 1 type of end-users which is (parents and students). Zhang Men is a cross-platform (web and mobile platform) online tutoring application in China that allows parents and students to find their ideal private tutors and conduct online classes. At the same time, it provides the many sub-functions such as class recording that enable the student to replay their class, homework checking function, and so on. More sub-functions will be available on the mobile platform while only main functions will be provided on the web platform. It is considered as a combination of tutor finder and online tutoring application that is complete and well developed. Zhang Men is first released in 2014 by Shanghai Zhang XiaoMen Education Technology Co., Ltd. This mobile application is only available in China AppStore or downloads via their official website at: https://www.zhangmen.com/.

#### **i. Trial Tutoring Class and Tutor Matching**

Zhang Men allows the students or parents to attend one free trial class before purchasing the tutoring class. Students or parents should fill in the name, level, subject, available time slot (only in the mobile platform) and select the preferred tutor teaching style (only in mobile flatform). Next, the education consultant will contact the students or parents to more understand their learning requirements of them and arrange for the trial class. Once, students and parents are satisfied with the trial class and the tutor, the matching is considered a success and the class will be conducted after payment.

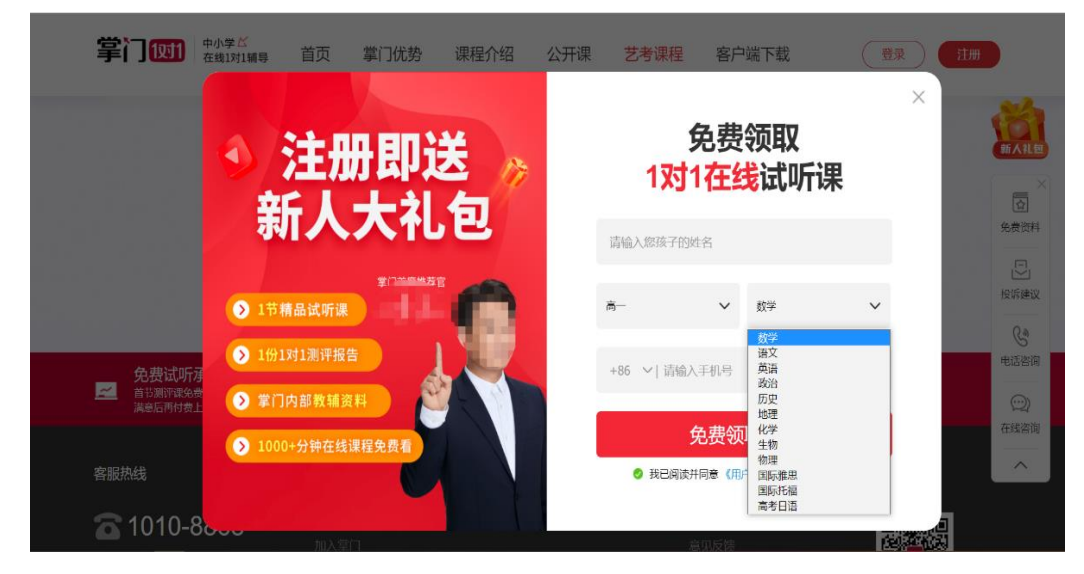

Figure 2.25: Trial Tutoring Class of Zhang Men (Web Application)

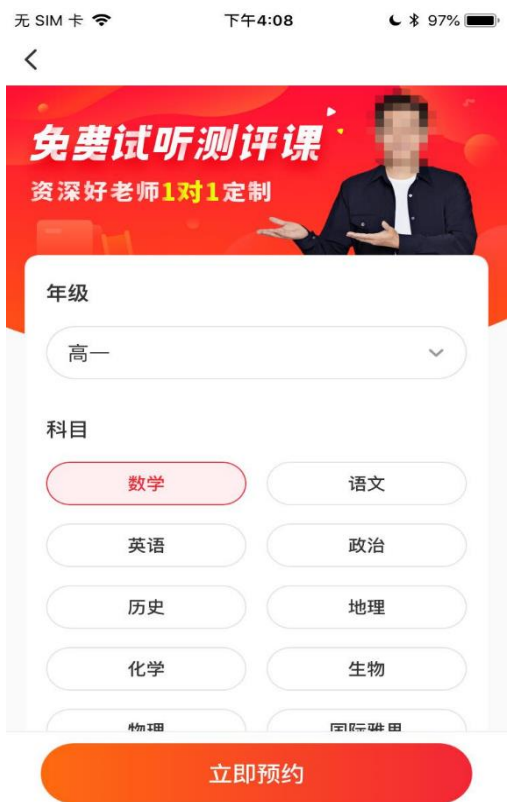

Figure 2.26: Trial Tutoring Class of Zhang Men (Mobile Application)

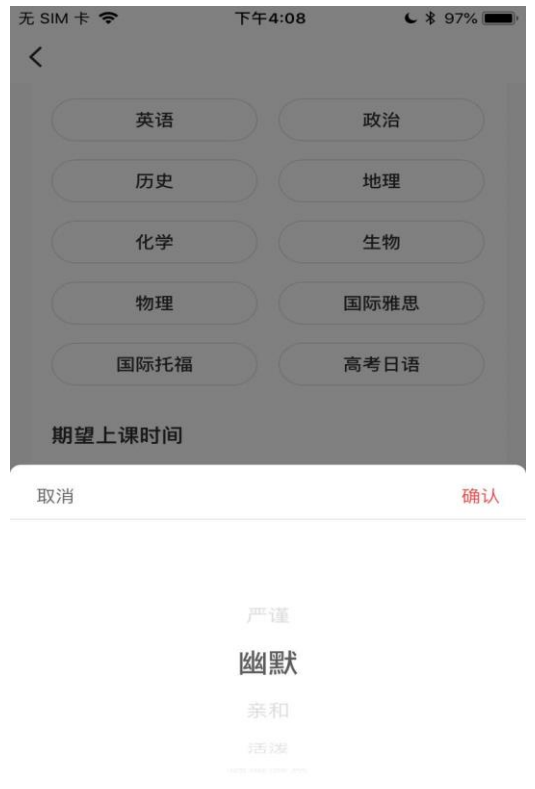

Figure 2.27: Tutor Teaching Style of Trial Tutoring Class of Zhang Men (Mobile Application)

#### **ii. Online Class Tutoring**

Zhang Men provides the service of online tutoring by using their platform instead of third-party's platforms. The class will be recorded and can be replayed after the class for revision purposes. Besides, parents can monitor their child's study condition with the application. In addition, Zhang Men AI will guide the student to set up their instrument such as cameras, mic, wi-fi in a stable condition before the class.

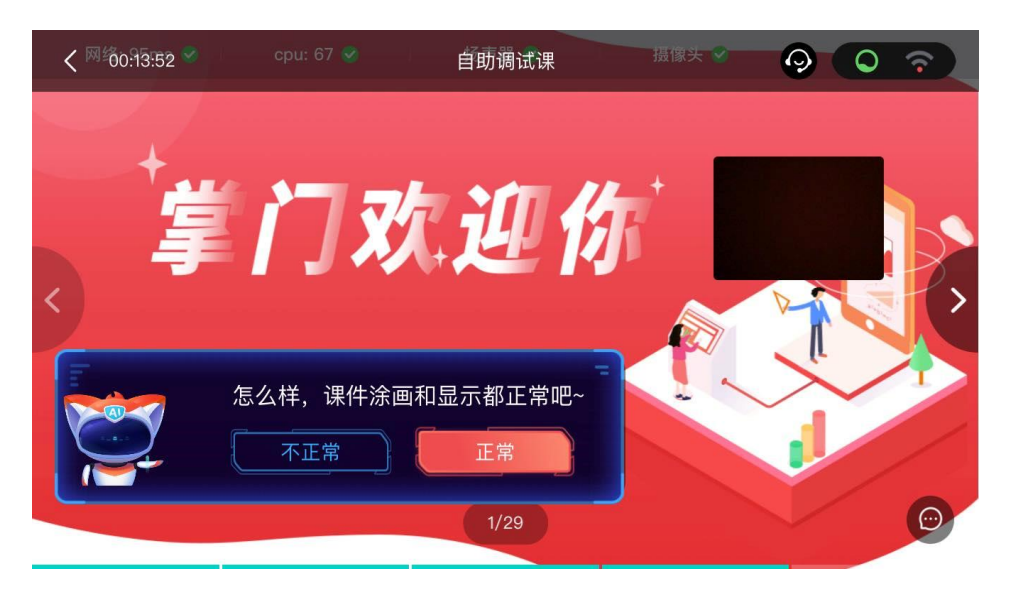

Figure 2.28: Instrument Testing of Zhang Men (Mobile Application)

#### **iii. Schedule Management**

There is a scheduler function in Zhang Men for the students to arrange their class and self-learning time wisely to prevent the booked classes are clash with each other's, remind the student to attend class on time and arrange their self-learning time.

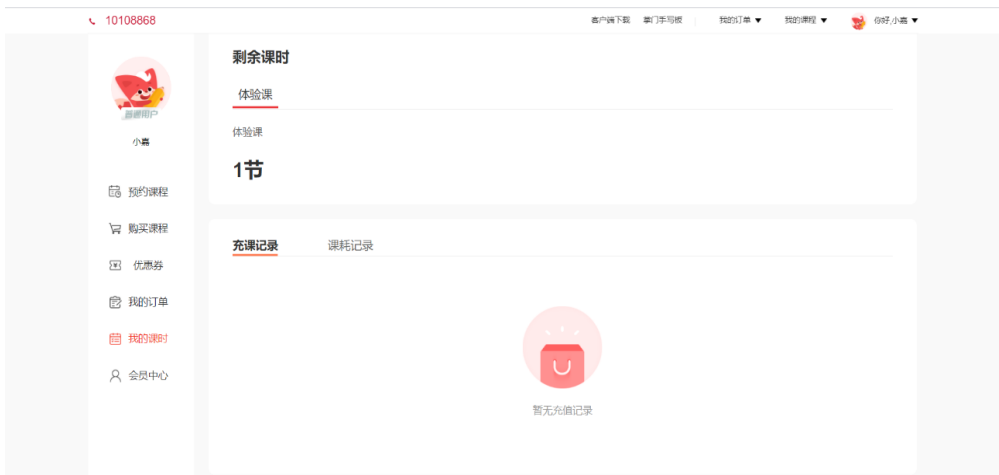

Figure 2.29: Class Schedular of Zhang Men (Web Application)

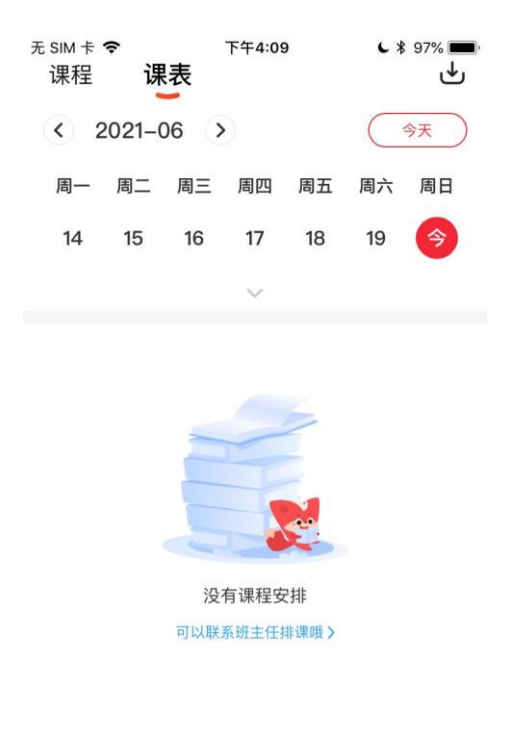

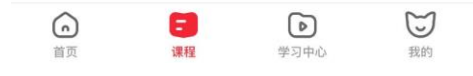

Figure 2.30: Class Schedular of Zhang Men (Mobile Application)

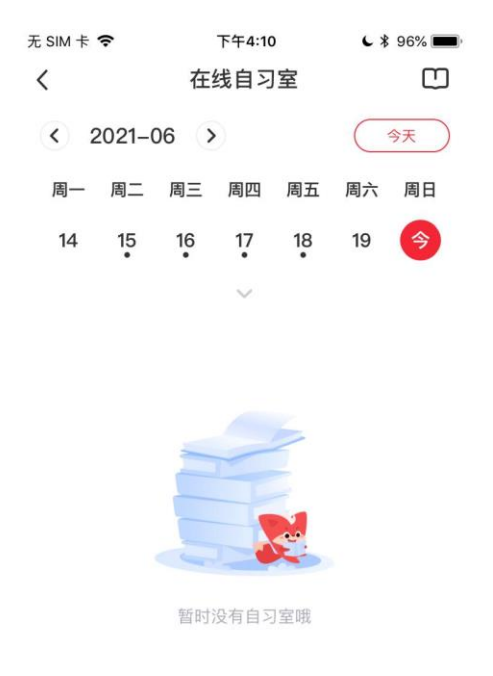

Figure 2.31: Revision Schedular of Zhang Men (Mobile Application)

#### **v. Learning Materials Offering**

Zhang Men provides various notes and module papers of different subjects for the student with no extra charge (only on a mobile platform) to train encourage the selflearning of students.

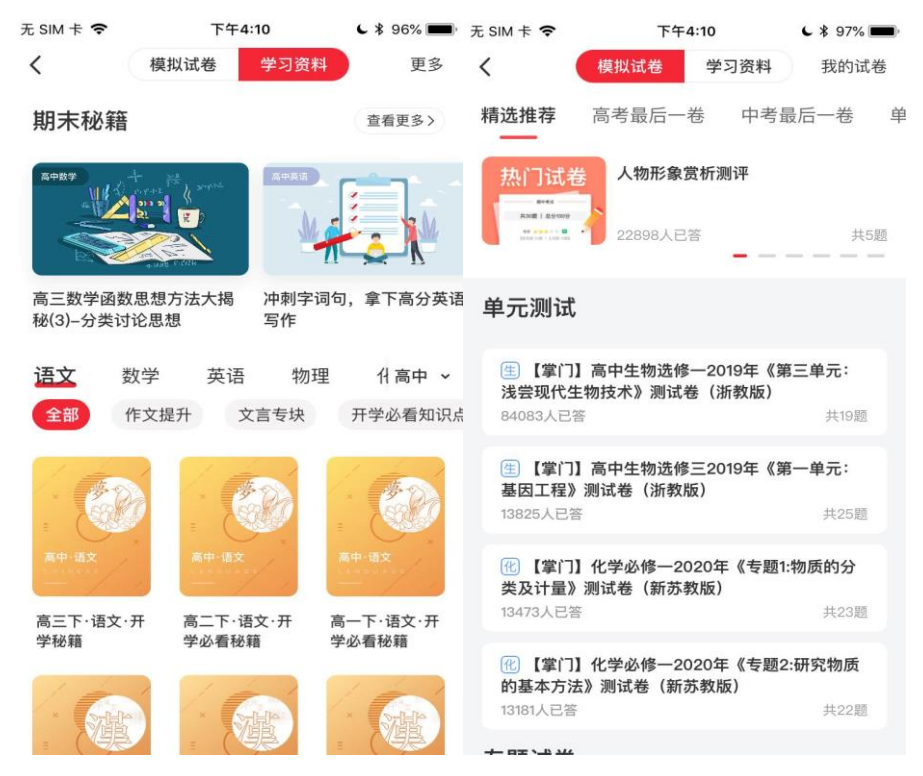

Figure 2.32: Learning Materials of Zhang Men

## **vi. Extra Public Classes Redemption**

Zhang Men provides some public classes that are tutored by some popular tutors that can be redeemed after the student achieve the minimum class attendance without extra fee-charging.

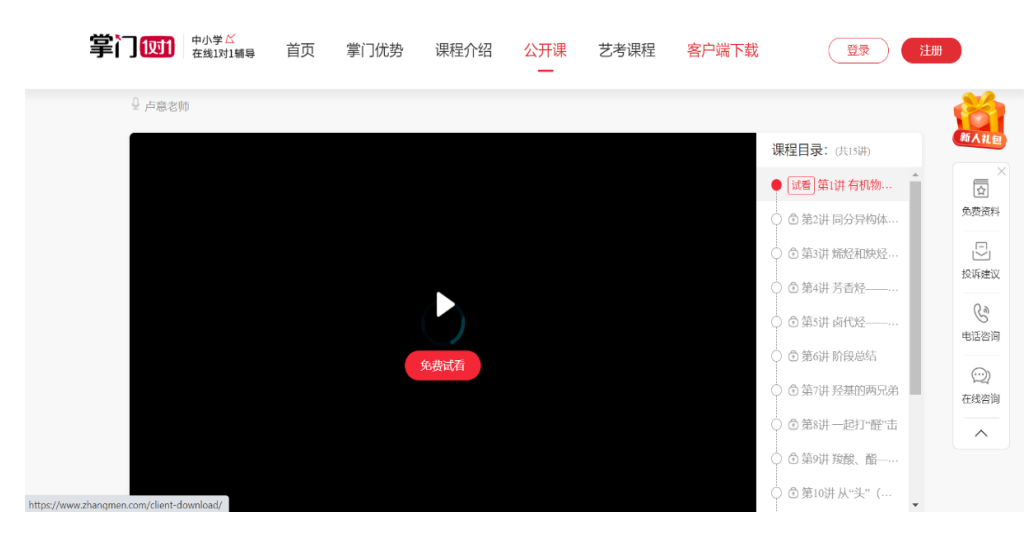

Figure 2.33: Public Class of Zhang Men (Web Application)

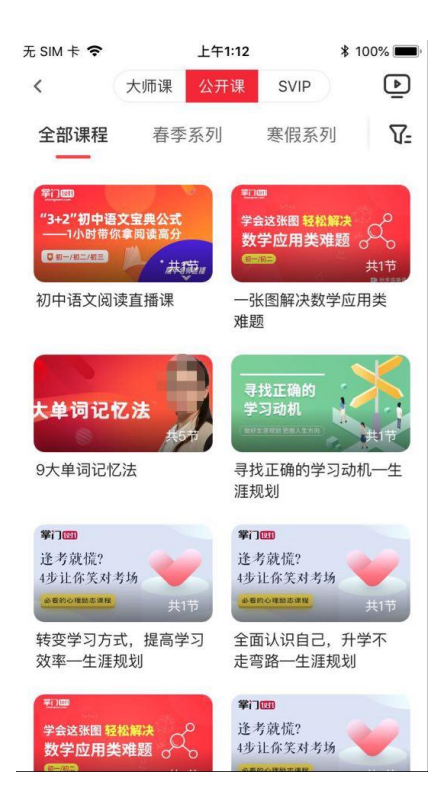

Figure 2.34: Public Class of Zhang Men (Mobile Application)

# **vii. AI Level and Learning Ability Testing**

There are some tests are provided to students to understand their level in some subjects and their learning ability in the Zhang Men mobile application. This also helps the tutors to know the level of students and make a suitable teaching plan for them.

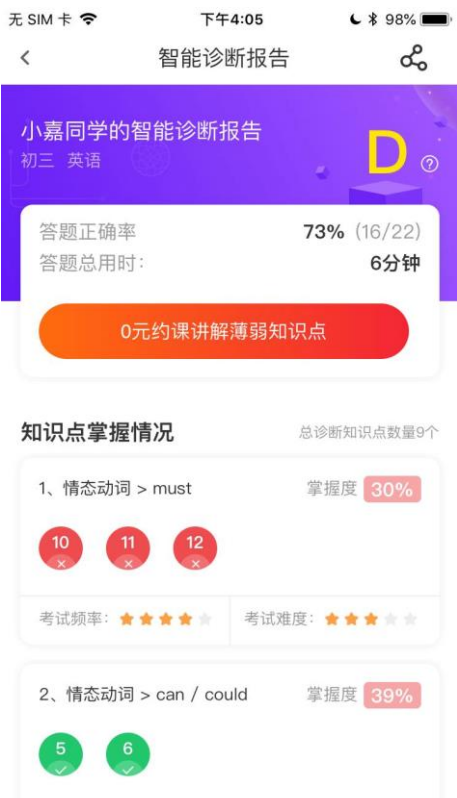

Figure 2.35: AI English Level Test of Zhang Men

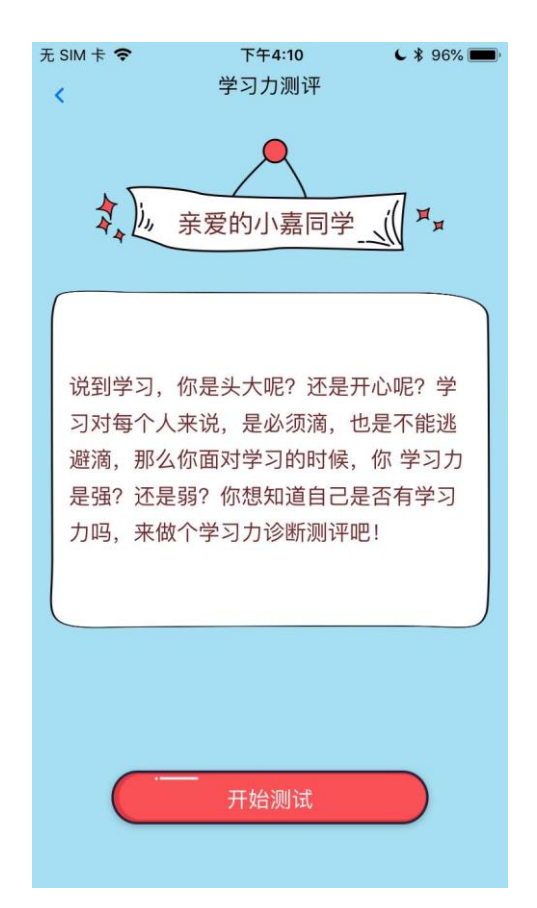

Figure 2.36: Learning Ability Test of Zhang Men

# **2.2.6 Comparison of Existing Similar Application**

| <b>Application</b><br><b>Name</b><br><b>Functions</b>       | My<br><b>Private</b><br><b>Tutor</b> | <b>TeachM</b><br>e  | <b>Tuition</b><br>Hero<br><b>Malaysi</b><br>a | <b>Stapps</b>       | <b>Zhang</b><br>Men              |
|-------------------------------------------------------------|--------------------------------------|---------------------|-----------------------------------------------|---------------------|----------------------------------|
| <b>Tutors Filtering</b>                                     | Yes<br>(3 Criteria)                  | Yes<br>(2 Criteria) | N <sub>o</sub>                                | Yes<br>(8 Criteria) | Yes<br>(Education<br>Consultant) |
| <b>Tutors Requesting</b>                                    | Yes                                  | N <sub>o</sub>      | Yes                                           | Yes                 | Yes                              |
| <b>Tutors Suggesting</b>                                    | Yes                                  | N <sub>o</sub>      | N <sub>o</sub>                                | Yes                 | N <sub>o</sub>                   |
| <b>Tutors Profile</b>                                       | Yes                                  | Yes                 | N <sub>o</sub>                                | Yes                 | N <sub>o</sub>                   |
| <b>Tutors Rating and</b><br><b>Reviewing</b>                | Yes                                  | Yes                 | N <sub>o</sub>                                | Yes                 | N <sub>o</sub>                   |
| <b>Add to Favourite</b>                                     | N <sub>o</sub>                       | N <sub>o</sub>      | N <sub>o</sub>                                | Yes                 | N <sub>o</sub>                   |
| <b>Learning Materials</b><br><b>Providing (Open Source)</b> | No                                   | N <sub>o</sub>      | N <sub>o</sub>                                | Yes                 | Yes                              |
| <b>Trial Class Providing</b>                                | N <sub>0</sub>                       | N <sub>o</sub>      | N <sub>o</sub>                                | N <sub>o</sub>      | Yes                              |
| <b>Online Tutoring Platform</b>                             | N <sub>o</sub>                       | Yes                 | N <sub>o</sub>                                | N <sub>o</sub>      | Yes                              |
| <b>AI Level Testing</b>                                     | N <sub>o</sub>                       | N <sub>o</sub>      | N <sub>o</sub>                                | N <sub>o</sub>      | Yes                              |
| <b>Direct Chatting with Tutors</b>                          | Yes                                  | Yes                 | Yes                                           | Yes                 | $\rm No$                         |
| <b>Class Schedule</b>                                       | No                                   | N <sub>o</sub>      | $\rm No$                                      | N <sub>o</sub>      | Yes                              |
| <b>Job Applying</b><br>(Tutors/Trainers/Institute)          | Yes                                  | N <sub>o</sub>      | Yes                                           | Yes                 | No                               |
| <b>Class Managing</b><br>(Tutors/Trainers/Institute)        | No                                   | Yes                 | N <sub>o</sub>                                | Yes                 | No                               |

Table 2.1: Comparison of Existing Similar Application

In conclusion, there are various functions and services are provided by the applications to achieve the goal of matching an ideal tutor to a student or tutor online. Some of the applications major in the tutors finding service such as MyPrivateTutor, Tuition Hero Malaysia, and Stapps while TeachMe and ZhangMen major in online tutoring and teaching services. Each of the applications possesses their strength and weakness while the strength of the applications can be referred to and combined in developing a more intelligent and user-friendly private tutor finder mobile application. There are 4 functions (tutor filtering, tutor profiles, tutor rating and reviewing, direct chatting with tutors) are selected as the references which is sufficient to achieve the main goals of helping students and parents to find their ideal tutor while easier for the tutors in getting their jobs.

## **i. Tutor Filtering**

Students and parents could search their ideal tutors by selecting the required criteria in the filter list, the tutor list will be displayed.

### **ii. Demo Class Requesting (Trial Class)**

Students and parents can send the demo class request (trial class) to the tutors before hiring the tutor to ensure the tutor is suitable for the student.

#### **iii. Rate and Review**

Students and parents could give rates and reviews to the tutors after attending their demo or formal classes and act as a reference to other students and parents who are looking for a tutor.

## **iv. Tutors' Profile Viewing**

The tutors' profile displays their basic information (name, education level, subject, teaching style, and so on), rate, and reviews that easier for the students and parents to filter and find their ideal tutor.

## **2.3 Searching Approaches**

#### **2.3.1 Exact searching by using SQL query**

Structured Query Language (SQL) is a language that is used to access and manage the underlying database of the application or software (Myalapalli and Teja, 2015). SQL is categorized into two standards which are American National Standards Institute (ANSI) and International Organization for Standardization (ISO). Although there are various versions of SQL language, some of the major commands in different versions are similar due to the ANSI or ISO standard. For example,

SELECT, WHERE INSERT, DELETE, and UPDATE commands (W3Schools, 2021a). SQL queries could be applied in retrieving the matched-criteria tutors' information from the database and displayed as a list. Figure 2.37 shows the basic structure of SQL query in search results from the database.

```
SELECT column name(s)
FROM table name
WHERE condition
GROUP BY column name(s)
ORDER BY column_name(s);
```
Figure 2.37: Basic Structure of SQL Query (W3Schools, 2021b)

The "SELECT" must come with the "FROM" in retrieving the specified attributes of the records. At the same time, the "WHERE" statement is applied to filter the displayed records that fulfilled the required conditions or ranges. The "GROUP BY" statement helps in combining the same values into summary rows while the "ORDER BY" statement arranges the result records in ascending or descending order according to the specified attributes (column). There are some strengths and limitations of SQL query, and it may affect the searching result and performance in this application.

| Strength                                                                                                    | Limitation                                                                                                    |  |  |
|----------------------------------------------------------------------------------------------------|----------------------------------------------------------------------------------------------------|--|--|
| Easy to learn and understand<br>Portable (can be embedded with<br>different applications according<br>to developers' needs and<br>requirements) | Large queries consume many<br>memories and cause Parsing<br>Exception (Elastic NV, 2021).<br>Suppose to produce consistent<br>results based on unchanging<br>input data (Helland, 2016).<br>Possible to get no result due to<br>incorrect condition settings<br>(exact matching all the required<br>criteria from users may cause no<br>result)<br>Sorting by aggregation cause<br>reduce accuracy of matched<br>results (usage "OR" clause in |  |  |

Table 2.2: Strengths and Limitations of SQL Query

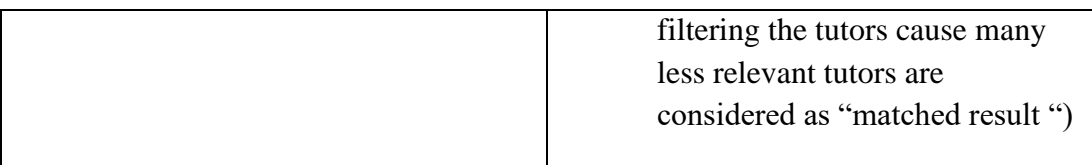

### **2.3.2 Similarity Measures**

Similarity measures are approaches that measure the similarity between two objects by calculating their distance in terms of features similarity. The longer the distance between two objects, the bigger the differences between the two objects and vice versa. The similarity between two objects could be measured in the range of 0 to 1, 1 indicates the two objects are the same while 0 indicates the two objects are completely different. The more the similarity score closer to 1 the higher the degree of similarity between the two objects. A similarity measure is a basic block that is widely applied in many machine learning and data mining such as classification and clustering (Polamuri, 2015). There are five popular similarity measures always be applied in the searching function.

## **i. Euclidean Distance**

Euclidean distance is one of the common measures that is applied to calculate the length of the straight connecting path of the two spatial points (Lu et al., 2020). Euclidean distance is calculated based on the Pythagorean theorem (Polamuri, 2015). In simple word, Euclidean distance measure the straight distance between two vectors. The bigger the Euclidean distance value, the smaller the similarity between two objects. The formula for calculating Euclidean distance is shown in equation 2.1.

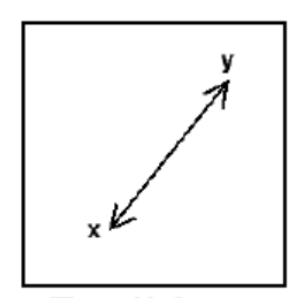

Figure 2.38: Graphical Representation of Euclidean Distance (Sharma, 2019)

$$
\sum_{i=1}^{n} V^{i} = 1
$$
\nfrom math import\*

\ndef euclidean\_distance(x, y):

\nreturn sqrt(sum(pow(a - b, 2) for a, b in zip(x, y)))

 $d(x, y) = \sqrt{\sum_{i=1}^{n} (x_i - y_i)^2}$ 

Figure 2.39: Sample Python Code by Applying Euclidean Distance (Polamuri, 2015)

| Strength                                                                                                    | Limitation                                                                                                    |  |  |
|----------------------------------------------------------------------------------------------------|----------------------------------------------------------------------------------------------------|--|--|
| Perform well in compacted or<br>isolated clusters dataset<br>(Shirkhorshidi, Aghabozorgi<br>and Ying Wah, 2015).<br>Additional new objects in the<br>analysis will not affect the<br>distance of the 2 objects (Bora<br>and Gupta, $2014$ ). | The distance is greatly affected<br>by the scale differences (Bora<br>and Gupta, $2014$ ).<br>The largest scale feature will<br>$\overline{\phantom{a}}$<br>dominate the other features<br>(Shirkhorshidi, Aghabozorgi<br>and Ying Wah, 2015).<br>The two objects that have the<br>same attribute value get a bigger<br>distance value than the objects<br>pair that do not have the same<br>attribute values (Shirkhorshidi,<br>Aghabozorgi and Ying Wah,<br>2015). |  |  |

Table 2.3: Strengths and Limitations of Euclidean Distance

## **ii. Manhattan Distance**

Manhattan distance is also known as Taxicab distance or the City Block distance that calculates the sum of the absolute differences between its cartesian coordinates (xcoordinates and y-coordinates) (Brownlee, 2020). In simple words, Manhattan distance calculates the total differences of x-coordinate and y-coordinate of two objects. A mathematical way to explain Manhattan distance is by calculating the distances of the x-axis and y-axis of two objects at the right angle (Polamuri, 2015). Equation 2.2 shows the formula for calculating Manhattan distance.

(2.1)

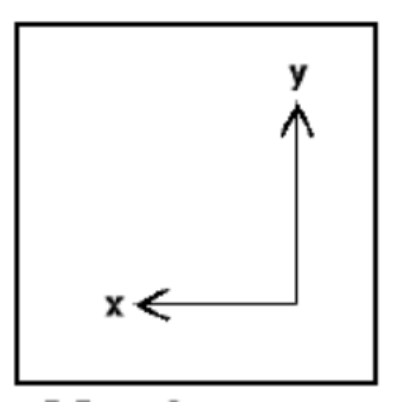

Figure 2.40: Graphical Representation of Manhattan Distance (Sharma, 2019)

$$
\mathbf{d} = \sum_{i=1}^{n} \|\mathbf{x}_i - \mathbf{y}_i\|
$$

(2.2)

```
from math import*
def manhattan_distance(x,y):
    return sum(abs(a-b) for a,b in zip(x,y))
```
Figure 2.41: Sample Python Code by Applying Manhattan Distance (Polamuri, 2015)

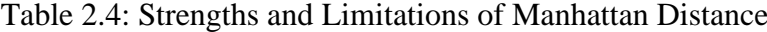

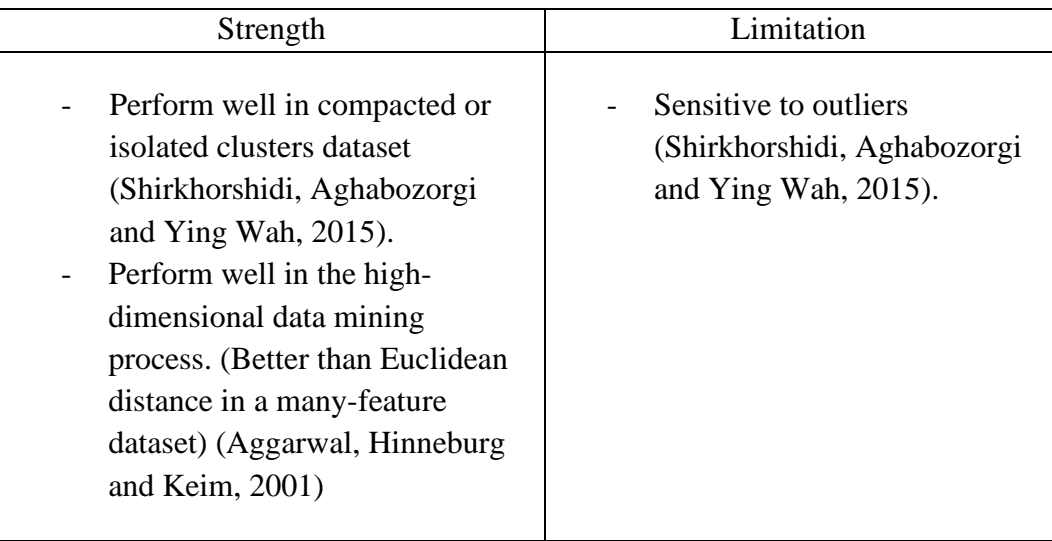

#### **iii. Minkowski Distance**

The Minkowski Distance is a generalization distance metric of Euclidean distance and Manhattan distance (Polamuri, 2015). The formula of the metric can be modified to calculate the distance differently. Equation 2.3 shows the mathematical formula for calculating Minkowski distance. The p-value can be changed to 1,2 or  $\infty$  to calculate the Manhattan distance, Euclidean distance, and Chebychev distance respectively (Sharma, 2019).

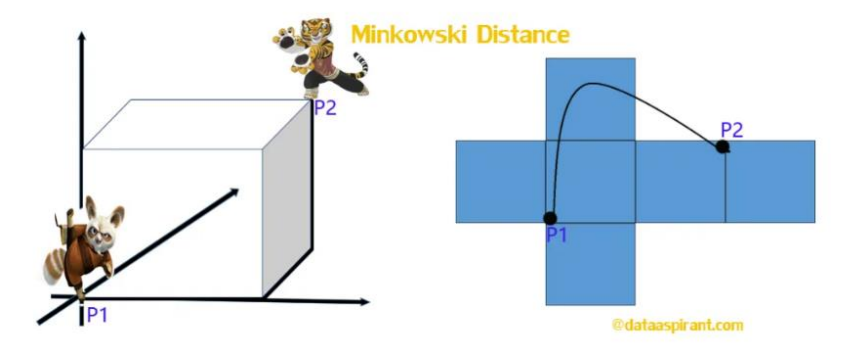

Figure 2.42: Graphical Representation of Manhattan Distance (Polamuri, 2015)

$$
\left(\sum_{i=1}^n|x_i-y_i|^p\right)^{1/p}
$$

(2.3)

where  $p =$  Minkowski metric (1,2 or  $\infty$ )

```
from math import*
from decimal import Decimal
def nth_root(value, n_root):
    root_value = 1/float(n-root)return round (Decimal(value) ** Decimal(root_value),3)
def minkowski_distance(x,y,p_value):
    return nth_root(sum(pow(abs(a-b), p_value) for a,b in zip(x, y)), p_value)
```
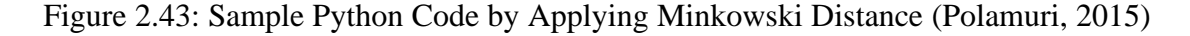

| Strength                                                                                                    | Limitation                                                                                                    |  |
|----------------------------------------------------------------------------------------------------|----------------------------------------------------------------------------------------------------|--|
| Perform well in compacted or<br>isolated clusters dataset<br>(Shirkhorshidi, Aghabozorgi<br>and Ying Wah, 2015). | The largest scale feature will<br>dominate the other features<br>(Shirkhorshidi, Aghabozorgi<br>and Ying Wah, 2015).<br>The same limitations as<br>Manhattan distance and<br>Euclidean distance, cause<br>trouble when choosing a wrong<br>p-value (Grootendorst, 2021). |  |

Table 2.5: Strengths and Limitations of Minkowski Distance

#### **iv. Cosine Similarity**

Cosine similarity measures the inner product space similarity between two objects or vectors by finding the cosine angle between them while also identifying the two vectors are pointing in the same direction or different directions (Han, Kamber and Pei, 2012). The range of cosine similarity is from 0 to 1, 1 indicates there is a 0˚ angle difference between two vectors while 0 indicates there is a 90˚ angle difference between two vectors (Polamuri, 2015). The closer to 1 cosine similarity, the higher the similarity between two objects (smaller angle difference between two vectors) and vice versa. Equation 2.4 shows the formula for calculating Cosine similarity.

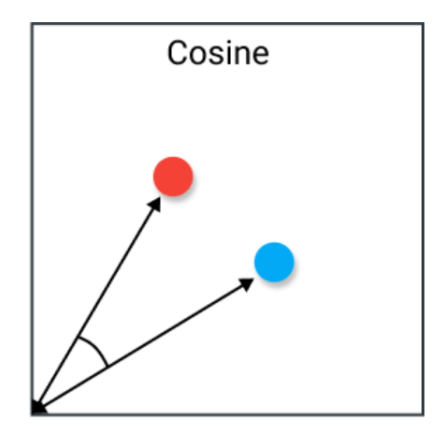

Figure 2.44: Graphical Representation of Cosine Similarity (Grootendorst, 2021)

$$
sim(A, B) = cos(\theta) = \frac{A \cdot B}{\|A\| \|B\|}
$$

(2.4)

where  $\theta$  = angle difference between two vectors

```
from math import*
def square_rooted(x):
    return round(sqrt(sum([a*a for a in x])),3)
def cosine_similarity(x, y):
    numerator = sum(a*b for a,b in zip(x,y))denominator = square-rooted(x)*square-rooted(y)return round(numerator/float(denominator), 3)
```
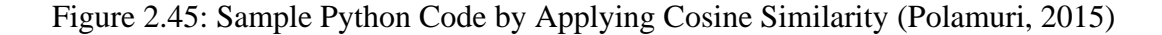

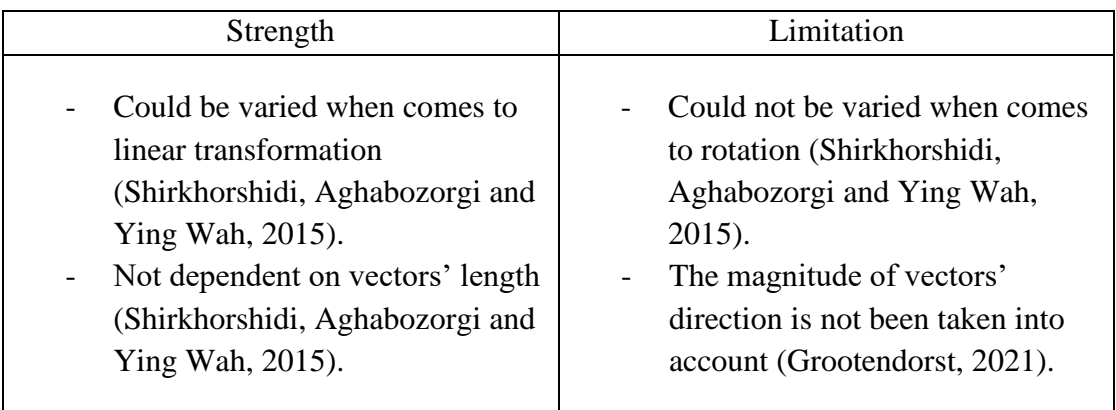

Table 2.6: Strengths and Limitations of Cosine Similarity

#### **v. Jaccard Similarity Coefficient/Index**

Jaccard similarity coefficient is used to calculate the diversity and similarity between different sample sets. Jaccard similarity coefficient is calculated by the intersection cardinality of sets divided by the union cardinality of the sample sets. In simple words, the Jaccard similarity coefficient is calculated by the number of similar elements in sets divided by the total number of elements in sets (Grootendorst, 2021). The range of the Jaccard similarity coefficient is from 0 to 1 and could be converted as a percentage by multiplying the division result by 100. The more the Jaccard similarity coefficient closer to 1 or 100%, the higher the

similarity between sets and vice versa (DeepAI, 2016). Equation 2.5 shows the formula to calculate the Jaccard similarity coefficient.

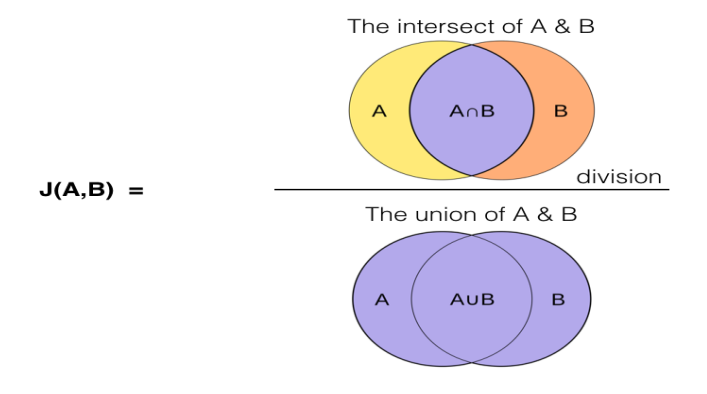

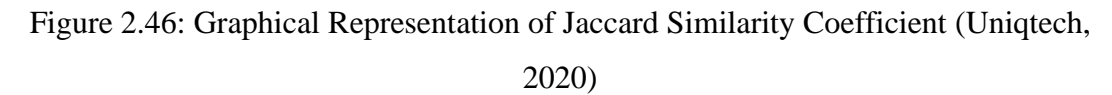

$$
J(A,B) = \frac{|A \cap B|}{|A \cup B|} = \frac{|A \cap B|}{|A| + |B| - |A \cap B|}
$$

 $(2.5)$ 

where  $U =$  union,  $\cap$  = intersection

```
from math import*
def jaccard_similarity(x,y):
    intersection\_cardinality = len(set.intersection(*[set(x), set(y)]))union\_cardinality = len(set.union(*[set(x), set(y)]))return intersection_cardinality/float(union_cardinality)
```
Figure 2.47: Sample Python Code by Applying Jaccard Similarity Coefficient (Polamuri, 2015)

Table 2.7: Strengths and Limitations of Jaccard Similarity Coefficient

| Strength                                                                       | Limitation                                                                                                    |  |  |
|--------------------------------------------------------------------------------|----------------------------------------------------------------------------------------------------|--|--|
| - Perform well in word similarity<br>measuring (Niwattanakul et al.,<br>2013). | Highly influenced by the size of<br>the dataset (large dataset will<br>increase the number of union<br>sets) (Grootendorst, 2021). |  |  |

#### **2.3.3 K-Nearest Neighbours (KNN) Algorithm**

K-Nearest Neighbours (KNN) Algorithm is a supervised machine learning algorithm that is widely applied in solving the classification problem and predict the result. KNN algorithm assumes similar objects near to each other and classifies them by calculating their distances in order to predict the target result (Harrison, 2018). The distance in this algorithm could be calculated by Euclidean Distance, Manhattan Distance, Chebyshev Distance, Minkowski Distance, WMinkowski Distance, SEuclidean Distance, or MahalanobisDistance (scikit-learn, 2020). This algorithm could be applied in classification to classify the tutors into ideal tutor groups and non-ideal tutor groups by using the searching history of the users as the train data.

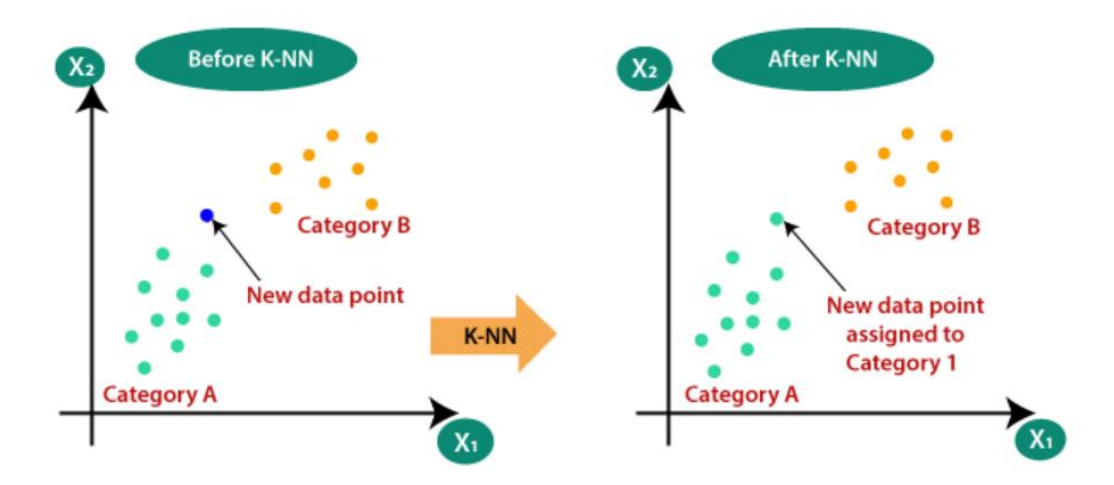

Figure 2.48: Graphical Representation of KNN Algorithm (Javatpoint, 2021)

| Strength                                                   | Limitation                                                                                                    |  |  |  |
|------------------------------------------------------------|----------------------------------------------------------------------------------------------------|--|--|--|
| - Simple to implement.<br>- Robust to noisy training data. | - Hard to identify the<br>most<br>suitable K value.<br>Need many training data to get<br>higher accuracy results. |  |  |  |

Table 2.8: Strengths and Limitations of KNN Algorithm (Javatpoint, 2021)

#### **2.3.4 Summary of Searching Approaches**

In conclusion, the approaches have their strengths and limitations that might affect the performance of searching features in this application. However, the similarity measures are more suitable to be applied in the searching and matching function. This is because the similarity measures could calculate the similarity value between the two objects and the higher similarity objects could be displayed as the searched or matched result to the users. In contrast, the exact matching by using SQL query only displays the objects that exactly fulfill the required criteria of users that may cause fewer choices for the users or even no result be displayed. On the other hand, the KNN algorithm needs a large number of searching histories data of users to predict the group of the objects that prohibit the application of the algorithm in the searching or matching function (Javatpoint, 2021). KNN algorithm is more suitable to be applied in product categorizing function compared to searching or matching functions.

Similarity measures are more suitable to be applied in the searching and matching function in this project. The limitation of SQL may provide low accuracy results while the KNN algorithm needs a large number of users' history to predict a high accuracy result. There is a lack of users' history in selecting tutors to train the KNN algorithm since it is a new application, KNN algorithm is more suitable to be applied in a feature-improving project in the future.

#### **2.4 Software Development Methodology**

The process in developing a successful software is not only "code and fix". There are other processes such as planning, design, and maintain should not be neglected to produce a successful software under the limitation of time, cost, resources, and so on. Therefore, software development methodology is needed to ensure the software development is conducted more efficiently and predictable by imposing some disciplined process upon it (Awad, 2005). In simple words, software development methodology is a framework that is applied in software development to plan structure and control the process of development (Simelane and Zuva, 2019). There are various types of software development methodologies or models that can be applied in developing software, the Waterfall Model, Prototyping Model, Agile Software Development Model and Rapid Application Development (RAD) Model will be discussed in the below section.
#### **2.4.1 Waterfall Model**

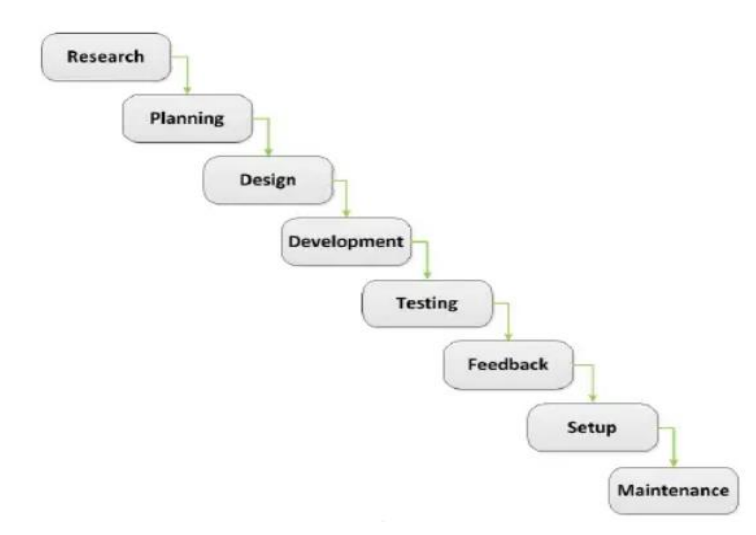

Figure 2.49: Waterfall Model (Despa, 2014)

Waterfall model is the oldest Software Development Life Cycle (SDLC) model that is widely applied in many software developments projects (Alshamrani and Bahattab, 2015). Waterfall model is a linear-sequential development model that only proceeds to the next phase after all activities in the current phase are completed. The required deliverables and requirements of the next phase are clearly defined before proceeding to the next phases. It ensures each development phase could be completed orderly without overlapping with each other within the fixed period. Besides, this causes each phase to be highly dependent on their previous phase and hard to be reversed once proceed to the next phase. In addition, the testing team only be involved in the testing phase. That causes the defects to be later found, high cost and timeconsuming in solving the defects (Balaji and Murugaiyan, 2012). On the other hand, the Waterfall model that more concentrate on documentation and planning activities contributes to the quality controlling of a project. Therefore, it is more suitable for small-scale software development projects with clear requirements (Despa, 2014). There are some pros and cons to applying the Waterfall model in a software development project.

| Pros                                                                 | Cons                                                               |  |
|----------------------------------------------------------------------|--------------------------------------------------------------------|--|
| Requirements are clearly defined before<br>starting the development. | Not flexible in facing the requirements<br>changing of the client. |  |
| Linear models cause easier to<br>be                                  | Working software only be produced at                               |  |
| implemented.                                                         | the late phase of the development cycle.                           |  |
| Ensure each phase can be completed                                   | High risk and uncertainty.                                         |  |
| within the given period.                                             |                                                                    |  |
| Provide a structured guide for<br>an                                 | Difficult to go back to the previous                               |  |
| inexperienced development team.                                      | phase to solve the mistakes.                                       |  |
| Proper documentation in each phase                                   | Poor performance in complex<br>and                                 |  |
| helps in quality control.                                            | object-oriented projects (Ragunath et al.,                         |  |
|                                                                      | 2010).                                                             |  |
| Perform well in small<br>and<br>well-                                | Poor performance in long and ongoing                               |  |
| projects<br>requirements<br>understood                               | projects (Ragunath et al., 2010).                                  |  |
| (Ragunath et al., 2010).                                             |                                                                    |  |

Table 2.9: Pros and Cons of Waterfall Model

## **2.4.2 Prototyping Model**

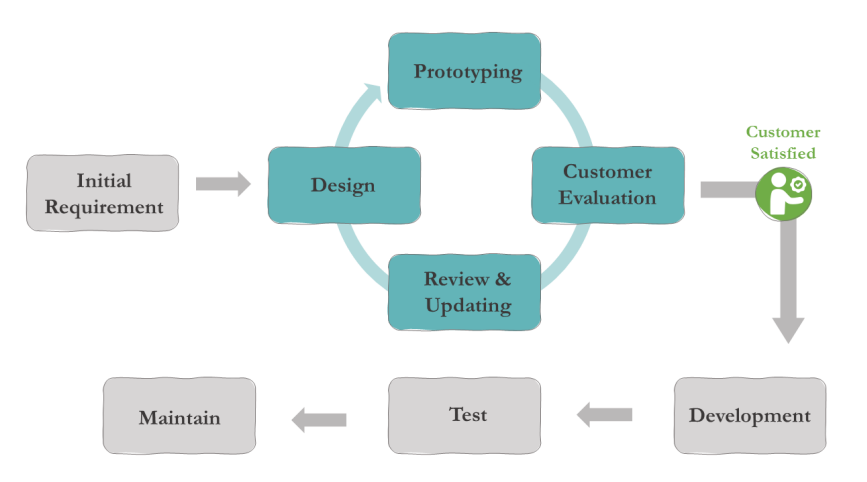

Figure 2.50: Prototyping Model

Prototyping model is a process that builds prototype rapidly with rapid planning and making improvement of the prototype iteratively according to the feedback from the customer until fulfil the requirements of the customer (Despa, 2014). In order to achieve customer's ideal software, Prototyping model allows users who only know their basic requirements to have an initial prototype and add on details during the iterative prototyping process. The planning phase is conducted rapidly to collect the

basic needs and requirements of customers. By undergoing a fast analysis, design, and implementation phase, the initial prototype will be produced. Prototypes are evaluated by customers to get feedback and add more features to the software. This process is conducted iteratively until both the development team and customers satisfy with the prototype to undergo a software deployment and development. The iterative process in building prototype will not only improve the specified features of the software while helps customers to clarify their requirements (Susanto and Meiryani, 2019). However, an experienced development team or developer is needed to cope with the fast pace in developing prototypes. It might cause a longer time consuming due to the inexperience team not familiar with handling the customers and prototype building (Chandra, 2015). There are some pros and cons to apply Prototyping model in a software development project.

| Pros                                                       | Cons                                                                                                    |  |
|------------------------------------------------------------|----------------------------------------------------------------------------------------------------|--|
| Flexible in adapting<br>customers'<br>requirements change. | Development teams always neglect the<br>best practice of software development<br>to build a prototype quickly. |  |
| Easier to identify customers' detail                       | Focus on quick developing reduce the                                                                           |  |
| needs through the iterative process.                       | quality of software.                                                                                           |  |
| Helps customers who unclear about                          | Lack of consideration for the long-time                                                                        |  |
| their requirements to have an initial                      | maintenance.                                                                                                   |  |
| picture of the software.                                   |                                                                                                    |  |
| High customers involvement improve                         | Prototyping causes the customer may                                                                            |  |
| communication between customers and                        | neglect the overall quality of the                                                                             |  |
| development teams.                                         | software and more focus on specific                                                                            |  |
|                                                            | features.                                                                                                    |  |
| High performance in new<br>unique                          | Poor performance in large software                                                                             |  |
| software development projects that lack                    | development projects (Chandra, 2015).                                                                          |  |
| of previous example (Despa, 2014).                         |                                                                                                    |  |
|                                                            |                                                                                                    |  |

Table 2.10: Pros and Cons of Prototyping Model

#### **2.4.3 Agile Software Development Model**

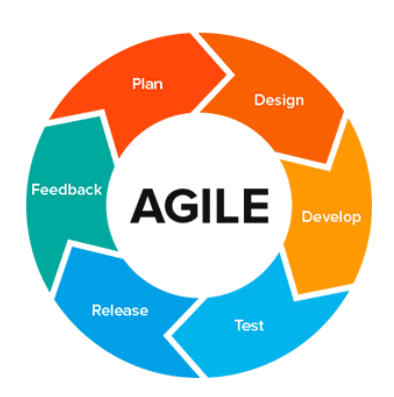

Figure 2.51: Agile Software Development Model (Accurate Reviews, 2020) Agile software development model is primarily designed for an adaptive development team in responding to the changing requirements of customers and users (Balaji and Murugaiyan, 2012). The small software deliverables are produced quickly and continuously within few weeks instead of months. Agile mode pays attention to customer collaboration that involves customer interaction continuously from the initial to the late in development while less relying on documentation. Therefore, the development team keeps the initial phases as simple as possible such as the planning phase. The working software is built and release to the customers. Then, the customers provide feedback on the software. The development team responds to the feedback quickly and improves the software base on the feedback and requirements. Agile model always welcomes the change in requirements even in the late phase of development. The iteration of software development phases as a "loop" until the software met the requirements of customers. However, the fast pace in requirement changing and software releasing (weekly or every two weeks) give a high pressure on the development team (Dima and Maassen, 2018; Dubey, Jain and Mantri, 2015). There are some pros and cons of Agile software development model.

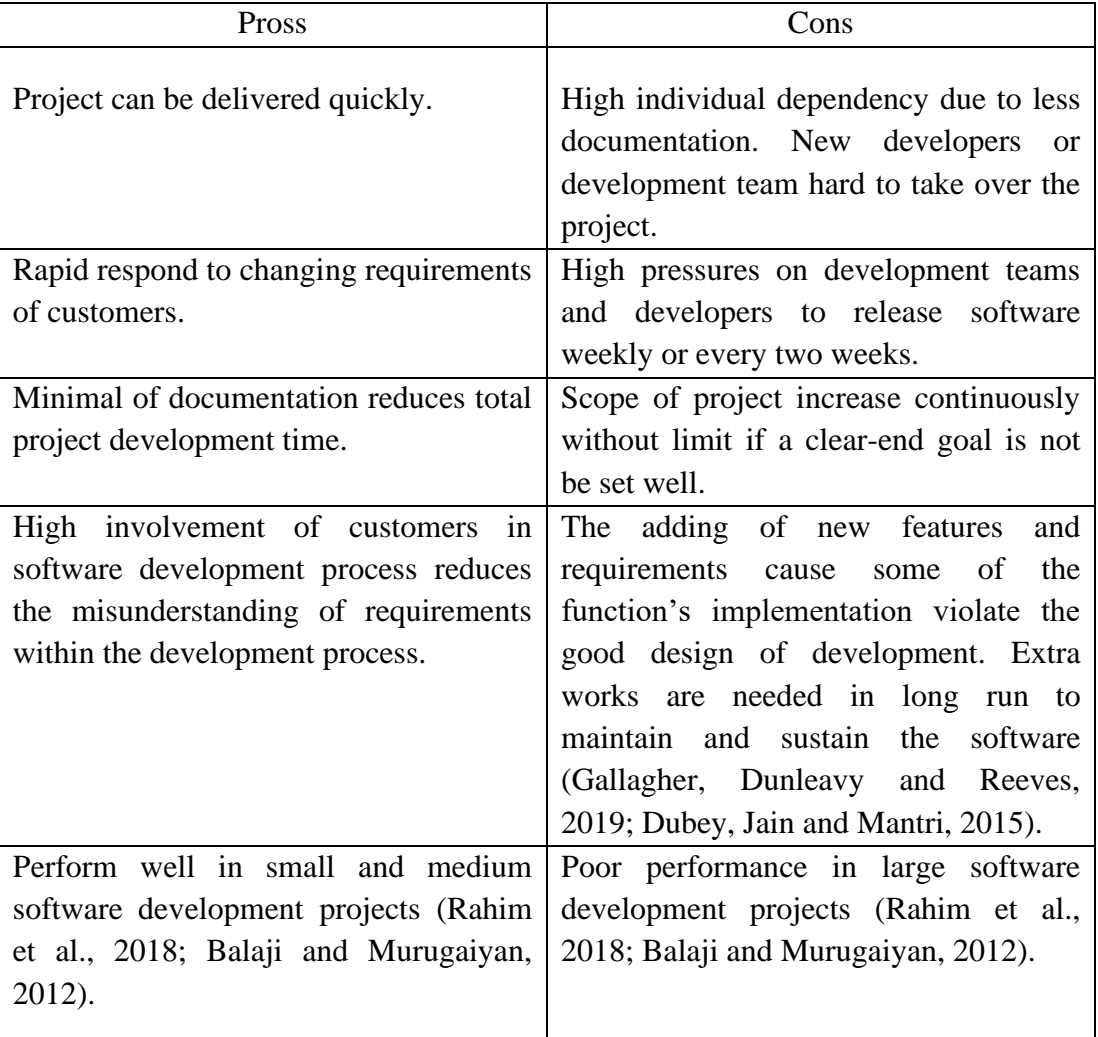

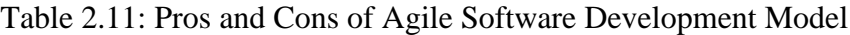

## **2.4.4 Rapid Application Development (RAD) Model**

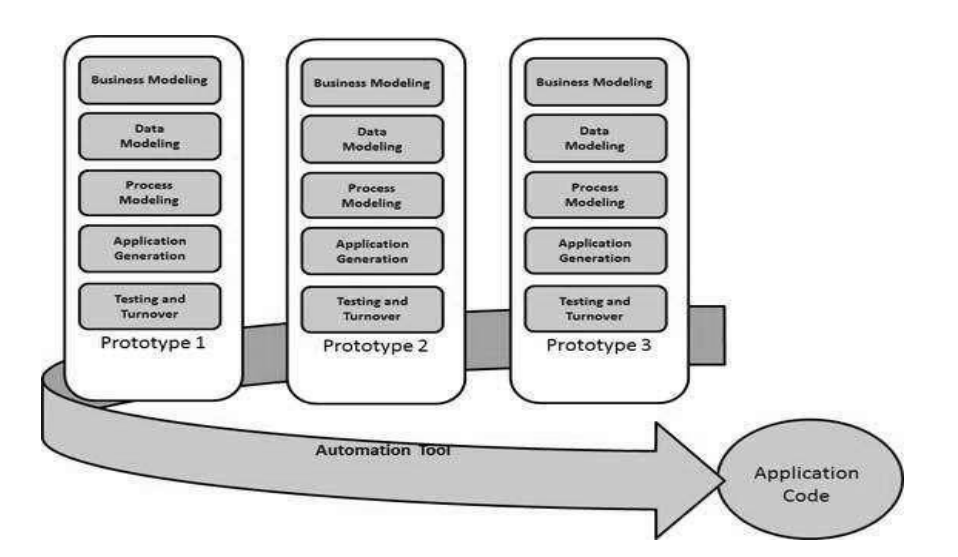

Figure 2.52: Rapid Application Development (RAD) Model (tutorialspoint, 2021)

Rapid Application Development (RAD) model is originated from rapid prototyping model and first released by James Martin in 1991(Berger, Beynon-Davies and Cleary, 2004). RAD is a linear sequential software development model that applied iterative methods to develop software in a very short time. It is more emphasis on development instead of planning tasks. The software or application is broken down into different modules with different features and developed parallelly. After going through the business modelling (business analysis), data modelling (research and information gathering), and process modelling (planning and design) quickly, the main focus is on application generation, testing and turnover. The process and data models are be converted to actual prototypes. The prototypes are refined and tested base on the customer's feedback. After customers satisfying with the prototypes, the actual application is built by integrating the prototypes with an automated tool. These processes are completed within a short time and it is time constraint is one of the limitations of this model (Fatimah, Supriatna and Kurniawati, 2018; Despa, 2014). There are some pros and cons of RAD model in software development.

| Pros                                                                               | Cons                                                                                                    |
|------------------------------------------------------------------------------------|----------------------------------------------------------------------------------------------------|
| Application can be produced within a<br>very short period.                         | Project scope less scalable (the scope of<br>projects are limited and not similar as<br>Agile and Prototyping models that can<br>keep adding more and more features) |
| Adaptable to customers' requirement                                                | Poor<br>documentation<br>cause<br>new                                                                                                    |
| changes.                                                                           | developers or programmers hard to                                                                                                    |
|                                                                                    | follow up the previous work.                                                                                                    |
| Code and components can be reused.                                                 | Code integration issues always happen<br>when combining the modules as a real<br>application.                                                                        |
| Perform well in small and medium<br>software development project (Despa,<br>2014). | Weak performance in large software<br>development project (Chandra, 2015).                                                                                           |

Table 2.12: Pros and Cons of Rapid Application Development (RAD) Model

## **2.4.5 Comparison of Software Development Methodologies**

| <b>Methodology</b><br><b>Characteristic</b> | <b>Waterfall</b><br><b>Model</b> | Prototyping<br><b>Model</b> | <b>Agile</b><br><b>Software</b><br>Development<br><b>Model</b> | Rapid<br><b>Application</b><br><b>Development</b><br>(RAD)<br><b>Model</b> |
|---------------------------------------------|----------------------------------|-----------------------------|----------------------------------------------------------------|----------------------------------------------------------------------------|
| <b>Adaptability to</b>                      | Low                              | High                        | Very High                                                      | High                                                                       |
| <b>Changes</b>                              |                                  |                             |                                                                |                                                                            |
| <b>User</b>                                 | Low                              | High                        | Very High                                                      | High                                                                       |
| <b>Involvement</b>                          | (Only involve                    | (Involve in all             | (Involve in all                                                | (Involve in all                                                            |
|                                             | in initial                       | phases but                  | phases, focus                                                  | phases but                                                                 |
|                                             | phases)                          | more focus                  | the real                                                       | more focus                                                                 |
|                                             |                                  | on specific                 | application)                                                   | on specific                                                                |
|                                             |                                  | features of                 |                                                                | features of                                                                |
|                                             |                                  | prototype)                  |                                                                | prototypes or                                                              |
|                                             |                                  |                             |                                                                | modules)                                                                   |
| Development                                 | Low                              | Intermediate                | Very High                                                      | Very High                                                                  |
| Cost                                        |                                  |                             |                                                                |                                                                            |
| <b>Targeted Users</b>                       | Users have                       | Users have                  | <b>Users</b> have                                              | Users have                                                                 |
|                                             | clear goals                      | only basic                  | only basic                                                     | only basic                                                                 |
|                                             | and                              | requirements                | requirements                                                   | requirements                                                               |
|                                             | requirements                     | and not clear               | and not clear                                                  | and not clear                                                              |
|                                             | detail.                          | with                        | with                                                           | with                                                                       |
|                                             |                                  | requirement                 | requirement                                                    | requirement                                                                |
|                                             |                                  | details.                    | details.                                                       | details.                                                                   |
| <b>Experts</b>                              | Little                           | Less                        | Many                                                           | Many                                                                       |
| <b>Required</b>                             |                                  |                             |                                                                |                                                                            |
| <b>Performance in</b>                       | Very poor                        | Good                        | Very Good                                                      | Good                                                                       |
| <b>Short Time</b>                           |                                  |                             |                                                                |                                                                            |
| <b>Schedule</b>                             |                                  |                             |                                                                |                                                                            |
| <b>Projects</b>                             |                                  |                             |                                                                |                                                                            |
| <b>Suitable</b>                             | Small and                        | Small and                   | Small and                                                      | small and                                                                  |
| Project                                     | well-                            | new unique                  | medium                                                         | medium                                                                     |
|                                             | understood                       | software                    | software                                                       | software                                                                   |
|                                             | requirements                     | development                 | development                                                    | development                                                                |
|                                             | projects                         | projects that               | projects                                                       | projects.                                                                  |
|                                             |                                  | lack of                     |                                                                |                                                                            |
|                                             |                                  | previous                    |                                                                |                                                                            |
|                                             |                                  | example                     |                                                                |                                                                            |

Table 2.13: Comparison of Software Development Methodologies

In conclusion, there are strengths and weaknesses in each software development methodology. If the methodology or model is chosen and applied in the right way, their strengths can be fully brought into a software development project to develop software efficiently and effectively. According to the comparison table above, all four models are suitable to be applied in small to medium-scoped projects. However, the only Waterfall model performs poorly in adapting the user requirement changes and the documentation consumes more total software development time compared to the other models. Although both Agile and RAD models adapt to the changes of users' requirements, it needs many experts that familiar with the specific technology field in releasing software or modules within short periods. This needs a very high cost to employ experts and senior developers. Therefore, the prototyping model is more suitable to be applied in this project. As the background research stated before, there are fewer similar mobile applications available that could be referred to as an example. Besides, the targeted users such as parents and students in Malaysia that less exposed to the similar application do not have a clear details requirement towards a tutor finder application. At the same time, this project is a short time schedule that only consists of three months in doing research and three months in developing the small-scoped mobile application.

### **2.5 Usability Testing**

#### **2.5.1 Overview of Usability Testing**

Testing can be subdivided into two types which is formative testing and summative testing. Formative testing is conducted repeatedly while the software is in development to diagnose and fix the problem of the software. Summative testing is conducted after the software is nearly finished or finished to validate the software achieves the requirements before releasing (M.Barnum, 2021). Usability testing is one of the summative testing that can be defined as an evaluation performed by representative users in testing the software or products. The main objective of usability testing is to determine the satisfaction level of the users toward to software by collecting the qualitative and quantitative data and identifying usability problems of the software (usability.gov, 2021b; Gatsou, Politis and Zevgolis, 2013).

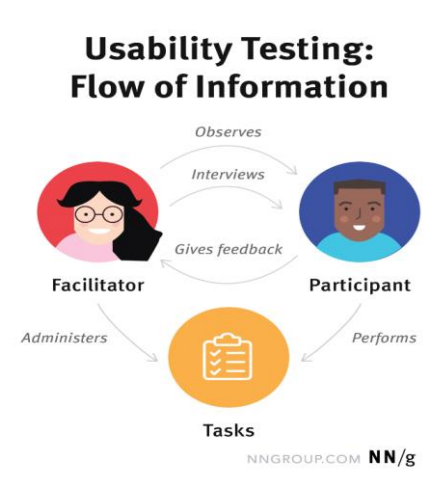

Figure 2.53: Usability Testing Flow of Information (Moran, 2019)

There are some main roles in usability which are participant, facilitator, and note-takers. Sometimes, the facilitator could be the note-takers as well. There are four main elements play important roles to conduct a small usability test (M.Barnum, 2021). First, establishing the user profiles by grouping the intended participants. A small usability testing usually involves 5- 10 participants due to budget limitations. Next, creating the task-based scenarios for the participants. Participants should perform a specific task that was included in the task-based scenario after the facilitator giving a brief description (not direct instruction). The facilitator or notetakers should observe the operation of participants in performing the tasks. Third, facilitators applied the think-aloud protocol in encouraging the participants to speak out their thoughts while using the software. This easier for the facilitators and notetakers in understanding what the participants are thinking at the moment. This helps facilitators and note-takers in evaluating the software and writing the testing report. After the test, the facilitator will give a questionnaire to participants or conduct a post-test interview to more understand the issues encountered by the participants in the test. Data are analysed and summarized as a test report. Forth, the software is changed based on the problems found in the usability test and conduct a usability test again.

Besides, an usability scale can be applied in determining the usability of a system which is System Usability Scale (SUS). Participants rate from 1 to 5 according to 10 questions, 1 indicate strongly disagree and 5 indicate strongly agree. There are two steps in calculating SUS which is sum up the score and multiply by 2.5. The score should be processed before summing up. The odd-numbered questions'

score is deducted by 1 while deduct 5 by the even-numbered questions' score. The SUS will be calculated according to the rate from participants, if most of the participants score more than 68 means that the usability of the system is above average, the system performs well and user-friendly. In contrast, if majority of the participants score less than 68 means the usability of the system is below average, there might have some issues within the system have to be fixed before releasing (usability.gov, 2021a; Sauro, 2011; Brooke, 1995).

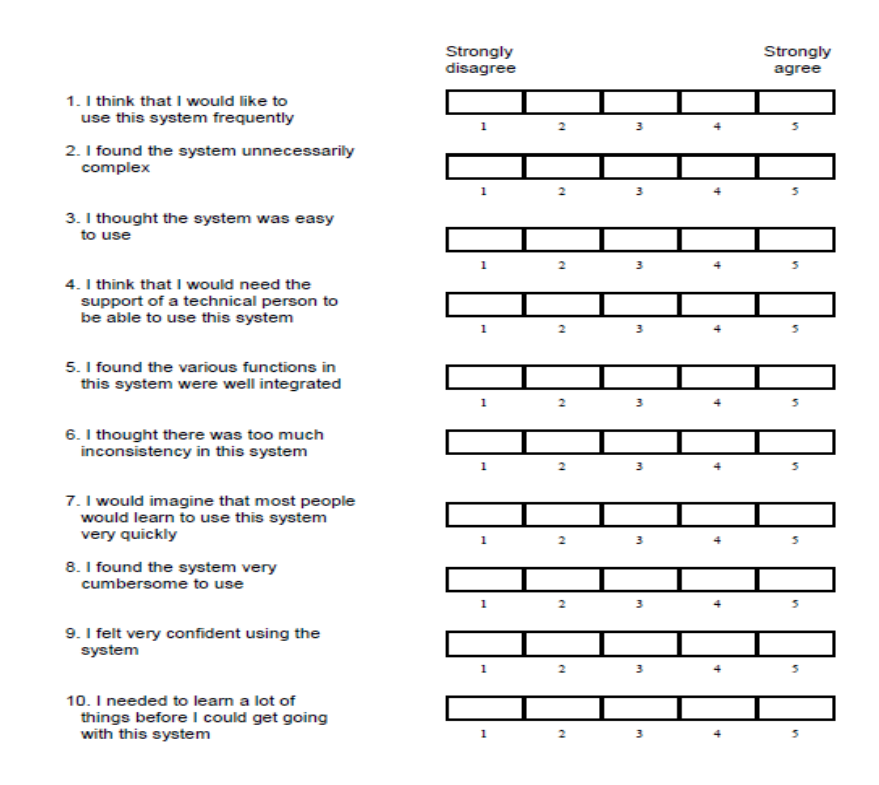

Figure 2.54: Sample Template of SUS (Brooke, 1995)

There are various type of usability testing methods and could be grouped as overall 3 main testing type (hotjar, 2021).

## **i. Moderated or Unmoderated Usability Testing**

Table 2.14: Moderated and Unmoderated Usability Testing (hotjar, 2021; playbook

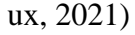

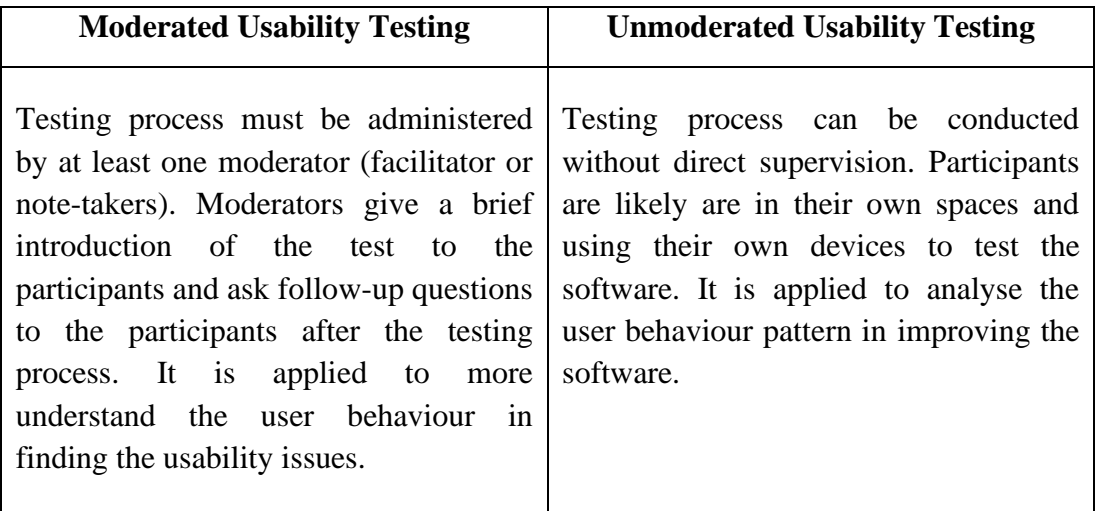

## **ii. Remote or In-person Usability Testing**

Table 2.15: Remote and In-person Usability Testing (hotjar, 2021)

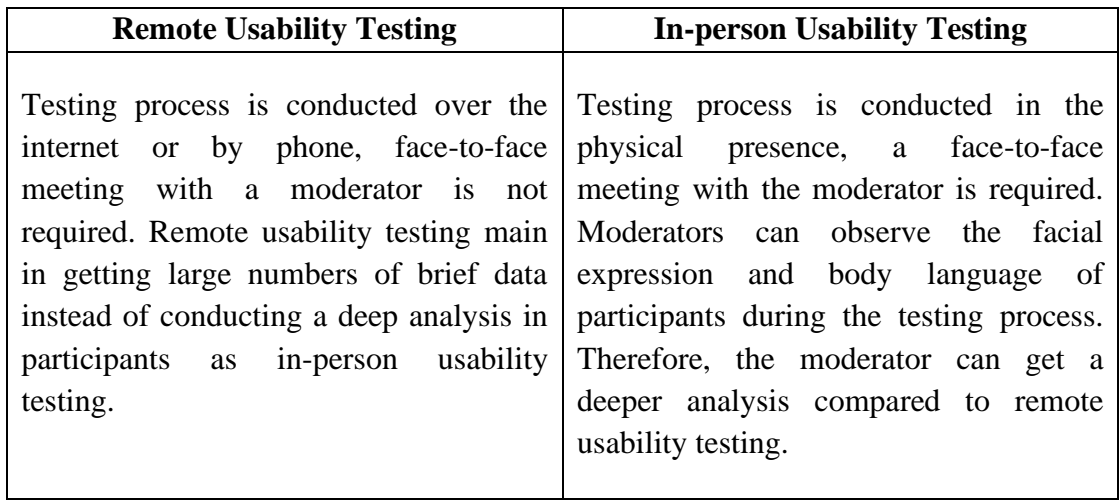

## **iii. Explorative or Comparative Usability Testing**

Table 2.16: Explorative and Comparative Usability Testing (hotjar, 2021)

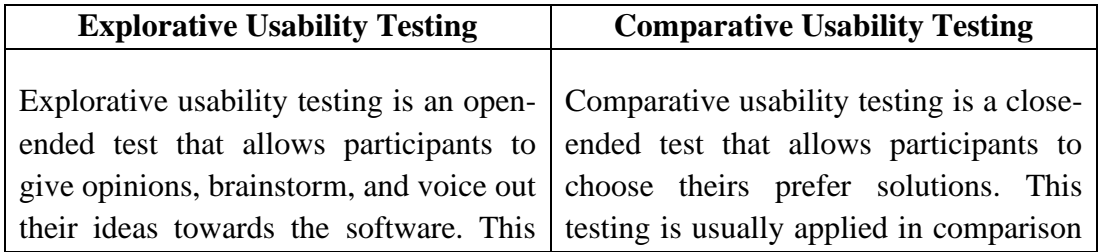

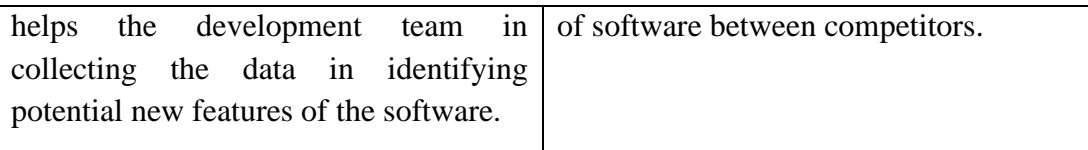

## **2.5.2 Usability Testing Methods**

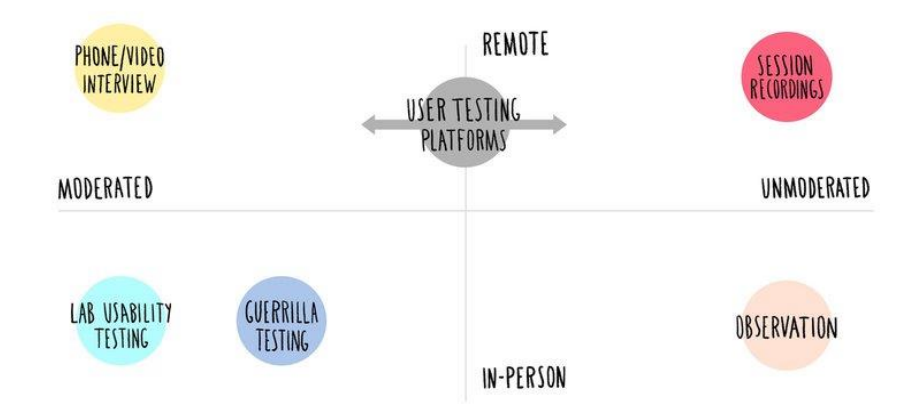

Figure 2.55: Usability Testing Models (hotjar, 2021)

There are some usability testing methods that are created based on the two main concepts above such as video interview, session recording, lab usability testing, Guerrilla testing, and observation. Video interview usability testing, lab usability testing, and Guerrilla usability testing is the top popular usability methods that widely applied in many systems testing processes.

## **i. Video Interview Usability Testing**

Video interview usability testing method applied the concept of moderated and remote usability testing. In video interview usability testing, the moderator will give the task-based scenario to the participants and observe the performance of the participants remotely. Participants should share their screen and switch on their camera that enables moderator to catch every single facial expression of participants and task performed by the participants.

## **ii. Lab Usability Testing**

Lab usability testing method applied the concept of moderated and in-person usability testing. In lab usability testing, the test is conducted a testing lab that consists of a one-way mirror. Participants perform the task while the moderators observe the participants' behaviour and ask them some related questions. At the same time, the stakeholders or development team members can observe the participants behind the one-way mirror (playbook ux, 2021). It is suitable to be applied in investigating the dept information of user-software interaction and get more qualitative information compared to video interview usability testing. However, it needs high cost to fulfil the requirement of standardised environments such as computers and a testing lab (hotjar, 2021; Babich, 2019).

#### **iii. Guerrilla Usability Testing**

Guerrilla usability testing method applied the concept of moderated and in-person usability testing. Guerrilla usability testing chooses to invite the participants randomly with a small incentive at public areas instead of recruit and pay the formal participants. It is a good testing method in collecting a large number of personal opinions toward a specific element in the software with a minimal cost. However, it is not suitable to be applied to get deep information due to the time limitation, the participants usually reluctant to give more than 15 minutes in doing software testing in a public area (Babich, 2019; hotjar, 2021).

#### **2.5.3 Summary of Usability Testing**

In conclusion, each usability testing method possesses its main specification in getting a test result. Different usability testing methods should be applied accordingly based on the purpose of the development team such as getting a quality or quantity test result. Video interview testing method is one of the suitable methods that can be applied in the testing stage of this project. During this Covid-19 pandemic, it could reduce physical interaction between participants and moderator while it allows the moderator to observe the facial expression and performance of participants remotely. Besides, it is a live session testing that provides a live communication platform for moderator and participants instead of session recording that only record the actions of participant without communication. In addition, the SUS could increase the accuracy in evaluating the application by showing a score instead of just get a generic answer from the questionnaires.

#### **CHAPTER 3**

### **3METHODOLOGY AND WORK PLAN**

### **3.1 Introduction**

The prototyping model is applied as the software development methodology in this project. The methodology and workplan of the project are described according to the prototyping methodology. The time duration planning is prepared and explained in detail. The time duration planning and task distribution are to ensure the project can be completed on time and follow the plan without running in the wrong direction. The main development tools are identified to develop the application such as React Native framework, Firebase, and Visio Studio Code.

### **3.2 Software Development Methodology**

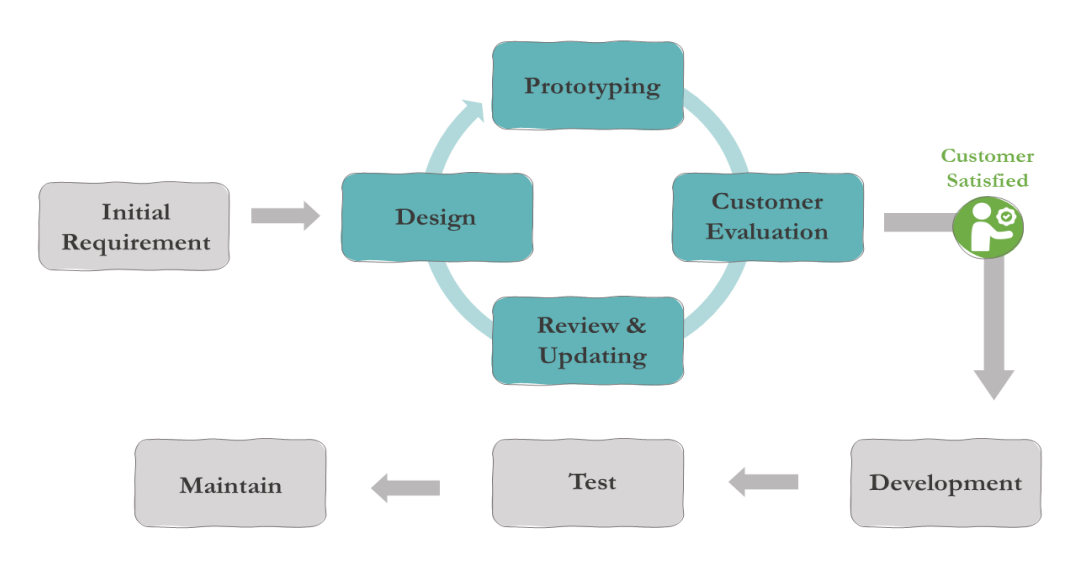

Figure 3.1: Prototyping Model

According to the study in CHAPTER 2, prototyping model is chosen as the software development methodology in developing this intelligent mobile private tutor finders application. Prototyping model helps users in identifying their real needs and requirements during the iteration of prototyping implementation. Besides, there are other reasons this model is chosen are clarified in CHAPTER 2. There are 5 main

parts of prototype model are shown in figure 3.1 which include initial requirement, prototyping iteration, development, testing, deployment and maintenance phases.

#### **3.2.1 Initial Requirements**

The initial requirement phase is a phase that collects related information of the project to identify the initial requirements of the project such as system requirements, user requirements, resources required, and so on. In this project, the initial requirement phase is implemented by conducting various studies. A general background study is conducted to have a better understanding of the current status and market of private tutors in Malaysia. The study notifies the problems of the lack of similar mobile applications are available in Malaysia compared to China and Hong Kong. The limited tutor finder platforms that are available in Malaysia lack the features of "intelligent" in searching for a tutor. Hence, the scopes and objectives of this project are roughly drafted out after going through a general background study. At the same time, five similar existing applications are reviewed and compared base on their features and functionality. The strengths of each application can be considered as a reference in determining the functional requirements in this application. Besides, quantitative research is conducted to more clarify the tutor selection criteria of the intended users which are parents and students. The data is collected and analysed to identify criteria that are important for students and parents in searching for an ideal tutor. Therefore, the functional and non-functional requirements are determined while the use case modelling can be constructed accordingly. In order to ensure the development of the application can be completed within 24 weeks, project planning is implemented by constructing the work breakdown structure, project duration plan, and Gantt chart.

### **3.2.2 Prototyping Iteration**

After the initial requirements are collected, prototype iteration phase is started to develop different versions of the prototype base on the reviews of customers. There are no customers in this project while users play the role of reviewing the prototype. There are four main stages in the prototyping iteration phase which include design, prototyping, user evaluation, review, and update stages. A total of three prototyping iteration will be performed in this project to improve and enhance the main functions of the prototype according to the feedbacks from users.

#### **3.2.2.1 First Iteration**

The main focus of the first iteration is to perform the main function of the application in searching a tutor by using different similarity measures. This main function enables the users to understand that the main focus of the application is to search for an ideal tutor by applying different similarity measures as the "intelligent" features in this application. Besides, the sample tutor's data are prepared for the purpose of performing the search function.

#### **i. Design**

Drafting out the prototype layouts that enable a clearer picture of the application. Preparing the sample tutors' data for the search function purpose. Making an outline of the implementation of similarity measures to the search function.

#### **ii. Prototyping**

Creating a primary prototype with sample data by using React Native framework. Implementing the search tutor function with three similarity measures which include Euclidean distance, Manhattan distance, and Minkowski distance.

#### **iii. User Evaluation**

Selected users perform a simple survey on the first prototype to evaluate the search function with the application of the three different similarity measures of the application. Selected users provide feedbacks and comments that help in the further refinement of the prototype.

#### **iv. Review and Update**

The collected feedbacks and comments are reviewed and analysed to improve and update the features of the prototype. Search function with the application of the three similarity measures is refined to achieve the satisfaction of users before proceeding to the second iteration.

#### **3.2.2.2 Second Iteration**

After achieving success in implementing the search function with the application of the first three similarity measures, the rest of the two similarity measures are implemented in the prototype. Besides that, additional functions are added to the prototype in the second iteration which is added to raise demo class function, rate and review tutor function.

#### **i. Design**

The layout of the application is drafted according to the addition of new two functions. Outlines of the additional functions are prepared to avoid the conflict of functions and interfaces.

#### **ii. Prototyping**

Implementing the other two similarity measures (Cosine similarity and Jaccard similarity coefficient) to the search function according to the suggestion that is provided by the users. Adding two more new functions to the prototype which include raise demo class function, book formal class function, rate and review tutors' function.

## **iii. User Evaluation**

After all similarity measures are applied to the search function, the users evaluate the prototype again and provide feedbacks and comparison about the accuracy of the different similarity measures. Besides, the add to raise demo class function, book formal class function, rate and review function are checked by users to ensure all are workable.

### **iv. Review and Update**

Analysing the effect of similarity measures on search function according to the comparison feedbacks from users and make enhancement on the search function. Review and refine the raise demo class, book formal class function, rate and review tutors' function according to the review of users before proceeding to the third iteration.

#### **3.2.2.3 Third Iteration**

The main focus of the prototype in the third iteration is the subfunctions of the application which include manage demo class, mana tutors' detail, edit profile function, register and log in functions. The produced prototype in the third iteration provides a very clear picture of the application workflow to the users.

#### **i. Design**

There are many functions in the third-iteration prototype that are confusing and cause conflict easily. Therefore, outline the interfaces and functions linkage to have a clear picture of the relationship of different interfaces and functions especially the newly added functions such as manage demo class, manage tutors' detail, edit profile function, register and log in functions.

#### **ii. Prototyping**

Implementing the raise demo class, manage demo class, mana tutors' detail, edit profile function, register and log in functions wisely to avoid the conflict between functions. The third-iteration prototype is considered as a "semi-final" product of the project that consists of all functions of the private tutors' finder's mobile application.

The complete functions are shown in the prototype that enables the user to completely understand the workflow in using the application.

#### **iii. User Evaluation**

Selected users' feedbacks are expected to be more distributed to different aspects of the prototype compared to the previous two iterations due to the implementation of full functions in this prototype. Different selected users may provide feedbacks on different functions base on their preference. Variety type of suggestions are provided to the prototype.

#### **iv. Review and Update**

The collection of reviews and feedbacks from selected users are analysed and applied to enhance the features of the prototype until the selected users satisfy with the final prototype before proceeding to the development phase.

#### **3.2.3 Development**

The final prototype is equipped with full functionality and can be implemented in a real application. At the same time, the minor view functions that required minimal user-application interaction will be developed in this development phase instead of the prototyping phase. This is due to the main aims of prototyping is to identify the needs of users in using the application (functions that need user-application interaction) while the minor view functions are considered as a minor part of functions that provide convenience to users instead of defining the needs of users. The features and functions in the final prototype are considered as a reference to the real application. Therefore, the codes and components can be refined reused, and became the reference in developing the real application. Besides, the sample data is not enough to cover the requirement of users in finding tutors, the real application is connected to the real-time database with the insertion of more tutors' data. The improvement and modification of user interface design are performed when the database connection and functions of the application are well-prepared. Last but not least, the comments are added as the internal documentation while the codes are tidied to make it simpler and clearer.

### **3.2.4 Test**

After the application is well-prepared and the environment is set up, different types of tests are conducted to ensure the functional and non-functional requirements are achieved in this application. The tests are including unit tests, integration tests, system tests, usability tests, and user acceptance tests. Developers play the role in conducting the unit, integration test and system test while there are intended users who are invited as the tester to perform usability tests and usability testing. The main objectives of the unit test, integration test and system test are testing the functionality of applications (whether work or not) while the usability and user acceptance testing involve both functional and non-functional requirements (quality) of the application. The usability test is evaluated by using System Usability Scale (SUS). Once the SUS of this application is above 68 that indicates this application is ready to be deployed without big issue. The bugs or failures that are found in tests are fixed to ensure all the functions perform successfully. The test phase is ended while the test exit criteria are achieved and continue proceeding to the deployment phase.

#### **3.2.5 Deployment and Maintenance**

The last part of the application development process is the deployment and maintenance phase that indicates that the application is ready to be released and used by the users. In the deployment phase, the application is installed in an Android phone as the final product. The documentation work is completed by preparing a report that consists of project details such as project objectives, scopes, workflow, development process, and so on. The report clearly listed out the details of developing the application from the beginning to the end that enables an outsider can clearly understand the project. Then, a presentation is conducted to convey the overview of the project and show the final product (application).

#### **3.3 Research Methodology**

In this project, there are two types of research methodologies are applied which are questionnaire and literature review methodology. Literature review research methodology provides a better understanding of the related knowledge of this project while questionnaire research methodology clarifies the needs of potential end-users towards this private tutors' finder's mobile application.

#### **3.3.1 Questionnaire**

Questionnaire is one of the quantitative research methodologies that is applied to determine whether a hypothesis is approved or rejected. The criteria that are concerned by each end-user in selecting their ideal tutors are different from one to another, this became one of the challenges to determine the tutor searching criteria in this project. Therefore, a questionnaire is suitable to be applied in clarifying the real needs of different end-users in selecting their ideal tutors. There are 50 potential endusers are involved themselves as respondents in this questionnaire research via a google form. The respondents are different ages (from 19-55) and marital status (as students or parents). The questionnaire contains two main parts which are personal details and tutor selection criteria. There are mixed open-ended and close-ended questions in both sections. Respondents have to rate the importance of criteria in selecting a tutor and provide extra criteria that are important in selecting a tutor in the questionnaire. The results of questionnaire research are collected and analysed in the CHAPTER 4 Fact Findings section.

#### **3.3.2 Literature Reviews**

Literature reviews are neither qualitative nor quantitative research methodologies. However, literature review is considered as a research methodology that is used to offer an overview of different types of reviews, compare and evaluate different types of reviews (Snyder, 2019). It can provide a basic concept of a theory to the reviewers to have a better understanding of theories or technical skills that they are never exposed to before.

In this project, five existing similar applications' features have been reviewed and compared to have a better understanding of the main features of a tutor finder application. The five existing similar applications are MyPrivateTutor, TeachMe, TuitionHero Malaysia, Stapps, and Zhang Men. Next, different searching approaches are reviews and compared to identify the best approaches to be applied in the searching function to display a list of tutors that matches the expectation of the students and parents. The searching approaches that are studied are exact SQL query searching, similarity measures, and K-Nearest Neighbors (KNN) Algorithm. Next, there are four software development methodologies are studied to identify the methodology that is the most suitable to be applied in this project in developing a high-quality application within 24 weeks. Last but not least, the usability testing is studied to more understanding on the workflow and metrics can be applied in measuring the usability of this application.

#### **3.4 Project Planning**

#### **3.4.1 Work Break Down Structure (WBS)**

- 0.0 Intelligent Mobile Private Tutors Finders Application
- 1.0 Preliminary Planning
	- 1.1 Conduct background study
		- 1.1.1 Gather general information of project
	- 1.2 Identify problem statement
	- 1.3 Identify project objective
	- 1.4 Propose project solution
	- 1.5 Propose project approach
	- 1.6 Determine project scope
		- 1.6.1 Identify targeted users
		- 1.6.2 Identify modules covered
- 2.0 Project Analysis
	- 2.1 Conduct literature review
		- 2.1.1 Review on similar existing application
			- 2.1.1.1 Study features of MyPrivateTutor
			- 2.1.1.2 Study features of TeachMe
			- 2.1.1.3 Study features of Tuition Hero Malaysia
			- 2.1.1.4 Study features of Stapps
			- 2.1.1.5 Study features of Zhang Men
			- 2.1.1.6 Compare and contrast features of applications
		- 2.1.2 Review on searching approach
			- 2.1.2.1 Research on SQL exact matching
			- 2.1.2.2 Research on similarity measures
			- 2.1.2.3 Research on K-Nearest Neighbors (KNN) algorithm
			- 2.1.2.4 List out strengths and limitations of approaches
		- 2.1.3Review on software development methodology
			- 2.1.3.1 Study features of Waterfall model
			- 2.1.3.2 Study features of Prototyping model
			- 2.1.3.3 Study features of Agile model
			- 2.1.3.4 Study features of Rapid Application Development (RAD) model
- 2.1.3.5 Compare and contrast features of software development models
- 2.1.4 Review on usability testing
	- 2.1.4.1 Research on usability testing methods
	- 2.1.4.2 Research on System Usability Scale
- 2.2 Requirement analysis
	- 2.2.1 Conduct survey
		- 2.2.1.1 Design questionnaire
		- 2.2.1.2 Collect data from intended users
	- 2.2.2 Data analysis
- 3.0 Project Initial Specification
	- 3.1 Time management
		- 3.1.1 Identify tasks and activities
			- 3.1.1.1 Construct works break down structure (WBS)
		- 3.1.2 Create project duration plan
		- 3.1.3 Construct Gantt chart
	- 3.2 Tools management
		- 3.2.1 Determine development tools
	- 3.3 Requirement specification
		- 3.3.1 Identify functional requirements
		- 3.3.2 Identify non-functional requirements
	- 3.4 Use case modelling
		- 3.4.1Construct use case diagram
		- 3.4.2Prepare use case description
- 4.0 Prototype Implementation
	- 4.1 First Iteration
		- 4.1.1Design prototype with main functions
			- 4.1.1.1 Set up sample data for developing search function purpose
			- 4.1.1.2 Search function with Euclidean distance
			- 4.1.1.3 Search function with Manhattan distance
			- 4.1.1.4 Search function with Minkowski distance
		- 4.1.2 User survey
		- 4.1.3 Improve prototype based on user's review
	- 4.2 Second Iteration
- 4.2.1Design Prototype with main functions
	- 4.2.1.1 Search function with Cosine similarity
	- 4.2.1.2 Search function with Jaccard similarity coefficient
	- 4.2.1.3 Rate and review function
	- 4.2.1.4 Raise demo class function
	- 4.2.1.5 Book formal class function
- 4.2.2User survey
- 4.2.3 Improve prototype based on review
- 4.3 Third Iteration
	- 4.3.1Design Prototype with main functions
		- 4.3.1.1 Manage demo class function
		- 4.3.1.2 Manage tutors' detail function
		- 4.3.1.3 Register and log in function
		- 4.3.1.4 Edit profile function
	- 4.3.2 User survey
	- 4.3.3 Improve prototype based on review
- 5.0 Development
	- 5.1 Develop all functions
		- 5.1.1Main functions with proper interface linkage
		- 5.1.2 Minor view functions with proper interface linkage
	- 5.2 Set up real-time database
	- 5.3 Insert data into database
	- 5.4 Improve user interface design
	- 5.5 Internal documentation
		- 5.5.1 Clean code
		- 5.5.2 Add comments for explanation
- 6.0 Testing
	- 6.1 Conduct unit testing
	- 6.2 Conduct integration testing
	- 6.3 Conduct system testing
	- 6.4 Conduct usability testing
	- 6.5 Conduct user acceptance testing
- 7.0 Deployment
	- 7.1 Deploy production

## 7.2 Documentation

## 7.3 Presentation

## **3.4.2 Project Duration Plan**

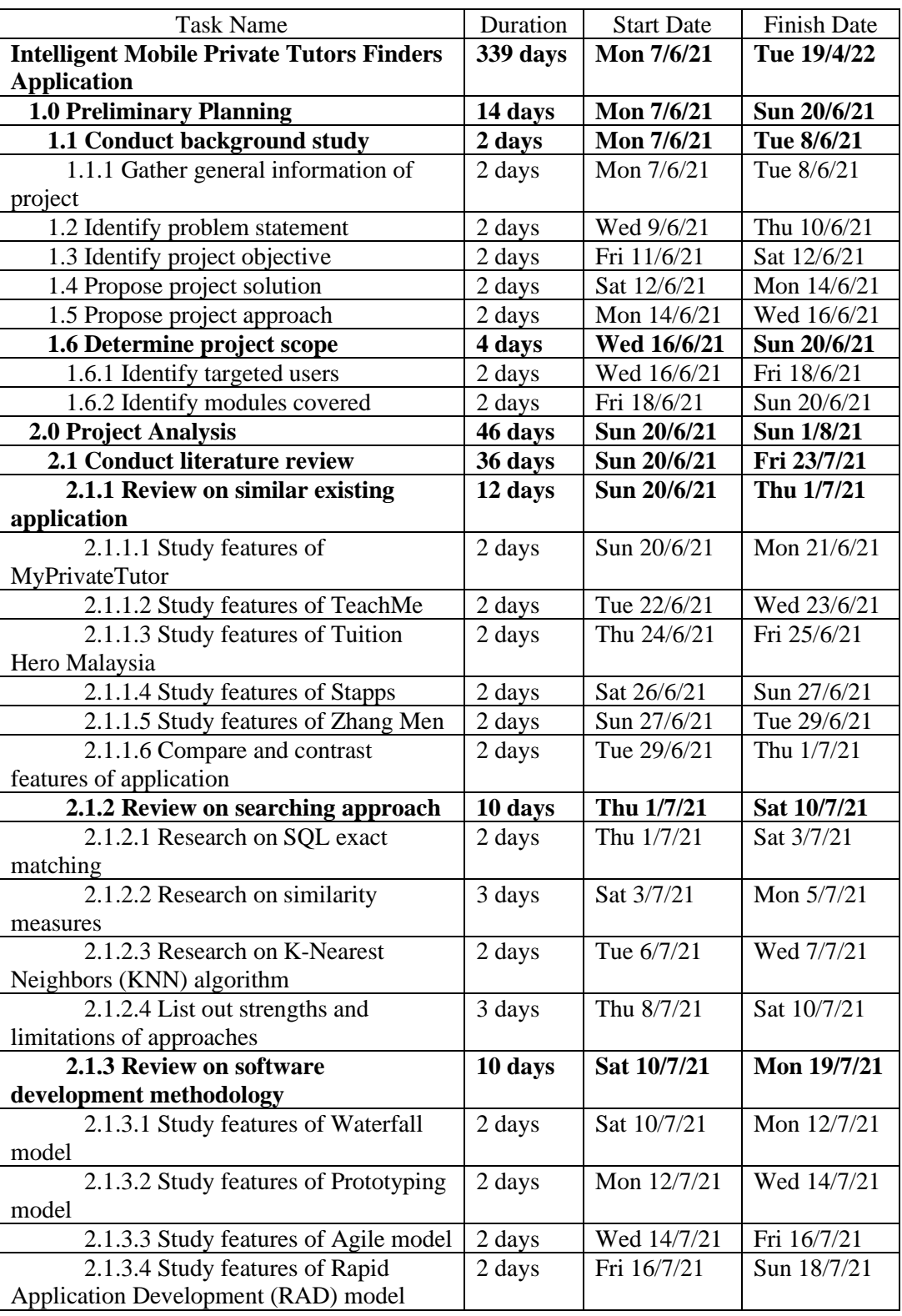

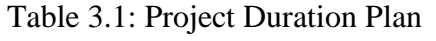

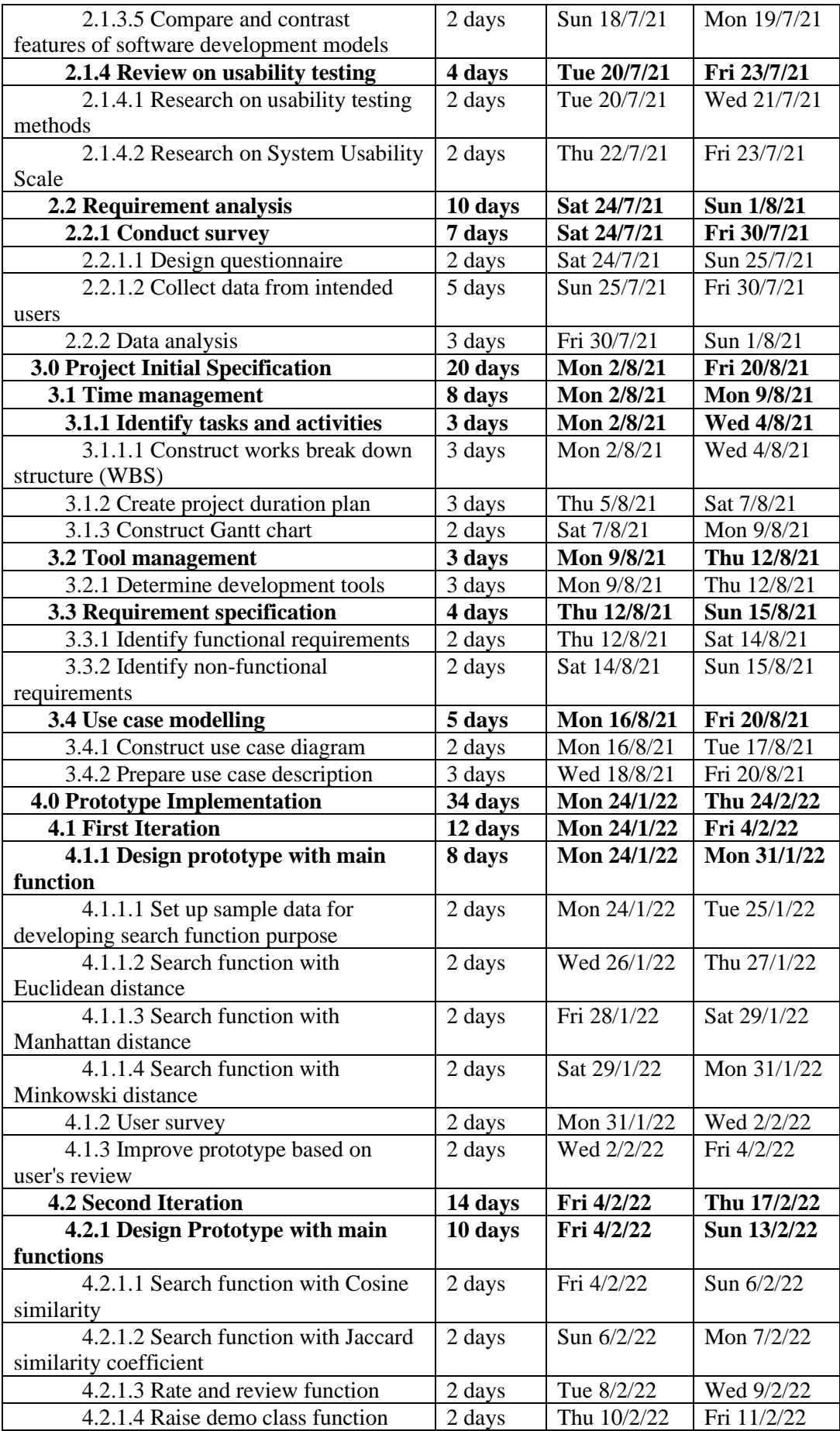

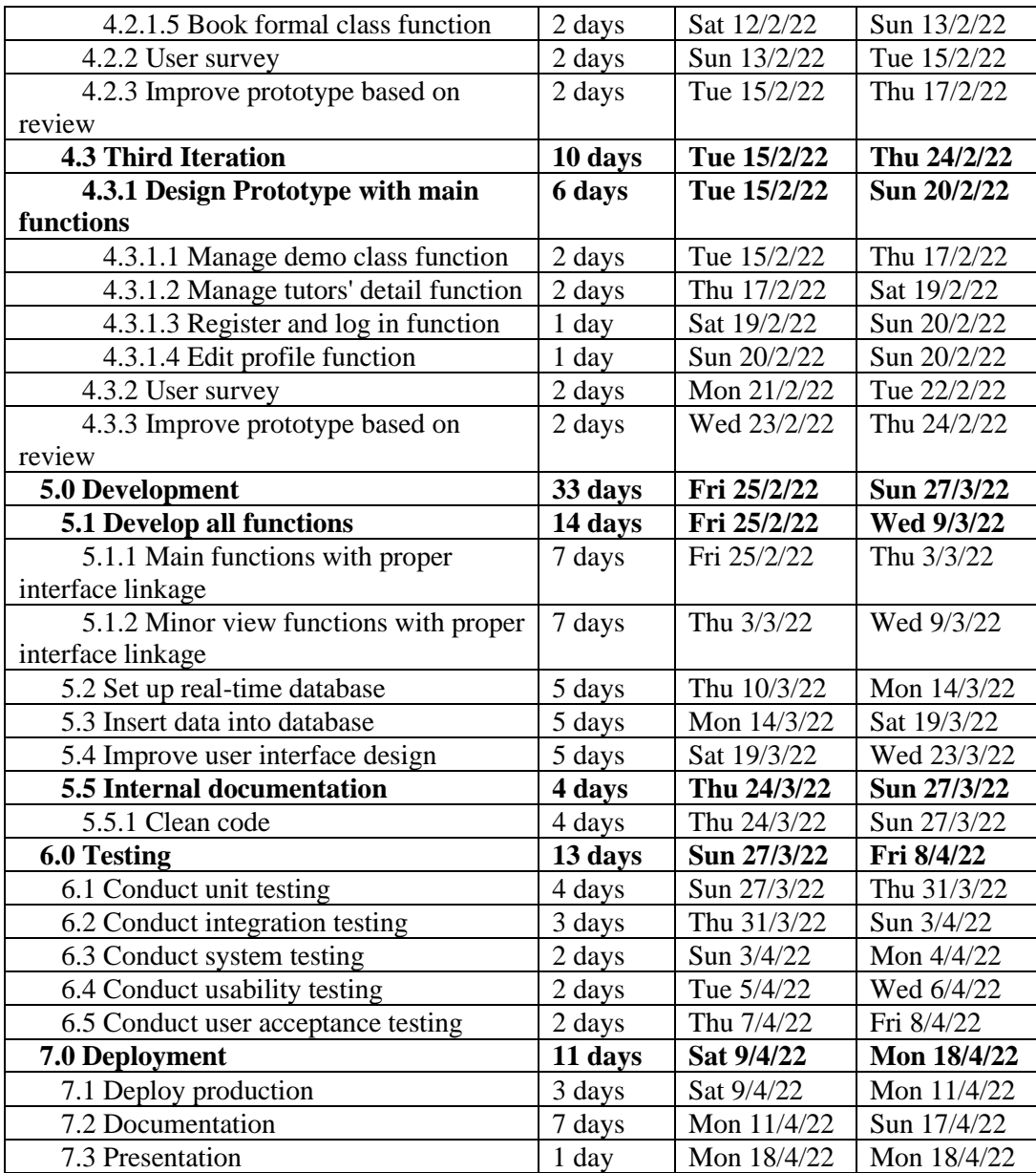

## **3.4.3 Gantt Chart**

The Gantt chart is attached in the Appendices section.

## **3.5 Development Tools**

## **3.5.1 React Native**

Netguru (2021) stated React Native is a JavaScript framework that runs on an opensource library called React. React Native application is written by using JavaScript and JXL (special markup code). It is widely applied in developing a native-rendered mobile application. This is because of the high code reusability in React Native, the code can be applied in powering both iOS and Android. Besides the UI native components, there are ready-to-use UI kits in React Native that enable the developers

to enhance their user interface design. In this project, React Native acts as the main tool in developing the user interface of the mobile application.

### **3.5.2 Firebase**

Firebase is a Backend as a Services (BaaS) that supports the real-time NoSQL database for React Native that provides a real-time data synchronization function. The data is stored in JSON format (Firebase, 2021a). Firebase could be a database, servers, and API that need less management of the developers (Esplin, 2016). It provides a cross-platform API with minimal setup when it is working with React Native in building an application. Besides, Firebase also acts as an authentication system that helps users sign up and authentication such as creating new user records when new users sign up (Firebase, 2021b). By applying Firebase as the database in this application, it enables the data can be synchronized and provide simple authentication of users. Firebase provides various kinds of services such as Firestore, Firebase Storage, Firebase Authentication, Firebase Cloud Messaging, and so on. In this project, Firestore is responsible as a cloud database to store the needed data in this application, the create, update, retrieve actions (CRU actions) are triggered by the server. Firebase Authentication is used to handle the sign-in and sign-up actions while Firebase Storage is used to upload users' profile pictures and retrieve profile picture links. Besides, Firebase Cloud Messaging played an important role in handling the message push notification actions when users send messages by using the application.

#### **3.5.3 Visual Studio Code**

Visual Studio Code is a popular code editor that supports different development operations such as version control, task running, and debugging. Visual Studio Code is chosen due to the extensive features that provide a development environment for React Native. The code can be debugged easily by applying the extensions.

### **3.5.4 Express.js**

Express.js is a framework for Node.js that allows the developers in creating an API in a more convenient way and with a minimal line of codes. It is responsible as a library of a server in accepting and responding to HTTP requests from the client-side. Express.js is used to design an API in a server to manage the backend logic such as

similarity measures in this application to reduce the client-side application workload while preventing the data can be retrieved easily by accessing the front-end interface.

## **3.5.5 Postman**

Postman is a platform that provides a simple Graphical User Interface (GUI) for testing the API. The HTTP requests with parameters or raw body could be saved and reused by using the GUI without memorizing the requested link and testing with the browser. Postman is applied in API testing of this project in order to test the functionality of each API.

### **3.5.6 AnyDesk**

AnyDesk is a remote desktop application that is closed source. This application is applied in conducting usability testing and User Acceptance Testing (UAT) by controlling the tutor finders application with a laptop or another smartphone. Besides, this application is used in doing product demonstrations by showing the phone's interface on the laptop's screen.

### **CHAPTER 4**

## **4PROJECT INITIAL SPECIFICATION**

## **4.1 Introduction**

The data collected from the respondent is analyzed as a fact-finding of this project. Use case modeling such as use case diagram and use case descriptions are constructed according to the fact-finding and literature review in CHAPTER 2 to formalize the function overview of this application. The functional and nonfunctional requirements are listed to clearly identify the basic requirements of users while the detailed requirements could be defined during the prototype iteration process.

## **4.2 Use Case Modelling**

## **4.2.1 Application's Use Case Diagram**

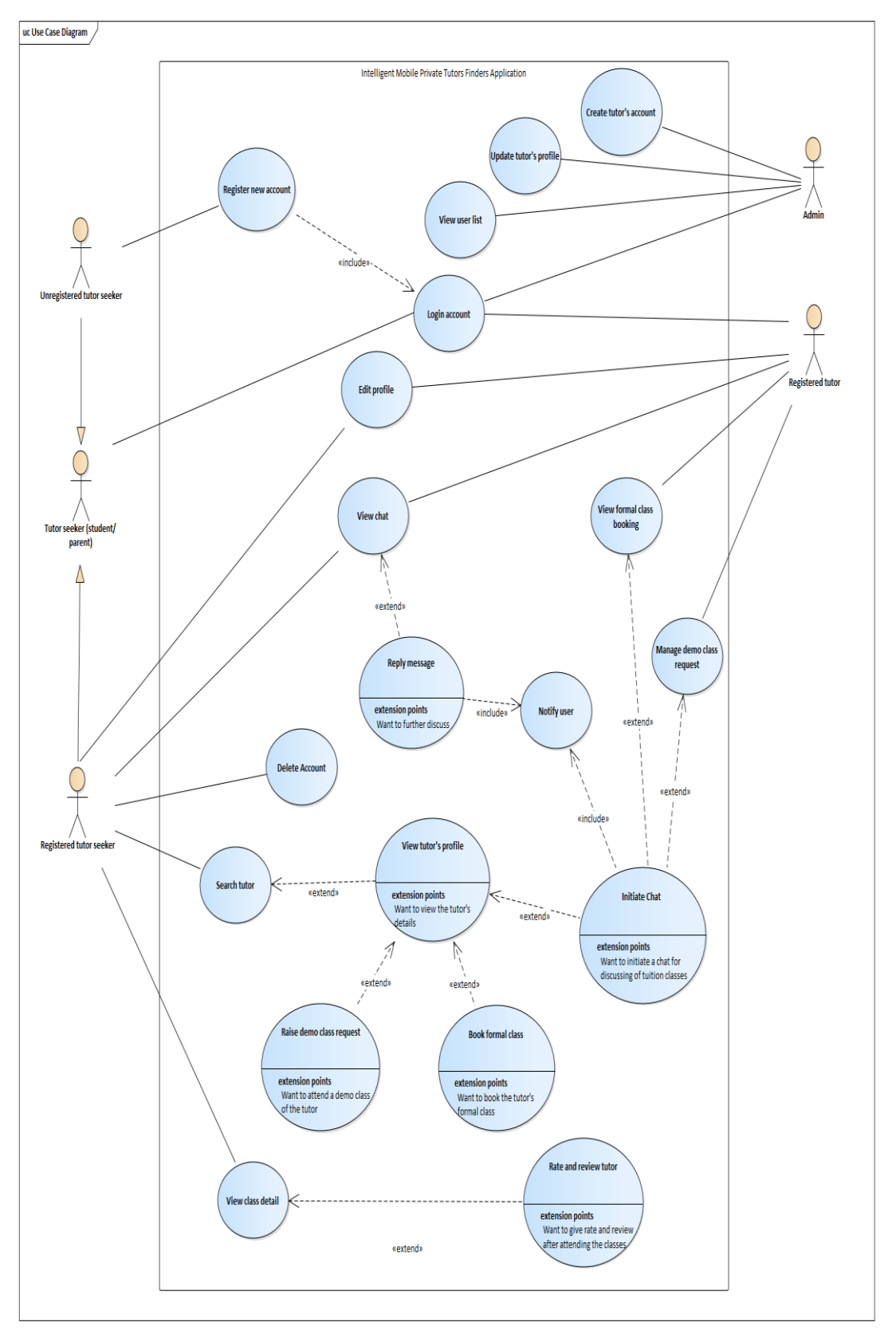

Figure 4.1: Use Case Diagram

# **4.2.2 Use Case Description**

Table 4.1: Description of Use Case - Register New Account

| Use Case: Login account                                                               | Use Case ID: UCD-2                                                                    |  |  |  |
|---------------------------------------------------------------------------------------|---------------------------------------------------------------------------------------|--|--|--|
| <b>Related Stakeholders:</b>                                                          |                                                                                       |  |  |  |
|                                                                                       | Tutor seeker – Student or parent that want to login a registered account in finding a |  |  |  |
| tutor.                                                                                |                                                                                       |  |  |  |
|                                                                                       | Admin – Admin that wants to log in to a registered account before starting to         |  |  |  |
| manage tutors' details.                                                               |                                                                                       |  |  |  |
| Registered tutor $-$ Registered tutor that wants to log in to a registered account    |                                                                                       |  |  |  |
| before starting to manage the demo class requests.                                    |                                                                                       |  |  |  |
| General Use Case Description:                                                         |                                                                                       |  |  |  |
| Describe how the registered tutor seeker, admin, and registered tutor to log in their |                                                                                       |  |  |  |
| registered account to achieve different purposes.                                     |                                                                                       |  |  |  |
| Triggering Activity: A registered tutor seeker, admin, or registered tutor wants to   |                                                                                       |  |  |  |
| log in before performing different tasks by using the application.                    |                                                                                       |  |  |  |
|                                                                                       |                                                                                       |  |  |  |
| Relationships between Use Case / Stakeholders:                                        |                                                                                       |  |  |  |
| Association: Tutor seeker, Admin, Registered tutor                                    |                                                                                       |  |  |  |
|                                                                                       |                                                                                       |  |  |  |
|                                                                                       |                                                                                       |  |  |  |
| <b>Basic Flow of Use Case:</b>                                                        |                                                                                       |  |  |  |
|                                                                                       | 1. The registered tutor seeker, admin, or registered tutor wants to log in to         |  |  |  |
| their account.                                                                        |                                                                                       |  |  |  |
|                                                                                       | 2. The registered tutor seeker, admin, or registered tutor is required to enter       |  |  |  |
| their email and password.                                                             |                                                                                       |  |  |  |
| If the email or password are not validate                                             |                                                                                       |  |  |  |
| Perform exceptional flow E-1.                                                         |                                                                                       |  |  |  |
|                                                                                       | 3. The registered tutor seeker, admin, or registered tutor login successfully         |  |  |  |
| and be directed to their home page respectively.                                      |                                                                                       |  |  |  |
| Exceptional Flow of Use Case:                                                         |                                                                                       |  |  |  |
| $E-1$                                                                                 |                                                                                       |  |  |  |
| 1.                                                                                    | The tutor seeker, admin, or tutor re-enter the email and password.                    |  |  |  |

Table 4.2: Description of Use Case - Login Account

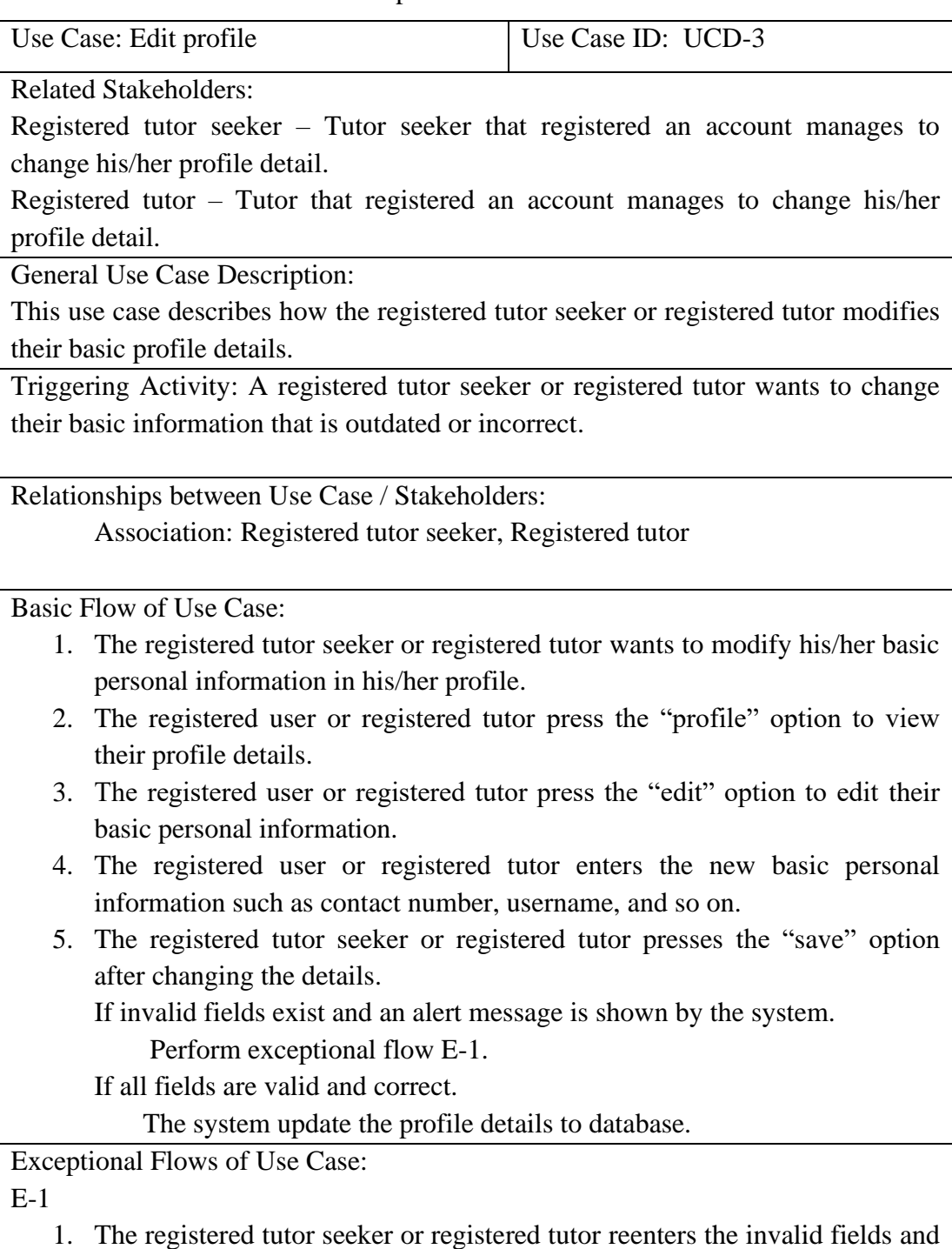

presses on "save" button again.

Table 4.3: Description of Use Case - Edit Profile

# Table 4.4: Description of Use Case - Search Tutor

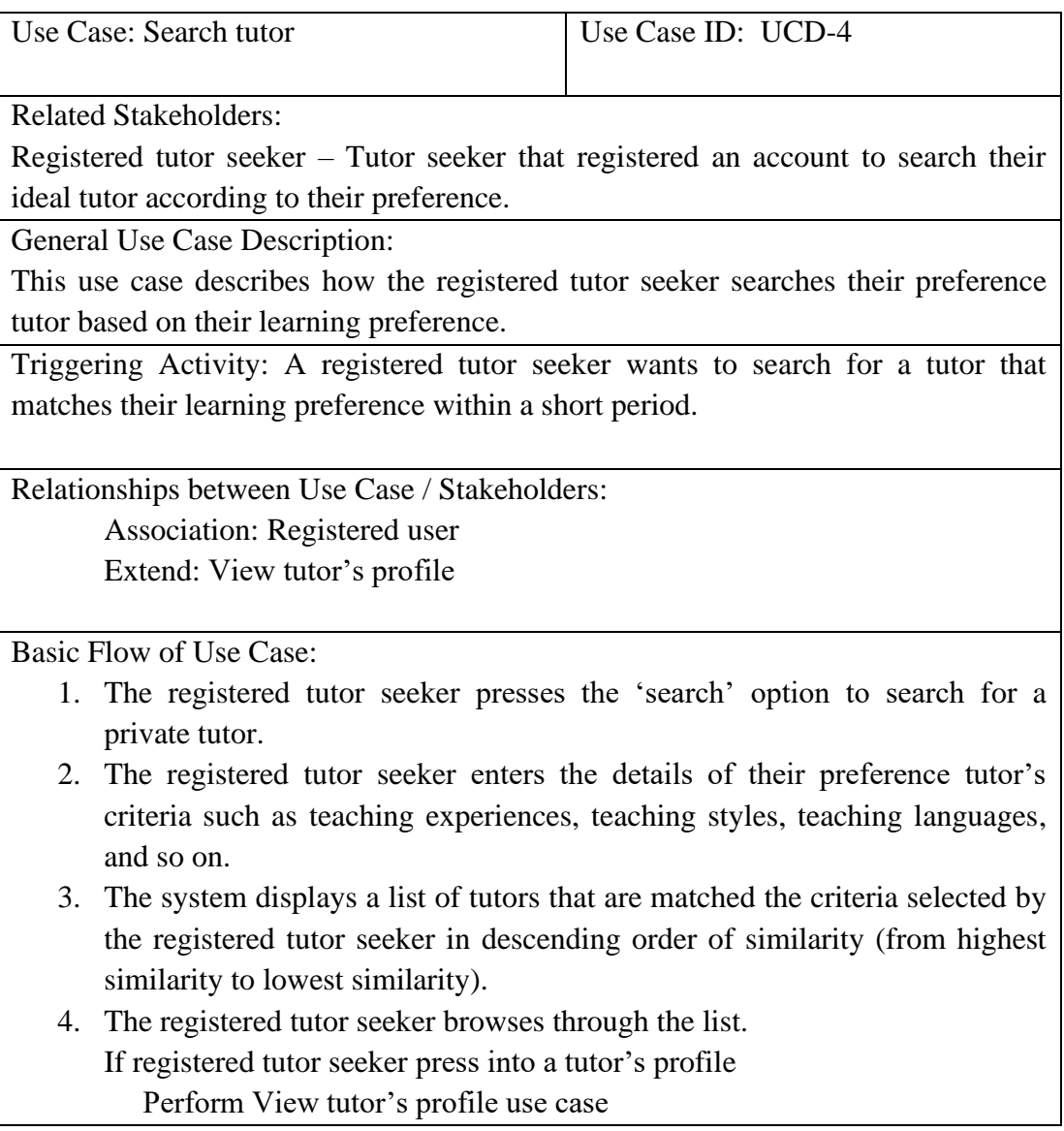

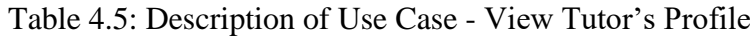

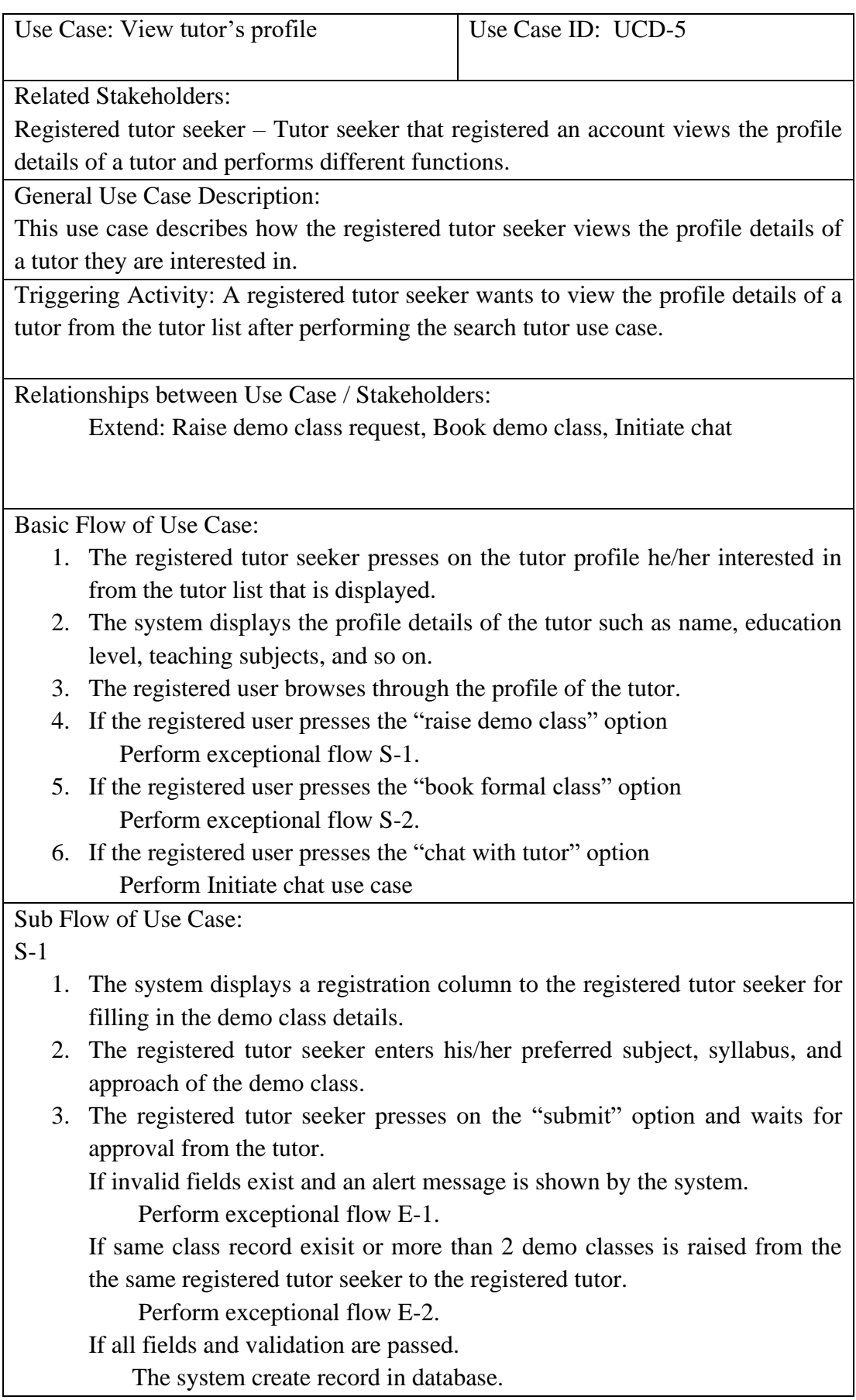

 $\overline{S-2}$ 

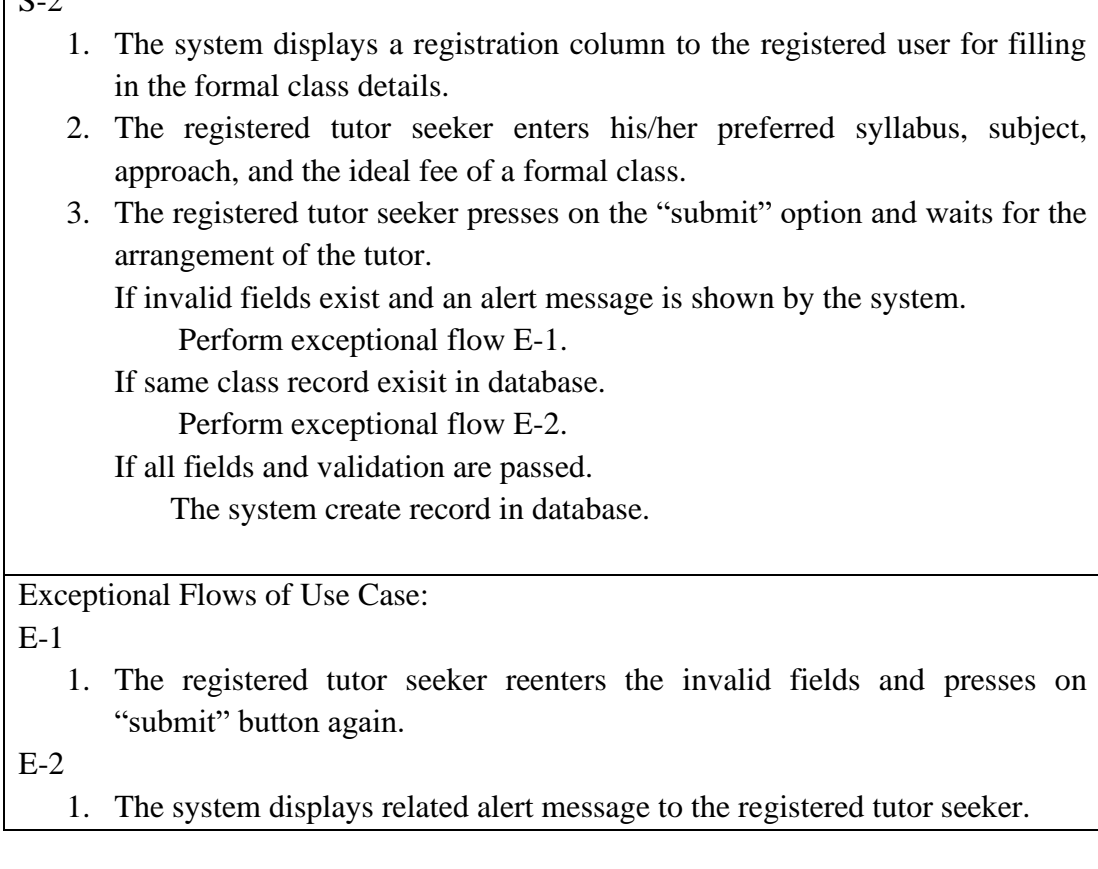
# Table 4.6: Description of Use Case – Initiate chat

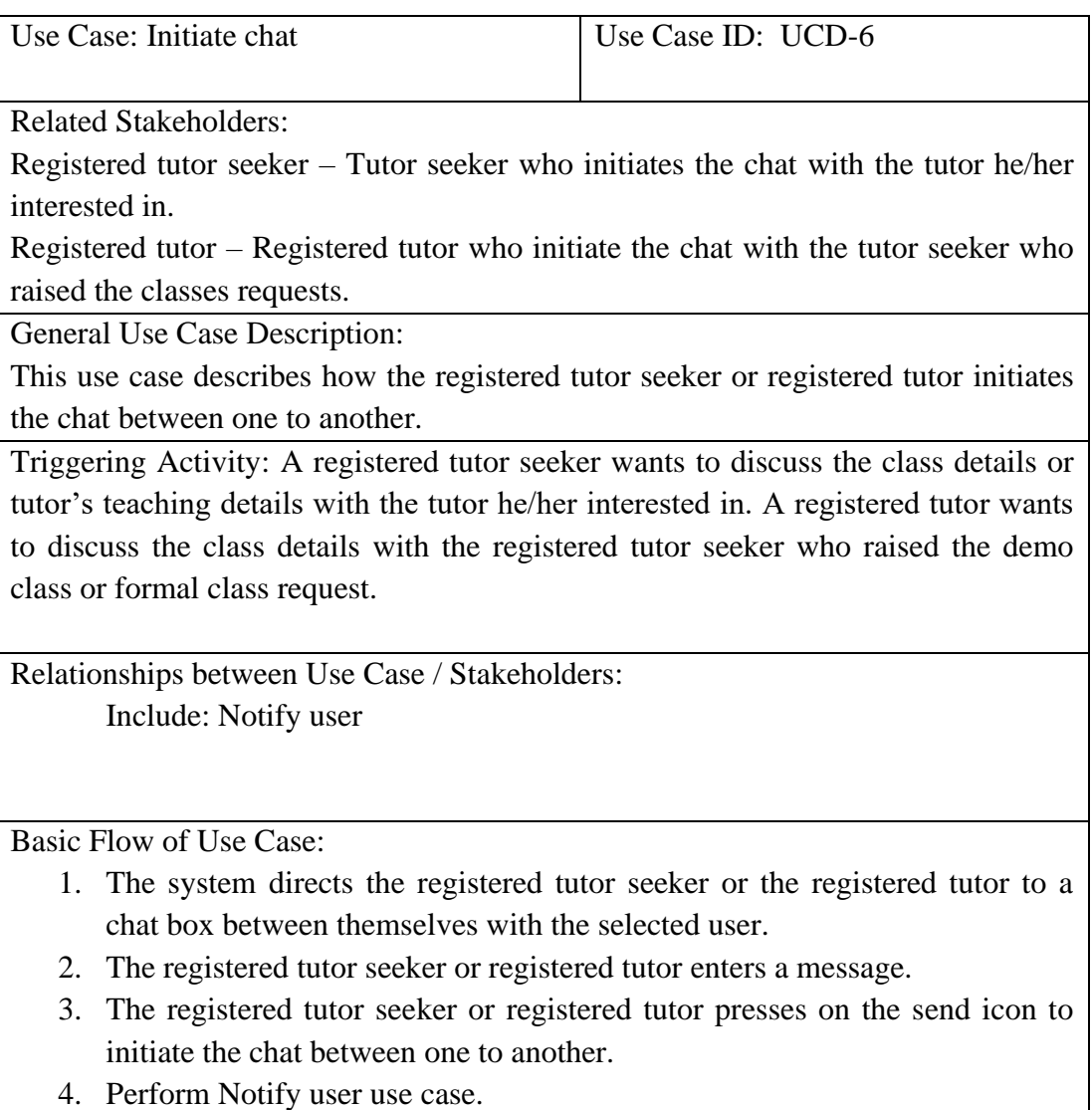

Table 4.7: Description of Use Case - View Class Detail

| Use Case: View class detail                                                                     |                                                                          | USE CASE ID: UCD-7                                                                    |  |  |  |  |
|-------------------------------------------------------------------------------------------------|--------------------------------------------------------------------------|---------------------------------------------------------------------------------------|--|--|--|--|
|                                                                                                 | <b>Related Stakeholders:</b>                                             |                                                                                       |  |  |  |  |
| Registered tutor seeker – Tutor seeker that registered an account to view the class<br>details. |                                                                          |                                                                                       |  |  |  |  |
|                                                                                                 | General Use Case Description:                                            |                                                                                       |  |  |  |  |
|                                                                                                 |                                                                          | This use case describes how the registered tutor seeker to view the details of the    |  |  |  |  |
|                                                                                                 | class he/her requested.                                                  |                                                                                       |  |  |  |  |
|                                                                                                 |                                                                          | Triggering Activity: A registered tutor seeker wants to view the status or details of |  |  |  |  |
|                                                                                                 | the requested demo class or details of the booked formal class.          |                                                                                       |  |  |  |  |
|                                                                                                 | Relationships between Use Case / Stakeholders:                           |                                                                                       |  |  |  |  |
|                                                                                                 | Association: Registered tutor seeker                                     |                                                                                       |  |  |  |  |
|                                                                                                 | Extend: Rate and review tutor                                            |                                                                                       |  |  |  |  |
|                                                                                                 |                                                                          |                                                                                       |  |  |  |  |
|                                                                                                 |                                                                          |                                                                                       |  |  |  |  |
|                                                                                                 | Basic Flow of Use Case:                                                  |                                                                                       |  |  |  |  |
|                                                                                                 | details.                                                                 | 1. The registered tutor seeker presses the 'history' option to check the classes'     |  |  |  |  |
|                                                                                                 |                                                                          | 2. The system displays the options of "demo class" and "formal class" for             |  |  |  |  |
|                                                                                                 | user selection.                                                          |                                                                                       |  |  |  |  |
|                                                                                                 | If registered tutor seeker swipe to "demo class"                         |                                                                                       |  |  |  |  |
|                                                                                                 |                                                                          |                                                                                       |  |  |  |  |
|                                                                                                 |                                                                          | 2.1 The system displays the list of demo class requests that are raised by            |  |  |  |  |
|                                                                                                 | the registered tutor seeker with class details                           | such<br>status<br><b>as</b>                                                           |  |  |  |  |
|                                                                                                 |                                                                          | (approved/rejected/pending), tutor's name, subject, syllabus, and so on.              |  |  |  |  |
|                                                                                                 | If registered tutor seeker presses on "rate and review" option           |                                                                                       |  |  |  |  |
|                                                                                                 | Perform exceptional flow S-1.                                            |                                                                                       |  |  |  |  |
|                                                                                                 | If registered tutor seeker swipe to "formal class"                       |                                                                                       |  |  |  |  |
|                                                                                                 |                                                                          | 2.2 The system displays the list of formal class bookings that are done by            |  |  |  |  |
|                                                                                                 |                                                                          | the registered tutor seeker with class details such as syllabus, subject,             |  |  |  |  |
|                                                                                                 | tutor's name, and so on.                                                 |                                                                                       |  |  |  |  |
|                                                                                                 | If registered tutor seeker presses on "rate and review" option           |                                                                                       |  |  |  |  |
|                                                                                                 | Perform exceptional flow S-1.                                            |                                                                                       |  |  |  |  |
|                                                                                                 | Sub Flow of Use Case:                                                    |                                                                                       |  |  |  |  |
| $S-1$                                                                                           |                                                                          |                                                                                       |  |  |  |  |
|                                                                                                 |                                                                          | 1. The system displays the tutor's profile picture, name, rate column, and            |  |  |  |  |
|                                                                                                 | review column.                                                           |                                                                                       |  |  |  |  |
| 2.                                                                                              | The registered tutor seeker gives a rate and review to the chosen tutor. |                                                                                       |  |  |  |  |
| 3.                                                                                              |                                                                          | The registered tutor seeker presses the "submit" button to upload the rate            |  |  |  |  |
|                                                                                                 | and reviews on the tutor's profile.                                      |                                                                                       |  |  |  |  |
|                                                                                                 | If invalid fields exist and an alert message is shown by the system.     |                                                                                       |  |  |  |  |
|                                                                                                 | Perform exceptional flow E-1.                                            |                                                                                       |  |  |  |  |
|                                                                                                 | If all fields are valid and correct.                                     |                                                                                       |  |  |  |  |
|                                                                                                 | Create or update rate and review records in the database.                |                                                                                       |  |  |  |  |
| <b>Exceptional Flows of Use Case:</b>                                                           |                                                                          |                                                                                       |  |  |  |  |
| $E-1$                                                                                           |                                                                          |                                                                                       |  |  |  |  |
|                                                                                                 |                                                                          | 1. The registered tutor seeker reenters the invalid fields and presses on             |  |  |  |  |
|                                                                                                 | "submit" button again.                                                   |                                                                                       |  |  |  |  |

# Table 4.8: Description of Use Case - Manage Demo Class Request

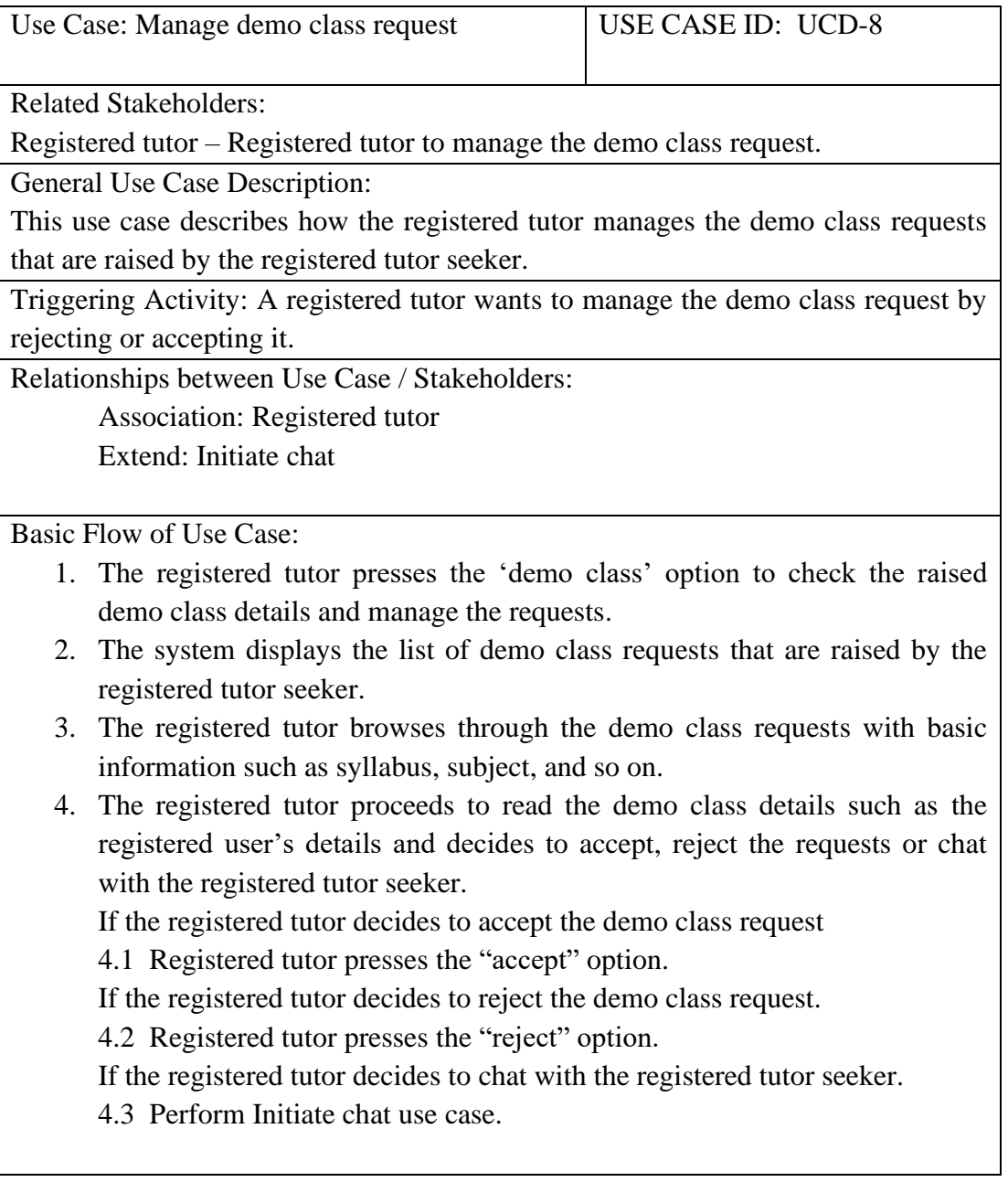

Table 4.9: Description of Use Case - View Formal Class Booking

| Use Case: View formal class booking                                     |                                                                                     | USE CASE ID: UCD-9 |  |  |  |  |  |  |
|-------------------------------------------------------------------------|-------------------------------------------------------------------------------------|--------------------|--|--|--|--|--|--|
|                                                                         | <b>Related Stakeholders:</b>                                                        |                    |  |  |  |  |  |  |
| Registered tutor $-$ Registered tutor to view the formal class booking. |                                                                                     |                    |  |  |  |  |  |  |
| General Use Case Description:                                           |                                                                                     |                    |  |  |  |  |  |  |
|                                                                         | This use case describes how the registered tutor views the formal class booking     |                    |  |  |  |  |  |  |
| that is done by the registered tutor seeker.                            |                                                                                     |                    |  |  |  |  |  |  |
|                                                                         | Triggering Activity: A registered tutor wants to view the formal class booking that |                    |  |  |  |  |  |  |
|                                                                         | is done by the registered tutor seeker.                                             |                    |  |  |  |  |  |  |
|                                                                         | Relationships between Use Case / Stakeholders:                                      |                    |  |  |  |  |  |  |
|                                                                         | <b>Association: Registered tutor</b>                                                |                    |  |  |  |  |  |  |
|                                                                         | Extend: Initiate chat                                                               |                    |  |  |  |  |  |  |
|                                                                         |                                                                                     |                    |  |  |  |  |  |  |
|                                                                         | <b>Basic Flow of Use Case:</b>                                                      |                    |  |  |  |  |  |  |
|                                                                         | 1. The registered user presses the 'formal class' option to check the formal        |                    |  |  |  |  |  |  |
|                                                                         | class booking details.                                                              |                    |  |  |  |  |  |  |
|                                                                         | 2. The system displays the list of formal class booking that is raised by the       |                    |  |  |  |  |  |  |
|                                                                         | registered tutor seeker.                                                            |                    |  |  |  |  |  |  |
|                                                                         | 3. The registered tutor browses through the formal class booking with basic         |                    |  |  |  |  |  |  |
|                                                                         | information such as syllabus, subject, and registered user's information.           |                    |  |  |  |  |  |  |
|                                                                         | If the registered tutor decides to chat with the registered tutor seeker.           |                    |  |  |  |  |  |  |
|                                                                         | 3.1 Perform Initiate chat use case.                                                 |                    |  |  |  |  |  |  |
|                                                                         |                                                                                     |                    |  |  |  |  |  |  |

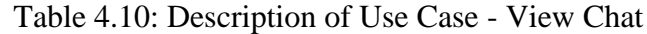

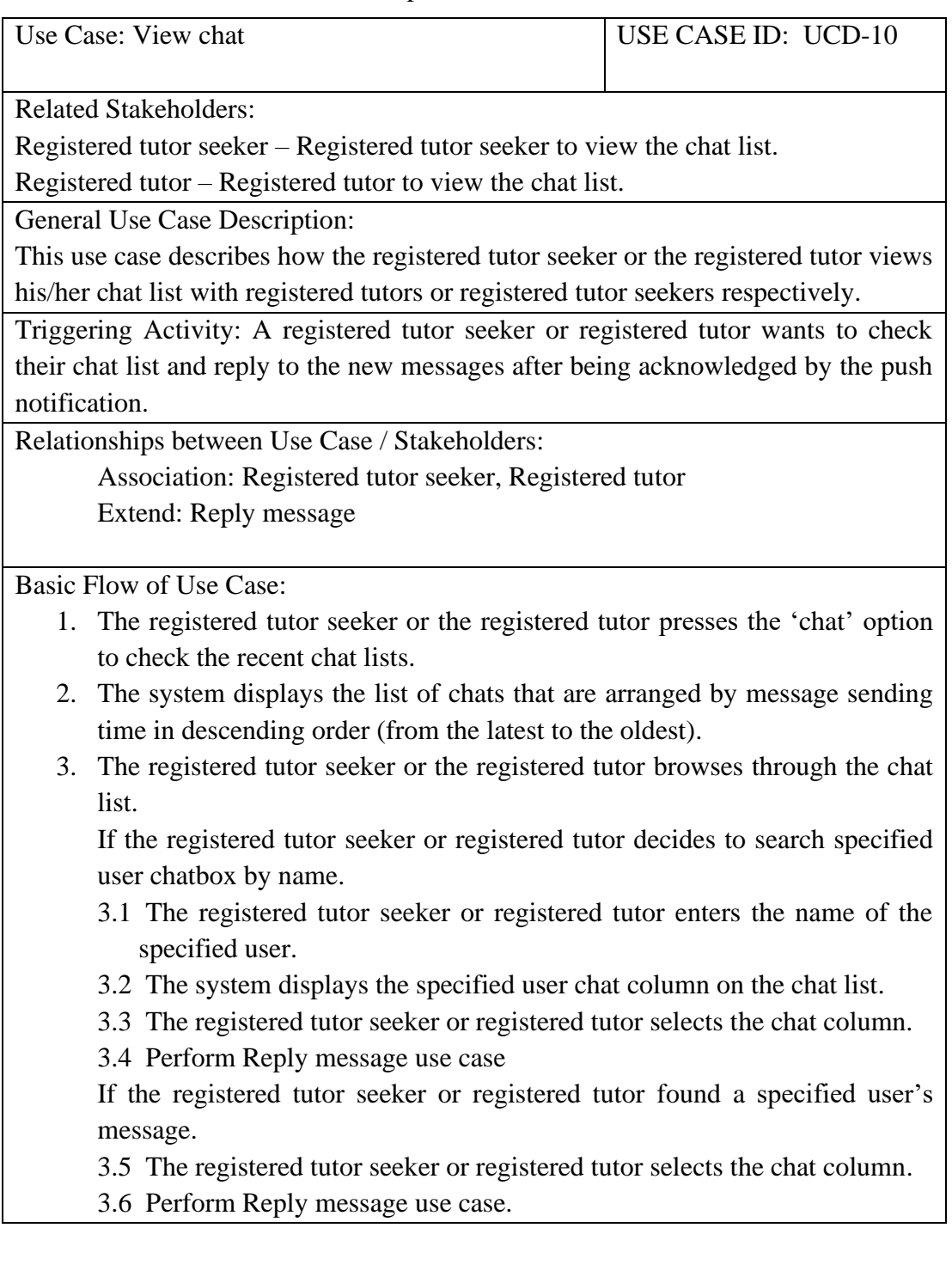

Table 4.11: Description of Use Case – Reply Message

|                                                | Use Case: Reply message                                                               | USE CASE ID: UCD-11 |  |  |  |
|------------------------------------------------|---------------------------------------------------------------------------------------|---------------------|--|--|--|
|                                                | <b>Related Stakeholders:</b>                                                          |                     |  |  |  |
|                                                | Registered tutor seeker $-$ Registered tutor seeker to reply to the chat from other   |                     |  |  |  |
| users.                                         |                                                                                       |                     |  |  |  |
|                                                | Registered tutor – Registered tutor to reply to the chat from other users.            |                     |  |  |  |
|                                                | General Use Case Description:                                                         |                     |  |  |  |
|                                                | This use case describes how the registered tutor seeker or the registered tutor reply |                     |  |  |  |
|                                                | his/her chat from other users.                                                        |                     |  |  |  |
|                                                | Triggering Activity: A registered tutor seeker or registered tutor wants to reply to  |                     |  |  |  |
|                                                | the new messages after being acknowledged by the push notification.                   |                     |  |  |  |
| Relationships between Use Case / Stakeholders: |                                                                                       |                     |  |  |  |
| Include: Notify user                           |                                                                                       |                     |  |  |  |
|                                                |                                                                                       |                     |  |  |  |
|                                                |                                                                                       |                     |  |  |  |
|                                                | <b>Basic Flow of Use Case:</b>                                                        |                     |  |  |  |
|                                                | 1. The system directs the registered tutor seeker or the registered tutor to the      |                     |  |  |  |
|                                                | chatbox of himself/herself with the selected user.                                    |                     |  |  |  |
|                                                | 2. The registered tutor seeker or the registered tutor reads the messages from        |                     |  |  |  |
|                                                | the respective user in the chatbox.                                                   |                     |  |  |  |
| 3.                                             | The registered tutor seeker or the registered tutor enters the reply messages         |                     |  |  |  |
|                                                | and presses send icon to reply to the respective user.                                |                     |  |  |  |
|                                                | 4. Perform Notify user use case.                                                      |                     |  |  |  |

# Table 4.12: Description of Use Case – Notify User

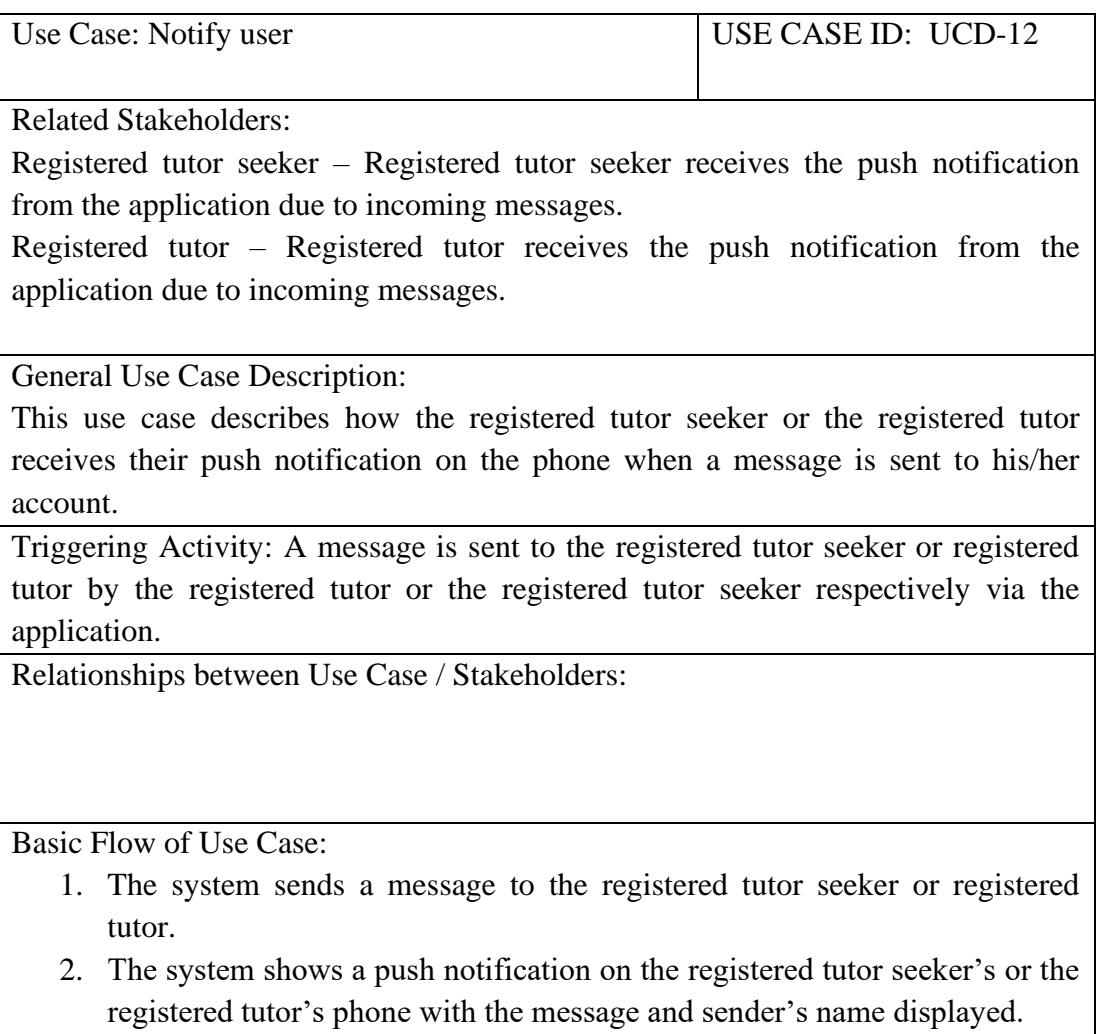

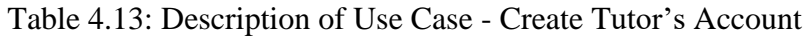

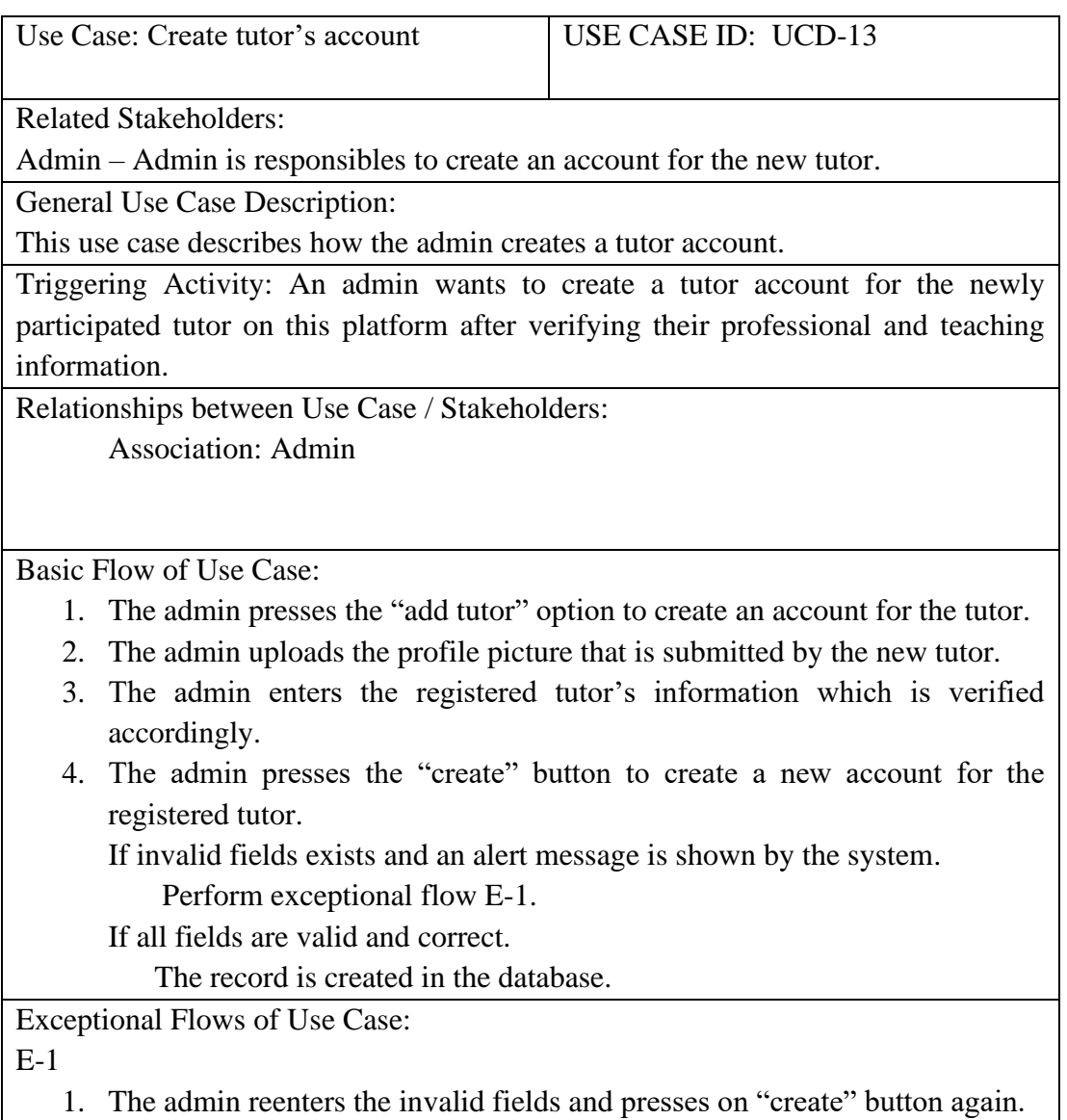

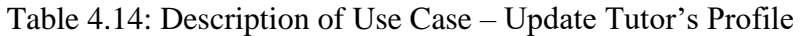

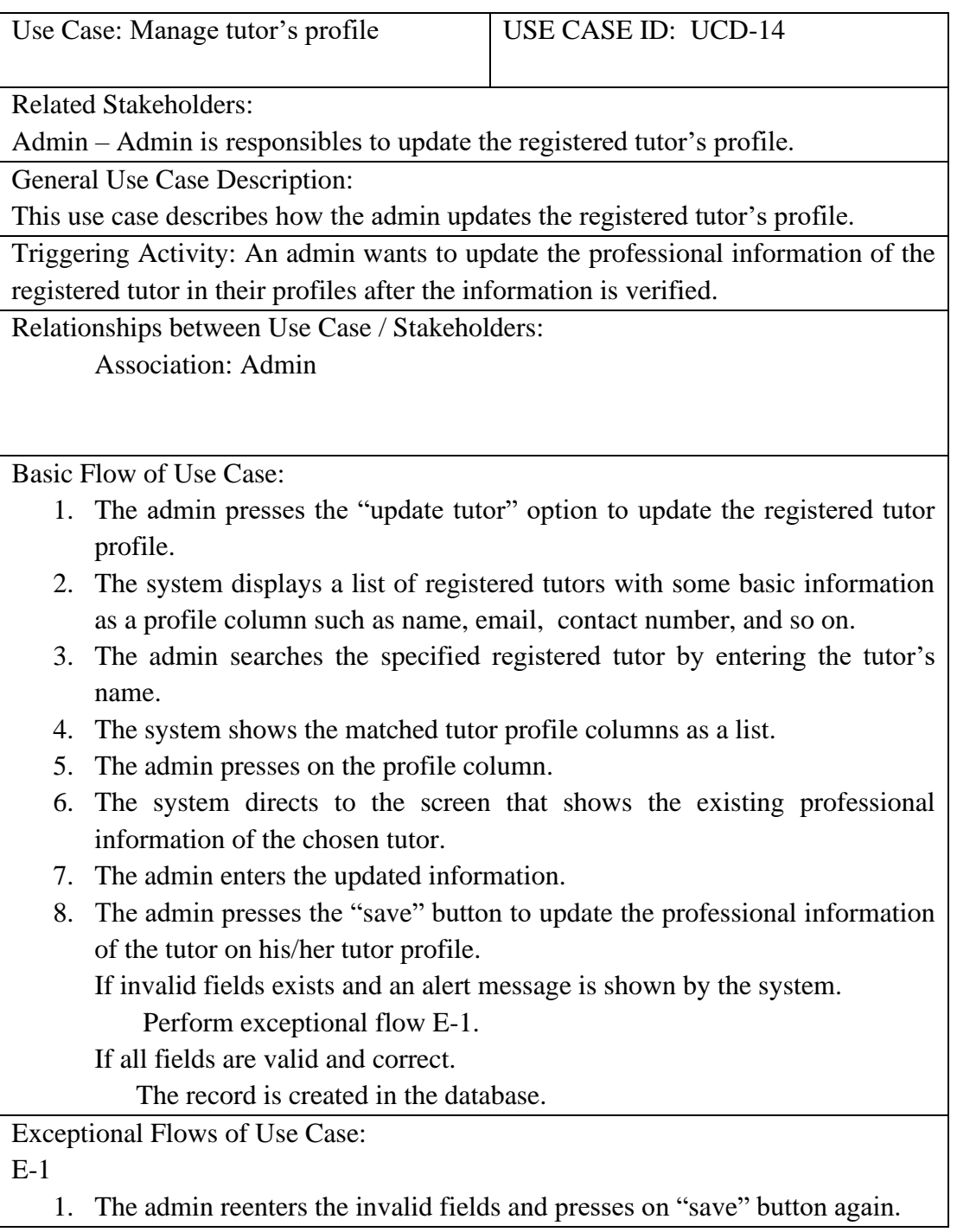

Table 4.15: Description of Use Case - View User List

| Use Case: View user list                                                                              | USE CASE ID: UCD-15 |  |  |  |  |  |
|----------------------------------------------------------------------------------------------------|---------------------|--|--|--|--|--|
| <b>Related Stakeholders:</b>                                                                          |                     |  |  |  |  |  |
| Admin – Admin responsible to manage and maintain the system by viewing the                            |                     |  |  |  |  |  |
| user's information during customer feedback or support process.                                       |                     |  |  |  |  |  |
| General Use Case Description:                                                                         |                     |  |  |  |  |  |
| This use case describes how the admin views the registered tutor seekers'                             |                     |  |  |  |  |  |
| information.                                                                                          |                     |  |  |  |  |  |
| Triggering Activity: A registered tutor wants to retrieve the information of a                        |                     |  |  |  |  |  |
| registered user to conduct a customer support process.                                                |                     |  |  |  |  |  |
| Relationships between Use Case / Stakeholders:                                                        |                     |  |  |  |  |  |
| <b>Association: Admin</b>                                                                             |                     |  |  |  |  |  |
|                                                                                                    |                     |  |  |  |  |  |
|                                                                                                    |                     |  |  |  |  |  |
| Basic Flow of Use Case:                                                                               |                     |  |  |  |  |  |
| 1. The admin presses the "student list" option to check the registered tutor<br>seeker's information. |                     |  |  |  |  |  |
| 2. The system displays the search bar and list of registered tutor seekers with                       |                     |  |  |  |  |  |
| personal information such as name, id, contact number, and so on.                                     |                     |  |  |  |  |  |
| 3. The admin browses through the list.                                                                |                     |  |  |  |  |  |
| If the admin wants to search a specified registered user                                              |                     |  |  |  |  |  |
| 3.1 The admin enters a "search key" in the search bar which is the name.                              |                     |  |  |  |  |  |
| 3.2 The system displays the matched registered user details in a list.                                |                     |  |  |  |  |  |

# Table 4.16: Description of Use Case – Delete Account

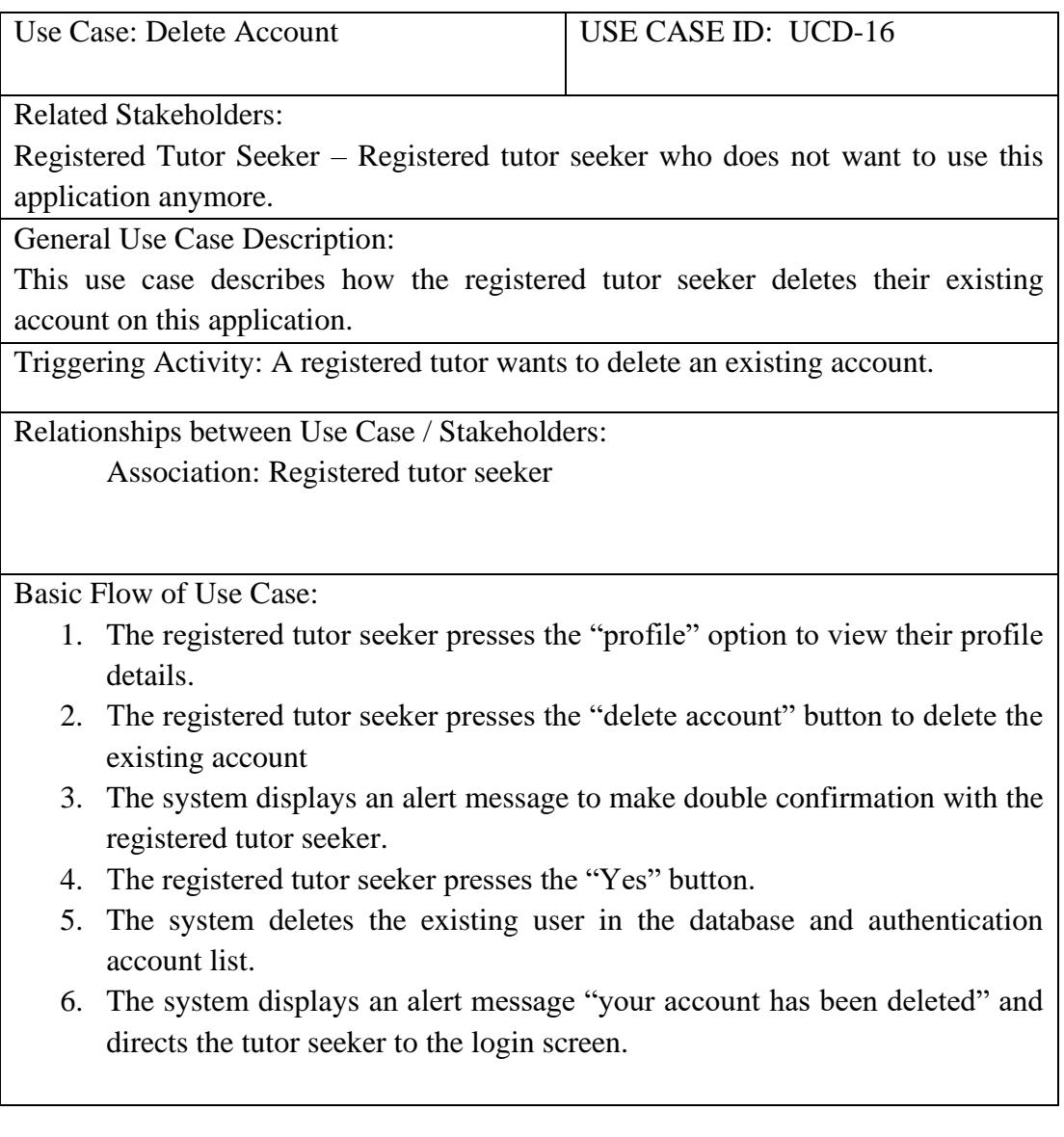

#### **4.3 System Requirements**

#### **4.3.1 Functional Requirements**

- 1) The system shall allow the registered tutor seeker (student and parent) to search the tutors according to his/her preference such as teaching experiences, teaching styles, teaching languages, education level, teaching approach, and so on.
- 2) The system shall allow the registered tutor seeker to view the tutor profiles' details such as rates, reviews, basic personal information, and so on.
- 3) The system shall allow the registered tutor seeker to raise a demo class request to the tutor he/her interested in.
- 4) The system shall allow the registered tutor seeker to book a formal class.
- 5) The system shall allow the registered tutor seeker to view the class details which are the demo class requests' information and formal class bookings' information.
- 6) The system shall allow the registered tutor seeker to post a rate and review of a registered tutor after attending the class.
- 7) The system shall allow the registered tutor to accept or reject a demo class request that is raised by the registered tutor seeker.
- 8) The system shall allow the registered tutor to view the formal class booking that is requested by the registered tutor seeker.
- 9) The system shall allow the admin to view the registered user list.
- 10) The system shall allow the admin to manage and update the registered tutors.
- 11) The system shall allow the registered tutor seeker and registered tutor to view and edit their basic personal profile details.
- 12) The system shall allow the registered tutor seeker and registered tutor to chat to discuss their class details such as price, time, and so on.
- 13) The system shall send a push notification to the phone of the registered tutor seeker or registered tutor once the message is sent from the others to him/her.
- 14) The system shall allow first-time tutors seeker to register a new account.
- 15) The system shall allow users to log in with their username and password.

#### **4.3.2 Non-functional Requirements**

- 1) The system shall be able to be used by the users easily without conducting a training session.
- 2) The system shall be accessible 24 hours a day and 7 days a week with a stable internet connection.
- 3) The system shall protect the users' information under the privacy policy and not leaked to unrelated parties without users' consent.

### **4.4 Fact Findings**

### **4.4.1 Overview of Responses**

A survey is conducted to investigate and analyze the main concern criteria of users in choosing an ideal private tutor. The questionnaire had been sent to intended users (students and parents) with different backgrounds such as different ages, education levels, marital status, and so on. There are 50 respondents are involved in this survey. The overview results of some main questions are briefly explained below.

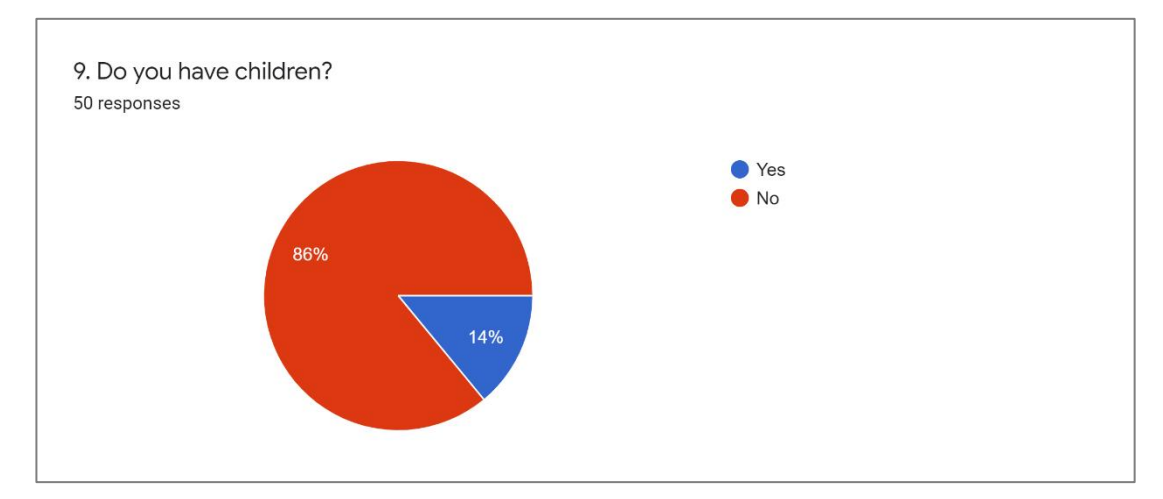

Figure 4.2: Distribution of Parents and Students

The main goal of this application is to help the students in finding the ideal tutors that are more concerned with the students' preferences instead of parents. Therefore, 86% of the respondents is a student while 14% of the respondents is a parent that has children.

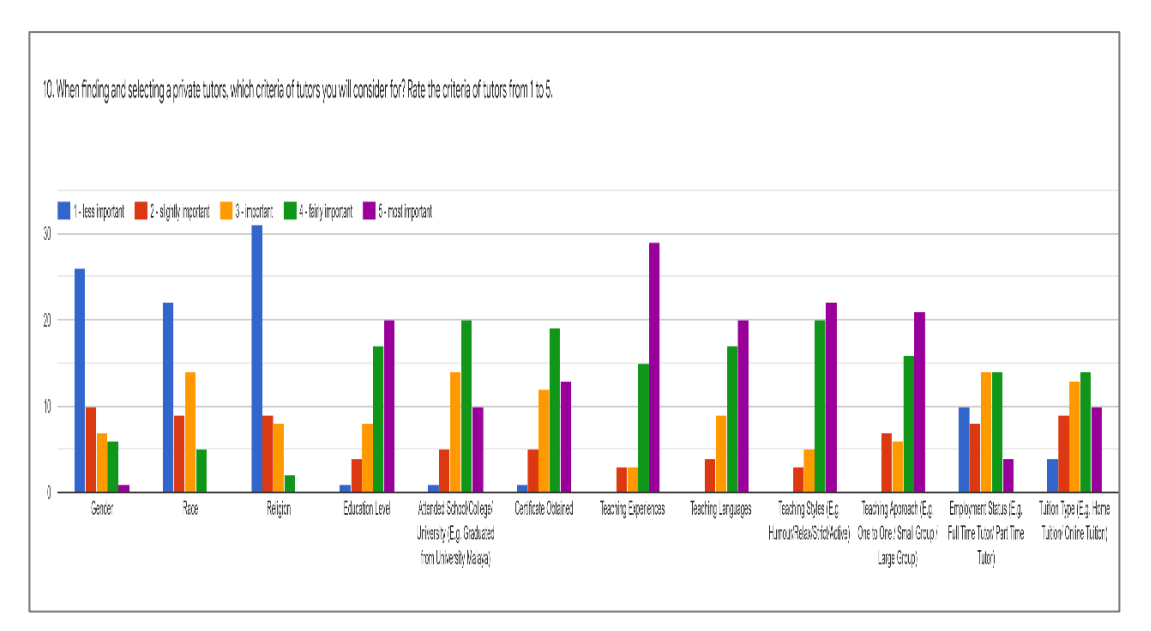

Figure 4.3: Tutor Selection Criteria (Tutors' Criteria)

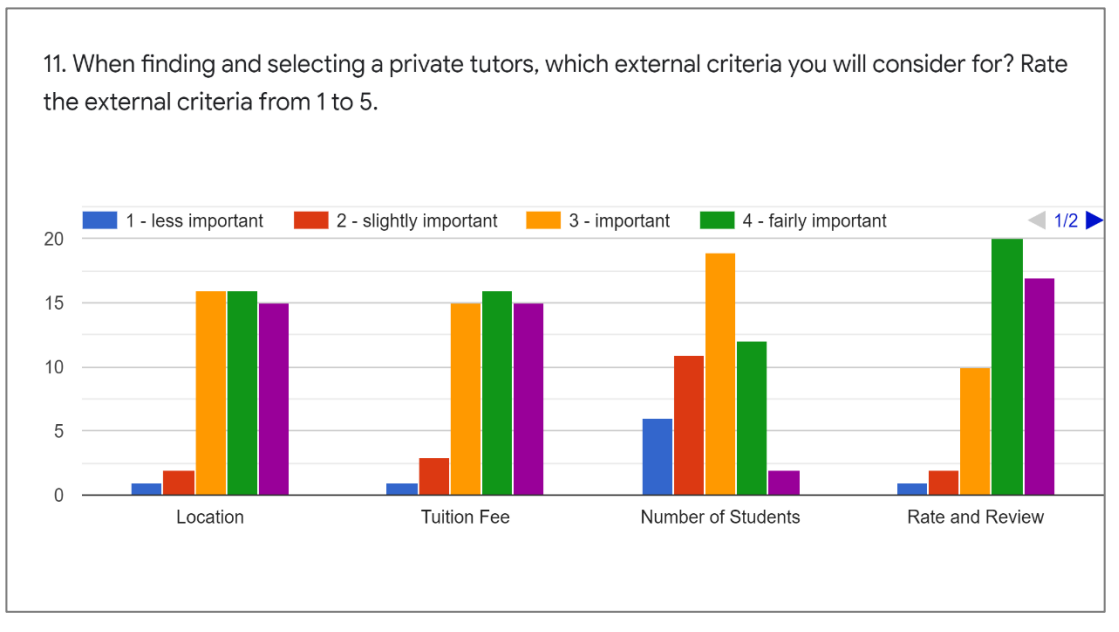

Figure 4.4: Tutor Selection Criteria (External Criteria)

|                             | Count of Rating (Number of Respondents) |                |                |                |                |
|-----------------------------|-----------------------------------------|----------------|----------------|----------------|----------------|
|                             | 1                                       | $\overline{2}$ | 3              | 4              | 5              |
| Criteria                    | Less                                    | Slightly       | Importan       | Fairly         | Most           |
|                             | Importan                                | importan       | t              | Importan       | Importan       |
|                             | t                                       | t              |                | t              | t              |
| Gender                      | 26                                      | 10             | $\overline{7}$ | 6              | 1              |
| Race                        | 22                                      | 9              | 14             | 5              | $\overline{0}$ |
| Religion                    | 31                                      | 9              | 8              | $\overline{2}$ | $\overline{0}$ |
| <b>Education Level</b>      | 1                                       | $\overline{4}$ | 8              | 17             | 20             |
| Attended                    | 1                                       | 5              | 14             | 20             | 10             |
| School/College/Universit    |                                         |                |                |                |                |
| у                           |                                         |                |                |                |                |
| <b>Certificate Obtained</b> | $\mathbf{1}$                            | 5              | 12             | 19             | 13             |
| <b>Teaching Experiences</b> | $\overline{0}$                          | 3              | 3              | 15             | 29             |
| <b>Teaching Languages</b>   | $\overline{0}$                          | $\overline{4}$ | 9              | 17             | 20             |
| <b>Teaching Styles</b>      | $\overline{0}$                          | 3              | 5              | 20             | 22             |
| <b>Teaching Approach</b>    | $\overline{0}$                          | 7              | 6              | 16             | 21             |
| <b>Employment Status</b>    | 1                                       | 8              | 14             | 14             | $\overline{4}$ |
| <b>Tuition Type</b>         | $\overline{4}$                          | 9              | 13             | 14             | 10             |
| Location                    | 1                                       | $\overline{2}$ | 16             | 16             | 15             |
| <b>Tuition Fee</b>          | 1                                       | 3              | 15             | 16             | 15             |
| <b>Number of Students</b>   | 6                                       | 11             | 19             | 12             | $\overline{2}$ |
| <b>Rate and Review</b>      | 1                                       | $\overline{2}$ | 10             | 20             | 17             |

Table 4.17: Count of Rating in Tutor Criteria Selection

From the count of rating of different criteria by the respondents, most of the respondents treat gender, race, and religion as the less important criteria that they will not consider in selecting their ideal tutors. In contrast, the teaching experiences, teaching languages, teaching styles, teaching approaches, and the rate and review are the main concern of respondents while selecting their ideal tutors.

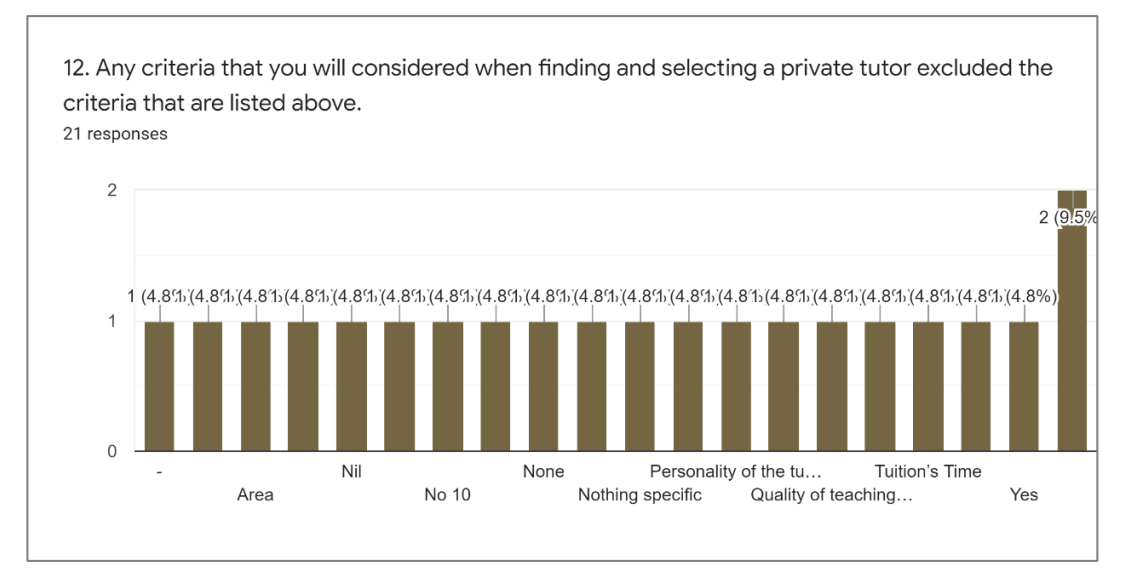

Figure 4.5: Tutor Selection Criteria (External Criteria)

There are some new criteria (excluded from the list) are suggested by the respondents that they always consider while selecting a tutor are as follow:

- i. Environment condition (clean and comfortable environment)
- ii. Patience of tutors
- iii. Personality and reliability of tutors
- iv. Quality of teaching material that is provided by the tutors
- v. Tuition time match the schedule of student

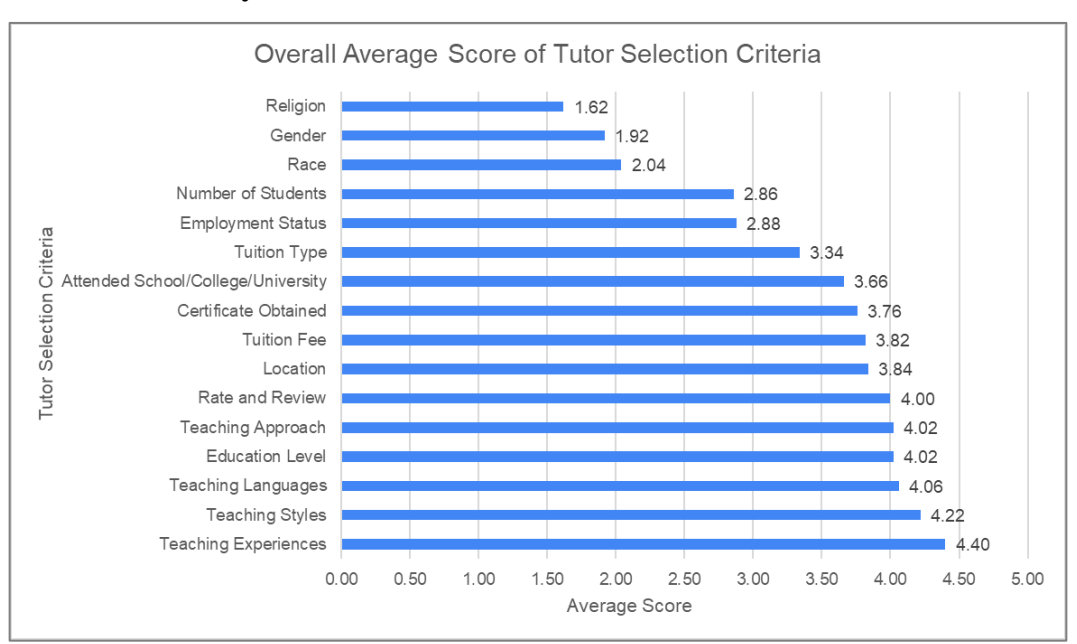

### **4.4.2 Data Analysis**

Figure 4.6: Overall Average Score of Tutor Selection Criteria

The average score (both parents and students respondents) of each criterion is calculated and displayed in a bar chart in ascending order. According to Figure 4.5, teaching experiences get the highest average score of 4.40 which indicates that most of the respondents treat the teaching experiences criteria as the fairly important criteria in selecting the ideal tutors. There are 6 criteria that get an average score of more than 4.0, most of the criteria are related to the teaching aspects of the tutors such as teaching language, teaching approaches, and teaching styles. This indicates that most of the respondents treat the teaching aspect as the main concern in finding a tutor instead of the background of the tutors and the external factors.

Besides that, an analysis of tutor selection criteria is conducted by separating the average score of parents and students to investigate the main concern of different roles in selecting the ideal tutors. Sometimes, the main concern of parents may be different with the students (children) in selecting an ideal tutor.

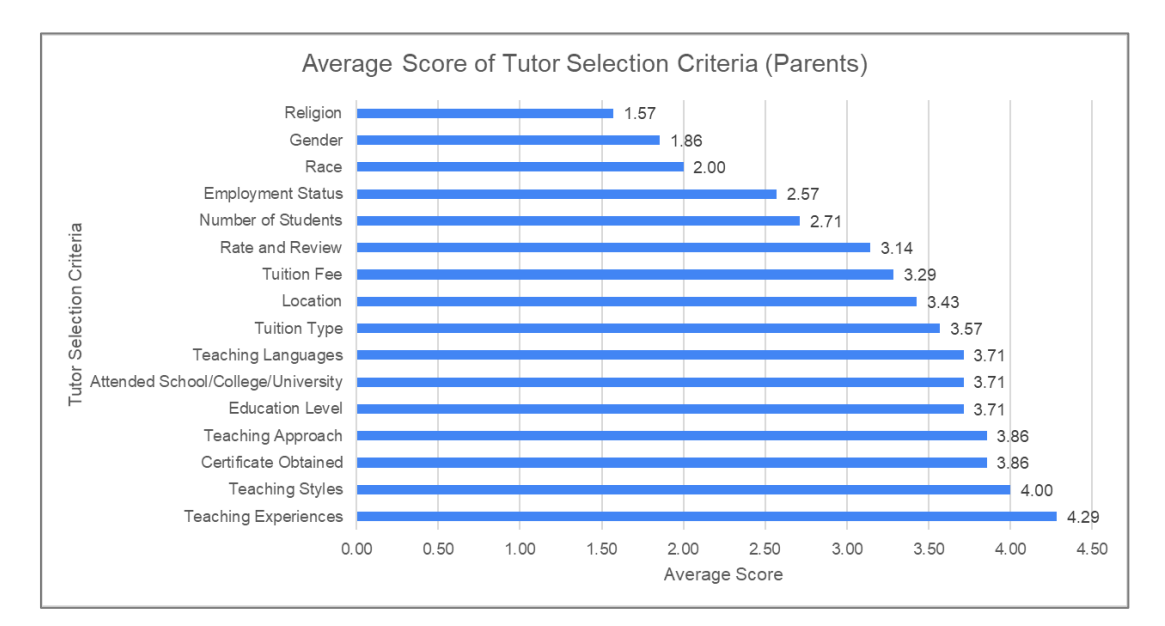

Figure 4.7: Average Score of Tutor Selection Criteria (Parents)

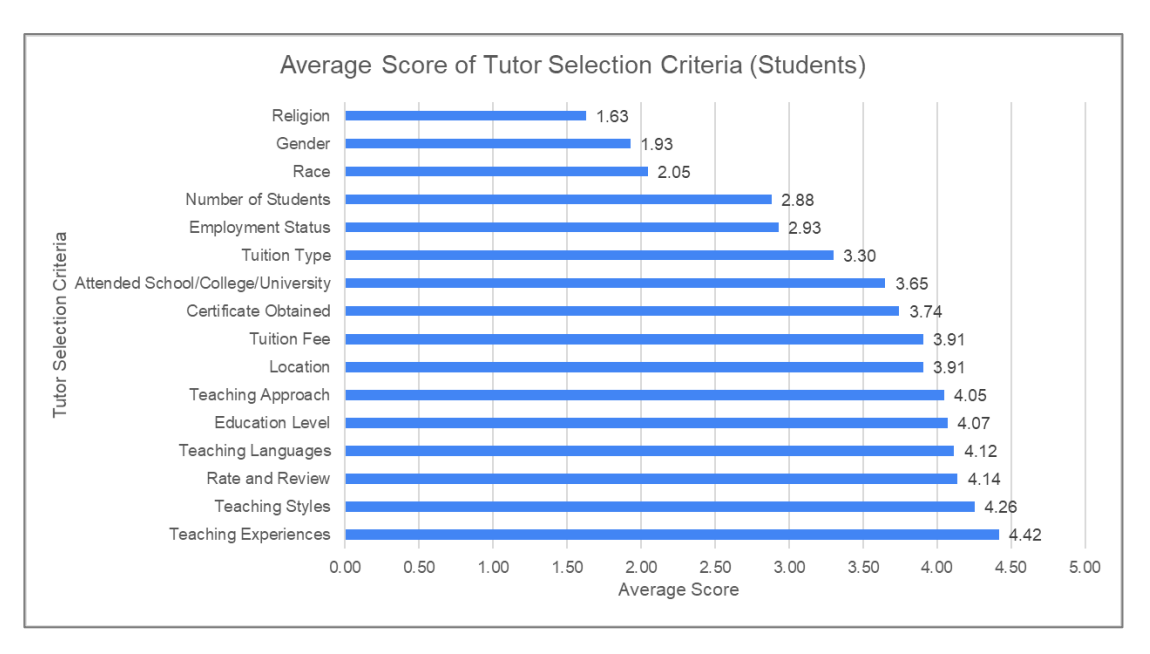

Figure 4.8: Average Score of Tutor Selection Criteria (Students)

As a comparison between the top 6 criteria of students and parents in selecting an ideal tutor, students tend to concern about the teaching aspect of the tutors. However, parents are not only concern about the teaching aspect but also the educational background of the tutors such as certificate obtained, education level, and attended institution. The criteria od certificate obtained and attended institution are located at the 9th and 10th places from the students' perspectives respectively while it located at the 3rd and 6th places from the parent's perspective.

In conclusion, the top 11 overall criteria will be selected and implemented in the searching function of this application to fulfill both requirements of parents and students in finding their ideal tutors. The selected criteria are teaching experiences, teaching styles, teaching languages, education level, teaching approach, rate and review, location, tuition fee, certificate obtained, attended school/college/university, and tuition type.

#### **CHAPTER 5**

### **5SYSTEM DESIGN**

### **5.1 Introduction**

The system design is shown and explained in this chapter from frontend to backend. The first part includes the system architecture design to explain the flow of data and activity between one to another in the system while followed by the explanation of data model design that describes the data structure and data type in the database. The last part involves the displays of the user interface which is the frontend design of this application.

### **5.2 System Architecture Design**

#### **5.2.1 Three-tier Architecture**

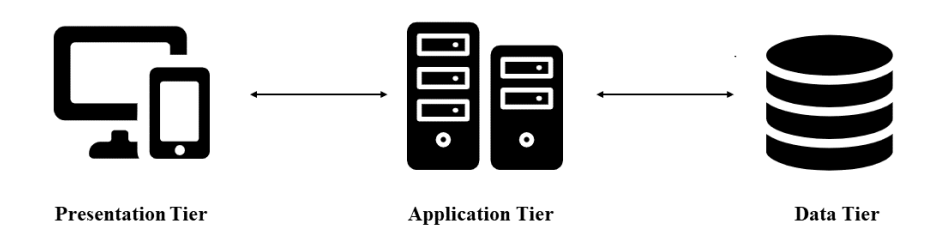

Figure 5.1: Three-tier Architecture Diagram

A three-tier architecture design is applied in this application in performing the activities. Three-tier architecture is a software architecture that distributes the application into three physical and logical computing tiers which are presentation tier, application tier, and data tier. The presentation tier is considered as the communication layer and interaction layer between the users and system which is the user interface of the application. The presentation tier is significant in displaying the information to users while also collecting the information (user input) to the application and data tier. The application tier is being called the logic or middle tier which is the main tier in processing the collected information from the presentation

tier by applying the business logic. At the same time, the data create, retrieve, update, delete (CRUD) actions in the data tier also be called in this tier. Therefore, the application tier is called the heart of the application. Next, the data tier is also known as the database tier or backend which is important in storing and managing the processed information from the application tier (IBM Cloud Education, 2020).

The main objectives in applying three-tier architecture in this application are security improvement and performance improvement. Three-tier architecture improved the security of this application by preventing the direct commutation between the user interface with the database in order to eliminate SQL injections and other malicious exploits. The similarity measure calculation API compares the similarity of the ideal tutor of the user with all tutors in the database. If this action is performed in the presentation tier will have a high risk of letting malicious hackers get all the tutor's information on this platform. Besides, the three-tier architecture improved the application's performance by reducing the workloads of users' phones. The similarity measure calculation involves many processes in calculating the similarity metrics of all tutors in the database, the heavy workload will be increased with the increase of registered tutors on this platform which may cause low performance in application in the future such as low speed in getting a searching result.

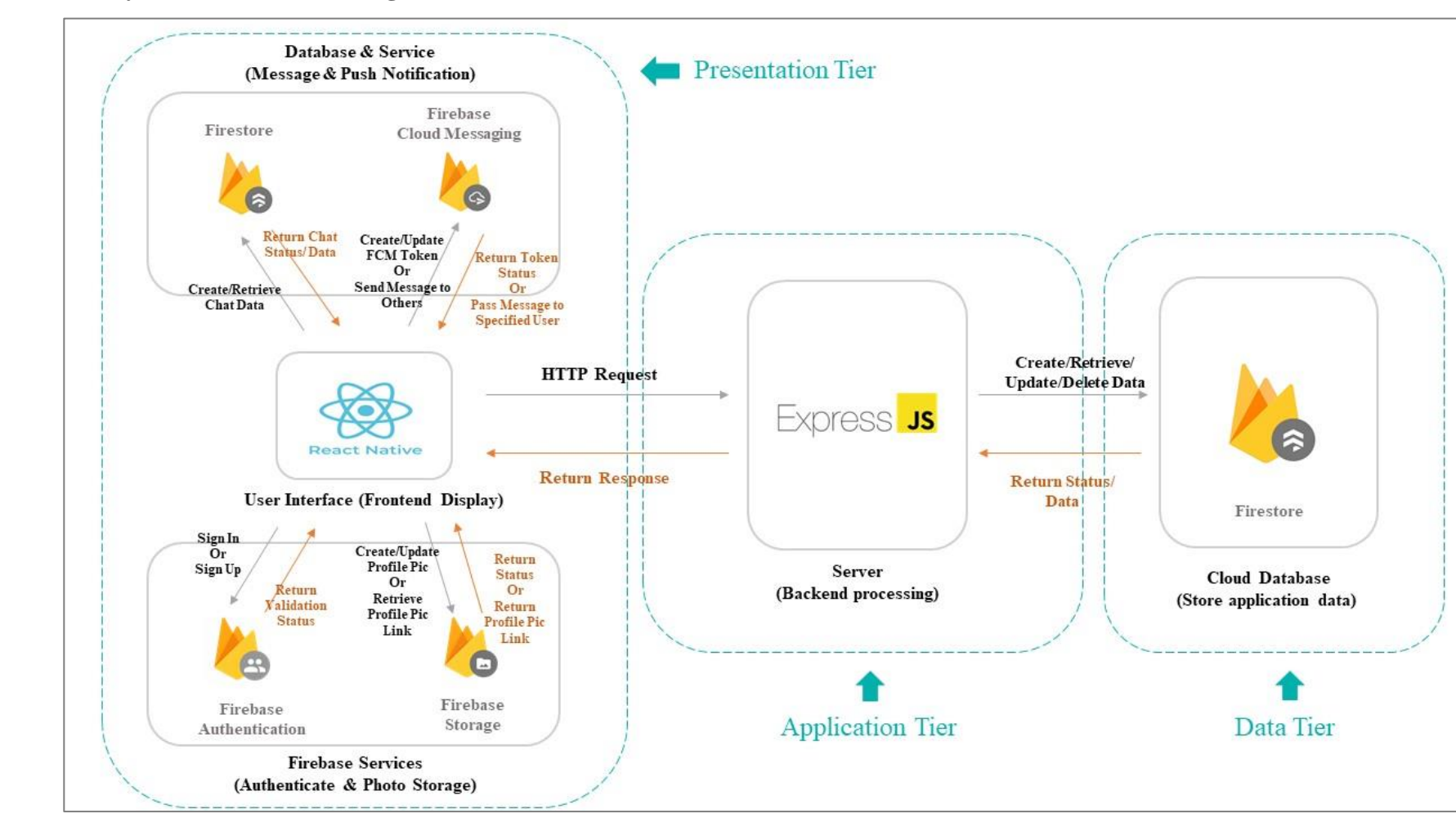

## **5.2.2 System Architecture Diagram**

Figure 5.2: System Architecture Diagram

This application applied the three-tier architecture in performing the activities. React Native is used to develop a user interface which is the presentation tier in this application. Express.js is implemented as the application tier which performs the business logic in triggering the create, retrieve and update (CRU) actions while also applying algorithms in calculating the similarity measure calculation. Firestore is chosen as the data tier in storing and managing the application's data such as users', tutors, classes' information that will be listed in the following sections.

Firebase authentication serves as a third-party service in performing the account validation action in this application. Firebase authentication receives the email and password from the presentation tier and checks whether the email and password are valid or invalid. The validation status will be sent back to the presentation tier. Firebase also provides Firebase Storage as a service in storing photos instead of storing the photo in Firestore. Therefore, the functions that involve photo uploading use this service at the presentation tier to upload the photo and get the photo as a link such as the sign-up and edit profile function in this application.

Users who are authenticated could perform their activities via the presentation tier. The HTTP requests are sent to the application tier (server) to call the Application Programming Interface (API) in performing the real actions. The server could perform CRU actions toward the data tier while the data tier returns the required data or CRU status back to the server to indicate whether the action is completed or errors are raised. Last, the server returns the result as a response in JSON format back to the presentation tier which can be displayed as an action's result to the users.

For the chat and push notification functions in this application, which involves the applying of Firestore and Firebase Cloud Messaging (FCM) service. The presentation tier could only access the chat collection in Firestore to create and retrieve chat documents. The presentation tier could trigger the creation and update FCM token actions while also sending and receiving a message by using the FCM service. Therefore, FCM can be used to receive a message while Notifee (a library) displays the push notification on the receiver's phone. The details of chat implementation will be explained in chapter 6.

The third-party services are linked with the presentation tier directly without going through the application tier which could improve the performance of the

services and application while security issues are handled by the third-party service without direct accessing our data tier. However, the chat collection in the data tier is directly linked with the presentation tier in creating and retrieving the chat data due to the efficiency of the application. The listener in the presentation tier should keep listening to the oncoming chat and reload the chatbox displays cause the frequent accessing the chat collection in the database. Therefore, it is not efficient to call API continuously to listen and display the ongoing chatting data. In order to keep the efficiency and security of the application, the firestorm rules are identified to deny any read and write from the presentation tier towards all collections except chat collection.

```
match /users/{lusr} {
  allow read: if request.auth != null && request.auth.token.isAdmin:
  allow write: if request.auth != null && request.auth.token.isAdmin;
\mathcal{E}match /tutorInfo/{tutor} {
 allow read: if request.auth != null && request.auth.token.isAdmin;
 allow write: if request.auth != null && request.auth.token.isAdmin;
\rightarrowmatch /rateReview/{rate} {
 allow read: if request.auth != null && request.auth.token.isAdmin;
  allow write: if request.auth != null && request.auth.token.isAdmin;
\rightarrowmatch /formalClassRgst/{formal} {
  allow read: if request.auth != null && request.auth.token.isAdmin;
  allow write: if request.auth != null && request.auth.token.isAdmin;
\rightarrowmatch /demoClassRgst/{demo} {
  allow read: if request.auth != null && request.auth.token.isAdmin;
  allow write: if request.auth != null && request.auth.token.isAdmin;
-3
match /chat/{cht} {
  allow read: if request.auth != null;
  allow write: if request.auth != null;
```
Figure 5.3: Firestore Access Rules

Authenticated users from the presentation tier only can access chat collection in Firestore while using the chat function. Admin right is needed in accessing other collections while admin right only is assigned in the server. In simple words, authenticated users from the presentation tier do not have the right in accessing directly the other collections' data while also the efficiency in creating and retrieving chat data can be conserved.

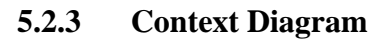

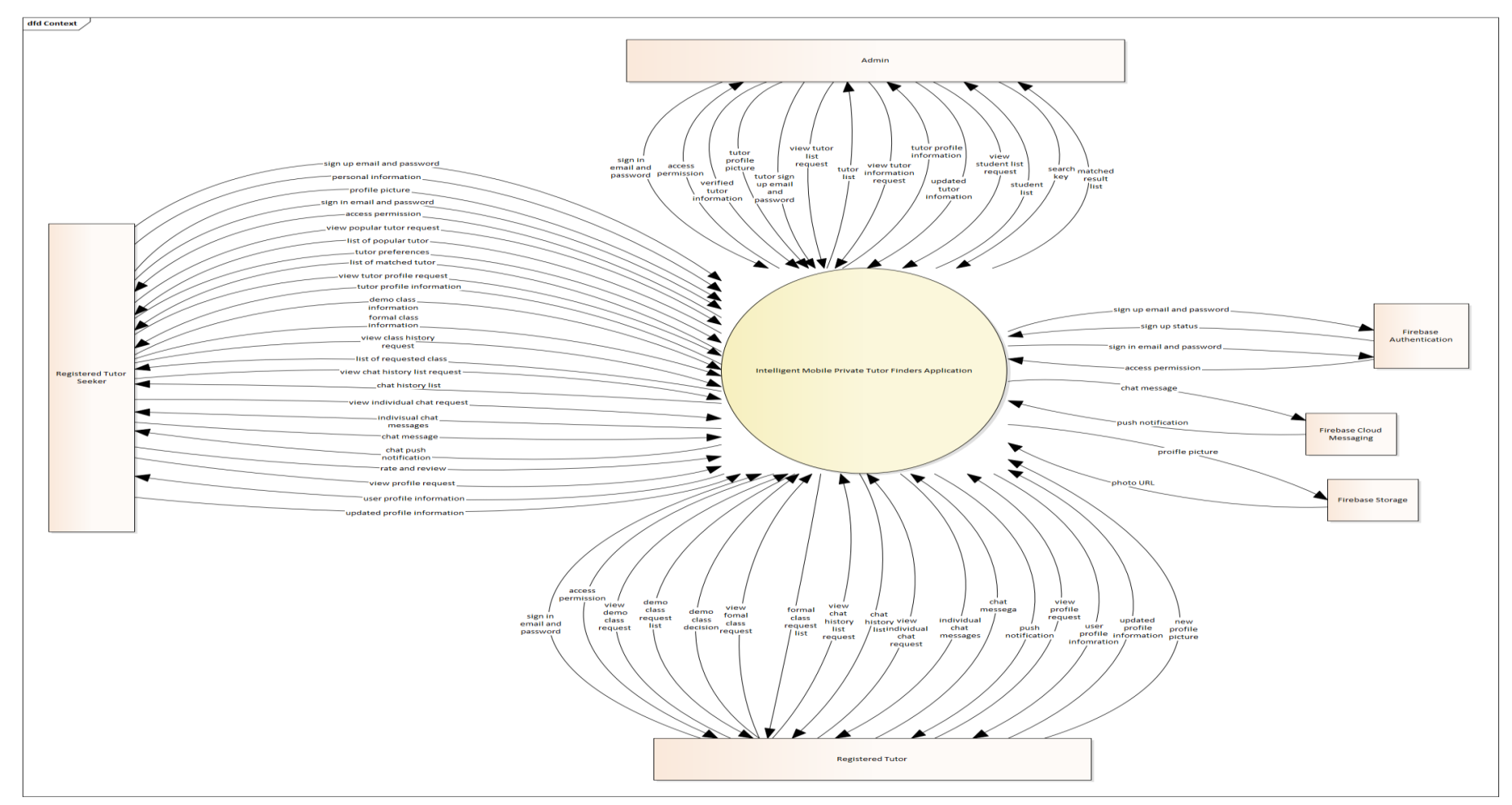

Figure 5.4: Context Diagram

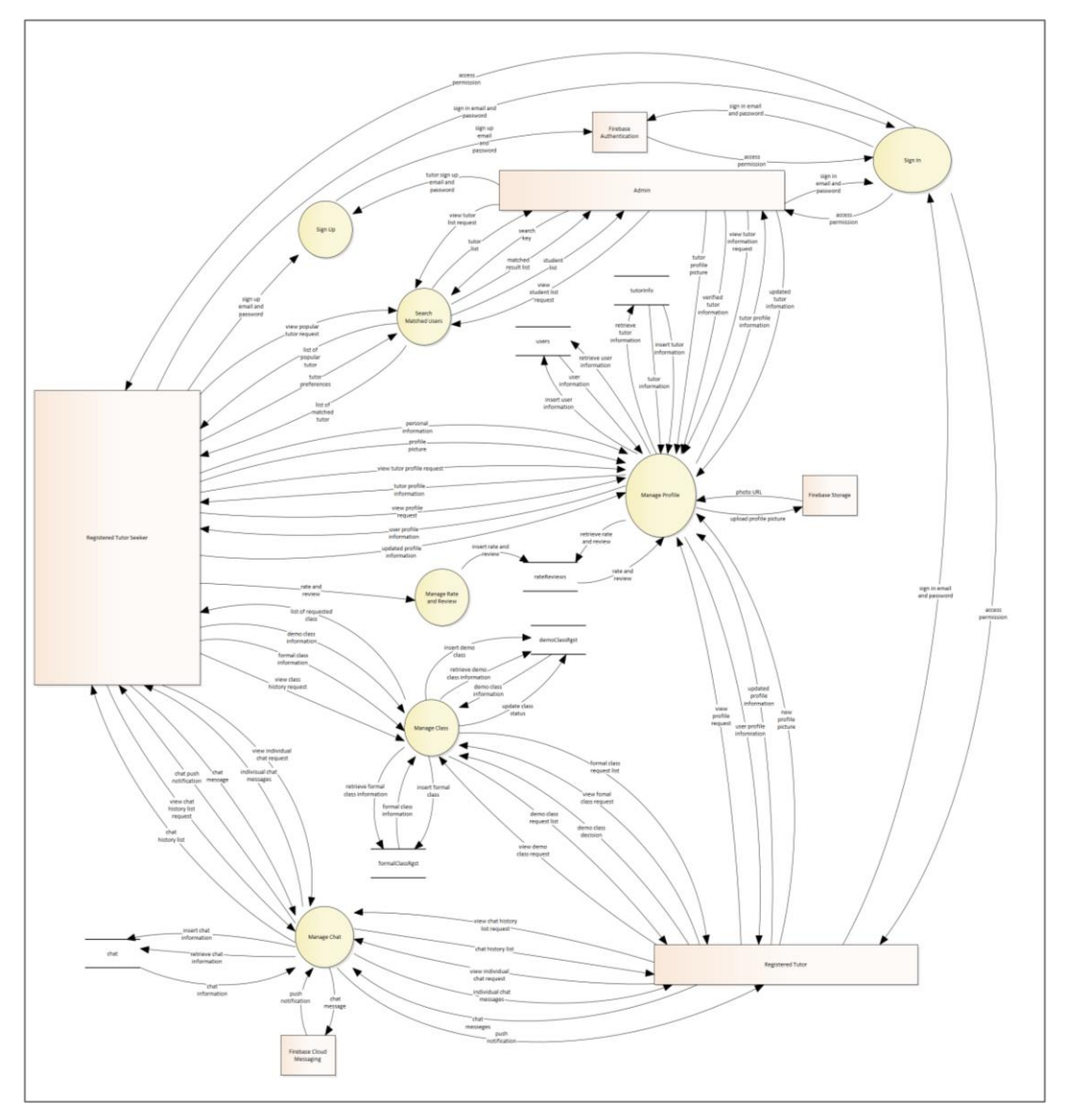

Figure 5.5: DFD - Level 0

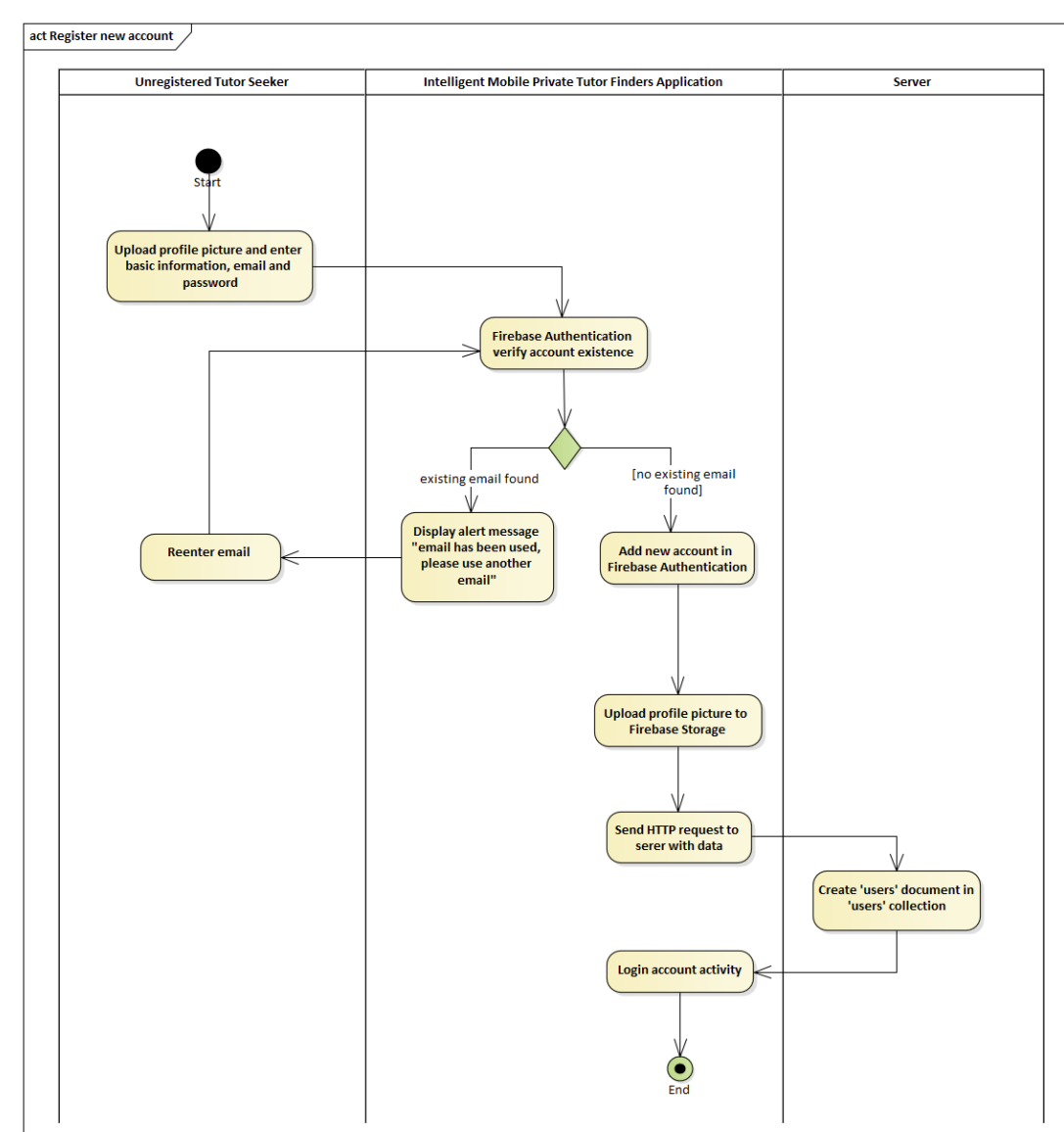

## **5.2.5 Activity Diagram**

Figure 5.6: Activity Diagram – Register New Account

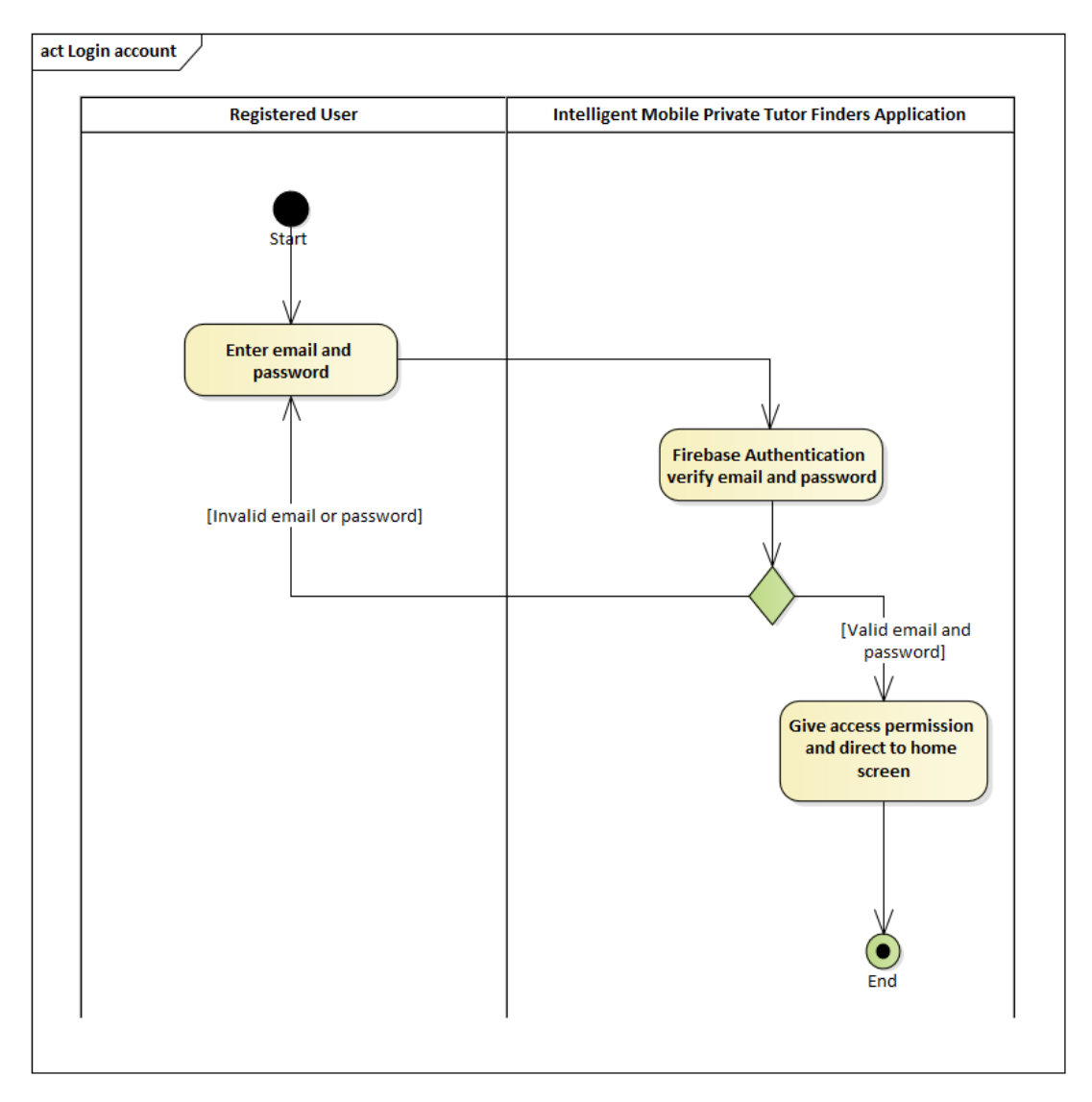

Figure 5.7: Activity Diagram – Login Account

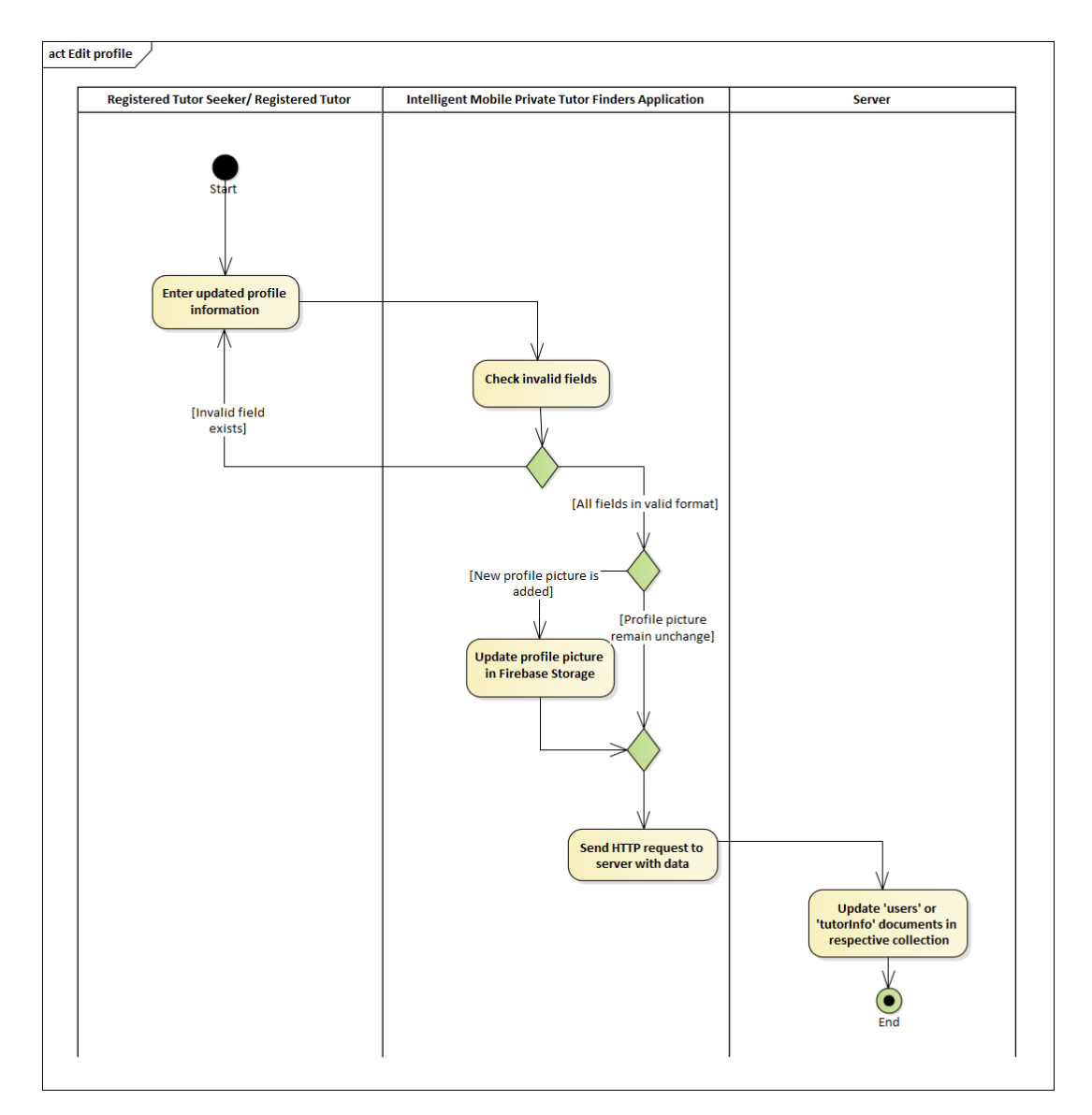

Figure 5.8: Activity Diagram – Edit Profile

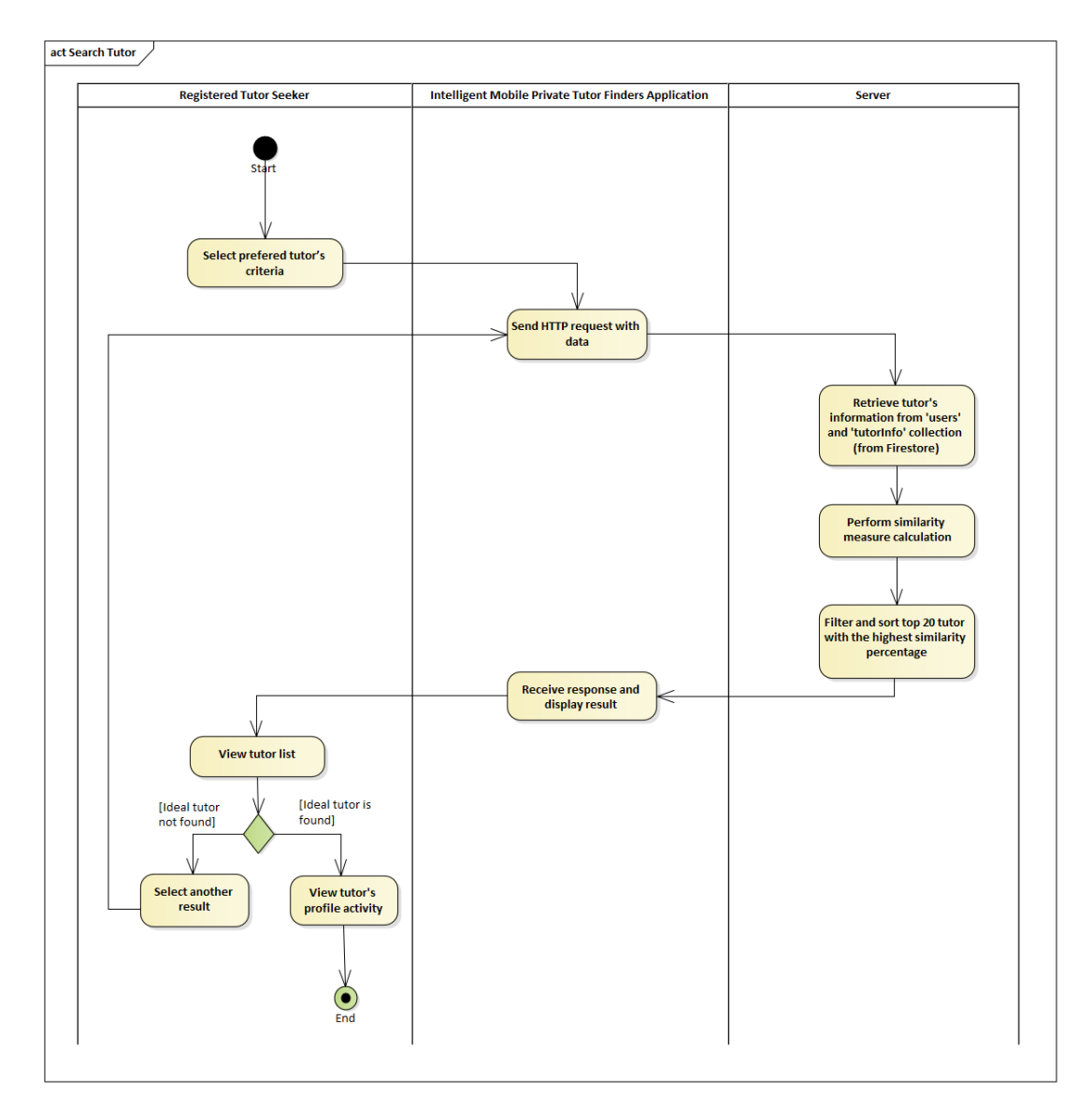

Figure 5.9: Activity Diagram – Search Tutor

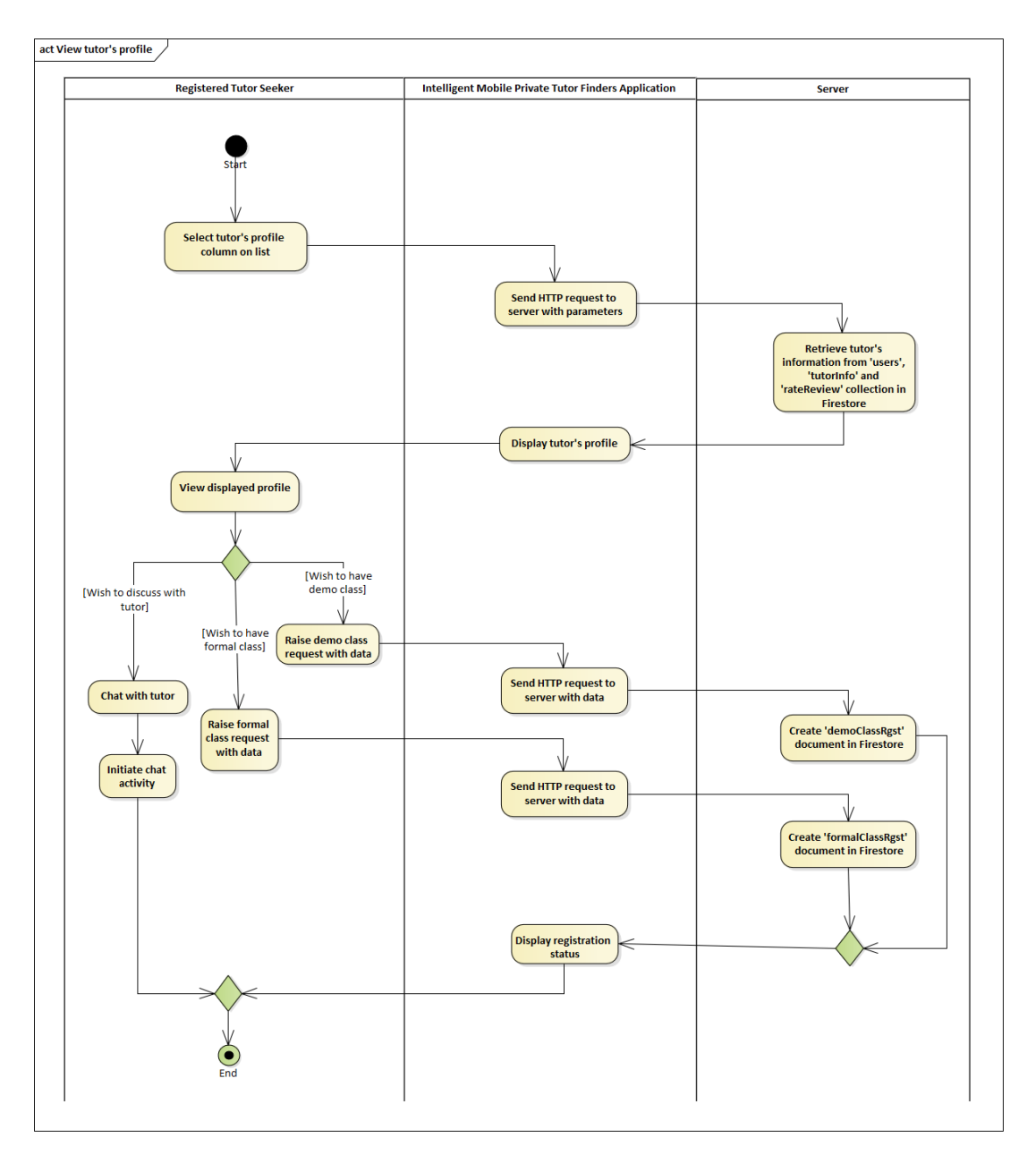

Figure 5.10: Activity Diagram – View Tutor's Profile

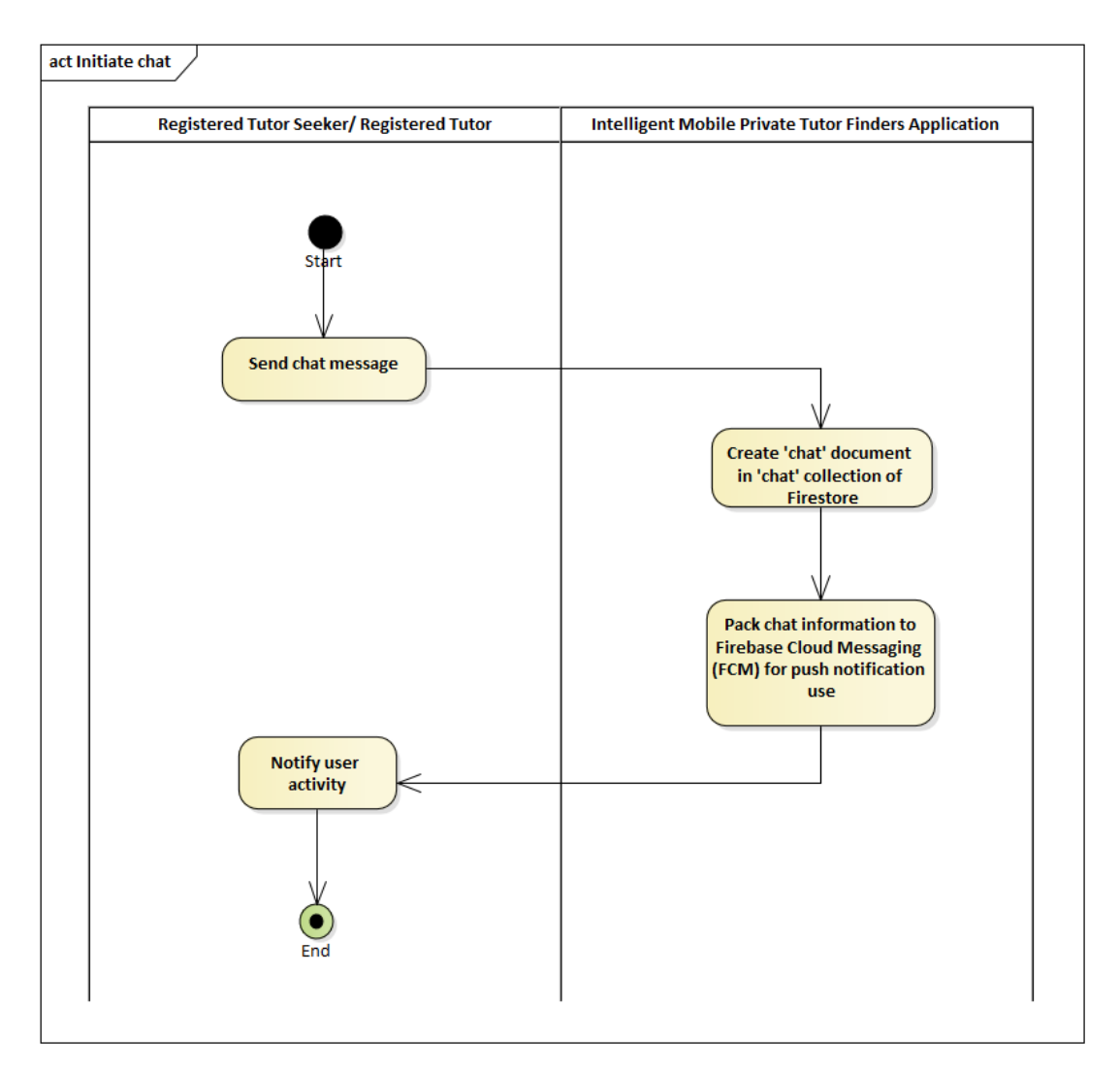

Figure 5.11: Activity Diagram – Initiate Chat

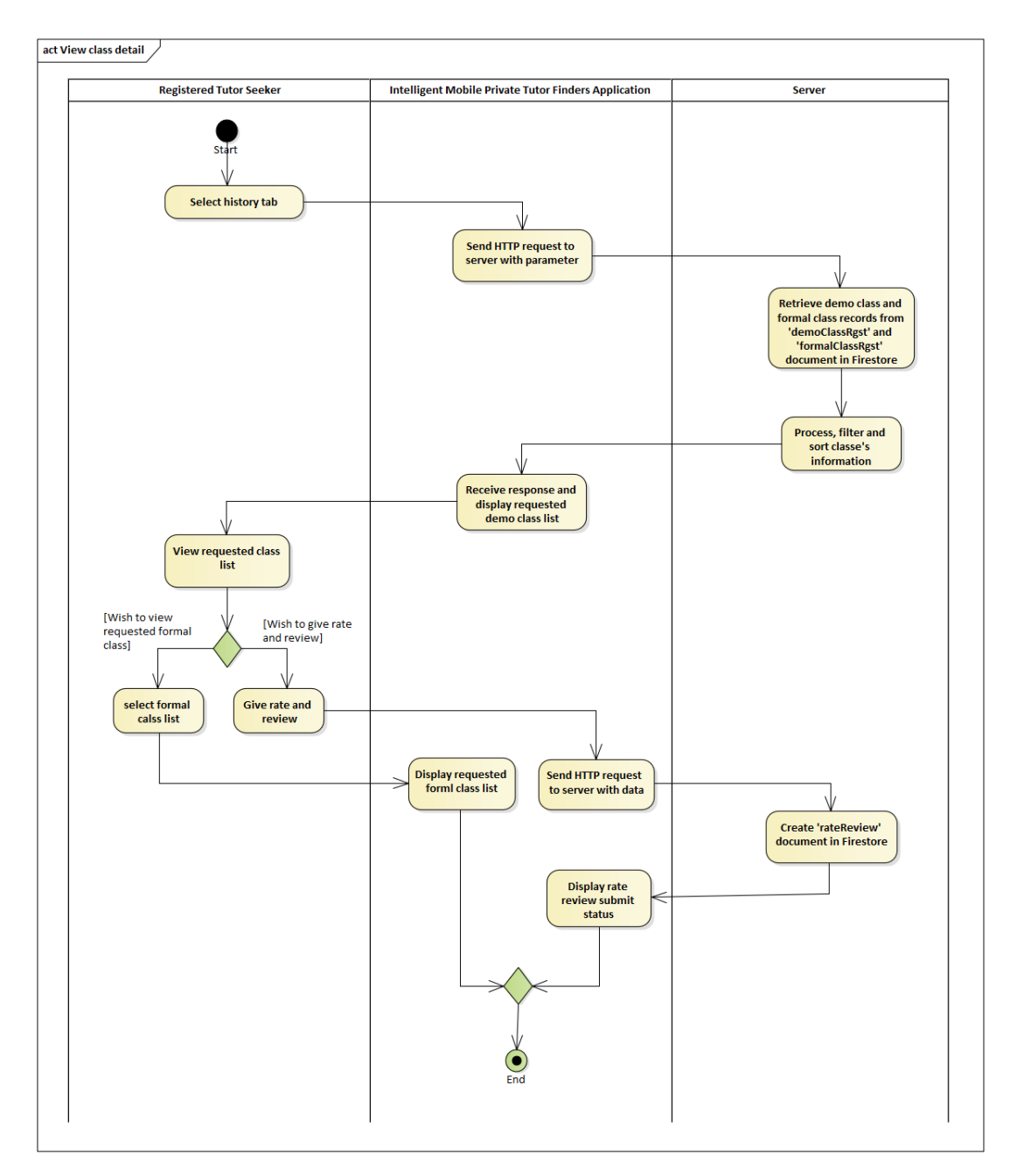

Figure 5.12: Activity Diagram – View Class Detail

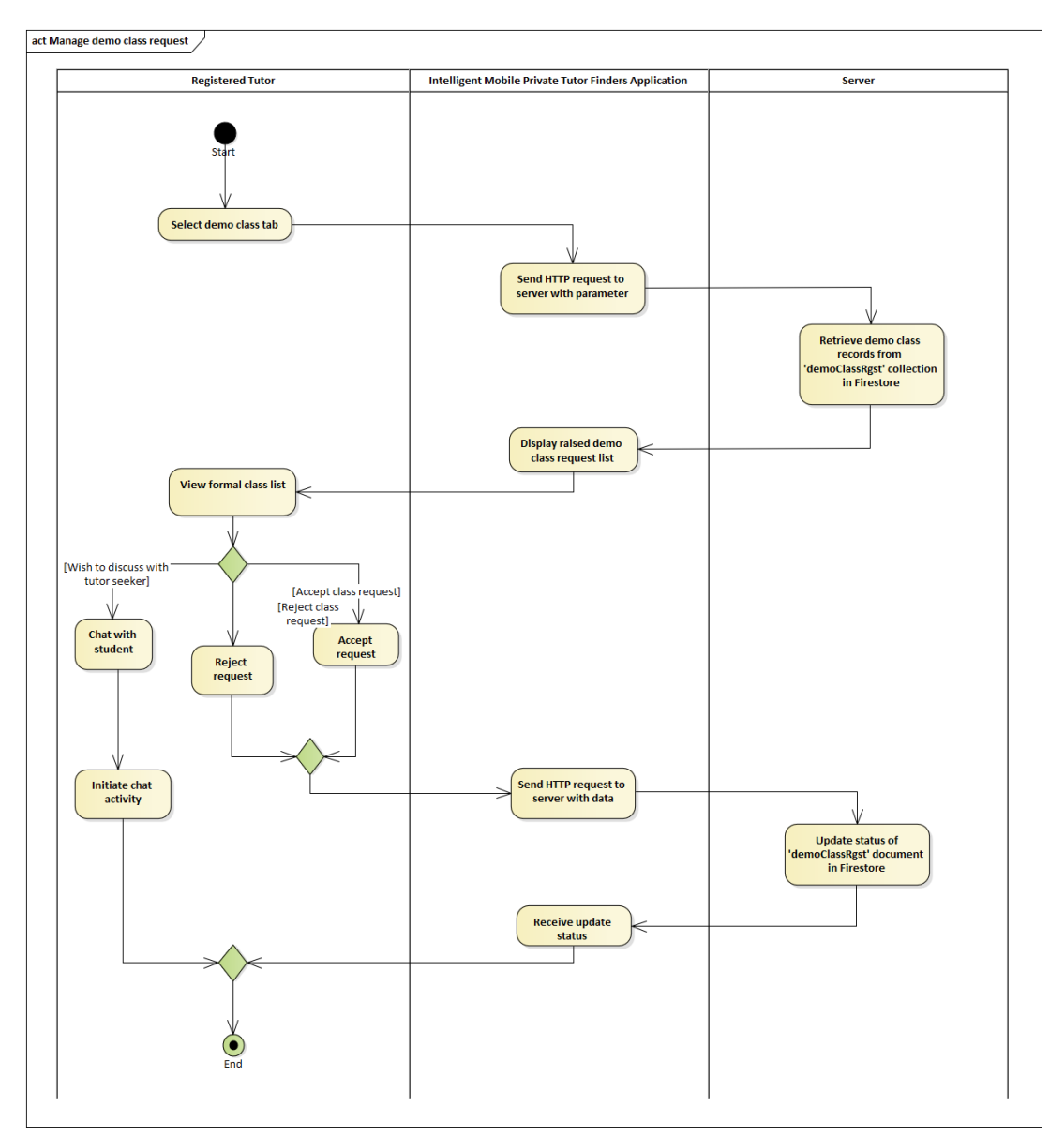

Figure 5.13: Activity Diagram – Manage Demo Class Request

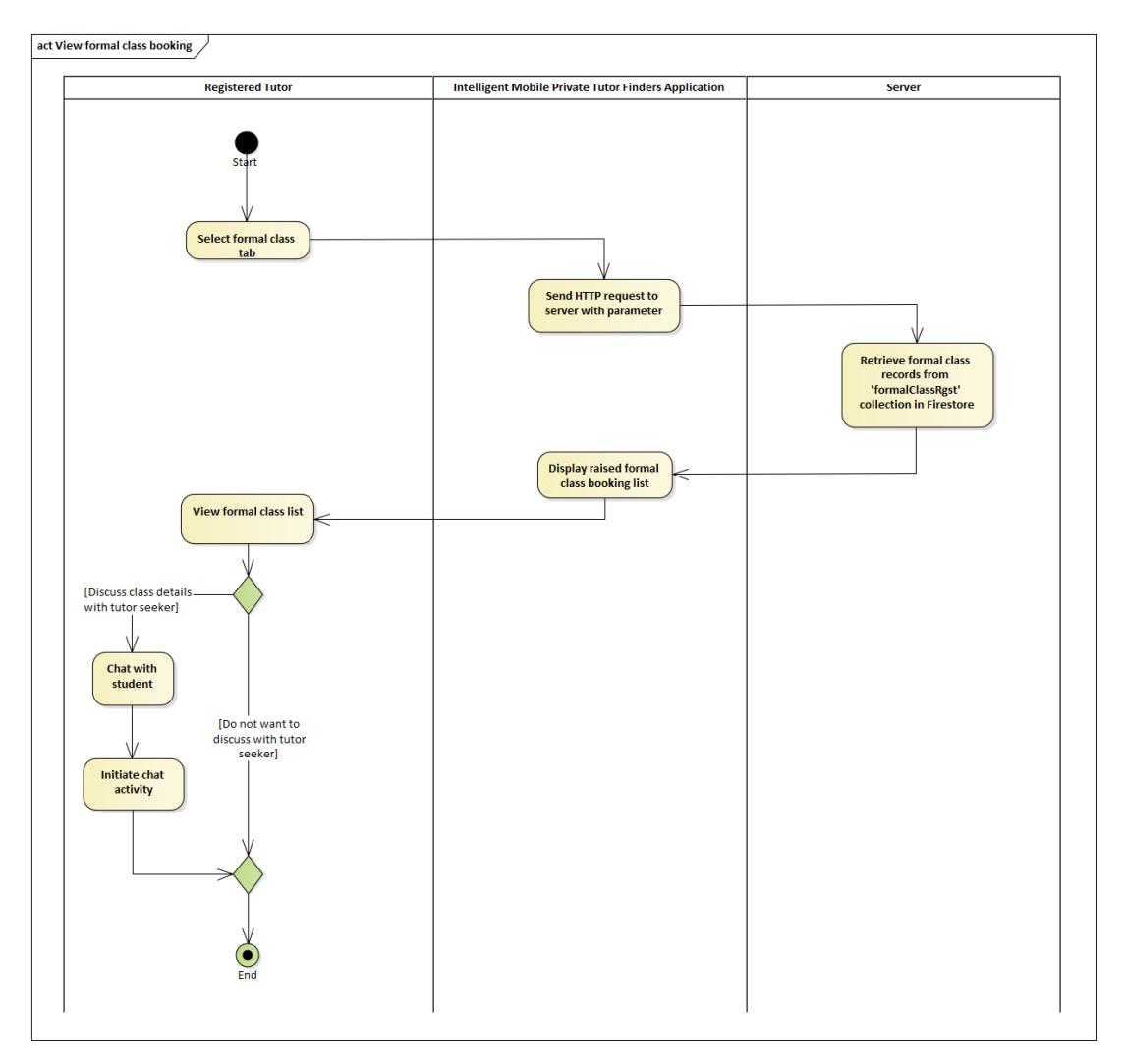

Figure 5.14: Activity Diagram – View Formal Class Booking

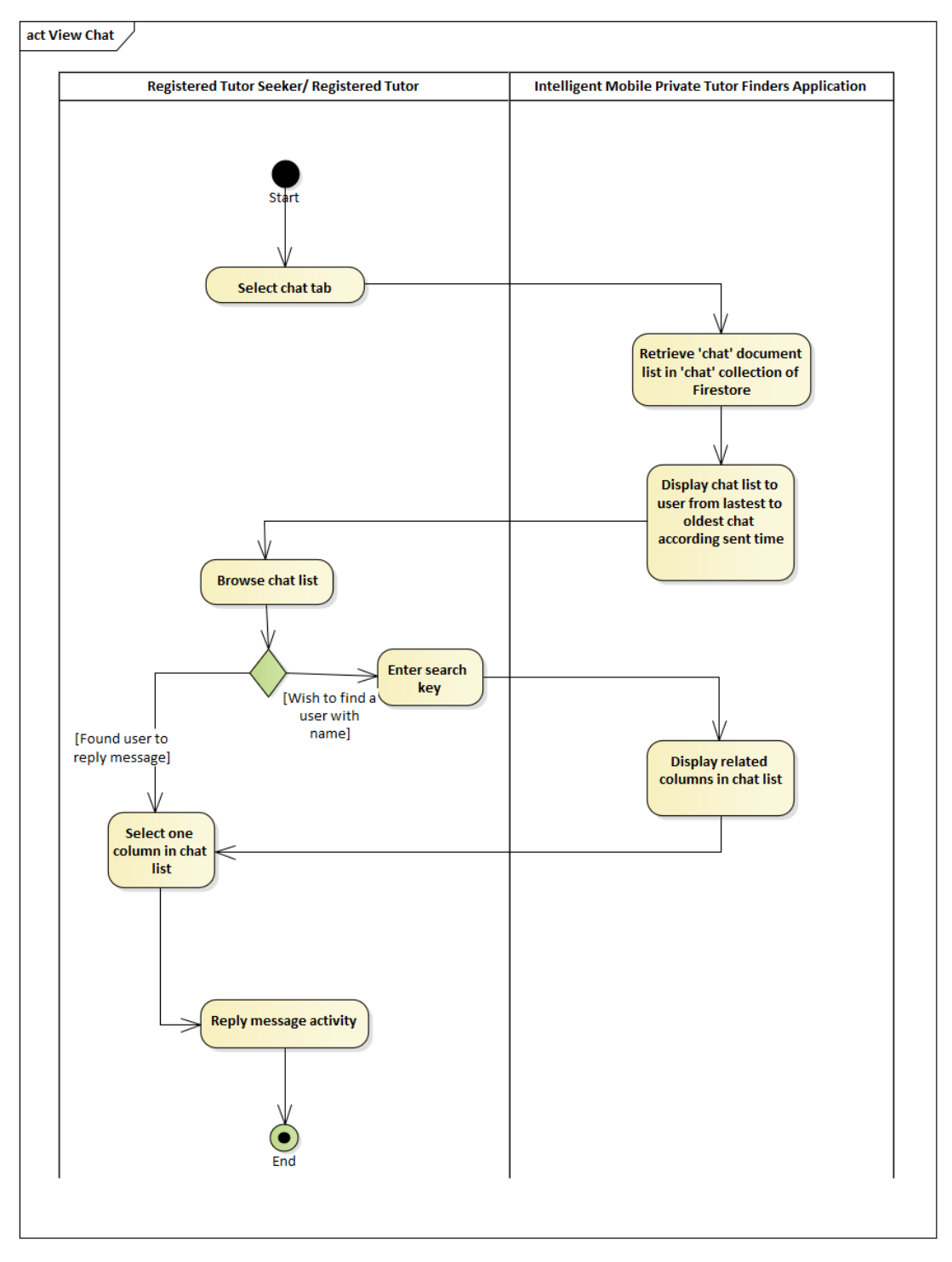

Figure 5.15: Activity Diagram – View Chat

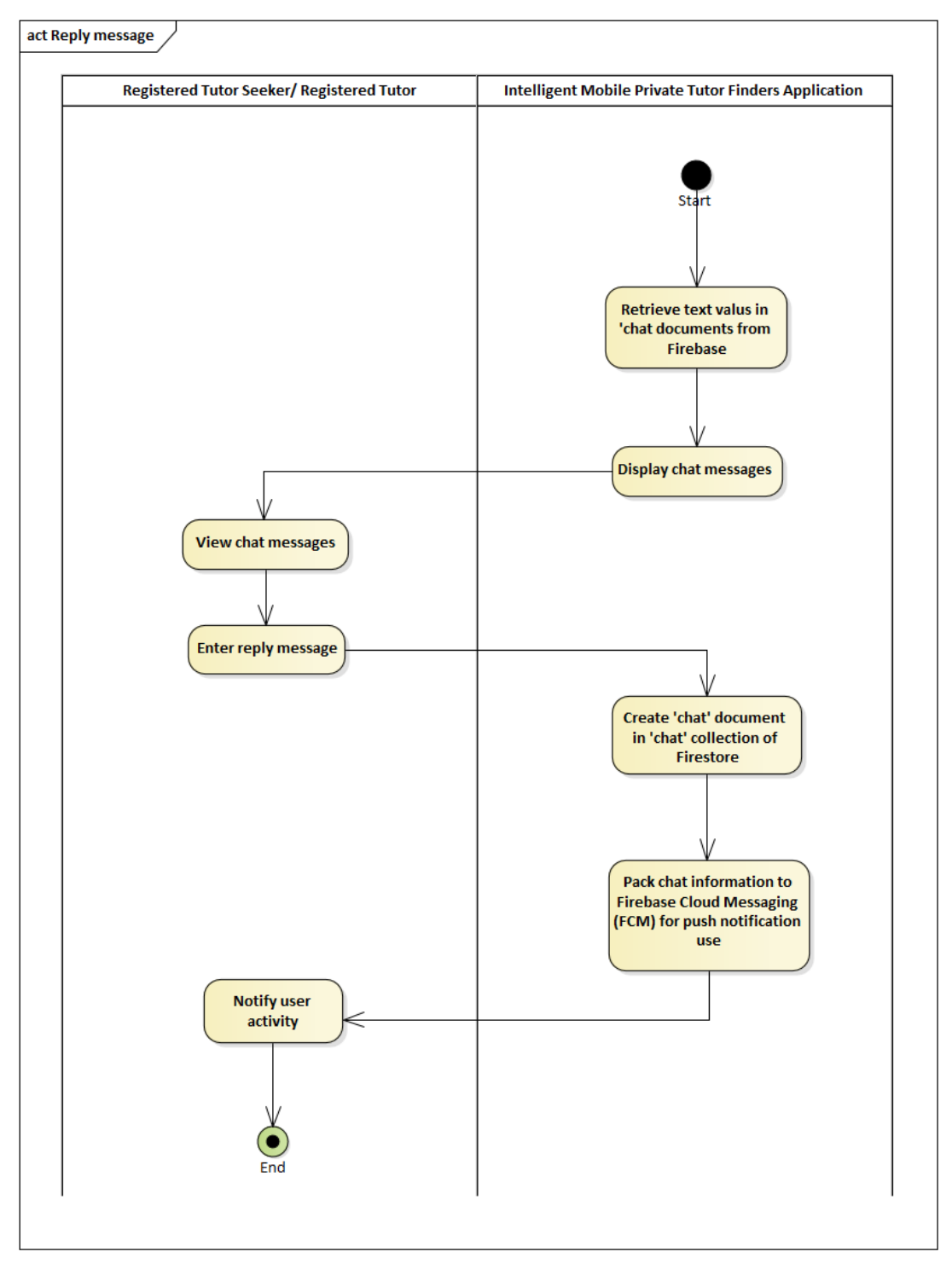

Figure 5.16: Activity Diagram – Reply Message
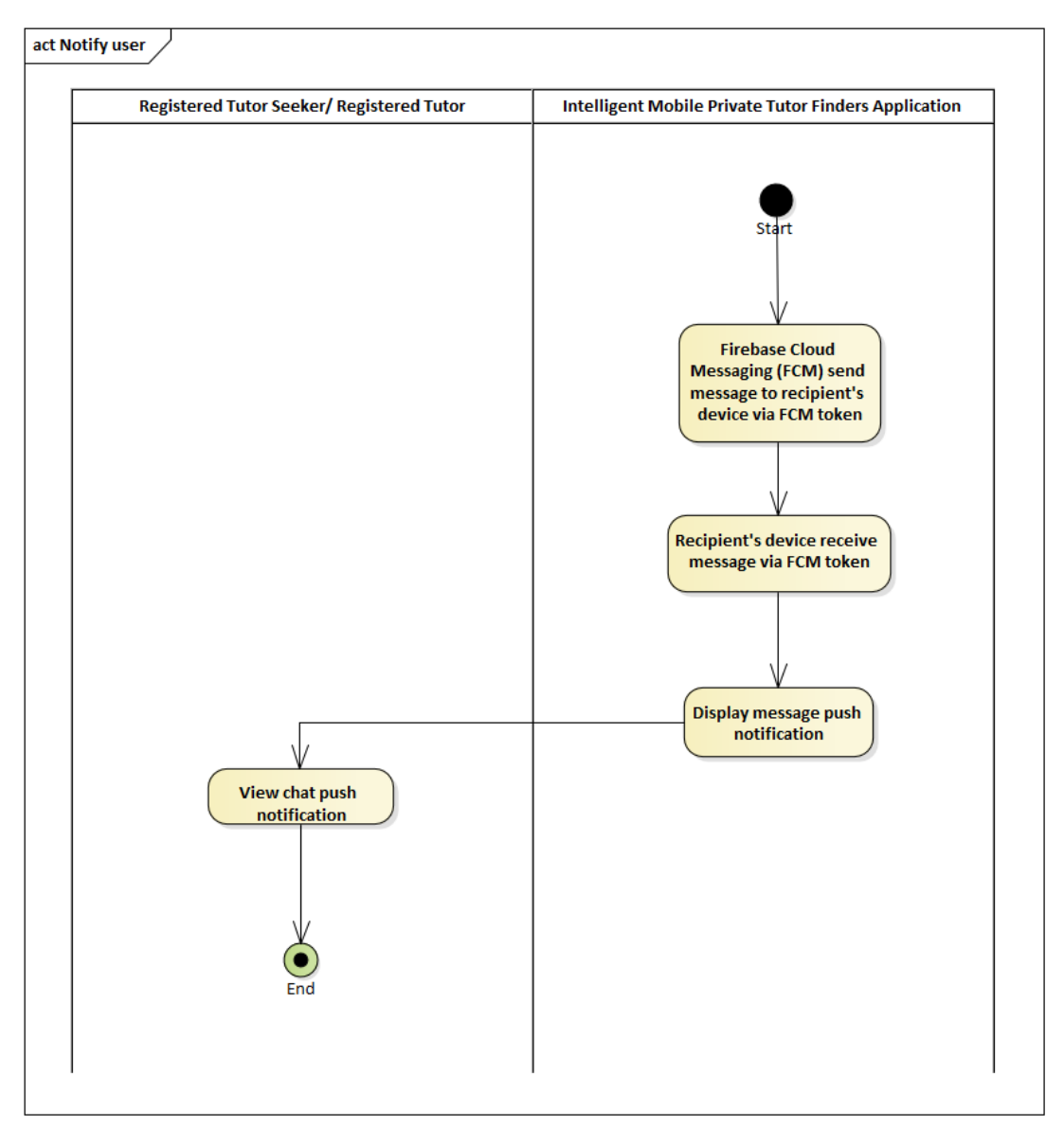

Figure 5.17: Activity Diagram – Notify User

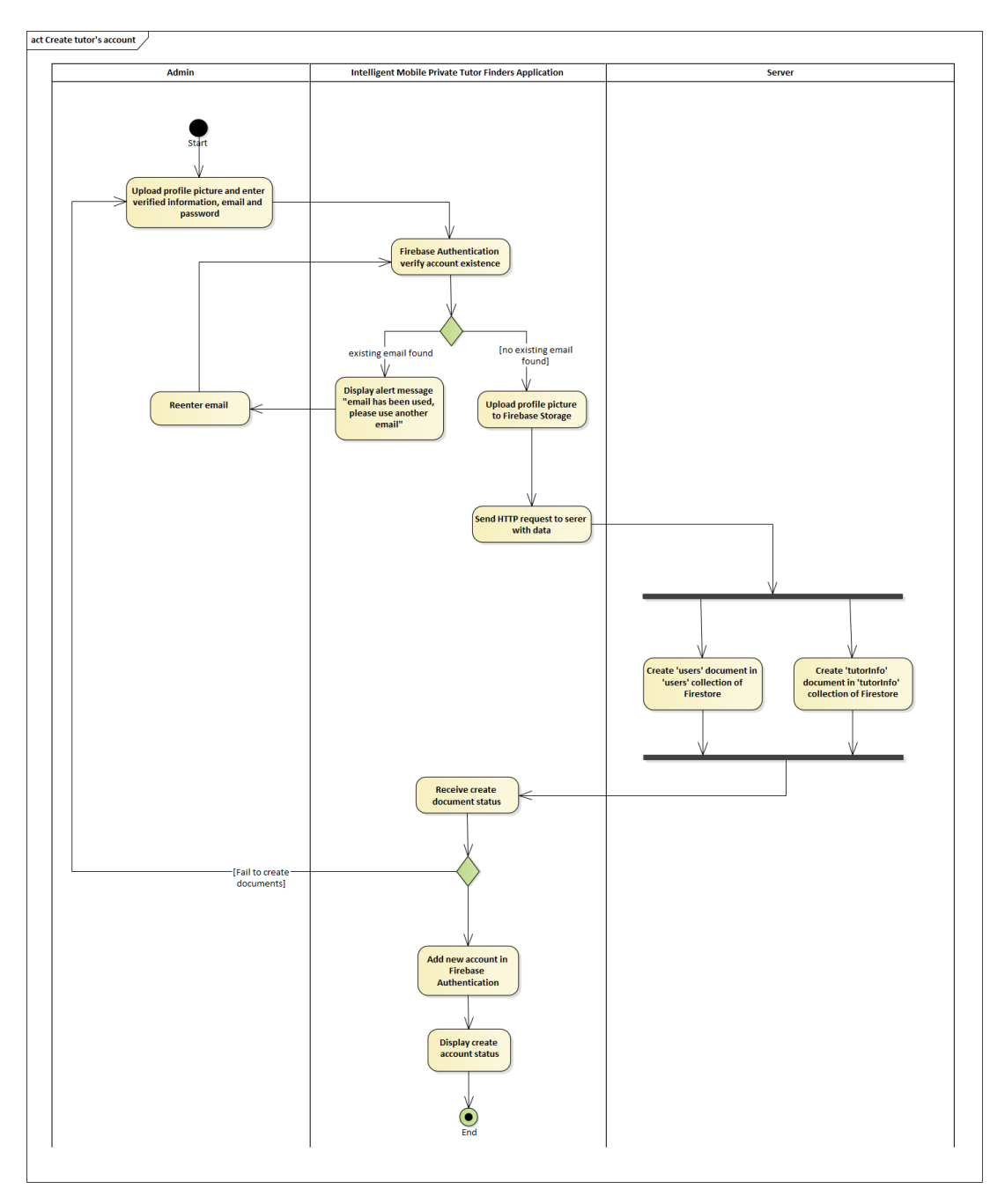

Figure 5.18: Activity Diagram – Create Tutor's Account

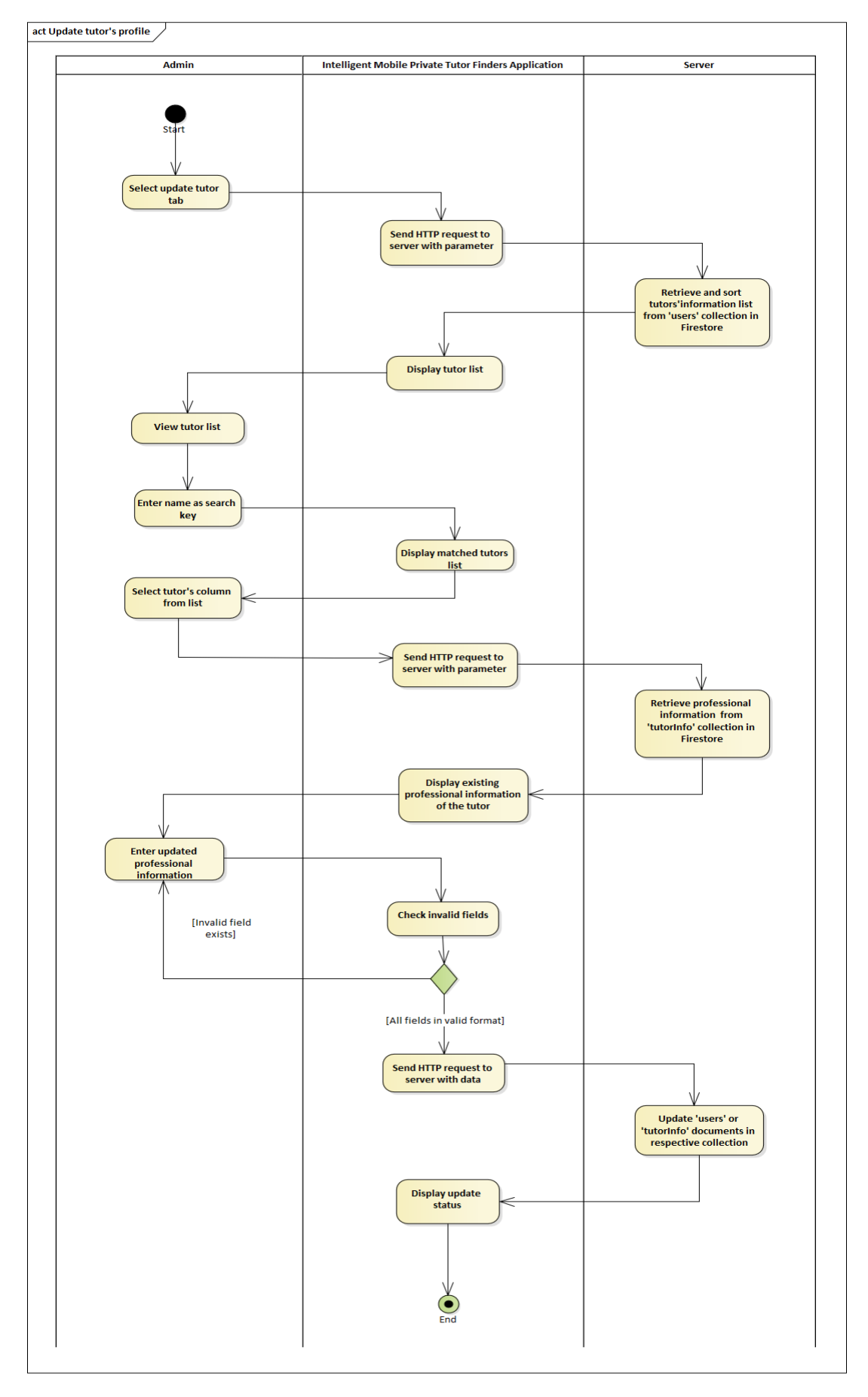

Figure 5.19: Activity Diagram – Update Tutor's Profile

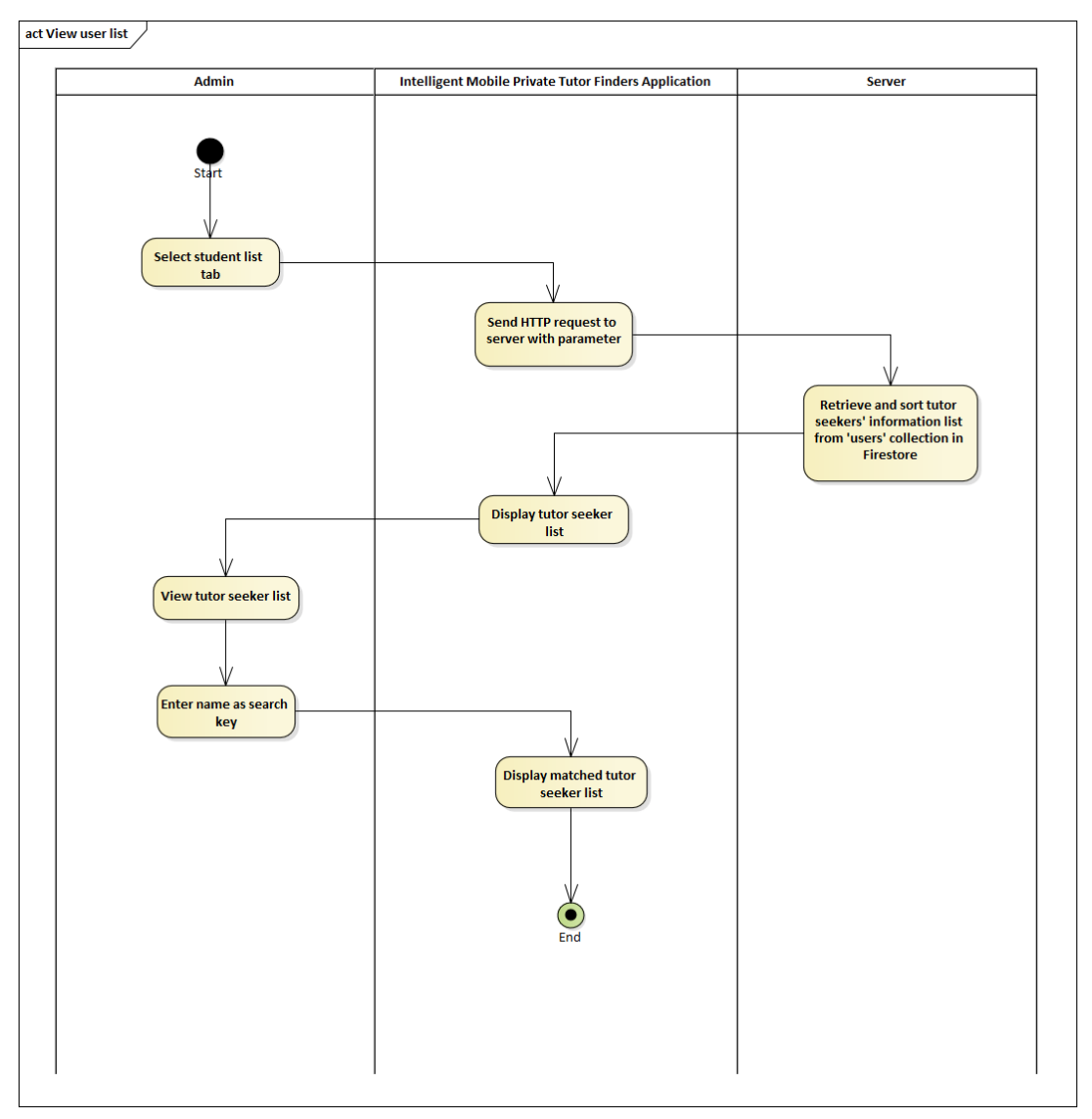

Figure 5.20: Activity Diagram – View User List

## **5.3 Data Model Design**

Firestore is used as the cloud database in this application which applied NoSQL to store the application's data. There are 6 collections and each collection consists of many documents which are the data records in this application. The data model design's explanation is shown in the logical data model (LDM), physical data model (PDM), data schema, and data dictionary.

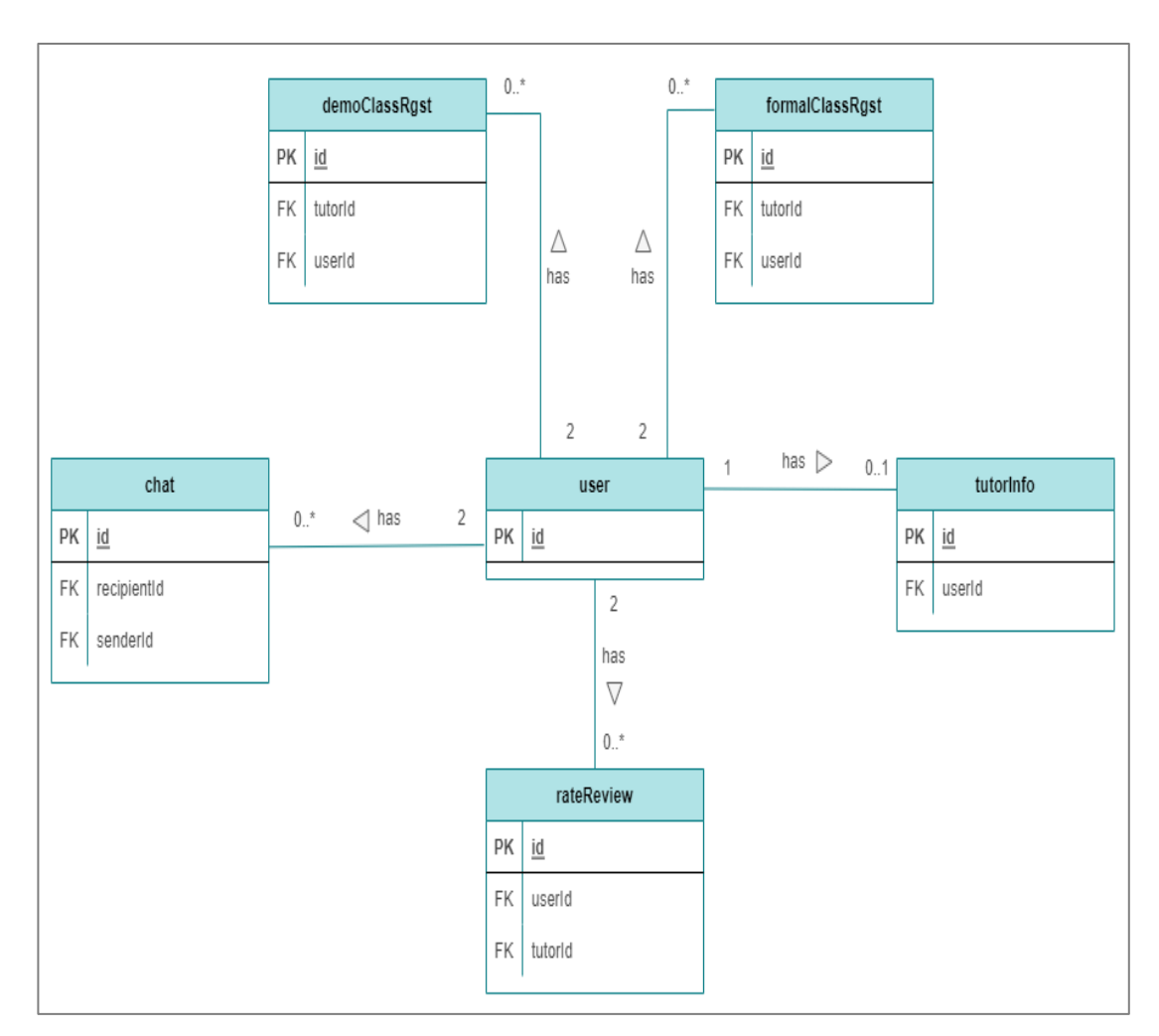

## **5.3.1 Logical Data Model (LDM)**

Figure 5.21: Logical Data Model Diagram

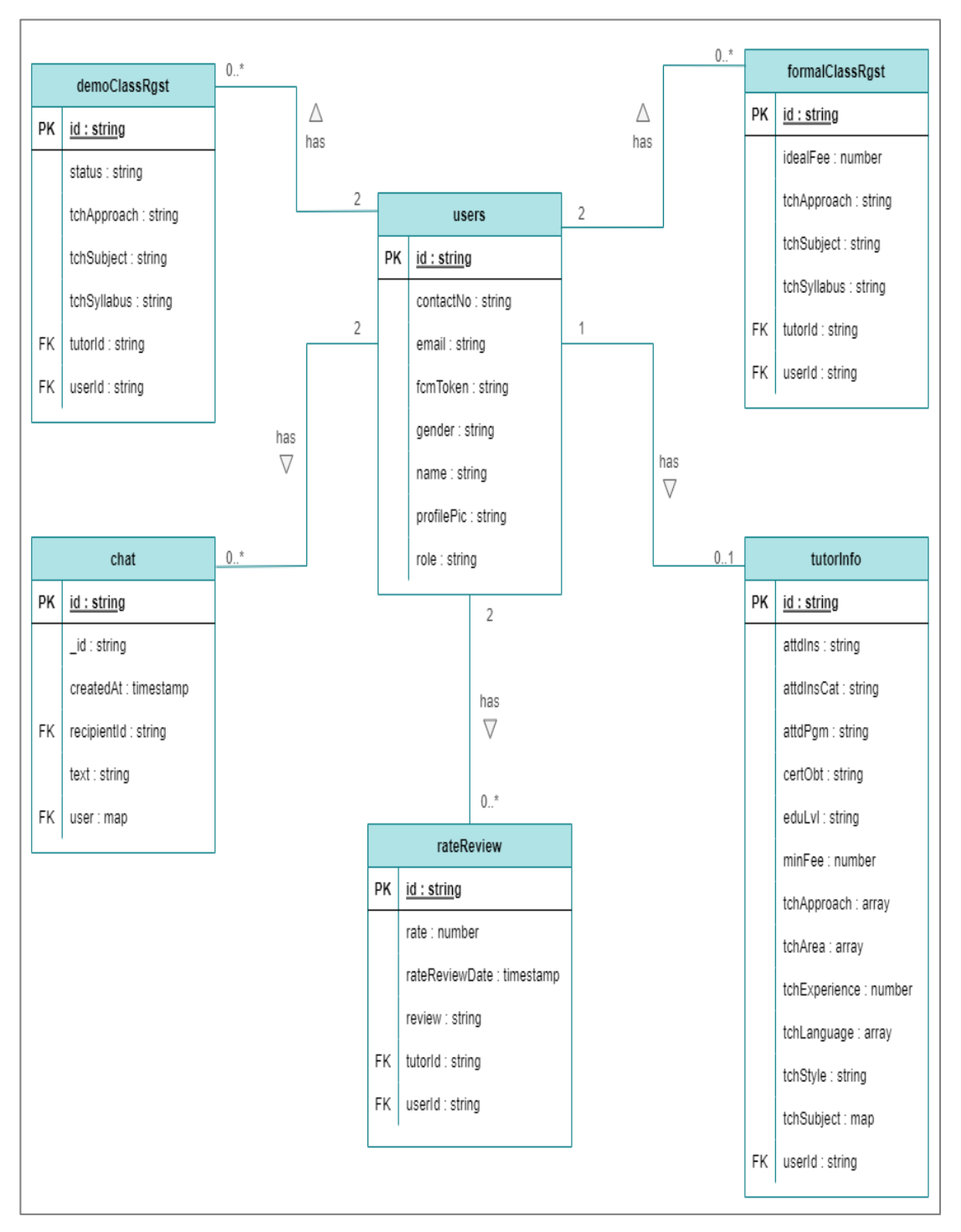

Figure 5.22: Physical Data Model Diagram

| users                 | tutorInfo                                                                                                    | demoClassRgst           | formalClassRgst         | rateReview                    | chat                     |
|-----------------------|----------------------------------------------------------------------------------------------------|-------------------------|-------------------------|-------------------------------|--------------------------|
|                       |                                                                                                    |                         |                         |                               |                          |
| "id" : ObjectID,      | "id": ObjectID,                                                                                                    | "id" : ObjectID,        | "id" : ObjectID,        | "id" : ObjectID,              | "id" : ObjectID,         |
| "contactNo" : number, | "attdins" : string,                                                                                                | "status" : string,      | "idealFee" : number,    | "rate" : number,              | "_id" : string,          |
| "email" : string,     | "attdInsCat" : string,                                                                                             | "tchApproach" : string, | "tchApproach" : string, | "rateReviewDate" : timestamp, | "createdAt" : timestamp, |
| "fcmToken" : string,  | "attdPgm" : string,                                                                                                | "tchSubject" : string,  | "tchSubject" : string,  | "review" : string.            | "recipientId" : string,  |
| "gender" : string,    | "certObt" : string,                                                                                                | "tchSyllabus" : string, | "tchSyllabus" : string, | "tutorId" : string,           | "text" : string,         |
| "name" : string,      | "eduLvl" : string,                                                                                                 | "tutorId" : string,     | "tutorId" : string,     | "userId" : string,            | "user" : {               |
| "role" : string,      | "minFee" : number,                                                                                                 | "userId" : string,      | "userId" : string,      |                               | id: string<br>ł.         |
|                       | "tchApproach" : array,                                                                                             |                         |                         |                               |                          |
|                       | "tchArea" : array,                                                                                                 |                         |                         |                               |                          |
|                       | "tchExperience" : number,                                                                                          |                         |                         |                               |                          |
|                       | "tchLanguage" : array,                                                                                             |                         |                         |                               |                          |
|                       | "tchStyle" : string,                                                                                               |                         |                         |                               |                          |
|                       | "tchSubject": {<br>"PBD": array,<br>"PT3" : array,<br>"SPM" : array,<br>"UEC" : array,<br>},<br>"userId" : string, |                         |                         |                               |                          |
|                       |                                                                                                    |                         |                         |                               |                          |

Figure 5.23: Data Schema

# **5.3.3 Data Dictionary**

| <b>Field</b><br><b>Name</b> | Data<br><b>Type</b> | <b>Description</b>                                                                     | <b>Key</b><br>(PK)<br>FK) | <b>FK</b><br><b>Reference</b><br><b>Collection</b> | <b>Null</b><br>able |
|-----------------------------|---------------------|----------------------------------------------------------------------------------------|---------------------------|----------------------------------------------------|---------------------|
| id                          | string              | Document id which is<br>unique for each user                                           | <b>PK</b>                 | $\overline{\phantom{0}}$                           | N <sub>o</sub>      |
| contactNo                   | string              | Contact number of user                                                                 |                           |                                                    | N <sub>o</sub>      |
| email                       | string              | Email address of user                                                                  |                           | $\overline{\phantom{0}}$                           | N <sub>o</sub>      |
| fcmToken                    | string              | Firebase Cloud<br>Messaging Token of<br>user (unique in each)<br>device's application) |                           |                                                    | N <sub>o</sub>      |
| gender                      | string              | Gender of user                                                                         |                           |                                                    | N <sub>o</sub>      |
| name                        | string              | Name of user                                                                           |                           | $\overline{\phantom{0}}$                           | N <sub>o</sub>      |
| role                        | string              | of<br>Application<br>role<br>user                                                      |                           |                                                    | N <sub>o</sub>      |

Table 5.1: Data Dictionary (Users Collection)

Table 5.2: Data Dictionary (Tutor Info Collection)

| <b>Field Name</b> | Data        | <b>Description</b>    | <b>Key</b> | FK              | <b>Nullable</b> |
|-------------------|-------------|-----------------------|------------|-----------------|-----------------|
|                   | <b>Type</b> |                       | (PK)       | <b>Refere</b>   |                 |
|                   |             |                       | FK)        | nce             |                 |
|                   |             |                       |            | <b>Collecti</b> |                 |
|                   |             |                       |            | on              |                 |
| id                | string      | Document id which is  | <b>PK</b>  |                 | N <sub>0</sub>  |
|                   |             | unique for each tutor |            |                 |                 |
|                   |             | information           |            |                 |                 |
| attdIns           | string      | Attended institution  |            |                 | N <sub>o</sub>  |
|                   |             | of tutor              |            |                 |                 |
| attdInsCat        | string      | Attended institution  |            |                 | N <sub>0</sub>  |
|                   |             | category of tutor     |            |                 |                 |
|                   |             | (local or oversea)    |            |                 |                 |
| attdPgm           | string      | Attended program of   |            |                 | N <sub>o</sub>  |
|                   |             | tutor in his/her      |            |                 |                 |
|                   |             | attended institution  |            |                 |                 |
| certObt           | string      | Professional          |            |                 | Yes             |
|                   |             | education certificate |            |                 |                 |
|                   |             | obtained of tutor     |            |                 |                 |
| eduLvl            | string      | Highest education     |            |                 | N <sub>o</sub>  |
|                   |             | achievement of tutor  |            |                 |                 |

| minFee        | number                | Minimum tuition fee<br>per hour of the tutor<br>(Malaysia Ringgit)                                                                                                    |                |                | N <sub>o</sub>                                                                                                    |
|---------------|-----------------------|----------------------------------------------------------------------------------------------------|----------------|----------------|----------------------------------------------------------------------------------------------------|
| tchApproach   | Array<br>of<br>string | Teaching approaches<br>of tutor                                                                                                    | $\frac{1}{2}$  | $\overline{a}$ | No                                                                                                    |
| tchArea       | Array<br>of<br>string | Teaching<br>of<br>areas<br>tutor                                                                                                    | $\blacksquare$ |                | N <sub>o</sub>                                                                                                    |
| tchExperience | number                | experience<br>Teaching<br>of tutor (in years)                                                                                                    |                |                | N <sub>o</sub>                                                                                                    |
| tchLanguage   | Array<br>of<br>string | Teaching<br>languages<br>of tutor                                                                                                    |                |                | N <sub>o</sub>                                                                                                    |
| tchStyle      | string                | of<br>Teaching<br>style<br>tutor                                                                                                    |                |                | N <sub>o</sub>                                                                                                    |
| tchSubject    | map of<br>array       | Teaching subjects of<br>according<br>tutor<br>to<br>syllabus:<br>- "PBD": array<br>of<br>subjects in string<br>- "PT3":<br>array of<br>subjects in string<br>$-$ "SPM":<br>array of<br>subjects in string<br>- "UEC": array of<br>subjects in string |                |                | N <sub>o</sub><br>(If no string)<br>in the key, the<br>key will not<br>exist. E.g.,<br>tutor only<br>teach SPM<br>only have<br>SPM key in<br>the map) |
| userId        | string                | collection's<br>User's<br>document id which is<br>respective to the tutor<br>information                                                                                                    | <b>FK</b>      | users          | N <sub>o</sub>                                                                                                    |

Table 5.3: Data Dictionary (Demo Class Registration Collection)

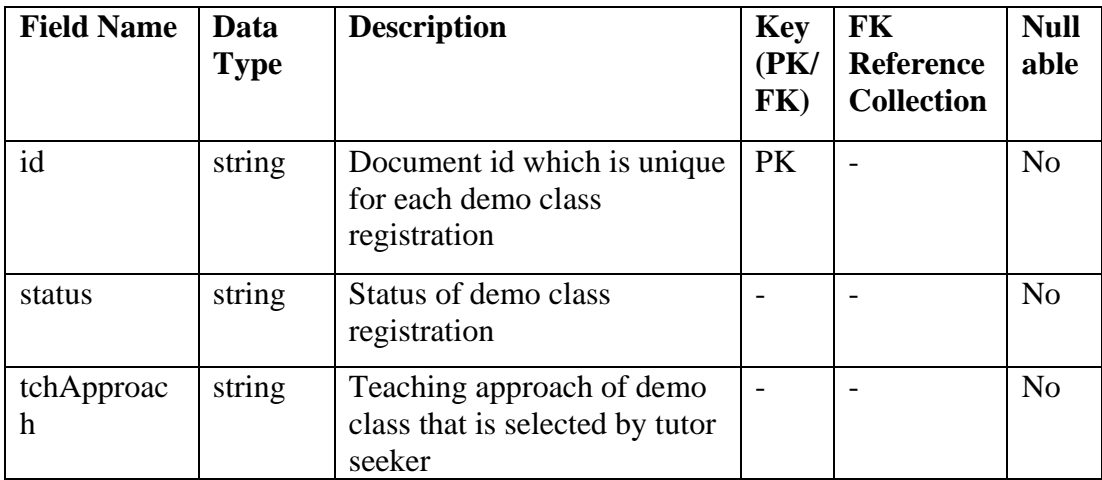

| tchSubject  | string | Teaching subject of demo        |           |       | N <sub>o</sub> |
|-------------|--------|---------------------------------|-----------|-------|----------------|
|             |        | class that is selected by tutor |           |       |                |
|             |        | seeker                          |           |       |                |
| tchSyllabus | string | Teaching syllabus of demo       |           |       | N <sub>o</sub> |
|             |        | class that is selected by tutor |           |       |                |
|             |        | seeker                          |           |       |                |
| tutorId     | string | User's collection's document    | <b>FK</b> | users | N <sub>o</sub> |
|             |        | id of the tutor                 |           |       |                |
| userId      | string | User's collection's document    | FK        | users | N <sub>0</sub> |
|             |        | id of the tutor seeker          |           |       |                |
|             |        |                                 |           |       |                |

Table 5.4: Data Dictionary (Formal Class Registration Collection)

| <b>Field Name</b> | Data<br><b>Type</b> | <b>Description</b>                                                                                      | <b>Key</b><br>(PK)<br>FK) | FK<br><b>Reference</b><br><b>Collection</b> | <b>Null</b><br>able |
|-------------------|---------------------|----------------------------------------------------------------------------------------------------|---------------------------|---------------------------------------------|---------------------|
| id                | string              | Document id which is<br>unique for each demo class<br>registration                                      | <b>PK</b>                 |                                             | N <sub>o</sub>      |
| IdealFee          | number              | Ideal tuition fee of tutor<br>seeker to pay to the tutor for<br>per hour class (in Malaysia<br>Ringgit) |                           |                                             | N <sub>o</sub>      |
| tchApproac<br>h   | string              | Teaching approach of demo<br>class that is selected by tutor<br>seeker                                  |                           |                                             | N <sub>0</sub>      |
| tchSubject        | string              | Teaching subject of demo<br>class that is selected by tutor<br>seeker                                   |                           |                                             | N <sub>o</sub>      |
| tchSyllabus       | string              | Teaching syllabus of demo<br>class that is selected by tutor<br>seeker                                  |                           |                                             | N <sub>o</sub>      |
| tutorId           | string              | User's collection's document<br>id of the tutor                                                         | <b>FK</b>                 | users                                       | N <sub>0</sub>      |
| userId            | string              | User's collection's document<br>id of the tutor seeker                                                  | <b>FK</b>                 | users                                       | N <sub>o</sub>      |

Table 5.5: Data Dictionary (Rate Review Collection)

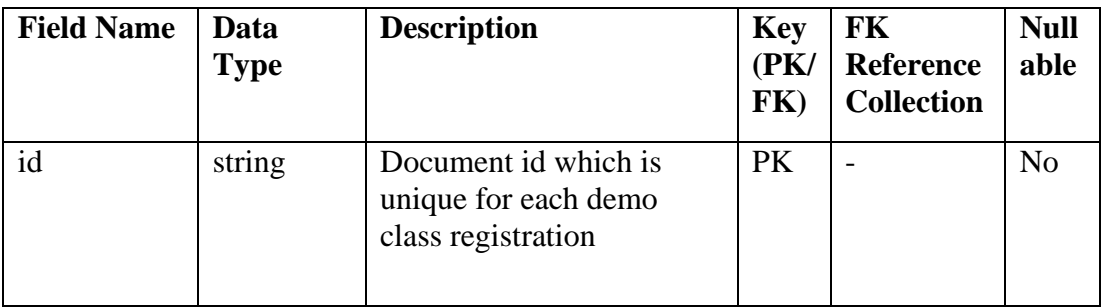

| rate               | number    | Rate that is given by the<br>tutor seeker to the tutor<br>(from 1 to 5) |           |       | N <sub>o</sub> |
|--------------------|-----------|-------------------------------------------------------------------------|-----------|-------|----------------|
| rateReview<br>Date | timestamp | Create time of the rate<br>review document                              |           |       | N <sub>o</sub> |
| review             | string    | Review that is given by<br>the tutor seeker to tutor                    |           |       | Yes            |
| tutorId            | string    | User's collection's<br>document id of the tutor                         | FK.       | users | N <sub>0</sub> |
| userId             | string    | collection's<br>User's<br>document id of the tutor<br>seeker            | <b>FK</b> | users | N <sub>o</sub> |

Table 5.6: Data Dictionary (Chat Collection)

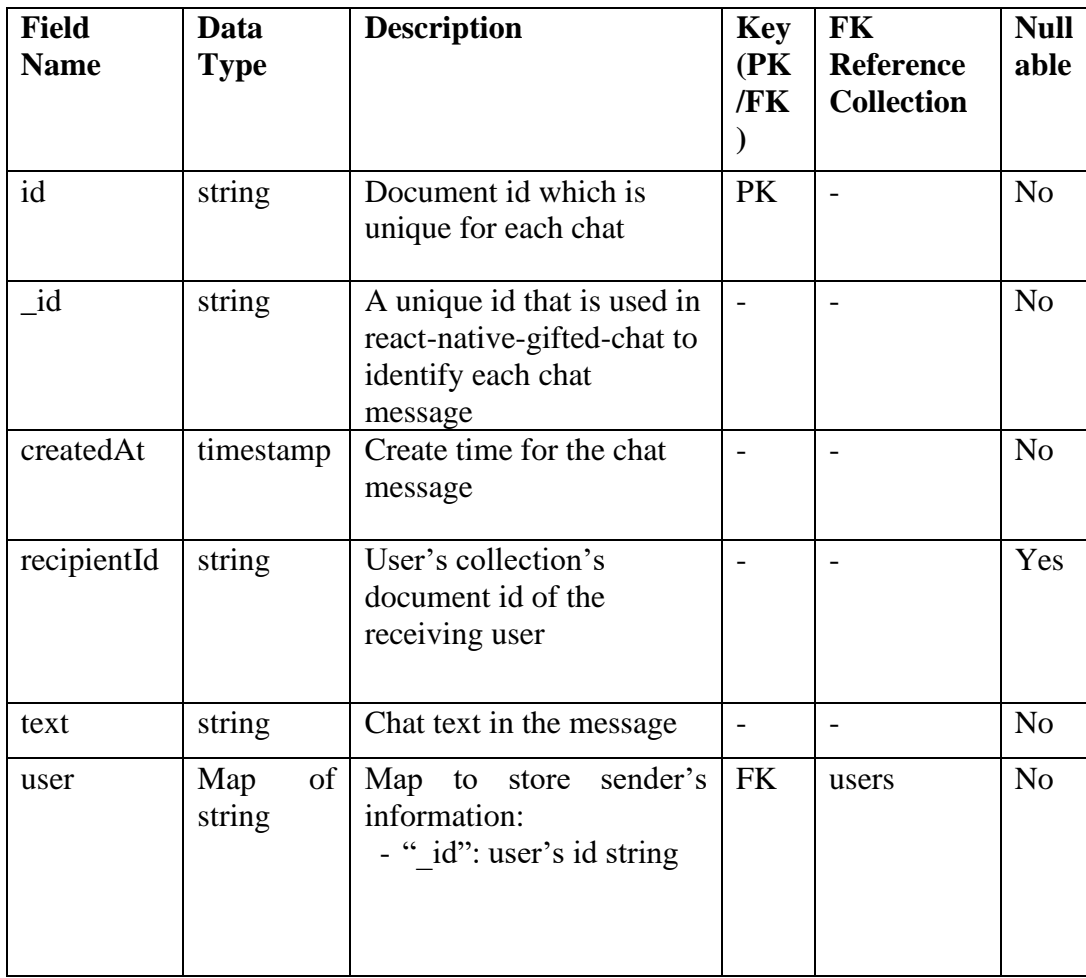

### **5.4 User Interface Design**

## **5.4.1 Navigation Model**

The navigation diagrams show the navigation between screens and stacks. The switch navigator in App.js is the main controller to handle the navigation in the application. The student interface, tutor interface, and admin interface indicate tutor seeker user interface, tutor user interface, and admin interface respectively. There are separated into different tab that includes different stacks that consist of the different screens for user interface displays. The initial stack indicates the first accessing stack while the initial screen is the first display screen when accessing the stack. The bidirectional arrow indicates the navigation between stack and screen is allowed (as an accessing gate) in this application.

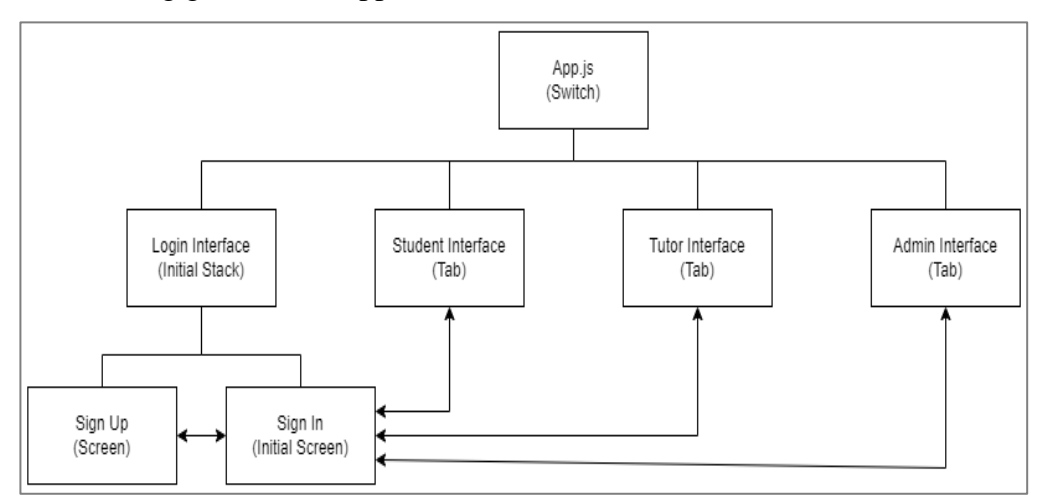

Figure 5.24: Navigation Model Diagram (Overview)

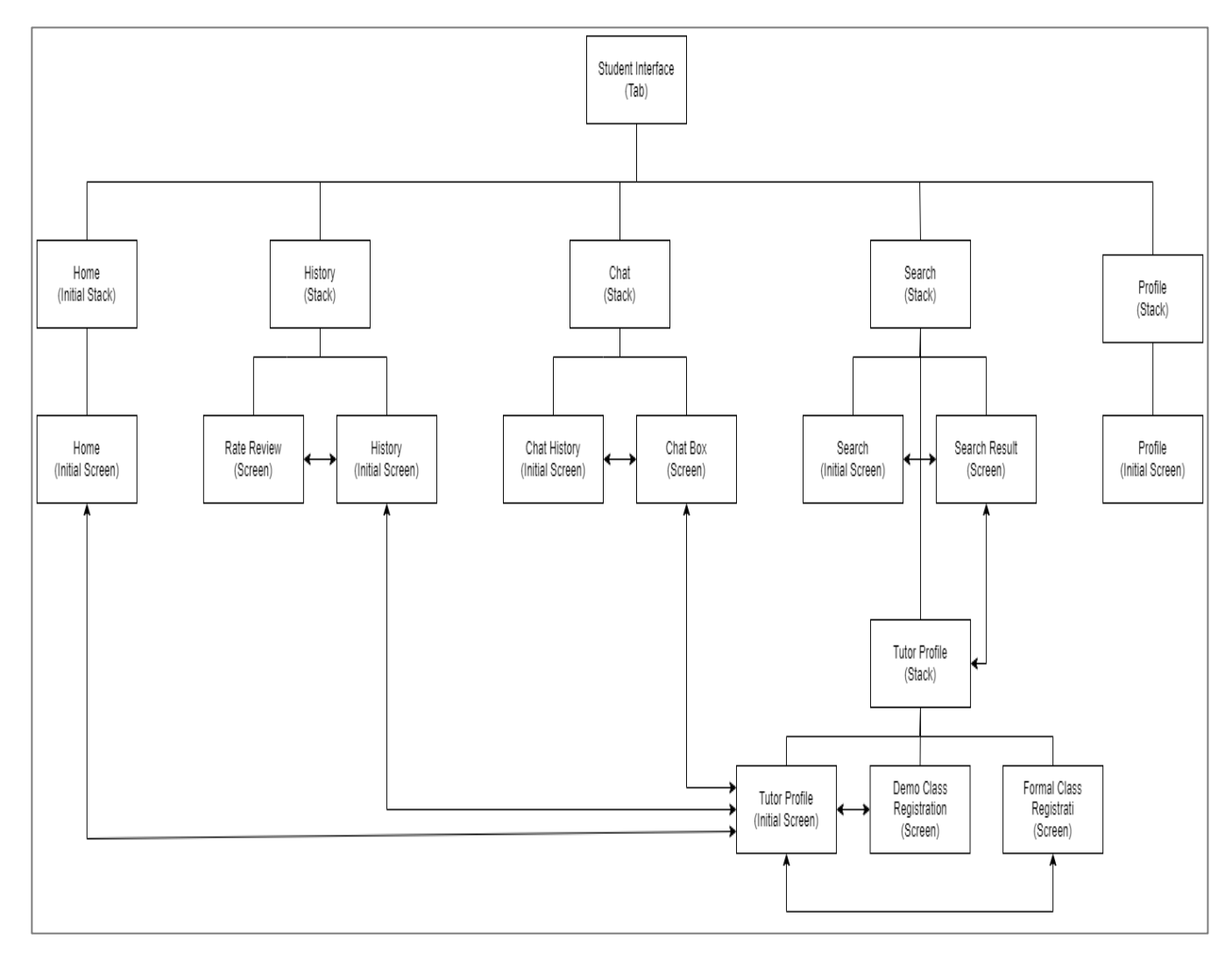

Figure 5.25: Navigation Model Diagram (Student Interface)

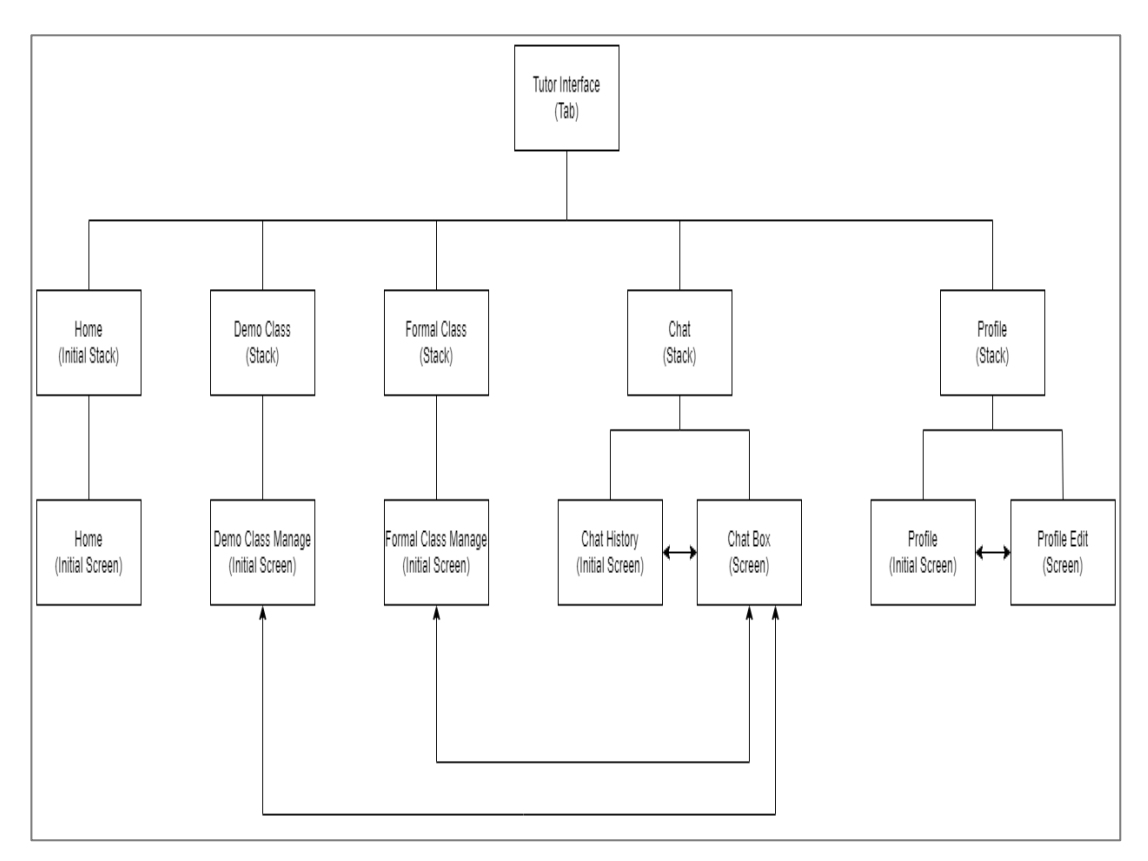

Figure 5.26: Navigation Model Diagram (Tutor Interface)

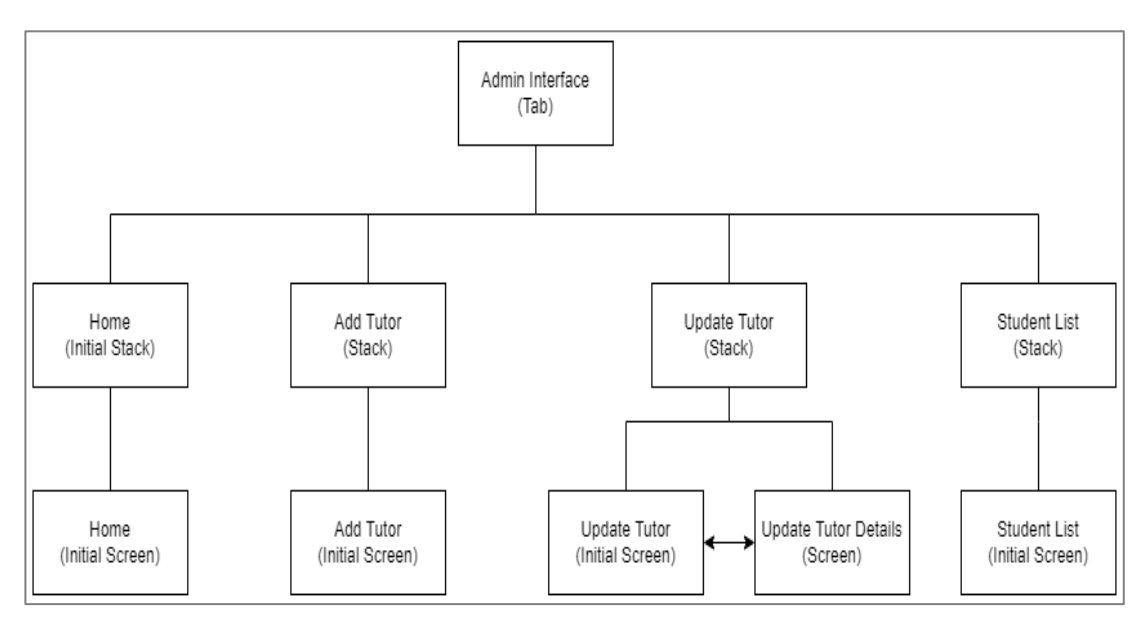

Figure 5.27: Navigation Model Diagram (Admin Interface)

**5.4.2 User Interface Display**

# **5.4.2.1 Login Interface**

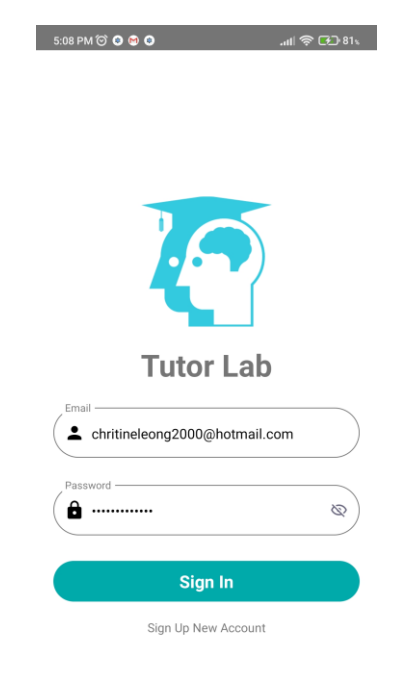

Figure 5.28: UI – Sign in

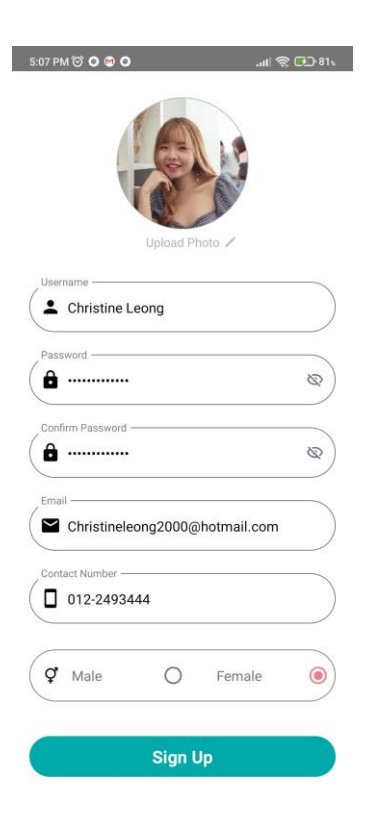

Figure 5.29: UI – Sign up

# **5.4.2.2 Student Interface**

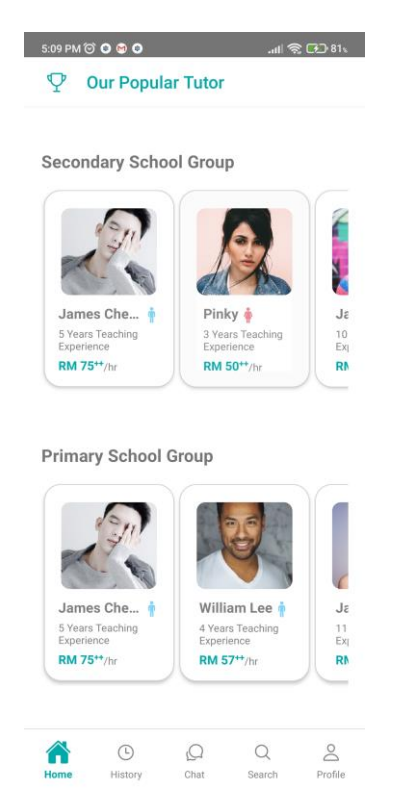

Figure 5.30: UI – Tutor Seeker Home

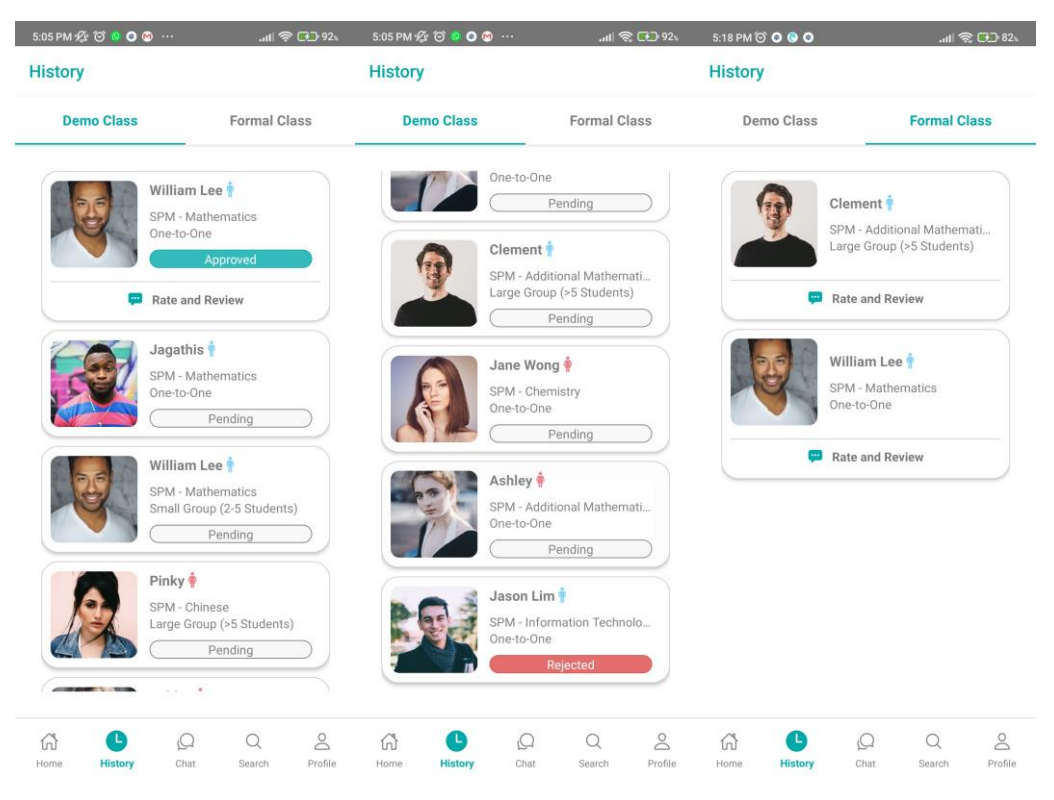

Figure 5.31: UI – Tutor Seeker Class Requests History

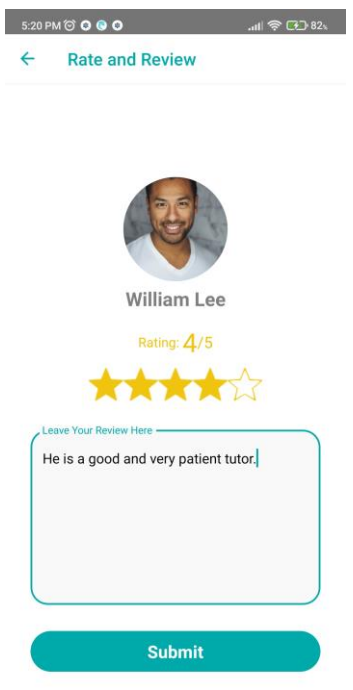

Figure 5.32: UI – Tutor Seeker Rate and Review

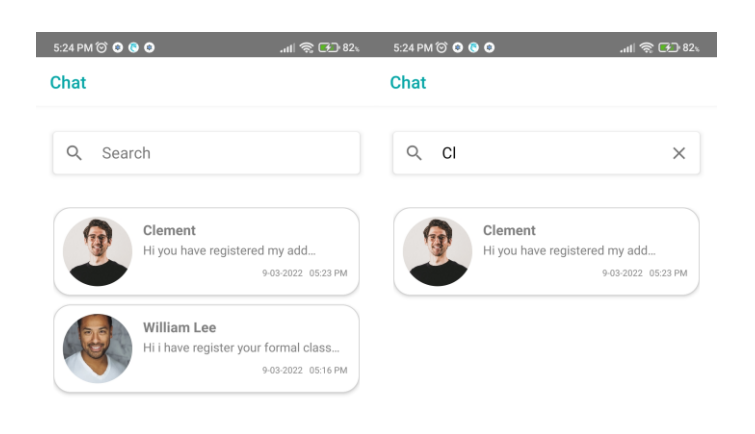

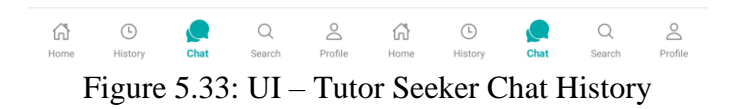

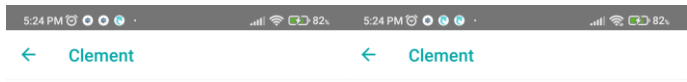

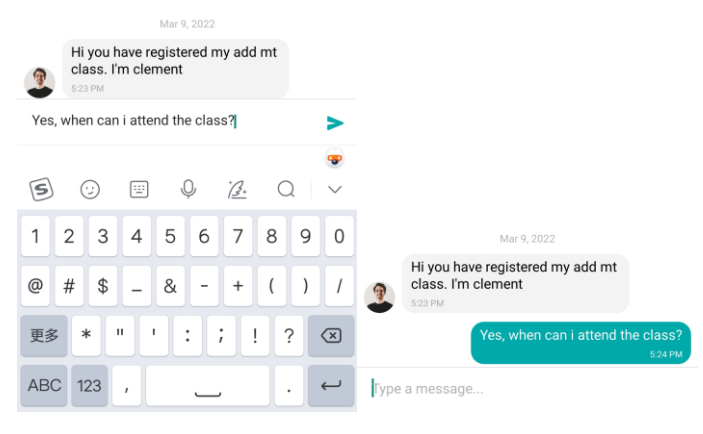

Figure 5.34: UI – Tutor Seeker Chat Box

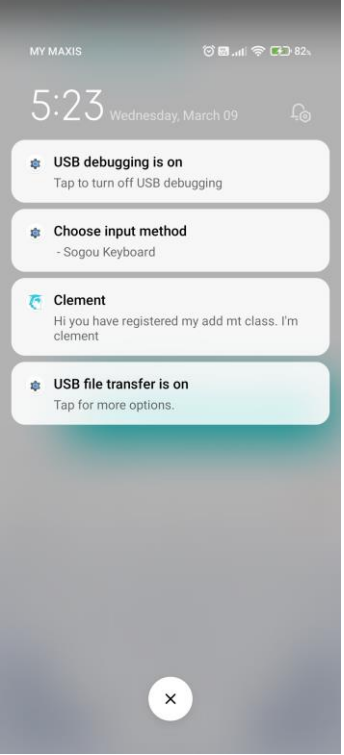

Figure 5.35: UI – Tutor Seeker Push Notification (From Tutor)

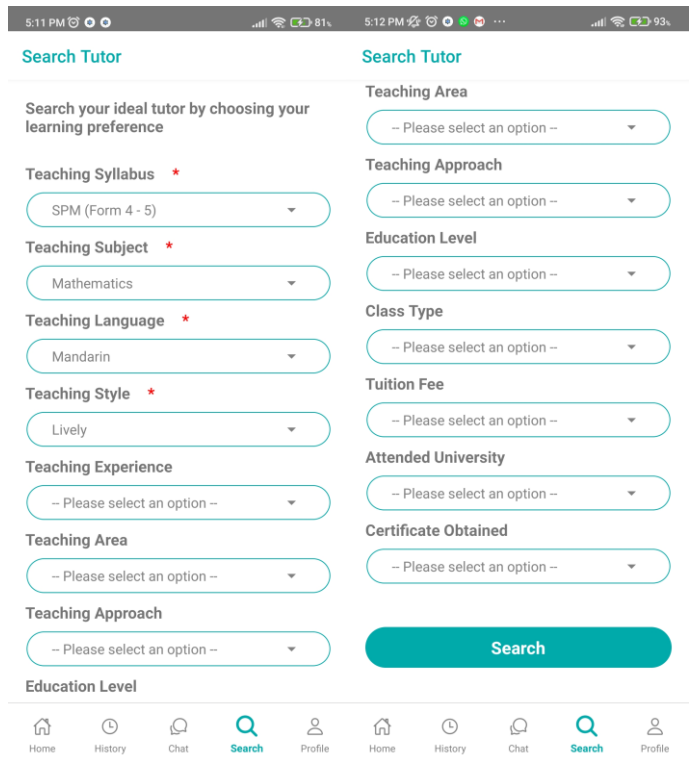

Figure 5.36: UI – Tutor Seeker Search Tutor

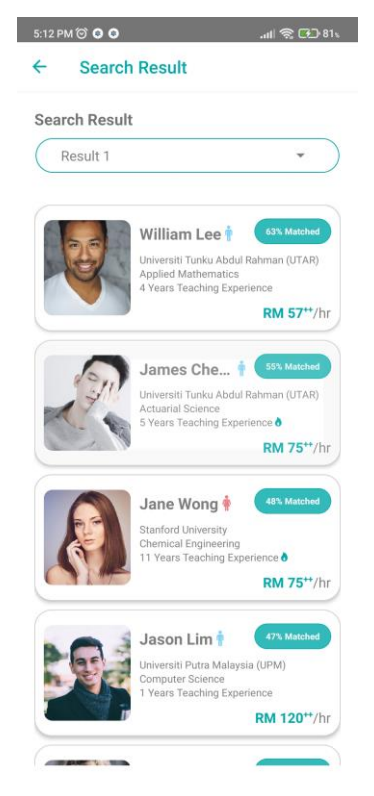

Figure 5.37: UI – Tutor Seeker Search Result (Manhattan Distance)

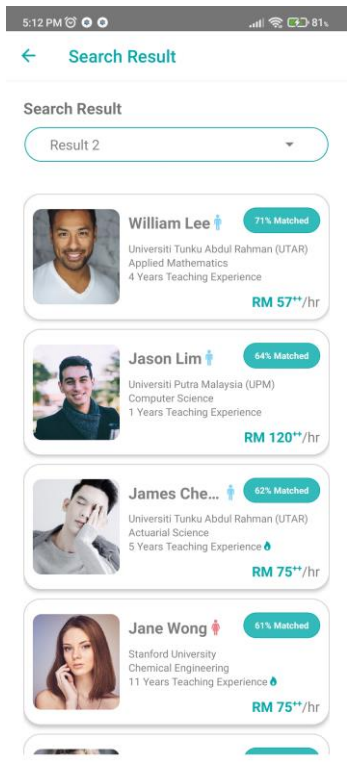

Figure 5.38: UI – Tutor Seeker Search Result (Euclidean Distance)

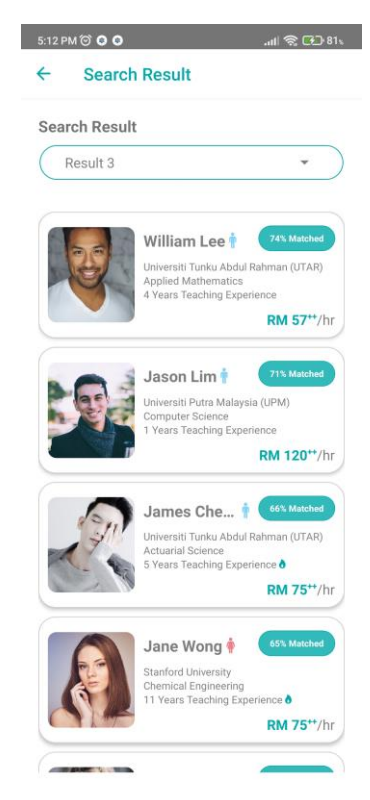

Figure 5.39: UI – Tutor Seeker Search Result (Minkowski Distance)

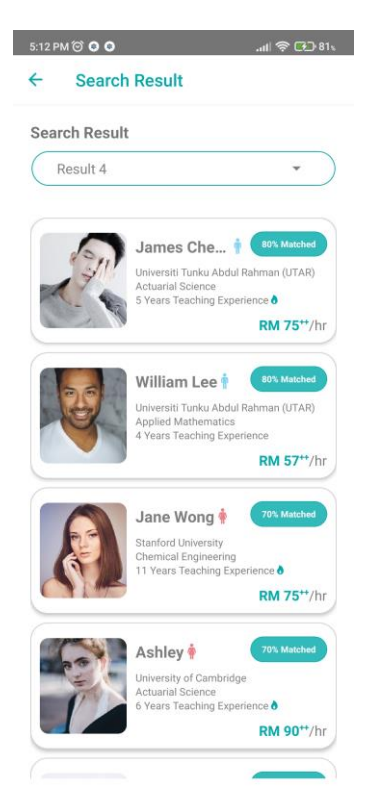

Figure 5.40: UI – Tutor Seeker Search Result (Jaccard Similarity Coefficient)

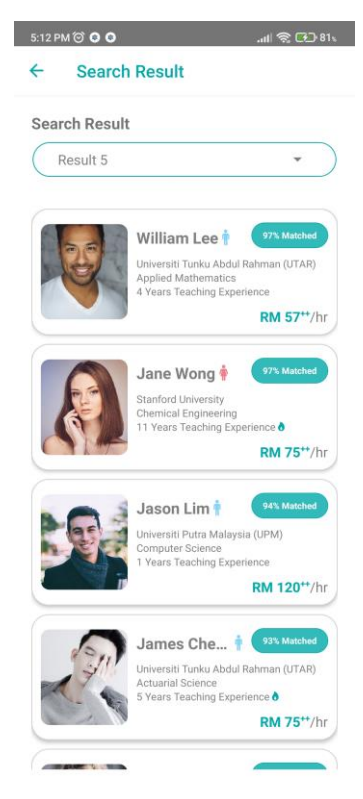

Figure 5.41: UI – Tutor Seeker Search Result (Cosine Similarity)

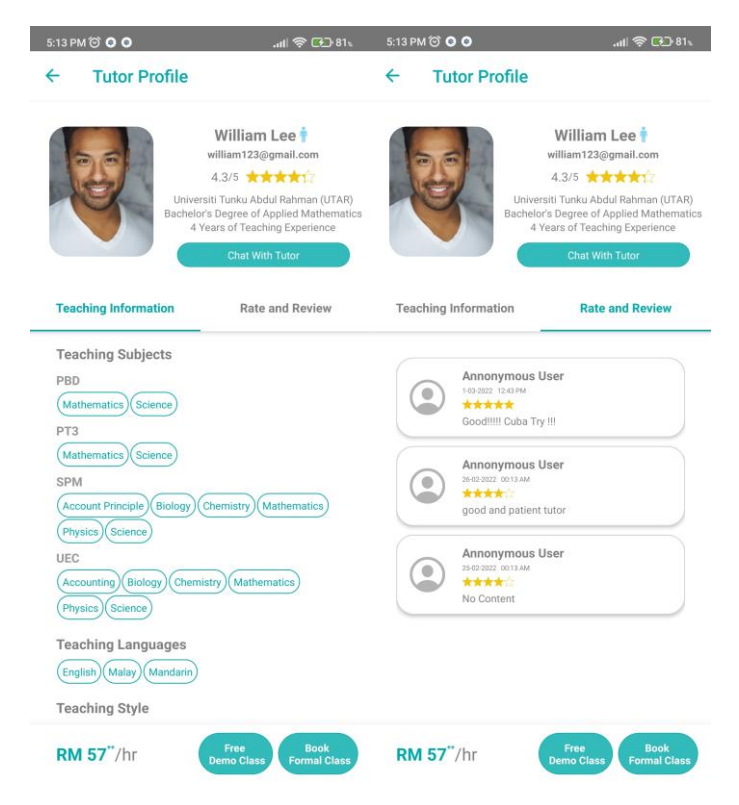

Figure 5.42: UI – Tutor Seeker Tutor Profile

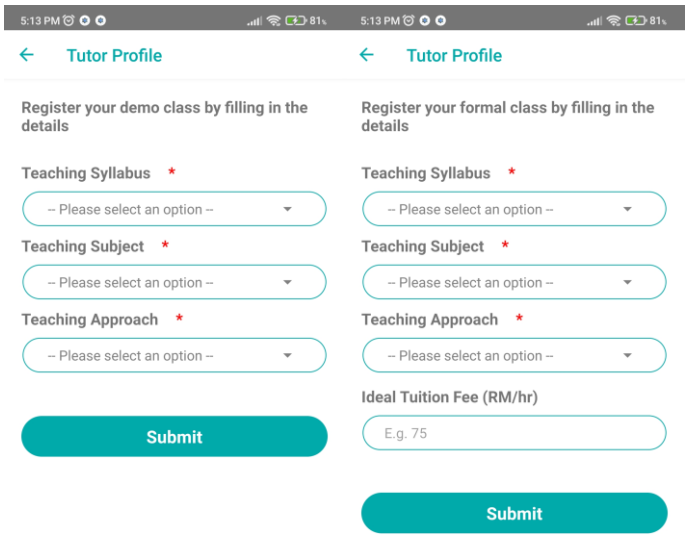

Figure 5.43: UI – Tutor Seeker Demo and Formal Class Registration

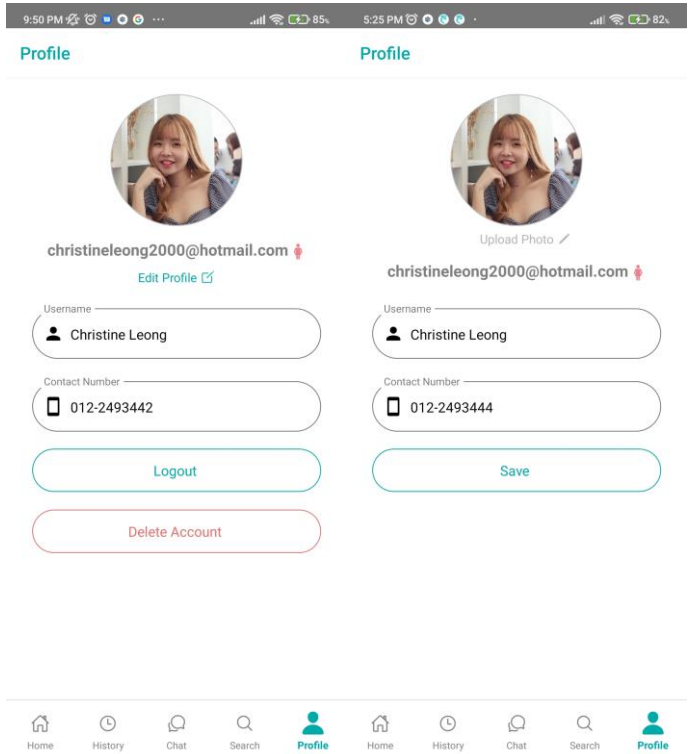

Figure 5.44: UI – Tutor Seeker Profile and Profile Edit

# **5.4.2.3 Tutor Interface**

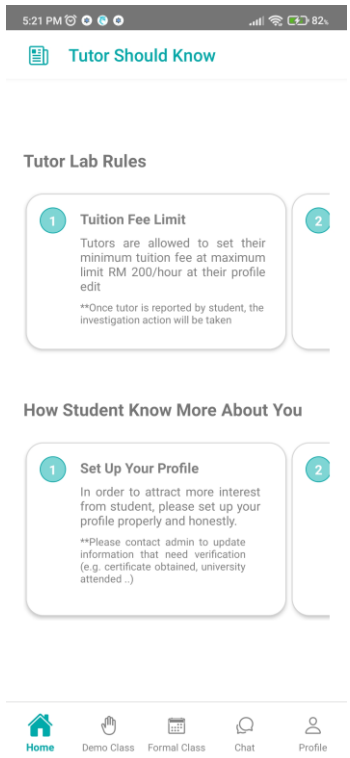

Figure 5.45: UI – Tutor Home

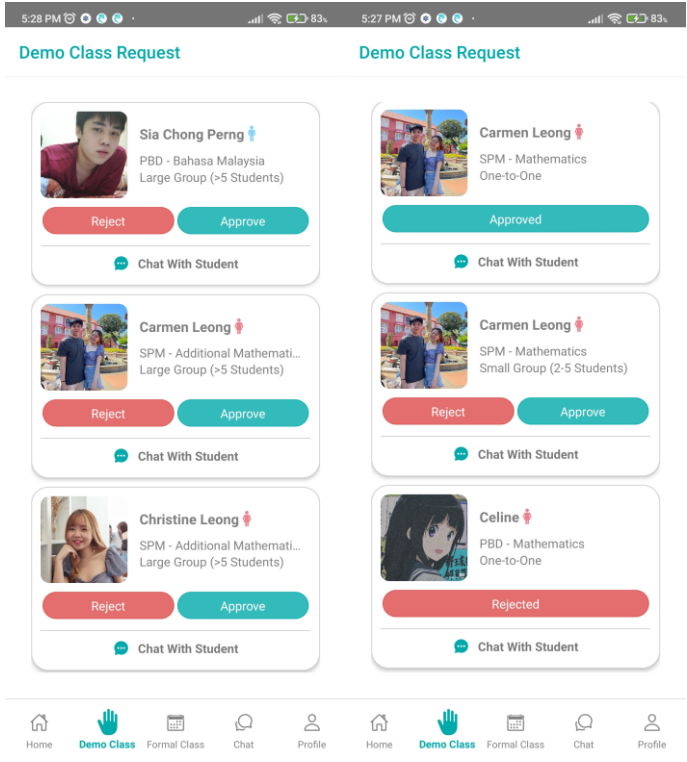

Figure 5.46: UI – Tutor Demo Class Manage

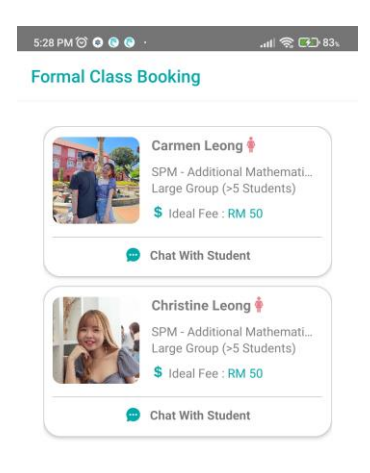

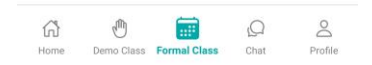

Figure 5.47: UI – Tutor Formal Class Manage

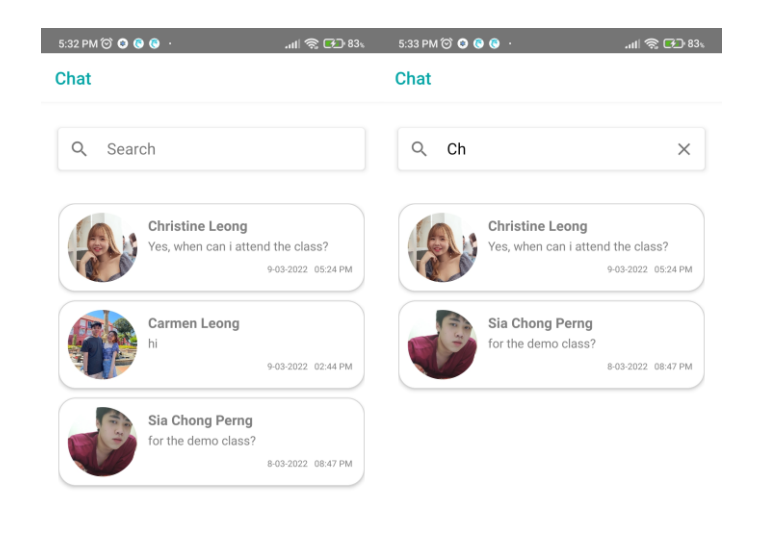

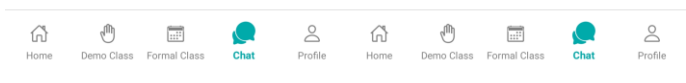

Figure 5.48: UI – Tutor Chat History

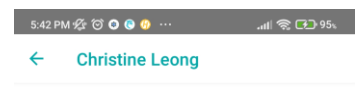

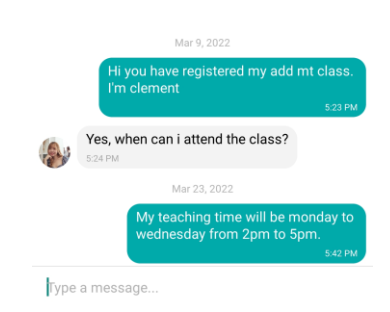

Figure 5.49: UI – Tutor Chat Box

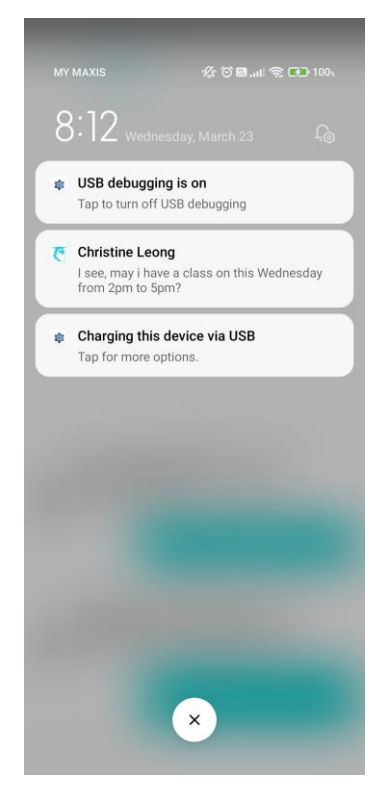

Figure 5.50: UI – Tutor Push Notification (From Tutor Seeker)

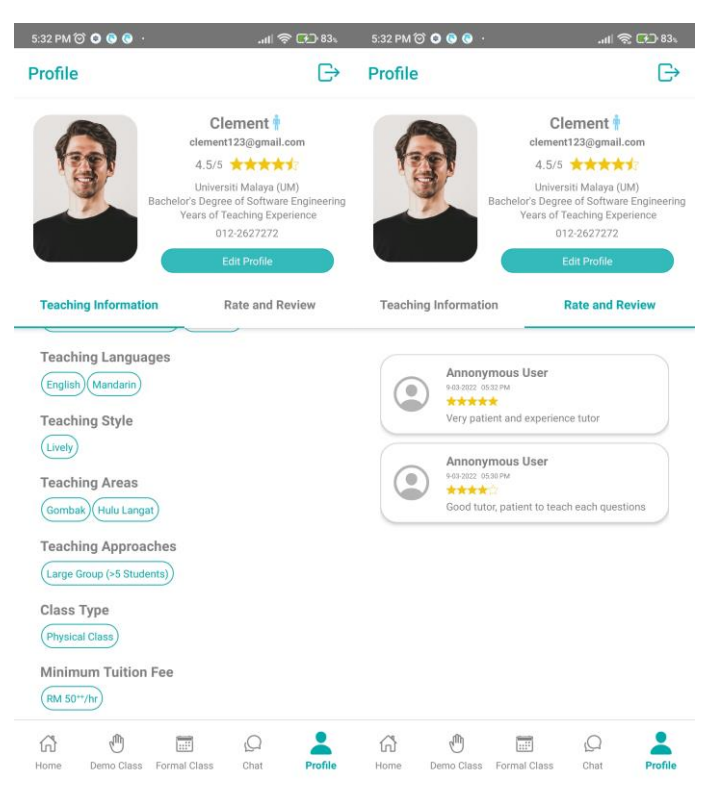

Figure 5.51: UI – Tutor Profile

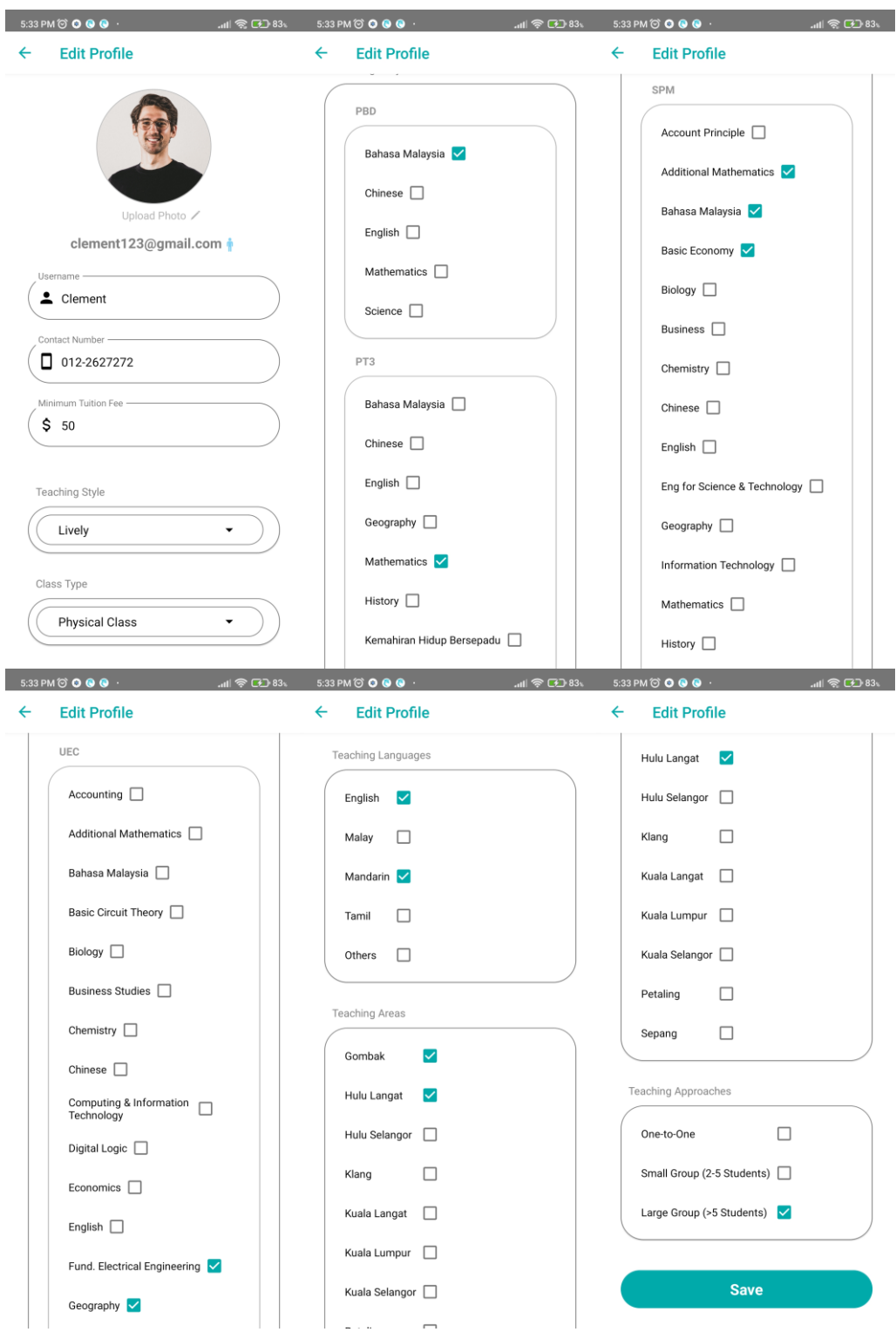

Figure 5.52: UI – Tutor Profile Edit

# **5.4.2.4 Admin Interface**

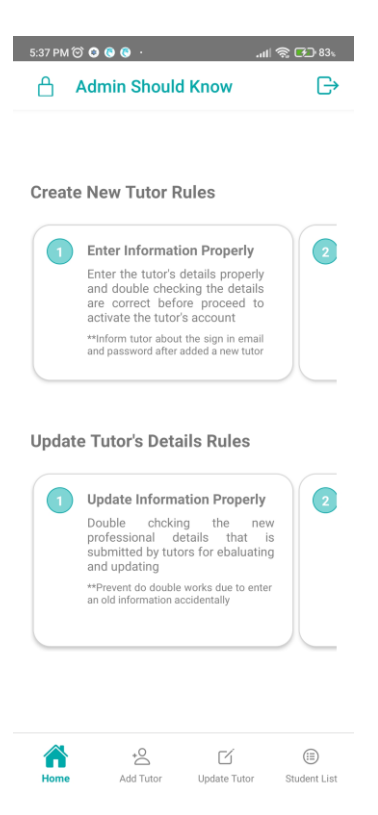

Figure 5.53: UI – Admin Home

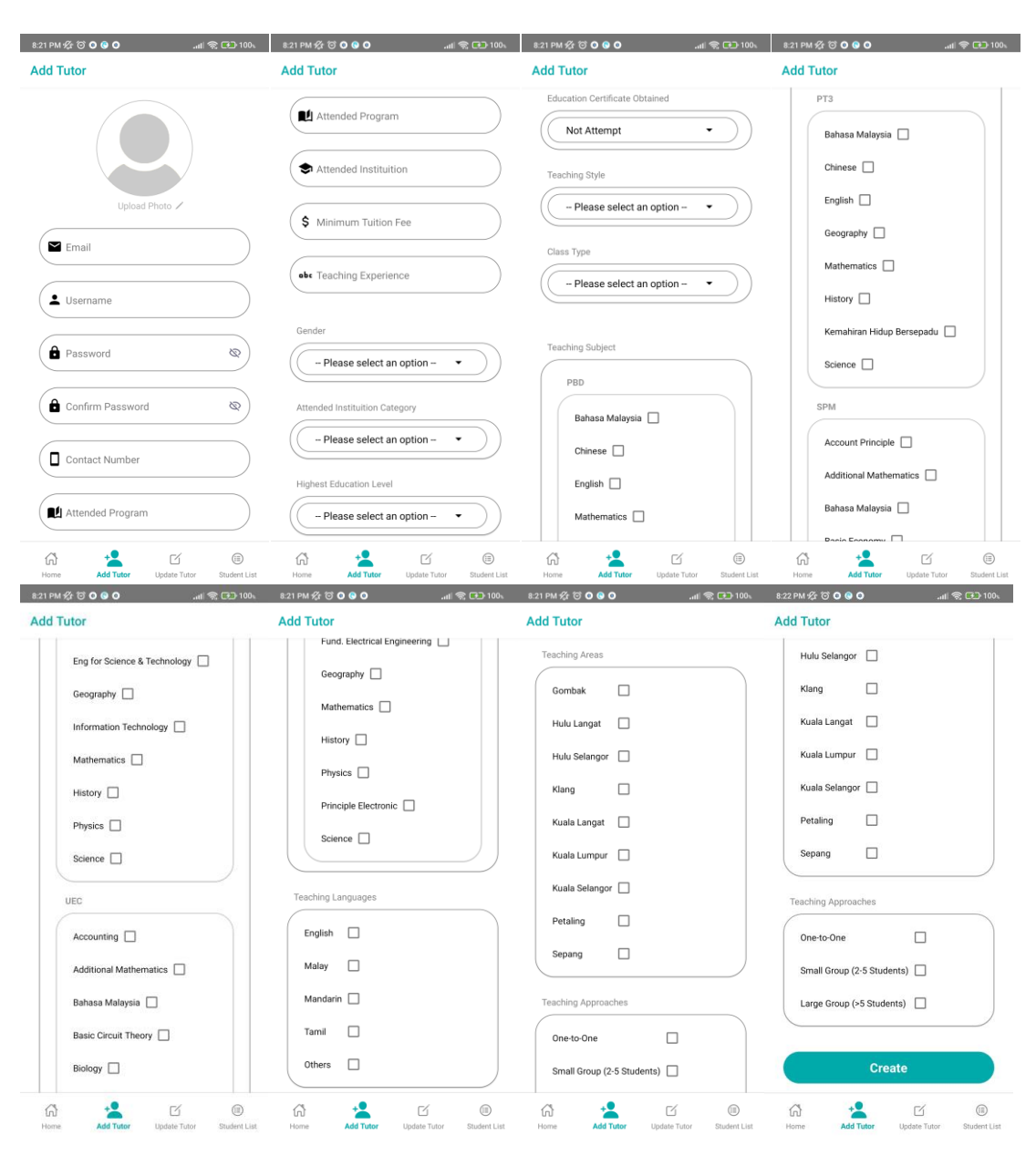

Figure 5.54: UI – Admin Add Tutor

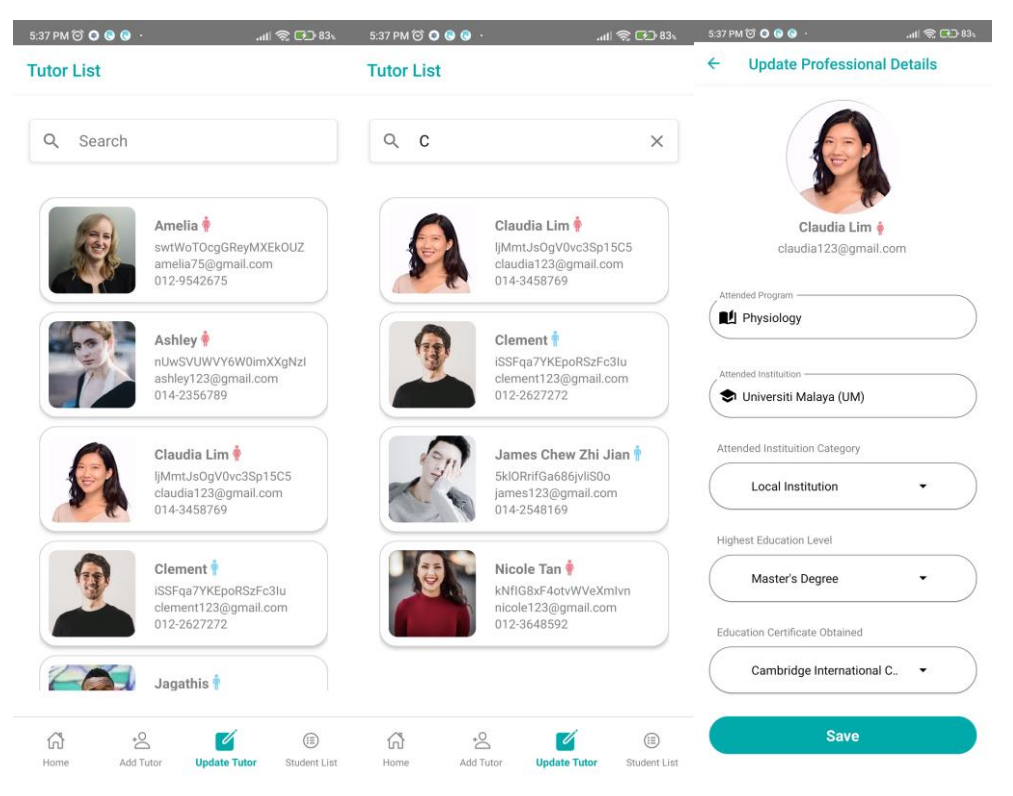

Figure 5.55: UI – Admin Update Tutor

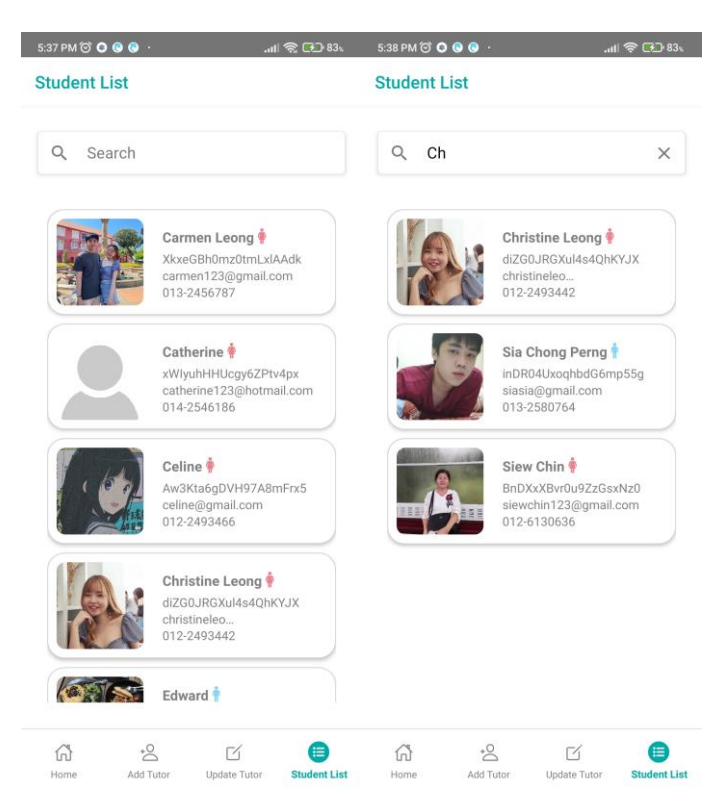

Figure 5.56: UI – Admin Student List

#### **5.4.2.5 Informative Feedback Design (IFD)**

There are some informative feedback designs are applied in the user interface as a hint for users in improving the user friendliness of this application. For example, text helpers (let user know error input existing), activity indicator (while loading for data to let user waiting for result), password visibility toggle (easier to identify when enter wrong password), empty record display (improved new user experience), alert messages (informing users what they have perform incorrect or invalid) and so on. The figures below shown part of the informative feedback design in this application.

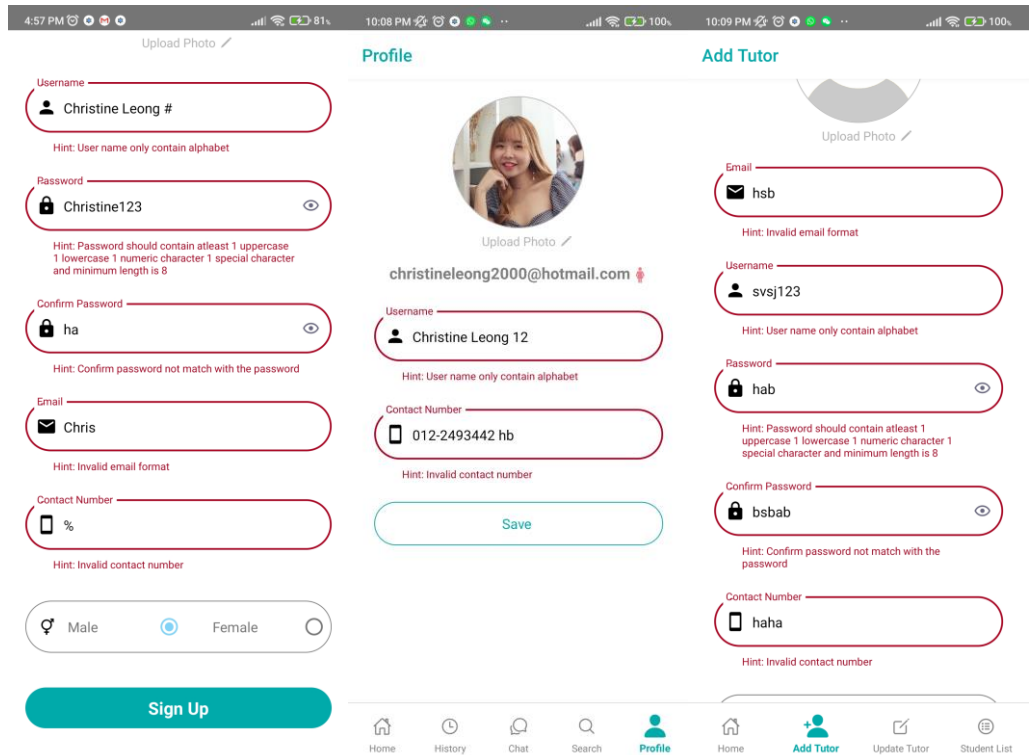

Figure 5.57: IFD – Helper Text (Input Error Handling)

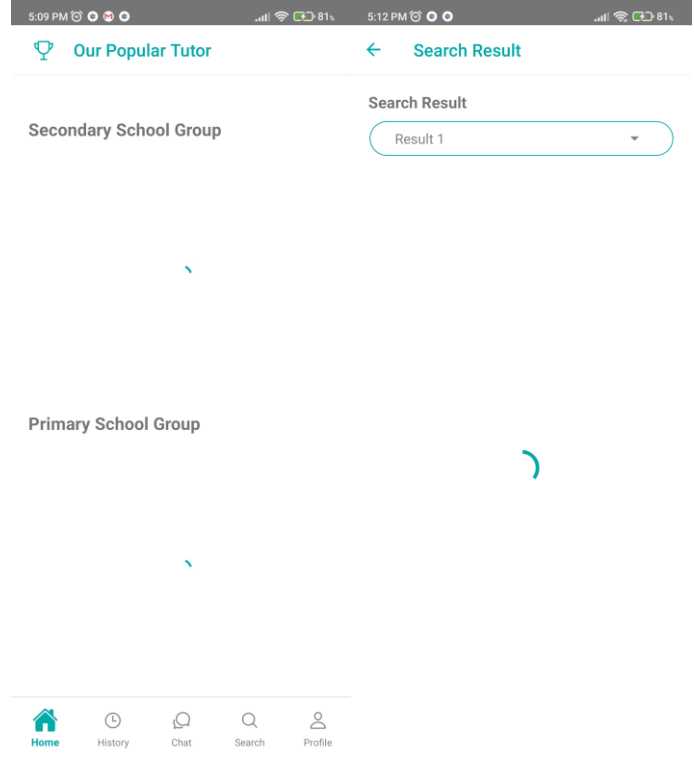

Figure 5.58: IFD – Activity Indicator

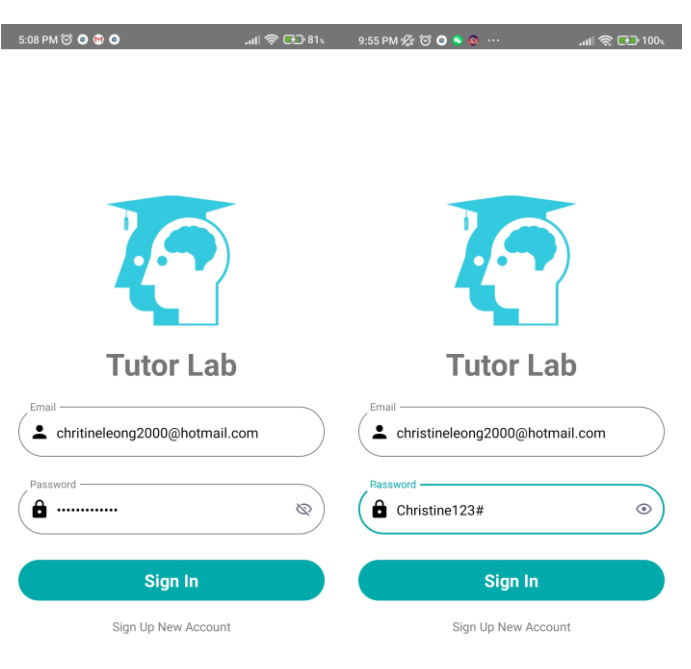

Figure 5.59: IFD – Password Visibility Toggle

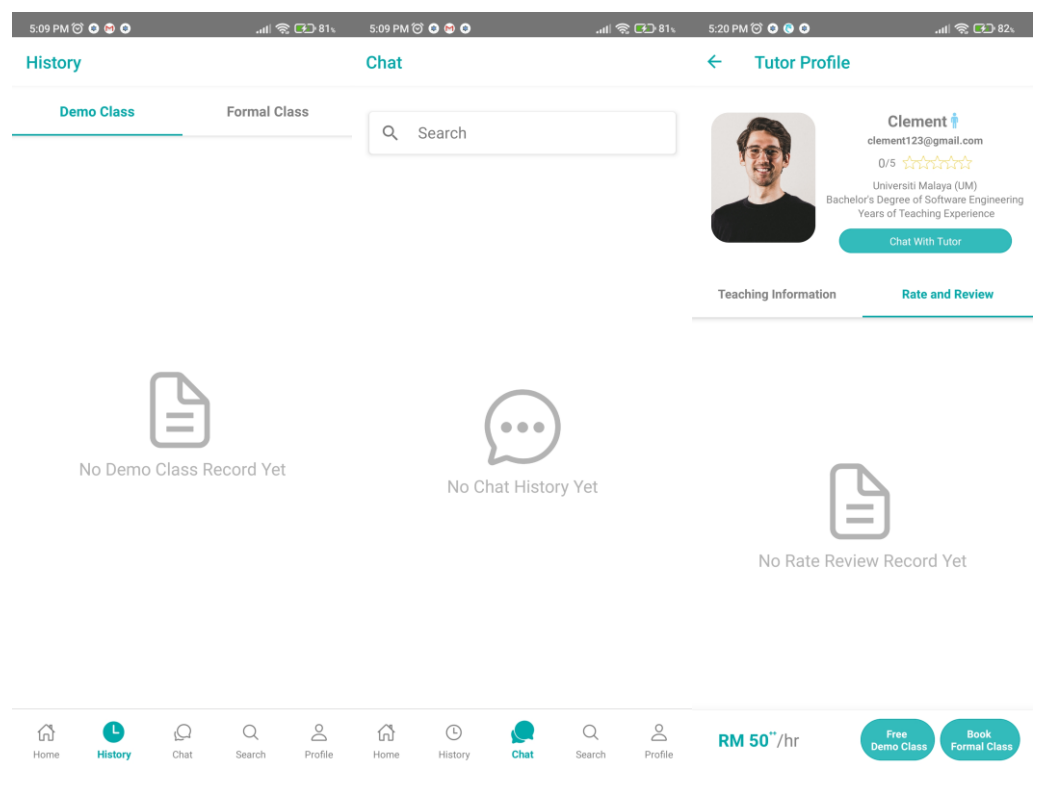

Figure 5.60: IFD – Empty Record Display

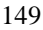

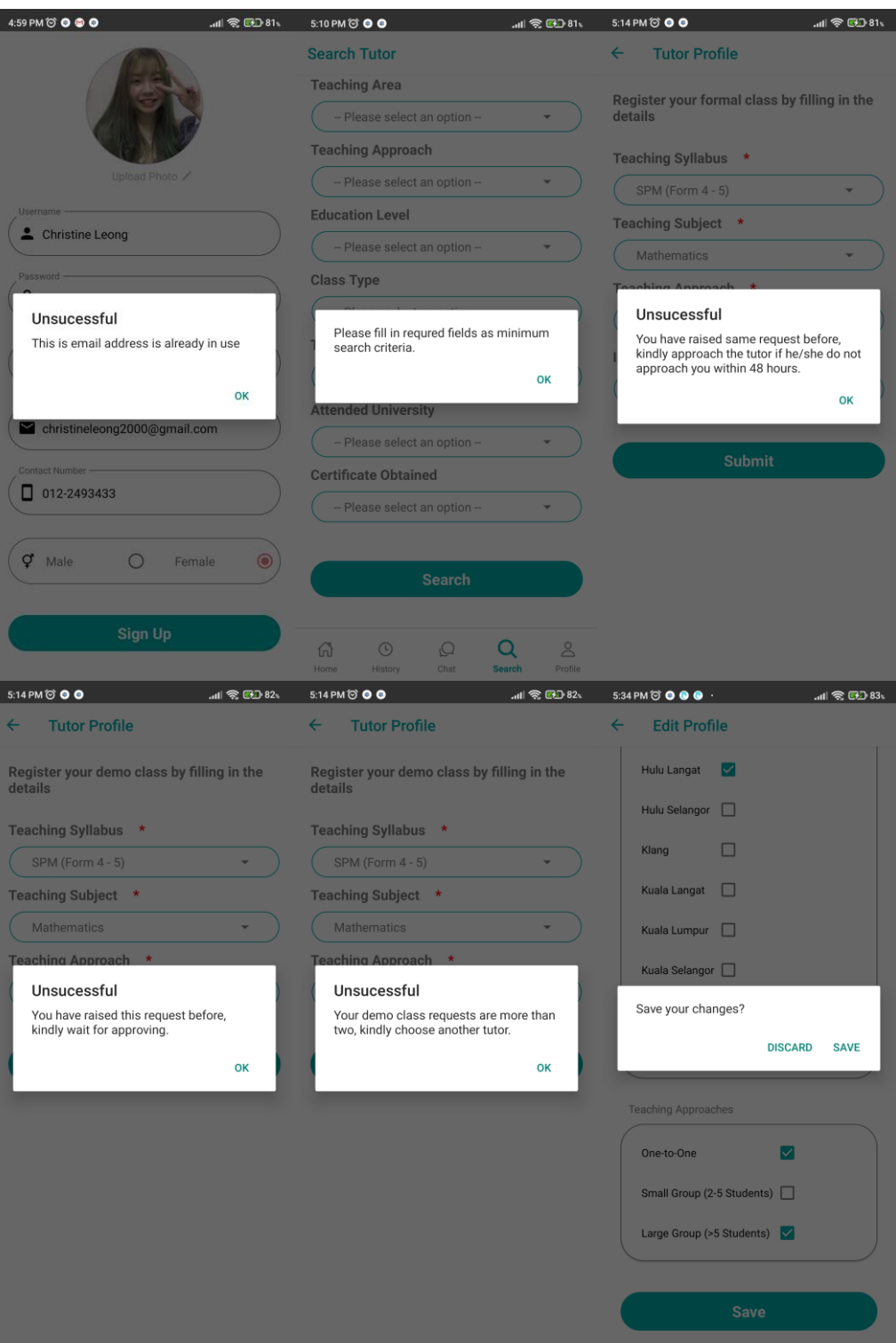

Figure 5.61: IFD – Alert Messages

#### **CHAPTER 6**

### **6SYSTEM IMPLEMENTATION**

## **6.1 Introduction**

The system implementation is explained in this chapter which includes the API endpoint description, functions, and third parties service implementation. The implementations are explained with section codes to have a deeper understanding of the working of the functions. The implemented functions are categorized according to the different users' roles which are registered tutor seeker side, registered tutor side, and admin side. Last,

# **6.2 Application Programming Interface (API) Endpoint**

There are 21 API endpoints is created in the server (Express.js) while the APIs are called by the presentation tier which is the user interface action (React Native). Some APIs could be reused in performing similar activities in different modules or functions while not only being used in performing only one function or module. The APIs are created for this application usage for performance and security purpose while not a well developed API from external developer or organisation.

| <b>API Route</b>                       | <b>Method</b> | <b>Parameters / Raw Body</b> | <b>Description</b>                                                                                                    |
|----------------------------------------|---------------|------------------------------|----------------------------------------------------------------------------------------------------|
| /api/retrieveProfileInfo/:userId/:role | <b>GET</b>    | - userId<br>- role           | - Retrieve tutor teaching and basic information.<br>(Confidential information only be returned when<br>admin or tutor side call this API) |
| /api/retrieveClass/:userId             | <b>GET</b>    | - userId                     | - Retrieve requested demo classes and formal<br>classes information with the tutors' basic<br>information.                                |
| /api/retrievePopularTutor/:category    | <b>GET</b>    | - category                   | - Retrieve basic information of popular tutors<br>according to school categories.                                                         |
| /api/retrieveRateReview/:tutorId       | <b>GET</b>    | - tutorId                    | - Retrieve rates and reviews of the tutor.<br>- Calculate and return the average rates of the tutor<br>for displaying.                    |
| /api/retrieveTutorFormalClass/:userId  | <b>GET</b>    | - userId                     | - Retrieve requested formal classes information with<br>the tutor seekers' basic information.                                             |
| /api/retrieveTutorDemoClass/:userId    | <b>GET</b>    | - userId                     | - Retrieve requested demo classes information with<br>the tutor seekers' basic information.                                               |
| /api/retrieveUserList/:role            | <b>GET</b>    | - role                       | - Retrieve users' basic information according to the<br>user role.                                                                        |
| /api/retrieveChatUserList/:userId      | <b>GET</b>    | - userId                     | - Retrieve chat users' basic information for the chat<br>history list displaying.                                                         |
| /api/deleteAccount/:userId             | <b>GET</b>    | - userId                     | - Delete the existing account in the 'users'<br>collection.                                                                               |
| /api/similarityMeasure                 | <b>POST</b>   | - similarityMtd              | - Calculate the similarity percentage of all tutors in                                                                                    |

Table 6.1: API Endpoint List
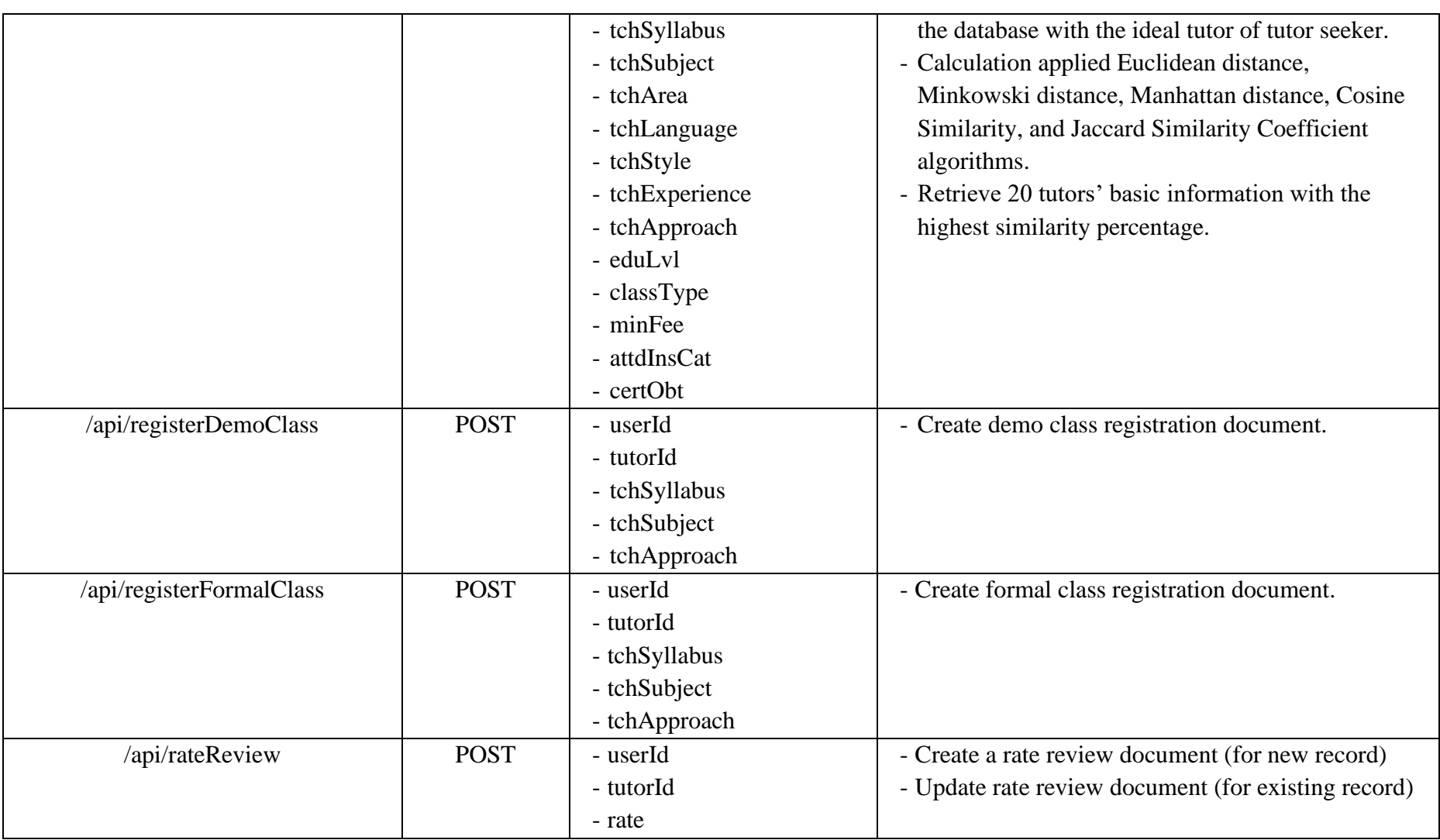

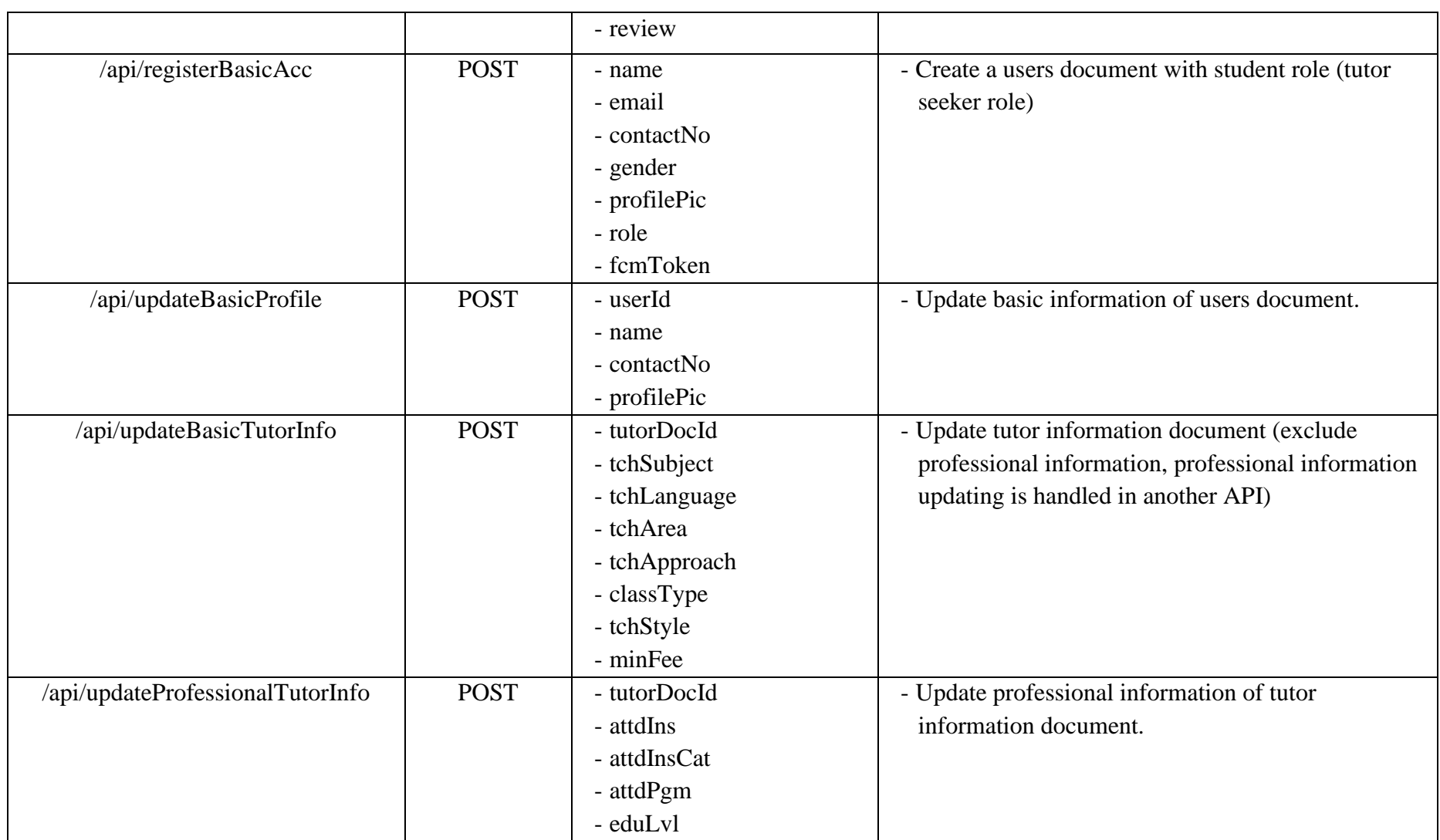

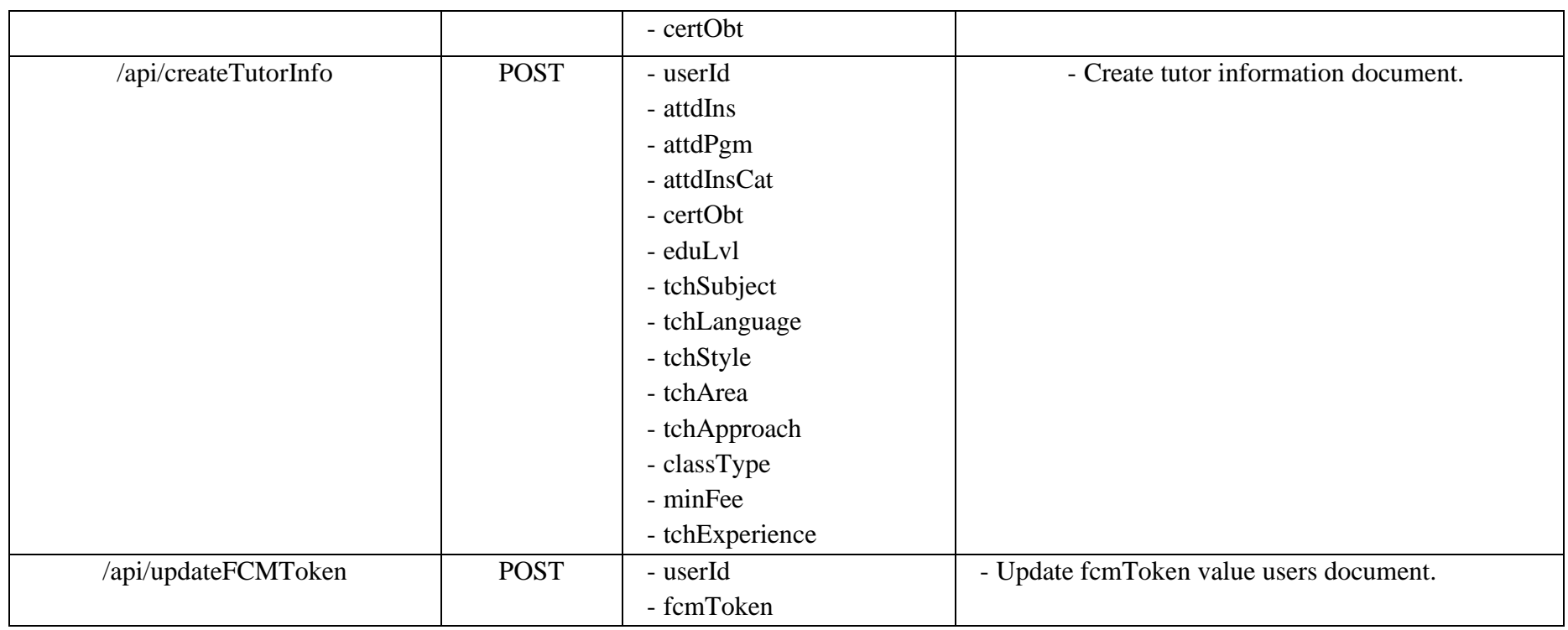

## **6.3 Application Implementation**

The implementation of the application is explained according to activities in different screens while the activities are grouped by the role of users which is tutor seeker side, tutor side, and admin side. The section codes are inserted as figures with the display result in explaining the implementation of API, library, third-parties services, and so on.

## **6.3.1 Sign Up Activity**

Tutor seeker is allowed to sign up for an account with his/her email address while the tutor's account only can be created by the admin which will be explained in the following part.

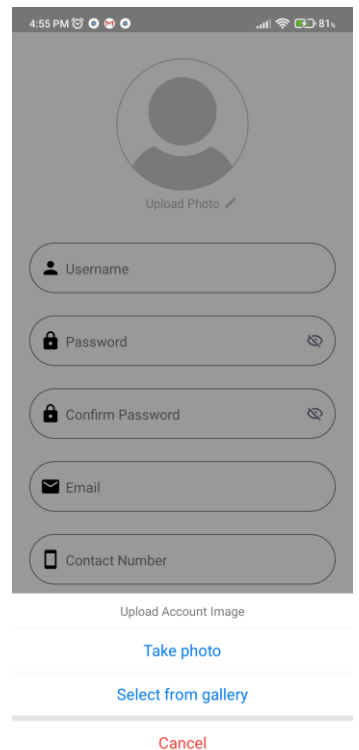

Figure 6.1: Upload Profile Picture

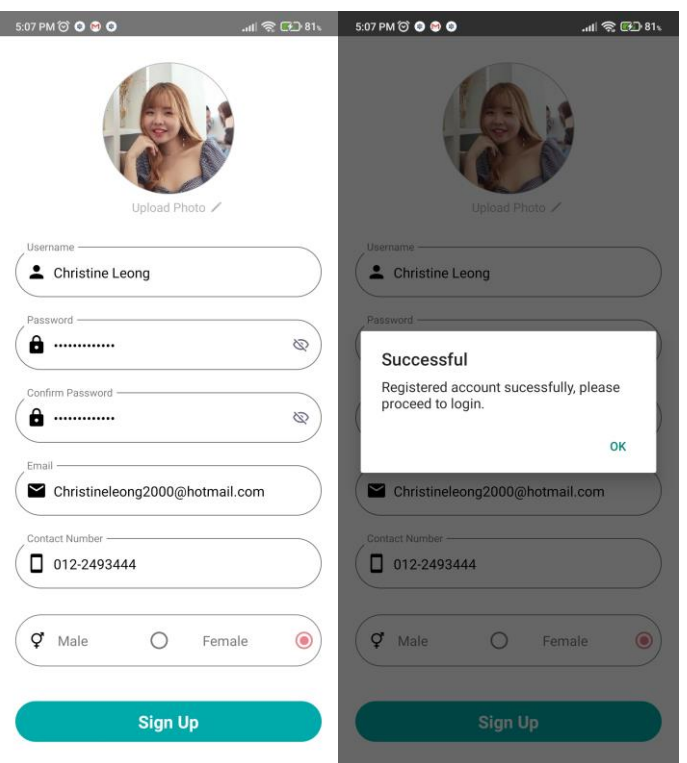

Figure 6.2: Sign Up Tutor Seeker Account

There is an upload image activity in the signup function that involves the implementation of external libraries, API, and third-party services before proceeding to sign up for an account. The external library 'react-native-actionsheet' is imported, the upload account image action sheet is displayed to tutor seeker in order to take their profile picture by using the phone's camera or select from their gallery. The external library 'react-native-image-picker' enables the application to access the phone's camera and gallery to get the photo. The input validation is handled and will be explained in the flowing section.

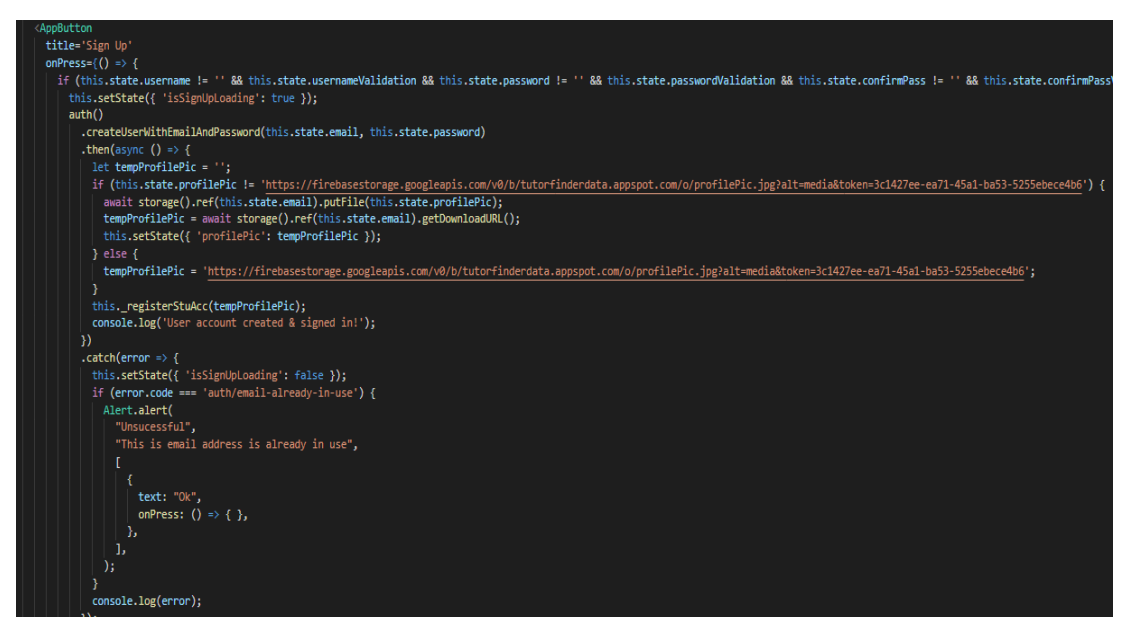

Figure 6.3: Section Code (Front-end) – Sign Up Tutor Seeker Account

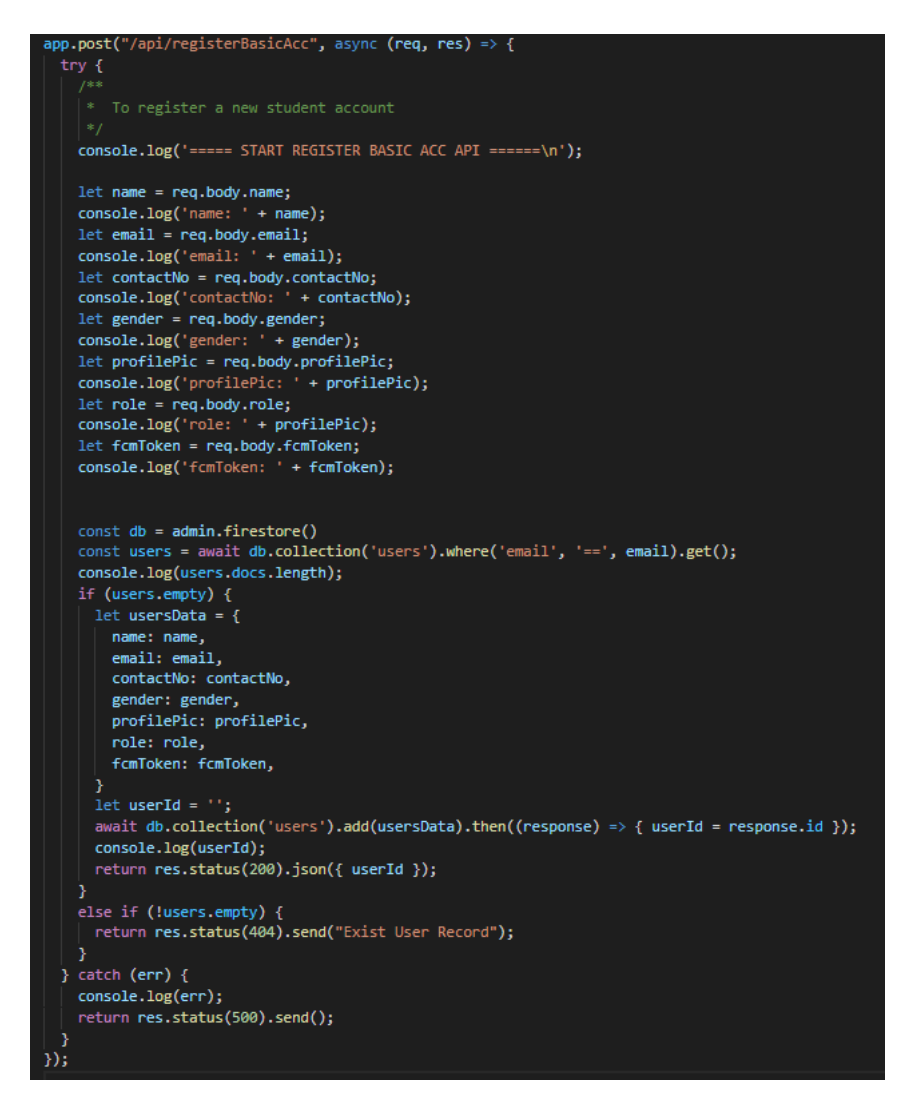

Figure 6.4: Section Code (Server API) – Sign Up Tutor Seeker Account

The upload photo action, create account action will be triggered when the "Sign Up" button is pressed. As the figure above shown, auth() – createUserWithEmailAndPassword function is called from the third party service (Firebase Authentication) to create an account record in the user list of the linked Firebase Authentication. Then, the uploaded new photo from the phone is stored to Firebase Storage while the filename is the email address of the tutor seeker (default profile picture is used if no photo is uploaded by the tutor seeker). Next, the "/api/registerBasicAcc" API is called to insert the new tutor seeker's information into the 'users' collection as a new document. Redirecting the tutor seeker to sign up screen after the server created the 'users' document and return a 200 status back to the front-end.

# **6.3.2 Sign In Activity**

A registered tutor seeker, registered tutor, and admin are allowed to sign in to the application via the same sign-in screen.

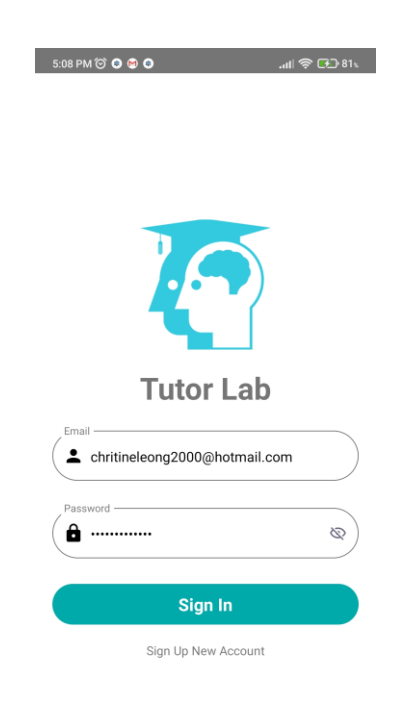

Figure 6.5: Sign In Account

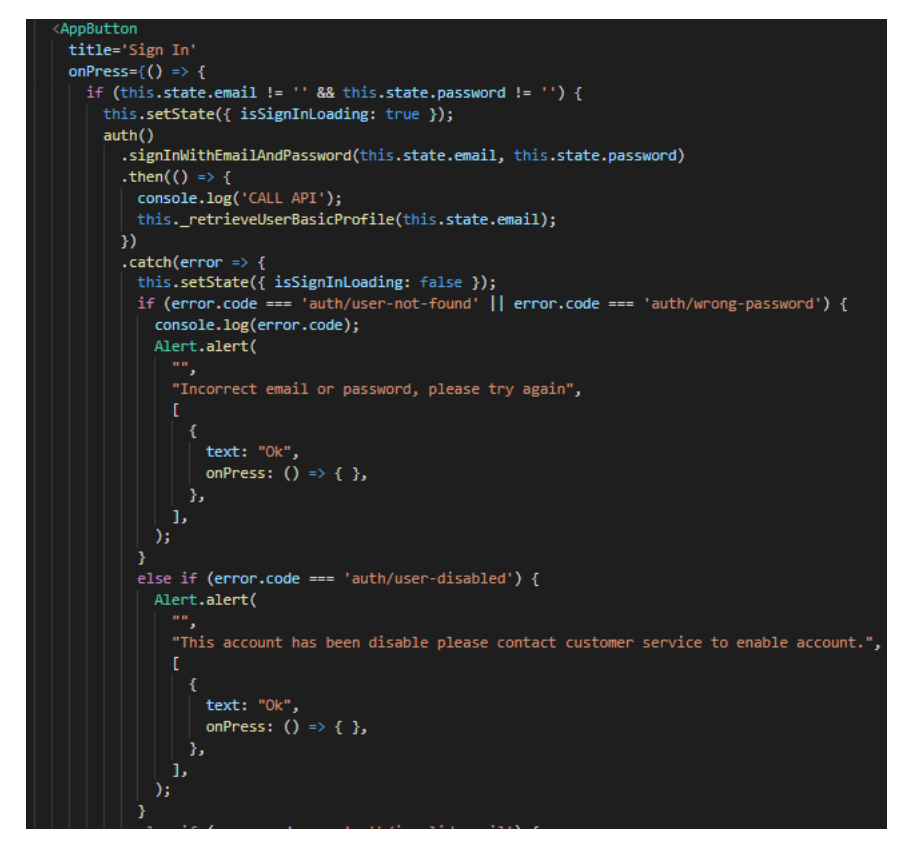

Figure 6.6: Section Code (Front-end) – Sign In Account

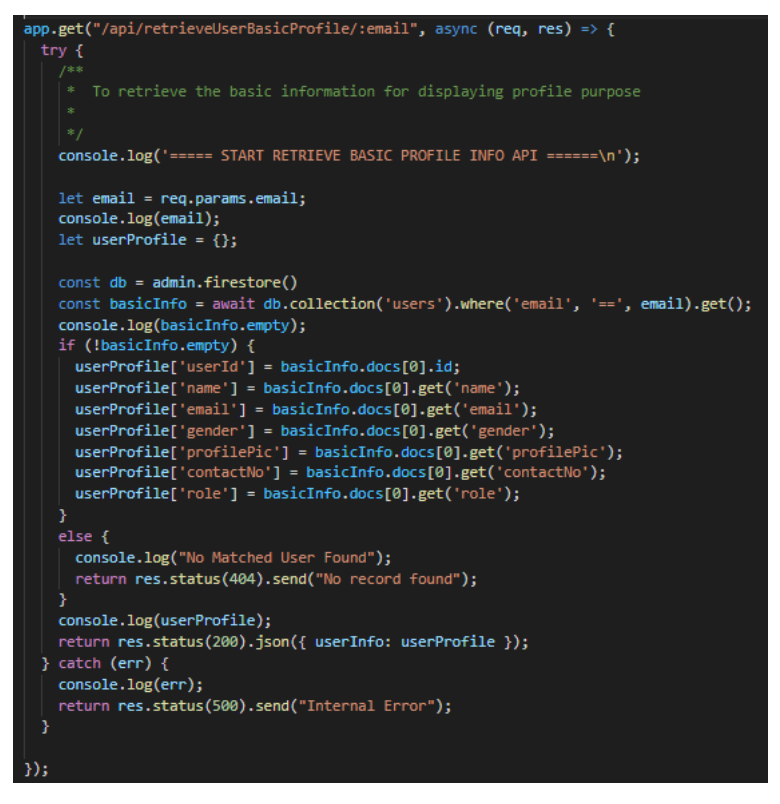

Figure 6.7: Section Code (Server API) – Retrieve Basic Profile

A third-party service – Firebase Authentication is applied to check the authentication of the input email address. The "/api/retrieveUserBasicProfile/:email" API is called after validating the email is authenticated. API is used to retrieve the basic information of the authenticated user from the 'users' collection in Firestore according to the email. Then, data is returned to the front-end in JSON format with status. The returned information is passed to the home screen for the following function. Besides, the role data that is returned from the server identifies the respective redirected tab which is the student, tutor, or admin tab that is shown in CHAPTER 5.

## **6.3.3 Registered Tutor Seeker Side**

#### **6.3.3.1 Home Activities**

The home stack on the registered tutor seeker side displays the popular tutor according to a primary and secondary school group. At the same time, the home screen is responsible for handling AsyncStorage, Firebase Cloud Messaging (FCM) token and push notification display settings.

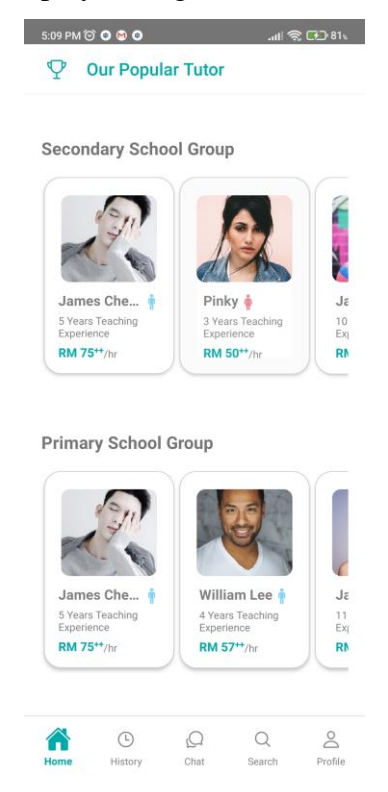

Figure 6.8: Home (Registered Tutor Seeker)

```
app.get("/api/retrievePopularTutor/:category", async <mark>(req, res)</mark> => {
  trv - fTo retrieve the popular tutor information for displaying purpose at home screen<br>Note: Only retrieve applied infomation to fonrt-end (contact no will not be retrieved)
    console.log('===== START RETRIEVE POPULAR TUTOR PROFILE INFO API ======\n');
        1. API is called and retrieve data base on school group<br>2. Go to the formal registration table to count the appearance of tutor (using reduce method)<br>3. Return the information of top 5 tutor (indiate the popular tutor rece
   |<br>let category = req.params.category;<br>console.log(category);
    const db = admin.firestore()
    \frac{1}{2}tutor = await db.collection('formalClassRgst').where('tchSyllabus', '==', 'PBD').get();
    let tutorInfo = [1;let tempArr = [];<br>if (!tutor.empty) {<br>| tutor.forEach(tutorDoc => {
        tempArr.reduce(function (tutor, value) {
       \begin{array}{ll} \text{if (ltutor[value.tutorId])} \text{ } \{ \\ & \text{tutor[value.tutorId] = \{ tutorId: value.tutorId, quantity: 0 } \} \end{array}tutorInfo.push(tutor[value.tutorId]);
      tutor[value.tutorId].quantity += 1;
      return tutor;
    \mathcal{V}(\Omega)tutorInfo = tutorInfo.sort((a, b) \Rightarrow b.quantity - a.quantity).slice(\theta, 5);
```
Figure 6.9: Section Code (Server API) – Retrieve Popular Tutor Part 1

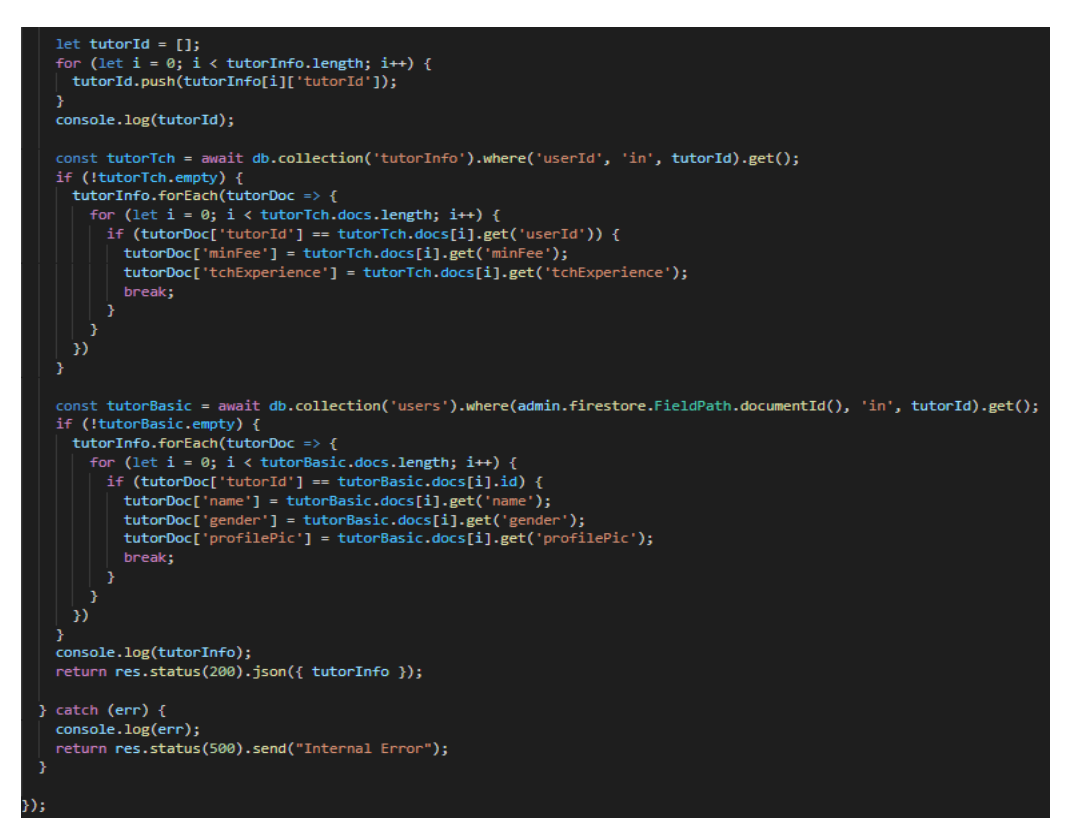

Figure 6.10: Section Code (Server API) – Retrieve Popular Tutor Part 2

For popular tutor displaying, the "/api/retrievePopularTutor/:category" API is called every didFocus is invoked (focus on the home screen). Each invokes calls the API with 'primary' and 'secondary' category values. The data is retrieved from 'formalClassRgst' collection according to the school category which is the teaching syllabus in the collection. Then, applying the reduce method to count the number of the registered classes of the tutor in the collection to identify the popular tutor (the higher count indicates the more popular). The server returns the information of the top 5 tutors from the highest registered class count to the lowest count.

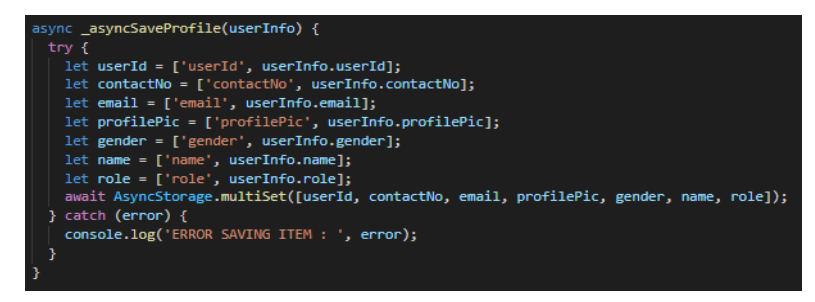

Figure 6.11: Section Code (Front-end) – Home AsynStorage Activity

For AsyncStorage handling, the user's information that is passed from the sign-in screen is stored by using the AsyncStorage feature in React-Native, the Async data is retrieved in different screens to perform their functions which are explained in the following section.

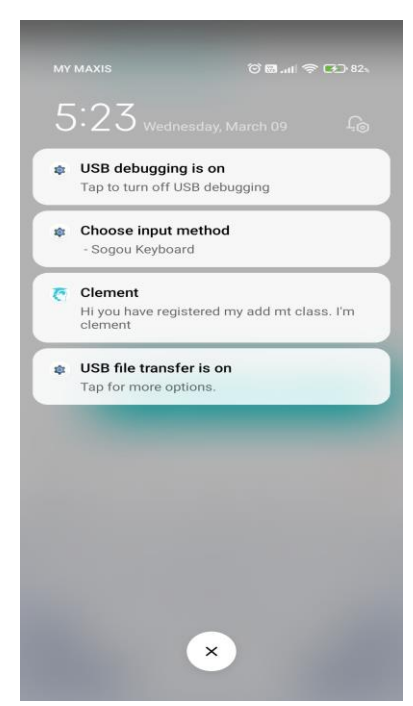

Figure 6.12: Push Notification

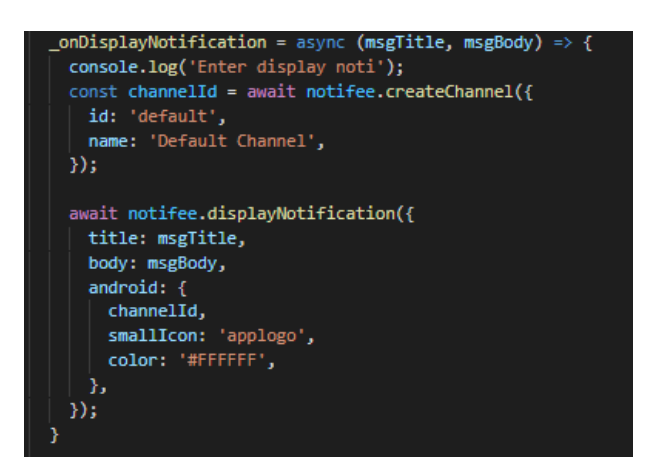

Figure 6.13: Section Code (Front-end) – Home Push Notification Activity

For push notification handling, the external library called Notifee is applied to display the push notification on the phone when the FCM received a message from the other user by using the onMessage function.

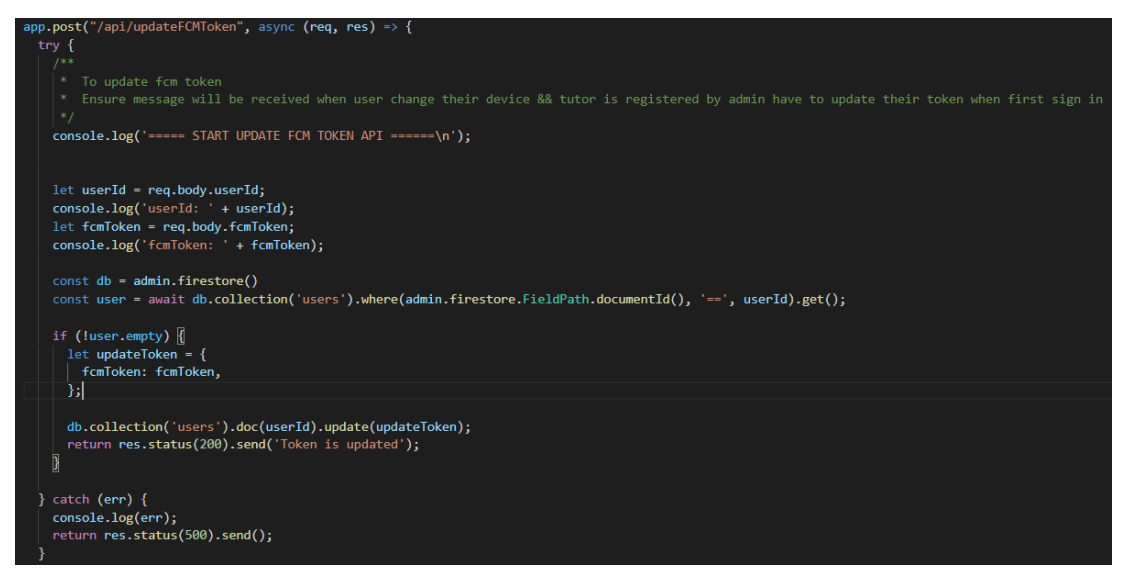

Figure 6.14: Section Code (Server API) – Update FCM Token

For updating the FCM token, the "/api/updateFCMToken" API is called to update the fcmToken value in the 'users' document when the onTokenRefresh function detects there is an update on the FCM token (FCM token will be updated when the application is restored on a new device, the application is uninstalled and reinstalled, and the application's data is cleared). Besides, this API enables registered tutors could receive their message on their device after they first sign in to the application with their device due to their account being created by the admin after the information has been verified.

#### **6.3.3.2 History Activities**

The main focus of history stack is to display demo class requests and formal class booking that is raised by the registered tutor seeker to check the requested demo classes' status and the requested classes' information. Besides, history stack also handles the other related activities such as rate and review activity.

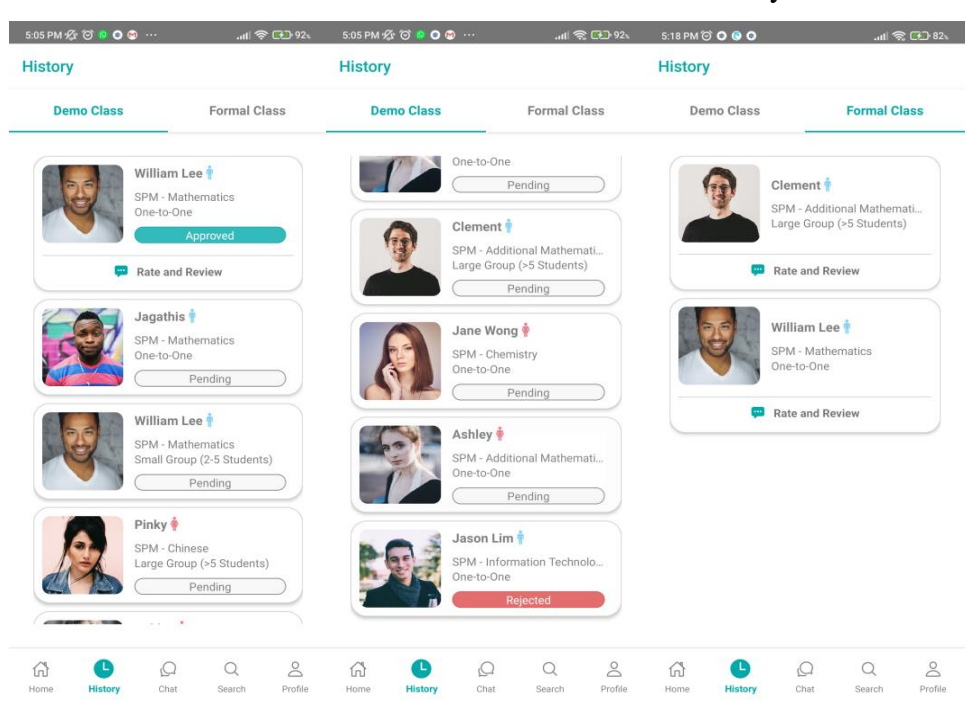

Figure 6.15: History (Demo Class and Formal Class)

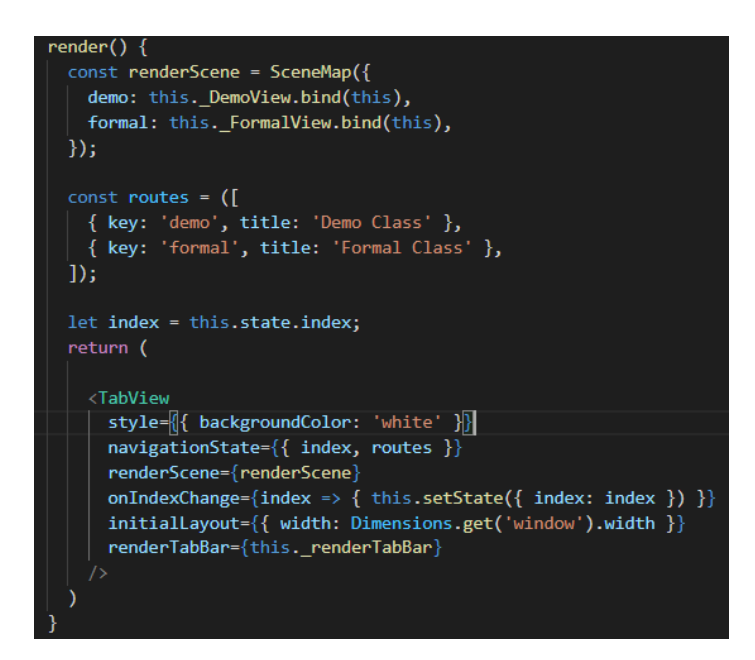

Figure 6.16: Section Code (Front-end) – History Tab View

The external library called 'react-native-tab-view' is imported to generate tab view in displaying the demo class requests and formal class requests that are raised by the registered tutor seeker in demo view tab and formal view tab respectively. Registered tutor seeker could swipe left or right to interchange the demo and formal view.

| app.get("/api/retrieveClass/:userId", async (req, res) => {                                                                                 |
|----------------------------------------------------------------------------------------------------|
| try {                                                                                                    |
|                                                                                                    |
| * To retrieve class record (history of raised request - demo and formal class) for history displaying screen                                |
| $*$                                                                                                    |
| console.log('===== START RETRIEVE CLASS RECORD API ======\n');                                                                              |
| $let userId = req.params userId;$                                                                                                    |
| console.log(userId);                                                                                                    |
| $const$ db = $admin.firestore()$                                                                                                    |
| $1***$<br>* 1. Get the matched records from democlass table accd userid                                                                     |
| * 2. Push demo class in democlass table record info to array                                                                                |
| * 3. Push the matched tutor in users table to array                                                                                         |
| * 4. Return democlassInfo                                                                                                    |
| $*$                                                                                                    |
| const demoClass = await db.collection('demoClassRgst').where('userId', '==', userId).get();                                                 |
| console.log(demoClass.empty);                                                                                                    |
| $let demofutorId = []$ ;                                                                                                    |
| $let demoClassInfo = []$ ;                                                                                                    |
| if (!demoClass.empty) {                                                                                                    |
| $demoClass.forEach (classDoc \Rightarrow {$                                                                                                 |
| if (!demoTutorId.includes(classDoc.get('tutorId'))) {                                                                                       |
| demoTutorId.push(classDoc.get('tutorId'));                                                                                                  |
| 3                                                                                                    |
| $let classInfo = classDoc.data();$                                                                                                    |
| let tempInfo = $\{\}$ ;                                                                                                    |
| for (var a in classInfo) {                                                                                                    |
| $tempInfo[a] = classInfo[a];$                                                                                                    |
| 3                                                                                                    |
| demoClassInfo.push(tempInfo);<br>$\mathcal{E}$                                                                                              |
|                                                                                                    |
| console.log(demoTutorId);                                                                                                    |
| //Firestore only allow in statement to compare maximum 10 values, loop is needed to handle in statement                                     |
| for (let $j = 0$ ; $j <$ demoTutorId.length; $j++)$ {                                                                                       |
| const demoTutorInfo = await db.collection('users').where(admin.firestore.FieldPath.documentId(), 'in', demoTutorId.slice(j, j + 10)).get(); |
| console.log(demoClassInfo.length);                                                                                                    |
| if (!demoTutorInfo.empty) {                                                                                                    |
| demoTutorInfo.forEach(tutorDoc => {                                                                                                    |
| $let$ tutorDocId = tutorDoc.id;                                                                                                    |
| console.log(tutorDocId);                                                                                                    |
| for (let $i = 0$ ; $i <$ demoClassInfo.length; $i$ ++) {                                                                                    |
| if (demoClassInfo[i].tutorId == tutorDocId) {                                                                                               |
| demoClassInfo[i]['name'] = tutorDoc.get('name');                                                                                            |
| demoClassInfo[i]['gender'] = tutorDoc.get('gender');                                                                                        |
| demoClassInfo[i]['profilePic'] = tutorDoc.get('profilePic');<br>- 3                                                                         |
| ٠                                                                                                    |
| })                                                                                                    |
| J.                                                                                                    |
| else {                                                                                                    |
| return res.status(400).send("No existing tutor found");                                                                                     |
| -1                                                                                                    |
| Y                                                                                                    |
|                                                                                                    |
| console.log(demoClassInfo);                                                                                                    |
|                                                                                                    |

Figure 6.17: Section Code (Server API) – Retrieve Class Part 1

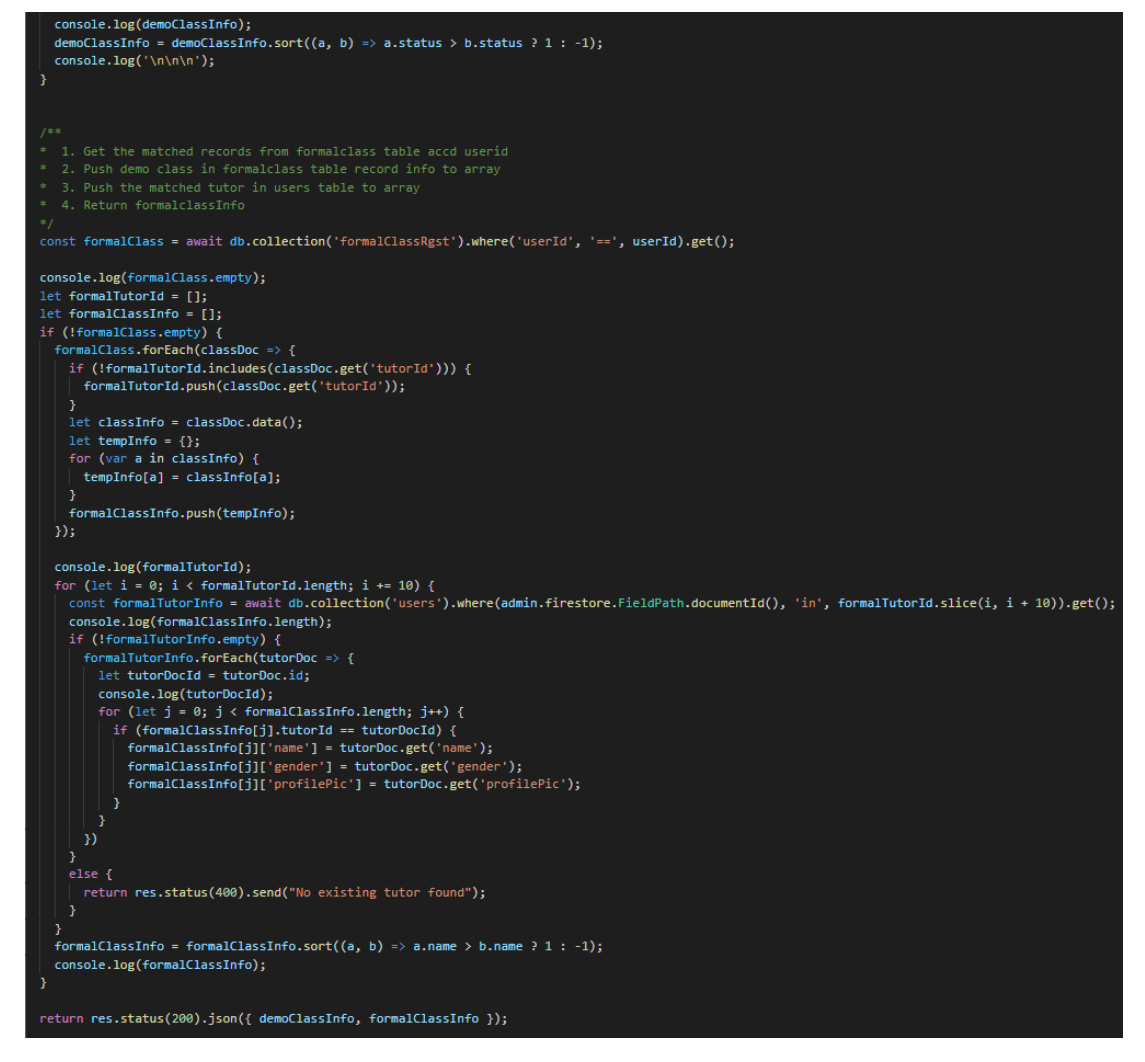

Figure 6.18: Section Code (Server API) – Retrieve Class Part 2

For displaying the demo and formal class requests' information, the userId is get by applying the AsynStorage and the userId is used as parameter in calling the "/api/retrieveClass/:userId" API in server. The API get data from 'demoClassRgst' and 'formalClassRgst' according to the userId parameter. Then, the basic information of the tutor of each matched class is pushed into the array while the arrays are sorted according to the status (demo class) or name (formal class). Last, the arrays are returned to the front-end in JSON format.

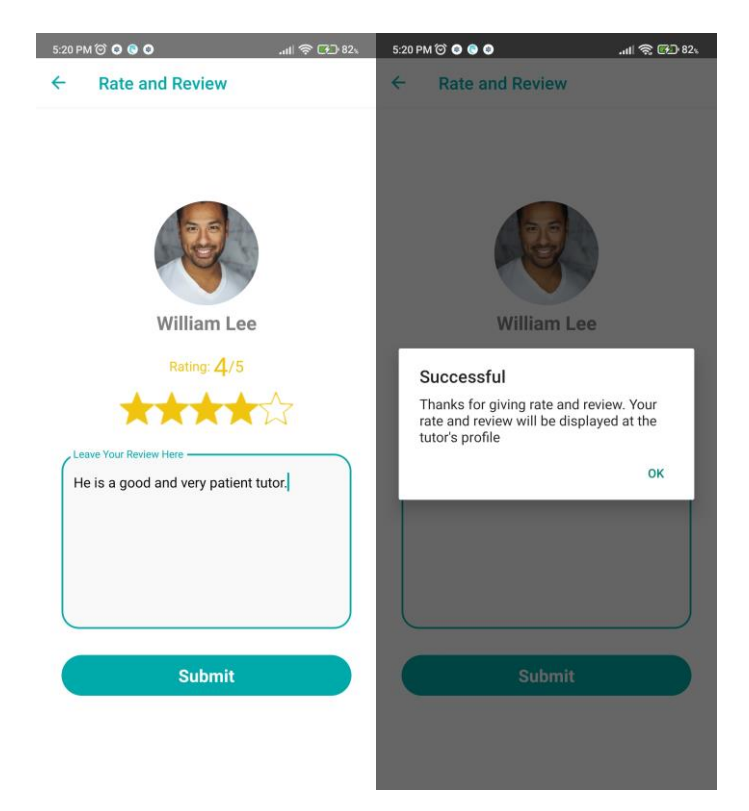

Figure 6.19: History (Rate and Review)

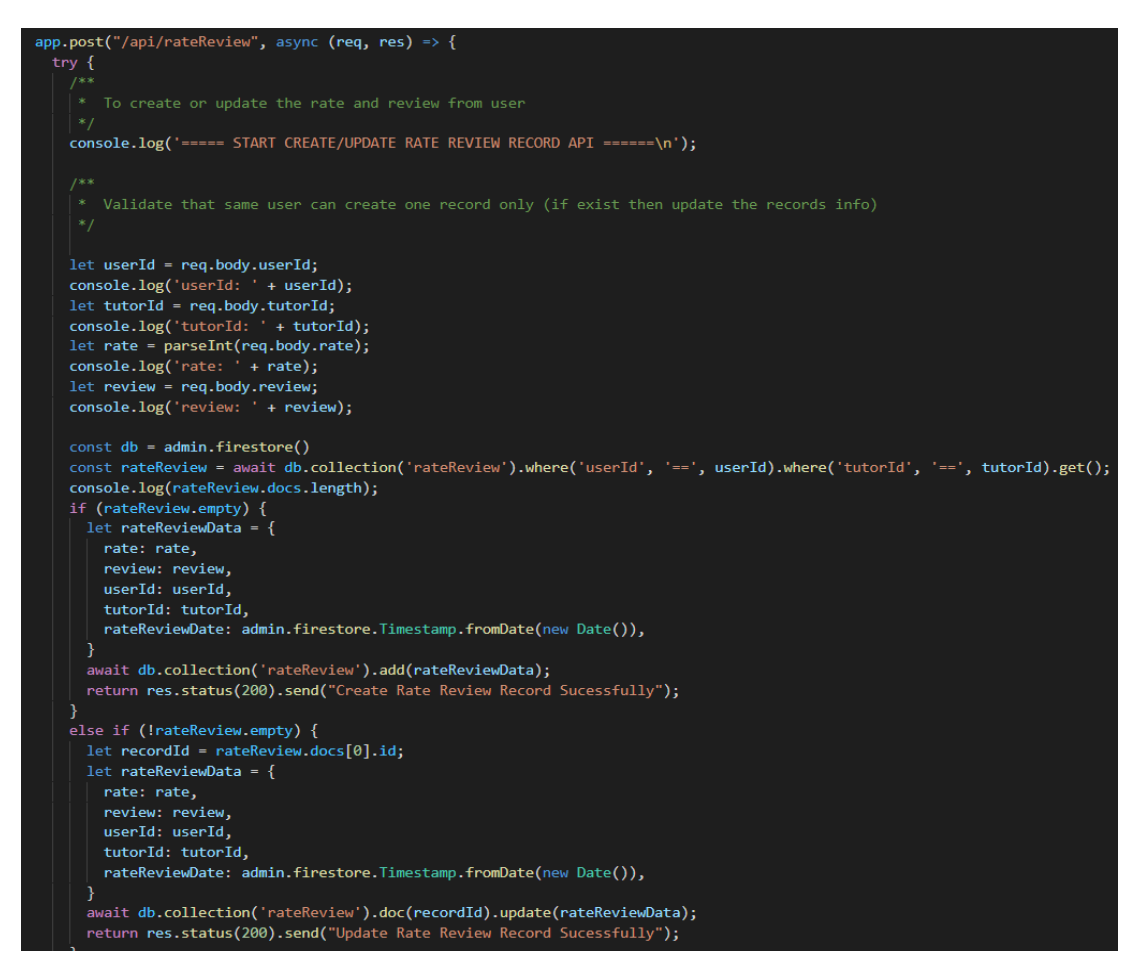

Figure 6.20: Section Code (Server API) – Rate Review

The rate and review activity only can be performed by the registered tutor seeker to the registered tutor after the formal class is raised (assumed the formal class is conducted) or the demo class request is approved (assumed the demo class is conducted). The profile picture and name of the tutor are passed to the rate and review screen while the "/api/rateReview" API is triggered when the registered tutor seeker presses the "Submit" button. The API checks the existence of the same record (same userId and tutorId) in 'rateReview' collection. Then, creating a new document if no same record is found or updating the existing document if the same record is found.

## **6.3.3.3 Chat Activities**

The significant role of chat stack is to handle the chat between the registered tutor seeker and registered tutor. Push notification is displayed when receive a new message from the other users (it is explained in home activities). The chat activities can be conducted by accessing the "chat with tutor" button on the tutor profile screen

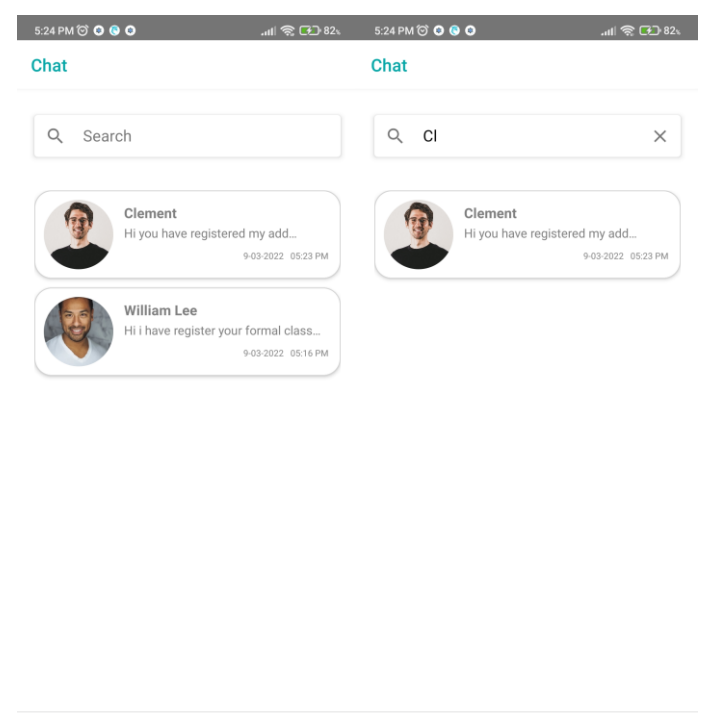

Figure 6.21: Chat (Chat History List)

61

 $\bigodot$ 

 $\geq$ 

 $\mathsf Q$ 

 $\sum_{\text{Profile}}$ 

 $\alpha$ 

61

 $\odot$ 

Every time didFocus is triggered invoked the readProfile function which is AsyncStorage in getting the user's information. The "/api/retrieveChatUserList/:userId" API is called directly after getting the user's information from AsyncStorage while the response from API also be returned as a

parameter to call retrieveChat function at front-end. The retrieveChat is a function that accesses the 'chat' collection in getting chat data. The concerns of direct linking front-end to the database is explained in CHAPTER 5.

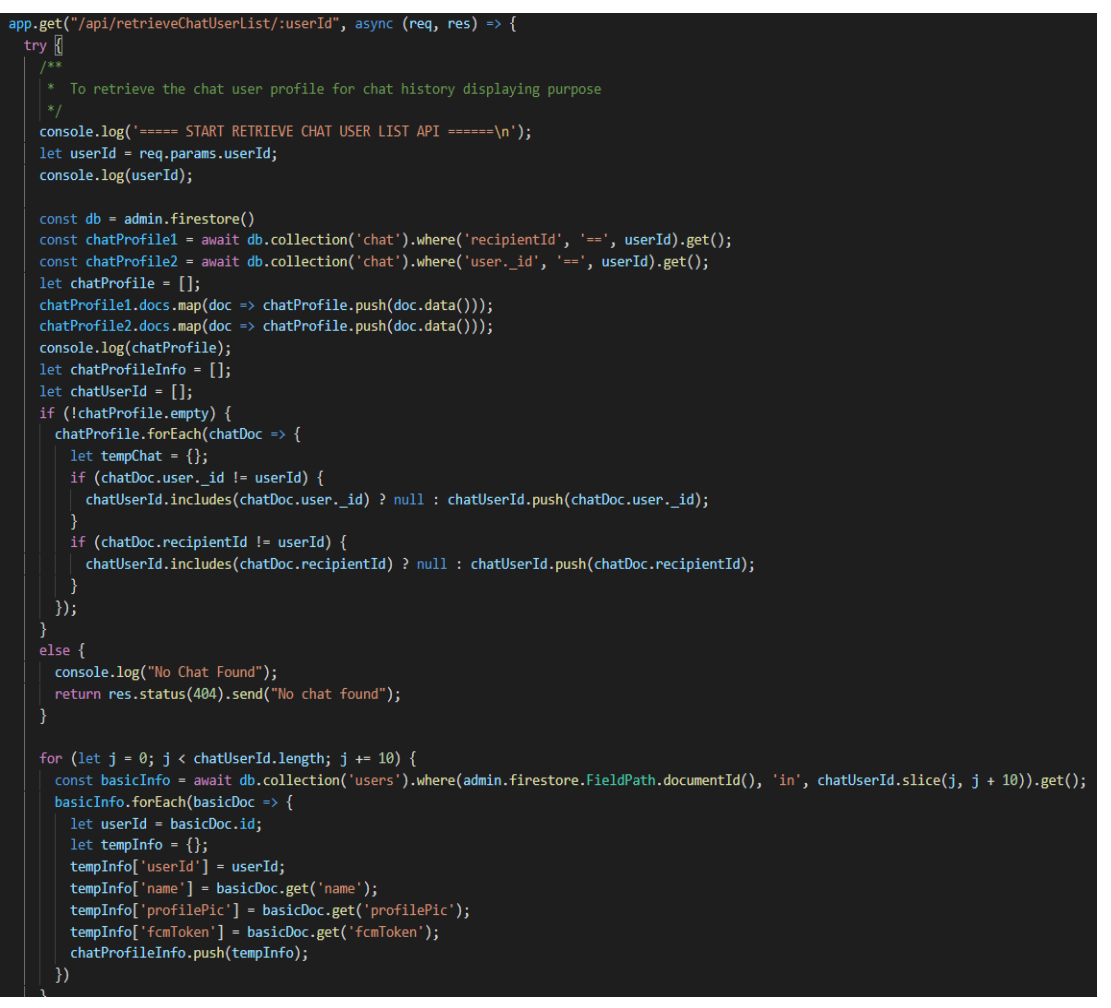

Figure 6.22: Section Code (Server API) – Retrieve Chat User List

The API retrieve related chat document from database according to the userId and push the sender or recipient id (except id that is same with userId) into an array to retrieve the basic information in 'users' collection and return to the front-end.

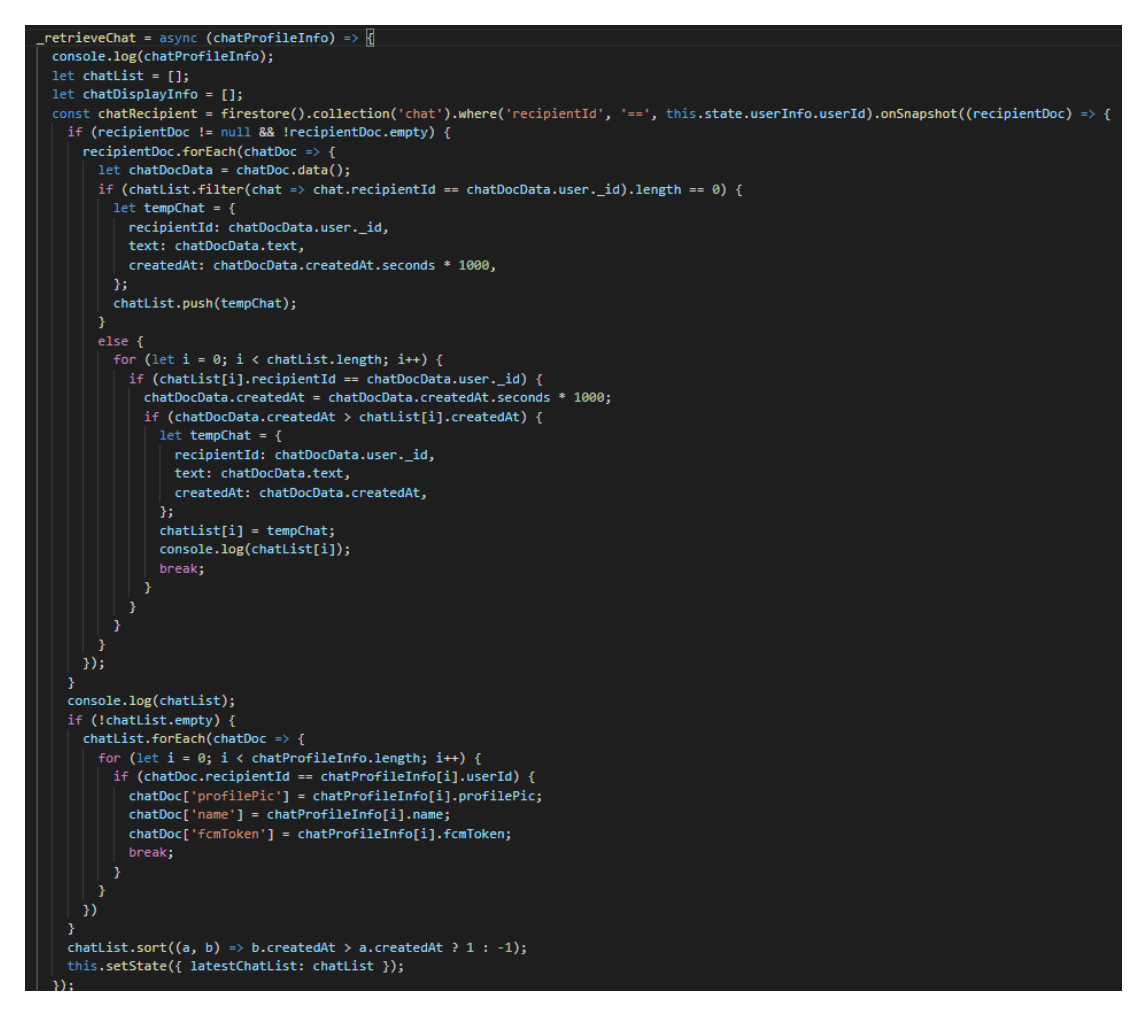

Figure 6.23: Section Code (Front-end) – Retrieve Chat List Activity

The basic information from the server is a parameter in the retrieve chat function at the front-end. In figure 6.23, the onSnapshot function in Firestore enables the application to keep listening to the 'chat' collection in querying the latest chat document. Then, push the latest chat history into the chatList. In figure 6.28, the matched user's profile information is inserted into the respective object in chatList. Last, sort the chatList with creating time from the latest to the oldest. The same implementation is applied in retrieving the chat history when the user is in a sender role. All latest chat data is pushed into chatList and the chat list is displayed from the latest to oldest in the chat history screen. The user is directed to the respective chatbox screen when the user press the respective chat history column.

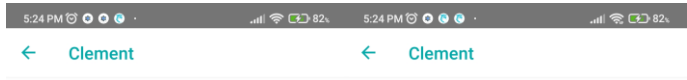

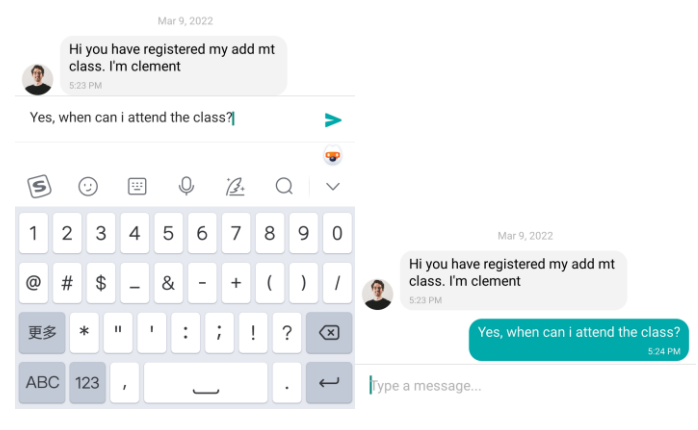

Figure 6.24: Chat (Chat Box)

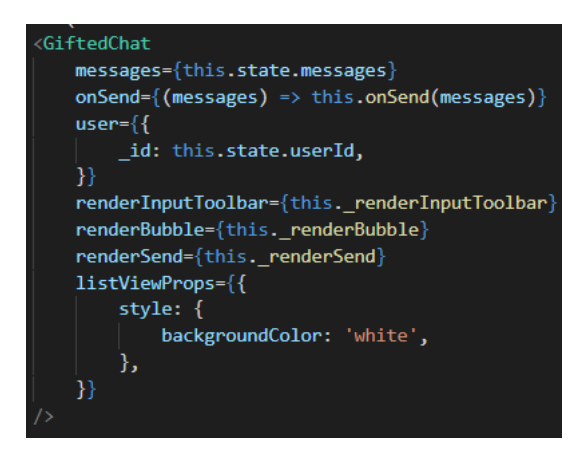

Figure 6.25: Section Code (Front-end) – Chat Box Activities Gifted Chat

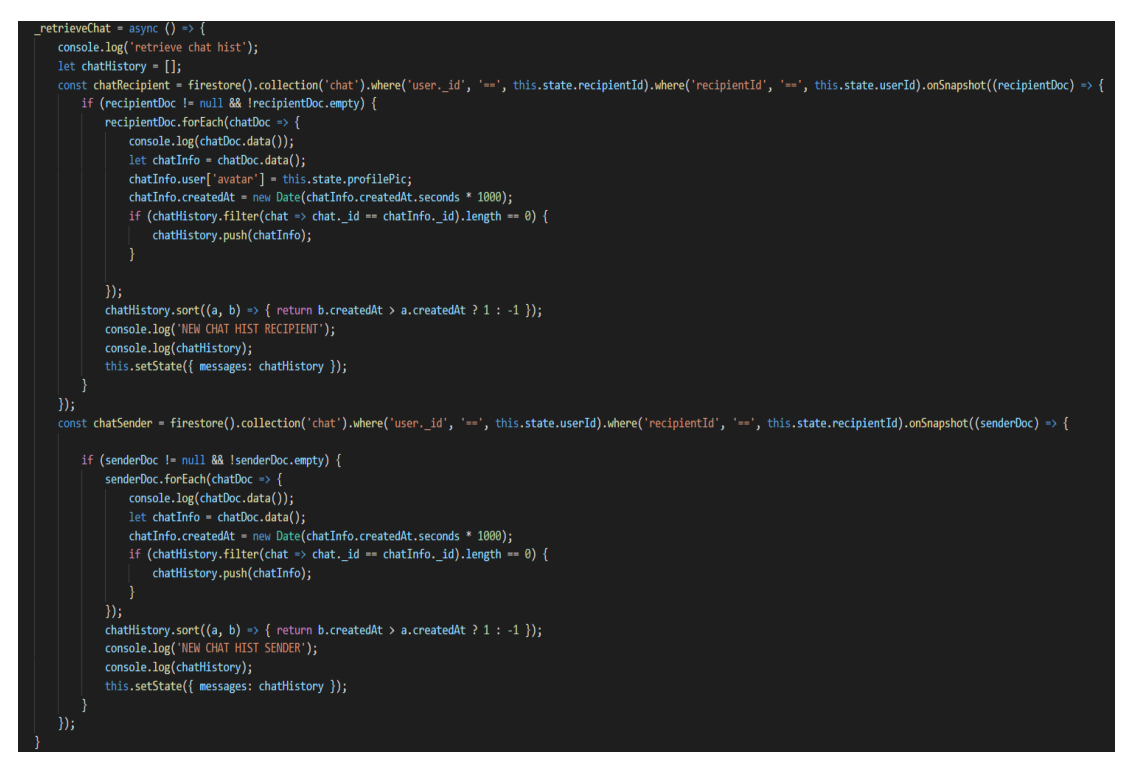

Figure 6.26: Section Code (Front-end) – Retrieve Chat Activity

The AsyncStorage and retrieve chat function when entering the chatbox screen. The retrieve chat function is similar to the function applied in the chat history screen to retrieve the chat text in the 'chat' collection and display it according to the created time. The difference between the function applied in the chat history screen and chatbox screen is only retrieving the chat between the user with the respective tutor in the chatbox screen instead of all tutors in the chat history screen.

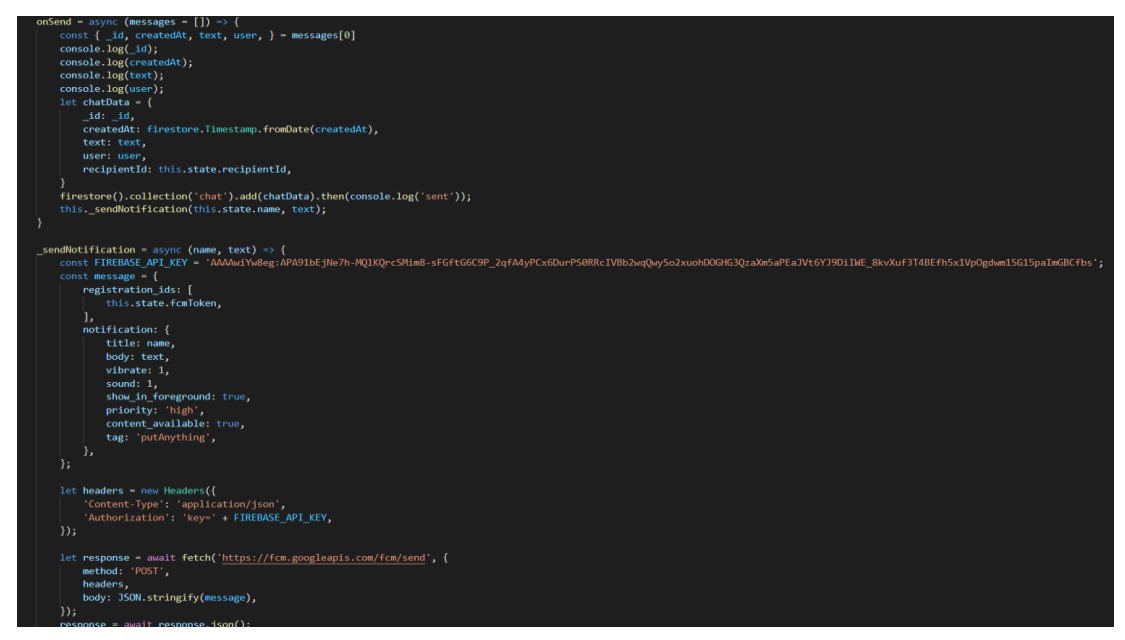

Figure 6.27: Section Code (Front-end) – Send Notification Activity

For sending a message, an external library called 'react-native-gifted-chat' is imported to handle the user interface design of the chatbox while the onSend function is triggered to create a chat document into the database when the user press the send icon. Then, the sendNotification function is invoked to trigger the FCM in sending a message and push notification on the recipient's device. The FCM will send the message to the recipient and a push notification will be popped out according to the FCM token that is passed from the chat history screen (passed from the server).

#### **6.3.3.4 Search Activities**

The main focus of this application is to help the tutor seekers in finding their ideal tutors which is the main role of the search stack. The search stack is a nested stack (shown in CHAPTER 5). Search stack handles the search activity with the application of similarity measures, view tutor's profile activity, raising demo class activity, and book formal class activity.

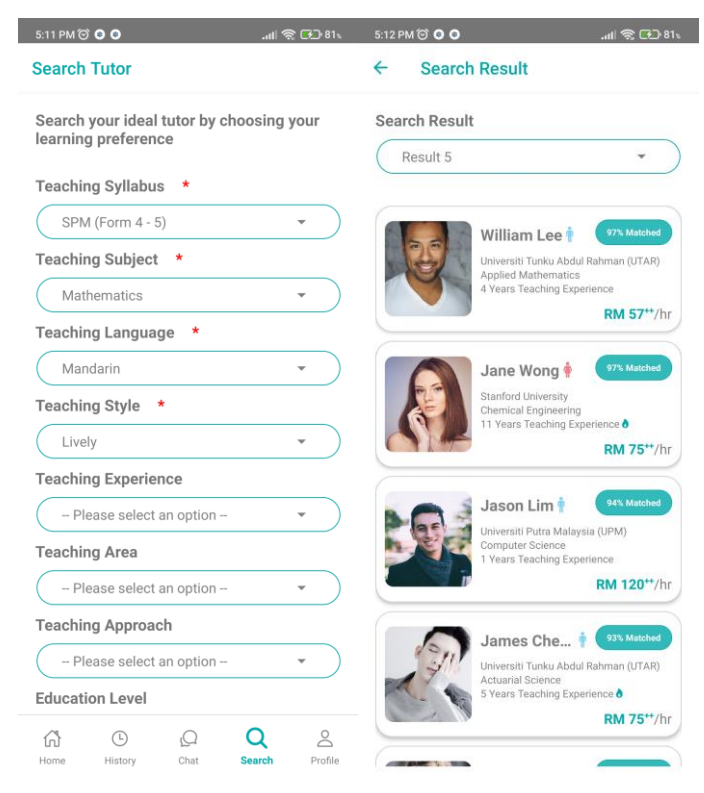

Figure 6.28: Search (Input and Result)

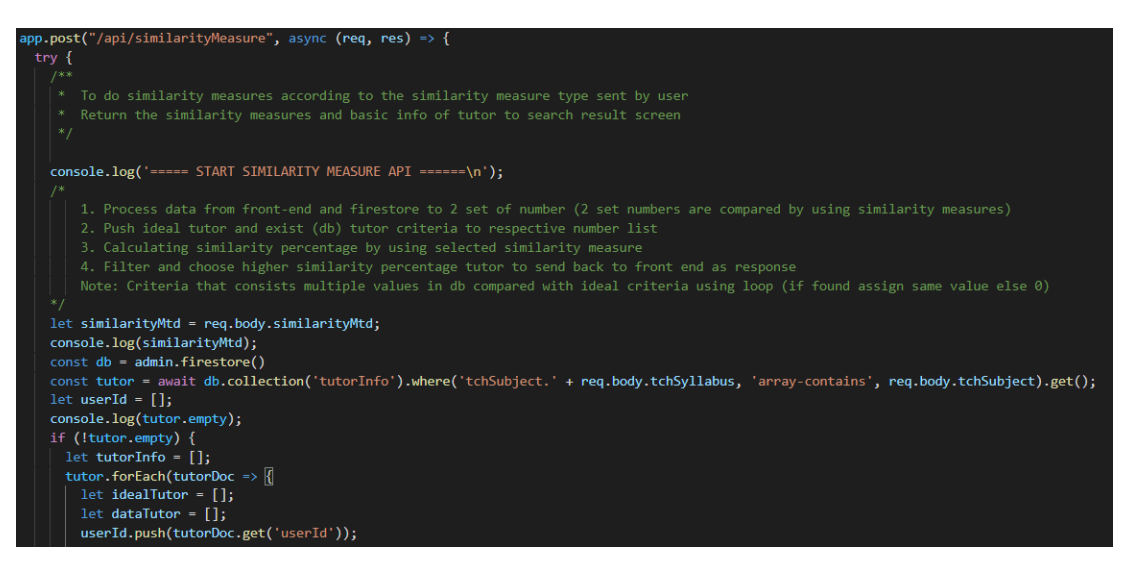

Figure 6.29: Section Code (Server API) – Similarity Measure Part 1

The "/api/similarityMeasure" API is called after the registered seeker press the "Search" button and navigates to the search result screen. The flow overview of this API is shown in figure 6.37. First, process the data from the front-end and database by converting the criteria into 2 set arrays of integers. Then, calculating the similarity percentages between each tutor in the database that fulfilled the minimum requirement (matched syllabus and subject) with the ideal tutor of the registered tutor seeker. Last, filter and choose the top 20 tutor with the highest similarity percentage as result in responding to the front-end.

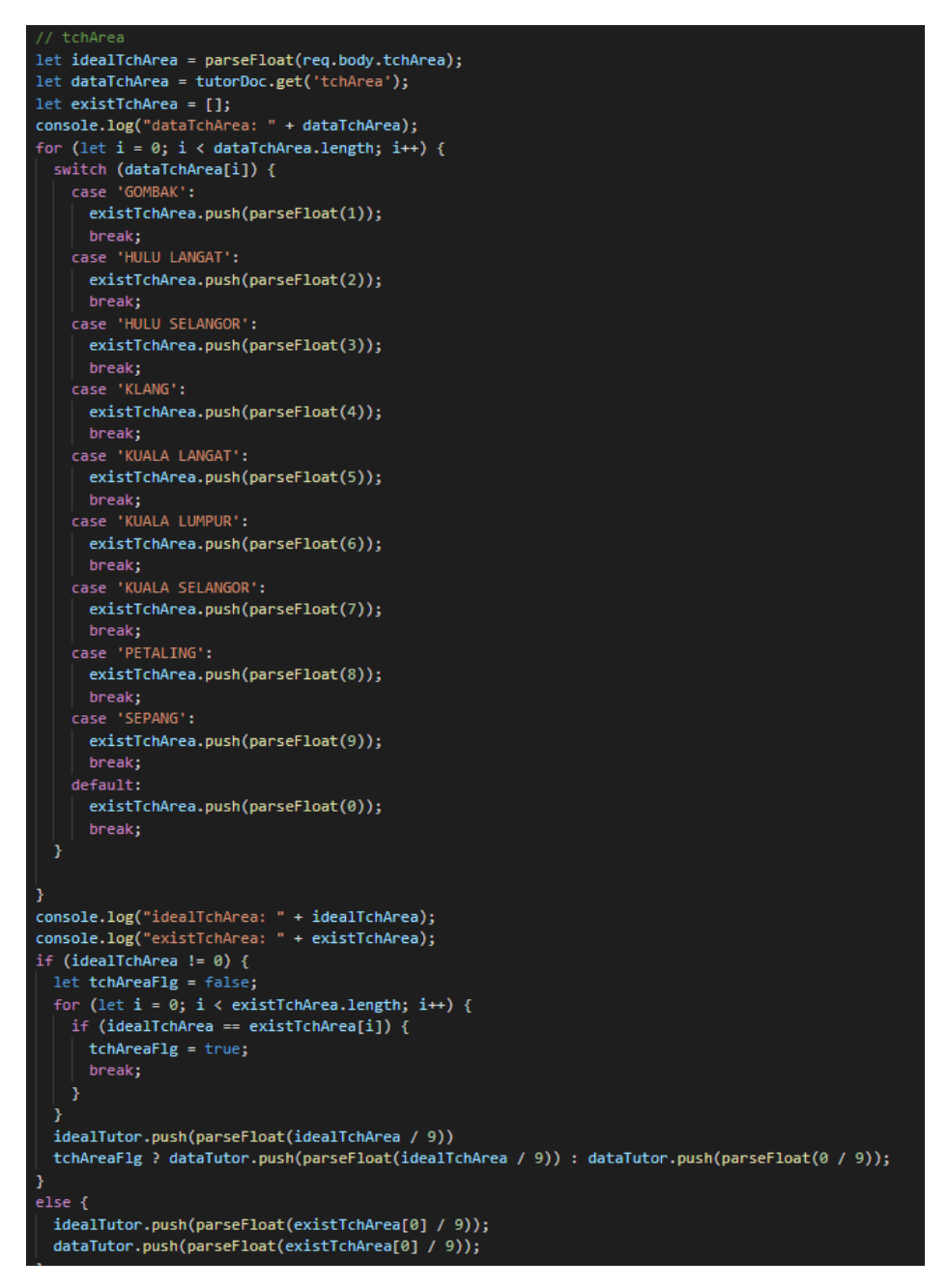

Figure 6.30: Section Code (Server API) – Similarity Measure Part 2

Figure 6.38 to figure 6.44 show the flow in processing the data from Firestore into integers and insert the integers into the dataTutor array while processing the data from front-end and inserting the data into the idealTutor array. Different fields in the 'tutorInfo' document are processed in different methods.

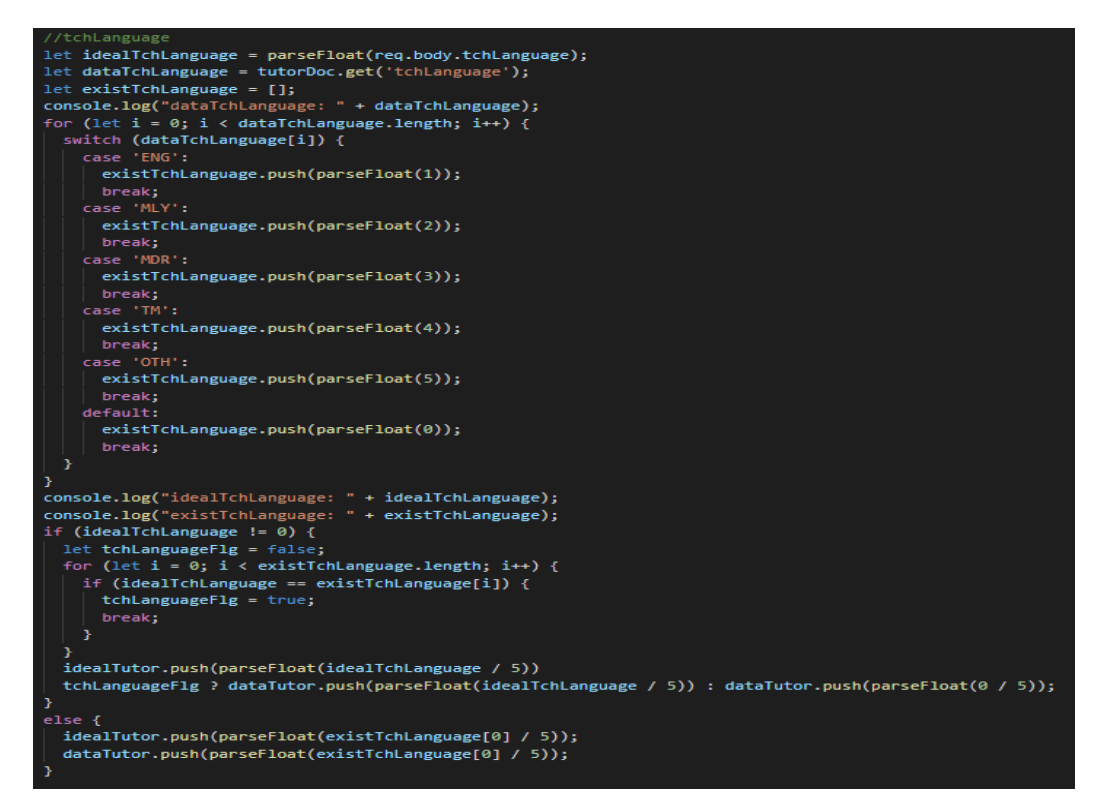

Figure 6.31: Section Code (Server API) – Similarity Measure Part 3

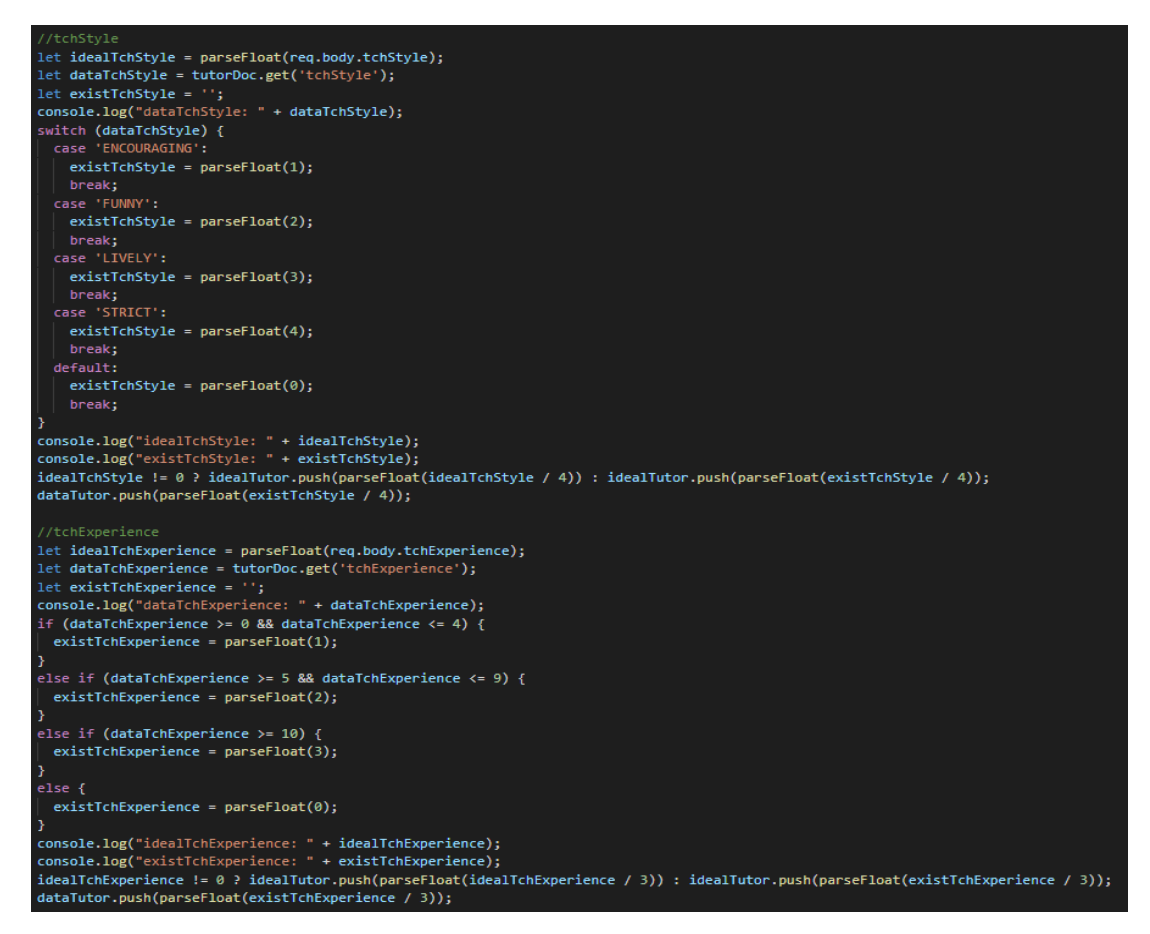

Figure 6.32: Section Code (Server API) – Similarity Measure Part 4

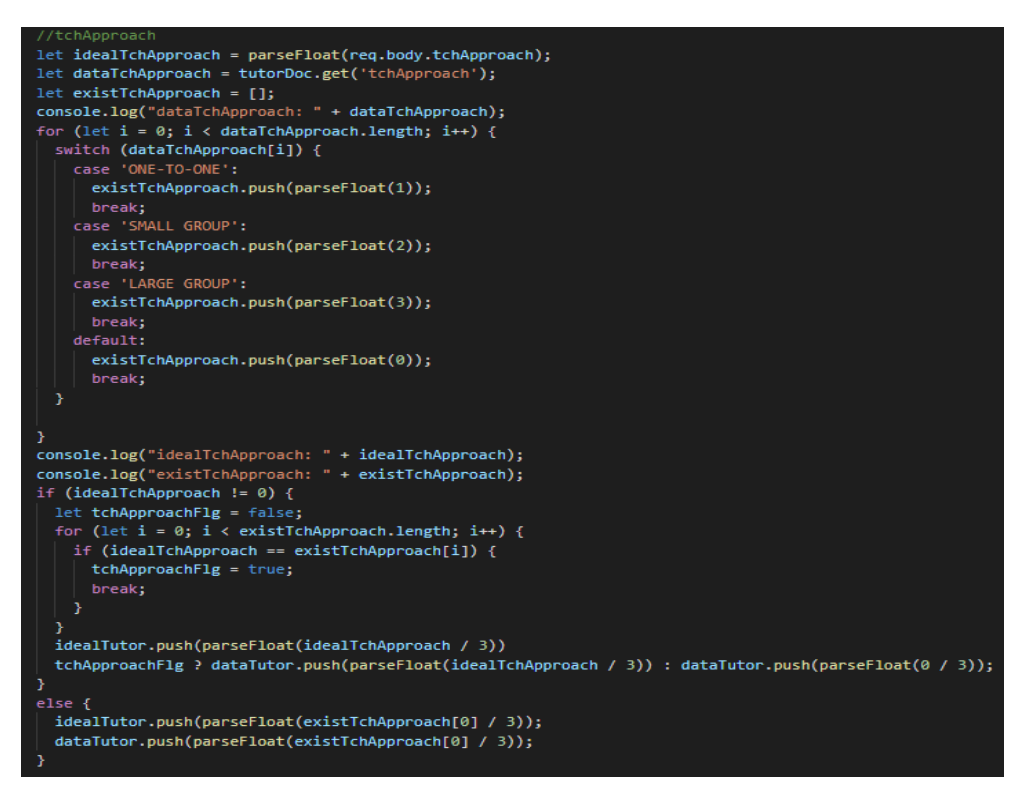

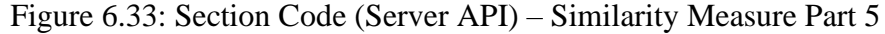

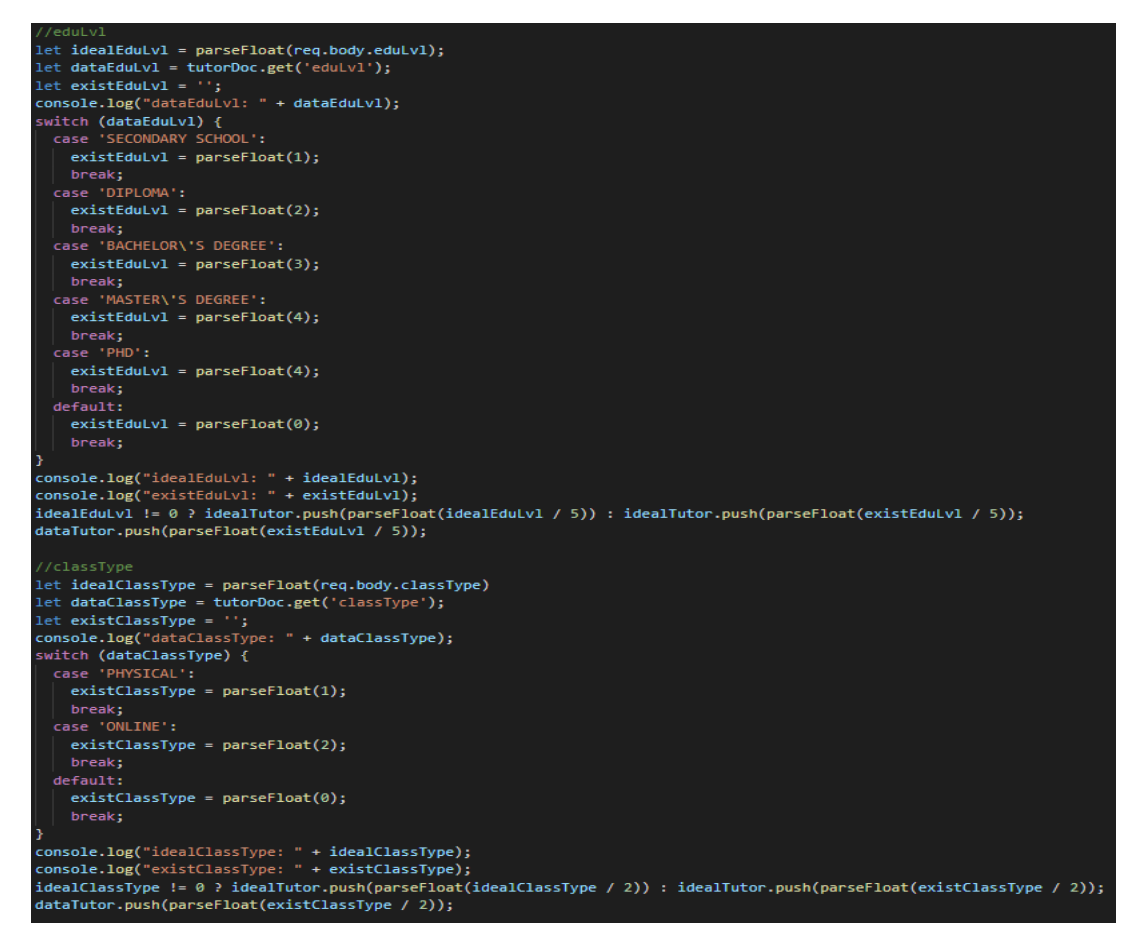

Figure 6.34: Section Code (Server API) – Similarity Measure Part 6

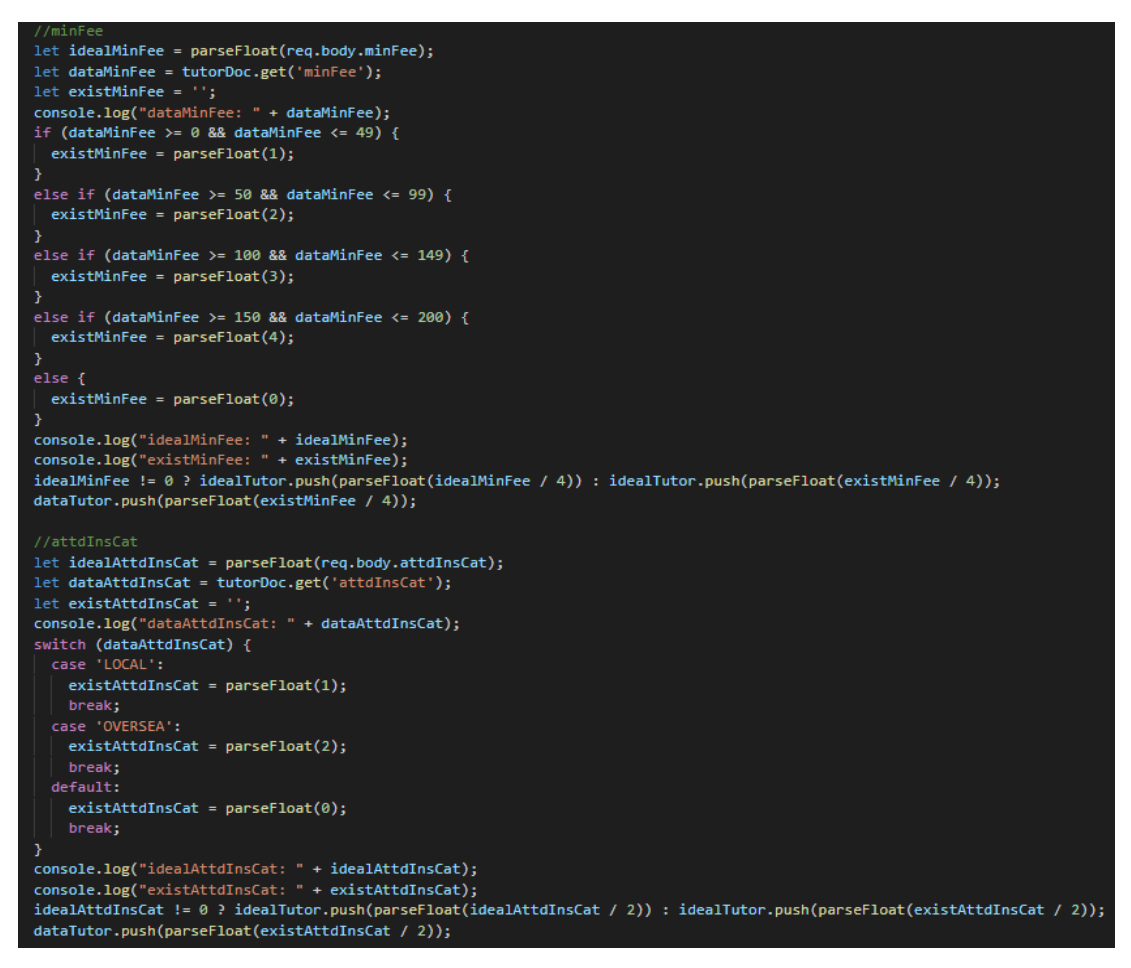

Figure 6.35: Section Code (Server API) – Similarity Measure Part 7

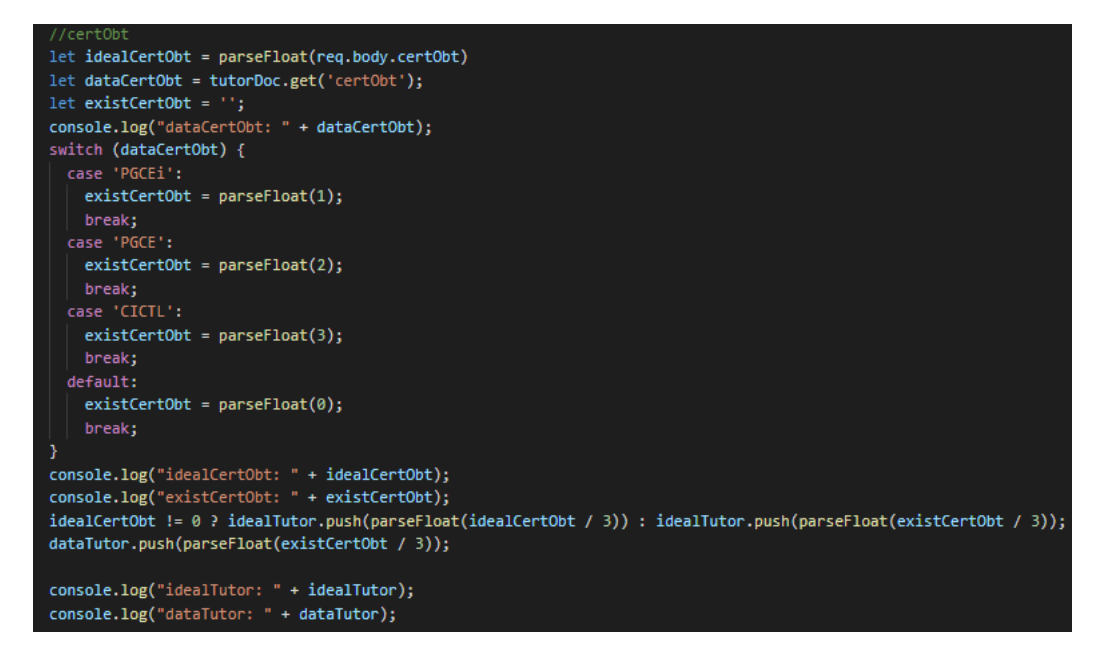

Figure 6.36: Section Code (Server API) – Similarity Measure Part 8

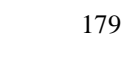

```
Calculate similarity
    Result 1 - Manhattan | Result 2 : Euclidean | Result 3: Minkowski | Result 4: Jaccard | Result 5 : Cosine
let similarityPctg = 0;
                         ,<br>'manhattan') {
if (similarityMtd ==
  1 et distance = idealTutor.map((x, i) \Rightarrow Math.abs(x - dataTutor[i])).reduce((a, b) \Rightarrow a + b);
  console.log(distance);
  similarityPctg = Number(((1 / (1 + distance)) * 100).toFixed(2));
,<br>else if (similarityMtd == 'euclidean') {
  let distance = Math.sqrt(idealTutor.map((x, i) => Math.pow(x - dataTutor[i], 2)).reduce((a, b) => a + b));
  console.log(distance);
  simscriptPctg = Number(((1 / (1 + distance)) * 100).toFixed(2));,<br>ilse if (similarityMtd == 'minkowski') {<br>let distance = Math.pow(idealTutor.map((x, i) => Math.pow(Math.abs(x - dataTutor[i]), 4)).reduce((a, b) => a + b), 1 / 4);<br>console.log(distance);
else if (similarityMtd == 'minkowski') {
  similarityPctg = Number(((1 / (1 + distance)) * 100).toFixed(2));
else if (similarityMtd == 'jaccard') {
  let intersection = [];
  let intersection = [];<br>//check whether criteria i in ideal tutor is matched with criteria i in data tutor<br>//if matched consider as 1 intersect set
  for (let i = 0; i < idealTutor.length; i++) {
    if (idealTutor[i] == dataTutor[i]) {
      intersection.push(idealTutor[i]);
   ,<br>//unionLength always according to how many set of criteria have to be compared
  console.log("intersection: " + intersection);
  console.log("intersectionLength: " + intersection.length);
  similarityPctg = Number(((intersection.length / 10) * 100).toFixed(2));
else if (similarityMtd == 'cosine') {
  let productIdealData = 0;let magnitudeIdeal = 0;let magnitudeData = 0;for (let i = 0; i < idealTutor.length; i++) {
    productIdealData += idealTutor[i] * dataTutor[i];
  .<br>for (let i = 0; i < idealTutor.length; i++) {
    magnitudeIdeal += idealTutor[i] * idealTutor[i];
  ,<br>for (let i = 0; i < dataTutor.length; i++) {<br>| magnitudeData += dataTutor[i] * dataTutor[i];
  console.log("productIdealData: " + productIdealData);
  console.log("magnitudeIdeal: " + magnitudeIdeal);<br>console.log("magnitudeIdeal: " + magnitudeData);<br>console.log("magnitudeData: " + magnitudeData);
  let similarity = productIdealData / (Math.sqrt(magnitudeIdeal) * Math.sqrt(magnitudeData));
  console.log(Math.sqrt(magnitudeIdeal) + Math.sqrt(magnitudeData));
  simplifyPctg = Number((simitiv * 100).toFixed(2));
```
Figure 6.37: Section Code (Server API) – Similarity Measure Part 9

The similarity between 2 sets of numbers is calculated by applying different similarity measures according to the user result selection in the front-end. The similarity measures include Manhattan distance, Euclidean distance, Minkowski distance, Jaccard Similarity Coefficient, and Cosine similarity. In order to get a more accurate result display, the similarity measures method will be reduced to three or even the only one similarity measure after conducting the user acceptance testing (UAT) and receiving the rates from users.

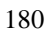

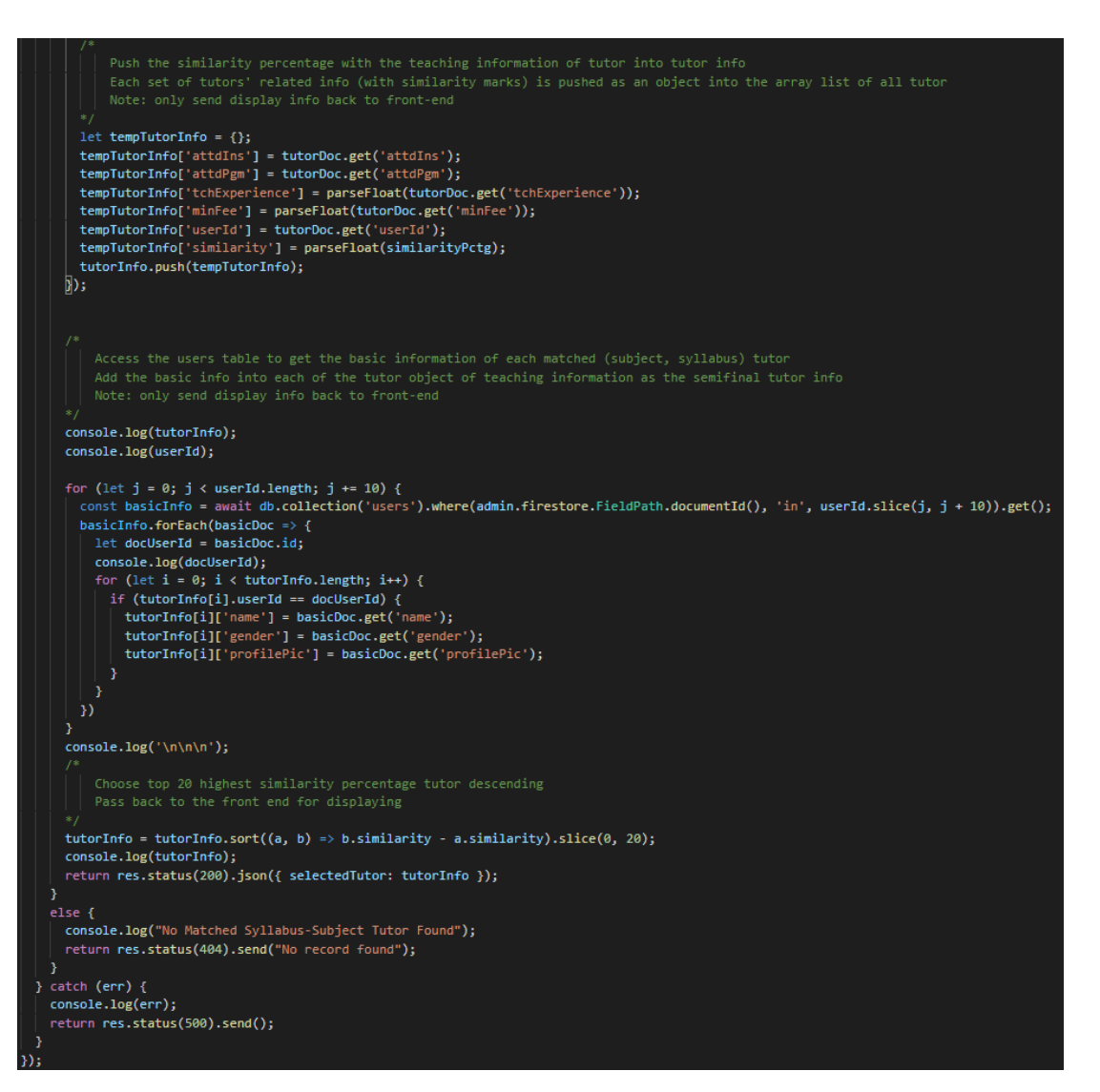

Figure 6.38: Section Code (Server API) – Similarity Measure Part 10

Last, insert the tutor's information from the 'users' and 'tutorInfo' collection which is not included in the similarity calculation. The array is sorted according to the similarity percentage from the highest to the lowest and the top 20 tutor's information is returned in JSON format to the front-end as the search result list displayed in figure 6.36.

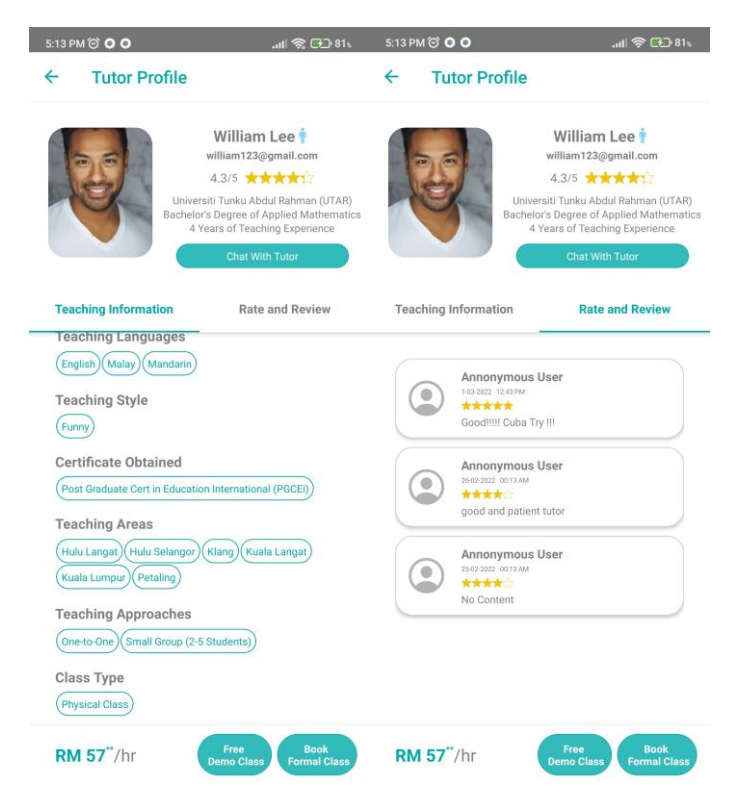

Figure 6.39: Search (View Tutor Profile)

The "/api/retrieveProfileInfo/:userId/:role" API and "/api/retrieveRateReview/:tutorId" API are called when entering the tutor profile screen to retrieve the tutor's information and tutor's rate and review respectively. The view tutor profile activity can be conducted from the home screen and history screen as the navigation diagram in CHAPTER 5.

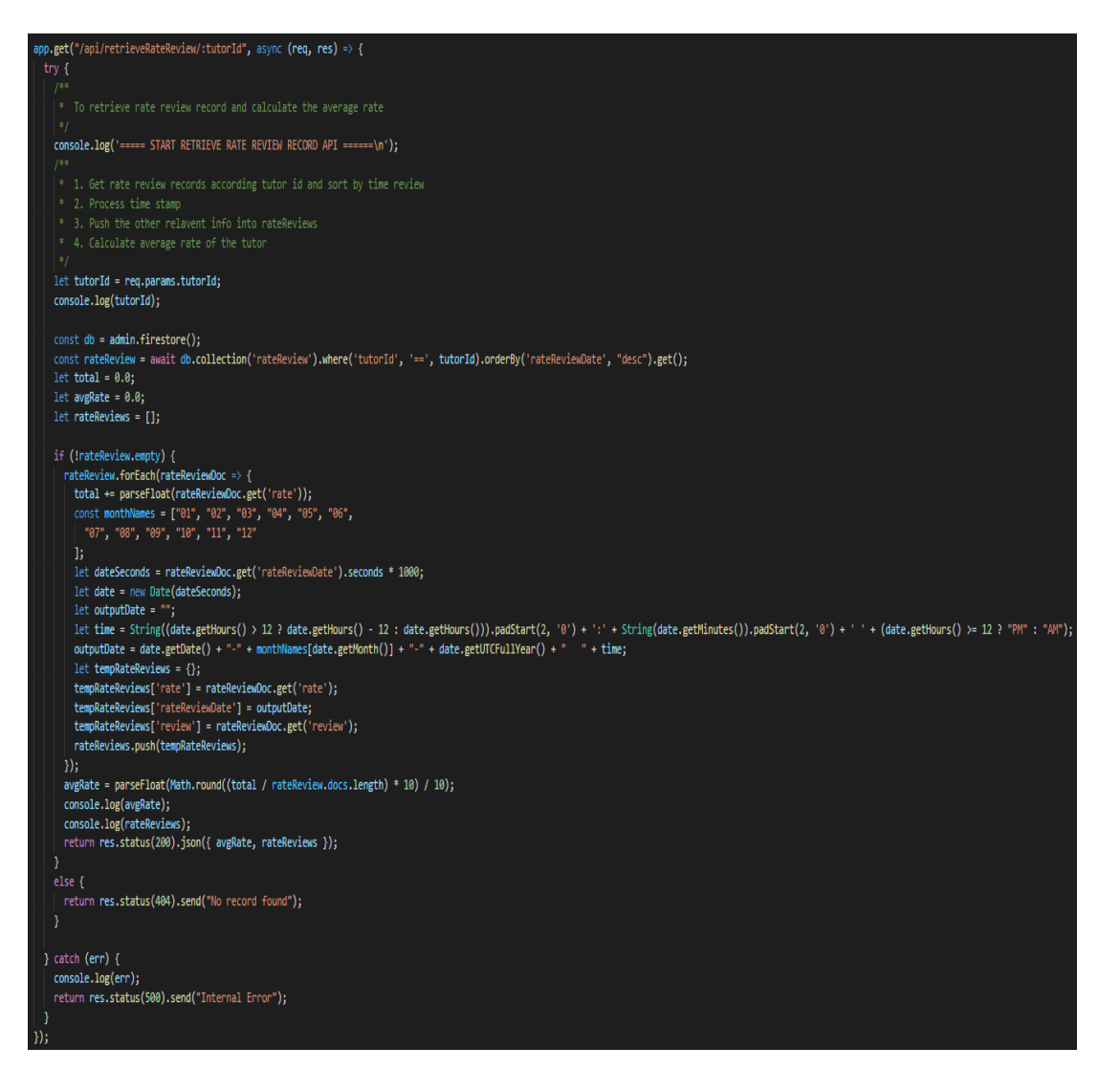

Figure 6.40: Section Code (Server API) – Retrieve Rate Review

The retrieve rate review API is responsible in returning the related rate and reviews and average rate of the tutor to the front-end after the calculation. The data is retrieved with the descending order of time and the time is converted into display string. Therefore, the array list that is returned to the front-end is ready to be used without requiring the process of sorting and processing to display the rate and reviews according to descending order.

```
pp.get("/api/retrieveProblemfo::userId::role", \n  async (req, res) => {try fconsole.log('===== START RETRIEVE TUTOR PROFILE INFO API ======\n');
   let userId = req.params.userId:
   let userRole = req.params.role;
   console.log(userId);
  console.log(userRole);
   const db = admin.firestore()
   const tutor = await db.collection('tutorInfo').where('userId', '==', userId).get();
  console.log(tutor.empty);
   let\ tutorInfo = \{\};let tutorInfoDocId = tutor.docs[0].id;
   if (!tutor.empty) {<br>| let tutorCriteria = tutor.docs[0].data();
     for (var a in tutorCriteria) {
       tutorInfo[a] = tutorCriteria[a];
   -1
    console.log("No Matched Tutor Found");<br>return res.status(404).send("No record found");
   tutorInfo.tchSubiect = Obiect.entries(tutorInfo.tchSubiect)
     state intertainability = objectional requestments<br>sort(([a,], [b,]) => a > b ? 1 : -1)<br>reduce((r, [k, v]) => ({ ...r, [k]: v }), {});
   const basicInfo = await db.collection('users').where(admin.firestore.FieldPath.documentId(), '==', userId).get();
   console.log(basicInfo.empty);
   if (!basicInfo.empty) {
    r (:Dasition.cmp/v) \<br>tutorInfo['name'] = basicInfo.docs[0].get('name');<br>tutorInfo['email'] = basicInfo.docs[0].get('email');<br>tutorInfo['gender'] = basicInfo.docs[0].get('gender');<br>tutorInfo['profilePic'] = basicInfo.docs[
     tutorInfo['FcmToken'] = basicInfo.docs[0].get('FcmToken');<br>if (utorInfo['FcmToken'] = basicInfo.docs[0].get('FcmToken');<br>if (userRole == 'tutor' || userRole == 'admin') {
       T (userNoir - uuon || userNoir -- admini ) \<br>tutorInfo['contactNo'] = basicInfo.docs[0].get('contactNo');<br>tutorInfo['tutorInfoDocId'] = tutorInfoDocId;
     \rightarrowelse fconsole.log("No Matched Tutor Found");
     return res.status(404).send("No record found");
  console.log(tutorInfo);
   return res.status(200).json({ tutorProfile: tutorInfo });
} catch (err) {
   console.log(err);
   return res.status(500).send("Internal Error");
```
Figure 6.41: Section Code (Server API) – Retrieve Profile Information

The retrieve profile information API is used to retrieve the tutor's information for displaying purposes which is similar to the basic profile retrieval API. The difference is a different role in accessing this API will cause API to return different information. As the figure above shown registered tutor and admin could get the contact number and document id of the tutor while not the registered tutor seeker.

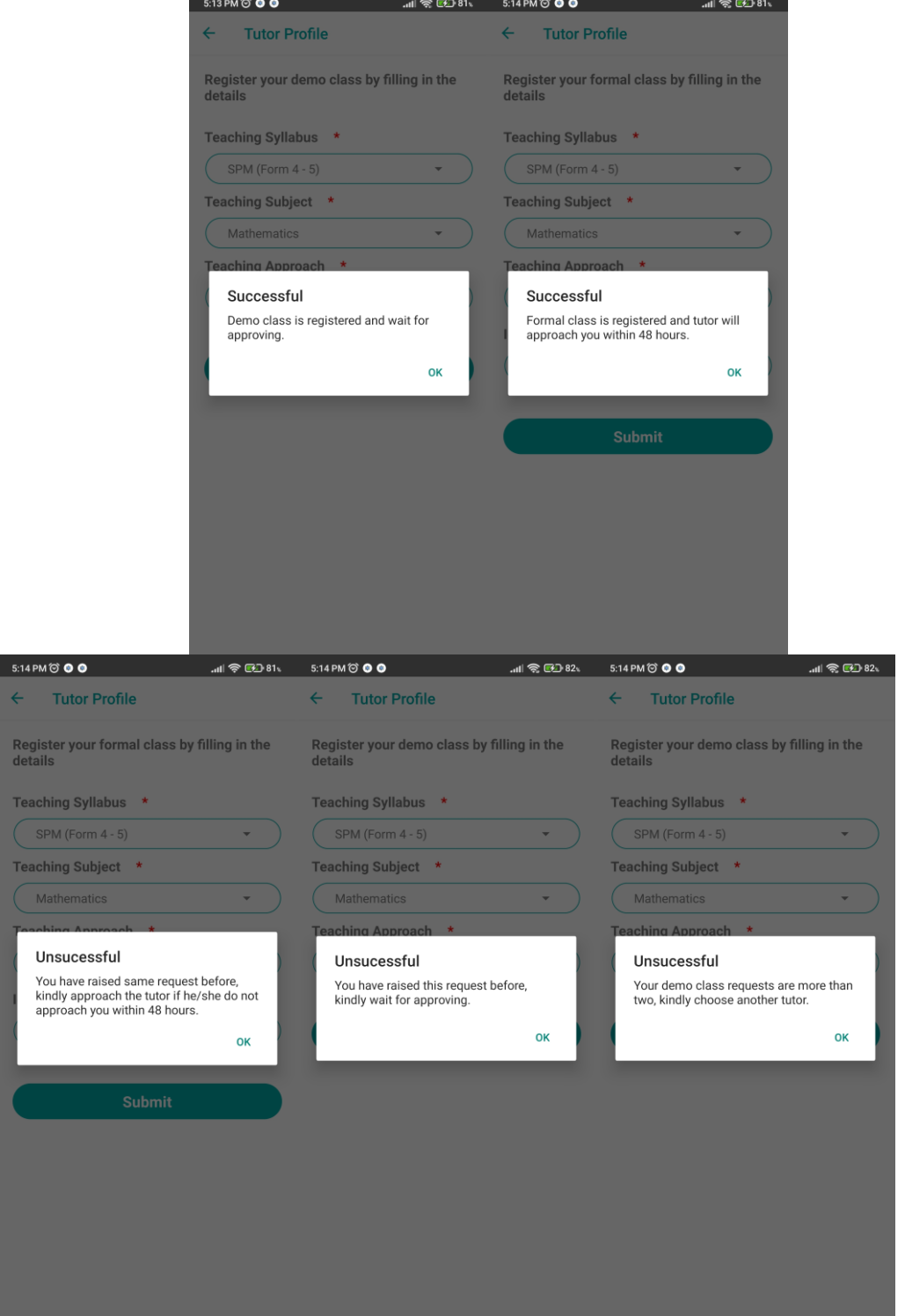

Figure 6.42: Search (Demo and Formal Class Request Status)

```
pp.po<u>s</u>t("/api/registerDemoClass", async <mark>(req, res)</mark> => {
try I
  console.log('===== START REGISTER DEMO CLASS API ======\n');
   * 3. Validation 2 : check whether the user keep sending same demo class request to the same tutor which is still under pending status
   * 4. If both validations 1 , 2 are pass then proceed to create record in democlass table in database else respond to user
  let userId = req.body.userId;
  console.log('userId: ' + userId);
  let tutorId = req.body.tutorId;
  console.log('tutorId: ' + tutorId);
  let tchSyllabus = req.body.tchSyllabus;
  console.log('tchSyllabus: ' + tchSyllabus);
  let tchSubject = req.body.tchSubject;
  console.log('tchSubject: ' + tchSubject);
  let tchApproach = req.body.tchApproach;
  console.log('tchApproach: ' + tchApproach);
  const db = admin.firestore()
  const demoClass = await db.collection('demoClassRgst').where('userId', '==', userId).where('tutorId', '==', tutorId).where('status', 'in', ['PENDING', 'APPROVED']).get();
  let validationFlag_1 = false; //check whether more than 2 existing record under pending or approved<br>let validationFlag_2 = false; // check whether sent same demo class request before
  let status = parseInt(580);
  if (demoClass.docs.length < 2) {
    console.log('Existing Record: ' + demoClass.docs.length);
    validationFlag_1 = true;
    if (!demoClass.empty) {
      for (let i = 0; i < demoClass.docs.length; i++) {
        if (demoClass.docs[i].get('status') == 'PENDING') {
          if (demoClass.docs[i].get('tchSyllabus') == tchSyllabus && demoClass.docs[i].get('tchSubject') == tchSubject && demoClass.docs[i].get('tchApproach') == tchApproach) {
            break;
          elsevalidationFlag_2 = true;
           -1
    else {
      validationFlag_2 = true;* Return respond to user accordingly and front end will pop out alert msg
  if (validationFlag_1 && validationFlag_2) {
    let demoClassData = {
      status: 'PENDING',
      tchApproach: tchApproach,
      tchSubject: tchSubject,
      tchSyllabus: tchSyllabus,
      tutorId: tutorId,
      userId: userId,
    ,<br>await db.collection('demoClassRgst').add(demoClassData);<br>return res.status(200).send("Create Demo Class Sucessfully");
  else if (!validationFlag_1) {
    return res.status(400).send("Demo Class Request More Than 2");
  else if (!validationFlag_2) {
    return res.status(422).send("Exist Demo Class Record");
```
Figure 6.43: Section Code (Server API) – Register Demo Class Part 1

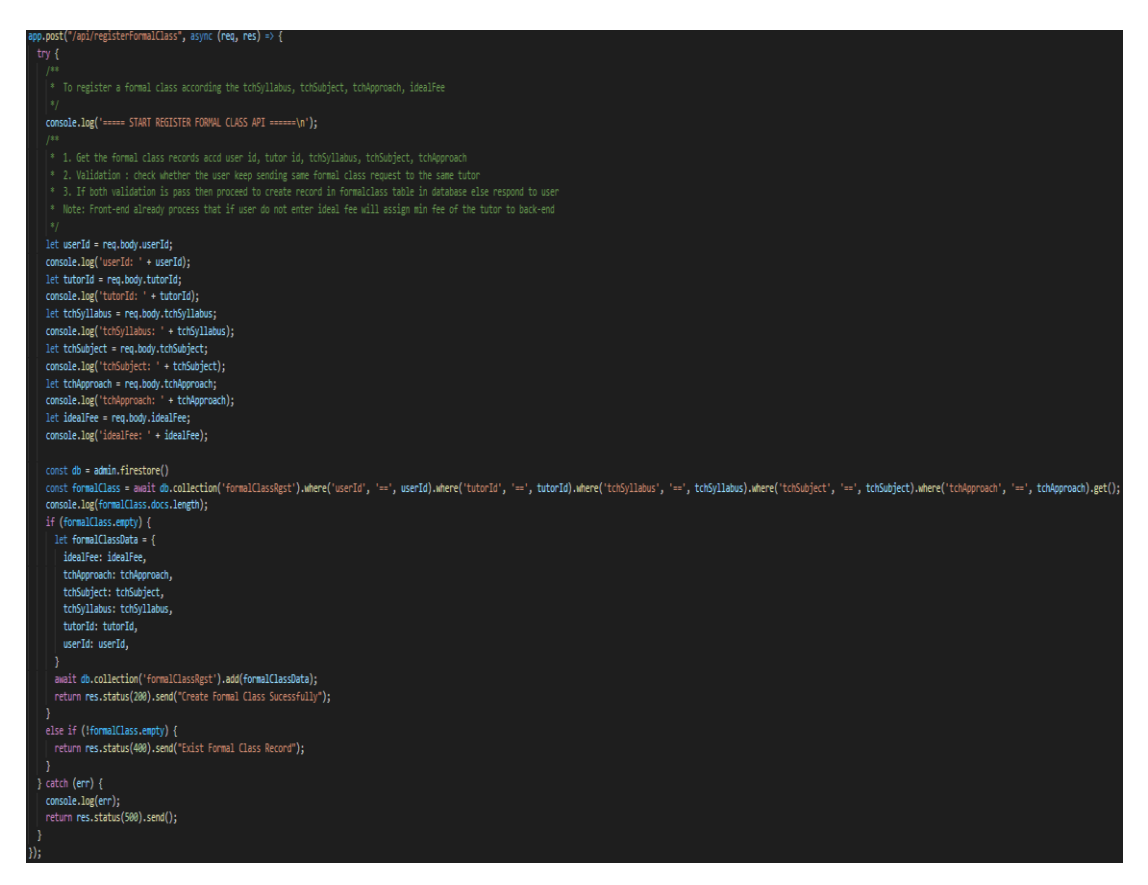

Figure 6.44: Section Code (Server API) – Register Formal Class

For demo class and formal class registration, the "/api/registerDemoClass" API or "/api/registerFormalClass" API is called when the "Submit" button is pressed in their respective screen. For register demo class API, the demo class documents whose status is pending or approved in 'demoClassRgst' collection is retrieved and conducted 2 validations checking before creating the new demo class document. Validation 1 is used to validate the same registered tutor seeker is only allowed to register 2 demo classes to the same registered tutor. Validation 2 is used to validate the registered seeker is not allowed to send the same class request to the same tutor. For formal class registration, only validation 2 in demo class registration is applied while the flow of API is similar. Last, the create action status will be returned to the front-end and an alert message is displayed to the registered tutor seeker in figure 6.39.

#### **6.3.3.5 Profile Activities**

The profile stack is the main in handling the profile editing activity which includes the upload photo activity that is explained above. Besides, the sign-out and delete account activity also is handled in the profile stack.

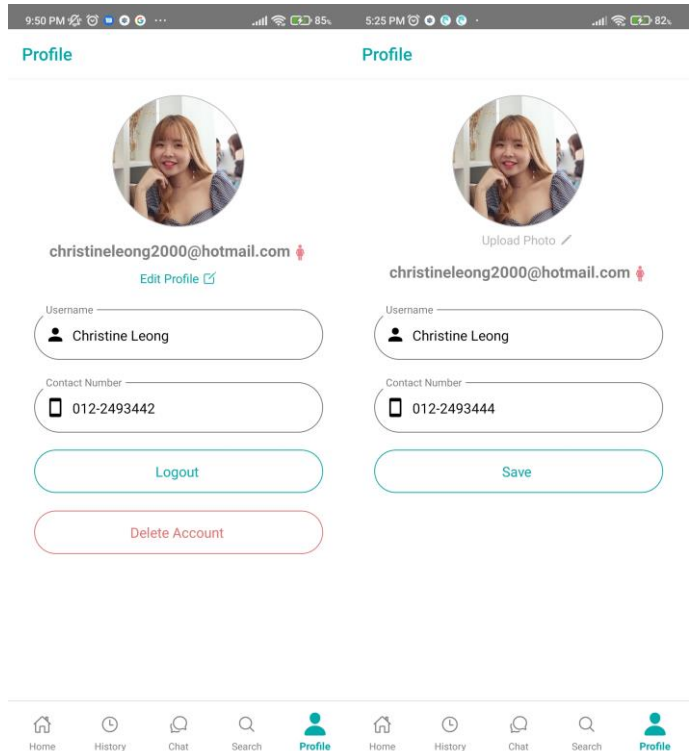

Figure 6.45: Profile (Display Profile, Edit Profile, Sign Out Account)

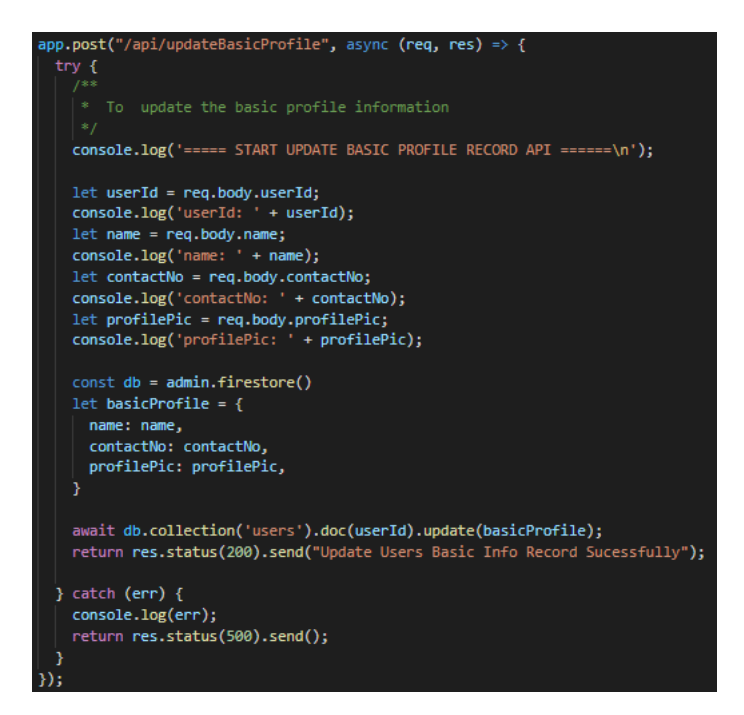

Figure 6.46: Section Code (Server API) – Update Basic Profile

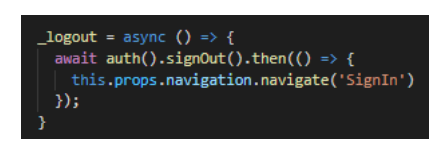

Figure 6.47: Section Code (Front-end) – Sign Out Account
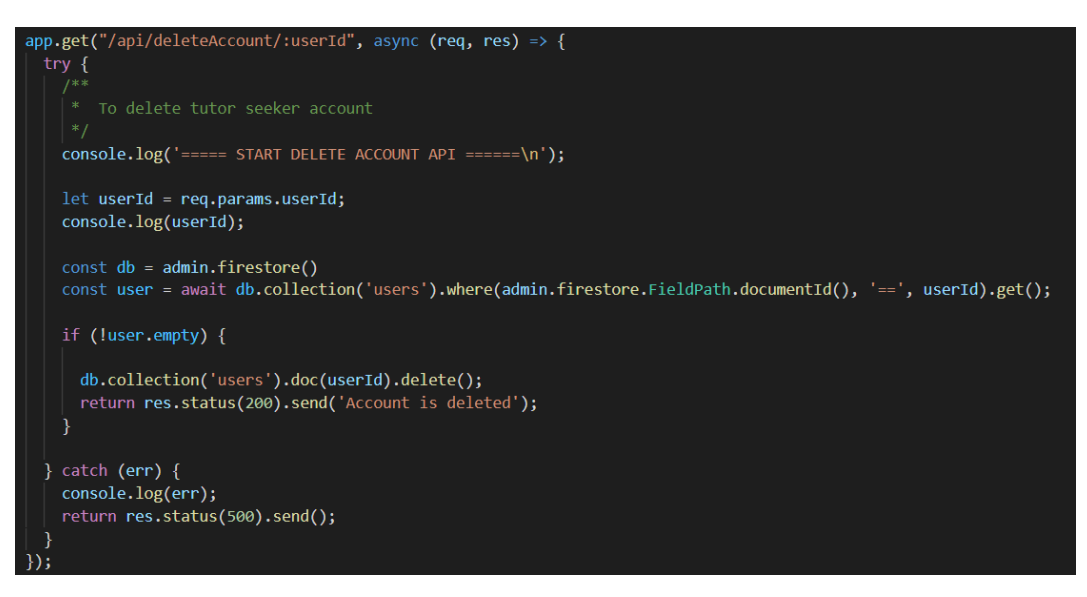

Figure 6.48: Section Code (Server API) – Delete Account

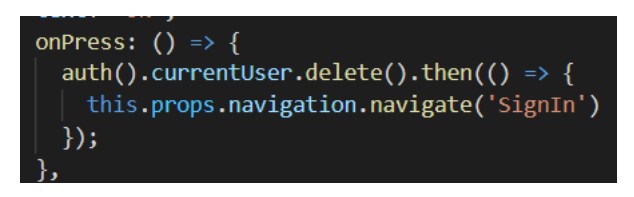

Figure 6.49: Section Code (Front-end) – Delete Account

The registered tutor seeker's profile information is retrieved when signing in and be saved into AsyncStorage. Therefore, AsyncStorage is applied for displaying the profile while the text input is changed to editable when the registered tutor seeker presses the 'Edit Profile' text. The "/api/updateBasicProfile" API is called to update the 'users' document when the registered tutor seeker press the 'Save' button after modifying the name or mobile number. Besides, the application will 'memorize' the sign-in status of the user and redirect the user to their home screen when opening the application. The user will be redirected to the sign-in screen and sign out the account (will not sign in automatically when next open the application) after the 'Loguot' button is pressed. The "/api/deleteAccount" API is called to delete the 'users' document while the account also is removed from the authentication user list in Firebase authentication when the "delete account" button is pressed and confirm to delete the account.

## **6.3.4 Registered Tutor Side**

### **6.3.4.1 Home Activities**

The home stack is responsible for displaying some information without calling API while the side activities such as AsyncStorage, Firebase Cloud Messaging (FCM) token, and push notification display settings also be handled in the registered tutor side' home stack as similar in registered tutor seeker side. Implementations are explained in the home activities of the registered tutor seeker side above.

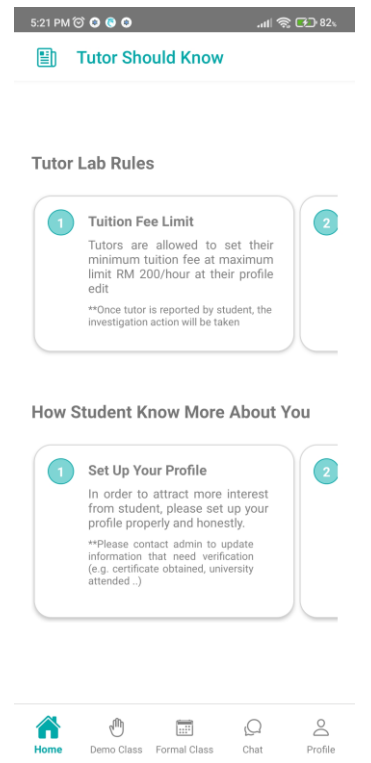

Figure 6.50: Home (Registered Tutor)

## **6.3.4.2 Demo Class Activities**

The demo class stack handles the displaying information of the demo class from the registered tutor seeker and updating the demo class's status activity while it also involves the chat activities which is explained in the section above.

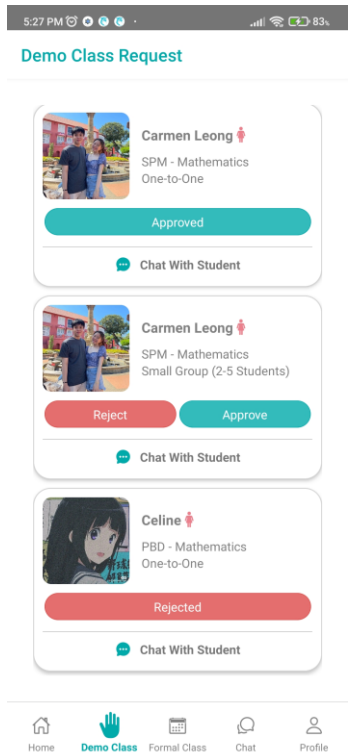

Figure 6.51: Demo Class (Display and Manage Demo Class Requests)

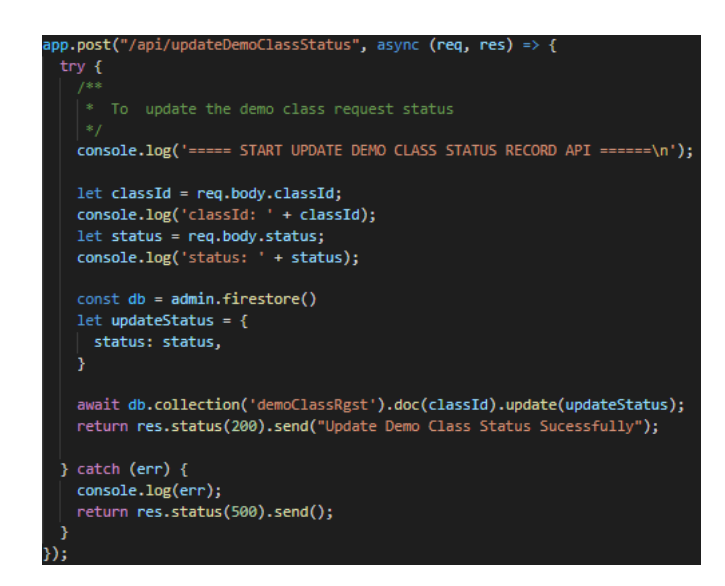

Figure 6.52: Section Code (Server API) – Update Demo Class Status

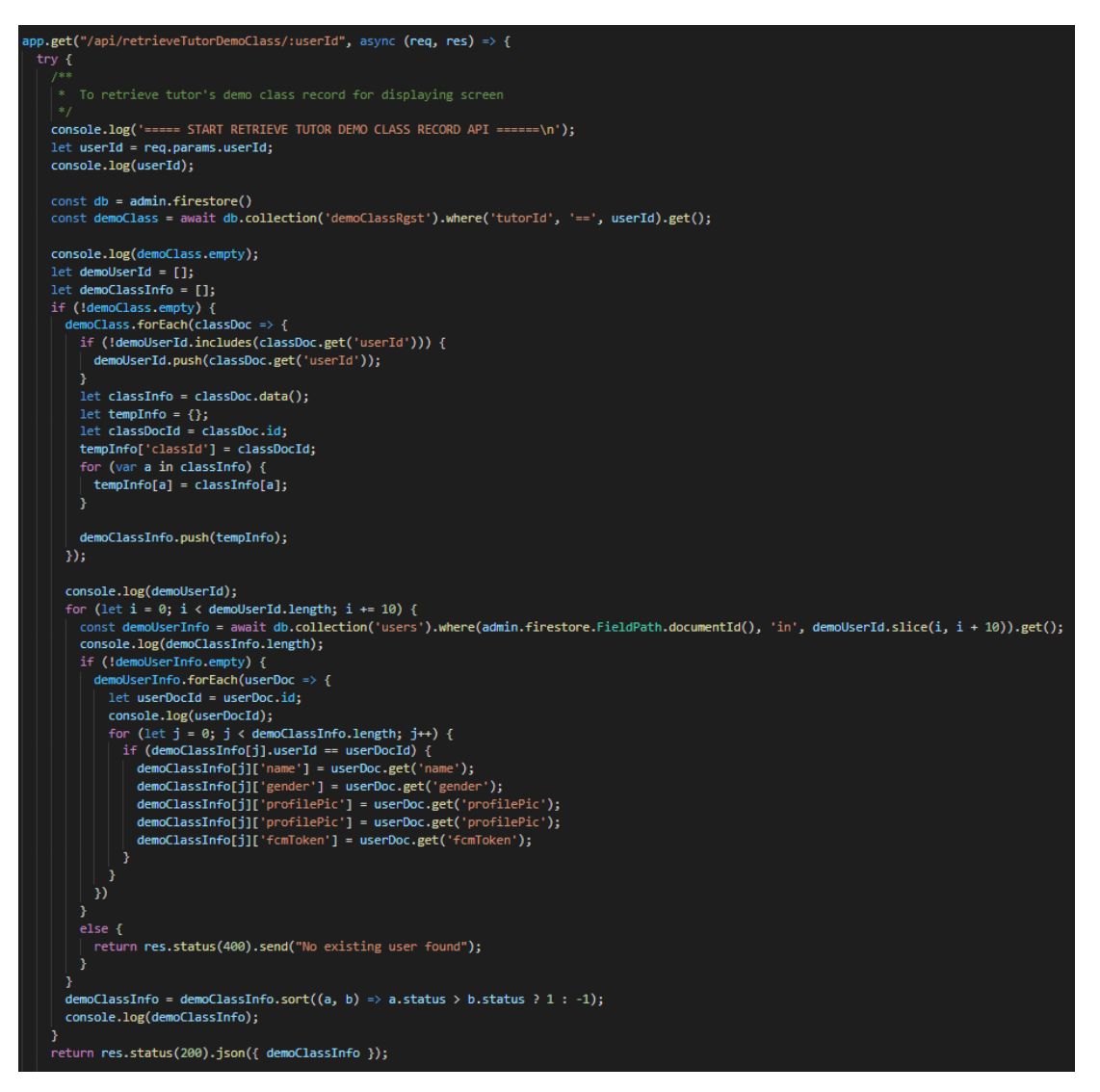

Figure 6.53: Section Code (Server API) – Retrieve Demo Class

The AsyncStorage is applied in getting the userId as the parameter to call the "/api/retrieveTutorDemoClass/:userId" API. The API returns the list of information that includes the demo class's information and the registered tutor seeker's information. The "/api/updateDemoClassStatus" API is called when the registered tutor press the approve or reject button to update the status value of the 'demoClassRgst' document.

### **6.3.4.3 Formal Class Activities**

The formal class stack handles the displaying information of the formal class from the registered tutor seeker while it also involves the chat activities which is explained in the section above.

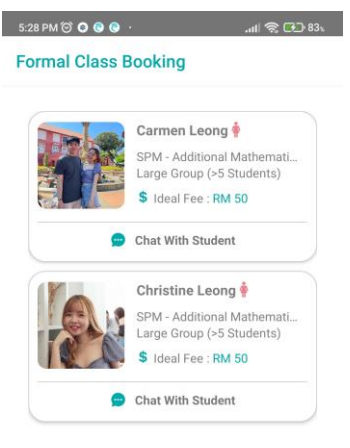

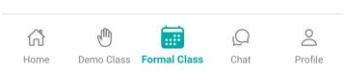

Figure 6.54: Formal Class (Display Formal Class Requests)

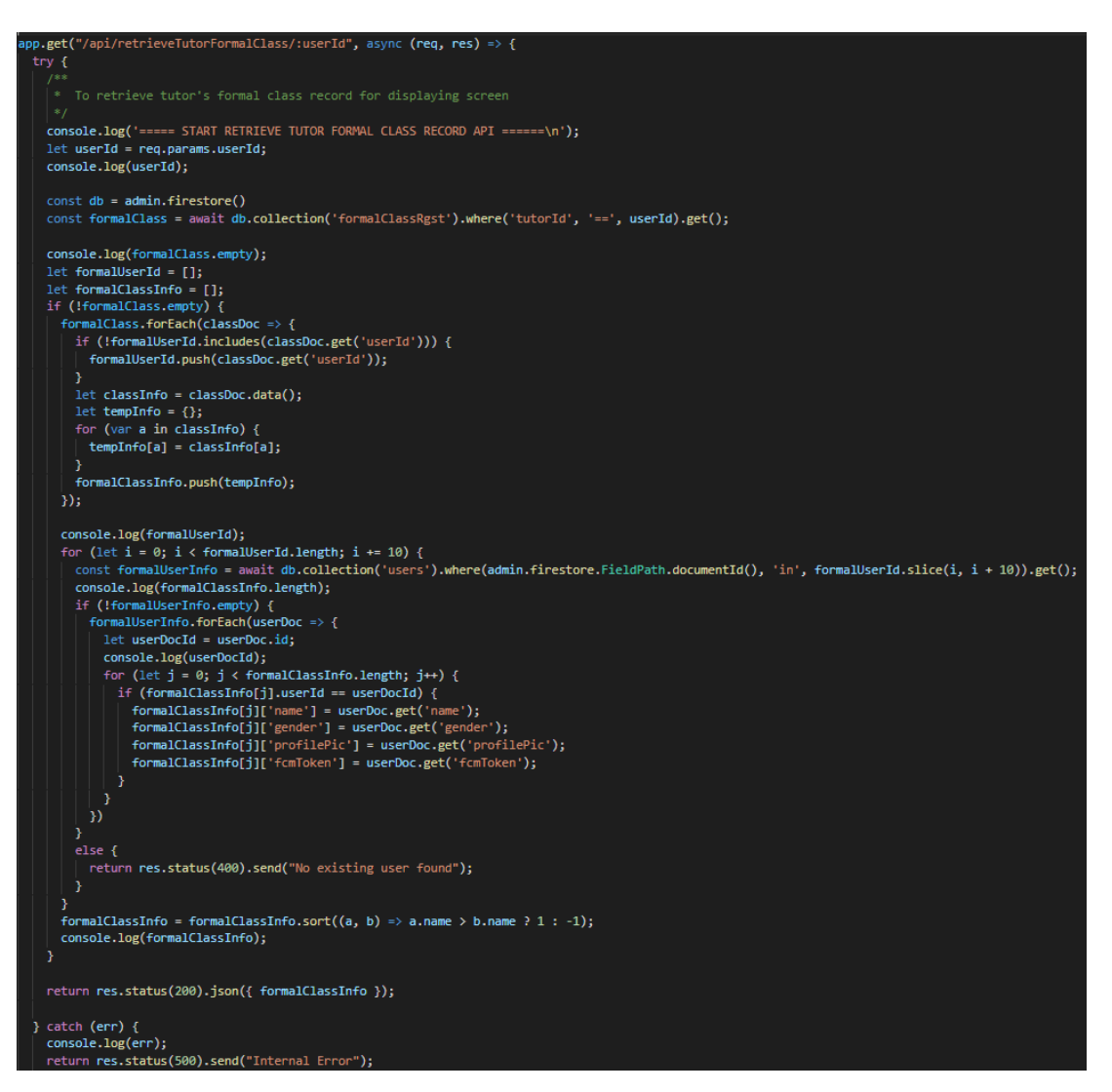

Figure 6.55: Section Code (Server API) – Retrieve Formal Class

The AsyncStorage is applied in getting the userId as the parameter to call the "/api/retrieveTutorFormalClass/:userId" API. The API returns the list of information that includes the formal class's information and the registered tutor seeker's information.

#### **6.3.4.4 Chat Activities**

The chat activities on a registered tutor side are the same as the chat activities on the registered tutor seeker side while the only difference will be the activities access screen. The chat activities can be accessed by using the bottom navigation tab and the "Chat With Student" button on the demo class screen and the formal class screen on the registered tutor side.

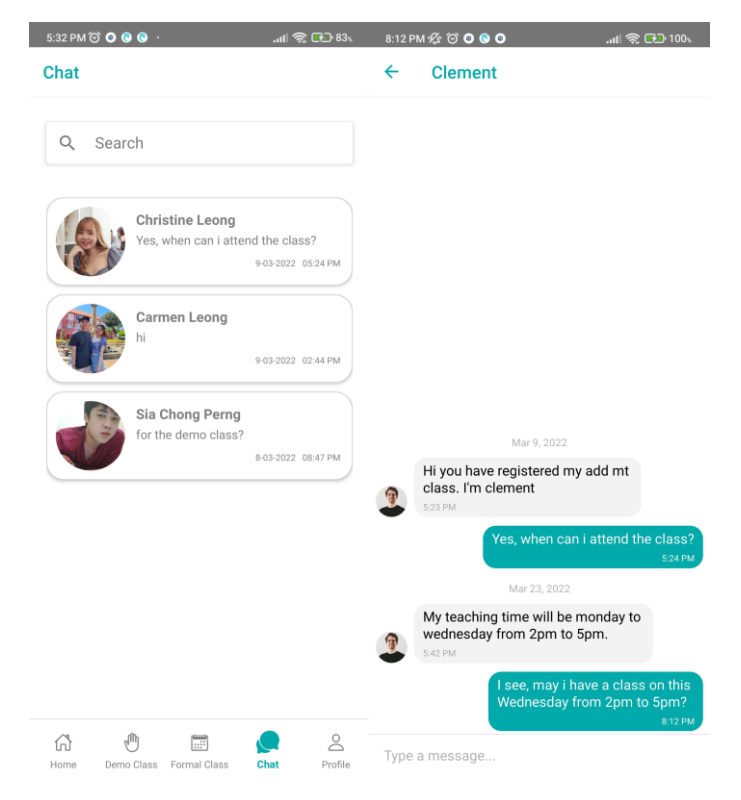

Figure 6.56: Chat (Registered Tutor)

## **6.3.4.5 Profile Activities**

The profile stack is the main in handling the profile editing activity which includes the upload photo activity that is explained on the registered tutor seeker side. Besides, the sign-out account activity also is handled in the profile stack.

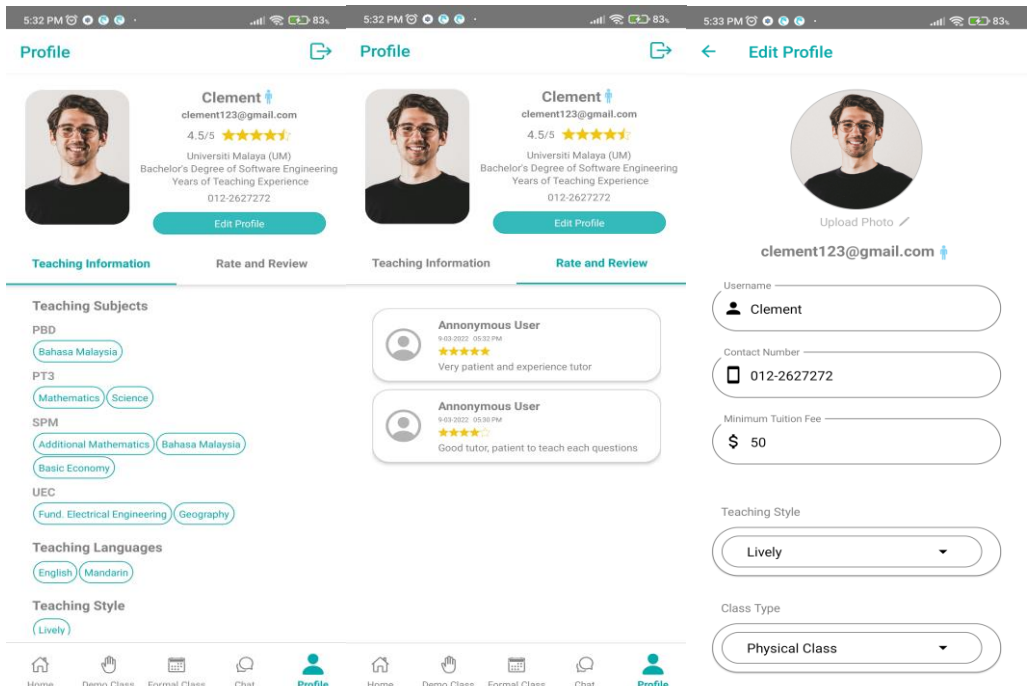

Figure 6.57: Registered Tutor Profile (Profile Display and Edit)

The display of the registered tutor's profile is similar to the view tutor profile activity on the registered tutor seeker side. The "/api/retrieveProfileInfo/:userId/:role" API and "/api/retrieveRateReview/:tutorId" API are called when entering the profile screen to retrieve the tutor's information and tutor's rate and review respectively while the implementation is explained on the registered tutor seeker side.

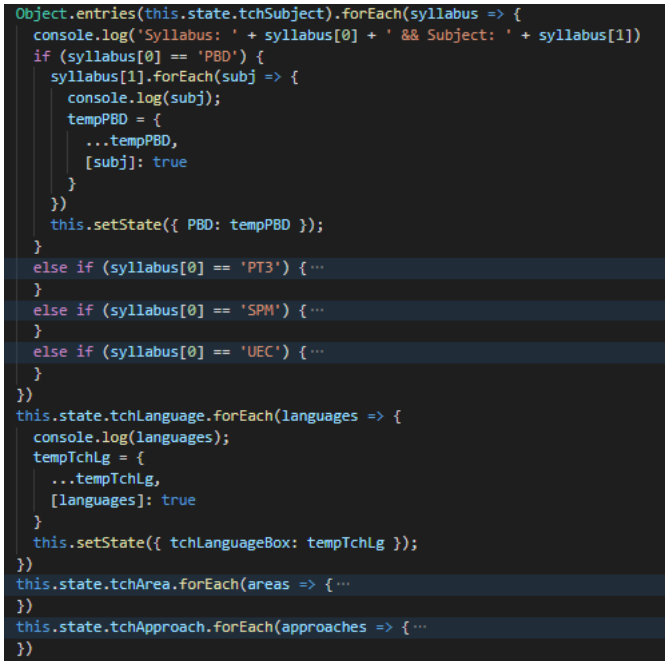

Figure 6.58: Section Code (Front-end) – Edit Tutor Profile Part 1

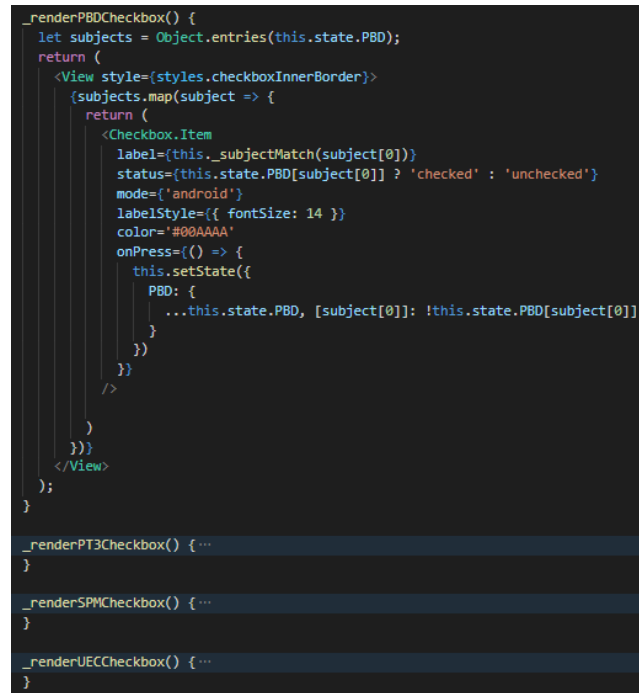

Figure 6.59: Section Code (Front-end) – Edit Tutor Profile Part 2

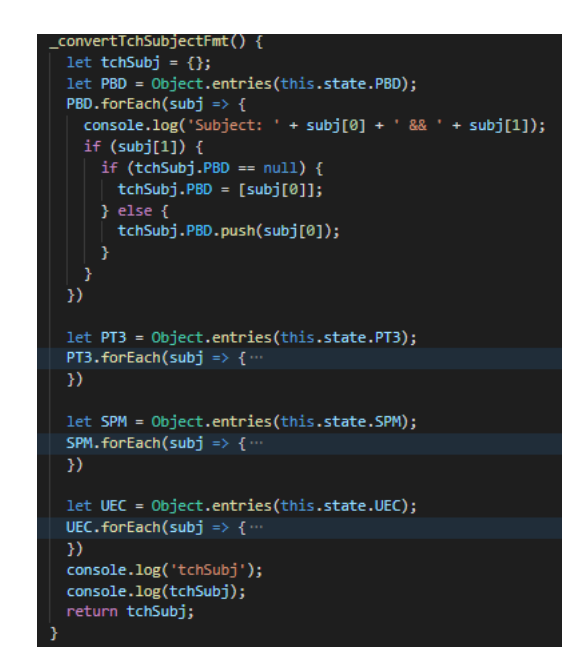

Figure 6.60: Section Code (Front-end) – Edit Tutor Profile Part 3

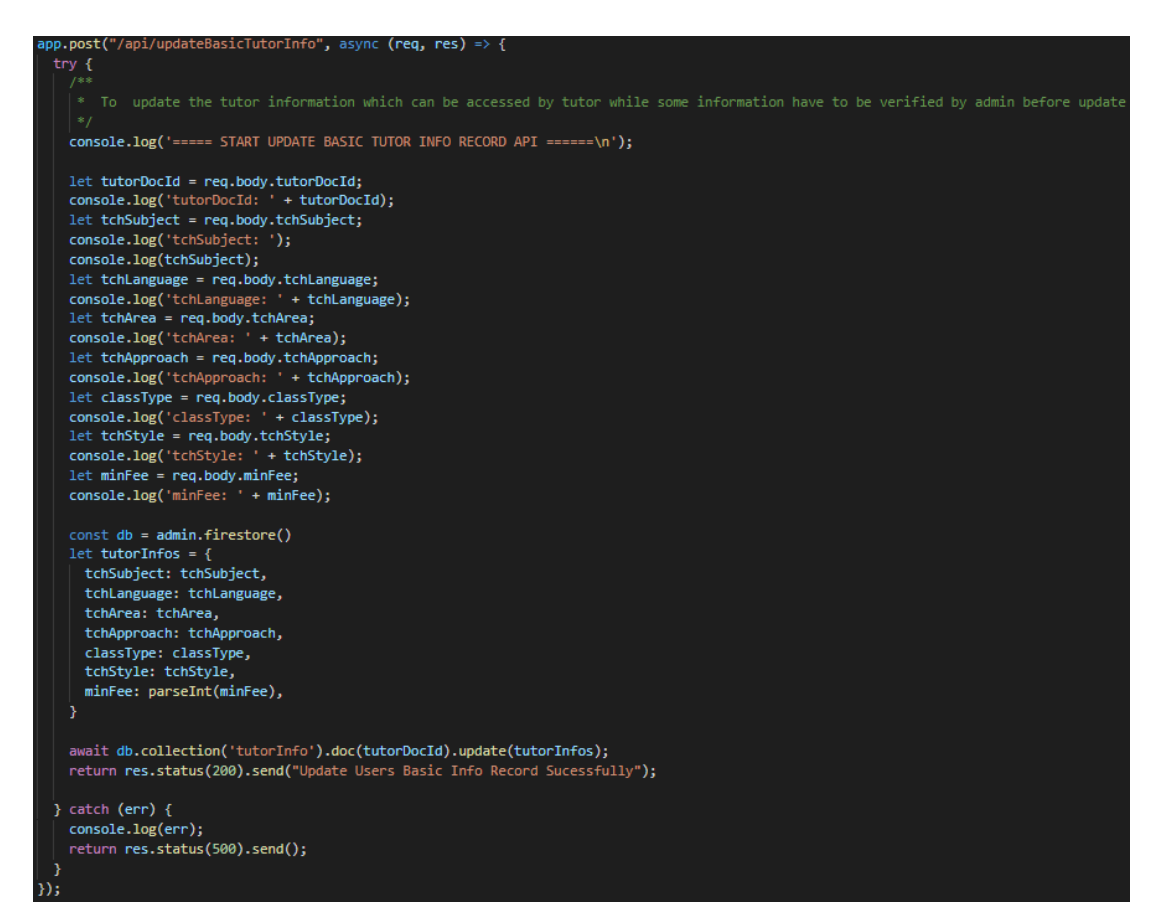

Figure 6.61: Section Code (Server API) – Update Tutor Basic Information

The registered tutor is directed to the edit screen when pressing the "Edit Profile" button. The componentDidMount in the edit profile screen will first check the values in the variable and assign true to the variable boolean if the value matched with the key of boolean as the figure 6.56 in different multiple values variable (array). Then, the checkbox component is rendered according to the boolean in the variable as the ticked box or unticked box (figure 6.57). The format of the values in the checkbox is converted into the original format of the variable when the "Save" button is pressed and ready to call the "/api/updateBasicProfile" and "/api/updateBasicTutorInfo" APIs to update the 'users' document and 'tutorInfo' document in Firestore. In addition, the upload photo activity is involved in this activity which is explained in the above section.

### **6.3.5 Admin Side**

### **6.3.5.1 Home Activities**

The home activities on the admin side only applied the AsyncStorage in storing the admin's information while also the sign-out activity is accessible on the home screen. The activities are explained in the above section.

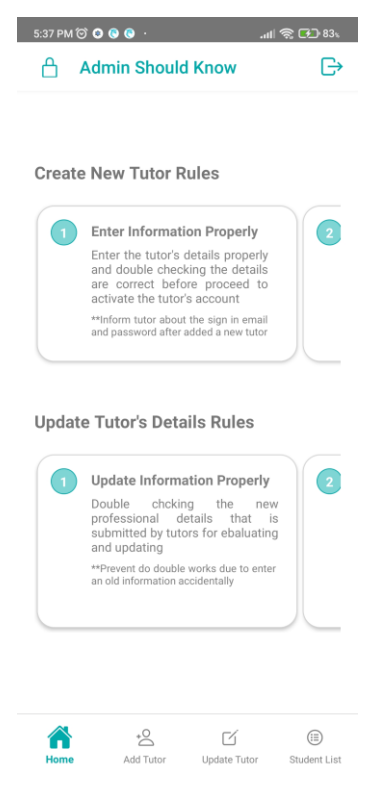

Figure 6.62: Home (Admin)

## **6.3.5.2 Add Tutor Activities**

The add tutor activities could be considered as the combination of upload photo activity, modified edit profile activity (front-end), and sign-up activity. The front-end of the edit profile activity checks the existing values of a variable and renders the checkbox with tick and untick while the checkbox that is rendered in add tutor activities is blank and set all as unticked as default.

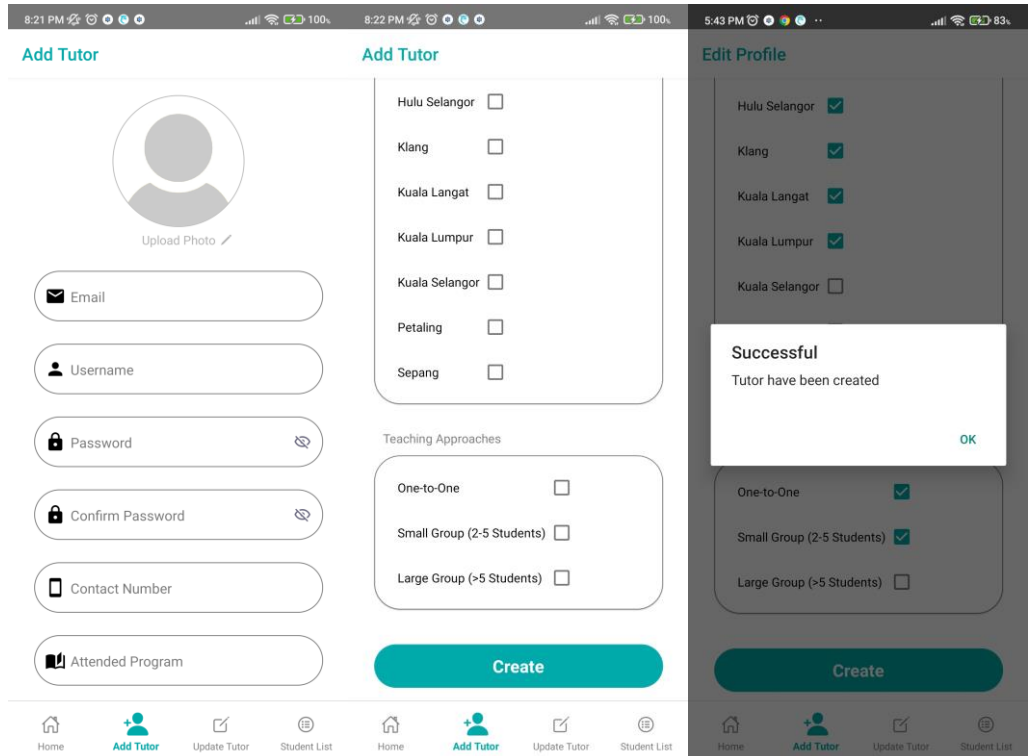

Figure 6.63: Add Tutor

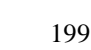

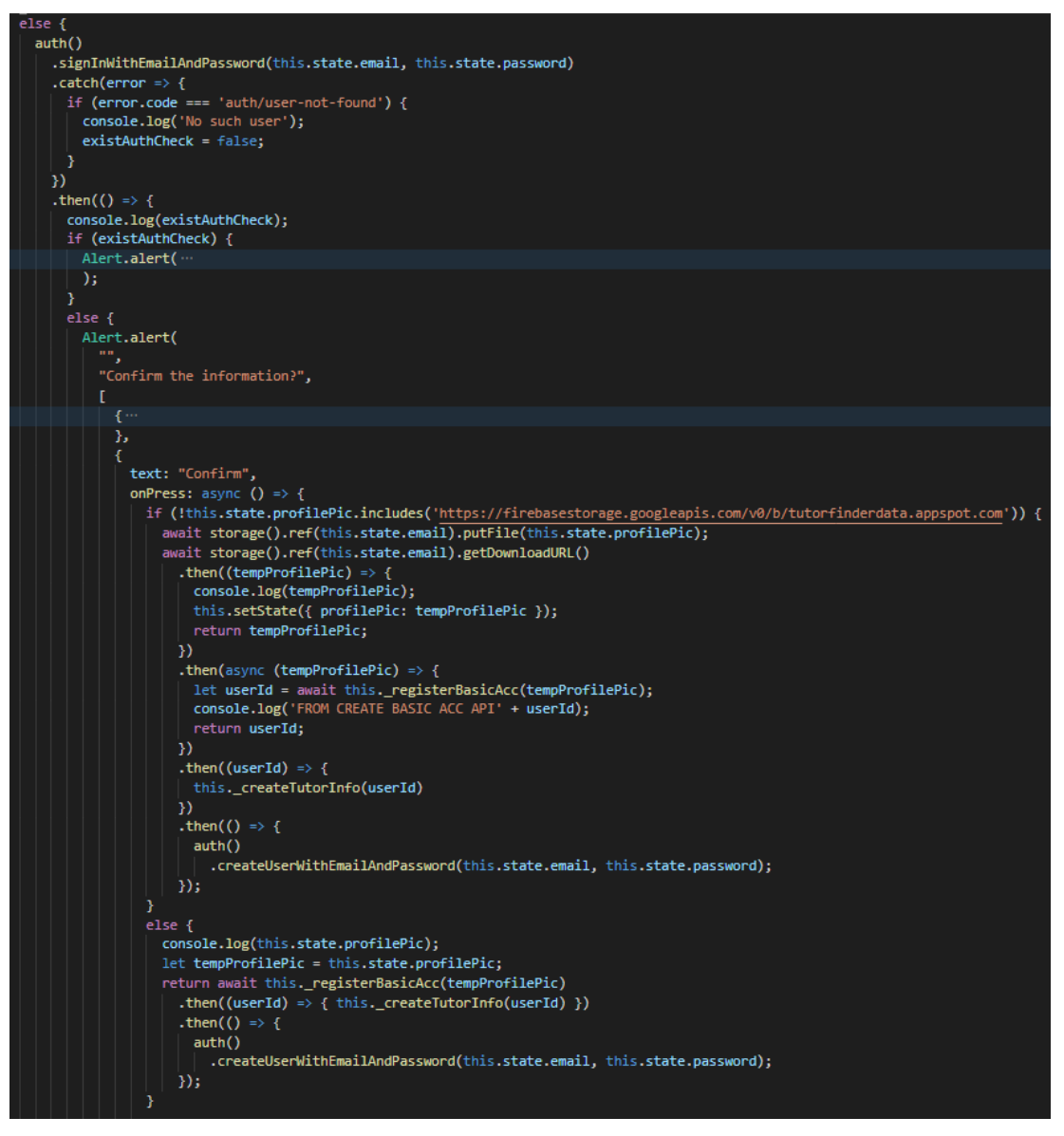

Figure 6.64: Section Code (Front-end) – Create Tutor Information

The flow in adding a new tutor is similar to adding a new tutor seeker (sign up). The sign-in function in Firebase Authentication is applied to check the existence of the account, then proceed to upload the profile picture to Firebase Storage followed by the APIs calls which are the "/api/createTutorInfo" and "/api/registerBasicAcc" API. If all status is returned from the server, then create the authenticated account by using the Firebase Authentication.

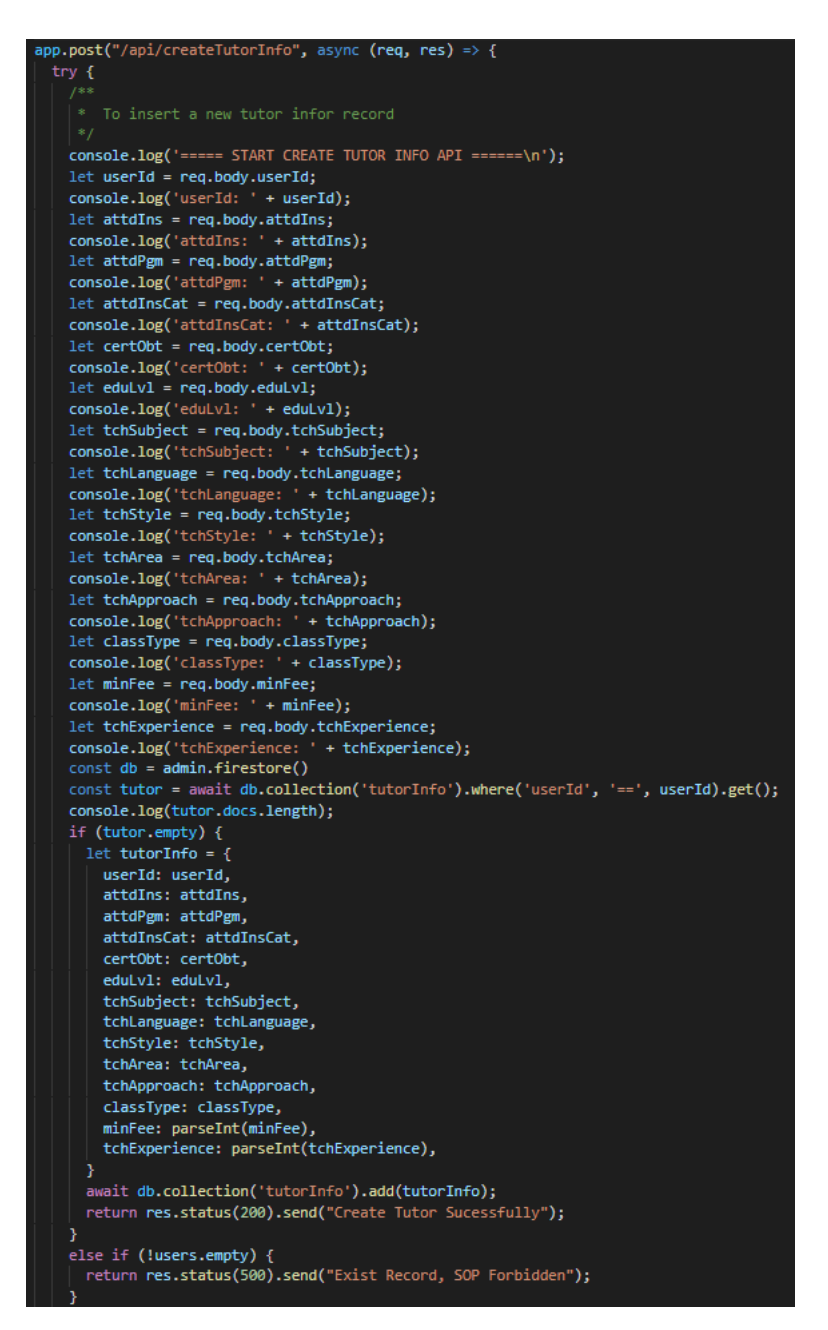

Figure 6.65: Section Code (Server API) – Create Tutor Information

#### **6.3.5.3 Update Tutor Activities**

The update tutor stack is used to update the professional information of the tutors after the professional information that is submitted by the registered tutor is verified by the admin.

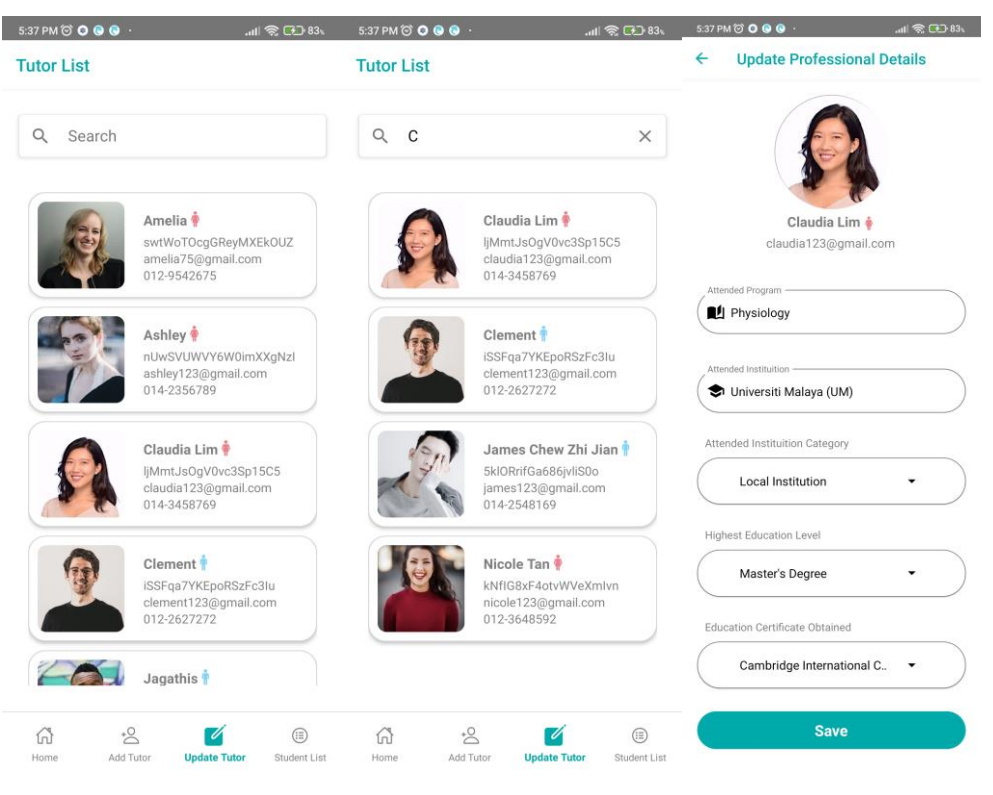

Figure 6.66: Update Tutor

The "/api/retrieveChatUserList/:userId" API is called when didFocus on the update tutor tab to retrieve the user list with basic information according to the role which is student or tutor for displaying purpose. The admin press the selected tutor display column to navigate to tutor edit screen. The information is get from the previous screen by using getParam function while the "/api/updateProfessionalTutorInfo" API is triggered when the "Save" button is pressed. The API updates the matched 'tutorInfo' document and the status will be returned to the front-end.

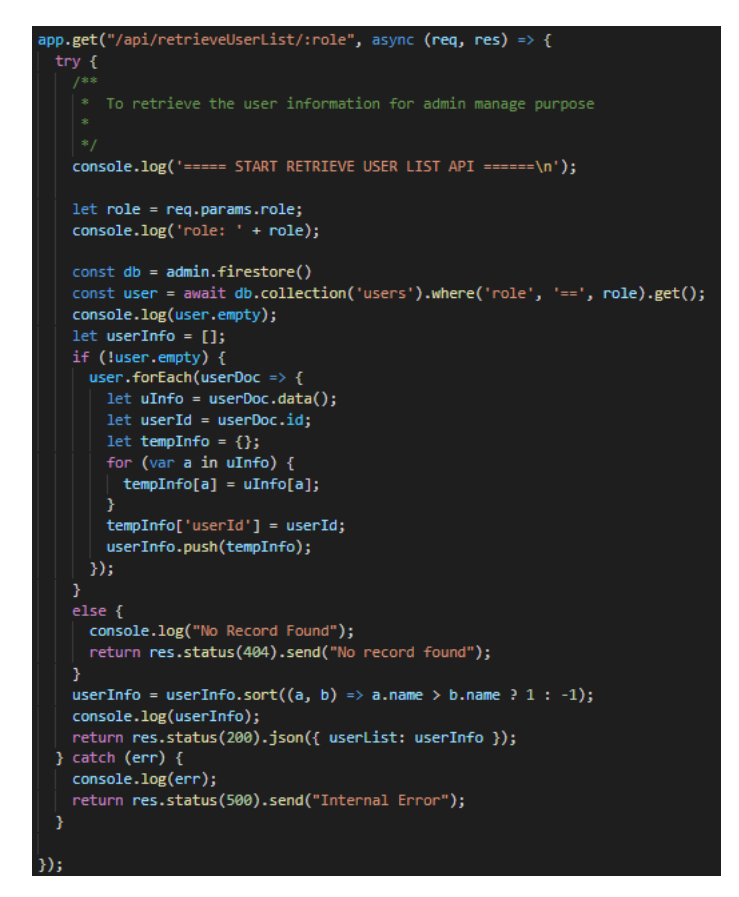

Figure 6.67: Section Code (Server API) – Retrieve User List

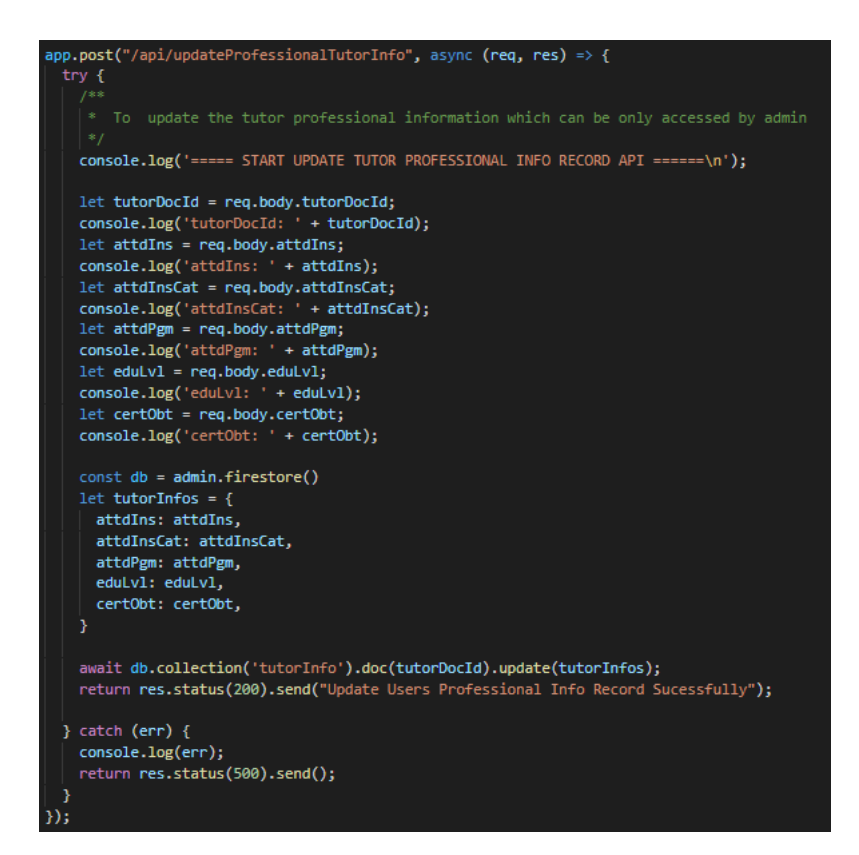

Figure 6.68: Section Code (Server API) – Update Professional Tutor Info

#### **6.3.5.4 User List Activities**

The "/api/retrieveChatUserList/:userId" API is called when didFocus on the student list tab to retrieve the user list with basic information according to the role which is student or tutor for displaying purpose. The API is explained in the above section.

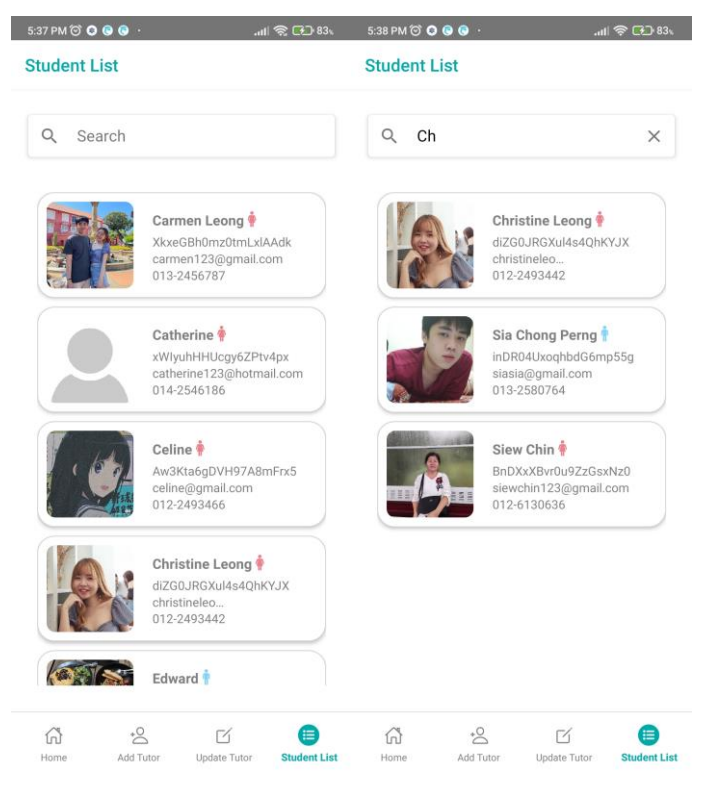

Figure 6.69: User List

#### **CHAPTER 7**

## **SYSTEM TESTING**

## **7.1 Introduction**

The unit testing, API testing, usability testing, and User Acceptance Testing (UAT) are conducted to test the fulfilment of functional and non-functional requirements of this application. Automation testing is not applied in this application due to this application is considered a small project that involves only one contributor without a continuous integration process that needs automation testing.

## **7.2 Unit Testing**

The unit testing is completed during the development process manually to ensure the functionality of each activity in meeting the requirement specifications. The test case with results is shown below.

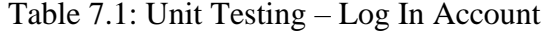

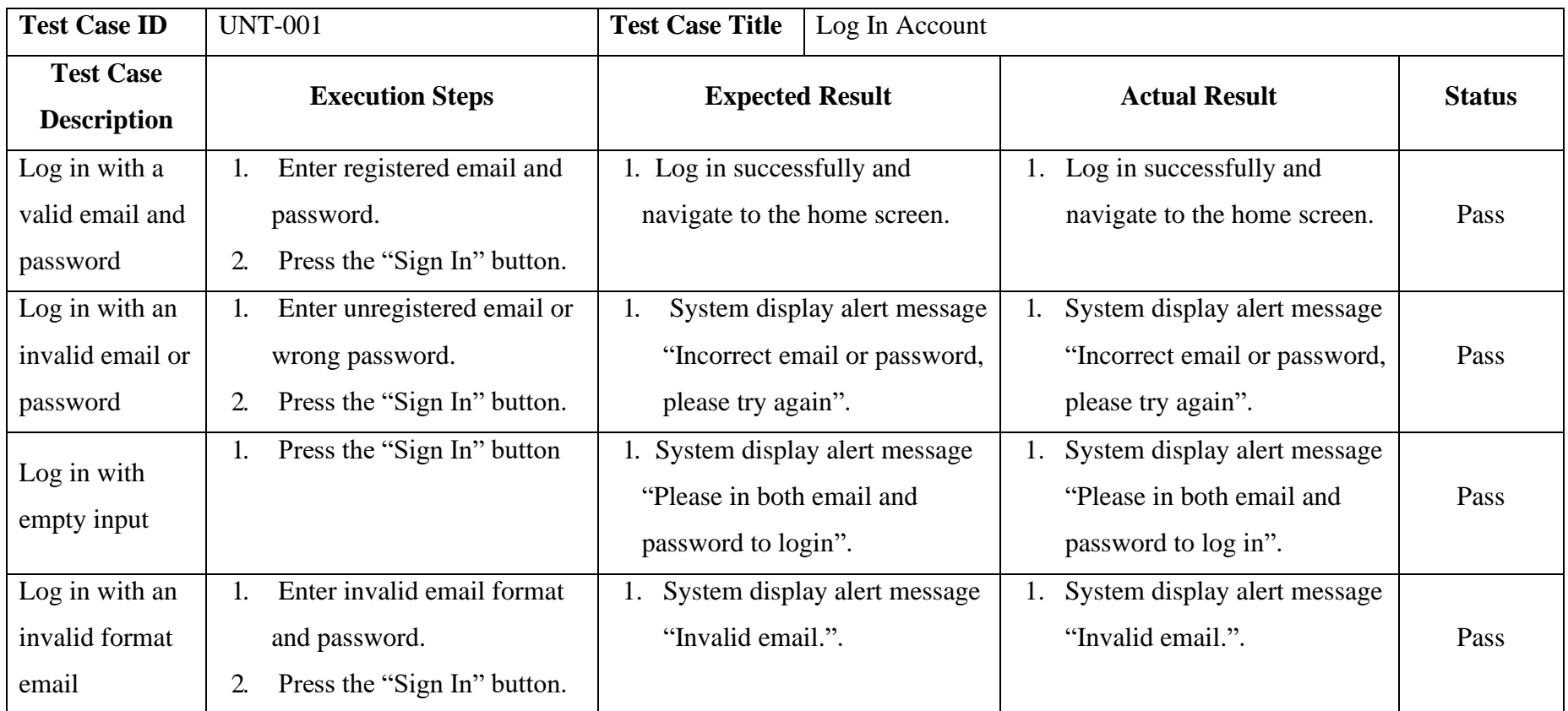

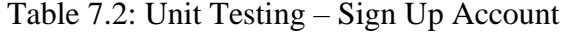

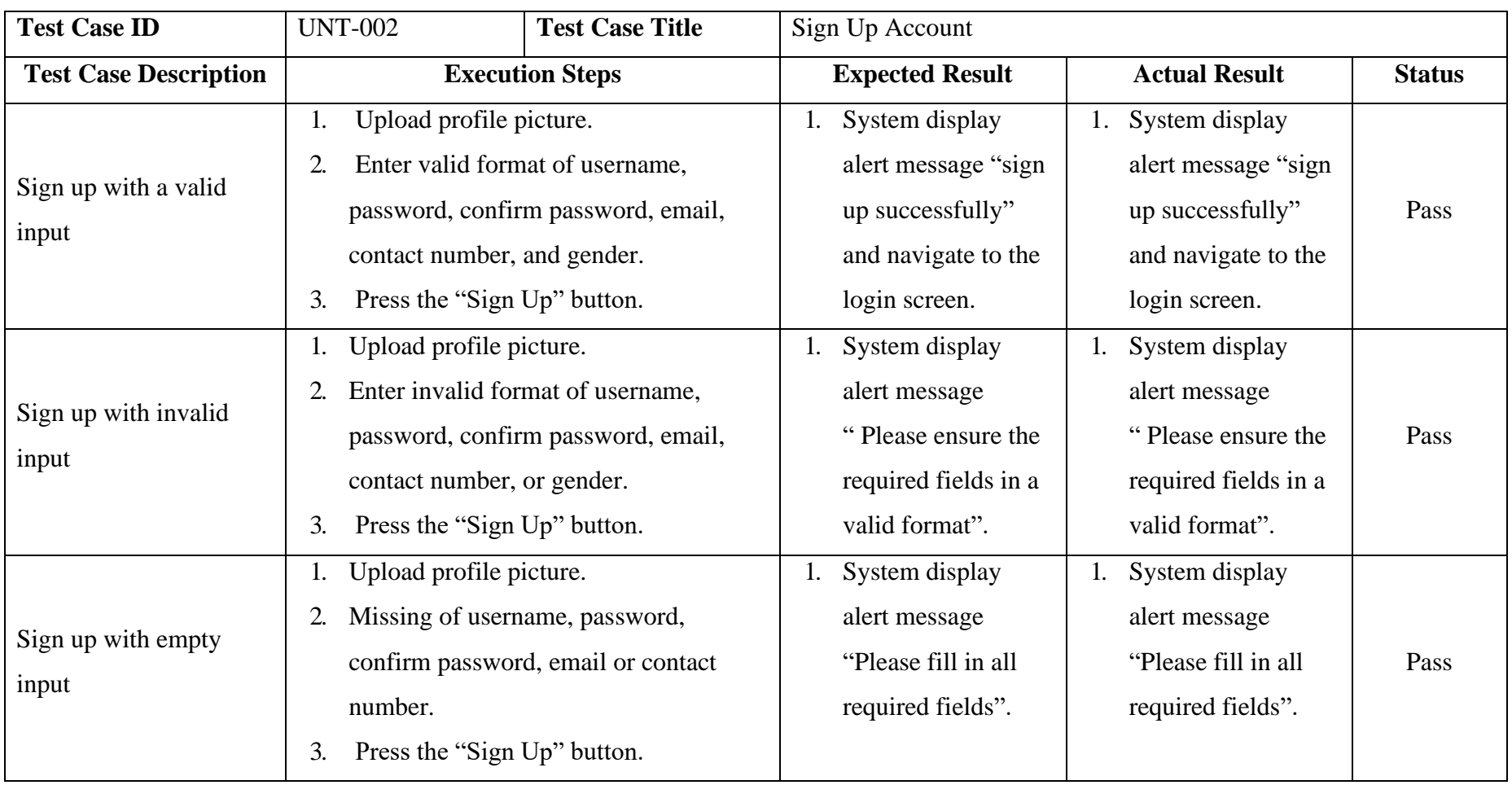

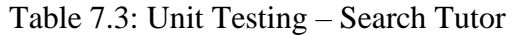

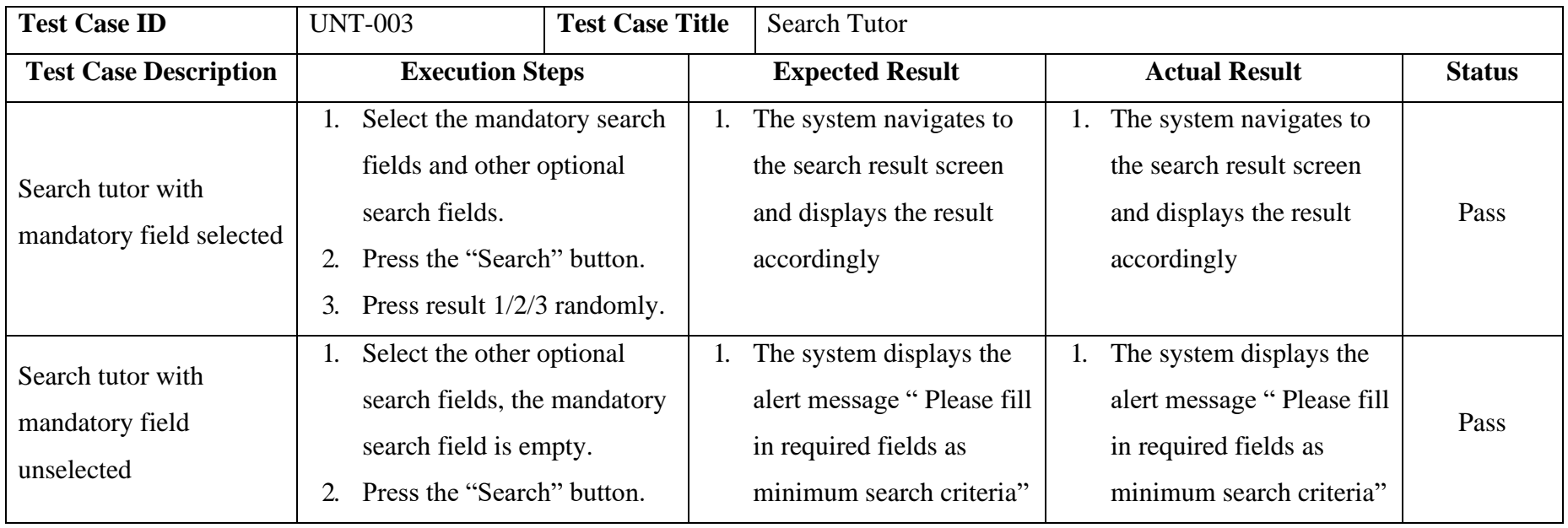

# Table 7.4: Unit Testing – Send Message

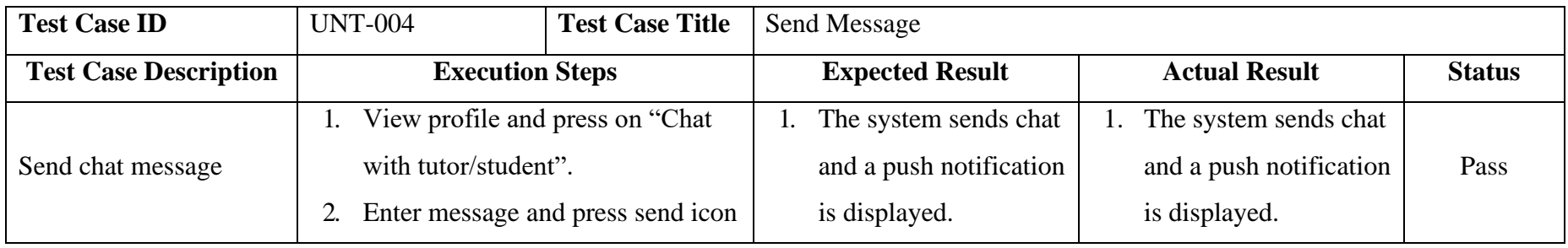

| <b>Test Case ID</b>          | <b>UNT-005</b>                                            | <b>Test Case Title</b> |    | Send Demo Class Request |                      |                           |               |
|------------------------------|-----------------------------------------------------------|------------------------|----|-------------------------|----------------------|---------------------------|---------------|
| <b>Test Case Description</b> | <b>Execution Steps</b>                                    |                        |    | <b>Expected Result</b>  | <b>Actual Result</b> |                           | <b>Status</b> |
|                              | Press the "Free Demo Class"<br>1.                         |                        |    | The system displays     |                      | The system displays<br>1. |               |
| Send a new request with      | button.                                                   |                        |    | alert message "Demo     |                      | alert message "Demo       | Pass          |
| mandatory fields selected    | Select mandatory fields.<br>2.                            |                        |    | class is registered and |                      | class is registered and   |               |
|                              | Press "Submit" button.<br>wait for approving"<br>3.       |                        |    |                         |                      | wait for approving"       |               |
|                              | Press the "Free Demo Class"<br>1.                         |                        | 1. | The system displays     | 1.                   | The system displays       |               |
| Send the same request        | button.                                                   |                        |    | alert message "You      |                      | alert message "You        |               |
| with mandatory fields        | Select mandatory fields that are<br>2.                    |                        |    | have raised this        |                      | have raised this          | Pass          |
| selected                     | selected before.                                          |                        |    | request before, kindly  |                      | request before, kindly    |               |
|                              | Press "Submit" button.<br>3.                              |                        |    | wait for approving".    |                      | wait for approving".      |               |
|                              | Press the "Free Demo Class"<br>1.                         |                        | 1. | The system displays     | 1.                   | The system displays       |               |
|                              | button.                                                   |                        |    | alert message "Your     |                      | alert message "Your"      |               |
| Send a request to the same   | Select mandatory fields.<br>2.                            |                        |    | demo class requests     |                      | demo class requests       |               |
| tutor for the third time.    | Press "Submit" button.<br>3.<br>Repeat for 3 times.<br>4. |                        |    | are more than two,      |                      | are more than two,        | Pass          |
|                              |                                                           |                        |    | kindly choose another   |                      | kindly choose another     |               |
|                              |                                                           |                        |    | tutor".                 |                      | tutor".                   |               |

Table 7.5: Unit Testing – Send Demo Class Request

| <b>Test Case ID</b>                                        | <b>UNT-006</b>                                                                                                    | <b>Test Case Title</b>                                                                                                    | <b>Book Formal Class</b>                                                                                                    |               |
|------------------------------------------------------------|----------------------------------------------------------------------------------------------------|----------------------------------------------------------------------------------------------------|----------------------------------------------------------------------------------------------------|---------------|
| <b>Test Case Description</b>                               | <b>Execution Steps</b>                                                                                                    | <b>Expected Result</b>                                                                                                    | <b>Actual Result</b>                                                                                                    | <b>Status</b> |
| Send a new request with<br>mandatory fields selected       | Press the "Book"<br>Formal Class" button.<br>Select mandatory<br>2.<br>fields and enter ideal<br>fee.<br>Press "Submit" button.<br>3.      | The system displays alert<br>message "Formal class is<br>registered and tutor will<br>approach you within 48<br>hours"                                            | The system displays alert<br>Ι.<br>message "Formal class is<br>registered and tutor will<br>approach you within 48<br>hours"                                      | Pass          |
| Send the same request<br>with mandatory fields<br>selected | Press the "Book"<br>Formal Class" button.<br>Select same<br>2.<br>mandatory fields and<br>enter ideal fee.<br>Press "Submit" button.<br>3. | The system displays alert<br>message "You have raised"<br>same request before, kindly<br>approach the tutor if he/she<br>do not approach you within<br>48 hours". | The system displays alert<br>message "You have raised"<br>same request before, kindly<br>approach the tutor if he/she<br>do not approach you within<br>48 hours". | Pass          |

Table 7.6: Unit Testing – Book Formal Class

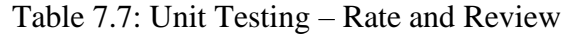

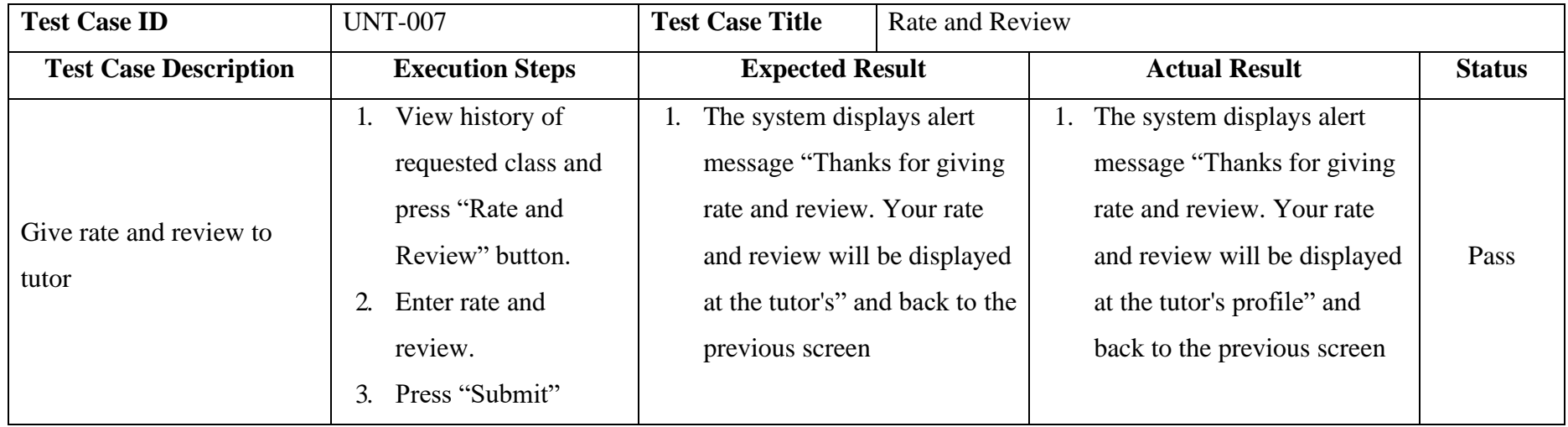

## Table 7.8: Unit Testing – Delete Account

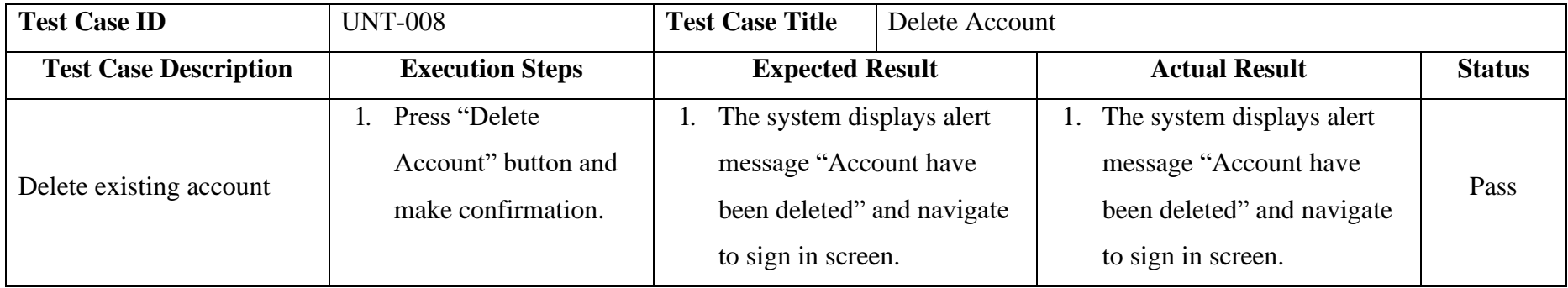

Table 7.9: Unit Testing – Edit Profile

| <b>Test Case ID</b>                                     | <b>UNT-009</b>                                                           | <b>Test Case Title</b>                                               | Edit Profile |                                                                      |      |
|---------------------------------------------------------|--------------------------------------------------------------------------|----------------------------------------------------------------------|--------------|----------------------------------------------------------------------|------|
| <b>Test Case Description</b>                            | <b>Expected Result</b><br><b>Actual Result</b><br><b>Execution Steps</b> |                                                                      |              |                                                                      |      |
| Update profile details with<br>all valid fields entered | Upload new profile<br>picture and modify<br>profile details.             | The system displays alert<br>message "Profile have been<br>updated". |              | The system displays alert<br>message "Profile have been<br>updated". | Pass |

Table 7.10: Unit Testing – Manage Demo Class

| <b>Test Case ID</b>          | <b>UNT-010</b>                    | <b>Test Case Title</b>     | Manage Demo Class             |                                                             |               |  |
|------------------------------|-----------------------------------|----------------------------|-------------------------------|-------------------------------------------------------------|---------------|--|
| <b>Test Case Description</b> | <b>Execution Steps</b>            | <b>Expected Result</b>     |                               | <b>Actual Result</b>                                        | <b>Status</b> |  |
|                              | View the requested list.          | The system updates the     |                               | The system updates the                                      |               |  |
| Update request status        | Press accept or reject<br>button. | request status and display | the latest status of request. | request status and display<br>the latest status of request. | Pass          |  |
|                              |                                   |                            |                               |                                                             |               |  |

Table 7.11: Unit Testing – View Formal Class

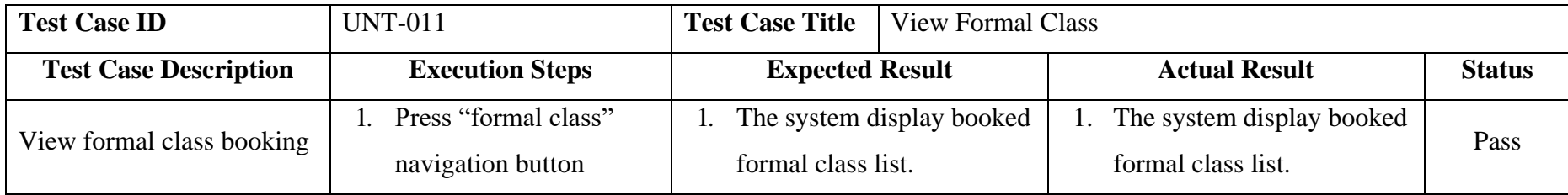

| <b>Test Case ID</b>                         | <b>UNT-012</b>                                                                                                    | <b>Test Case Title</b><br><b>Add Tutor</b>                                                                      |                                                                                                    |               |
|---------------------------------------------|----------------------------------------------------------------------------------------------------|----------------------------------------------------------------------------------------------------|----------------------------------------------------------------------------------------------------|---------------|
| <b>Test Case Description</b>                | <b>Execution Steps</b>                                                                                                    | <b>Expected Result</b>                                                                                          | <b>Actual Result</b>                                                                                      | <b>Status</b> |
| Add new tutor with valid<br>details data    | Enter all fields with<br>1.<br>valid format of data.<br>Press "Create" button.<br>2.<br>Press "Yes" to confirm<br>$\mathfrak{Z}$ .<br>entered information | The system displays alert<br>1.<br>message "Tutor have been<br>created" and navigate to<br>update tutor screen. | The system displays alert<br>message "Tutor have been<br>created" and navigate to<br>update tutor screen. | Pass          |
| Add new tutor with invalid<br>details data. | Enter invalid fields with<br>$\mathbf{1}$ .<br>invalid format of data.<br>Press "Create" button.<br>2.                                                    | The system displays alert<br>1.<br>message "Missing fields or<br>invalid format fields exist".                  | The system displays alert<br>message "Missing fields or<br>invalid format fields exist".                  | Pass          |
| Add new tutor with<br>missing fields.       | Enter details with some<br>1.<br>missing fields<br>Press "Create" button.<br>2.                                                                           | The system displays alert<br>1.<br>message "Missing fields or<br>invalid format fields exist".                  | The system displays alert<br>message "Missing fields or<br>invalid format fields exist".                  | Pass          |
| Add existing tutor                          | Enter details with<br>existing email.<br>Press "Create" button.<br>2.                                                                                     | The system displays alert<br>1.<br>message "This email have<br>been registered, please use<br>another email".   | The system displays alert<br>message "This email have<br>been registered, please use<br>another email".   | Pass          |

Table 7.12: Unit Testing – Add Tutor

| <b>Test Case ID</b>          | <b>UNT-013</b>                | <b>Test Case Title</b>          | Update Tutor's Professional Detail |               |
|------------------------------|-------------------------------|---------------------------------|------------------------------------|---------------|
| <b>Test Case Description</b> | <b>Execution Steps</b>        | <b>Expected Result</b>          | <b>Actual Result</b>               | <b>Status</b> |
|                              | Select tutor and view         | The system displays alert       | The system displays alert          |               |
| Update tutor's               | existing data.                | message "Profile have           | message "Profile have              |               |
| professional detail with     | Enter and select the verified | been updated" and               | been updated" and                  | Pass          |
| all fields filled in         | professional data.            | navigate to previous            | navigate to previous               |               |
|                              | Press "Save" button.<br>3.    | screen.                         | screen.                            |               |
| Update tutor's               | Select tutor and view         | The system displays alert<br>2. | 2. The system displays alert       |               |
| professional detail with     | existing data.                | message "All fields should      | message "All fields should"        | Pass          |
|                              | Delete some existing data.    | have value and minimum          | have value and minimum             |               |
| some missing fields.         | Press "Save" button.<br>3.    | one selected item".             | one selected item".                |               |

Table 7.13: Unit Testing – Update Tutor's Professional Detail

Table 7.14: Unit Testing – View Tutor Seeker List

| <b>Test Case ID</b>          | <b>UNT-014</b>         | <b>Test Case Title</b> | View Tutor Seeker List                                                    |                             |               |  |  |
|------------------------------|------------------------|------------------------|---------------------------------------------------------------------------|-----------------------------|---------------|--|--|
| <b>Test Case Description</b> | <b>Execution Steps</b> | <b>Expected Result</b> | <b>Actual Result</b><br>The system displays related<br>tutor seeker list. |                             | <b>Status</b> |  |  |
| View tutor seeker list       | Enter name to search   |                        |                                                                           | The system displays related | Pass          |  |  |
|                              | related tutor seeker.  | tutor seeker list.     |                                                                           |                             |               |  |  |

## **7.3 Application Programming Interface (API) Testing**

The majority of the function in this application involved the API in the server (Express.js). Therefore, API testing is conducted to verify the functionality of each API in the server is complete and accurate by using Postman.

Figure 7.15 is labelled with numbers to show the API testing information located within the screenshot. The testing information in the figure within this section is displayed in the same way.

| Number | <b>Testing Information</b>                                          |
|--------|---------------------------------------------------------------------|
|        |                                                                     |
|        | API method (GET/POST)                                               |
|        |                                                                     |
|        | API route                                                           |
|        |                                                                     |
| 3      | Parameters (GET method)/ Raw body (POST method)                     |
|        |                                                                     |
|        | Response status $(200 - \text{success}, 4XX - \text{client error})$ |
|        |                                                                     |
|        | Response in JSON format                                             |
|        |                                                                     |

Table 7.15: Testing Information Numbering

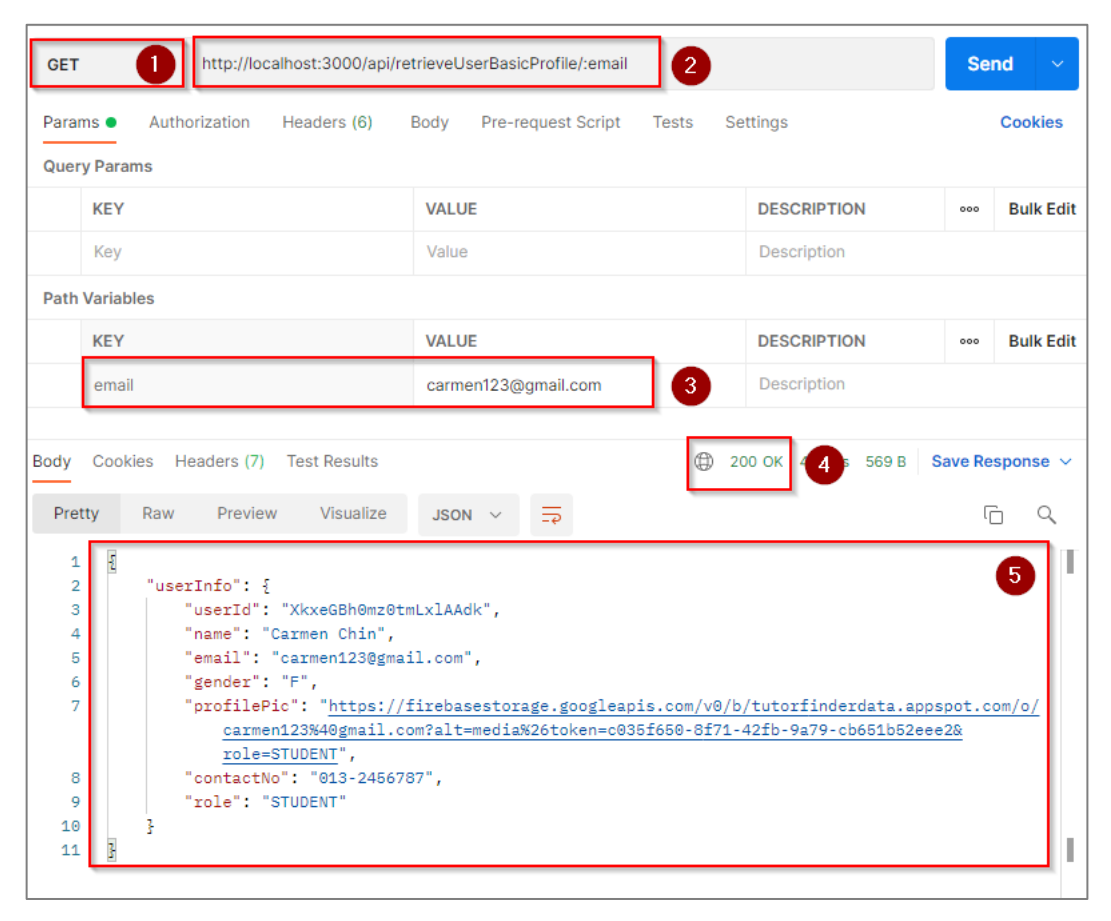

Figure 7.1: API Testing – Retrieve User Basic Profile

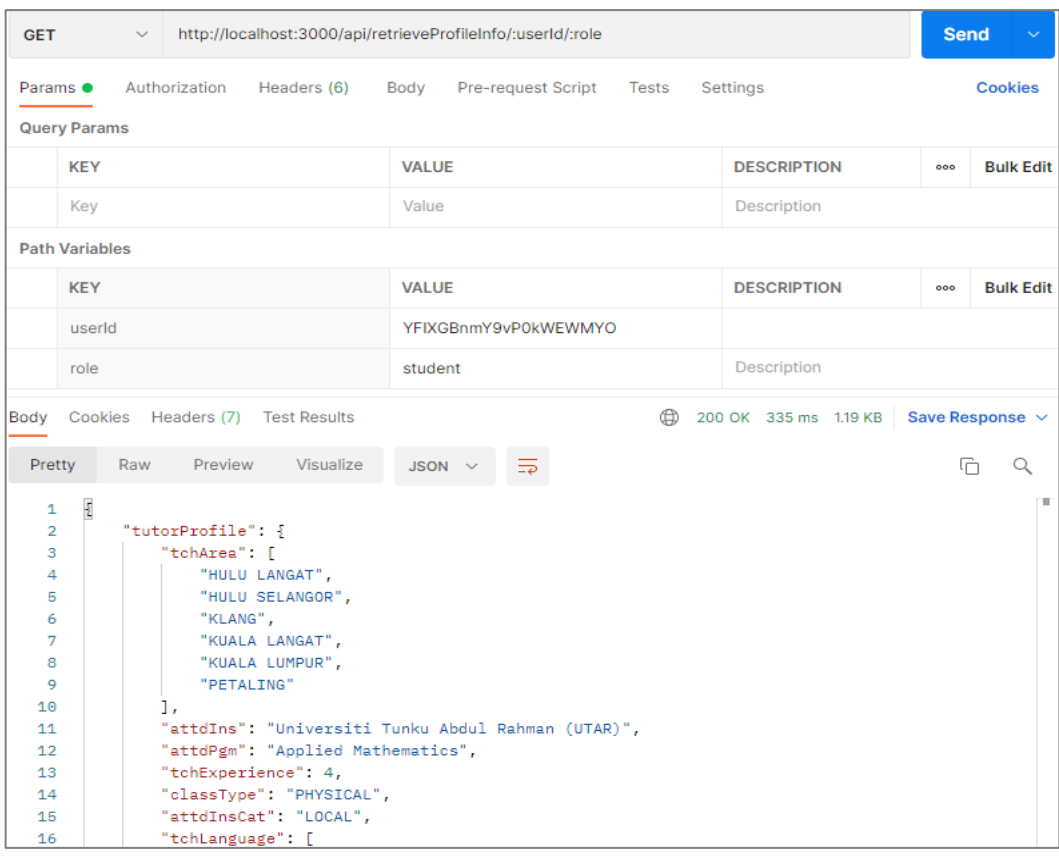

## Figure 7.2: API Testing – Retrieve Profile Info

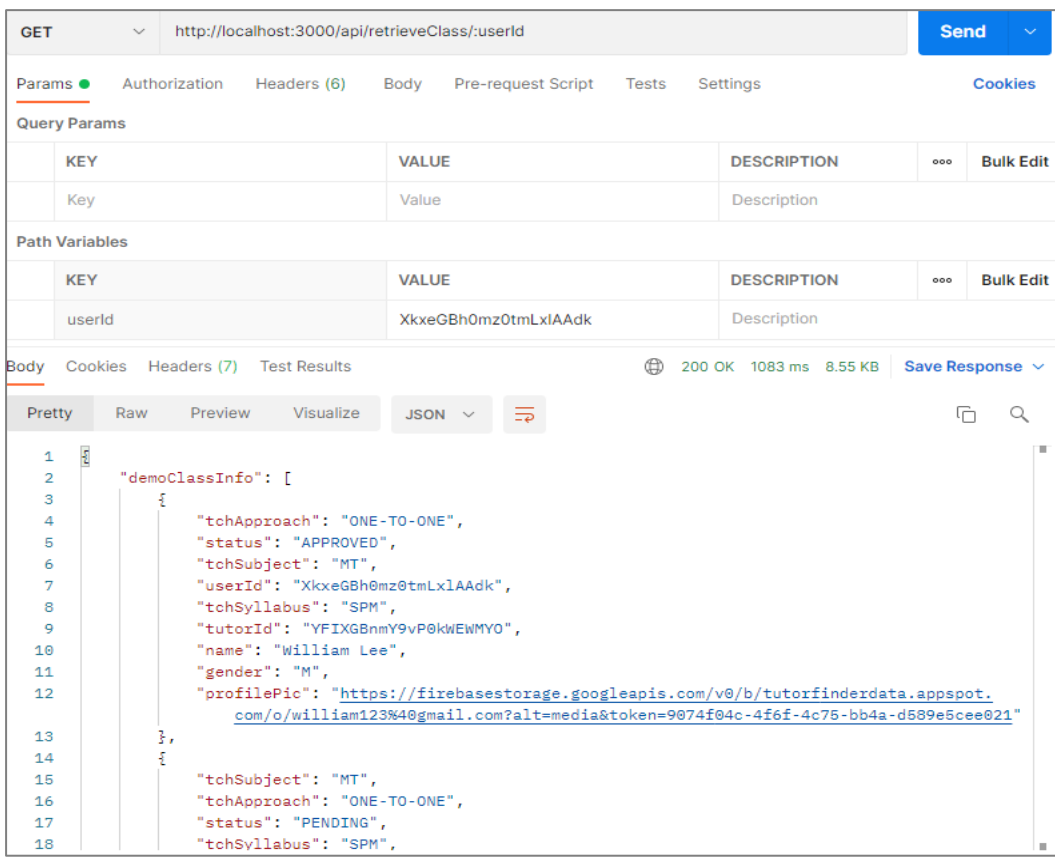

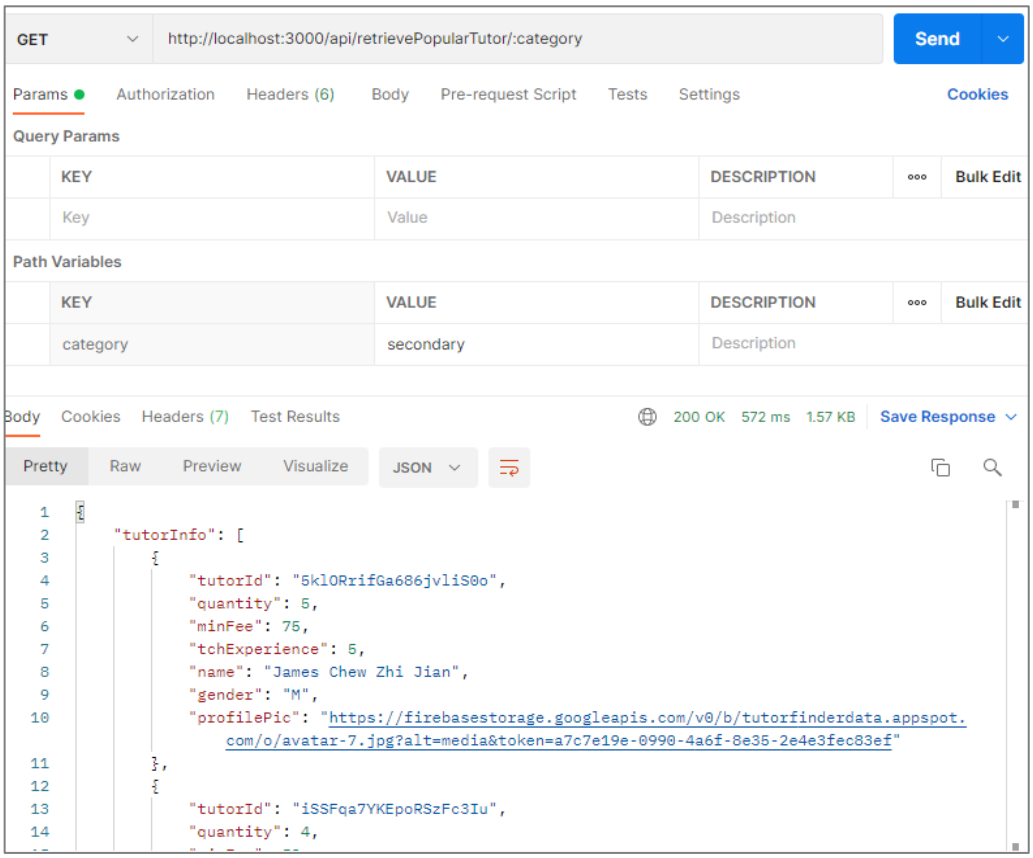

# Figure 7.3: API Testing – Retrieve Class

Figure 7.4: API Testing – Retrieve Popular Tutor

| <b>GET</b>                                                                                 | $\checkmark$                                                                                                    | http://localhost:3000/api/retrieveRateReview/:tutorld                                                                                   |                      |              |                     | <b>Send</b> | $\checkmark$              |
|--------------------------------------------------------------------------------------------|----------------------------------------------------------------------------------------------------|----------------------------------------------------------------------------------------------------|----------------------|--------------|---------------------|-------------|---------------------------|
| Params <sup>®</sup><br><b>Query Params</b>                                                 | Authorization                                                                                                    | Headers (6)<br>Body                                                                                                    | Pre-request Script   | <b>Tests</b> | Settings            |             | <b>Cookies</b>            |
|                                                                                            |                                                                                                    |                                                                                                    |                      |              |                     |             |                           |
| <b>KEY</b>                                                                                 |                                                                                                    | <b>VALUE</b>                                                                                                    |                      |              | <b>DESCRIPTION</b>  | 000         | <b>Bulk Edit</b>          |
| Key                                                                                        |                                                                                                    | Value                                                                                                    |                      |              | Description         |             |                           |
| <b>Path Variables</b>                                                                      |                                                                                                    |                                                                                                    |                      |              |                     |             |                           |
| <b>KEY</b>                                                                                 |                                                                                                    | <b>VALUE</b>                                                                                                    |                      |              | <b>DESCRIPTION</b>  | 000         | <b>Bulk Edit</b>          |
| tutorld                                                                                    |                                                                                                    |                                                                                                    | YFIXGBnmY9vP0kWEWMYO | Description  |                     |             |                           |
| Body<br>Pretty                                                                             | Cookies Headers (7) Test Results<br>Raw Preview                                                                  | Visualize<br>JSON $\vee$                                                                                                    | $\equiv$             | ⊕            | 200 OK 350 ms 583 B | G           | Save Response $\sim$<br>Q |
| Ł<br>1<br>$\overline{2}$<br>3.<br>4<br>5<br>6<br>7<br>8<br>9<br>10<br>11<br>12<br>13<br>14 | "avgRate": 4,<br>"rateReviews": [<br>ş<br>"rate": $4,$<br>"review": "good"<br>3,<br>£<br>"rate": $4,$<br>3,<br>£ | "rateReviewDate": "16-03-2022 02:34 PM",<br>"rateReviewDate": "9-03-2022 05:20 PM",<br>"review": "He is a good and very patient tutor." |                      |              |                     |             |                           |

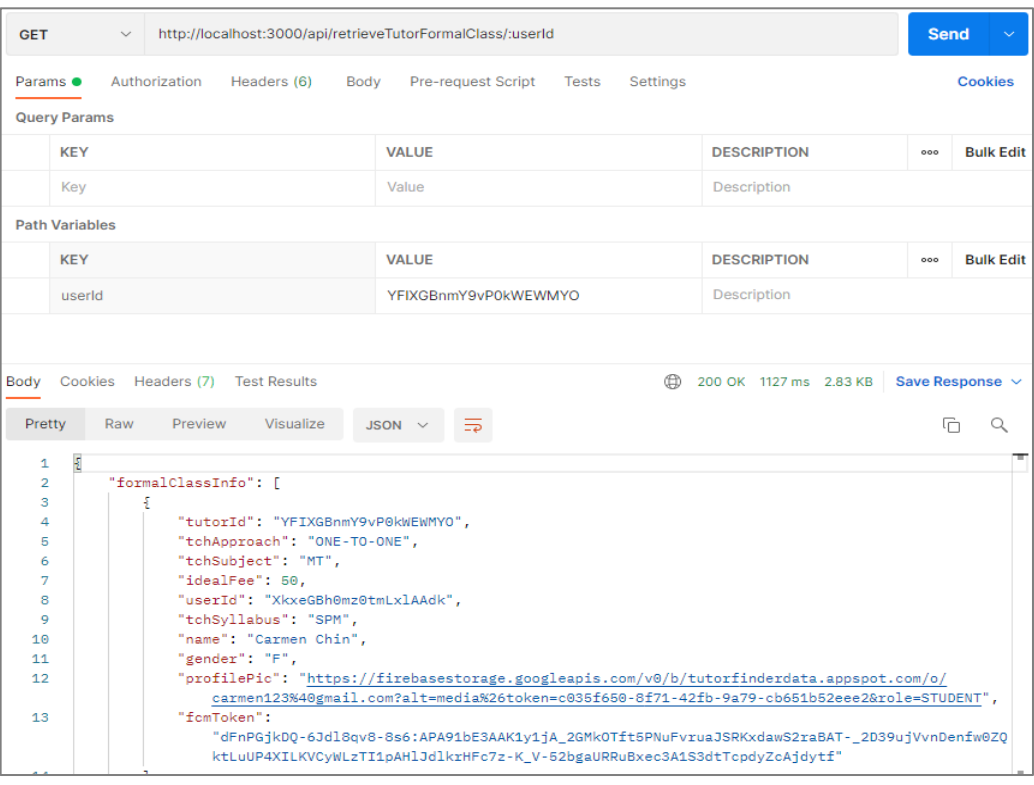

## Figure 7.5: API Testing – Retrieve Rate Review

Figure 7.6: API Testing – Retrieve Tutor Formal Class

| <b>GET</b><br>$\sim$                                                                                                    | http://localhost:3000/api/retrieveTutorDemoClass/:userId                                                                                                    |                                   |              |                                                                                                    | <b>Send</b> |                                |
|----------------------------------------------------------------------------------------------------|----------------------------------------------------------------------------------------------------|-----------------------------------|--------------|----------------------------------------------------------------------------------------------------|-------------|--------------------------------|
| Params $\bullet$                                                                                                    | Authorization<br>Headers (6)                                                                                                    | <b>Pre-request Script</b><br>Body | <b>Tests</b> | Settings                                                                                                    |             | <b>Cookies</b>                 |
| <b>Query Params</b>                                                                                                    |                                                                                                    |                                   |              |                                                                                                    |             |                                |
| <b>KEY</b>                                                                                                    |                                                                                                    | <b>VALUE</b>                      |              | <b>DESCRIPTION</b>                                                                                                | 000         | <b>Bulk Edit</b>               |
| Key                                                                                                    |                                                                                                    | Value                             |              | Description                                                                                                    |             |                                |
| <b>Path Variables</b>                                                                                                    |                                                                                                    |                                   |              |                                                                                                    |             |                                |
| <b>KEY</b>                                                                                                    |                                                                                                    | <b>VALUE</b>                      |              | <b>DESCRIPTION</b>                                                                                                | 000         | <b>Bulk Edit</b>               |
| userId                                                                                                    |                                                                                                    | YFIXGBnmY9vP0kWEWMYO              |              | Description                                                                                                    |             |                                |
|                                                                                                    |                                                                                                    |                                   |              |                                                                                                    |             |                                |
| Body<br>Pretty<br>Raw<br>Ł<br>1<br>$\overline{2}$<br>3<br>4<br>Б<br>6<br>7<br>8<br>Q<br>10<br>11<br>12 <sup>12</sup><br>13<br>14 | Cookies Headers (7) Test Results<br>Visualize<br>Preview<br>"demoClassInfo": [<br>£<br>"classId": "zwJhUzUhXOaL3Rvjc57x",<br>"status": "APPROVED",<br>"tchApproach": "ONE-TO-ONE",<br>"userId": "diZG0JRGXul4s40hKYJX",<br>"tutorId": "YFIXGBnmY9vP0kWEWMY0",<br>"tchSubject": "MT",<br>"tchSyllabus": "SPM",<br>"name": "Christine Leong",<br>"gender": "F",<br>com/o/Christineleong2000%40hotmail.com?alt=media&<br>token=1537191d-c732-42d2-a067-4a674a09a2aa",<br>"fomToken": | $JSON \sim$                       |              | (1) 200 OK 1023 ms 3.59 KB<br>"profilePic": "https://firebasestorage.googleapis.com/v0/b/tutorfinderdata.appspot. |             | Save Response $\sim$<br>G<br>Q |

Figure 7.7: API Testing – Retrieve Tutor Demo Class

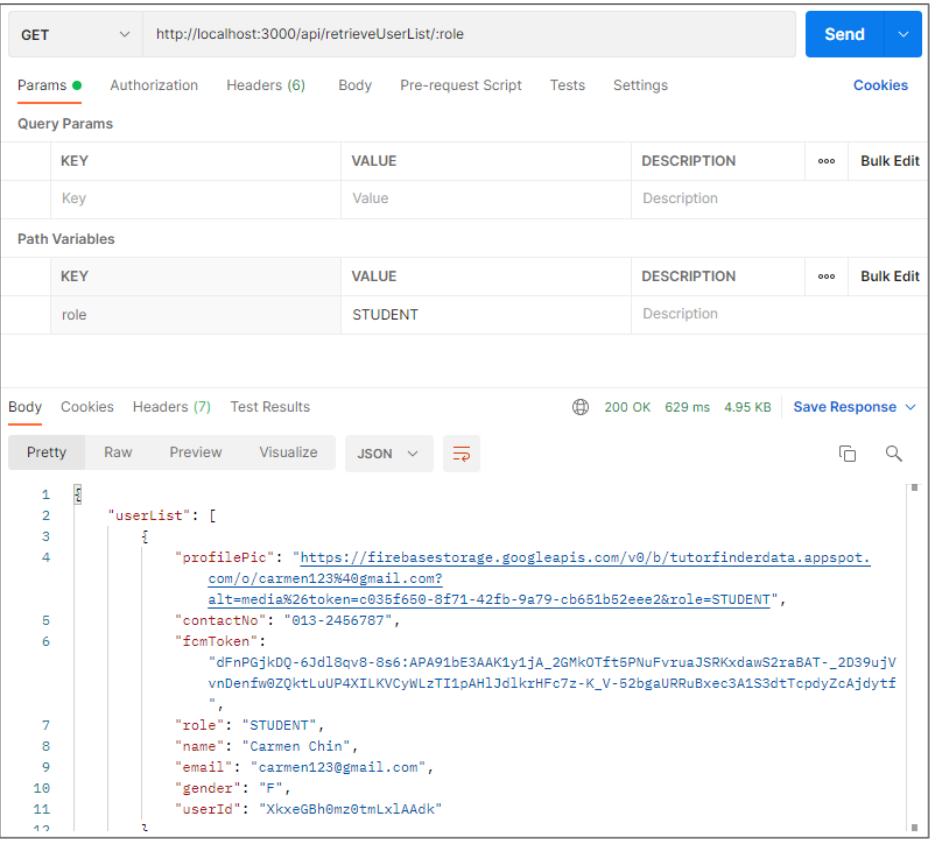

## Figure 7.8: API Testing – Retrieve User List

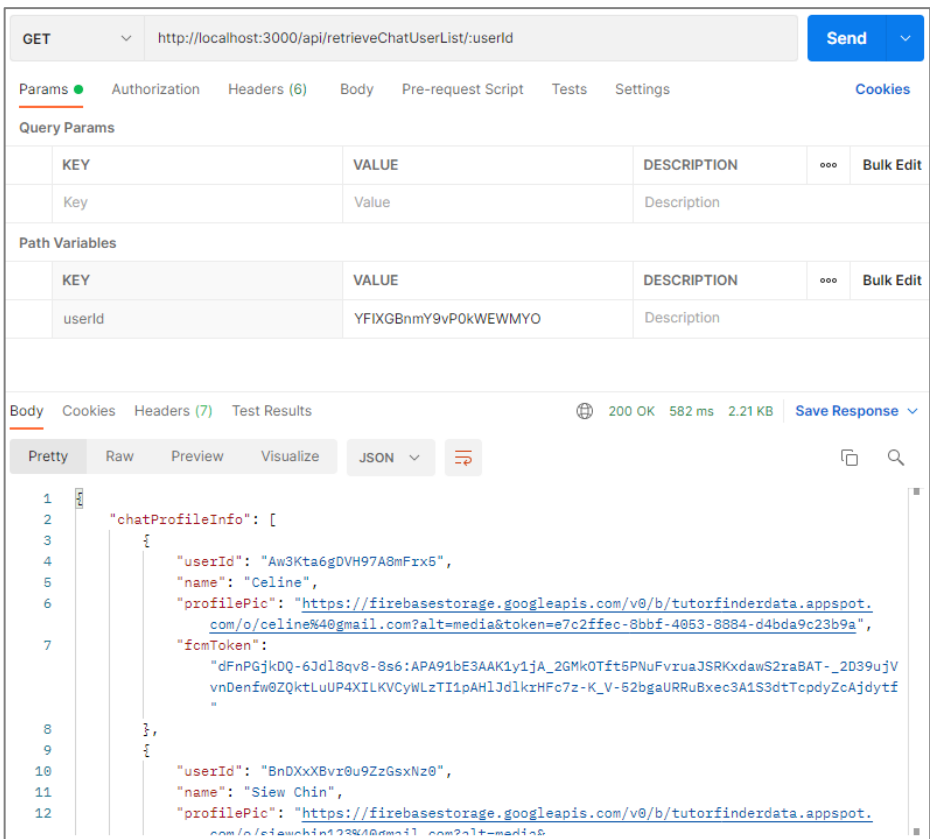

Figure 7.9: API Testing – Retrieve Chat User List

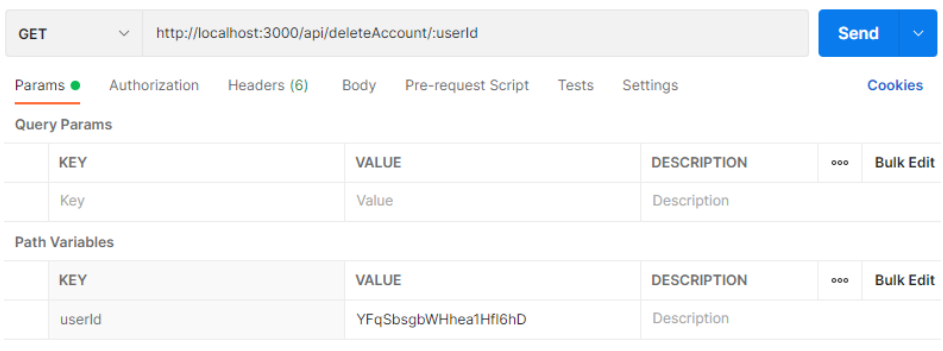

| Body   | Cookies Headers (7) Test Results |         |           |                                    |  |  | $\binom{6}{10}$ 200 OK 11.25 s 246 B Save Response $\vee$ |  |
|--------|----------------------------------|---------|-----------|------------------------------------|--|--|-----------------------------------------------------------|--|
| Pretty | Raw                              | Preview | Visualize | $JSON \vee \overline{\rightarrow}$ |  |  | rna Q                                                     |  |
|        | Account is deleted               |         |           |                                    |  |  |                                                           |  |

Figure 7.10: API Testing – Delete Account

| POST                                                                                        | $\vee$                                                                                                    |   | http://localhost:3000/api/similarityMeasure                                                                                                    |                |        |                          |             |  | <b>Send</b>                            |                 |
|---------------------------------------------------------------------------------------------|----------------------------------------------------------------------------------------------------|---|----------------------------------------------------------------------------------------------------|----------------|--------|--------------------------|-------------|--|----------------------------------------|-----------------|
| Params                                                                                      | Authorization                                                                                                    |   | Headers (8)                                                                                                    | Body $\bullet$ |        | Pre-request Script Tests | Settings    |  |                                        | <b>Cookies</b>  |
| none                                                                                        |                                                                                                    |   | ● form-data ● x-www-form-urlencoded ● raw ● binary ● GraphQL                                                                                                    |                |        |                          | $JSON \sim$ |  |                                        | <b>Beautify</b> |
| 1<br>$\overline{2}$<br>3.<br>4<br>5<br>6<br>7<br>8<br>9<br>10<br>11<br>12<br>13<br>14<br>15 | Ł<br>$\cdots$ "tchArea": 1.<br>$\cdots$ "tchLanguage": 3,<br>$\cdots$ "tchStyle": 1,<br>"tchApproach": 1.<br>$\cdots$ "edulvl": 2.<br>$\cdots$ "classType": 1,<br>$\cdots$ "minFee": 2.<br>$\cdots$ "attdInsCat": 1,<br>$\cdots$ "cert0bt": 1,<br>ŀ |   | "tchSyllabus": "SPM",<br>"tchSubject": "MT",<br>"tchExperience": 2.<br>" "similarityMtd": "manhattan"                                                                                                    |                |        |                          |             |  |                                        |                 |
|                                                                                             |                                                                                                    |   | Body Cookies Headers (7) Test Results                                                                                                    |                |        |                          |             |  | (200 OK 683 ms 4.67 KB Save Response v |                 |
| Pretty                                                                                      | Raw                                                                                                    |   | Preview<br>Visualize                                                                                                    |                | JSON \ |                          |             |  | lò                                     | Q               |
| 1<br>$\overline{2}$<br>з<br>4<br>я<br>6<br>7<br>8<br>9<br>10<br>11<br>12                    | Ł                                                                                                    | £ | "selectedTutor": [<br>"attdIns": "Universiti Tunku Abdul Rahman (UTAR)",<br>"attdPgm": "Actuarial Science",<br>"tchExperience": 5,<br>"minFee": 75,<br>"userId": "5klORrifGa686jvliS0o",<br>"similarity": 65.22,<br>"name": "James Chew Zhi Jian",<br>"gender": "M",<br>"orofilePic": "https://firebasestorage.googleapis.com/v0/b/tutorfinderdata.appspot.com/ |                |        |                          |             |  |                                        | ш<br>H.         |

Figure 7.11: API Testing – Similarity Measure (Manhattan)

| POST                                                                                                    | http://localhost:3000/api/similarityMeasure<br>$\checkmark$                                                                                                    | <b>Send</b><br>$\checkmark$ |
|----------------------------------------------------------------------------------------------------|----------------------------------------------------------------------------------------------------|-----------------------------|
| Params                                                                                                    | Authorization<br>Pre-request Script Tests<br>Headers (8)<br>Body ●<br>Settings                                                                                                    | <b>Cookies</b>              |
|                                                                                                    | none form-data x-www-form-urlencoded raw binary GraphQL JSON ~                                                                                                    | <b>Beautify</b>             |
| $\mathbf{1}$<br>$\overline{2}$<br>3<br>4<br>5.<br>6.<br>$\overline{7}$<br>8<br>$\mathbf{Q}$<br>10<br>11<br>12 <sup>12</sup><br>13<br>14<br>15 | ş<br>"tchSyllabus": "SPM",<br>"tchSubject": "MT",<br>$\cdots$ "tchArea": 1.<br>$\cdots$ "tchLanguage": 3,<br>$\cdots$ "tchStyle": 1,<br>$\cdots$ "tchExperience": 2,<br>www."tchApproach": 4.<br>$\cdots$ "edutvl": 2.<br>$\cdots$ "classType": 1.<br>$\cdots$ "minFee": 2.<br>$\ \cdots\ ^n$ attdInsCat": 1.<br>$\cdots$ "cert0bt": 1.<br>www."similarityMtd": "euclidean"<br>ŀ. |                             |
|                                                                                                    | Body Cookies Headers (7) Test Results<br>(f) 200 OK 898 ms 4.67 KB Save Response $\sim$                                                                                                    |                             |
| Pretty                                                                                                    | Raw<br>Preview<br>Visualize<br>JSON V                                                                                                    | G<br>Q                      |
| 1<br>$\overline{2}$<br>3.<br>4<br>Б<br>6<br>7<br>8<br>$\mathbf{Q}$<br>10<br>11<br>12                                                          | Ł<br>"selectedTutor": [<br>£<br>"attdIns": "Universiti Tunku Abdul Rahman (UTAR)",<br>"attdPgm": "Actuarial Science",<br>"tchExperience": 5.<br>$"minFee"$ : 75.<br>"userId": "5klORrifGa686jvliS0o",<br>"similarity": 72.01,<br>"name": "James Chew Zhi Jian",<br>"gender": "M",<br>"orofilePic": "https://firebasestorage.googleapis.com/v0/b/tutorfinderdata.appspot.com/      |                             |

Figure 7.12: API Testing – Similarity Measure (Euclidean)

| POST             |                             |   | $\vee$ http://localhost:3000/api/similarityMeasure                                      |        |               |                          |          |  | <b>Send</b>                                                 |                 |
|------------------|-----------------------------|---|-----------------------------------------------------------------------------------------|--------|---------------|--------------------------|----------|--|-------------------------------------------------------------|-----------------|
| Params           |                             |   | Authorization Headers (8)                                                               | Body ● |               | Pre-request Script Tests | Settings |  |                                                             | <b>Cookies</b>  |
|                  |                             |   | none form-data x-www-form-urlencoded raw binary GraphQL JSON ~                          |        |               |                          |          |  |                                                             | <b>Beautify</b> |
| $\mathbf{1}$     | Ł                           |   |                                                                                         |        |               |                          |          |  |                                                             |                 |
| $\mathcal{P}$    |                             |   | "tchSyllabus": "SPM",                                                                   |        |               |                          |          |  |                                                             |                 |
| 3.               |                             |   | $\cdots$ "tchSubject": "MT",                                                            |        |               |                          |          |  |                                                             |                 |
| 4                | $\cdots$ "tchArea": 1.      |   |                                                                                         |        |               |                          |          |  |                                                             |                 |
| 5.               | $\cdots$ "tchLanguage": 3,  |   |                                                                                         |        |               |                          |          |  |                                                             |                 |
| 6                | $\cdots$ "tchStyle": 1,     |   |                                                                                         |        |               |                          |          |  |                                                             |                 |
| 7                |                             |   | $\cdots$ "tchExperience": 2,                                                            |        |               |                          |          |  |                                                             |                 |
| 8                | $\cdots$ "tchApproach": 1.  |   |                                                                                         |        |               |                          |          |  |                                                             |                 |
| $\mathbf{Q}$     | $\cdots$ "edutyl": -2.      |   |                                                                                         |        |               |                          |          |  |                                                             |                 |
| 10               | $\ \cdots\ $ classType": 1. |   |                                                                                         |        |               |                          |          |  |                                                             |                 |
| 11               | $\cdots$ "minFee": 2.       |   |                                                                                         |        |               |                          |          |  |                                                             |                 |
| 12 <sup>12</sup> | $\cdots$ "attdInsCat": 1.   |   |                                                                                         |        |               |                          |          |  |                                                             |                 |
| $13 -$           | $\cdots$ "certObt": 1.      |   |                                                                                         |        |               |                          |          |  |                                                             |                 |
| 14               |                             |   | www."similarityMtd": "minkowski"                                                        |        |               |                          |          |  |                                                             |                 |
| 15               | Ŧ                           |   |                                                                                         |        |               |                          |          |  |                                                             |                 |
|                  |                             |   | Body Cookies Headers (7) Test Results                                                   |        |               |                          |          |  | $\binom{6}{10}$ 200 OK 1315 ms 4.67 KB Save Response $\sim$ |                 |
| Pretty           | Raw                         |   | Preview<br>Visualize                                                                    |        | $JSON$ $\vee$ |                          |          |  | ட                                                           | Q               |
| 1                | Ł                           |   |                                                                                         |        |               |                          |          |  |                                                             | T.              |
| $\overline{2}$   |                             |   | "selectedTutor": [                                                                      |        |               |                          |          |  |                                                             |                 |
| 3.               |                             | ş |                                                                                         |        |               |                          |          |  |                                                             |                 |
| 4                |                             |   | "attdIns": "Universiti Tunku Abdul Rahman (UTAR)",                                      |        |               |                          |          |  |                                                             |                 |
| 5                |                             |   | "attdPgm": "Actuarial Science",                                                         |        |               |                          |          |  |                                                             |                 |
| 6                |                             |   | "tchExperience": 5,                                                                     |        |               |                          |          |  |                                                             |                 |
| $\overline{7}$   |                             |   | $"minFee"$ : 75,                                                                        |        |               |                          |          |  |                                                             |                 |
| 8                |                             |   | "userId": "5klORrifGa686jvliS0o",                                                       |        |               |                          |          |  |                                                             |                 |
| 9                |                             |   | "similarity": 74.42,                                                                    |        |               |                          |          |  |                                                             |                 |
| 10               |                             |   | "name": "James Chew Zhi Jian",                                                          |        |               |                          |          |  |                                                             |                 |
| 11               |                             |   | "gender": "M",                                                                          |        |               |                          |          |  |                                                             |                 |
| 12               |                             |   | "orofilePic": "https://firebasestorage.googleapis.com/v0/b/tutorfinderdata.appspot.com/ |        |               |                          |          |  |                                                             | ×.              |

Figure 7.13: API Testing – Similarity Measure (Minkowski)

| POST            | $\checkmark$               |   | http://localhost:3000/api/similarityMeasure |           |                |                                                                                         |       |          |  | <b>Send</b>                                    |                 |   |
|-----------------|----------------------------|---|---------------------------------------------|-----------|----------------|-----------------------------------------------------------------------------------------|-------|----------|--|------------------------------------------------|-----------------|---|
| Params          | Authorization              |   | Headers (8)                                 |           | Body $\bullet$ | Pre-request Script                                                                      | Tests | Settings |  |                                                | <b>Cookies</b>  |   |
| none            |                            |   | form-data x-www-form-urlencoded             |           |                | $\bullet$ raw $\bullet$ binary $\bullet$ GraphQL JSON $\vee$                            |       |          |  |                                                | <b>Beautify</b> |   |
| 1               | Ę                          |   |                                             |           |                |                                                                                         |       |          |  |                                                |                 |   |
| $\overline{2}$  |                            |   | "tchSyllabus": "SPM",                       |           |                |                                                                                         |       |          |  |                                                |                 |   |
| 3               |                            |   | "tchSubject": "MT",                         |           |                |                                                                                         |       |          |  |                                                |                 |   |
| 4               | $\cdots$ "tchArea": 1,     |   |                                             |           |                |                                                                                         |       |          |  |                                                |                 |   |
| 5               | $\cdots$ "tchLanguage": 3, |   |                                             |           |                |                                                                                         |       |          |  |                                                |                 |   |
| 6               | $\cdots$ "tchStvle": 1,    |   |                                             |           |                |                                                                                         |       |          |  |                                                |                 |   |
| $\overline{7}$  | $\cdots$ "tchApproach": 1, |   | $\ \cdots\ $ tchExperience": 2.             |           |                |                                                                                         |       |          |  |                                                |                 |   |
| 8<br>9          | $\cdots$ "eduLvl": 2,      |   |                                             |           |                |                                                                                         |       |          |  |                                                |                 |   |
| 10              | $\cdots$ "classType": 1,   |   |                                             |           |                |                                                                                         |       |          |  |                                                |                 |   |
| 11              | "minFee": 2.               |   |                                             |           |                |                                                                                         |       |          |  |                                                |                 |   |
| 12 <sub>1</sub> | $\cdots$ "attdInsCat": 1.  |   |                                             |           |                |                                                                                         |       |          |  |                                                |                 |   |
| 13 <sub>1</sub> | $\cdots$ "cert0bt": 1.     |   |                                             |           |                |                                                                                         |       |          |  |                                                |                 |   |
| 14              |                            |   | "SimilarityMtd": "jaccard"                  |           |                |                                                                                         |       |          |  |                                                |                 |   |
| 15              | 3                          |   |                                             |           |                |                                                                                         |       |          |  |                                                |                 |   |
|                 |                            |   |                                             |           |                |                                                                                         |       |          |  |                                                |                 |   |
|                 |                            |   | Body Cookies Headers (7) Test Results       |           |                |                                                                                         |       |          |  | (f) 200 OK 710 ms 4.64 KB Save Response $\vee$ |                 |   |
| Pretty          | Raw                        |   | Preview                                     | Visualize | <b>JSON</b>    |                                                                                         |       |          |  | G                                              |                 | Q |
| $\mathbf{1}$    | Ł                          |   |                                             |           |                |                                                                                         |       |          |  |                                                |                 | ш |
| $\overline{2}$  |                            |   | "selectedTutor": [                          |           |                |                                                                                         |       |          |  |                                                |                 |   |
| 3               |                            | £ |                                             |           |                |                                                                                         |       |          |  |                                                |                 |   |
| 4               |                            |   |                                             |           |                | "attdIns": "Universiti Tunku Abdul Rahman (UTAR)",                                      |       |          |  |                                                |                 |   |
| 5               |                            |   | "attdPgm": "Actuarial Science",             |           |                |                                                                                         |       |          |  |                                                |                 |   |
| 6               |                            |   | "tchExperience": 5,                         |           |                |                                                                                         |       |          |  |                                                |                 |   |
| 7               |                            |   | "minFee" : 75,                              |           |                |                                                                                         |       |          |  |                                                |                 |   |
| 8               |                            |   | "userId": "5klORrifGa686jvliS0o",           |           |                |                                                                                         |       |          |  |                                                |                 |   |
| 9               |                            |   | "similarity": 80,                           |           |                |                                                                                         |       |          |  |                                                |                 |   |
| 10              |                            |   | "name": "James Chew Zhi Jian",              |           |                |                                                                                         |       |          |  |                                                |                 |   |
| 11              |                            |   | "gender": "M",                              |           |                |                                                                                         |       |          |  |                                                |                 |   |
| 12              |                            |   |                                             |           |                | "orofilePic": "https://firebasestorage.googleapis.com/v0/b/tutorfinderdata.appspot.com/ |       |          |  |                                                |                 |   |

Figure 7.14: API Testing – Similarity Measure (Jaccard)

| POST                                                                                                    | $\vee$                                                                                                    |   | http://localhost:3000/api/similarityMeasure                                                                                                    |        |             |                          |          |  | <b>Send</b>                                  |                 |
|----------------------------------------------------------------------------------------------------|----------------------------------------------------------------------------------------------------|---|----------------------------------------------------------------------------------------------------|--------|-------------|--------------------------|----------|--|----------------------------------------------|-----------------|
| Params                                                                                                    |                                                                                                    |   | Authorization Headers (8)                                                                                                    | Body ● |             | Pre-request Script Tests | Settings |  |                                              | <b>Cookies</b>  |
|                                                                                                    |                                                                                                    |   | none form-data ex-www-form-urlencoded or aw binary GraphQL JSON v                                                                                                    |        |             |                          |          |  |                                              | <b>Beautify</b> |
| $\mathbf{1}$<br>$\overline{a}$<br>3<br>4<br>5.<br>6<br>7<br>8<br>9.<br>10<br>11<br>12 <sup>12</sup><br>$13 -$<br>14<br>15 | Ł<br>$\cdots$ "tchArea": 1.<br>$\cdots$ "tchLanguage": 3,<br>$\cdots$ "tchStvle": 1.<br>$\cdots$ "tchApproach": 1.<br>$\cdots$ "edutvl": 2.<br>$\cdots$ "classType": 1,<br>$\cdots$ "minFee": 2,<br>$\ \cdots\ ^n$ attdInsCat": 1.<br>$\cdots$ "certObt": 1.<br>3 |   | www."tchSyllabus": "SPM",<br>"tchSubject": "MT",<br>"tchExperience": 2,<br>"similarityMtd": "cosine"                                                                                                    |        |             |                          |          |  |                                              |                 |
|                                                                                                    |                                                                                                    |   | Body Cookies Headers (7) Test Results                                                                                                    |        |             |                          |          |  | (200 OK 1429 ms 4.67 KB Save Response $\sim$ |                 |
| Pretty                                                                                                    | Raw                                                                                                    |   | Preview<br>Visualize                                                                                                    |        | $JSON \sim$ |                          |          |  | G                                            | Q               |
| 1<br>$\overline{2}$<br>3.<br>4<br>5<br>6<br>$\overline{7}$<br>8<br>9<br>10<br>11<br>12                                    | Ł                                                                                                    | £ | "selectedTutor": [<br>"attdIns": "Universiti Tunku Abdul Rahman (UTAR)",<br>"attdPgm": "Biological Engineering",<br>"tchExperience": 10,<br>"minFee": 120.<br>"userId": "iALsOZ1MmoAfH6y78ea4",<br>"similarity": 97.02,<br>"name": "Jagathis",<br>"gender": "M",<br>"orofilePic": "https://firebasestorage.googleapis.com/v0/b/tutorfinderdata.appspot.com/ |        |             |                          |          |  |                                              | ш               |

Figure 7.15: API Testing – Similarity Measure (Cosine)

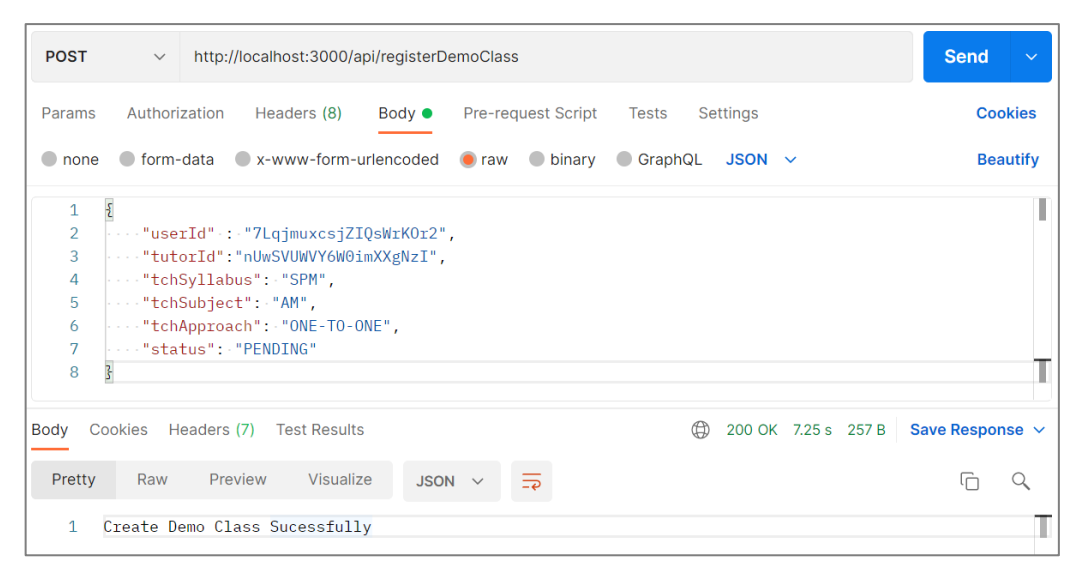

Figure 7.16: API Testing – Register Demo Class

| <b>POST</b>                                                  | http://localhost:3000/api/registerFormalClass<br>$\checkmark$                                                                                                    | <b>Send</b><br>$\checkmark$ |
|--------------------------------------------------------------|----------------------------------------------------------------------------------------------------|-----------------------------|
| Params                                                       | Authorization<br>Headers (8)<br>Pre-request Script Tests<br>Settings<br>Body $\bullet$                                                                                                    | <b>Cookies</b>              |
| none                                                         | ● form-data ● x-www-form-urlencoded ● raw ● binary ● GraphQL JSON $\sim$                                                                                                    | <b>Beautify</b>             |
| $\mathbf{1}$<br>$\overline{2}$<br>3<br>4<br>5<br>6<br>7<br>8 | $\mathbf{r}$<br>"userId" : "7LqjmuxcsjZIQsWrKOr2",<br>"tutorId":"nUwSVUWVY6W0imXXgNzI",<br>$\cdots$ "tchSyllabus": "SPM",<br>"tchSubject": "AM",<br>"tchApproach": "ONE-TO-ONE",<br>$\cdots$ "idealFee": 100 $\cdots$<br>3 |                             |
| Body<br>Pretty<br>1                                          | ⊕<br>Cookies Headers (7)<br>200 OK 338 ms 259 B<br><b>Test Results</b><br>Visualize<br>Raw<br>Preview<br>$\equiv$<br>$JSON \sim$<br>Create Formal Class Sucessfully                                                        | Save Response $\vee$<br>⊣ا  |

Figure 7.17: API Testing – Register Formal Class

| <b>POST</b>                                        | $\checkmark$                                              | http://localhost:3000/api/rateReview                                                                            |                |                          |   |                             |                     | <b>Send</b><br>$\checkmark$ |
|----------------------------------------------------|-----------------------------------------------------------|----------------------------------------------------------------------------------------------------|----------------|--------------------------|---|-----------------------------|---------------------|-----------------------------|
| Params                                             | Authorization                                             | Headers (8)                                                                                                    | Body $\bullet$ | Pre-request Script Tests |   | Settings                    |                     | <b>Cookies</b>              |
| $\Box$ none                                        |                                                           | ● form-data ● x-www-form-urlencoded ● raw ● binary                                                              |                |                          |   | $\circ$ GraphQL JSON $\sim$ |                     | <b>Beautify</b>             |
| $\mathbf{1}$<br>$\overline{2}$<br>3<br>4<br>5<br>6 | $\boldsymbol{\mathcal{E}}$<br>$\cdots$ "rate": $4$ .<br>3 | "userId".:."7LqjmuxcsjZIQsWrKOr2",<br>"tutorId":"nUwSVUWVY6W0imXXgNzI",<br>" "review": "Good tutor, so patient" |                |                          |   |                             |                     |                             |
| Body                                               | Cookies Headers (7)                                       | <b>Test Results</b>                                                                                             |                |                          | ⊕ |                             | 200 OK 534 ms 265 B | Save Response $\sim$        |
| Pretty<br>1                                        | Raw                                                       | Preview<br>Visualize<br>Create Rate Review Record Sucessfully                                                   | $JSON \sim$    | ਙ                        |   |                             |                     |                             |

Figure 7.18: API Testing – Rate Review

| <b>POST</b>                                  | http://localhost:3000/api/registerBasicAcc<br>$\checkmark$                                                                                                    | <b>Send</b>                |
|----------------------------------------------|----------------------------------------------------------------------------------------------------|----------------------------|
| Params                                       | Authorization<br>Headers (8)<br>Body $\bullet$<br><b>Pre-request Script</b><br><b>Settings</b><br><b>Tests</b>                                                                                                    | <b>Cookies</b>             |
| $\mathbf -$<br>none                          | $\bullet$ form-data<br>x-www-form-urlencoded<br>$\bullet$ binary<br>GraphQL<br>$JSON \sim$<br>$\bullet$ raw<br>-                                                                                                    | <b>Beautify</b>            |
| $\overline{2}$<br>3<br>4<br>5<br>6<br>7<br>8 | "name".:."Audrey",<br>"email":"audrey123@gmail.com",<br>$\cdots$ "contactNo": "012-7364829",<br>$\cdots$ "gender": "F",<br>$\cdots$ "role": "STUDENT",<br>$\cdots$ "profilePic": "https://firebasestorage.googleapis.com/v0/b/tutorfinderdata.appspot.com/o/<br>profilePic.jpg?alt=media&token=854633b8-8bed-4ede-aaea-004183b08212",<br>fcmToken":"dFnPGjkD0-6Jd18qv8-8s6:APA91bE3AAK1y1jA 2GMkOTft5PNuFvruaJSRKxdawS2raBAT- 2D39ujVvnD"<br>enfw0Z0ktLuUP4XILKVCvWLzTI1pAH1JdlkrHFc7z-K V-52bgaURRuBxec3A1S3dtTcpdvZcAidvtf" |                            |
| Body<br>Pretty                               | 200 OK 1244 ms 268 B<br>Cookies<br>Headers (7) Test Results<br>Visualize<br>Raw<br>Preview<br>$JSON \sim$<br>⋾                                                                                                    | Save Response $\vee$<br>ضا |
| 1<br>$\overline{2}$<br>3                     | $\mathbf{r}$<br>"userId": "OSv6nHe2PIxArnNnjFu5"                                                                                                    |                            |

Figure 7.19: API Testing – Register Basic Account

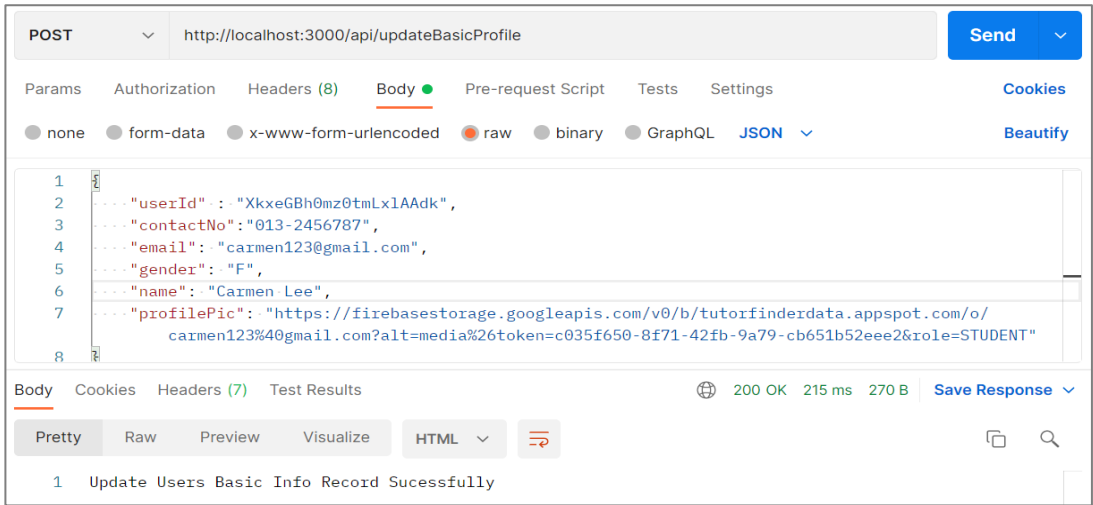

## Figure 7.20: API Testing – Update Basic Profile

| <b>POST</b>                 | http://localhost:3000/api/updateDemoClassStatus<br>$\checkmark$                                       | <b>Send</b><br>$\checkmark$ |
|-----------------------------|----------------------------------------------------------------------------------------------------|-----------------------------|
| Params                      | Pre-request Script Tests<br>Authorization<br>Headers (8)<br>$Body \bulletSettings$                    | <b>Cookies</b>              |
| none<br>$\blacksquare$      | ● form-data ● x-www-form-urlencoded ● raw ● binary<br>$\bullet$ GraphQL JSON $\sim$                   | <b>Beautify</b>             |
| $\mathbf{1}$<br>2<br>3<br>4 | Ę<br>"classId" :"5z5kDayJPojaB4BaQsMw",<br>-"status" : "APPROVED"<br>$\overline{\mathcal{E}}$         |                             |
| Body                        | $\oplus$<br>Cookies<br>200 OK 285 ms 264 B<br>Headers (7)<br><b>Test Results</b>                      | Save Response $\vee$        |
| Pretty<br>1                 | Preview<br><b>Visualize</b><br>Raw<br>HTML $\sim$<br>$\equiv$<br>Update Demo Class Status Sucessfully |                             |

Figure 7.21: API Testing – Update Demo Class Status
| <b>POST</b>                              | http://localhost:3000/api/updateFCMToken<br>$\checkmark$                                                                                                    | <b>Send</b>          |
|------------------------------------------|----------------------------------------------------------------------------------------------------|----------------------|
| Params                                   | Pre-request Script<br>Authorization<br>Headers (8)<br><b>Settings</b><br>Body $\bullet$<br>Tests                                                                                                    | <b>Cookies</b>       |
| none                                     | ● form-data ● x-www-form-urlencoded ● raw<br><b>D</b> binary<br>GraphQL<br>$JSON \sim$                                                                                                    | <b>Beautify</b>      |
| $\mathbf{1}$<br>$\overline{2}$<br>3<br>4 | $\overline{\mathcal{E}}$<br>"userId" : "OSv6nHe2PIxArnNnjFu5",<br>$\cdots$ "fomToken" $\cdots$<br>"eCTSor4NRxmq8f9k77rrKW:APA91bF853fQYTaICKHKEoTBKH2ta0Kv5m7vZ0yFTaP9mwfxCvD4QjNJxjon4rrW0oXQwabAV   <br>xWLjWaLIqSyKKqX8nZf1LLykST2Axax95vyVQqqXF7B0qu41U6NzGIu0xg5sXUGEC10"<br>3 |                      |
| Body                                     | Cookies<br>⊕<br>Headers (7)<br><b>Test Results</b><br>200 OK 1128 ms 244 B                                                                                                    | Save Response $\sim$ |
| Pretty<br>1                              | Visualize<br>Raw<br>Preview<br>$HTML \sim$<br>$\equiv$<br>Token is updated                                                                                                    |                      |

Figure 7.22: API Testing – Update FCM Token

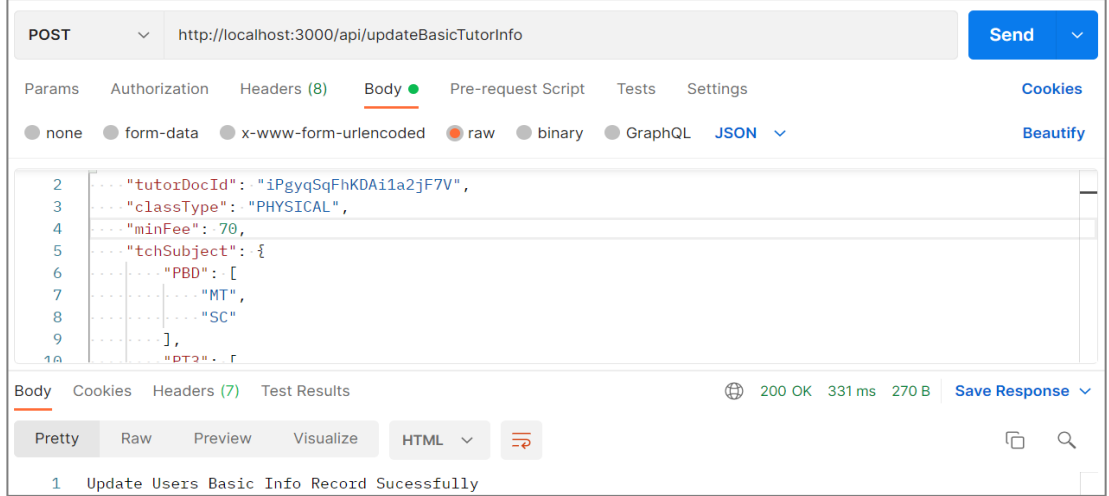

Figure 7.23: API Testing – Update Basic Tutor Information

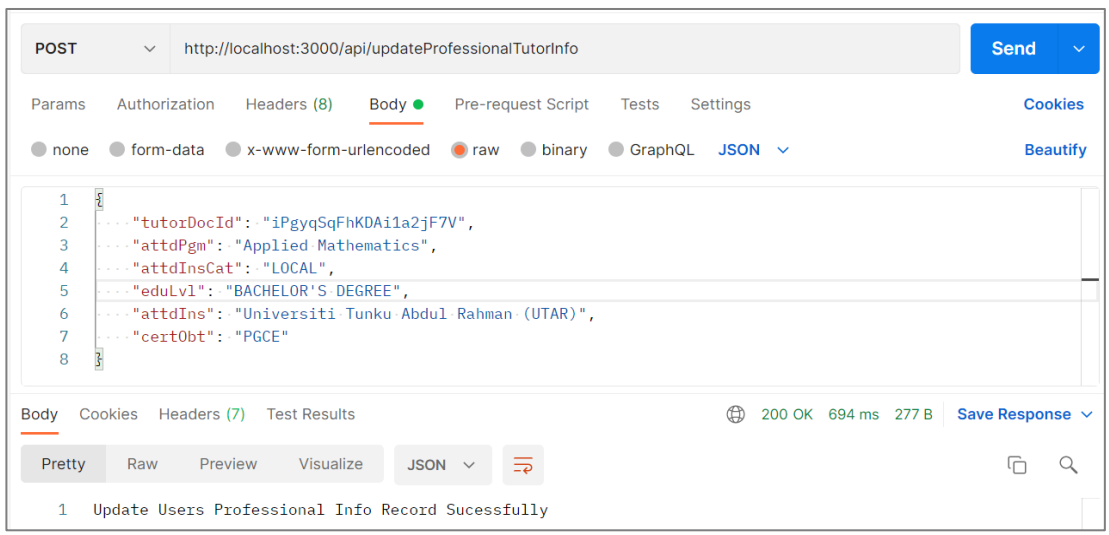

Figure 7.24: API Testing – Update Professional Tutor Information

| <b>POST</b>    | http://localhost:3000/api/createTutorInfo<br>$\checkmark$                              | Send<br>$\checkmark$ |
|----------------|----------------------------------------------------------------------------------------|----------------------|
| Params         | Authorization<br>Headers (8)<br>Body $\bullet$<br>Pre-request Script Tests<br>Settings | <b>Cookies</b>       |
| $\Box$ none    | ● form-data ● x-www-form-urlencoded ● raw ● binary ● GraphQL JSON $\vee$               | <b>Beautify</b>      |
| $\mathbf{1}$   | $\overline{\mathcal{E}}$                                                               |                      |
| $\overline{2}$ | userId": "tbI9WZnrCgtGomaxoLe1",                                                       |                      |
| 3              | $ \cdots$ "attdPgm": "Applied Mathematics",                                            |                      |
| 4              | "attdInsCat": "LOCAL",                                                                 |                      |
| 5              | $\left \cdots$ "tchExperience": 2,                                                     |                      |
| 6              | cassType": "PHYSICAL",                                                                 |                      |
| 7              | $\cdots$ "minFee": 50.                                                                 |                      |
| 8              | $\ \cdot\ \cdot\ $ "tchSubject": $\cdot\}$                                             |                      |
| 9              | and a local "PBD" : a F                                                                |                      |
| 10             | consideration of the MT "                                                              |                      |
| 11             | . <b>"SC"</b>                                                                          |                      |
| 12<br>$\sim$   | . ] ,<br>$n \rightarrow \infty$                                                        |                      |
| Body           | <br>200 OK 435 ms $252 B$ Save Response $\sim$<br>Cookies Headers (7) Test Results     |                      |
| Pretty         | Raw<br>Preview<br>Visualize<br>HTML $\sim$<br>≅                                        | ضا                   |
| $\mathbf{1}$   | Create Tutor Sucessfully                                                               |                      |

Figure 7.25: API Testing – Create Tutor Information

## **7.4 User Acceptance Testing (UAT)**

There are 9 users who are invited to conduct UAT while there are 3 users for each role activity testing which are tutor seeker, registered tutor, and admin. UAT test cases template is shown below while the results are displayed in the appendix section. The status of each action could be "pass", "pass with help" or "fail", pass with help indicate that the user completes the task with the hints given by the test moderator. The UAT is conducted virtually by using AnyDesk.

### **7.4.1 Tutor Seeker Side**

| <b>Test Case ID</b>                                  | <b>UAT-TS-001</b>        |                  |  |  |
|------------------------------------------------------|--------------------------|------------------|--|--|
| <b>Test Module</b>                                   | Create and Login Account |                  |  |  |
| <b>Test Description</b>                              | <b>Status</b>            | <b>Feedbacks</b> |  |  |
| Able to upload a profile picture                     |                          |                  |  |  |
| Able to insert personal information                  |                          |                  |  |  |
| Able to submit the details to register an<br>account |                          |                  |  |  |
|                                                      |                          |                  |  |  |
| Able to log in to the registered account             |                          |                  |  |  |

Table 7.16: UAT – Create and Login Account

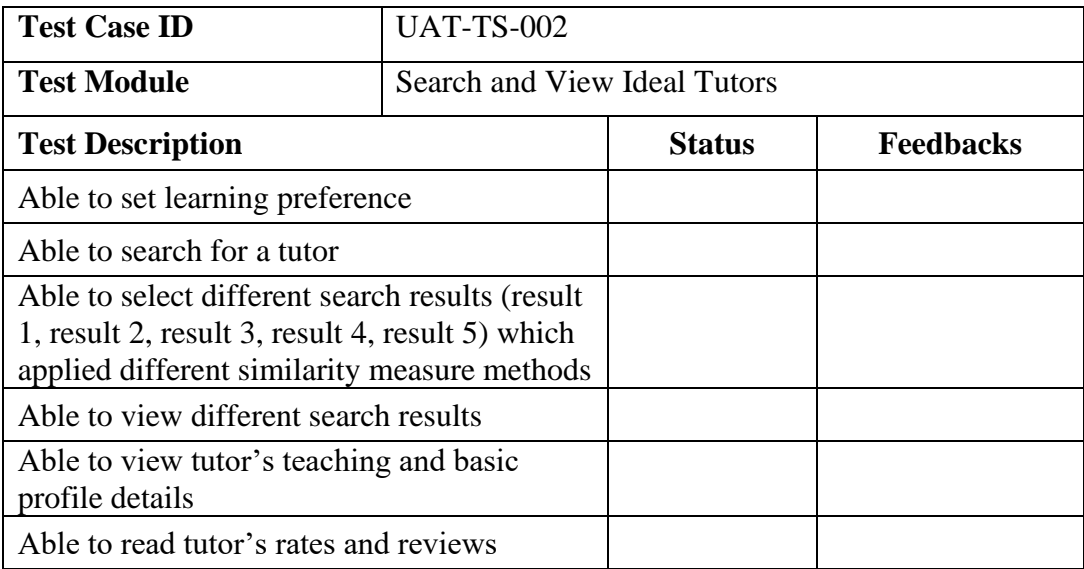

## Table 7.17: UAT – Search and View Ideal Tutor

## Table 7.18: UAT – Chat With Tutor

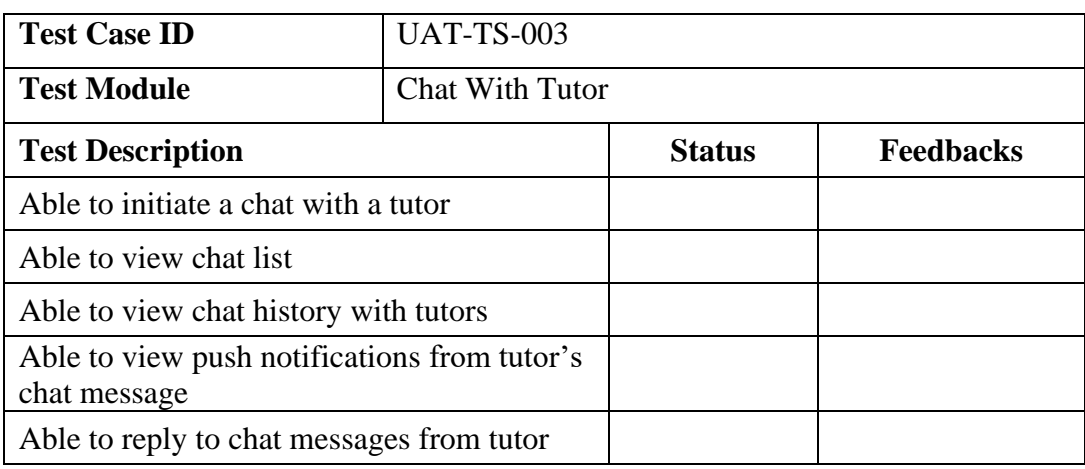

## Table 7.19: UAT – Register and View Classes

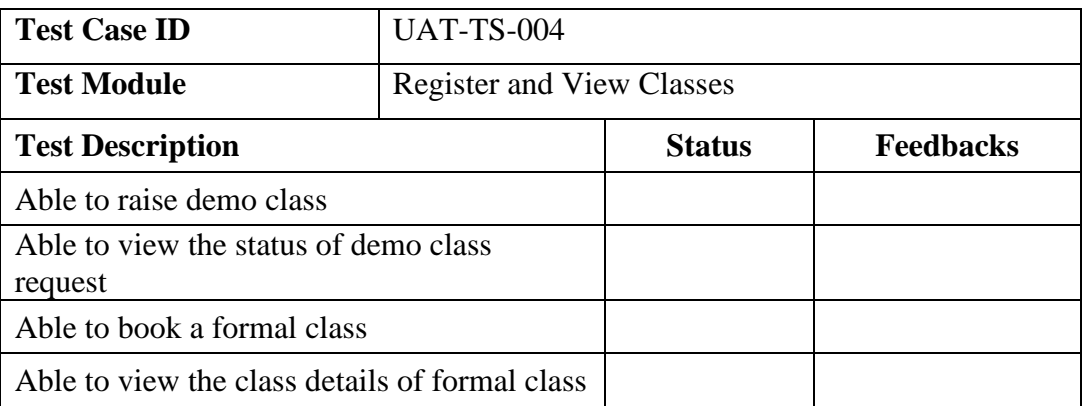

| <b>Test Case ID</b>                   | <b>UAT-TS-005</b>     |           |  |  |
|---------------------------------------|-----------------------|-----------|--|--|
| <b>Test Module</b>                    | View and Edit Profile |           |  |  |
| <b>Test Description</b>               | <b>Status</b>         | Feedbacks |  |  |
| Able to view personal profile details |                       |           |  |  |
| Able to upload a new profile picture  |                       |           |  |  |
| Able to modify personal details       |                       |           |  |  |
| Able to save a new profile            |                       |           |  |  |

Table 7.20: UAT – View and Edit Profile (Tutor Seeker)

# **7.4.2 Registered Tutor Side**

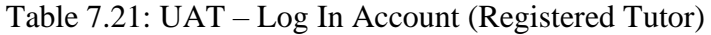

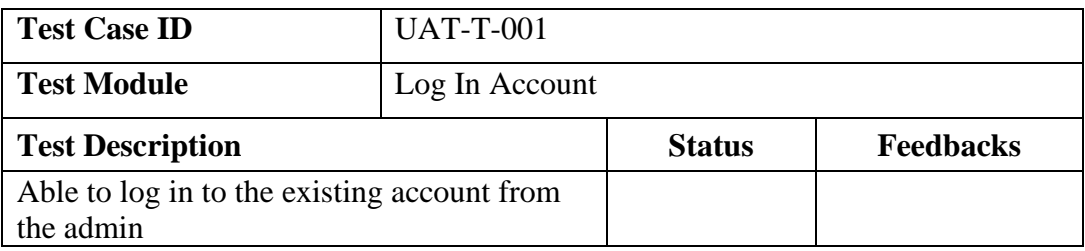

## Table 7.22: UAT – View and Edit Profile (Registered Tutor)

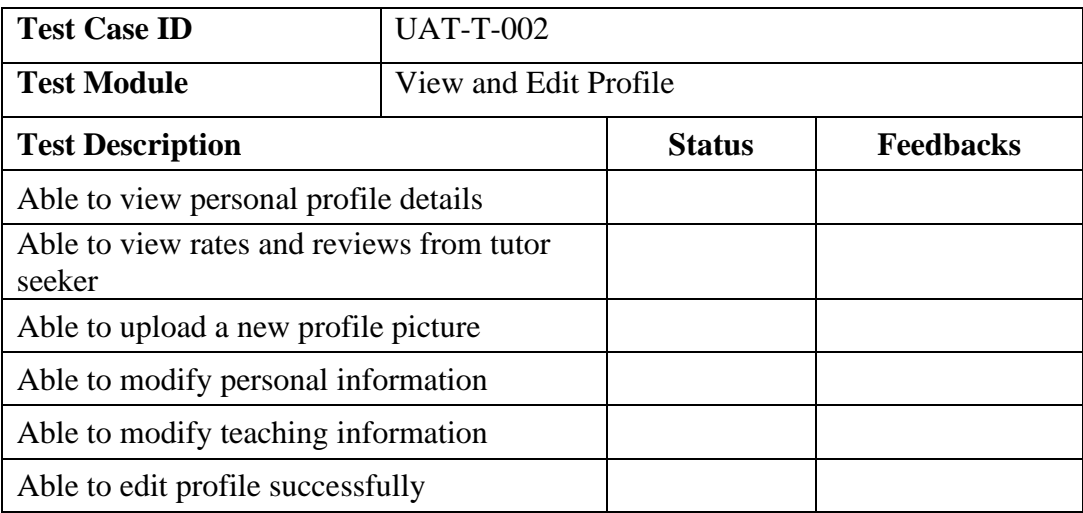

Table 7.23: UAT – Manage Class

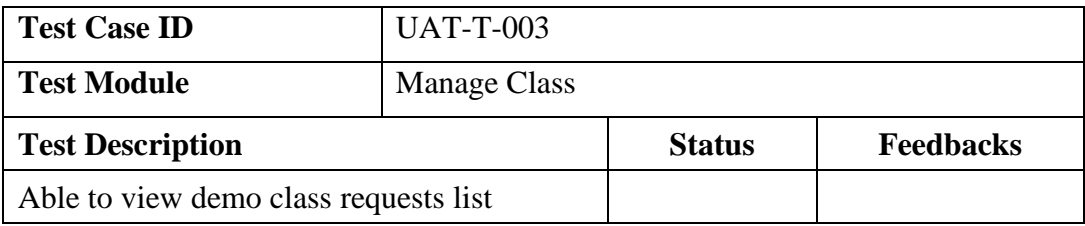

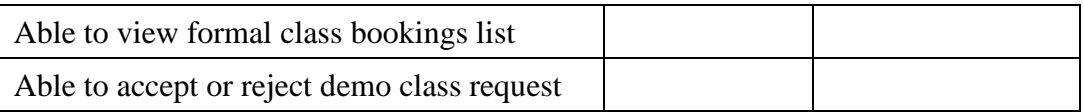

## Table 7.24: UAT – Chat With Tutor Seeker

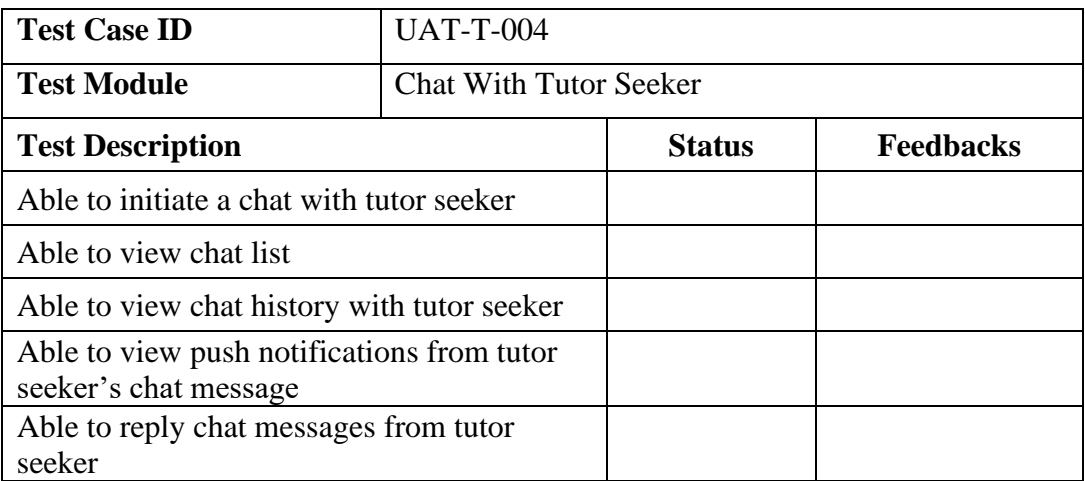

## **7.4.3 Admin Side**

## Table 7.25: UAT – Log In Account (Admin)

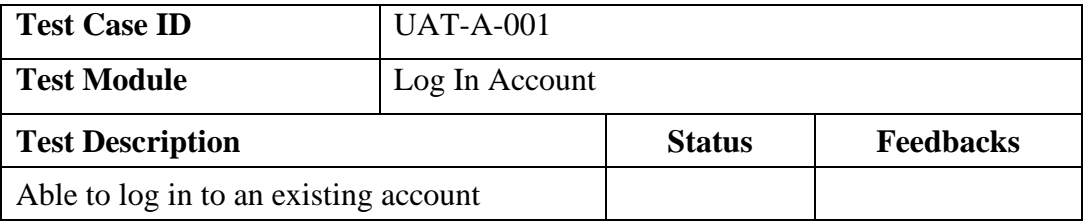

## Table 7.26: UAT – Manager Tutor

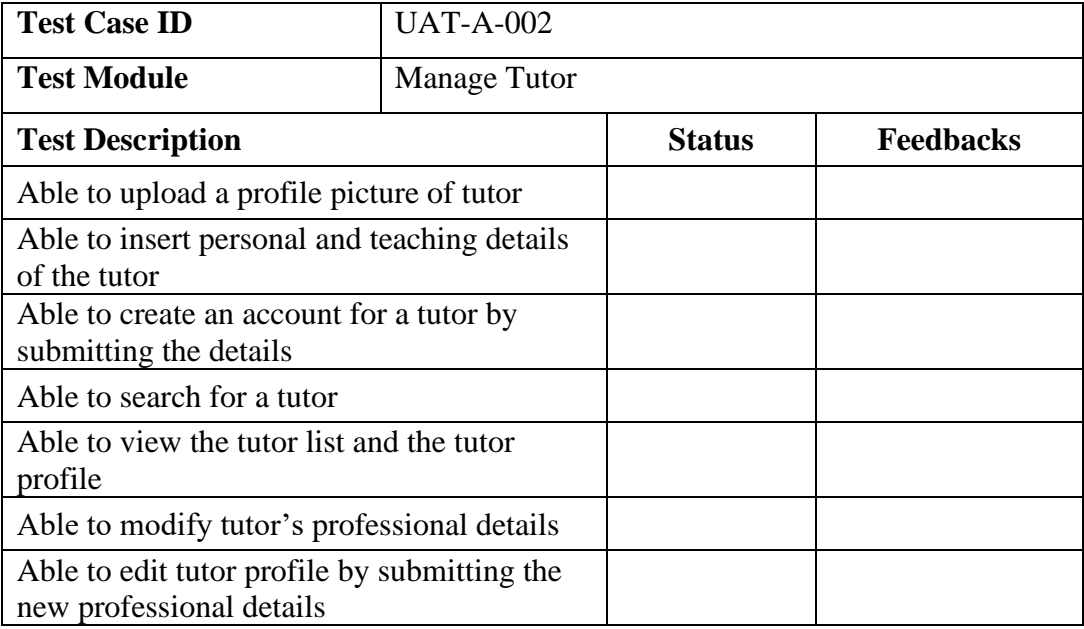

| <b>Test Case ID</b>                  | <b>UAT-A-003</b>  |                  |  |  |
|--------------------------------------|-------------------|------------------|--|--|
| <b>Test Module</b>                   | View Tutor Seeker |                  |  |  |
| <b>Test Description</b>              | <b>Status</b>     | <b>Feedbacks</b> |  |  |
| Able to view tutor seeker list       |                   |                  |  |  |
| Able to search tutor seekers by name |                   |                  |  |  |
| Able to view tutor's seeker details  |                   |                  |  |  |

Table 7.27: UAT – View Tutor Seeker

## **7.5 Usability Testing**

Usability testing is conducted with the same end-user in user acceptance testing which are 3 tutor seekers, 3 registered tutors, and 3 admin. Besides testing the usability of the function in this application usability testing played the main role in identifying the best similarity measure method which could meet the expectation of the tutor seeker. The usability testing is conducted virtually by using AnyDesk.

## **7.5.1 Usability Testing Scenario**

## **7.5.1.1 Tutor Seeker Side**

| ID                          | <b>Test Scenario</b> | <b>Scenario Description</b>                         |  |  |  |  |  |
|-----------------------------|----------------------|-----------------------------------------------------|--|--|--|--|--|
|                             |                      | - Scenario:                                         |  |  |  |  |  |
|                             |                      | - You are a tutor seeker who wishes to find your    |  |  |  |  |  |
|                             |                      | ideal tutor by using this application. You want to  |  |  |  |  |  |
| 1                           | Register account     | register an account for this application when first |  |  |  |  |  |
|                             |                      | entering this application.                          |  |  |  |  |  |
|                             |                      | Task:                                               |  |  |  |  |  |
|                             |                      | - Sign up for an account                            |  |  |  |  |  |
|                             |                      | Scenario:                                           |  |  |  |  |  |
|                             |                      | - You wish to log in to the account that you have   |  |  |  |  |  |
| $\mathcal{D}_{\mathcal{L}}$ | Login account        | registered in scenario 1.                           |  |  |  |  |  |
|                             |                      | Task:                                               |  |  |  |  |  |
|                             |                      | - Log in to your registered account.                |  |  |  |  |  |
|                             |                      | Scenario:                                           |  |  |  |  |  |
|                             |                      | - You wish to search for your ideal tutor based on  |  |  |  |  |  |
|                             | Search ideal tutor   | your learning preferences. Once you found the       |  |  |  |  |  |
| 3                           | and book a formal    | tutor matched your ideal tutor criteria you book a  |  |  |  |  |  |
|                             | class                | formal class with the tutor.                        |  |  |  |  |  |
|                             |                      | Task:                                               |  |  |  |  |  |
|                             |                      | - Search for the ideal tutor according to your      |  |  |  |  |  |

Table 7.28: Usability Testing Scenario – Tutor Seeker

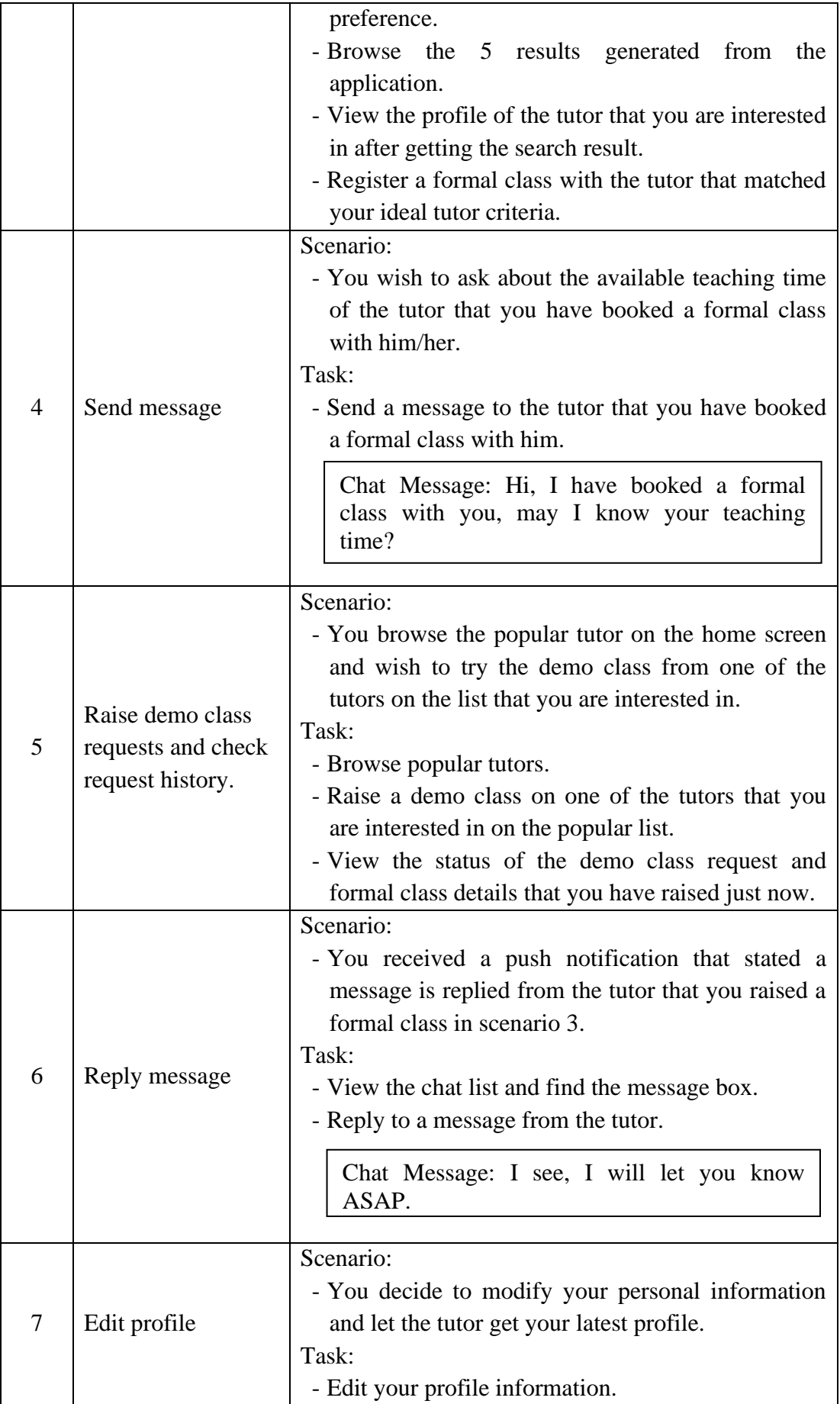

# **7.5.1.2 Registered Tutor Side**

| ID             | <b>Test Scenario</b>    | <b>Scenario Description</b>                                                                                                    |  |  |
|----------------|-------------------------|----------------------------------------------------------------------------------------------------|--|--|
| 1              | Login account           | Scenario:<br>- You are a registered tutor of the application who<br>wants to log in to your registered account to<br>perform activities.<br>Task:<br>- Log in to your registered account.<br>Email: clement123@gmail.com<br>Password: Clement123#                                                                                                    |  |  |
| $\overline{2}$ | Mange demo class        | Scenario:<br>- You have received some demo class requests from<br>registered tutor seekers and wish to approve or<br>reject the requests after viewing the request list.<br>Task:<br>- Approve or reject the pending request from<br>"Carmen".                                                                                                    |  |  |
| 3              | Arrange formal<br>class | Scenario:<br>- You have received some formal class bookings<br>from registered tutor seekers and wish to discuss<br>with them the class details such as time and price<br>via chat after viewing the booking list.<br>Task:<br>- View formal class booking list.<br>- Discuss class details with "Carmen"<br>Chat Message: Hi you have registered my<br>class, my teaching time will be every weekday<br>from 8am to 5pm. Kindly let me know your<br>preferred time. |  |  |
| 4              | Reply message           | Scenario:<br>- You received a push notification that stated you<br>have a message from "Christine Leong", and you<br>wish to reply to her message.<br>Task:<br>- Reply message from "Christine Leong".<br>Chat Message: For your case, it should be<br>RM70 per hour.                                                                                                    |  |  |

Table 7.29: Usability Testing Scenario – Registered Tutor

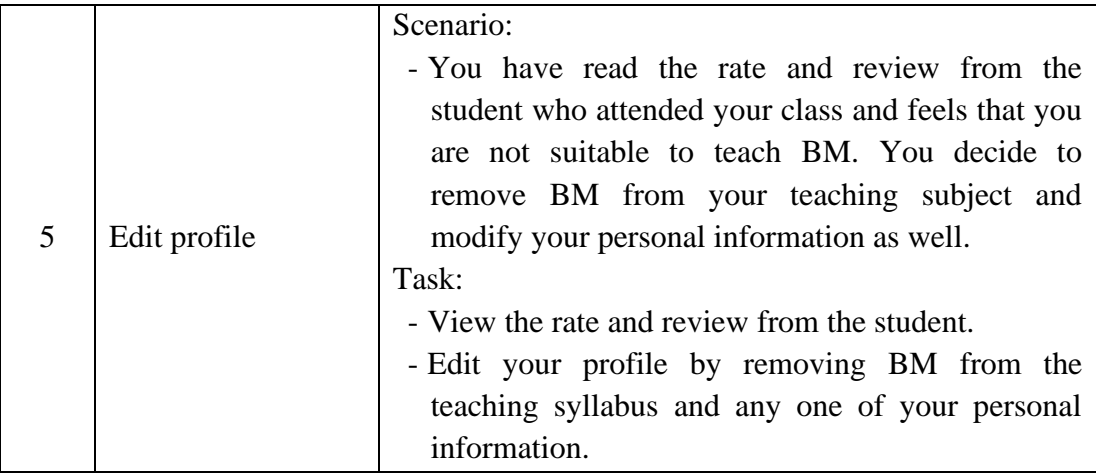

# **7.5.1.3 Admin Side**

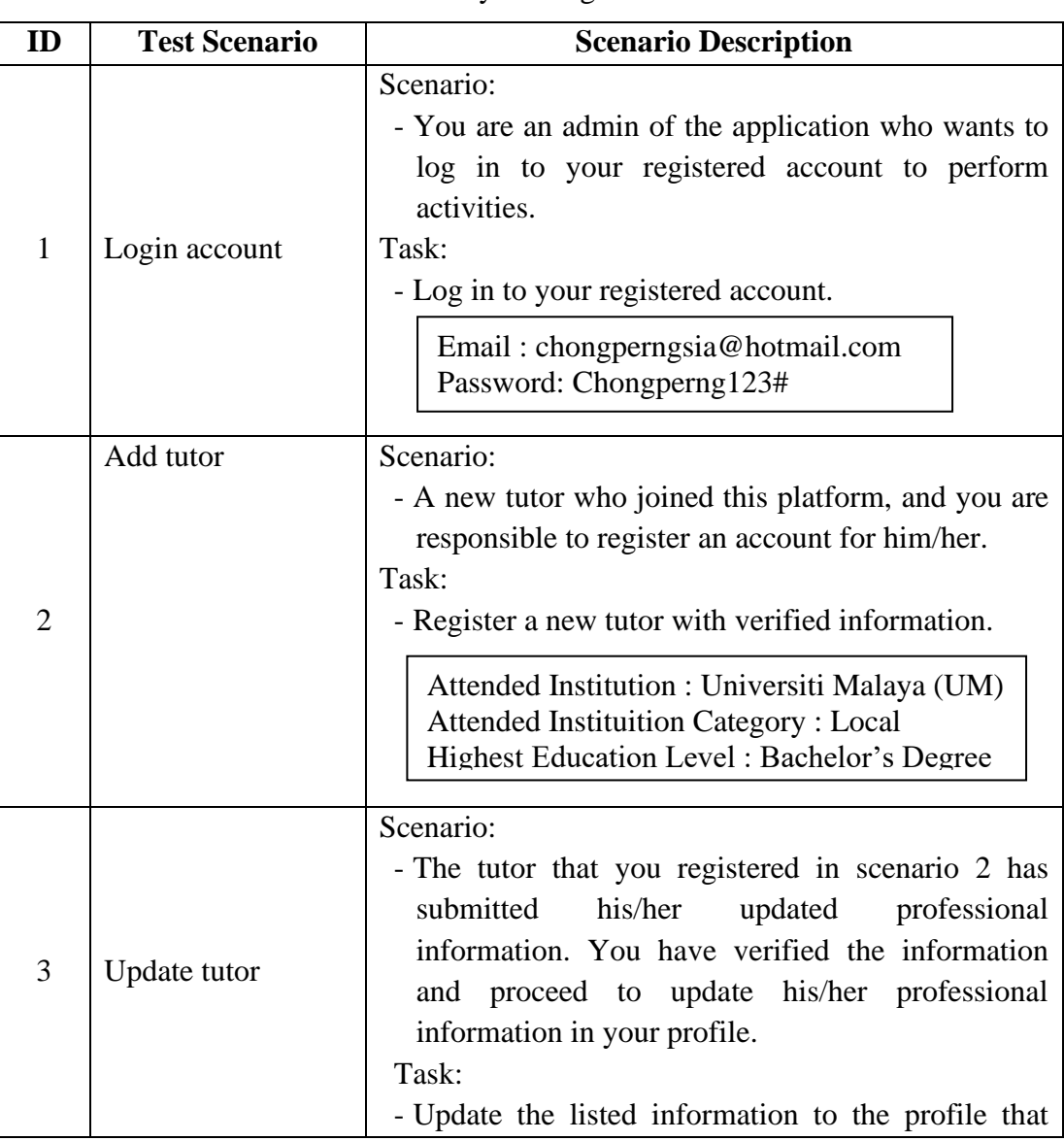

# Table 7.30: Usability Testing Scenario – Admin

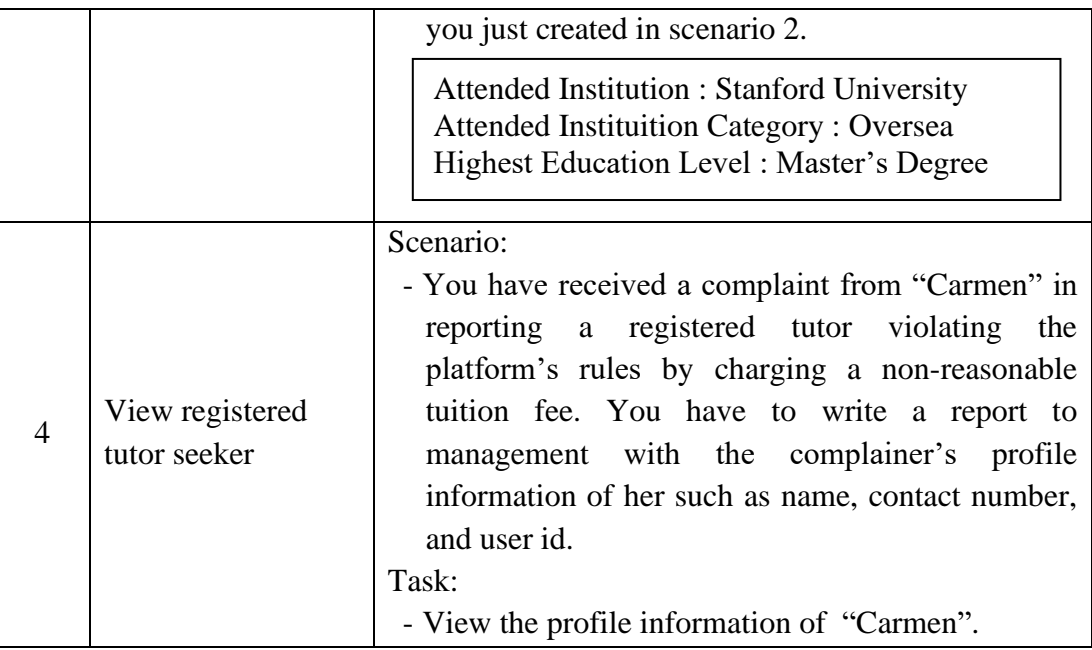

# **7.5.2 User Satisfaction Survey Form**

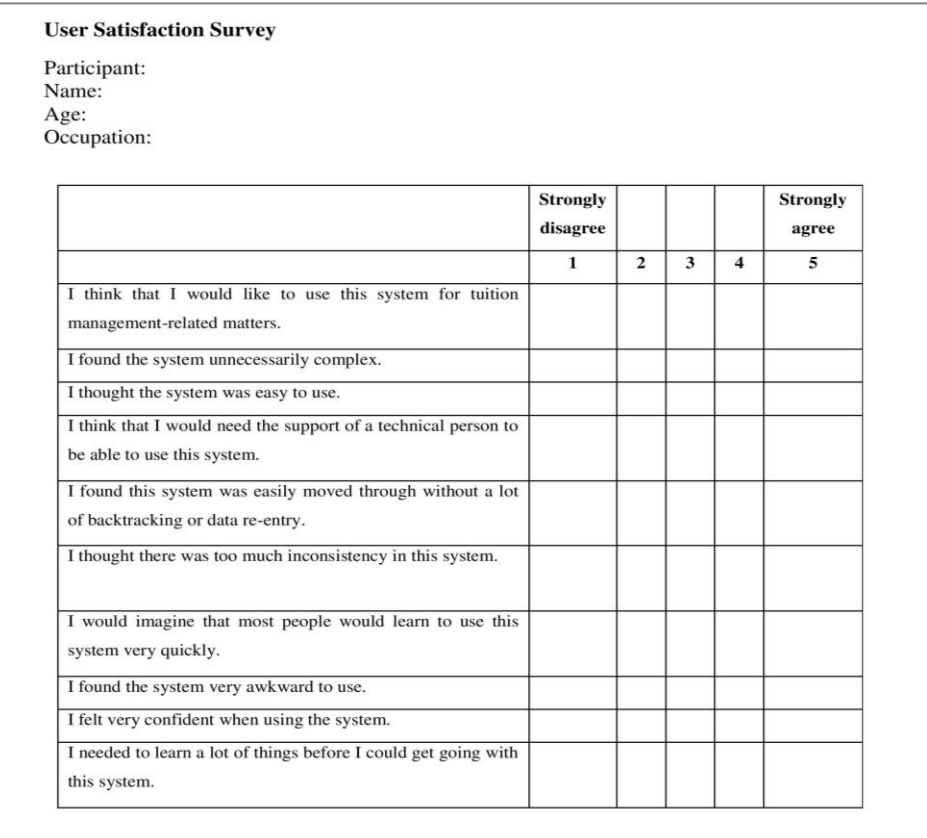

Figure 7.26: User Satisfaction Survey Form – Tutor Seeker (Part 1)

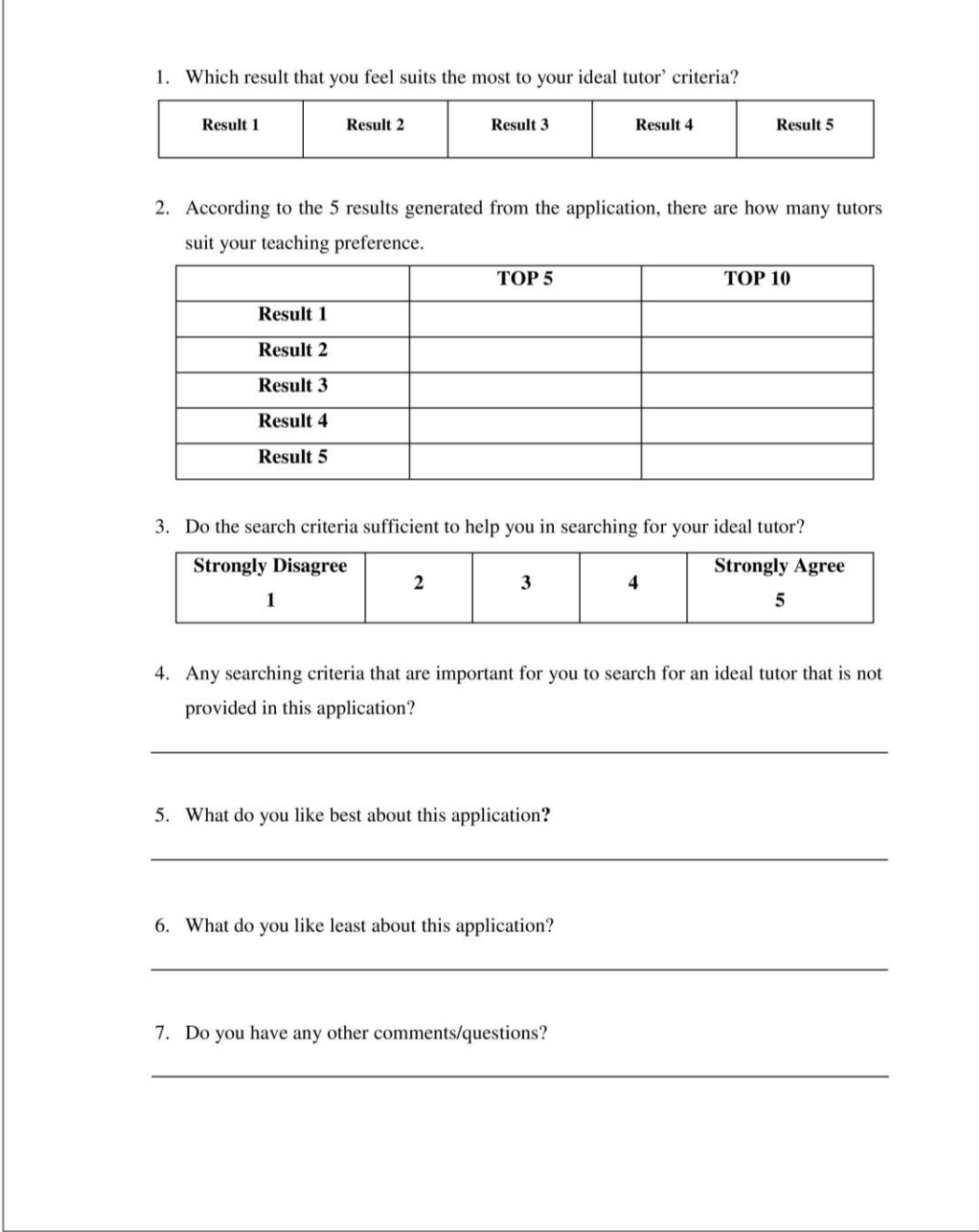

Figure 7.27: User Satisfaction Survey Form – Tutor Seeker (Part 2)

#### **User Satisfaction Survey**

Participant: Name: Age:

Occupation:

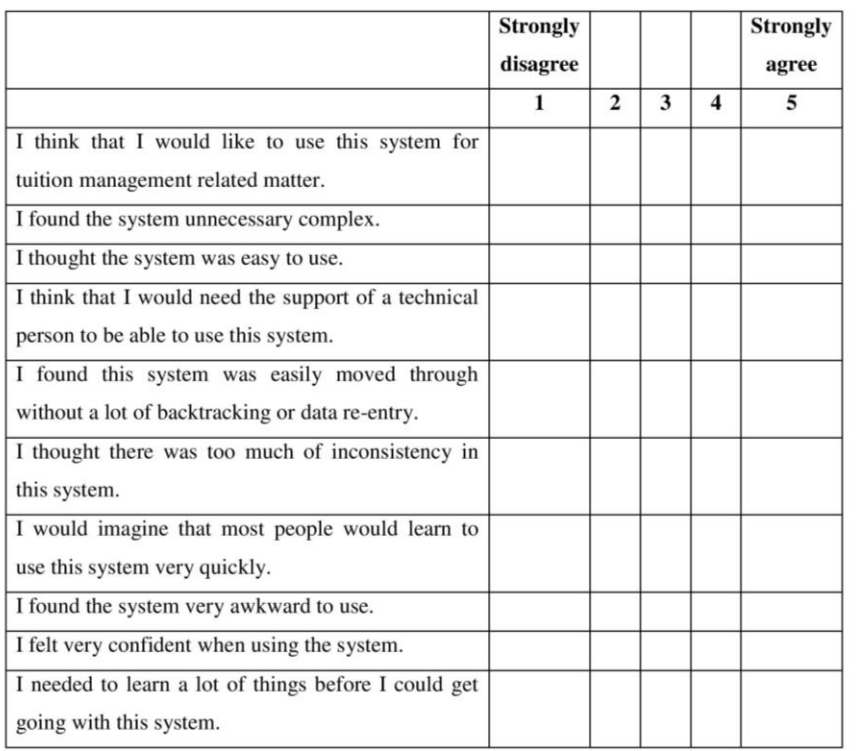

1. What do you like best about this application?

2. What do you like least about this application?

3. Do you have any other comments/questions?

Figure 7.28: User Satisfaction Survey Form – Admin and Registered Tutor

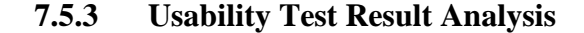

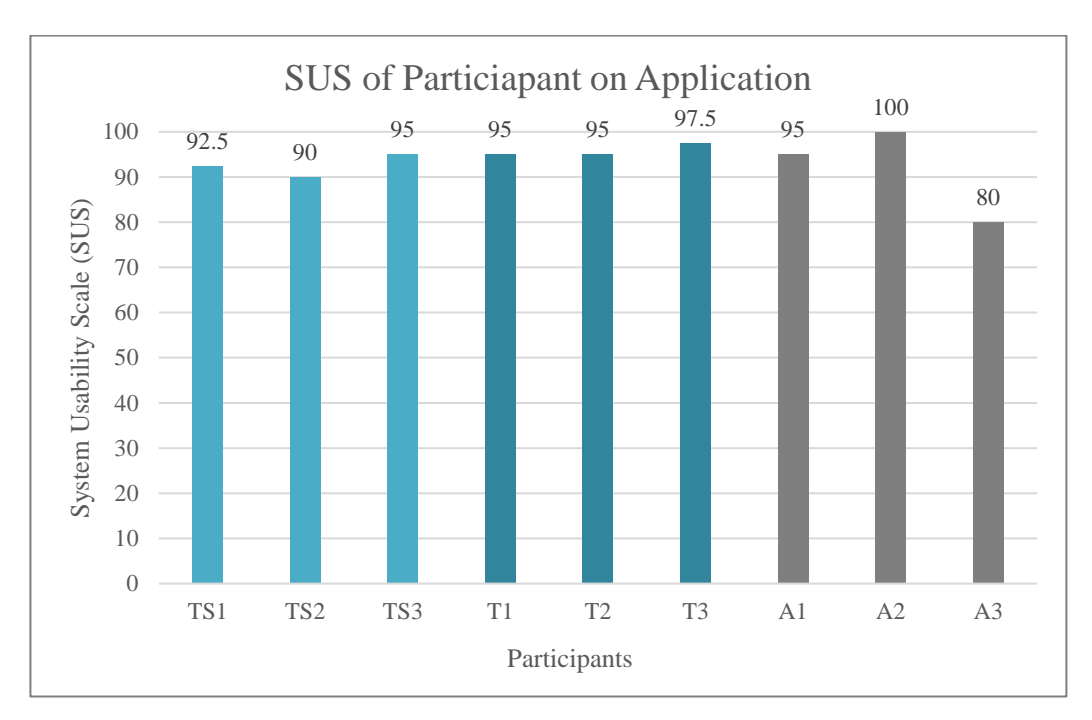

Figure 7.29: SUS of Participant on Application

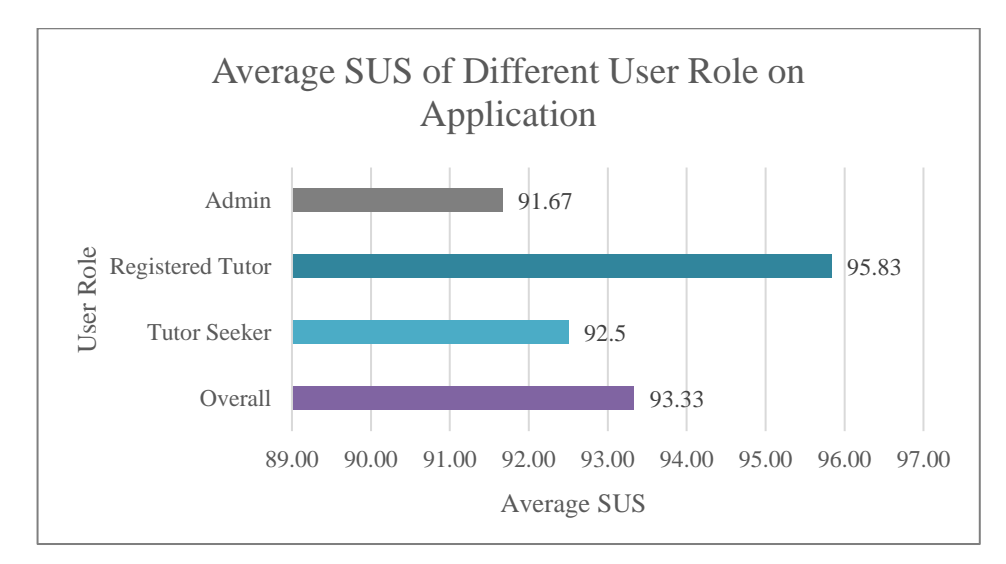

Figure 7.30: SUS of Participant on Application

The System Usability Scale is the metric to indicate the usability of an application toward the users while the passing SUS shall equal to and above 68. The figure above shows the SUS of 9 participants on this intelligent mobile private tutor finders application and an average SUS of different user roles on the application. Each SUS achieved a minimum of 68 while the average SUS from users achieved 93.33 which indicates that this application possesses features of high usability and userfriendliness. The SUS of the admin role which is 91.67 is lower when compared with the registered tutor and tutor seeker which are 95.83 and 92.5 respectively. Therefore, the feedbacks from the admin have to be prioritized in order to improve the usability within the admin role while the other users' feedback should not be neglected. The results of the usability test from participants are attached as an appendix to this report.

| Participant                                                                                                    | <b>Top 5 Result</b>         |                             |                       |                             | <b>Top 10 Result</b>    |                |                |                |                |                |
|----------------------------------------------------------------------------------------------------|-----------------------------|-----------------------------|-----------------------|-----------------------------|-------------------------|----------------|----------------|----------------|----------------|----------------|
|                                                                                                    | R <sub>1</sub>              | R <sub>2</sub>              | R <sub>3</sub>        | R <sub>4</sub>              | R <sub>5</sub>          | R <sub>1</sub> | R <sub>2</sub> | R <sub>3</sub> | R <sub>4</sub> | R <sub>5</sub> |
| TS <sub>1</sub>                                                                                                    | $\mathcal{D}_{\mathcal{L}}$ | $\mathcal{D}_{\mathcal{L}}$ | 2                     | $\mathcal{D}_{\mathcal{L}}$ | $\overline{\mathbf{4}}$ | 4              | 4              | 4              | 4              | 8              |
| TS <sub>2</sub>                                                                                                    | 3                           | 3                           | $\mathcal{D}_{\cdot}$ | $\mathcal{D}_{\mathcal{L}}$ | 4                       | $\overline{4}$ | 4              | 4              | 5              | 7              |
| TS <sub>3</sub>                                                                                                    | 3                           | 3                           | $\overline{2}$        | 3                           | 4                       | $\overline{4}$ | 3              | 3              | 4              | 7              |
| <b>R1:</b> Result 1 (Manhattan Distance)<br><b>R3:</b> Result 3 (Minkowski Distance)<br><b>R2:</b> Result 2 (Euclidean Distance)<br><b>R4:</b> Result 4 (Jaccard Similarity Coefficient) |                             |                             |                       |                             |                         |                |                |                |                |                |
| <b>R5: Result 5 (Cosine Similarity)</b>                                                                                                    |                             |                             |                       |                             |                         |                |                |                |                |                |

Table 7.31: Matching Rate of Similarity Measures' Search Results

The 3 participants in conducting the usability testing of the tutor seeker role fulfilled the targeted user criteria which are a parent, primary school student, and, secondary school student. These 3 types of targeted users chose result 5 as the result that suits their expectations the most which there are more tutors on the returned result list that suit their ideal tutor's criteria. Result 5 is generated by applying the Cosine similarity measures which calculate the angle differences between two objects' coordinates. Cosine similarity measure has an obvious outstanding matched result than the other 4 similarity measures while the other 4 similarity measures perform similarly without a huge difference that is shown as the matched result above. Jaccard performs better when compared with Manhattan, Euclidean, and Minkowski in the top 10 results. As the literature review stated, Manhattan performed better than Euclidean when handling high dimension data (more features) comparison. Therefore, the priority (high to low) in applying the similarity measures methods in the searching function in this application should be Cosine Similarity, Jaccard Similarity Coefficient, Manhattan Distance, Euclidean Distance, and, Minkowski Distance.

#### **CHAPTER 8**

### **8CONCLUSIONS AND RECOMMENDATIONS**

#### **8.1 Conclusions**

In conclusion, the objectives and requirements that are set at the initial stage of this project are achieved. The intelligent mobile private tutor finders application is developed while it enables the tutor seeker to search their ideal tutor according to their learning preferences. The searching function applied the similarity measures method while eliminating the SQL exact matching method to provide a more quantitative metric to tutor seekers in choosing their ideal tutor. The SUS of this application achieved an average of 93.33.

According to the literature review that is conducted, the similarity measures method is selected as the solution to improve the accuracy of search results which includes Manhattan Distance, Euclidean Distance, Minkowski Distance, and Jaccard Coefficient Similarity, and Cosine Similarity. Then, the application is planned to be developed by using a prototyping model. At the same time, an online survey is conducted to collect the tutor selection criteria of users from different age-group. After the analysis is implemented on the collected data, there are 11 criteria is applied as the search criteria in this application to easier tutor seeker in finding the real match ideal tutor which includes teaching syllabus, teaching language, teaching style, teaching experience, teaching area, teaching approach, education level, class type, tuition fee, attended institution and certificate obtained. The application is designed as a three-tier architecture to separate the presentation tier, application tier, and data tier. After the application is developed, unit testing, API testing, UAT, and usability testing are conducted to test the functionality and non-functionality performance of the application.

According to the feedback from testing, Cosine Similarity, Jaccard Similarity Coefficient, and Manhattan are selected as the final similarity measure method in the search function of this application. Tutor seekers could use this application to search for tutors, chat with a tutor, and raise for a demo or formal class request. Tutors could treat this application as a platform to expose themselves and manage their classes.

### **8.2 Limitations and Future Enhancement**

There are some limitations is found after receiving feedback from end-user that could be fixed and enhanced in the future for this project.

### **i. Only focus on tutor searching**

There is a suggestion from a tutor seeker some enhancement features such as online teaching, and monitoring students system could be integrated into this application as an online teaching platform that helps in finding tutors and conducting classes, and monitoring assignments from tutors for both parent and tutor side.

### **ii. Lack of payment handling**

This application only provides a platform to contact the tutor while payment handling is not included. This could give a chance for the malicious user in getting the bank account of the tutor to perform a malicious action. Therefore, payment handling should be provided to guarantee the benefits of the tutor and tutor seeker. The tutor seekers could make payments by using the application without asking for the account number of the tutor.

### **iii. Lack of data visualization display**

The admin side only provides a basic CRUD action to manage the users while lacks data visualization to track the data of the application. For example, the class registration rate could be collected with the tutor and tutor seeker data and displayed in a graph after being analyzed by using an algorithm. This analysis graph could help the admin track the popularity of tutors, usage of the application, and so on to implement strategies to target more users to use the application.

In a nutshell, the enhancement can be implemented and integrated in the future. After these enhancements are conducted, this application can be considered a one-stop online tutoring system that provides the services of finding tutors, purchasing classes, conducting classes, and monitoring classes. Besides, the admin side could have a more systematic analysis and controls on the users in order to attract more users and make it a profit platform by charging a commission on each transaction that is conducted via this platform.

#### **REFERENCES**

Accurate Reviews, 2020. *The best free Agile Software*. [online] Available at: <https://www.accuratereviews.com/free-agile-software/> [Accessed 9 Jul. 2021].

Aggarwal, C.C., Hinneburg, A. and Keim, D.A., 2001. On the surprising behavior of distance metrics in high dimensional space. *Lecture Notes in Computer Science (including subseries Lecture Notes in Artificial Intelligence and Lecture Notes in Bioinformatics)*, 1973(June), pp.420–434.

Alshamrani, A. and Bahattab, A., 2015. A Comparison Between Three SDLC Models Waterfall Model, Spiral Model, and Incremental/Iterative Model. *IJCSI International Journal of Computer Science Issues*, [online] 12(1), pp.106–111. Available at:  $\alpha$ <https://www.academia.edu/10793943/A\_Comparison\_Between\_Three\_SDLC\_Mod els\_Waterfall\_Model\_Spiral\_Model\_and\_Incremental\_Iterative\_Model> [Accessed 8 Jul. 2021].

Awad, M.A., 2005. *A Comparison between Agile and Traditional Software Development Methodologies*. [online] *Global Journal of Computer Science and Technology*. Crawley. Available at: <https://www.academia.edu/38895564/A\_Comparison\_between\_Agile\_and\_Traditio nal\_Software\_Development\_Methodologies> [Accessed 7 Jul. 2021].

Babich, N., 2019. *Top 7 Usability Testing Methods*. [online] Available at: <https://xd.adobe.com/ideas/process/user-testing/top-7-usability-testing-methods/> [Accessed 10 Jul. 2021].

Balaji, S. and Murugaiyan, D.M.S., 2012. Waterfall vs v-model vs agile: A comparative study on SDLC. *WATEERFALL Vs V-MODEL Vs AGILE : A COMPARATIVE STUDY ON SDLC*, [online] 2(1), pp.26–30. Available at: <https://mediaweb.saintleo.edu/Courses/COM430/M2Readings/WATEERFALLVs V-MODEL Vs AGILE A COMPARATIVE STUDY ON SDLC.pdf> [Accessed 8 Jul. 2021].

Berger, H., Beynon-Davies, P. and Cleary, P., 2004. The Utility of a Rapid Application Development (RAD) Approach for a Large Complex Information Systems Development. In: *ECIS 2004 Proceedings*. [online] Wales: European Conference on Information Systems (ECIS).p.7. Available at: <http://aisel.aisnet.org/ecis2004/7/> [Accessed 9 Jul. 2021].

Bora, M.D.J. and Gupta, D.A.K., 2014. Effect of Different Distance Measures on the Performance of K-Means Algorithm: An Experimental Study in Matlab. [online] 5(2), pp.2501–2506. Available at: <http://arxiv.org/abs/1405.7471> [Accessed 3 Jul. 2021].

Bray, M., 1999. *The shadow education system: private tutoring and its implications for planners*. 2nd ed. [online] *Economics of Education Review*. French: UNESCO International Institute for Educational Planning (IIEP). Available at: <https://www.researchgate.net/publication/44839572\_The\_Shadow\_education\_syste m\_private\_tutoring\_and\_its\_implications\_for\_planners> [Accessed 18 Jun. 2021].

Brooke, J., 1995. SUS: A 'Quick and Dirty' Usability Scale. *Usability Evaluation In Industry*, [online] (July), pp.207–212. Available at: <https://www.researchgate.net/publication/228593520\_SUS\_A\_quick\_and\_dirty\_usa bility\_scale> [Accessed 13 Jul. 2021].

Brownlee, J., 2020. *No Title4 Distance Measures for Machine Learning*. [online] Available at: <https://machinelearningmastery.com/distance-measures-for-machinelearning/> [Accessed 3 Jul. 2021].

Carew, J., 2020. *How to choose between a rules-based vs. machine learning system*. [online] Available at: <https://www.techtarget.com/searchenterpriseai/feature/Howto-choose-between-a-rules-based-vs-machine-learning-system> [Accessed 8 May 2022].

Chandra, V., 2015. Comparison between Various Software Development Methodologies. *International Journal of Computer Applications*, [online] 131(9), pp.7–10. Available at: <https://www.ijcaonline.org/research/volume131/number9/chandra-2015-ijca-907294.pdf> [Accessed 9 Jul. 2021].

DeepAI, 2016. *What is the Jaccard Index?* [online] Available at: <https://deepai.org/machine-learning-glossary-and-terms/jaccard-index> [Accessed 4 Jul. 2021].

Department of Statistics Malaysia, 2021. *Principal Statistics of Tuition Centres by State*. [online] Available at: <https://www.data.gov.my/data/ms\_MY/dataset/principal-statistics-of-tuitioncentres-by-state> [Accessed 18 Jun. 2021].

Despa, M.L., 2014. Comparative Study on Agile software development methodologies. *Database Systems Journal*, [online] 5(3), pp.37–56. Available at: <https://dbjournal.ro/archive/17/17\_4.pdf> [Accessed 1 Jul. 2021].

Dima, A.M. and Maassen, M.A., 2018. From waterfall to agile software: Development models in the IT sector, 2006 to 2018. impacts on company management. *Journal of International Studies*, [online] 11(2), pp.315–326. Available at: <https://jois.eu/files/21\_557\_Dima.pdf> [Accessed 9 Jul. 2021].

Dubey, M.A., Jain, M.A. and Mantri, M.A., 2015. Comparative Study: Waterfall V/S Agile Model. *International Journal of Engineering Sciences & Research Technology*, [online]  $4(3)$ ,  $pp.70-75$ . Available at:

<https://www.academia.edu/11483288/COMPARATIVE\_STUDY\_WATERFALL\_ V\_S\_AGILE\_MODEL> [Accessed 9 Jul. 2021].

Elastic NV, 2021. *SQL Limitations*. [online] Available at: <https://www.elastic.co/guide/en/elasticsearch/reference/current/sql-limitations.html> [Accessed 2 Jul. 2021].

Esplin, C., 2016. *What is Firebase?* [online] Available at: <https://howtofirebase.com/what-is-firebase-fcb8614ba442> [Accessed 1 Jul. 2021].

Fatimah, D.D.S., Supriatna, A.D. and Kurniawati, R., 2018. Design of personnel information systems using rapid application development method. In: *MATEC Web of Conferences*. [online] Garut: MATEC Web of Conferences. Available at: <https://www.matec-

conferences.org/articles/matecconf/abs/2018/56/matecconf\_aasec2018\_03016/matec conf\_aasec2018\_03016.html> [Accessed 9 Jul. 2021].

Firebase, 2021a. *Firebase Realtime Database*. [online] Available at: <https://firebase.google.com/docs/database>.

Firebase, 2021b. *Privacy and Security in Firebase*. [online] Available at: <https://firebase.google.com/support/privacy> [Accessed 1 Jul. 2021].

Gallagher, A., Dunleavy, J. and Reeves, P., 2019. *The Agile Method: Everything you need to know*. [online] Available at: <https://developer.ibm.com/devpractices/devops/articles/agile-method-everythingyou-need-to-know/> [Accessed 9 Jul. 2021].

Gatsou, C., Politis, A. and Zevgolis, D., 2013. Exploring inexperienced user performance of a mobile tablet application through usability testing. In: *2013 Federated Conference on Computer Science and Information Systems, FedCSIS 2013*. [online] Krakow: IEEE.pp.557–564. Available at: <https://search-ebscohostcom.libezp2.utar.edu.my/login.aspx?direct=true&db=edseee&AN=edseee.6644056& site=eds-live&scope=site> [Accessed 11 Jul. 2021].

Grootendorst, M., 2021. *9 Distance Measures in Data Science*. [online] Available at: <https://towardsdatascience.com/9-distance-measures-in-data-science-918109d069fa> [Accessed 4 Jul. 2021].

Han, J., Kamber, M. and Pei, J., 2012. Getting to Know Your Data. In: D. Cerra, ed. *Data mining: Data mining concepts and techniques*, 3rd ed. [online] Waltham: Morgan Kaufmann.pp.39–82. Available at: <https://doi.org/10.1016/B978-0-12- 381479-1.00002-2> [Accessed 4 Jul. 2021].

Harrison, O., 2018. *Machine Learning Basics with the K-Nearest Neighbors Algorithm*. [online] Available at: <https://towardsdatascience.com/machine-learningbasics-with-the-k-nearest-neighbors-algorithm-6a6e71d01761> [Accessed 4 Jul.

2021].

Helland, P., 2016. The singular success of SQL. *Communications of the ACM*, 59(8), pp.38–41.

hotjar, 2021. *The different types of usability testing methods for your projects*. [online] Available at: <https://www.hotjar.com/usability-testing/methods/> [Accessed 10 Jul. 2021].

IBM Cloud Education, 2020. *Three-Tier Architecture*. [online] Available at: <https://www.ibm.com/cloud/learn/three-tier-architecture> [Accessed 22 Mar. 2022].

Islam, M.R., Islam, M.R. and Mazumder, T.A., 2010. Mobile application and its global impact. *International Journal of Engineering & …*, [online] 10(06), pp.104– 111. Available at: <http://ijens.org/107506-0909 IJET-IJENS.pdf> [Accessed 17 Jun. 2021].

Javatpoint, 2021. *K-Nearest Neighbor(KNN) Algorithm for Machine Learning*. [online] Available at: <https://www.javatpoint.com/k-nearest-neighbor-algorithmfor-machine-learning> [Accessed 4 Jul. 2021].

Kenayathulla, H.B. and Ubbudari, M., 2017. Private Tutoring in Malaysia: the Nexus Between Policy, People and Place. *Malaysian Online Journal of Educational Management*, [online] 5(2), pp.42–59. Available at: <http://mojem.um.edu.my/filebank/published\_article/11335/(page 42-59) PRIVATE TUTORING .pdf> [Accessed 18 Jun. 2021].

Lu, W., Zhao, X., Sun, C., Chen, R. and Duan, G., 2020. A Novel Weighted Integration Dynamic Time Regularization and Euclidean Distance Optimization Algorithm for Power Data Mining. In: *2020 IEEE 6th International Conference on Computer and Communications, ICCC 2020*. [online] Cheng Du: IEEE.pp.2033– 2037. Available at: <https://ieeexplore-ieeeorg.libezp2.utar.edu.my/document/9345154/authors#authors> [Accessed 3 Jul. 2021].

M.Barnum, C., 2021. Establishing the essentials. In: A. Akeh and C. Hockaday, eds. *Usability Testing Essentials: Ready, Set ...Test!* [online] Cambridge: Elsevier Inc.pp.9–31. Available at: <https://books.google.com.my/books?hl=zh-CN&lr=&id=L6\_SDwAAQBAJ&oi=fnd&pg=PP1&dq=usability++testing+&ots=k AcKU6C6zd&sig=iNYoVZQYE1RslbY2KfP6hO66DwA#v=onepage&q=usability testing&f=false> [Accessed 10 Jul. 2021].

Moran, K., 2019. *Usability Testing 101*. [online] Available at: <https://www.nngroup.com/articles/usability-testing-101/> [Accessed 10 Jul. 2021].

Myalapalli, V.K. and Teja, B.L.R., 2015. High Performance PL / SQL Programming. [online] Pune: IEEE. Available at: <https://ieeexplore-ieeeorg.libezp2.utar.edu.my/document/7087001/authors#authors> [Accessed 2 Jul. 2021]. Netguru, 2021. *What Is React Native? Complex Guide for 2021*. [online] Available at: <https://www.netguru.com/glossary/react-native#benefits-of-react-native> [Accessed 16 Jul. 2021].

Nishanthi, R., 2020. Understanding of the Importance of Mother Tongue Learning. *ISSN: 2456-6470*, [online] 5(1), pp.77–80. Available at: <https://www.ijtsrd.com/humanities-and-the-arts/sociology/35846/understanding-ofthe-importance-of-mother-tongue-learning/rajathurai-nishanthi> [Accessed 18 Jun. 2021].

Niwattanakul, S., Singthongchai, J., Naenudorn, E. and Wanapu, S., 2013. Using of jaccard coefficient for keywords similarity. In: *Lecture Notes in Engineering and Computer Science*. [online] Hong Kong: International Association of Engineers (IAENG).pp.380–384. Available at: <http://www.iaeng.org/publication/IMECS2013/IMECS2013\_pp380-384.pdf> [Accessed 4 Jul. 2021].

OECD, 2020. Strengthening online learning when schools are closed. *Tackling Coronavirus (COVID-19): Contributing to a global effort*, [online] pp.1–14. Available at: <https://www.oecd.org/coronavirus/policy-responses/strengtheningonline-learning-when-schools-are-closed-the-role-of-families-and-teachers-insupporting-students-during-the-covid-19-crisis-c4ecba6c/#boxsection-d1e29> [Accessed 8 May 2022].

playbook ux, 2021. *10 Popular Usability Testing Methods*. [online] Available at: <https://www.playbookux.com/10-popular-usability-testing-methods/> [Accessed 10 Jul. 2021].

Polamuri, S., 2015. *FIVE MOST POPULAR SIMILARITY MEASURES IMPLEMENTATION IN PYTHON*. [online] Available at: <https://dataaspirant.com/five-most-popular-similarity-measures-implementation-inpython/> [Accessed 3 Jul. 2015].

Ragunath, P., Velmourougan, S., Davachelvan, P., Kayalvizhi, S. and Ravimohan, R., 2010. Evolving A New Model (SDLC Model-2010) For Software Development Life Cycle (SDLC). *International Journal of Computer Science and Network Security*, [online]  $10(1)$ , pp.112–119. Available at: <http://paper.ijcsns.org/07\_book/201001/20100115.pdf> [Accessed 8 Jul. 2021].

Rahim, S., Chowdhury, A.E., Nandi, D. and Rahman, M., 2018. ScrumFall: A Hybrid Software Process Model. *International Journal of Information Technology and Computer Science*, [online] 10(12), pp.41–48. Available at: <http://www.mecspress.org/ijitcs/ijitcs-v10-n12/v10n12-6.html> [Accessed 9 Jul. 2021].

Sauro, J., 2011. *Measuring Usability with the System Usability Scale (SUS)*. [online] Available at: <https://measuringu.com/sus/> [Accessed 13 Jul. 2021].

scikit-learn, 2020. *sklearn.neighbors.DistanceMetric*. [online] Available at: <https://scikit-

learn.org/stable/modules/generated/sklearn.neighbors.DistanceMetric.html#sklearn.n eighbors.DistanceMetric> [Accessed 4 Jul. 2021].

Sharma, N., 2019. *Importance of Distance Metrics in Machine Learning Modelling*. [online] Available at: <https://towardsdatascience.com/importance-of-distancemetrics-in-machine-learning-modelling-e51395ffe60d> [Accessed 3 Jul. 2021].

Shirkhorshidi, A.S., Aghabozorgi, S. and Ying Wah, T., 2015. A Comparison study on similarity and dissimilarity measures in clustering continuous data. *PLoS ONE*, [online]  $10(12)$ ,  $pp.1-20$ . Available at: <https://journals.plos.org/plosone/article?id=10.1371/journal.pone.0144059#sec001> [Accessed 3 Jul. 2021].

Simelane, L. and Zuva, T., 2019. Decision Support Framework for the Adoption of Software Development Methodologies. In: *Proceedings - 2019 International Multidisciplinary Information Technology and Engineering Conference, IMITEC 2019*. [online] Vanderbijlpark: IEEE. Available at: <https://search-ebscohostcom.libezp2.utar.edu.my/login.aspx?direct=true&db=edseee&AN=edseee.9015859& site=eds-live&scope=site> [Accessed 7 Jul. 2021].

Snyder, H., 2019. Literature review as a research methodology: An overview and guidelines. *Journal of Business Research*, [online] 104(August), pp.333–339. Available at: <https://doi.org/10.1016/j.jbusres.2019.07.039> [Accessed 21 Jul. 2021].

Susanto, A. and Meiryani, 2019. System Development Method with The Prototype Method. *International Journal of Scientific and Technology Research*, [online] 8(7), pp.141–144. Available at: <http://www.ijstr.org/final-print/july2019/System-Development-Method-With-The-Prototype-Method.pdf> [Accessed 9 Jul. 2021].

The Government of Malaysia, 2019. *Mendapat Pendidikan Formal*. [online] Available at: <https://www.malaysia.gov.my/portal/content/29545> [Accessed 18 Jun. 2021].

tutorialspoint, 2021. *SDLC - RAD Model*. [online] Available at: <https://www.tutorialspoint.com/sdlc/sdlc\_rad\_model.htm> [Accessed 9 Jul. 2021].

Uniqtech, 2020. *No TitleUnderstand Jaccard Index, Jaccard Similarity in Minutes*. [online] Available at: <https://medium.com/data-science-bootcamp/understandjaccard-index-jaccard-similarity-in-minutes-25a703fbf9d7> [Accessed 4 Jul. 2021].

usability.gov, 2021a. *System Usability Scale (SUS)*. [online] Available at: <https://www.usability.gov/how-to-and-tools/methods/system-usability-scale.html> [Accessed 13 Jul. 2021].

usability.gov, 2021b. *Usability Testing*. [online] Available at: <https://www.usability.gov/how-to-and-tools/methods/usability-testing.html> [Accessed 10 Jul. 2021].

W3Schools, 2021a. *Introduction to SQL*. [online] Available at: <https://www.w3schools.com/sql/sql\_intro.asp> [Accessed 2 Jul. 2021].

W3Schools, 2021b. *SQL GROUP BY Statement*. [online] Available at: <https://www.w3schools.com/sql/sql\_groupby.asp> [Accessed 2 Jul. 2021].

## **APPENDICES**

# APPENDIX A: Questionnaire

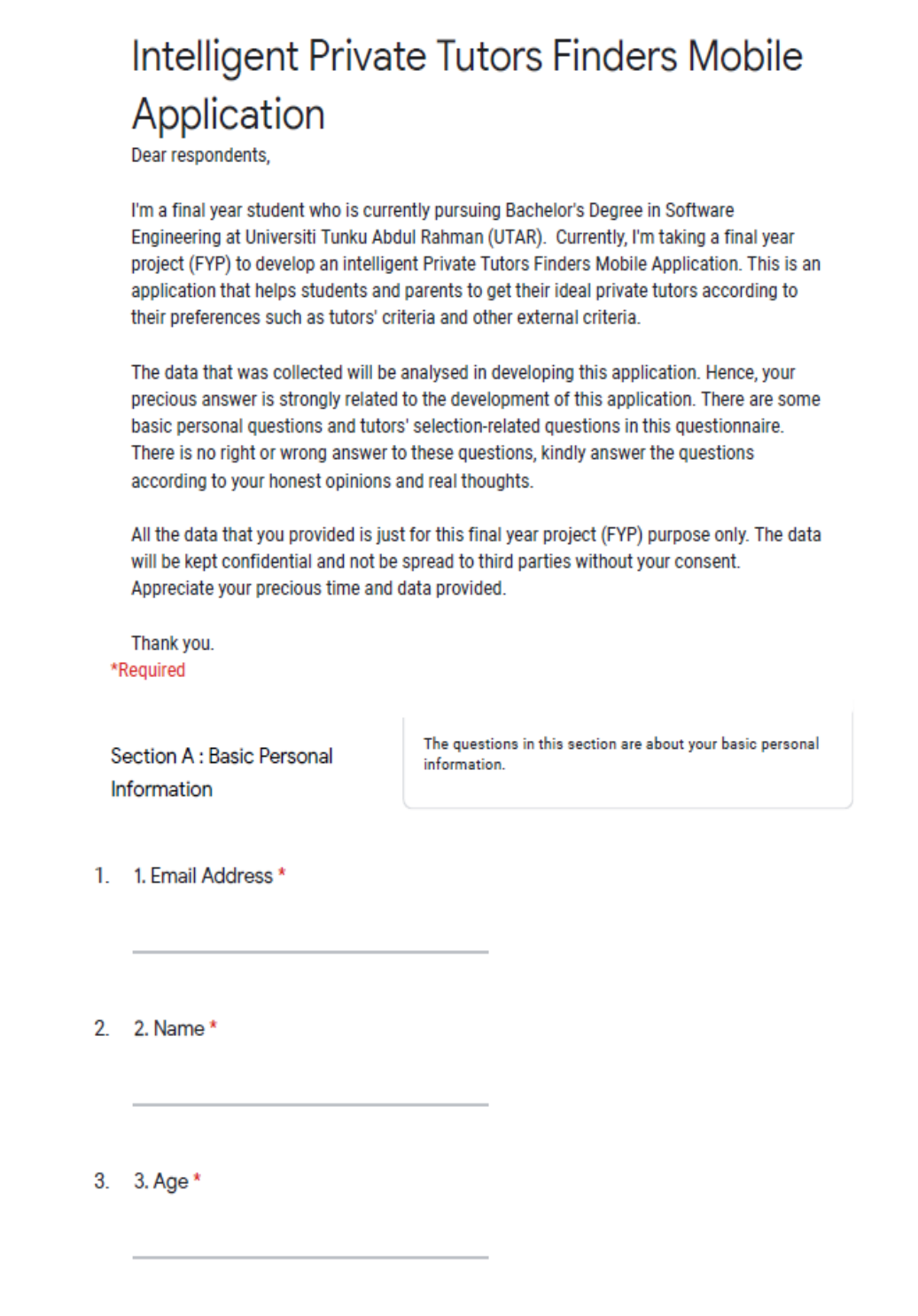

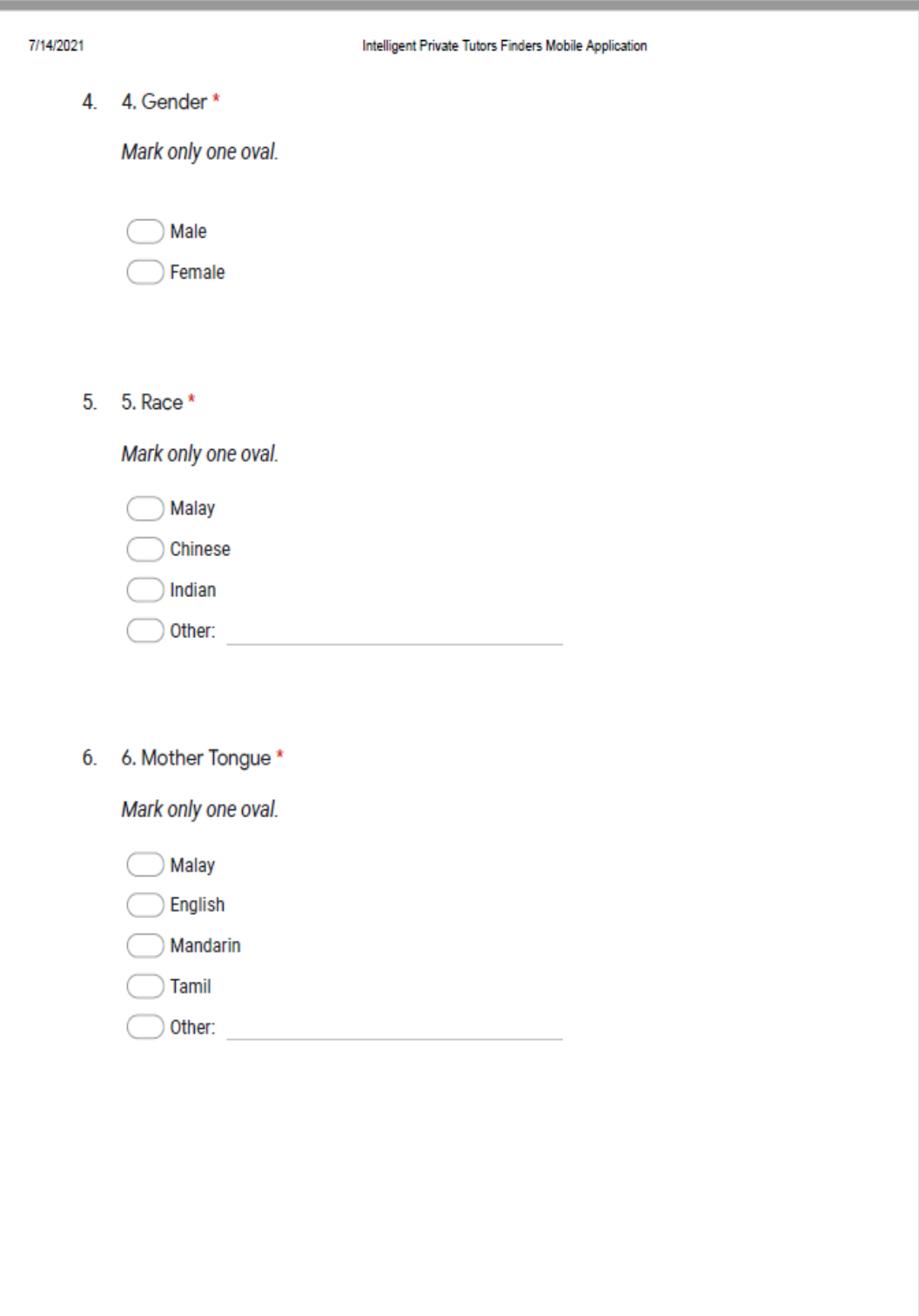

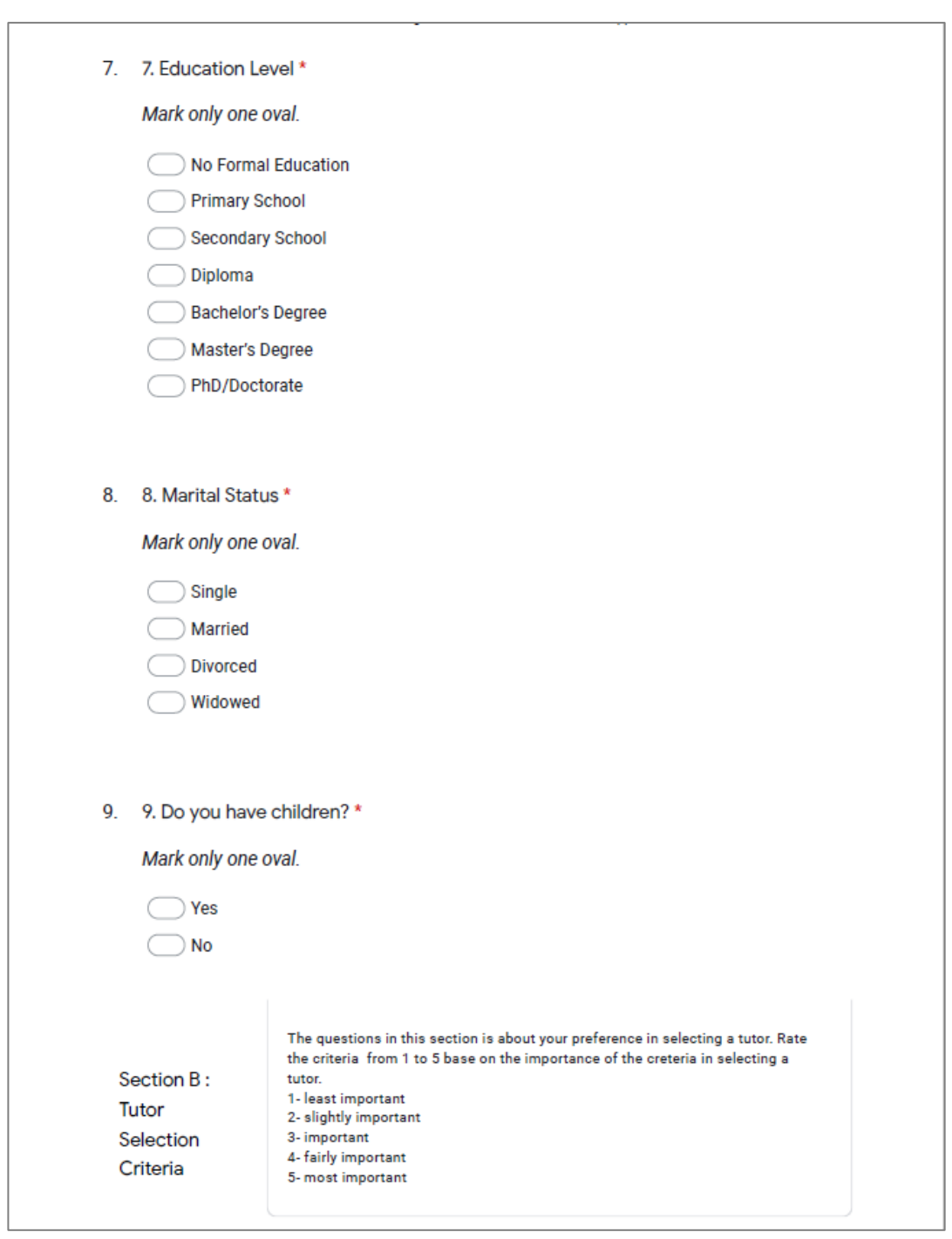

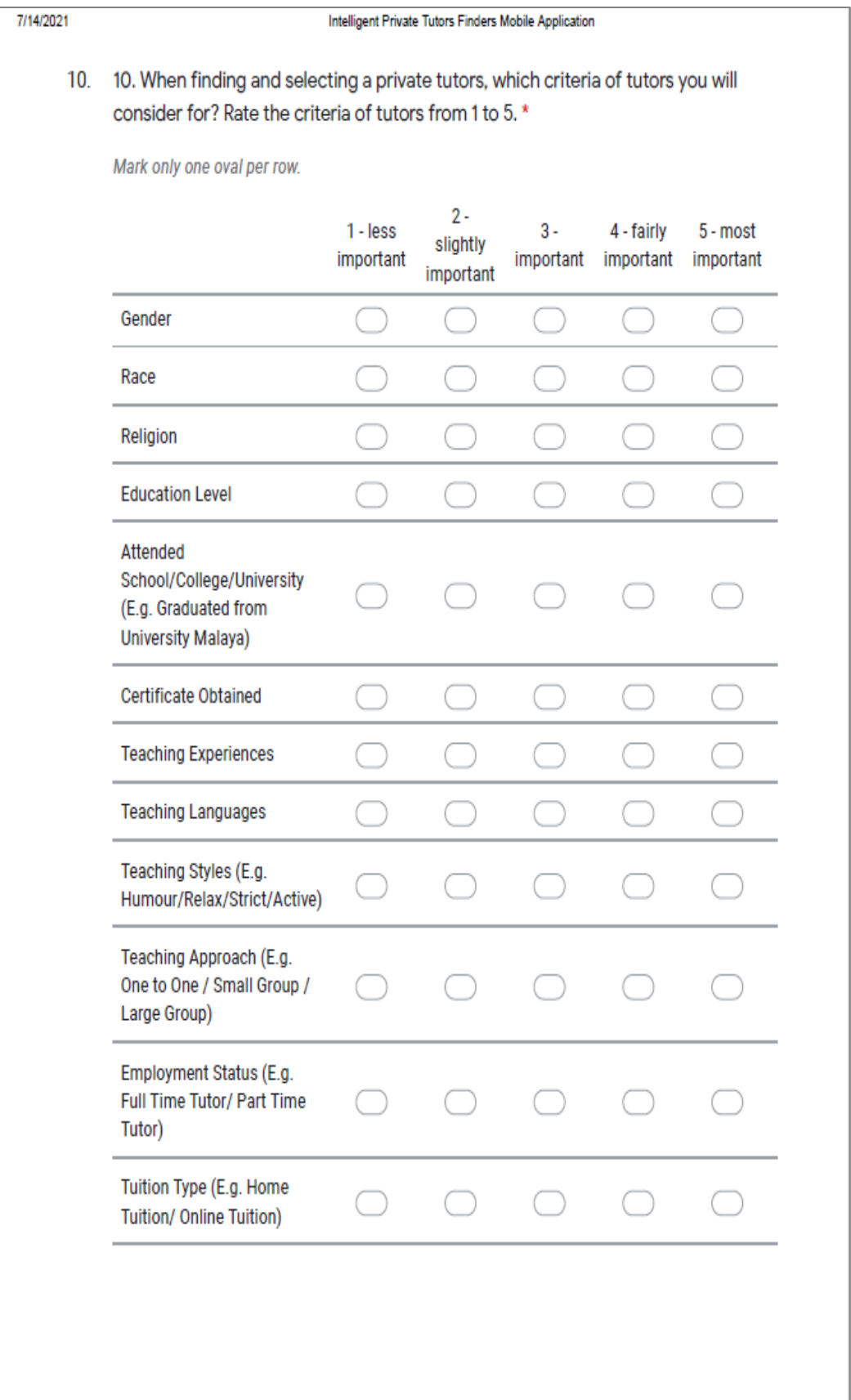

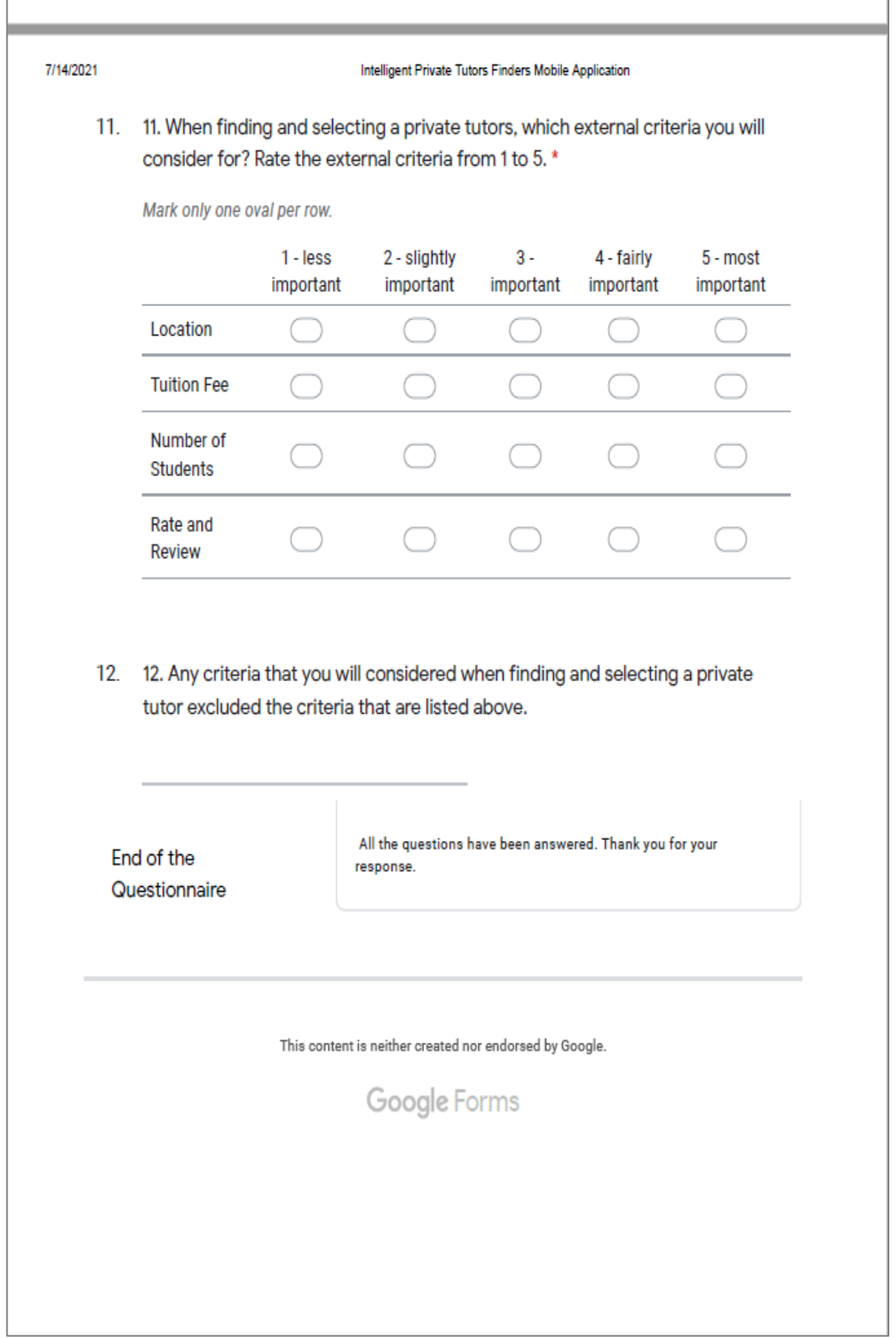

### **APPENDIX B: Gantt Chart**

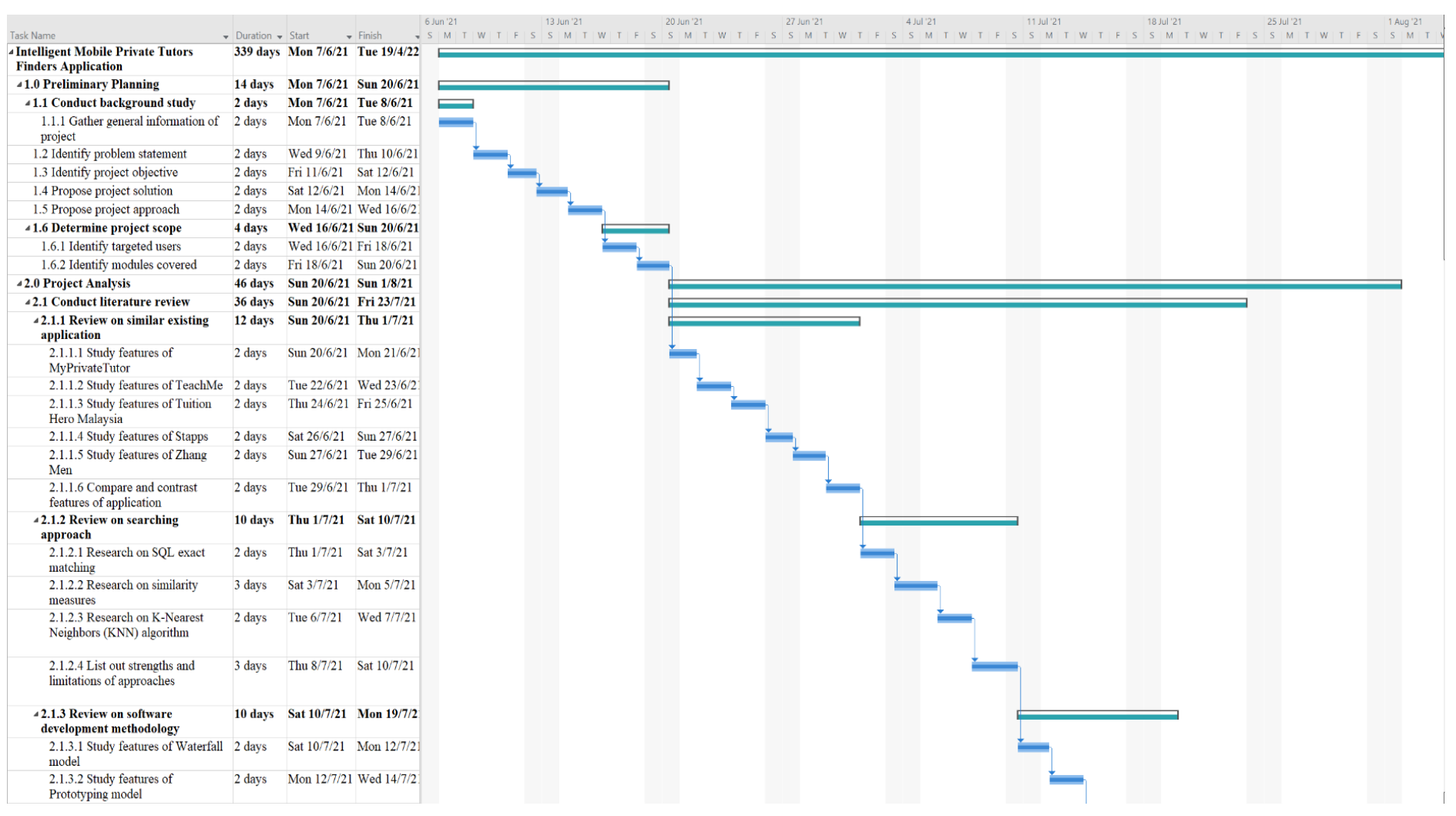

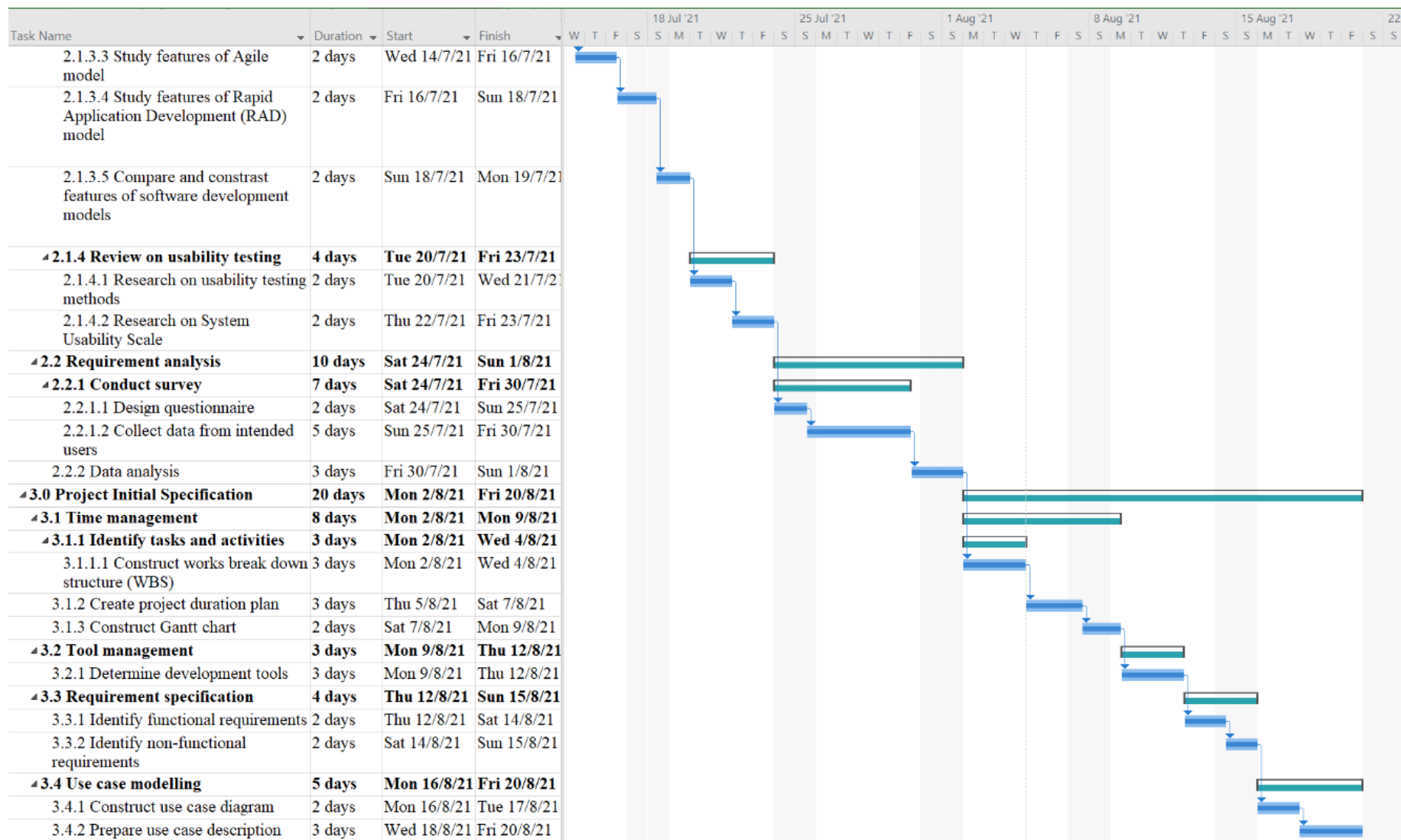

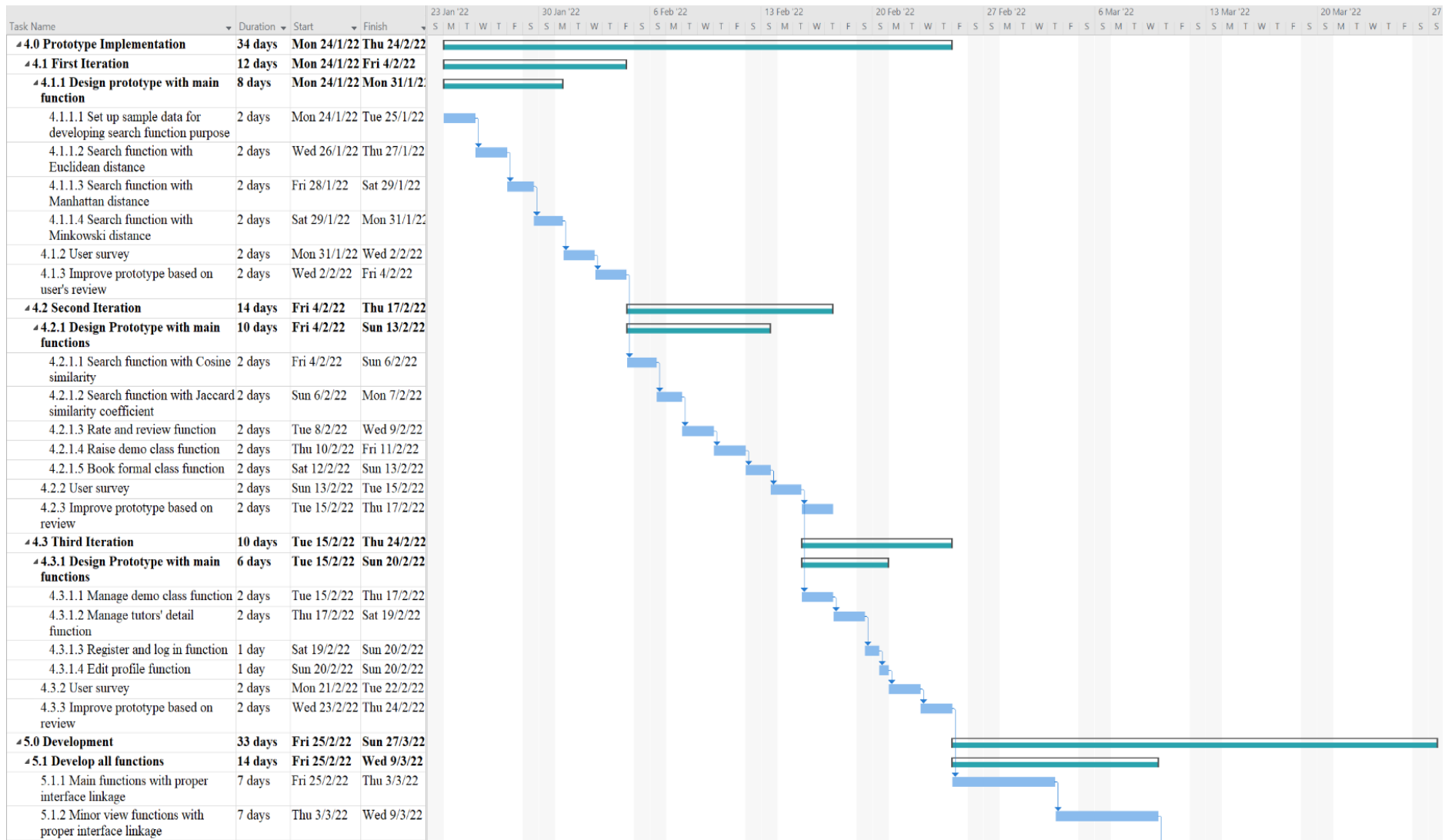

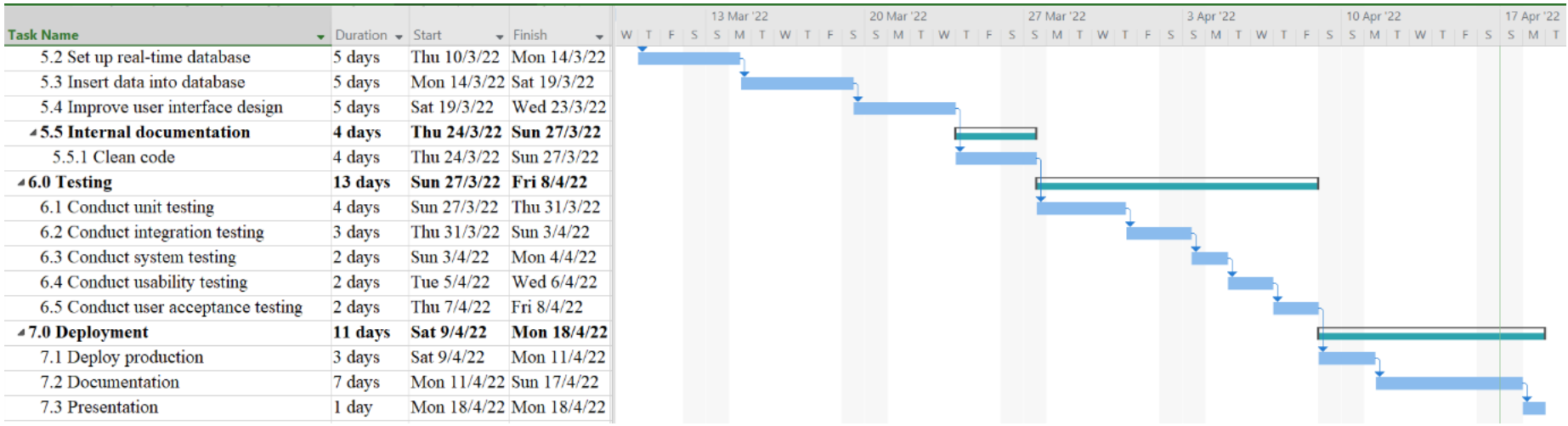

# APPENDIX C: Usability Test Result

#### **User Satisfaction Survey**

Participant: TS1 Name: Yee Yun Xuan Age: 15 Occupation: Student

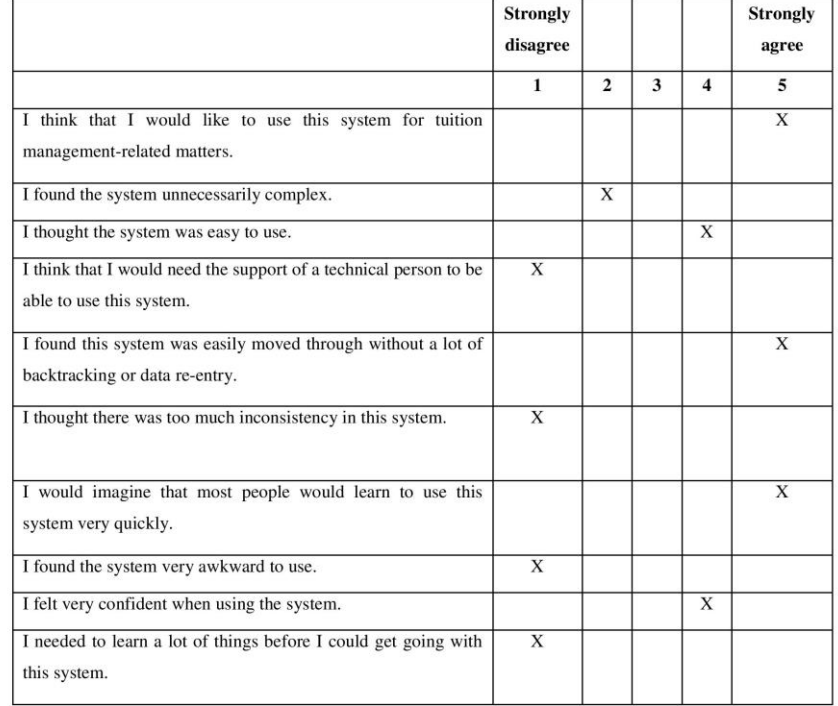

1. Which result that you feel suits the most to your ideal tutor' criteria?

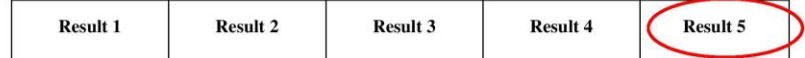

2. According to the 5 results generated from the application, there are how many tutors suit your teaching preference.

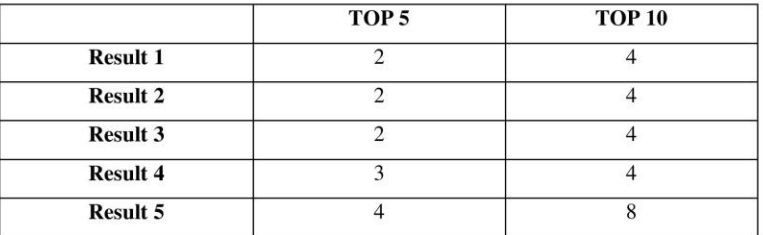

3. Do the search criteria sufficient to help you in searching for your ideal tutor?

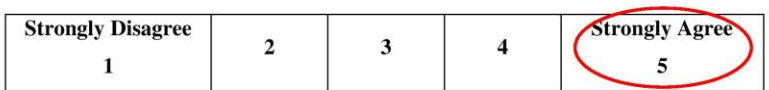

4. Any searching criteria that are important for you to search for an ideal tutor that is not provided in this application?

No nothing

 $No$ 

5. What do you like best about this application? Clearly stated price

6. What do you like least about this application?

Personal information needed

7. Do you have any other comments/questions?

#### **User Satisfaction Survey**

Participant: TS2 Name: Chan Siew Chin Age: 54 Occupation: Housewife (Parent)

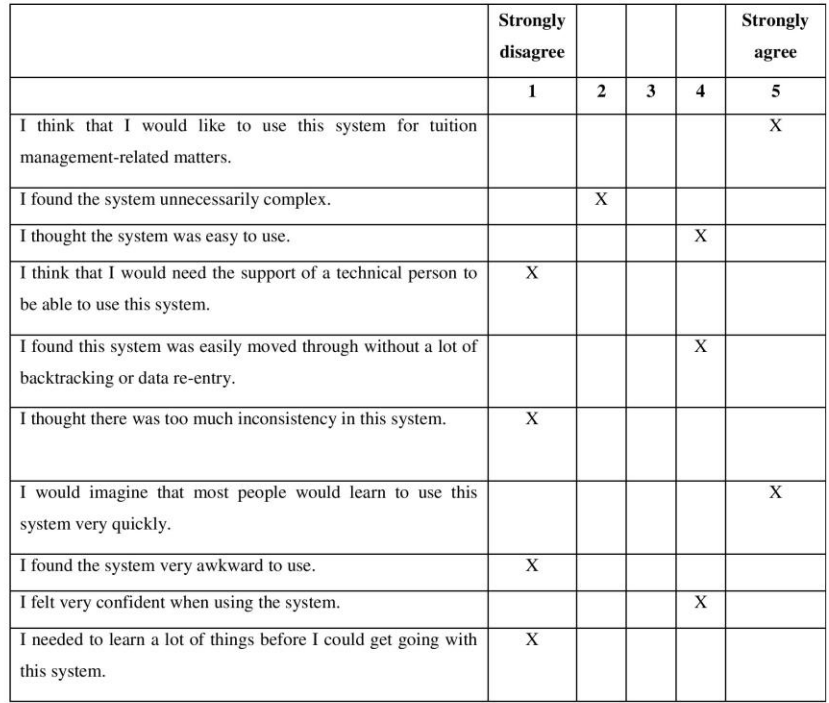

1. Which result that you feel suits the most to your ideal tutor' criteria?

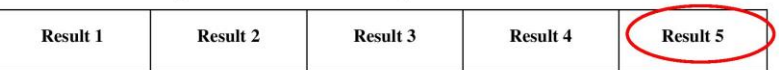

2. According to the 5 results generated from the application, there are how many tutors suit your teaching preference.

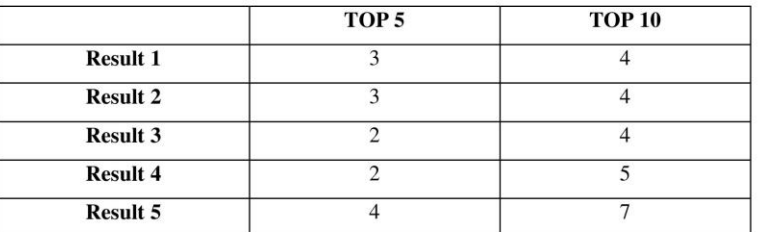

3. Do the search criteria sufficient to help you in searching for your ideal tutor?

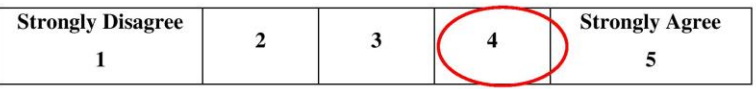

4. Any searching criteria that are important for you to search for an ideal tutor that is not provided in this application?

5. What do you like best about this application?

Can chat with tutor, no need whatsapp

6. What do you like least about this application?

7. Do you have any other comments/questions?

Add more function to parent like monitor student to attend class or do homework
Participant: TS3 Name: Ooi Zhi Yee<br>Age: 12 Occupation: Student

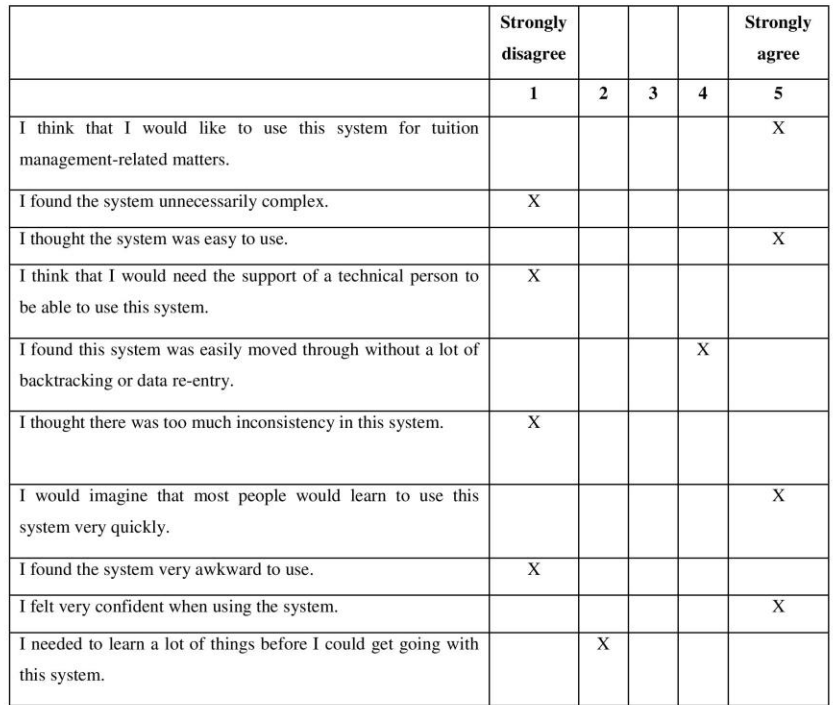

1. Which result that you feel suits the most to your ideal tutor' criteria?

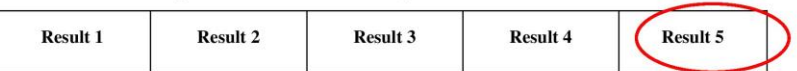

2. According to the 5 results generated from the application, there are how many tutors suit your teaching preference.

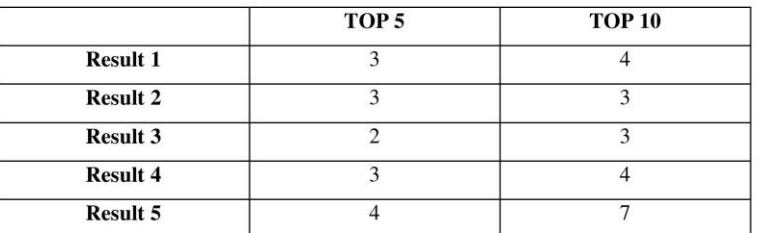

3. Do the search criteria sufficient to help you in searching for your ideal tutor?

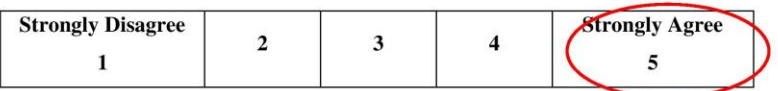

4. Any searching criteria that are important for you to search for an ideal tutor that is not provided in this application?

Tutor gender

5. What do you like best about this application?

Can message tutor directly

6. What do you like least about this application?

No favourite list features

7. Do you have any other comments/questions?

Nothing

Participant: T1 Name: Yee Yun Jie<br>Age: 24 Occupation: Private Tutor

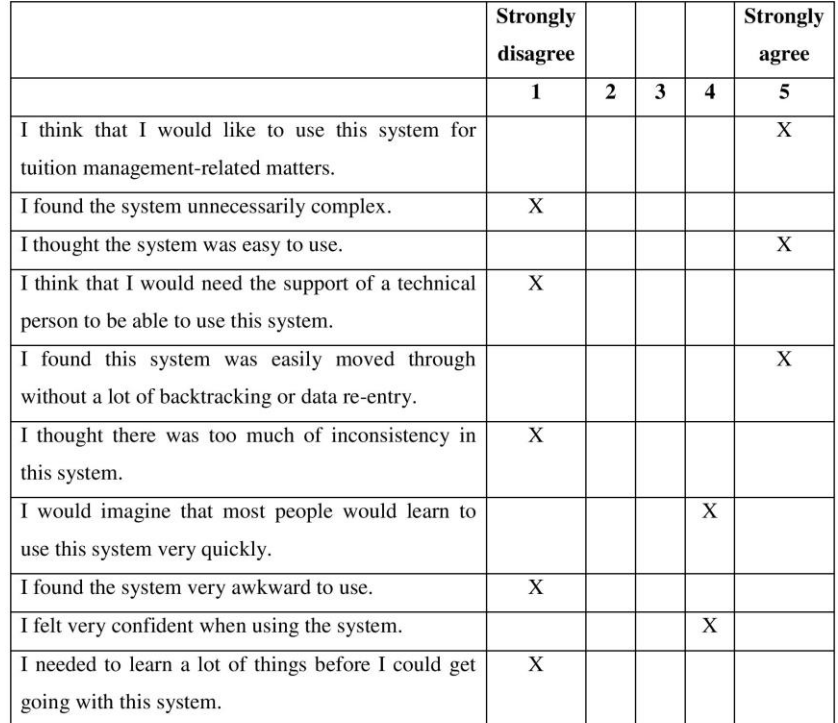

1. What do you like best about this application?

Price stated clearly for students and parent before choosing the most suitable tutor.

2. What do you like least about this application?

Teaching pattern not really need in tutor profile because one tutor not limited to one teaching pattern.

3. Do you have any other comments/questions?

 $No$ 

Participant: T2 Name: Tan Yew Hong Age: 25 Occupation: Private Tutor

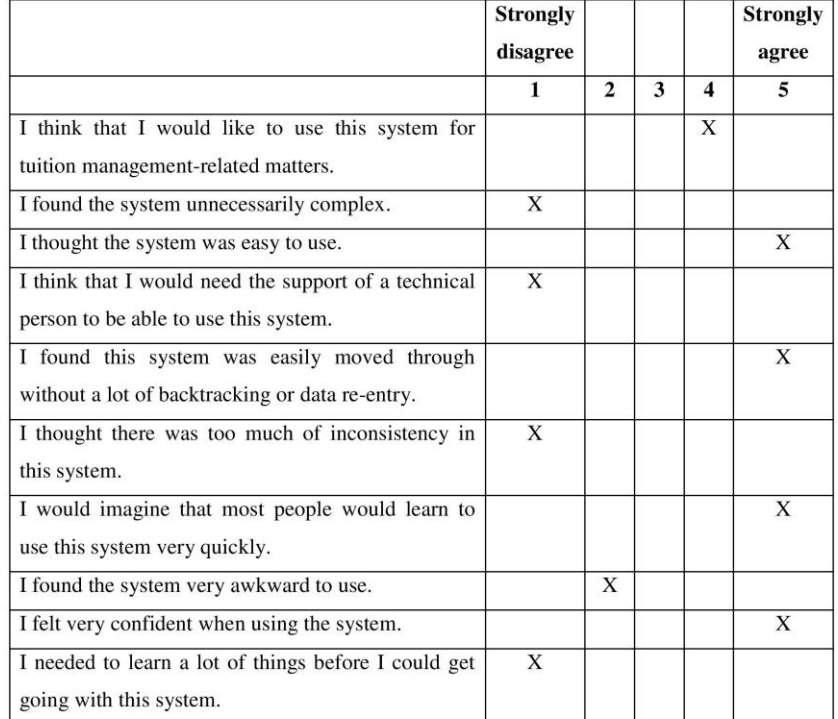

1. What do you like best about this application?

Very easy and convenient to use

2. What do you like least about this application?

Need to apply tutor account by approaching admin physically/email

3. Do you have any other comments/questions?

Should let us apply tutor account directly with the application, because admin might enter wrong information and it is troublesome to approach admin for an account

Participant: T3 Name: Yip Samee<br>Age: 21 Occupation: Private Tutor

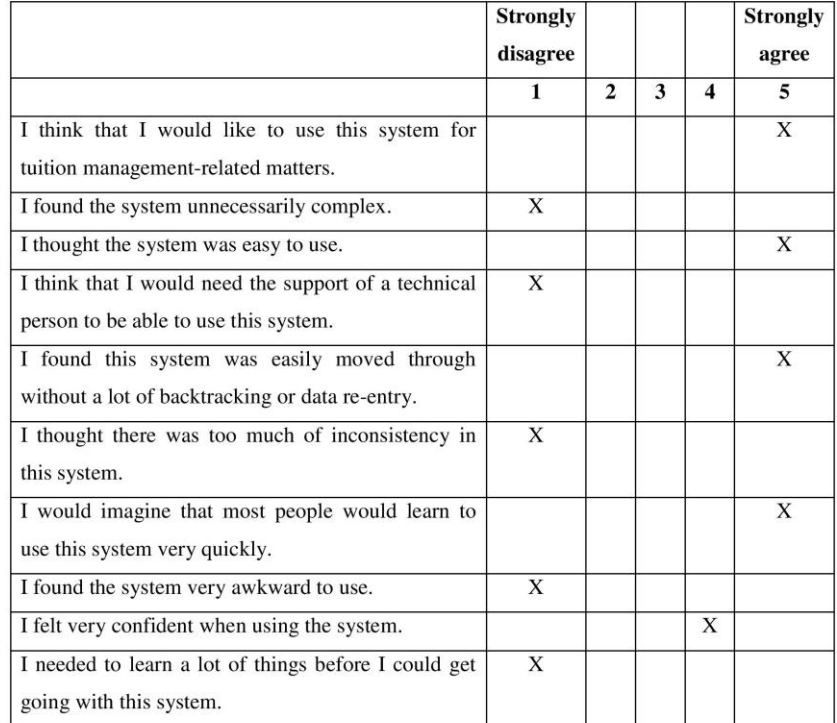

1. What do you like best about this application?

Have demo class feature, I can know more about the student attitude before teaching them

2. What do you like least about this application?

Formal class list very messy and long lo if many were registered

3. Do you have any other comments/questions?

This application is quite a new idea to me, I think it can be enhance to a bigger education platform

Participant: A1 Name: Sia Chong Perng Age: 22 Occupation: Student

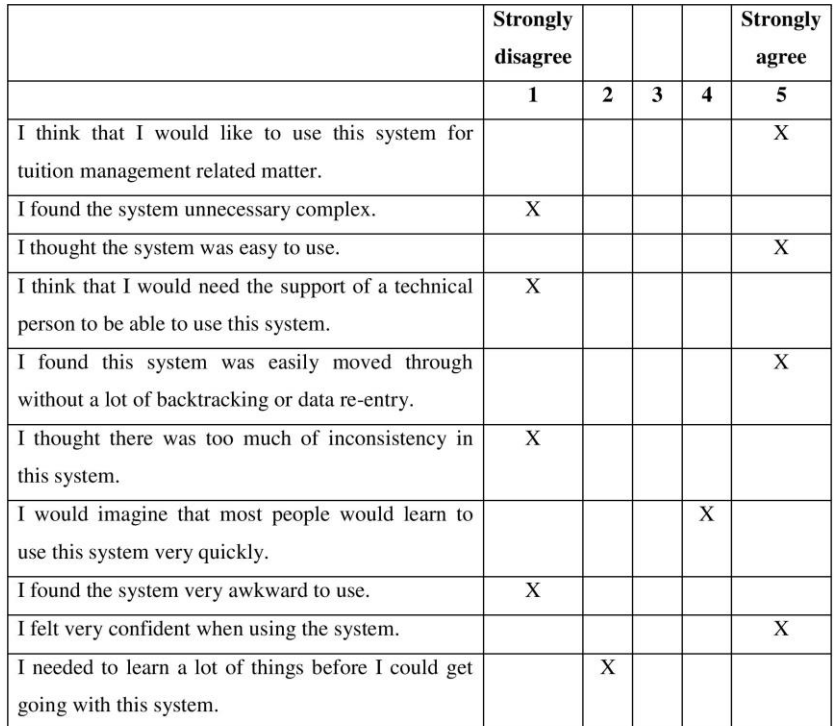

1. What do you like best about this application?

Clear and straightforward UI

2. What do you like least about this application?

Design of the subject's checkbox as the list is abit long and tedious

3. Do you have any other comments/questions?

- Tutor should receive automated email regarding after the account was registered successfully.

- The user list should be interactable where it should pop up the class history of the users when admin click on the user's card.

Participant: A2 Fattlepant: Az<br>Name: Lee Siang Wei<br>Age: 22<br>Occupation: Student

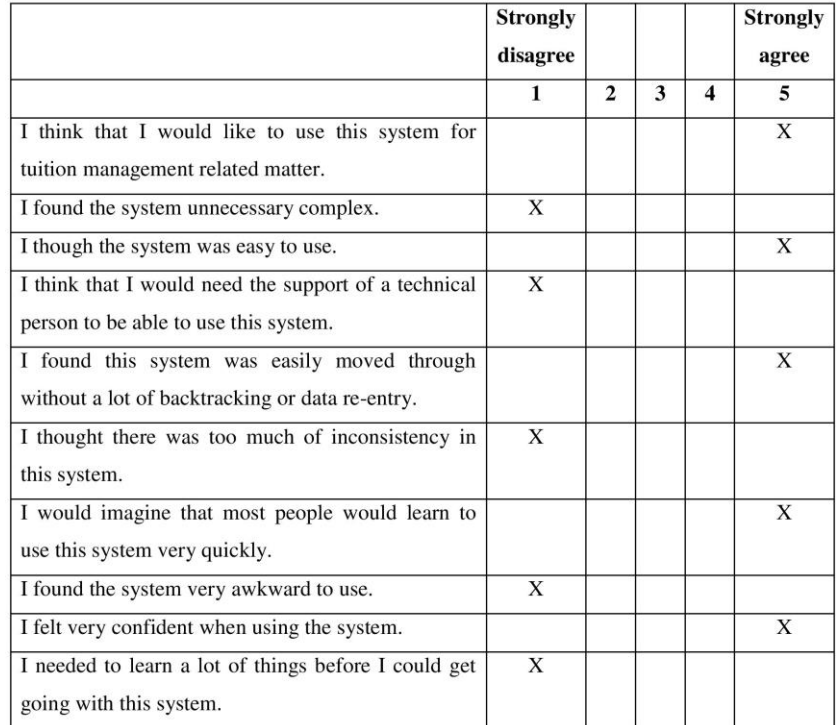

1. What do you like best about this application?

User friendly

2. What do you like least about this application? User Interface

3. Do you have any other comments/questions?

 $No$ 

Participant: A3 Fatterpant: A3<br>Name: Lee Sin Yung<br>Age: 22<br>Occupation: Student

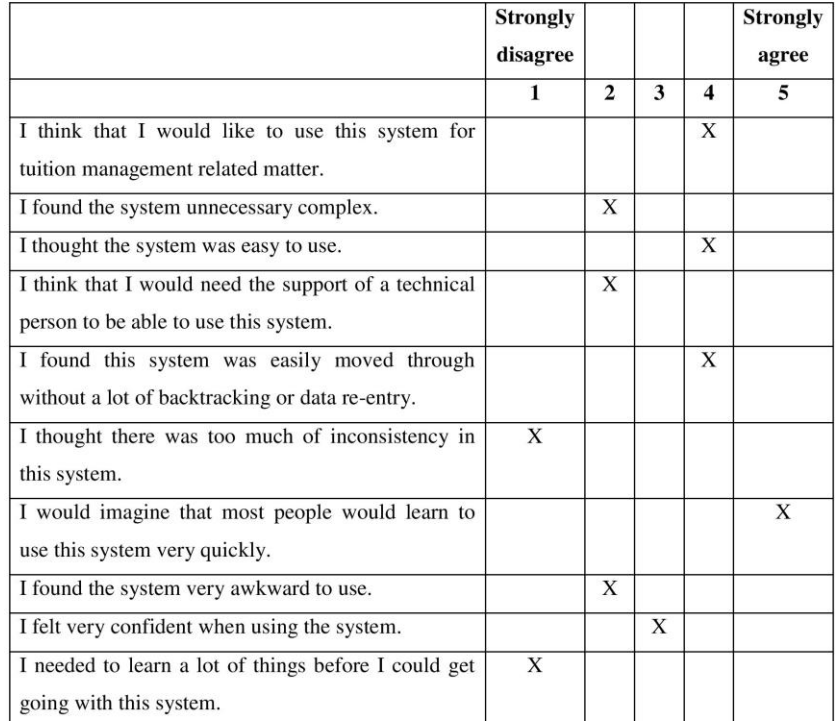

1. What do you like best about this application?

Easy to use.

 $\overline{a}$ 

 $\overline{\phantom{a}}$ 

2. What do you like least about this application?

3. Do you have any other comments/questions?

# APPENDIX D: User Acceptance Testing Results

## **User Acceptance Testing**

Participant: TS1<br>Name: Yee Yun Xuan Age: 15 Occupation: Student

Execution Date: 9-4-2022

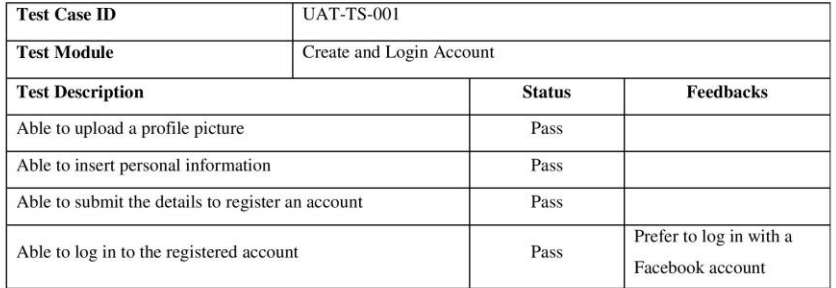

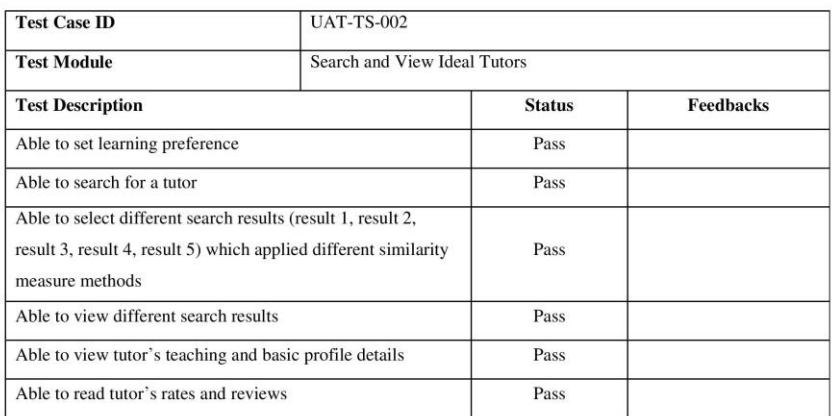

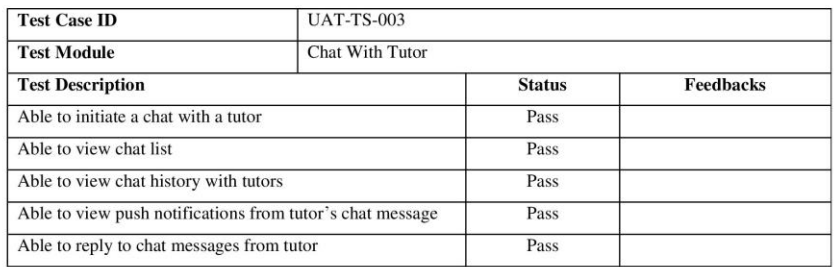

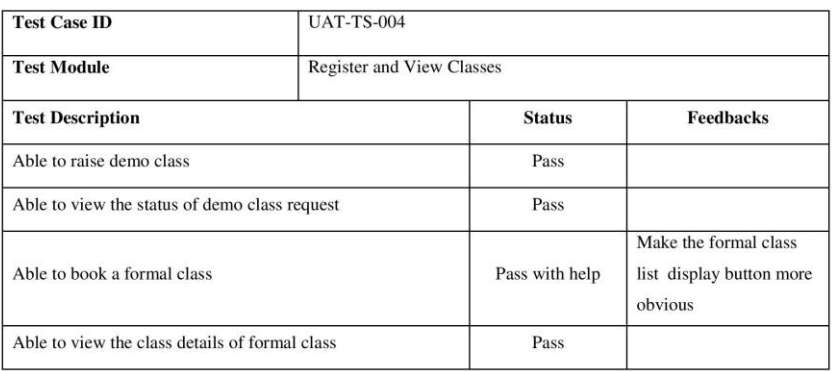

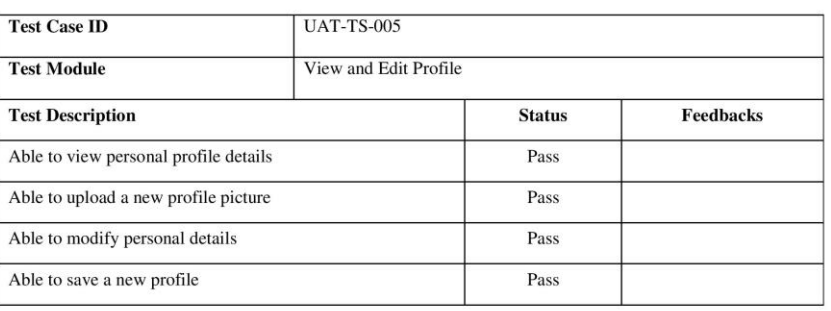

Participant: TS2 Name: Chan Siew Chin<br>Age: 54 Occupation: Housewife

Execution Date: 9-4-2022

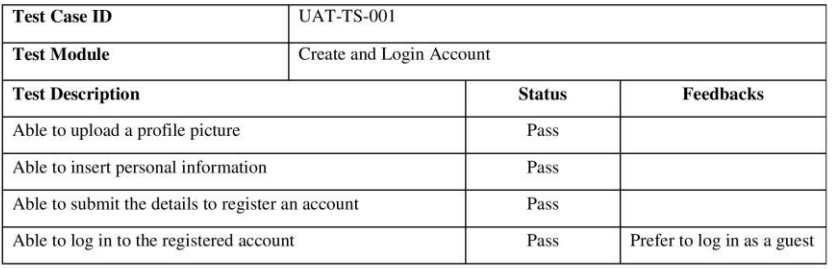

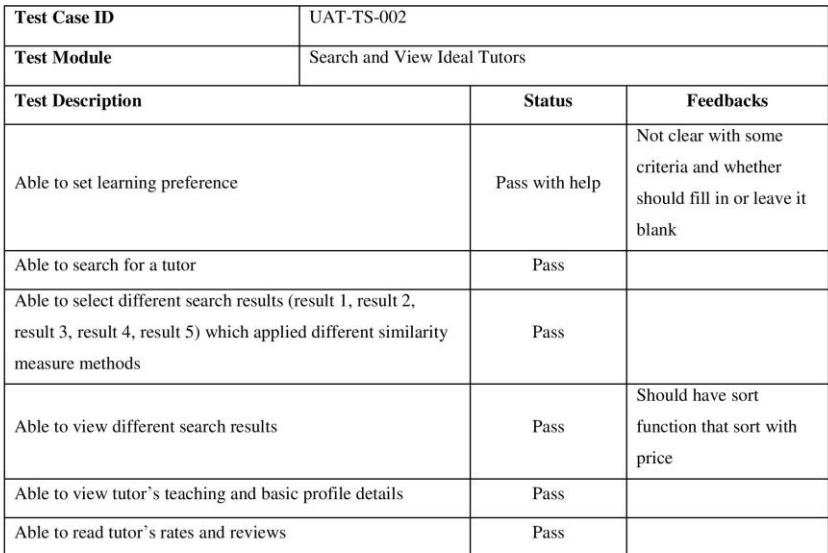

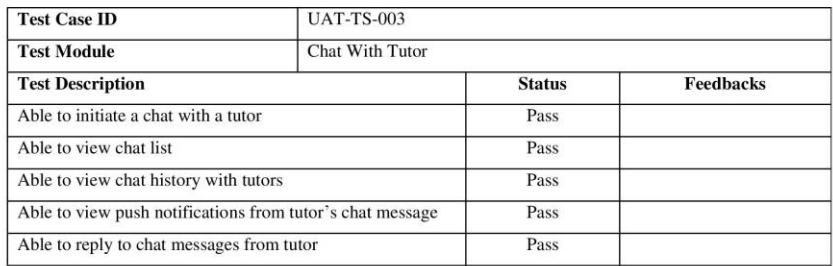

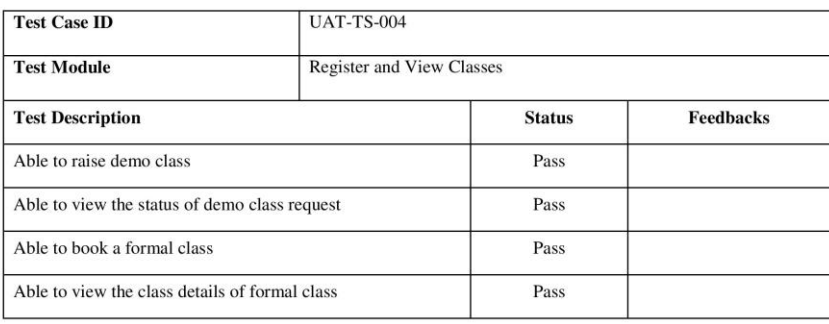

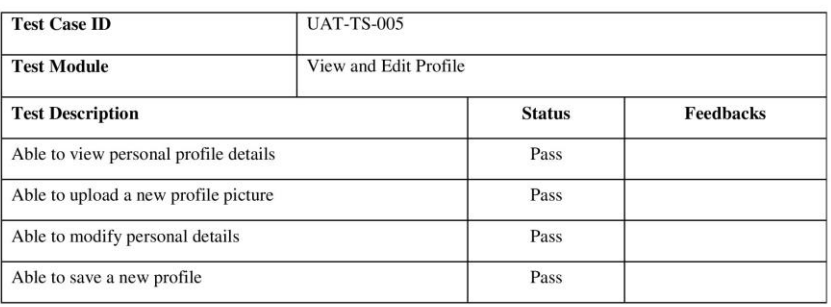

Participant: TS3 Name: Ooi Zhi Yee<br>Age: 12 Occupation: Student

Execution Date: 9-4-2022

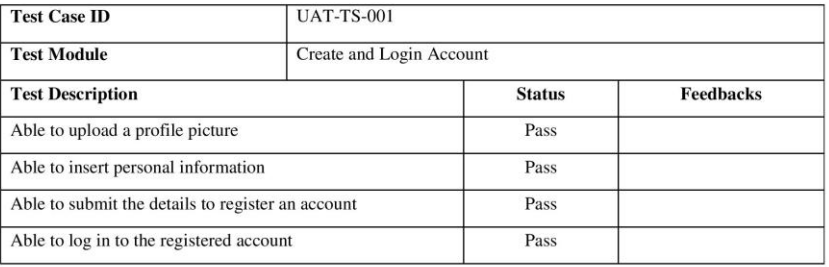

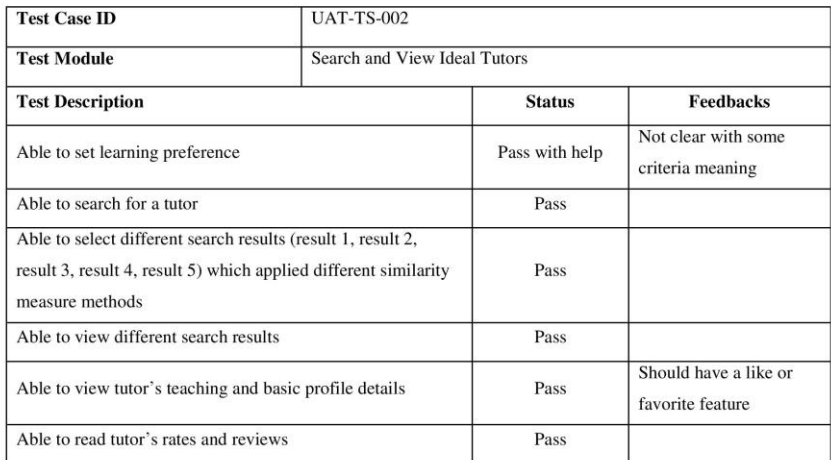

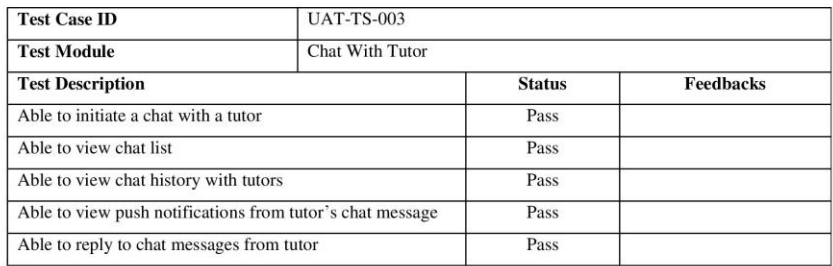

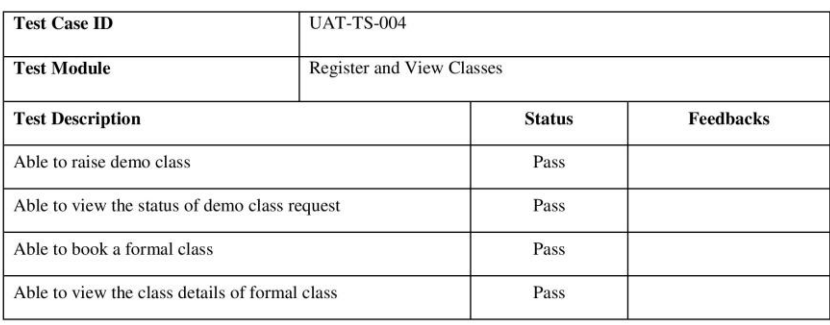

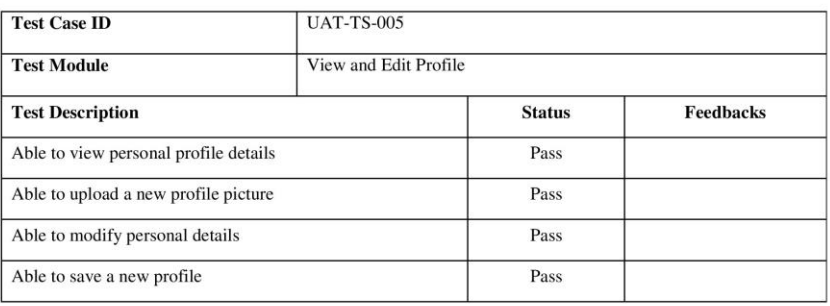

Participant: T1<br>Name: Yee Yun Jie<br>Age: 24 Occupation: Private Tutor

Execution Date: 10-4-2022

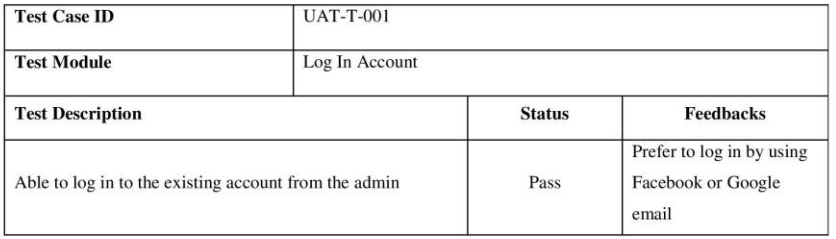

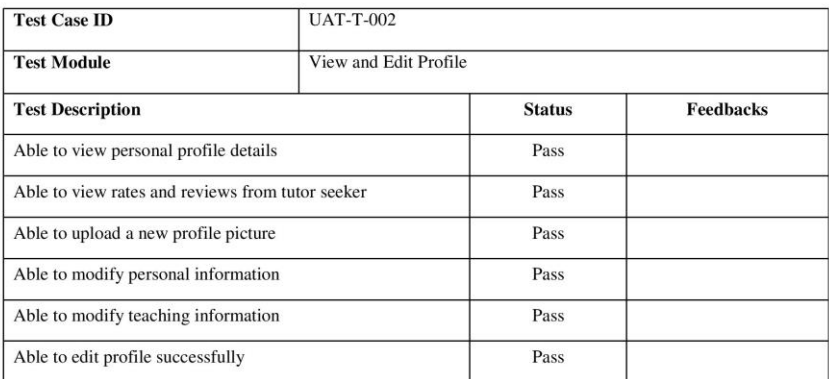

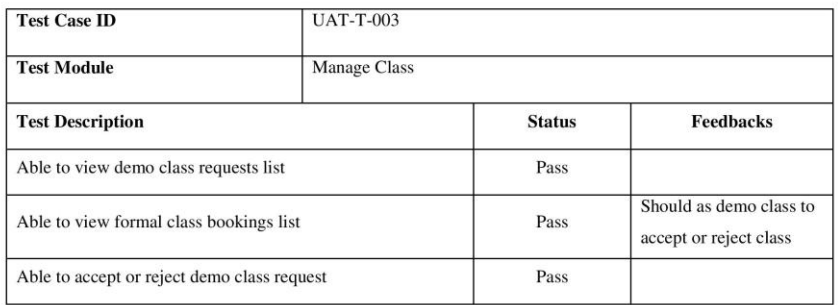

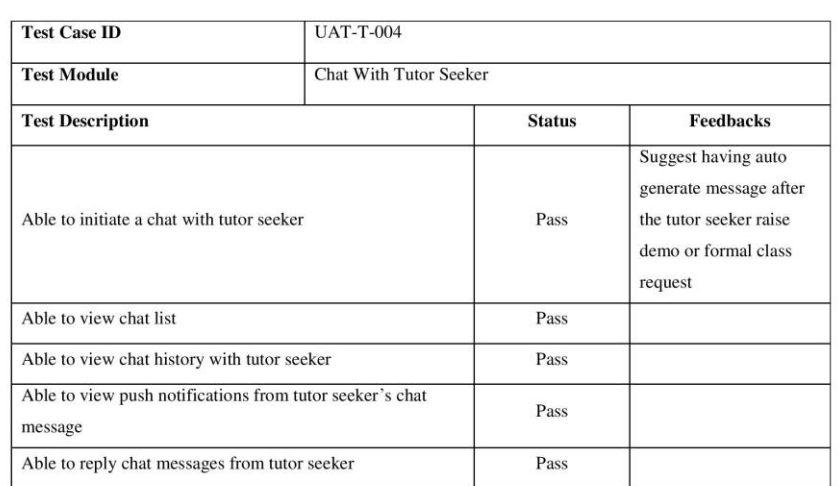

Participant: T2<br>Name: Tan Yew Hong<br>Age: 25 Occupation: Private Tutor

Execution Date: 10-4-2022

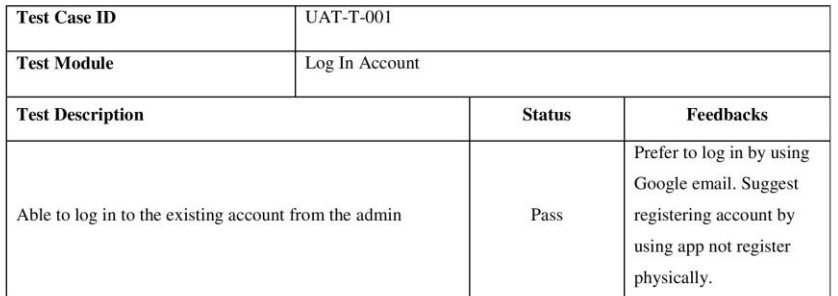

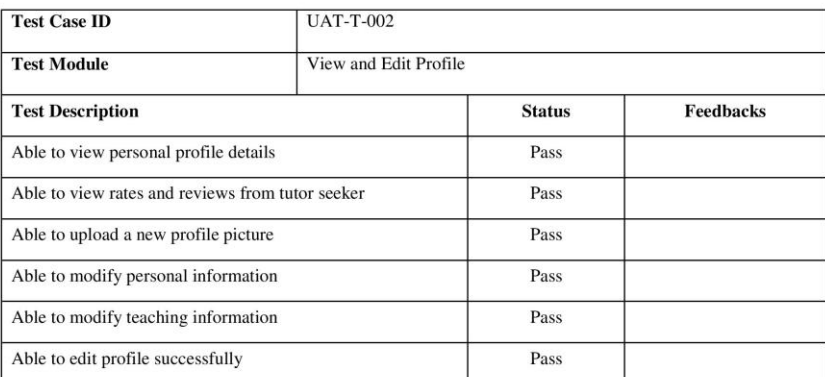

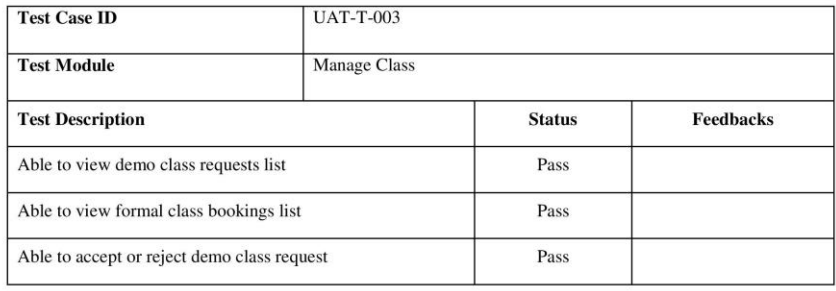

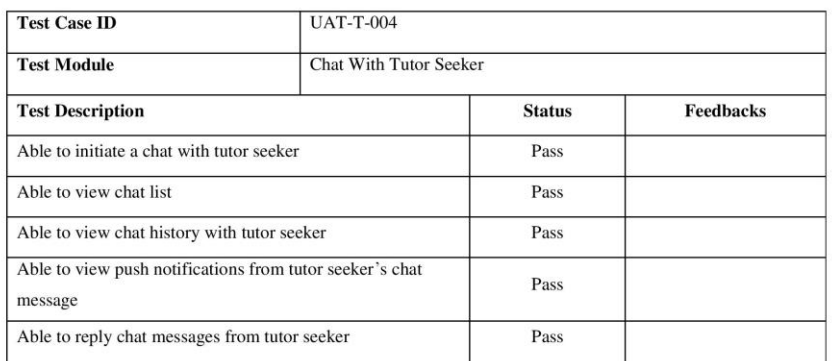

Participant: T3<br>Name: Yip Samee<br>Age: 21 Occupation: Private Tutor

Execution Date: 10-4-2022

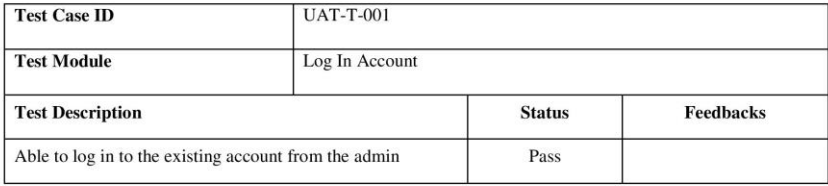

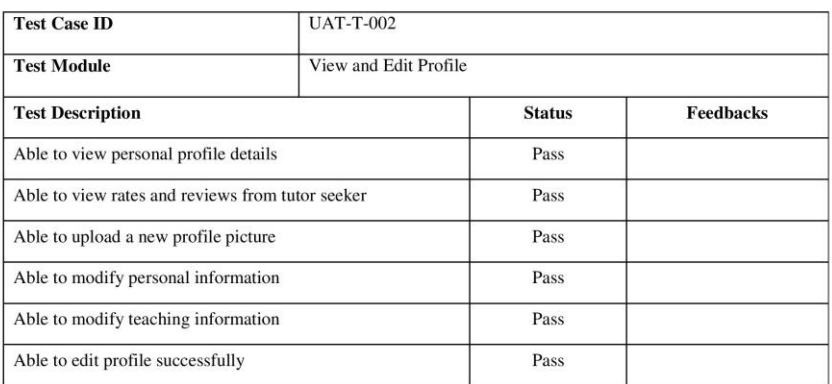

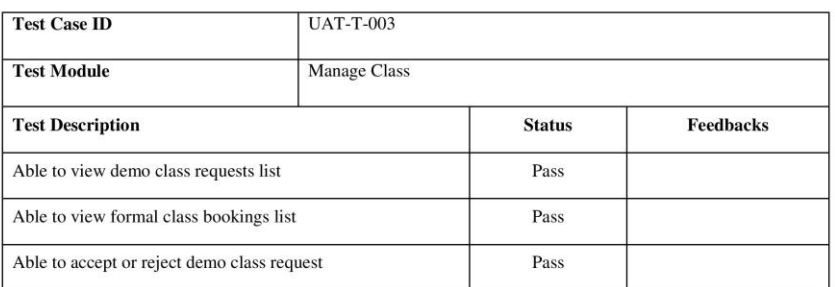

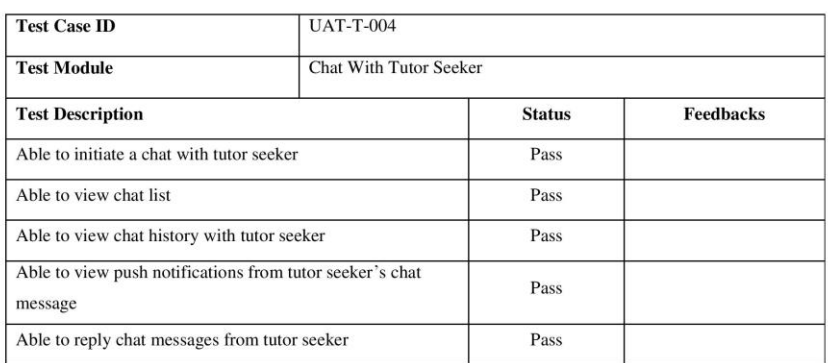

Participant: A1<br>Name: Sia Chong Perng<br>Age: 22 Occupation: Student

Execution Date: 4-4-2022

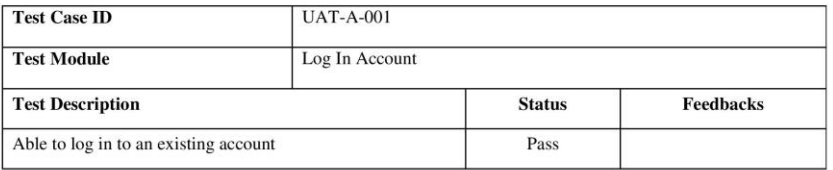

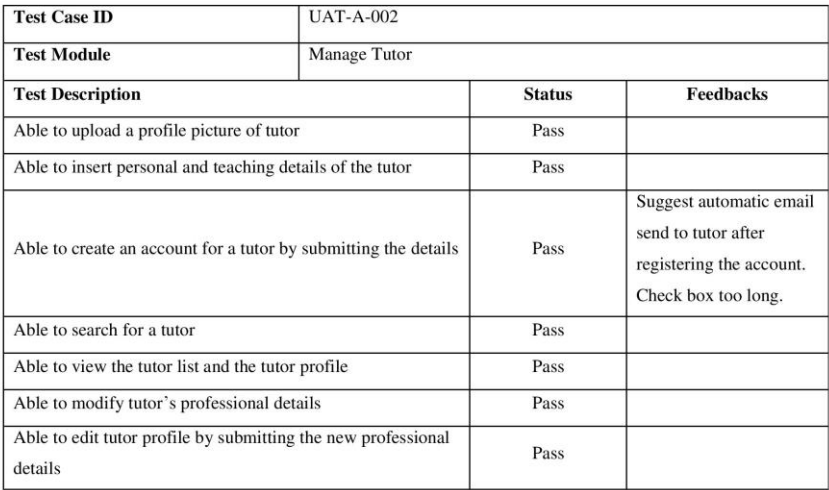

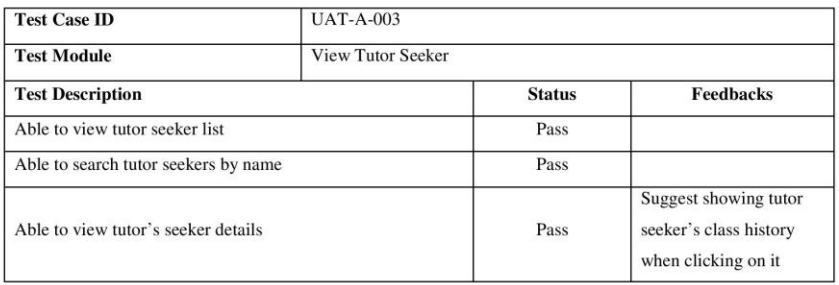

2

Participant: A2 Name: Lee Siang Wei<br>Age: 22 Occupation: Student

Execution Date: 4-4-2022

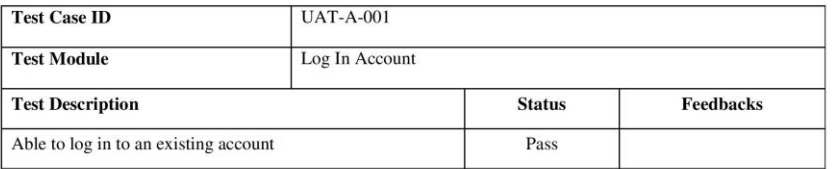

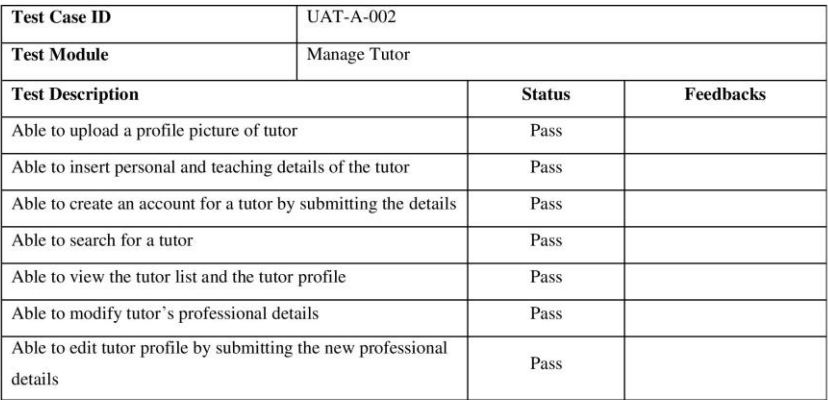

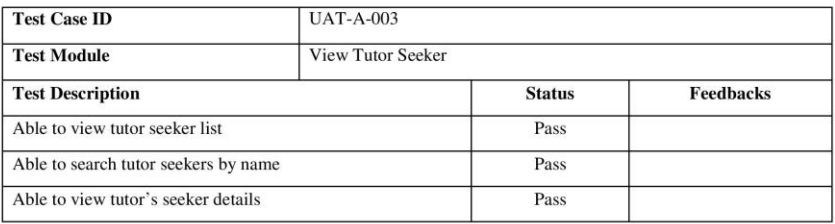

Participant: A3 Name: Lee Sin Yung<br>Age: 22 Occupation: Student

Execution Date: 13-4-2022

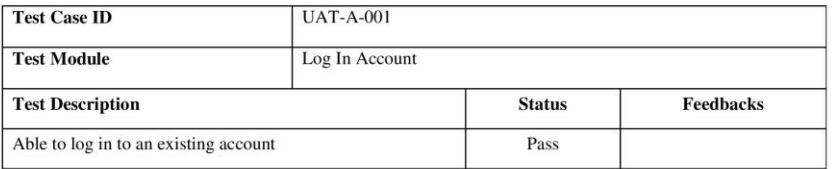

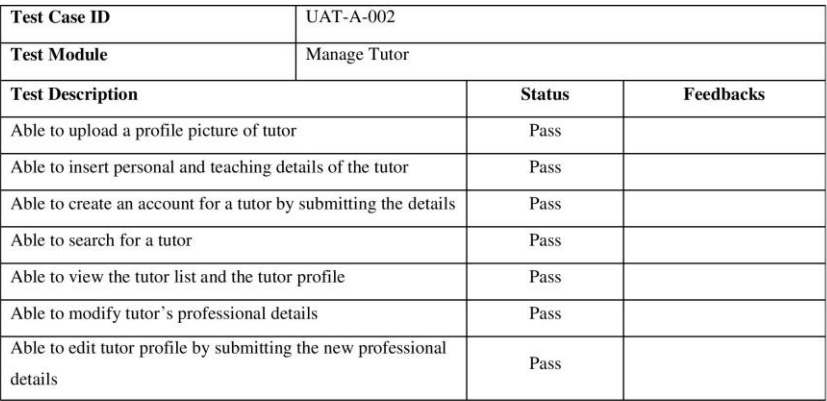

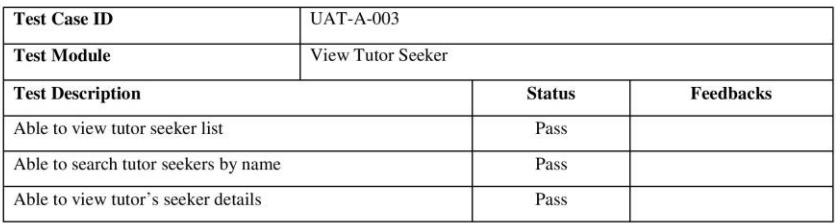